## **Sommario**

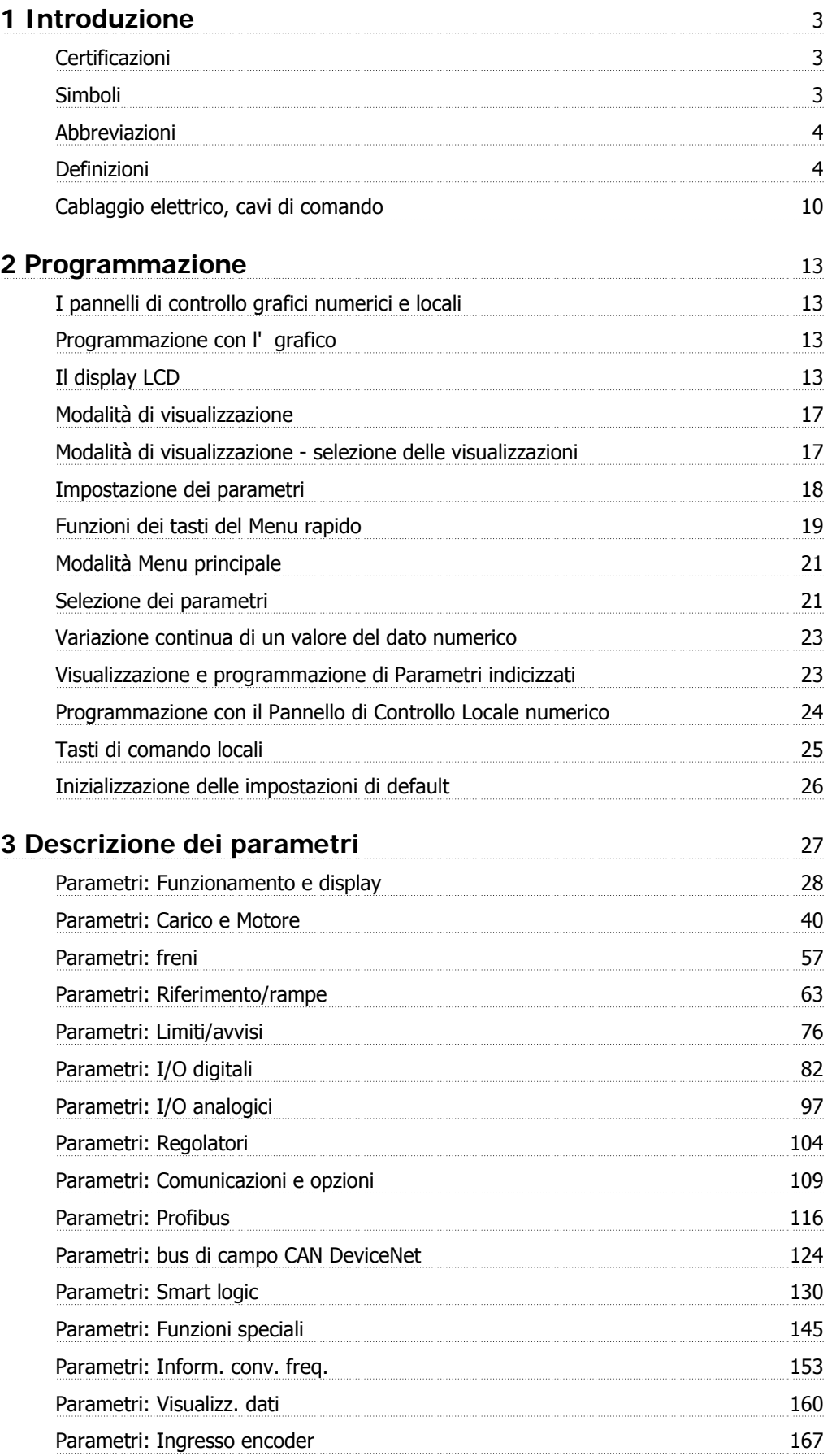

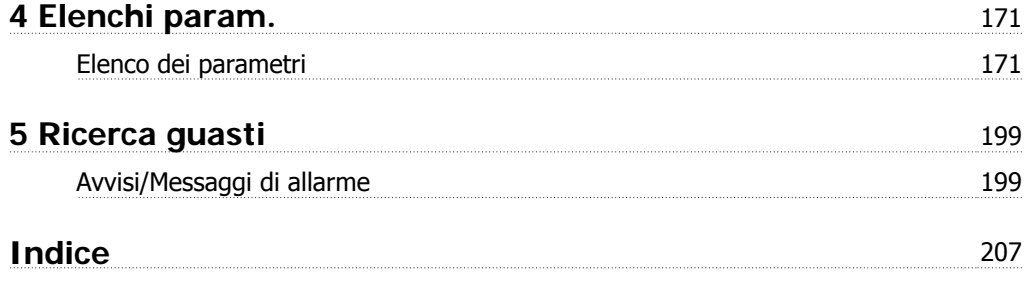

# **1 Introduzione**

### **FC 300 Guida alla Programmazione Versione software: 4.9x**

La presente Guida di Programmazione può essere utilizzata per tutti i convertitori di frequenza FC 300 dotati di versione software 4.9x. Il numero della versione software è indicato nel parametro 15-43.

### **1.1.1 Certificazioni**

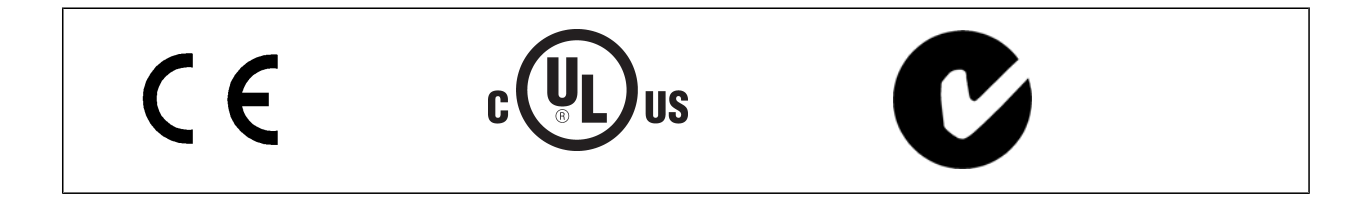

### **1.1.2 Simboli**

Simboli utilizzati in questa guida.

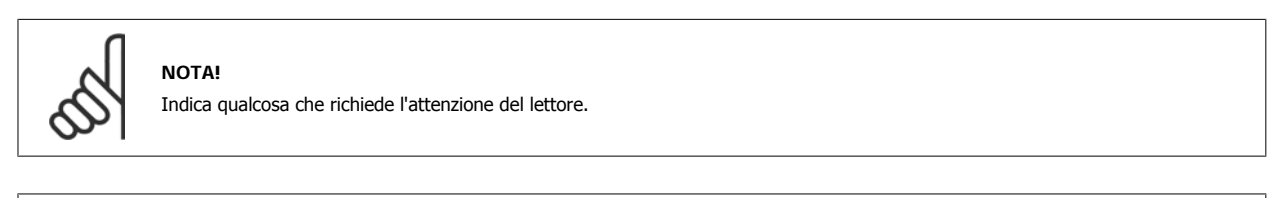

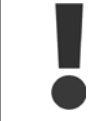

Indica un avviso generale.

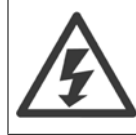

Indica un avviso di alta tensione.

\* Indica impostazione di default

### **1.1.3 Abbreviazioni**

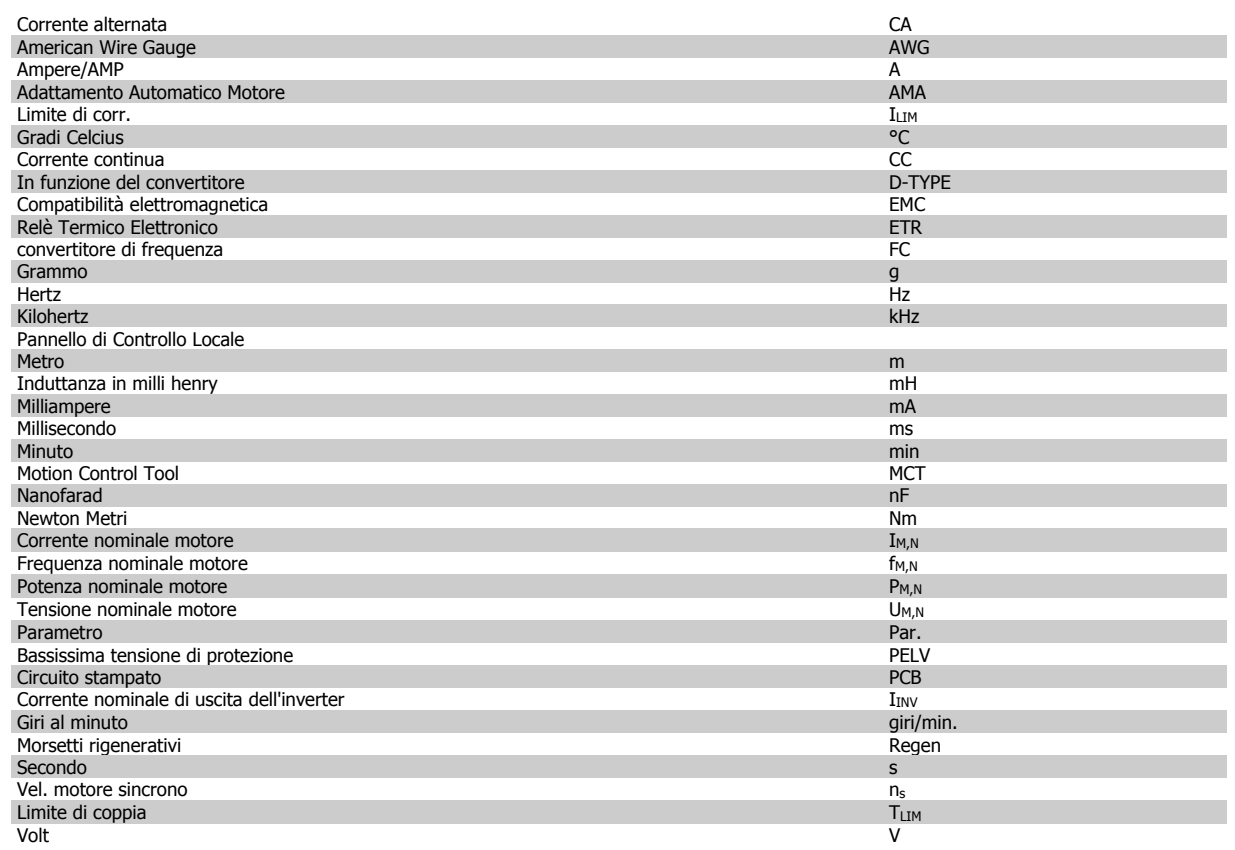

### **1.1.4 Definizioni**

### **Convertitore di frequenza:**

### D-TYPE

Dimensioni e tipo del convertitore di frequenza collegato (dipendenze).

### IVLT,MAX

La corrente di uscita massima.

### IVLT,N

La corrente di uscita nominale fornita dal convertitore di frequenza.

### UVLT, MAX

La tensione in uscita massima.

### **Ingresso:**

### Comando di controllo

Il motore può essere avviato ed arrestato mediante l'LCP e gli ingressi digitali.

Le funzioni sono divise in due gruppi.

Le funzioni nel gruppo 1 hanno una priorità maggiore rispetto alle funzioni nel gruppo 2.

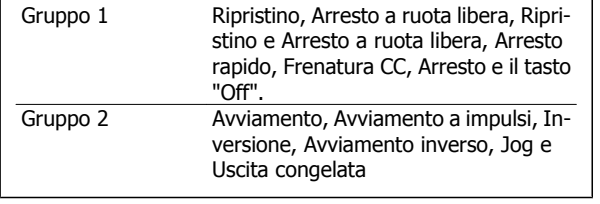

### **Motore:**

### $f_{JOG}$

La frequenza del motore quando viene attivata la funzione jog (mediante i morsetti digitali).

### $f_M$

La frequenza del motore.

 $\overline{1}$ 

# Guida alla Programmazione FC 300 **1** *Danfoss* 1 Introduzione

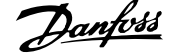

 **1**

f<sub>MAX</sub>

La frequenza massima del motore.

f<sub>MIN</sub> La frequenza minima del motore.

 $\underline{f_{M,N}}$ La frequenza nominale del motore (dati di targa).

 $\underline{\mathbf{I}}\mathbf{M}$ La corrente del motore.

 $I_{M,N}$ La corrente nominale del motore (dati di targa).

M-TYPE Dimensioni e tipo di motore collegato (dipendenze).

 $n_{M,N}$ La velocità nominale del motore (dati di targa).

ns Vel. motore sincrono

 $n_{s} = \frac{2 \times par.. 1 - 23 \times 60 s}{par.. 1 - 39}$ 

 $P_{M,N}$ La potenza nominale del motore (dati di targa).

 $T_{M,N}$ La coppia nominale (del motore).

UM La tensione istantanea del motore.

 $U_{M,N}$ La tensione nominale del motore (dati di targa).

Coppia di interruzione

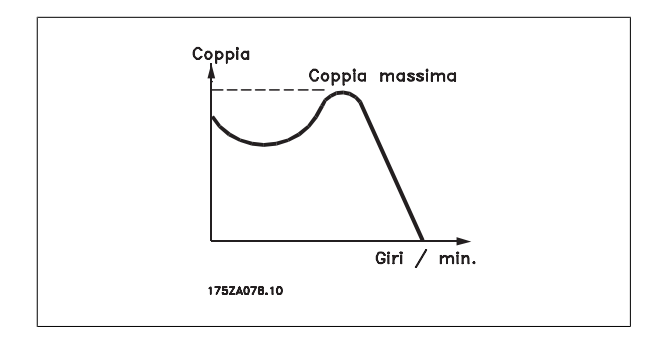

ηVLT

Le prestazioni del convertitore di frequenza vengono definite come il rapporto tra la potenza di uscita e quella di entrata.

### Comando di disabilitazione dell'avviamento

Un comando di arresto appartenente ai comandi di controllo del gruppo 1, vedere questo gruppo.

Comando di arresto Vedere Comandi di controllo.

### **Riferimenti:**

**1** 

#### Riferimento Analogico

Un segnale trasmesso agli ingressi analogici 53 o 54 può essere in tensione o in corrente.

### Riferimento Binario

Un segnale trasmesso alla porta di comunicazione seriale.

#### Riferimento preimpostato

Un riferimento preimpostato definito che può essere impostato tra -100% e +100% dell'intervallo di riferimento. Selezione di otto riferimenti preimpostati mediante i morsetti digitali.

#### Rif. impulsi

Un segnale a impulsi di frequenza trasmesso agli ingressi digitali (morsetto 29 o 33).

#### Rif<sub>MAX</sub>

Determina la relazione tra l'ingresso di riferimento al 100% del valore di fondo scala (tipicamente 10 V, 20 mA) e il riferimento risultante. Il valore di riferimento massimo è impostato nel par. 3-03.

### Rif<sub>MIN</sub>

Determina la relazione tra l'ingresso di riferimento al 0% del valore di fondo scala (tipicamente 0V, 0mA, 4mA) e il riferimento risultante. Il valore di riferimento minimo è impostato nel par. 3-02.

#### **Varie:**

#### Ingressi analogici

Gli ingressi analogici vengono utilizzati per controllare varie funzioni del convertitore di frequenza.

Esistono due tipi di ingressi analogici: Ingresso in corrente 0-20 mA e 4-20 mA

Ingresso in tensione, 0-10 V CC (FC 301)

Ingresso in tensione , -10 - +10 V CC (FC 302).

### Uscite analogiche

Le uscite analogiche sono in grado di fornire un segnale di 0-20 mA, 4-20 mA.

#### Adattamento automatico motore, AMA

L'algoritmo AMA determina i parametri elettrici del motore accoppiato in arresto.

### Resistenza freno

La resistenza freno è un modulo in grado di assorbire la potenza freno generata nella fase di frenatura rigenerativa. Questa potenza di frenatura rigenerativa (a recupero di potenza frenante) aumenta la tensione del circuito intermedio e un chopper di frenatura assicura che la potenza venga trasmessa alla resistenza freno.

### Caratteristiche CT

Caratteristiche di coppia costante, usate per tutte le applicazioni, quali nastri trasportatori, pompe agenti per trasporto meccanico e gru.

### Ingressi digitali

Gli ingressi digitali consentono di controllare varie funzioni del convertitore di frequenza.

#### Uscite digitali

Il convertitore di frequenza dispone di due stadi di uscita a stato solido che sono in grado di fornire un segnale a 24 V CC (max. 40 mA).

#### ESD

Processore Digitale di Segnali.

### ETR

Il Relè Termico Elettronico è un calcolo del carico termico basato sul carico corrente e sul tempo. Lo scopo consiste nello stimare la temperatura del motore.

### Hiperface®

Hiperface® è un marchio registrato da Stegmann.

#### Inizializzazione

Se viene eseguita un'inizializzazione (par. 14-22) , il convertitore di frequenza ritorna all'impostazione di default.

### Duty cycle intermittente

Un tasso di utilizzo intermittente fa riferimento a una sequenza di duty cycle. Ogni ciclo è costituito da un periodo a carico e di un periodo a vuoto. Il funzionamento può avvenire sia con servizio (intermittente) periodico sia aperiodico.

### LCP

Il Pannello di Controllo Locale (LCP) rappresenta un'interfaccia completa per il controllo e la programmazione del convertitore di frequenza. Il pannello di controllo è estraibile e può essere installato fino a 3 metri di distanza dal convertitore di frequenza, per esempio su un pannello frontale, per mezzo del kit di montaggio opzionale.

### lsb

Bit meno significativo.

msb

Bit più significativo.

### **MCM**

Abbreviazione per Mille Circular Mil, un'unità di misura americana della sezione trasversale dei cavi. 1 MCM = 0,5067 mm<sup>2</sup>.

#### Parametri on-line/off-line

I passaggi ai parametri on-line vengono attivati immediatamente dopo la variazione del valore dei dati. I passaggi ai parametri off-line non vengono attivati finché non si immette [OK] sull'LCP.

#### PID di Processo

Il regolatore PID mantiene la velocità, pressione, temperatura ecc. desiderata, regolando la frequenza di uscita in base alle variazioni del carico.

### Ingresso digitale/encoder incrementale

Un generatore di impulsi esterno usato per retroazionare informazioni sulla velocità del motore. L'encoder viene usato nelle applicazioni che richiedono una grande precisione nella regolazione della velocità.

### RCD

Dispositivo a Corrente Residua.

#### Setup

Le impostazioni parametri possono essere salvate in quattro setup. Esiste la possibilità di passare da uno dei quattro setup parametri ad un altro e modificarne uno mentre è attivo un altro.

#### SFAVM

Modello di commutazione chiamato Stator Flux oriented Asynchronous Vector Modulation (Controllo vettoriale asincrono a orientamento di campo nello statore) (par. 14-00).

#### Compens. scorrim.

Il convertitore di frequenza compensa lo scorrimento del motore integrando la frequenza in base al carico rilevato del motore, mantenendo costante la velocità del motore.

### Smart Logic Control (SLC)

L'SLC è una sequenza di azioni definite dall'utente, le quali vengono eseguite quando gli eventi associati definiti dall'utente sono valutati come TRUE dall'SLC. (Gruppo parametri 13-xx).

### Bus standard FC

Include bus RS 485 con protocollo FC o protocollo MC. Vedere il parametro 8-30.

#### Termistore:

Una resistenza dipendente dalla temperatura, installata nei punti in cui deve essere controllata la temperatura (convertitore di frequenza o motore).

#### **Scatto**

Uno stato che si verifica in situazioni di guasto, ad esempio se il convertitore di frequenza è soggetto a un surriscaldamento o quando il convertitore di frequenza interviene per proteggere il motore, un processo o un meccanismo. Il riavviamento viene impedito finché la causa del guasto non è stata eliminata e lo stato di scatto viene annullato attivando il ripristino oppure, in alcuni casi, tramite programmazione di ripristino automatico. Lo scatto non deve essere utilizzato per ragioni di sicurezza personale.

#### Scatto bloccato

Uno stato che si verifica in situazioni di guasto quando il convertitore di frequenza entra in autoprotezione e che richiede un intervento manuale, ad es. se nel convertitore di frequenza si verifica un corto circuito sull'uscita. Uno scatto bloccato può essere annullato scollegando la rete, eliminando la causa del guasto e ricollegando il convertitore di frequenza all'alimentazione. Il riavviamento viene impedito fino a che lo stato di scatto non viene eliminato attivando il ripristino o, in alcuni casi, tramite programmazione di ripristino automatico. Lo scatto non deve essere utilizzato per ragioni di sicurezza personale.

### Caratteristiche del VT

Caratteristiche di coppia variabili, utilizzate per pompe e ventilatori.

#### **VVC**plus

Rispetto a una regolazione a rapporto tensione/frequenza tradizionale, il Controllo Vettoriale della Tensione (VVC<sup>plus</sup>) migliora sia la dinamica che la stabilità, anche nel caso di variazioni della velocità di riferimento e della coppia.

#### 60° AVM

Modello di commutazione chiamato 60° Asynchronous Vector Modulation (Modulazione vettoriale asincrona) (par. 14-00).

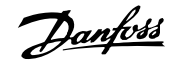

### Fattore di potenza

**1** 

Il fattore di potenza indica la relazione fra $I_1$  e IRMS.

3 *x U x I*<sub>1</sub> cosφ 3 *x U x I*  $_{RMS}$ 

 $I_{RMS} = \sqrt{I_1^2 + I_5^2 + I_7^2 + ... + I_n^2}$ 

 $\frac{1}{I_{RMS}}$  da cui cos $\varphi$ 1 = 1

 $=\frac{11 \times cos\varphi 1}{I_{RMS}} = \frac{I_1}{I_{RN}}$ 

Fattore di potenza per regolazione trifase:

Il fattore di potenza indica in che misura il convertitore di frequenza impone un carico sull' alimentazione di rete.

Quanto minore è il fattore di potenza, tanto maggiore è la corrente di ingresso IRMS per lo stesso rendimento kW.

Un fattore di potenza elevato indica inoltre che le differenti correnti armoniche sono basse.

Le bobine CC incorporate nei convertitori di frequenza producono un elevato fattore di potenza, il quale minimizza il carico applicato sull'alimentazione di rete.

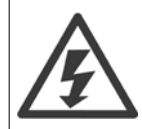

Il convertitore di frequenza è pericoloso ogniqualvolta è collegato alla rete. L'errata installazione del motore, del convertitore di frequenza o del bus di campo può essere causa di anomalie alle apparecchiature e di lesioni gravi o mortali alle persone. Di conseguenza è necessario osservate le istruzioni del presente manuale, nonché le norme di sicurezza locali e nazionali.

#### **Norme di sicurezza**

- 1. Scollegare il convertitore di frequenza dalla rete ogniqualvolta debbano essere effettuati interventi di riparazione. Accertarsi che la rete di alimentazione sia stata disinserita e che sia trascorso il tempo necessario prima di rimuovere i connettori di alimentazione.
- 2. Il pulsante [OFF] sul quadro di comando del convertitore di frequenza non disinserisce l'alimentazione di rete e di conseguenza non può essere utilizzato come interruttore di sicurezza.
- 3. L'unità deve essere correttamente collegata a massa, l'utente deve essere protetto dalla tensione di alimentazione e il motore deve essere protetto dal sovraccarico in conformità con le norme locali e nazionali vigenti in materia.
- 4. La corrente di dispersione verso terra supera i 3,5 mA.
- 5. La protezione da sovraccarico motore non è inclusa fra le impostazioni di fabbrica. Se si desidera questa funzione, impostare il par. 1-90 Protezione termica motore su ETR scatto 1 [4] o ETR avviso 1 [3].
- 6. Non rimuovere i connettori del motore e della rete di alimentazione mentre il convertitore di frequenza VLT collegato alla rete. Accertarsi che la rete di alimentazione sia stata disinserita e che sia trascorso il tempo necessario prima di rimuovere i connettori.
- 7. Notare che il convertitore di frequenza dispone di più sorgenti di tensione oltre a L1, L2 ed L3, quando sono installati condivisione del carico (collegamento del circuito intermedio CC) e alimentazione 24 V CC esterna. Controllare che tutte le sorgenti di tensione siano stati scollegati e che sia trascorso il tempo necessario prima di cominciare i lavori di riparazione.

#### **Avviso contro l'avviamento involontario**

- 1. Quando il convertitore di frequenza è collegato alla rete di alimentazione, il motore può essere arrestato mediante i comandi digitali, i comandi bus, i riferimenti o un arresto locale. Se per considerazioni di sicurezza personale (ad es. il rischio di infortunio del personale causato dal contatto con parti della macchina in movimento in seguito ad un avviamento non intenzionale) risulta necessario per assicurare che non avvenga alcun avviamento involontario, tali funzioni di arresto non sono sufficienti. In tali casi l'alimentazione di rete deve essere scollegata o è necessario attivare la funzione Arresto sicuro.
- 2. Il motore potrebbe avviarsi durante l'impostazione dei parametri. Se questo significa che la sicurezza personale potrebbe essere compromessa (ad es. rischio di infortunio del personale causato dal contatto con parti della macchina in movimento), è necessario prevenire un avviamento del motore, ad esempio utilizzando la funzione di Arresto sicuro o scollegando in modo sicuro il collegamento del motore.
- 3. Un motore arrestato con l'alimentazione di rete collegata può avviarsi in seguito al guasto di componenti elettronici del convertitore di frequenza a causa di un sovraccarico temporaneo oppure se un guasto della rete di alimentazione o un collegamento difettoso del motore vengono corretti. Un avviamento involontario deve essere impedito per motivi di sicurezza personale (ad es. rischio di lesioni causate dal contatto con parti della macchina in movimento), poiché le normali funzioni di arresto del convertitore di frequenza non sono sufficienti. In tali casi l'alimentazione di rete deve essere scollegata o è necessario attivare la funzione Arresto sicuro.

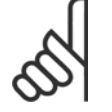

### **NOTA!**

Quando si usa la funzione di Arresto di sicurezza, seguire sempre le istruzioni riportate nella sezione Arresto di sicurezza.

4. I segnali di controllo provenienti dal convertitore di frequenza (anche dal suo interno) possono in casi rari essere attivati per errore, essere ritardati o non ricorrere per niente. Se utilizzati in situazioni in cui la sicurezza è un fattore critico, ad es. quando si controlla la funzione freno elettromagnetico di un'applicazione di sollevamento, non è necessario affidarsi esclusivamente a questi segnali di controllo.

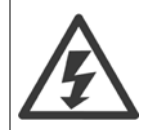

Toccare le parti elettriche può avere conseguenze letali, anche dopo avere disinserito l'alimentazione di rete.

Verificare anche che siano stati scollegati gli altri ingressi in tensione quali 24 V CC esterna, condivisione del carico (collegamento del circuito CC intermedio) e il collegamento del motore per il backup cinetico.

I sistemi nei quali sono installati convertitori di frequenza devono, se necessario, essere dotati di un monitoraggio supplementare e con dispositivi protettivi in base alle regolazioni di sicurezza in vigore, ad es. la legge sugli utensili meccanici, le regolazioni per la prevenzione degli infortuni ecc. Le modifiche ai convertitori di frequenza effettuati per mezzo del software di funzionamento sono consentite.

#### Applicazioni di sollevamento:

Funzioni FC per il controllo di rastrelli meccanici non possono essere considerati un circuito di sicurezza primario. Deve esserci sempre una ridondanza per il controllo di freni esterni.

#### **Protezione:**

Se viene superato un limite hardware relativo alla corrente motore o una tensione dc-link, il convertitore di frequenza entrerà in "Modalità di protezione". "Modalità di protezione" significa un cambiamento della strategia di modulazione PWM e una bassa frequenza di commutazione per minimizzare le perdite. Questo continua 10 sec. dopo l'ultimo guasto e aumenta l'affidabilità e robustezza del convertitore di frequenza mentre ristabilisce l pieno controllo del motore.

Nelle applicazioni di sollevamento, la "Modalità di protezione" non è utilizzabile perché di solito il convertitore di frequenza non è in grado di uscire da questa modalità e pertanto estenderà il tempo prima di attivare il freno - il che non è raccomandabile.

La "Modalità di protezione" può essere disattivata impostando il parametro 14-26 "Ritardo scatto per guasto inverter" su zero, il che significa che il convertitore scatterà immediatamente se viene superato uno dei limiti hardware.

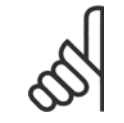

### **NOTA!**

Si raccomanda di non disabilitare modo protezione nelle applicazioni di sollevamento (par. 14-26 = 0)

#### $\frac{1}{\sqrt{2}}$ (U) 96<br>(V) 97  $\overline{91}$ Infresso<br>potenza<br>trifase  $\overline{92}$  $\frac{1}{(W)}$  98 93  $\overline{\mathbb{Q}^{\langle \text{PE} \rangle}}$  as  $\overline{95}$  $P E$  $\subset$ bus CC  $\overline{88}$ Alim. di servizio  $\frac{1}{89}$  $\overline{(+)}$  $10$ Vdc  $24Vdc$  $(R+)$  82 Resistenza  $15m/$ 130/200m freno 50 (+10 V OUT)  $(R-)81$  $+10Vdc$  $201$  $-10$ Vdc<br>+10Vdc 53  $\Delta$ **IN**  $\overline{\mathbf{z}}$  $ON/I = 0 - 20m/$ relè  $0/4 - 20$ mĀ 202  $OFF/U = 0 - 10V$  $\overline{03}$ 잌  $-10Vdc$  $54(A)$   $\mid$   $\mid$ 240Vac, 2A  $+10Vdc$ ಕಾ  $\overline{ }$  $\ddot{\rm o}$  $4 - 20$  mA 55 (COM A IN)  $\overline{\mathfrak{o}}$ ×  $12 (+24V 0UT)$  $\overline{06}$ 240Vac, 2A 13 (+24V OUT)  $P 5-00$  $\overline{05}$  $\overline{a}$  $400$ Vac. 2A \_ 24V (NPN)<br>¬ 0V (PNP)  $18(D)$  $\overline{a}$ <sub>.</sub><br>Segnale della corrente<br>∣di uscita \_<br>—24V (NPN)<br>¬ OV (PNP)  $\sqrt{(COM A OUT) 39}$  $19(D)$ 0/4-20 mA (A OUT)  $42\overline{8}$  $20$  (COM D IN) – 24V (NPN)<br>⊤ 0V (PNP)  $27$  (D IN/OUT)  $-24V$ ON=Chiuso  $\frac{1}{2}$ OFF=Aperto  $-0V$ \_ 24V<mark>(NPN)</mark><br>¬, 0V(PNP)  $29$  (D IN/OUT)  $-24V$ óv \$801  $-0V$ RS-485  $(N$  RS-485) 69  $RS-485$ \_ 24V (NPN)<br>¬ 0V (PNP) Interface  $32(D)$  $(P$  RS-485) 68 24V (NPN)<br>. OV (PNP) **24V**  $\overline{(COM RS-485) 61}$  $33(D)$   $N$  $(MPR)$ <br> $(MPR)$  $=$  Fonte  $\equiv$ Canale  $37(D)$  $\sum_{n=1}^{\infty}$ 130 025.18 Disegno 1.1: La figura mostra tutti i morsetti elettrici senza opzioni. Il morsetto 37 è l'ingresso da utilizzare per l'Arresto di Sicurezza. Per le istruzioni per l'installazione dell'Arresto di sicurezza, consultare la sezione Installazione dell'Arresto di sicurezza nella Guida alla Progettazione. \* Il morsetto 37 non è presente nell'FC 301 (tranne nell'FC 301 A1, che include l'arresto di sicurezza). I morsetti 29 e il relè 2 non sono inclusi nell'FC 301.

### **1.1.5 Cablaggio elettrico, cavi di comando**

Con cavi di comando molto lunghi e segnali analogici, si possono verificare raramente e a seconda dell'installazione anelli di terra a 50/60 Hz, causati dai disturbi trasmessi dai cavi di rete.

In tali circostanze può essere necessario interrompere la schermatura o inserire un condensatore da 100 nF fra la schermatura ed il telaio.

Gli ingressi e le uscite digitali e analogiche vanno collegate separatamente agli ingressi comuni del convertitore di frequenza (morsetto 20, 55, 39) per evitare che le correnti di terra provenienti da entrambi i gruppi incidano su altri gruppi. Ad esempio, le commutazioni sull'ingresso digitale possono disturbare il segnale d'ingresso analogico.

# Guida alla Programmazione FC 300 **1** *Danfoss* 1 Introduzione

NPN (See

 **1**

**Polarità ingresso dei morsetti di controllo**

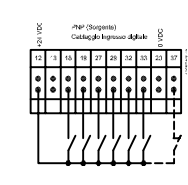

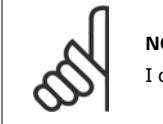

### **NOTA!**

I cavi di comando devono essere schermati.

Vedere la sezione intitolata Messa a terra di cavi di controllo schermati/ armati per la corretta terminazione dei cavi di controllo.

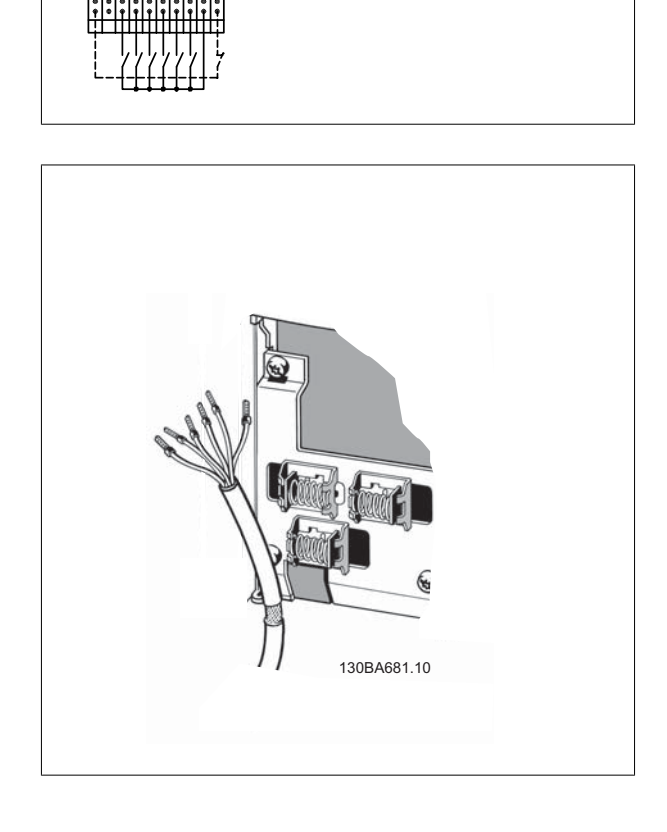

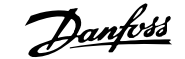

## **2 Programmazione**

## **2.1 I pannelli di controllo grafici numerici e locali**

Il metodo più semplice per la programmazione del convertitore di frequenza è con il Pannello di Controllo Locale Grafico ( 102). Si consiglia di fare riferimento alla Guida alla Progettazione del convertitore di frequenza quando si utilizza il Pannello di Controllo Locale Numerico ( 101).

### **2.1.1 Programmazione con l' grafico**

Le seguenti istruzioni valgono per l' ( grafico 102):

### **Il pannello di controllo è diviso in quattro gruppi funzionali:**

- 1. Display grafico con righe di stato.
- 2. Tasti menu e spie luminose modifica dei parametri e selezione delle funzioni di visualizzazione.
- 3. Tasti di navigazione e spie (LED).
- 4. Tasti funzione e spie (LED).

Tutti i dati appaiano su un display grafico in grado di mostrare fino a cinque elementi di dati di funzionamento durante la visualizzazione [Status].

#### **Linee di visualizzazione:**

- a. **Riga di stato:** Messaggi di stato con visualizzazione di icone e grafici.
- b. **Riga 1-2:** Righe dei dati dell'operatore con visualizzazione dei dati definiti o scelti dall'utente. Premendo il tasto [Status], è possibile aggiungere un'ulteriore riga.
- c. **Riga di stato:** Messaggi di stato con visualizzazione di testo.

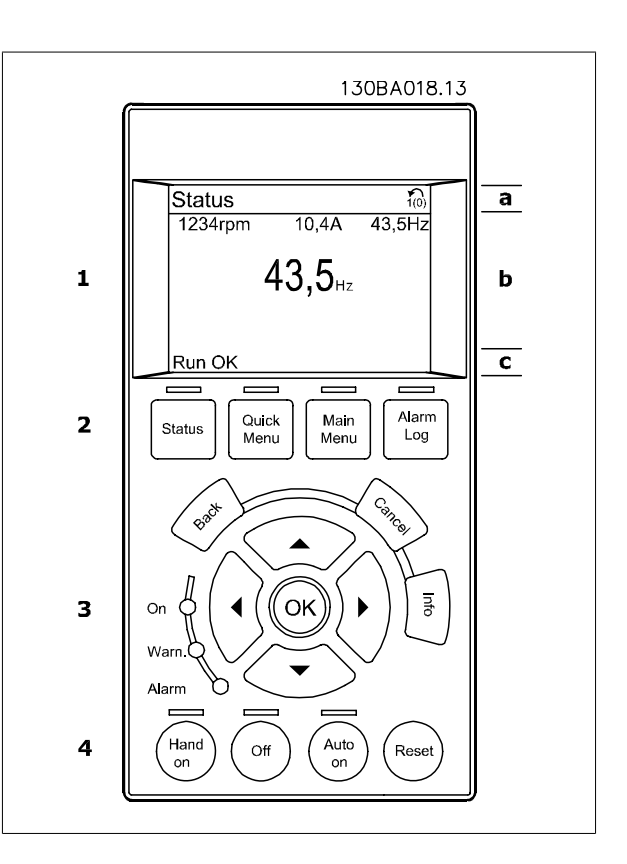

### **2.1.2 Il display LCD**

Il display LCD è dotato di retroilluminazione e di un totale di 6 righe alfanumeriche. Le righe del display indicano il senso di rotazione (freccia), il setup prescelto nonché il setup di programmazione. Il display è suddiviso in 3 sezioni:

La **sezione superiore** visualizza fino a 2 misure nello stato operativo normale.

La riga superiore nella **Sezione centrale** visualizza fino a 5 misure con la relativa unità di misura, indipendentemente dallo stato (tranne nel caso di un allarme/avviso).

La **sezione inferiore** visualizza sempre lo stato del convertitore di frequenza nella modalità Stato.

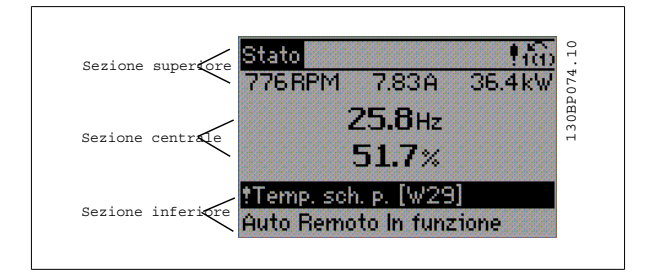

Viene visualizzata la programmazione attiva (selezionata come Setup attivo nel par. 0-10). Se si programma un setup diverso da quello attivo, il numero del setup programmato appare sulla destra.

**Regolazione del contrasto del display**

Premere [status] e [▲] per ridurre la luminosità del display Premere [status] e [▼] per aumentare la luminosità del display

La maggior parte delle impostazioni dei parametri dell'FC 300 possono essere modificate immediatamente mediante il pannello di controllo, a meno che non sia stata creata una password mediante il par. 0-60 Password menu principale o il par. 0-65 Password menu rapido.

#### **Spie luminose (LED):**

**2** 

Se vengono superati determinati valori di soglia, il LED di allarme e/o di avviso si illumina. Sul quadro di comando vengono visualizzati un testo di stato e un testo d'allarme.

Il LED di attivazione (ON) si accende quando il convertitore di frequenza riceve tensione da un morsetto del bus CC o da un'alimentazione esterna a 24 V. Allo stesso tempo si accende la retroilluminazione.

- LED verde/On: Sezione di comando in funzione.
- LED giallo/Avviso: Indica un avviso.
- LED rosso lampeggiante/allarme: Indica un allarme.

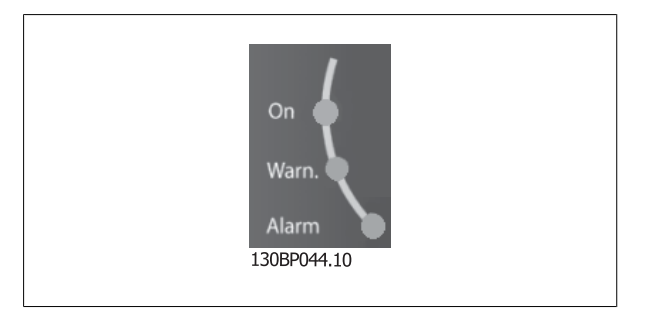

#### **Tasti dell'LCP**

I tasti di comando sono divisi per funzioni. I tasti sotto il display e le luci spia sono usati per la programmazione dei parametri, inclusa la selezione delle indicazioni del display durante il funzionamento normale.

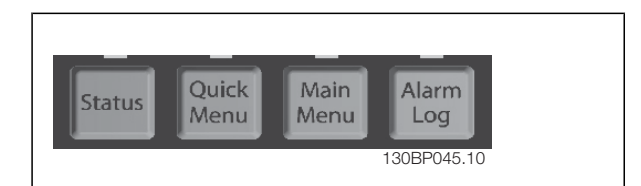

**[Status]** indica lo stato del convertitore di frequenza e/o del motore compressore. È possibile scegliere tra 3 visualizzazioni diverse premendo il tasto [Status]:

Visualizzazioni a 5 righe, visualizzazione a 4 righe o Smart Logic Control.

**[Status]** viene usato per selezionare la modalità visualizzazione o per tornare in modalità visualizzazione dalla modalità Menu rapido, dalla modalità Menu principale o dalla modalità Allarme. Il tasto [Status] viene anche usato per commutare tra le modalità visualizzazione singola o doppia.

**[Quick Menu]** consente un accesso rapido ai diversi Menu rapidi quali:

- **-** Menu personale
- **-** Messa a punto rapida
- **-** Modifiche effettuate
- **-** Registrazioni

**[Quick Menu]** viene utilizzato per programmare i parametri relativi al Menu rapido. È possibile passare direttamente dalla modalità Menu rapido alla modalità Menu principale.

**[Main Menu]** viene usato per programmare tutti i parametri.

È possibile passare direttamente dalla modalità Menu principale alla modalità Menu rapido.

La scelta rapida di un parametro è possibile premendo il tasto **[Main Menu]** per 3 secondi. Il tasto di scelta rapida parametri consente di accedere direttamente a qualsiasi parametro.

# Guida alla Programmazione FC 300 2 Programmazione

 **2**

**[Alarm Log]** visualizza una lista degli ultimi cinque allarmi (numerati da A1 a A5). Per ottenere ulteriori dettagli su un allarme, utilizzare i tasti freccia per passare al rispettivo numero di allarme e premere [OK]. Verranno fornite informazioni circa la condizione del vostro convertitore di frequenza prima di accedere alla modalità allarme.

**[Back]** consente di ritornare alla fase o al livello precedente nella struttura di navigazione.

**[Cancel]** annulla l'ultima modifica o l'ultimo comando, sempre che la visualizzazione non sia stata cambiata.

**[Info]** fornisce informazioni circa un comando, un parametro o una funzione in qualsiasi finestra del display. [Info] fornisce informazioni dettagliate ogni qualvolta è necessario un aiuto.

Premendo [Info], [Back], oppure [Cancel] si esce dalla modalità informazione.

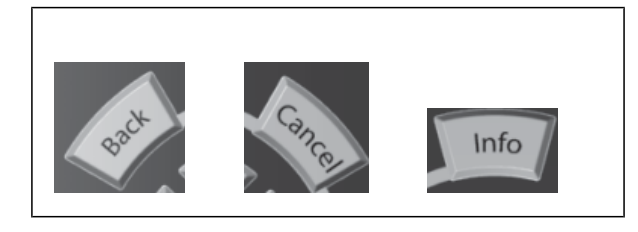

#### **Tasti di navigazione**

Le quattro frecce di navigazione vengono usate per navigare tra le diverse selezioni disponibili in **[Quick Menu]**, **[Main Menu]** e **[Alarm Log]**. Utilizzare i tasti per spostare il cursore.

**[OK]** viene usato per selezionare un parametro puntato dal cursore e per consentire la modifica di un parametro.

I **Tasti di Comando Locale** per il comando locale si trovano nella parte inferiore del quadro di comando.

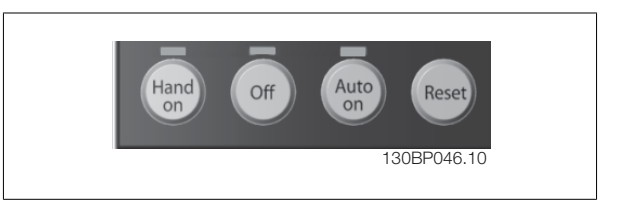

[Hand On] consente il controllo del convertitore di frequenza mediante l'LCP. [Hand on] inoltre avvia il motore ed ora è possibile inserire i dati sulla velocità del motore per mezzo dei tasti freccia. Il tasto può essere selezionato come Abilitato [1] o Disattivato [0] mediante il par. 0-40 Tasto [Hand on] sull'LCP.

I segnali di arresto esterni attivati per mezzo di segnali di comando o di un bus seriale annulleranno un comando di "avvio" dato mediante l'LCP. Quando viene attivato [Hand on], rimarranno attivi i seguenti segnali di comando:

- [Hand on] [Off] [Auto on]
- Ripristino
- Arresto a ruota libera, negato

**NOTA!**

- **Inversione**
- Selez. setup bit 0- Selez. setup bit 1
- Comando di arresto da comunicazione seriale
- Arresto rapido
- Freno CC

**[Off]** arresta il motore collegato. Il tasto può essere selezionato come Abilitato [1] o Disattivato [0] mediante il par. 0-41 Tasto [Off] sull'LCP. Se non viene selezionata alcuna funzione di arresto esterna e il tasto [Off] è inattivo, il motore può essere arrestato togliendo la tensione.

**[Auto on]** consente di controllare il convertitore di frequenza tramite i morsetti di controllo e/o la comunicazione seriale. Quando sui morsetti di comando e/o sul bus viene applicato un segnale di avviamento, il convertitore di frequenza si avvia. Il tasto può essere selezionato come Abilitato [1] o Disattivato [0] mediante il par. 0-42 Tasto [Auto on] sull'LCP.

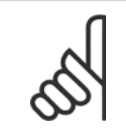

Un segnale HAND-OFF-AUTO attivo sugli ingressi digitali ha una priorità maggiore rispetto ai tasti di comando [Hand on] – [ Auto on].

**[Reset]** viene utilizzato per ripristinare il convertitore di frequenza dopo un allarme (scatto). Può essere selezionato come Abilitato [1] o Disabilitato [0] mediante il par. 0-43 Tasti [Reset] sull'LCP.

La **scelta rapida di un parametro** è possibile premendo il tasto [Main Menu] per 3 secondi. Il tasto di scelta rapida parametri consente di accedere direttamente a qualsiasi parametro.

### **2.1.3 Trasferimento rapido delle impostazioni dei parametri tra diversi convertitori di frequenza**

Una volta completata la programmazione di un convertitore di frequenza, si consiglia di memorizzare i dati nell'LCP o su un PC mediante lo strumento software di programmazione MCT 10.

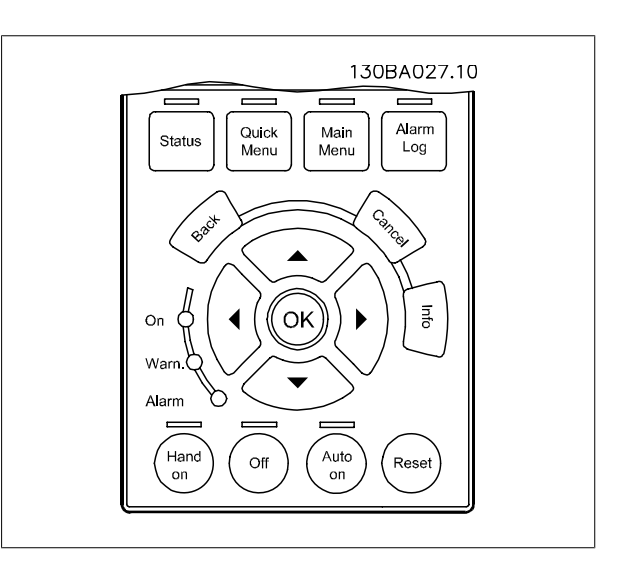

### **Memorizzazione dei dati nell'LCP:**

- 1. Andare al par. 0-50 Copia LCP
- 2. Premere il tasto [OK]
- 3. Selezionare "Tutti a LCP"
- 4. Premere il tasto [OK]

Ora tutte le impostazioni dei parametri vengono memorizzate nell'LCP. Il processo di memorizzazione viene visualizzato sulla barra di avanzamento. Quando viene raggiunto il 100%, premere [OK].

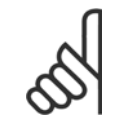

### **NOTA!**

Arrestare il motore prima di effettuare questa operazione.

Ora è possibile collegare l'LCP a un altro convertitore di frequenza e copiare le impostazioni dei parametri anche su questo convertitore.

**Trasferimento di dati dall'LCP al convertitore di frequenza:**

- 1. Andare al par. 0-50 Copia LCP
- 2. Premere il tasto [OK]
- 3. Selezionare "Tutti dall'LCP"
- 4. Premere il tasto [OK]

Ora le impostazioni dei parametri memorizzate nell'LCP vengono trasferite al convertitore di frequenza. Il processo di trasferimento viene visualizzato sulla barra di avanzamento. Quando viene raggiunto il 100%, premere [OK].

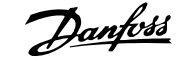

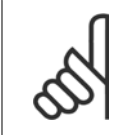

**NOTA!** Arrestare il motore prima di effettuare questa operazione.

### **2.1.4 Modalità di visualizzazione**

In condizioni di funzionamento normale, nella sezione centrale possono essere visualizzate in modo continuo fino a 5 diverse variabili operative: 1.1, 1.2 e 1.3 nonché 2 e 3.

### **2.1.5 Modalità di visualizzazione - selezione delle visualizzazioni**

È possibile commutare tra tre schermate di visualizzazione dello stato premendo il tasto [Status].

Le variabili operative con un formato diverso vengono visualizzate in ciascuna schermata di stato - vedere in basso.

La tabella mostra le misure che possono essere riferite a ciascuna delle variabili operative. Definire i collegamenti tramite i par. 0-20, 0-21, 0-22, 0-23 e 0-24.

Ogni parametro di lettura selezionato nei par. da 0-20 a 0-24 presenta una propria scala e un determinato numero di cifre dopo la virgola decimale. In caso di un valore numerico più grande di un parametro, vengono visualizzate meno cifre dopo la virgola decimale.

Es.: Lettura corrente 5.25 A; 15.2 A 105 A.

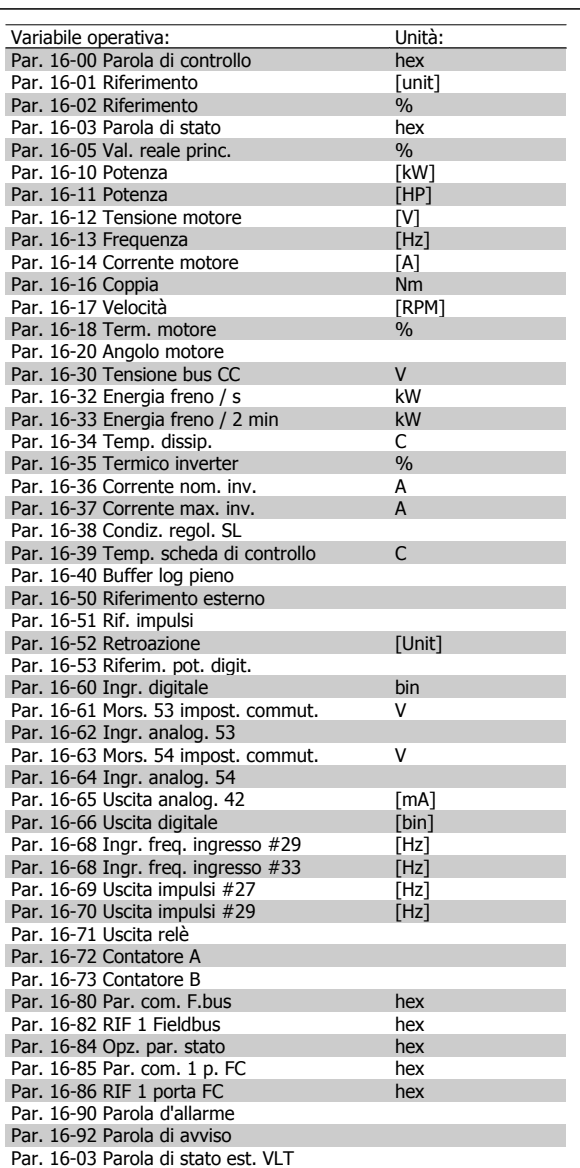

### **Schermata di stato I:**

Questo stato di visualizzazione è standard dopo l'avviamento oppure dopo l'inizializzazione.

Utilizzare [INFO] per ottenere informazioni sulle misure riferite alle variabili di funzionamento visualizzate (1.1, 1.2, 1.3, 2 e 3).

Vedere le variabili operative visualizzate sullo schermo in questa figura.

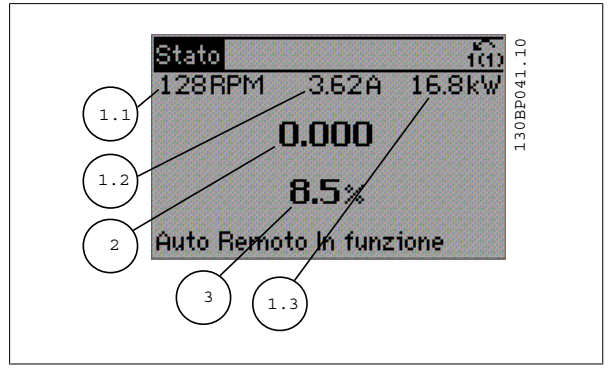

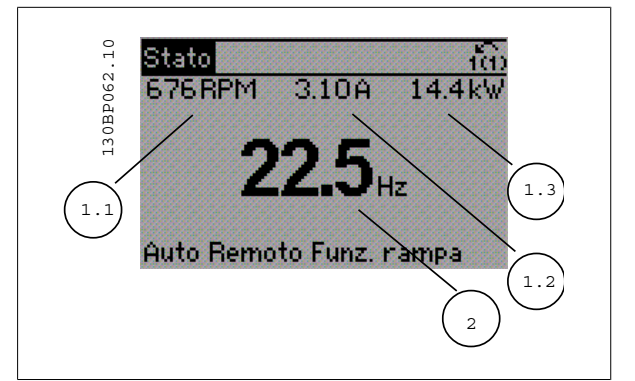

**Schermata di stato II:**

Vedere le variabili operative (1.1, 1.2, 1.3 e 2) visualizzate sullo schermo in questa figura.

Nell'esempio, Velocità, Corrente motore, Potenza motore e Frequenza vengono selezionate come variabili nella prima e nella seconda riga.

#### **Schermata di stato III:**

Questo stato visualizza l'evento e l'azione dello Smart Logic Control. Per ulteriori informazioni, consultare la sezione Smart Logic Control.

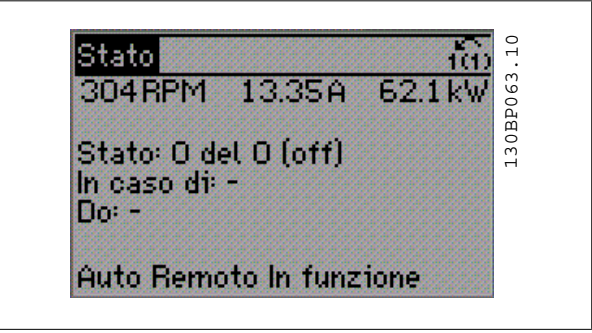

### **2.1.6 Impostazione dei parametri**

Il convertitore di frequenza può essere usato praticamente per numerosissimi scopi ed è per questo motivo che il numero di parametri è piuttosto elevato. Il convertitore di frequenza consente di scegliere tra due modalità di programmazione - una modalità Menu principale e una modalità Menu rapido. La prima consente l'accesso a tutti i parametri. La seconda conduce l'utente attraverso alcuni parametri che consentono di mettere in funzione il convertitore di frequenza.

Indipendentemente dal modo di programmazione, è possibile modificare un parametro sia nella modalità Menu principale che nella modalità Menu rapido.

### **2.1.7 Funzioni dei tasti del Menu rapido**

Se si preme [Quick Menus], la lista indica le varie aree comprese nel Menu rapido.

Selezionare Menu personale per visualizzare i parametri personali scelti. Questi parametri vengono selezionati nel par. 0-25 Menu personale. In questo menu possono essere aggiunti fino a 20 parametri diversi.

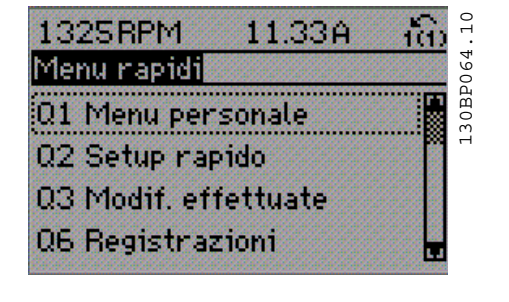

Selezionare Setup rapido per esaminare un numero limitato di parametri che possono essere sufficienti per garantire che il motore funzioni in modo quasi ottimale. L'impostazione di default degli altri parametri riguarda le funzioni di controllo desiderate e la configurazione degli ingressi/uscite di segnale (morsetti di controllo).

La selezione del parametro viene effettuata tramite i tasti freccia. È possibile accedere ai parametri nella seguente tabella.

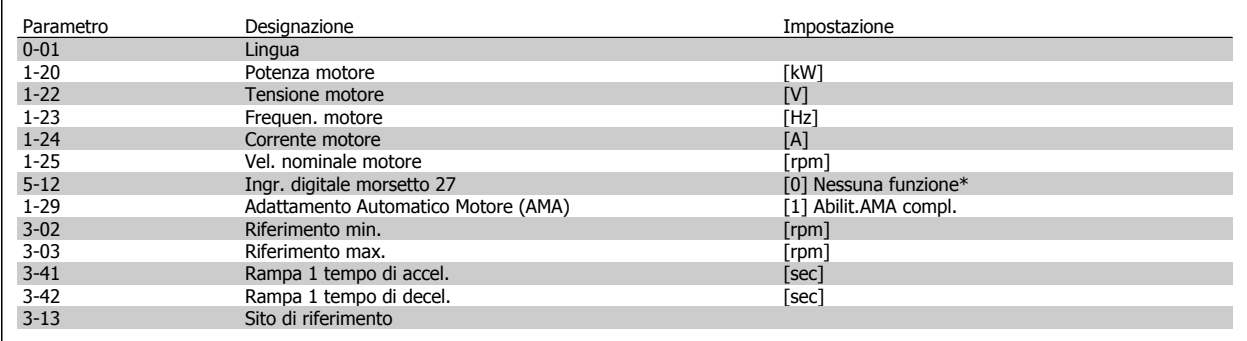

\* Se il morsetto 27 è impostato su "nessuna funzione", sul morsetto 27 non è necessario alcun collegamento a +24 V.

Selezionare *Modif. effettuate* per avere informazioni su:

- le ultime 10 modifiche. Utilizzare i tasti di navigazione [▲] [▼] per scorre gli ultimi 10 parametri modificati.
- le modifiche effettuate rispetto all'impostazione di default.

Selezionare Registrazioni per ottenere informazioni sulle visualizzazioni a display. L'informazione viene visualizzata sotto forma di grafici. Possono essere visualizzati solo i parametri di visualizzazione selezionati nei par. 0-20 e nei par. 0-24. È possibile memorizzare fino a 120 campionamenti nella memoria per riferimenti futuri.

### **2.1.8 Messa in funzione iniziale**

Il metodo più semplice di eseguire la messa in funzione iniziale è con il tasto Menu rapido seguendo la procedura di Setup Rapido utilizzando LCP 102 (leggere la tabella da sinistra a destra): Questo esempio è valido per le applicazioni ad anello aperto

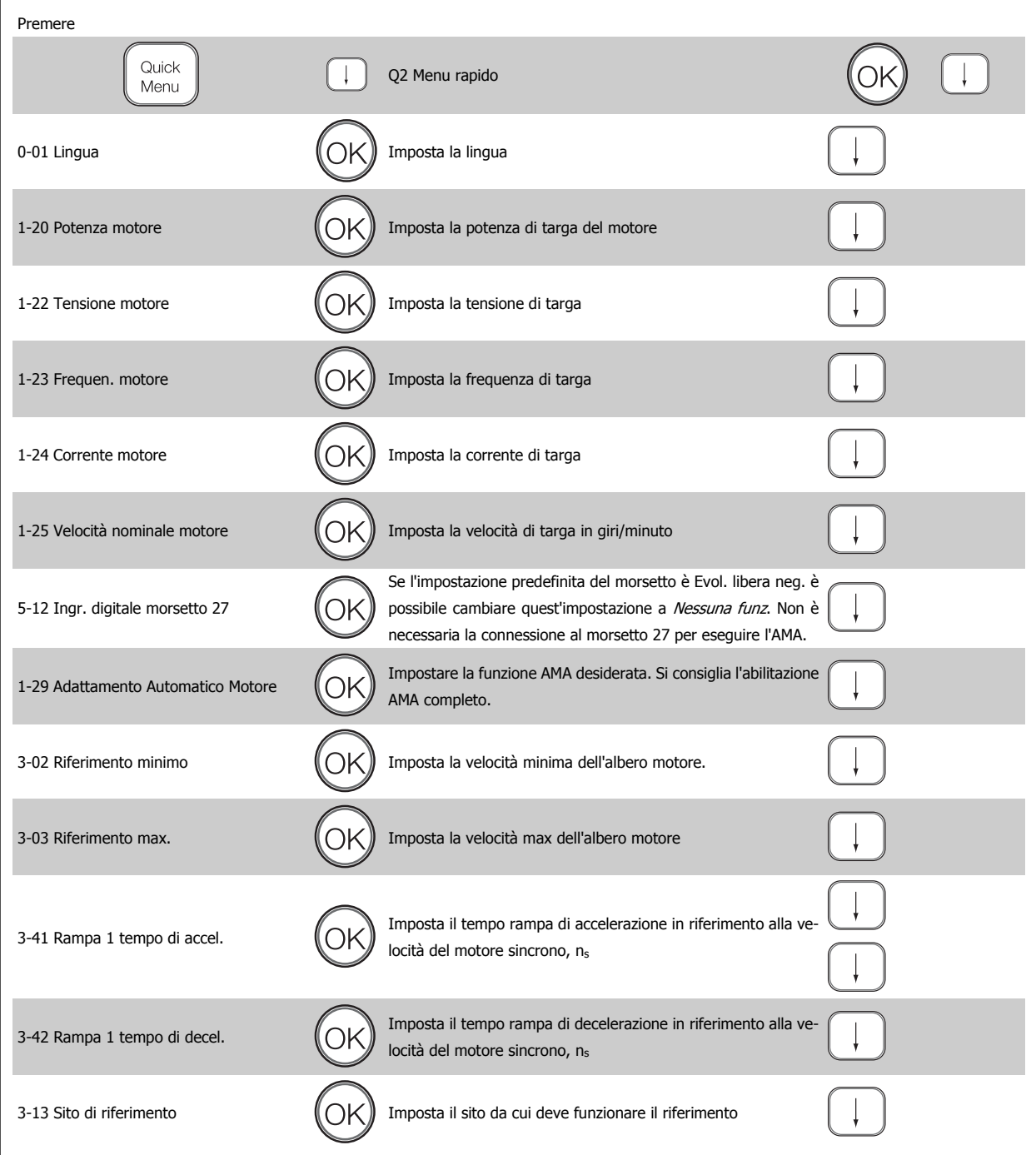

### **2.1.9 Modalità Menu principale**

Avviare la modalità Menu principale premendo il tasto [Main Menu]. La visualizzazione mostrata sulla destra appare sul display.

Le sezioni centrale e inferiore sul display mostrano una lista di gruppi di parametri che possono essere selezionati premendo alternativamente i pulsanti di scorrimento.

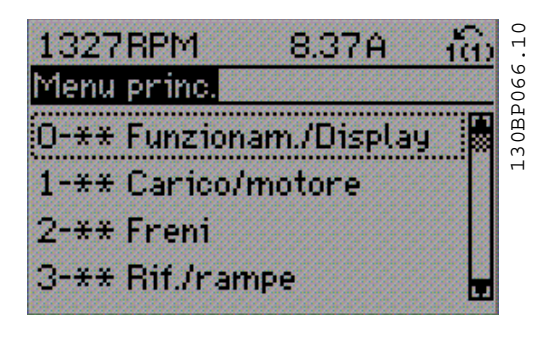

Ogni parametro possiede un nome e un numero che è sempre lo stesso indipendentemente dalla modalità di programmazione. Nel modo Menu principale i parametri sono suddivisi in gruppi. La prima cifra del numero del parametro (da sinistra) indica il numero del gruppo di appartenenza del parametro.

Tutti i parametri possono essere modificati nel Menu principale. Tuttavia, a seconda della configurazione scelta (par. 1-00), alcuni parametri possono essere "assenti". Ad es. "Anello aperto" nasconde tutti i parametri PID, mentre altre opzioni attivate rendono visibili un maggior numero di parametri.

### **2.1.10 Selezione dei parametri**

In modalità Menu principale i parametri sono suddivisi in gruppi. La selezione di un gruppo di parametri viene effettuata mediante i tasti di navigazione.

È possibile accedere ai seguenti gruppi di parametri:

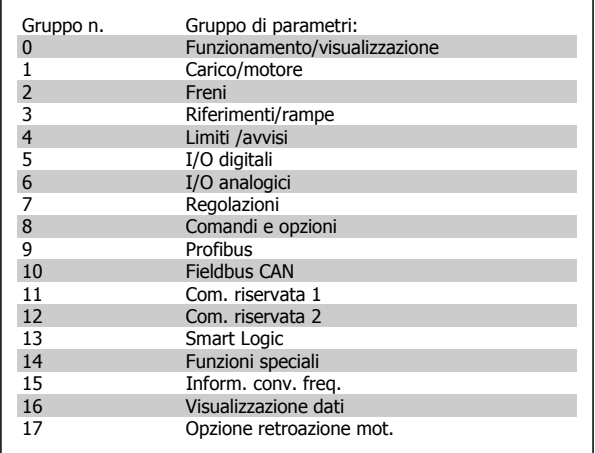

Dopo aver selezionato un gruppo di parametri, selezionare un parametro mediante i tasti di navigazione.

La sezione centrale del display visualizza il numero del parametro e il nome nonché il valore del parametro selezionato.

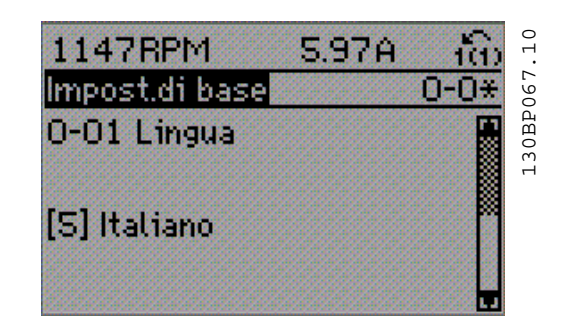

### **2.1.11 Modifica dei dati**

La procedura per la modifica dei dati è la stessa, sia che si selezioni un parametro nella modalità Menu rapido che in quella Menu principale. Premere [OK] per modificare il parametro selezionato.

La procedura per la modifica dei dati dipende dal fatto che il parametro selezionato rappresenti un valore del dato numerico o un valore di testo.

### **2.1.12 Modifica di un valore di testo**

Se il parametro selezionato è un valore di testo, il valore viene modificato per mezzo dei tasti di navigazione [▲] [▼].

Il tasto Su aumenta il valore, mentre il tasto Giù riduce il valore. Posizionare il cursore sul valore che deve essere salvato e premere [OK].

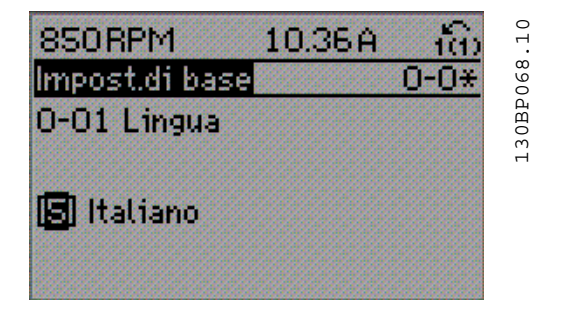

### **2.1.13 Modifica di un gruppo di valori di dati numerici**

Se il parametro selezionato rappresenta un valore del dato numerico, modificare il valore dato selezionato mediante i tasti di navigazione [◀] [▶] nonché i tasti di navigazione [▲] [▼]. Usare i tasti di navigazione [◀] [▶] per muovere il cursore orizzontalmente.

Utilizzare i tasti di navigazione [▲] [▼] per modificare il valore del dato. Il tasto Su aumenta il valore del dato, mentre il tasto Giù riduce il valore del dato. Posizionare il cursore sul valore che deve essere salvato e premere [OK].

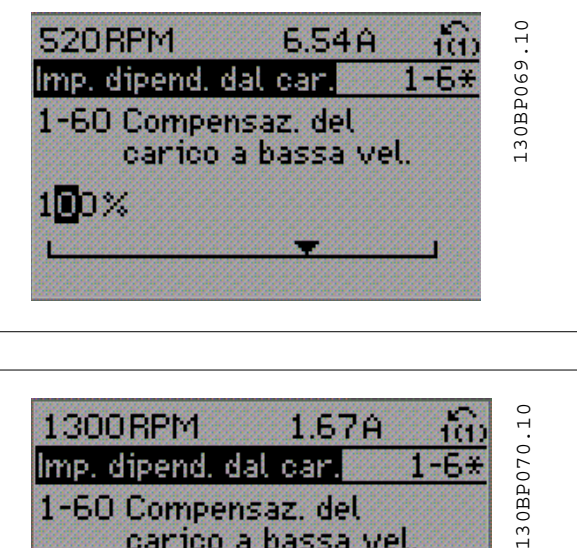

1 - F.T

ø

Imp. dipend. dal car.

180%

1-60 Compensaz, del

cartico a bassa vel.

**START OF** 

### **2.1.14 Variazione continua di un valore del dato numerico**

Se il parametro selezionato rappresenta un valore del dato numerico, selezionare una cifra mediante i tasti di navigazione [◀] [▶].

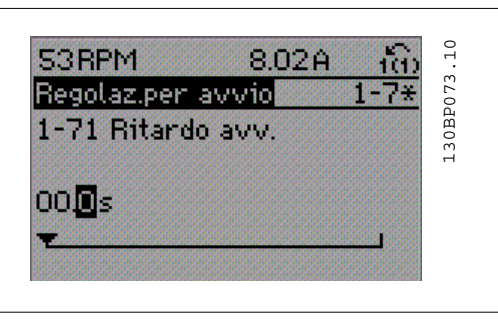

Modificare la cifra selezionata in modo continuo mediante i tasti di navigazione [▲] [▼].

La cifra selezionata è indicata dal cursore. Posizionare il cursore sulla cifra che deve essere salvata e premere [OK].

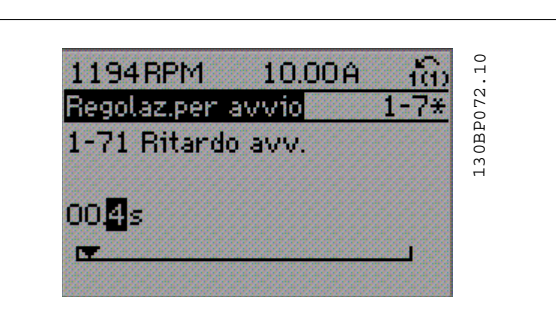

### **2.1.15 Modifica del valore del dato, passo-passo**

Determinati parametri possono essere modificati passo-passo o in modo continuo. Ciò vale per Potenza motore (par. 1-20), Tensione motore (par. 1-22) e Frequenza motore (par. 1-23).

I parametri possono essere modificati a piacere sia come gruppo di valori di dati numerici che come valori di dati numerici.

### **2.1.16 Visualizzazione e programmazione di Parametri indicizzati**

I parametri vengono indicizzati quando inseriti in una pila.

I parametri 15-30 fino a 15-32 includono un log guasti che può essere visualizzato. Scegliere un parametro, premere [OK] e utilizzare i tasti di navigazione [▲] [▼] per scorrere il registro dei valori.

Utilizzare il par. 3-10 per un altro esempio:

Scegliere il parametro, premere [OK] e utilizzare i tasti di navigazione [▲] [▼] per scorrere i valori indicizzati. Per modificare il valore del parametro, selezionare il valore indicizzato e premere [OK]. Cambiare il valore utilizzando i tasti [▲] [▼]. Premere [OK] per accettare la nuova impostazione. Premere [CANCEL] per annullare. Premere [Back] per uscire dal parametro.

### **2.1.17 Programmazione con il Pannello di Controllo Locale numerico**

Le seguenti istruzioni valgono per l'LCP numerico (LCP 101). Il quadro di comando è diviso in quattro gruppi funzionali:

1. Display numerico.

**2** 

- 2. Tasti menu e spie luminose modifica dei parametri e selezione delle funzioni di visualizzazione.
- 3. Tasti di navigazione e spie (LED).
- 4. Tasti di comando e spie luminose (LED).

**Linea di visualizzazione:**

**Riga di stato:** I messaggi di stato visualizzano icone e grafici.

**Spie luminose (LED):**

- LED verde/On: Indica il funzionamento della sezione di comando.
- LED giallo/Avviso.: Indica un avviso.
- LED rosso lampeggiante/allarme: Indica un allarme.

#### **Tasti dell'LCP**

**[Menu]** Selezionare una delle seguenti modalità:

- Stato
- Setup rapido
- Menu principale

**Modalità Stato:** Visualizza lo stato del convertitore di frequenza o il motore.

Se si verifica un allarme, l'NLCP passa automaticamente alla modalità di stato.

Si possono visualizzare diversi allarmi.

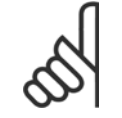

### **NOTA!**

La copia di parametri non è possibile con il Pannello di Controllo Locale Numerico LCP 101.

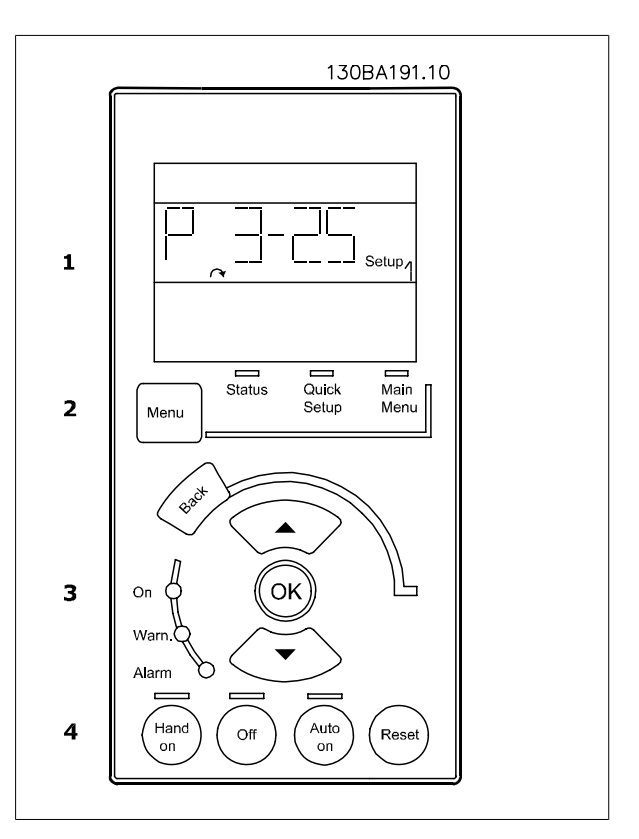

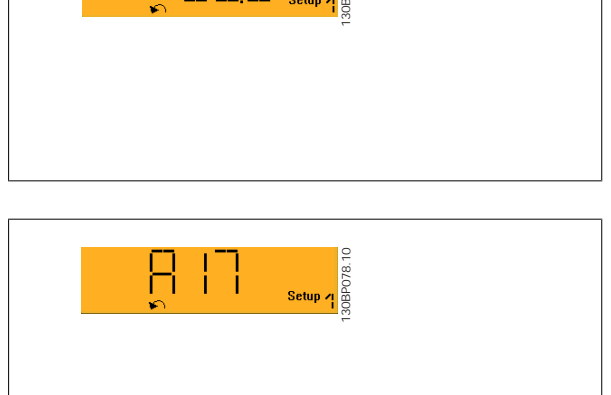

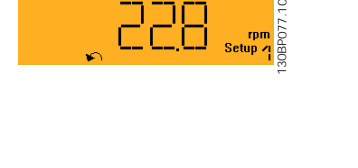

**Menu principale/ Programmazione rapida** è utilizzato per programmare tutti i parametri o solo quelli del Menu rapido (vedere anche la descrizione dell'LCP 102 all'inizio del capitolo).

I valori dei parametri possono essere modificati usando i tasti di navigazione [▴] [▾] quando il valore sta lampeggiando.

Selezionare il Menu principale premendo più volte il tasto [Menu].

Selezionare il gruppo di parametri [xx-\_] e premere [OK]

Selezionare il parametro [\_\_-xx] e premere [OK]

Se il parametro è un parametro array, selezionare il numero di array e premere [OK]

Selezionare il valore dei dati desiderato e premere [OK]

I parametri con selezioni funzionali visualizzano valori come [1], [2], ecc. Per una descrizione delle diverse selezioni, consultare la descrizione singola dei parametri nella sezione Selezione dei parametri

**[Back]** viene utilizzato per tornare indietro

I tasti **freccia [**▴**] [**▾ vengono utilizzati per spostarsi tra i comandi e tra i parametri.

### **2.1.18 Tasti di comando locali**

I tasti di comando locale si trovano nella parte inferiore del pannello di controllo.

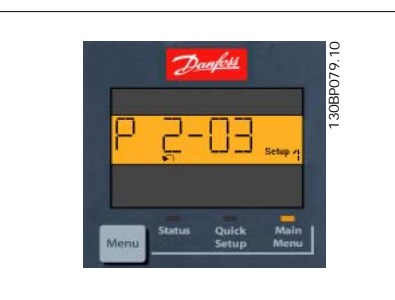

 **2**

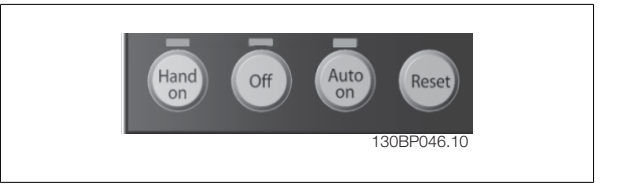

**[Hand on]** consente il controllo del convertitore di frequenza mediante l'LCP. [Hand on] inoltre avvia il motore ed ora è possibile inserire i dati sulla velocità del motore per mezzo dei tasti freccia. Il tasto può essere selezionato come Abilitato [1] o Disattivato [0] mediante il par. 0-40 tasto [Hand on] sull'LCP.

I segnali di arresto esterni attivati per mezzo di segnali di comando o di un bus seriale annulleranno un comando di 'avvio' mediante l'LCP. Quando viene attivato [Hand on], rimarranno attivi i seguenti segnali di comando:

- [Hand on] [Off] [Auto on]
- Ripristino
- Arresto a ruota libera, negato
- **Inversione**
- Selezione setup lsb Selezione setup msb
- Comando di arresto da comunicazione seriale
- Arresto rapido
- Freno CC

**[Off]** arresta il motore collegato. Il tasto può essere selezionato come Abilitato [1] o Disattivato [0] mediante il par. 0-41 Tasto [Off] sull'LCP. Se non viene selezionata alcuna funzione di arresto esterna e il tasto [Off] è inattivo, il motore può essere arrestato togliendo la tensione.

**[Auto on]** consente di controllare il convertitore di frequenza tramite i morsetti di controllo e/o la comunicazione seriale. Quando sui morsetti di comando e/o sul bus viene applicato un segnale di avviamento, il convertitore di frequenza si avvia. Il tasto può essere selezionato come Abilitato [1] o Disattivato [0] mediante il par. 0-42 Tasto [Auto on] sull'LCP.

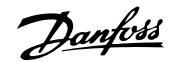

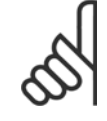

### **NOTA!**

Un segnale HAND-OFF-AUTO attivo sugli ingressi digitali ha una priorità maggiore rispetto ai tasti di comando [Hand on] [Auto on].

**[Reset]** viene utilizzato per ripristinare il convertitore di frequenza dopo un allarme (scatto). Può essere selezionato come Abilitato [1] o Disabilitato [0] mediante il par. 0-43 Tasti [Reset] sull'LCP.

### **2.1.19 Inizializzazione delle impostazioni di default**

Ripristinare il convertitore di frequenza con le impostazioni di default in due modi:

Inizializzazione raccomandata (tramite il par. 14-22)

- 1. Selezionare il par. 14-22
- 2. Premere [OK]
- 3. Selezionare "Inizializzazione"
- 4. Premere [OK]
- 5. Disinserire l'alimentazione di rete e attendere lo spegnimento del display.
- 6. Ricollegare l'alimentazione di rete; il convertitore di frequenza viene ripristinato.

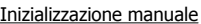

- 1. Scollegare l'unità dalla rete e attendere lo spegnimento del display.
- 2a. Tenere premuti contemporaneamente [Status] [Main Menu] - [OK] durante l'accensione del display grafico LCP 102 2b. Premere [Menu] durante l'accensione del display numerico
- LCP 101 3. Rilasciare i tasti dopo 5 s.
- 4. Ora il convertitore di frequenza è programmato secondo le impostazioni di default.

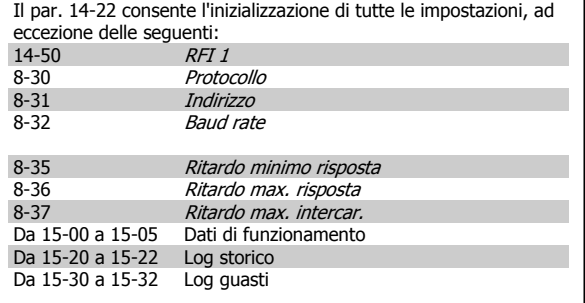

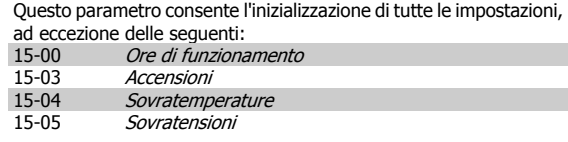

### **NOTA!**

Quando si esegue un'inizializzazione manuale, vengono ripristinati anche la comunicazione seriale, le impostazioni del filtro RFI (par. 14-50) e del log guasti.

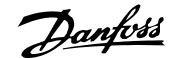

# **3 Descrizione dei parametri**

## **3.1 Selezione dei parametri**

I parametri per l'FC 300 sono raggruppati in vari gruppi di parametri per semplificare la selezione dei parametri corretti e assicurare un funzionamento ottimizzato del convertitore di frequenza.

0-xx Parametri di funzionamento e di display

- Impostazioni di base, gestione setup
- Parametri di visualizzazione e del Pannello di Controllo Locale per la selezione delle visualizzazioni, la programmazione di selezioni e le funzioni di duplicazione

1-xx I parametri Carico e Motore includono tutti i parametri relativi al carico e al motore

2-xx Parametri freno

- Freno CC
- Freno dinamico (Resistenza freno)
- Freno meccanico
- Controllo di sovratensione

3-xx I riferimenti e i parametri di rampa includono la funzione DigiPot

- 4-xx Limiti/avvisi; impostazione dei limiti e dei parametri di avviso
- 5-xx Ingressi e uscite digitali include controlli relè
- 6-xx Ingressi e uscite analogiche

7-xx Controlli; parametri di impostazione per il controllo della velocità e dei processi

8-xx Parametri di comunicazione e opzionali per impostare i parametri delle porte FC RS485 e FC USB.

9-xx Parametri Profibus

10-xx Parametri bus di campo DeviceNet e CAN

13-xx Parametri Smart Logic Control

14-xx Parametri per funzioni speciali

15-xx Parametri per informazioni sul convertitore di frequenza

16-xx Parametri di visualizzazione

17-xx Parametri per l'Opzione Encoder

### **3.2 Parametri: Funzionamento e display**

### **3.2.1 0-\*\* Funzionam./display**

Parametri associati alle funzioni fondamentali del convertitore di frequenza, alla funzione dei tasti LCP e alla configurazione del display LCP.

### **3.2.2 0-0\* Impost.di base**

**3** 

Gruppo di parametri per impostare le caratteristiche del freno nel convertitore di frequenza.

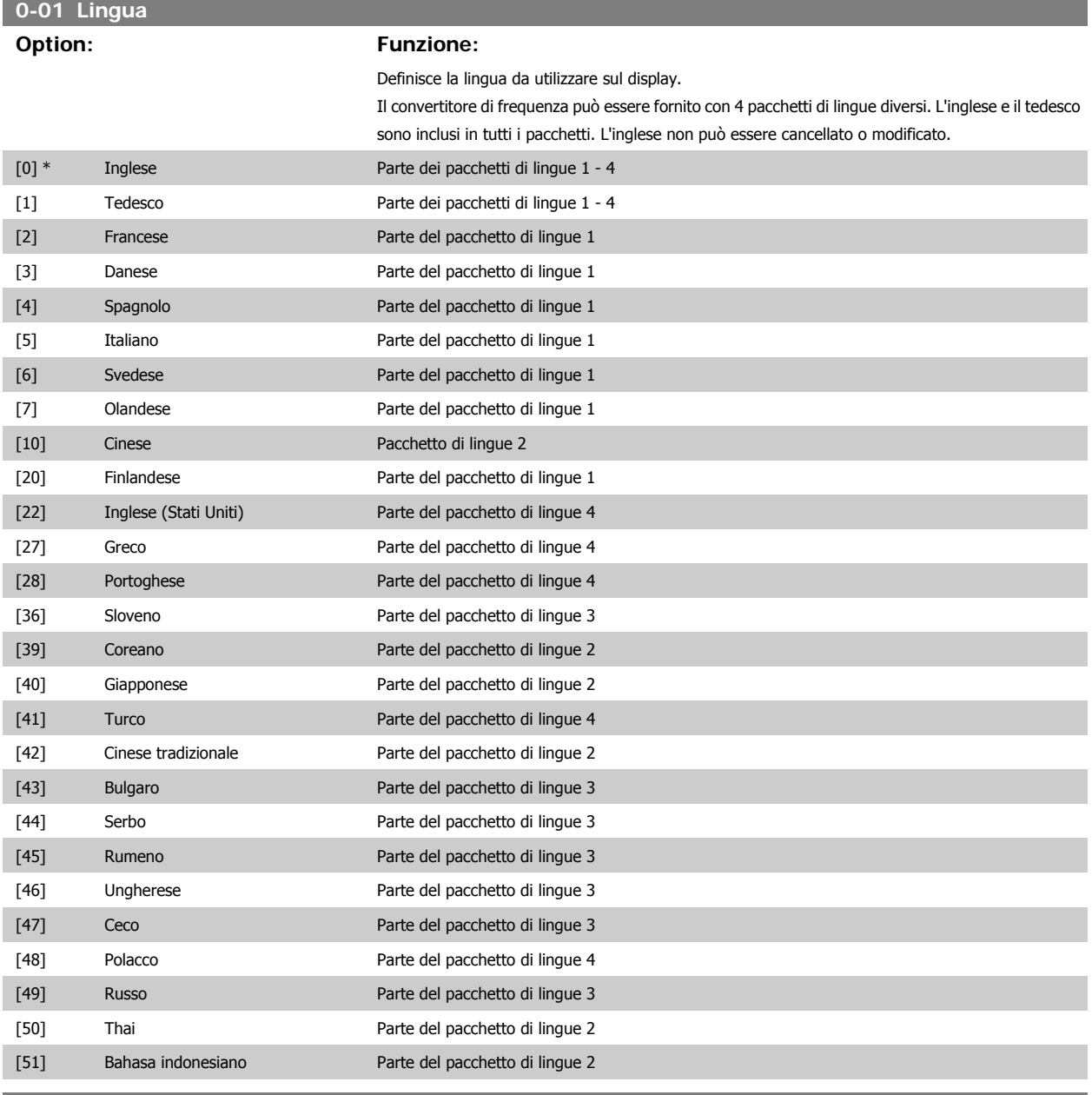

### **0-02 Unità velocità motore**

### **Option: Funzione:**

Questo parametro non può essere regolato mentre il motore è in funzione.

La schermata visualizzata dipende dalle impostazioni effettuate nei parametri 0-02 e 0-03. L'impostazione di fabbrica dei parametri 0-02 e 0-03 dipende dalla località nella quale il convertitore di frequenza viene fornito, ma può essere riprogrammata in base alle esigenze.

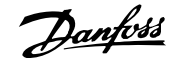

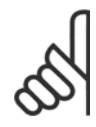

La modifica di Unità Velocità Motore determina il ripristino di alcuni parametri al loro valore originario. Si consiglia di selezionare l'unità velocità motore prima di modificare altri parametri.

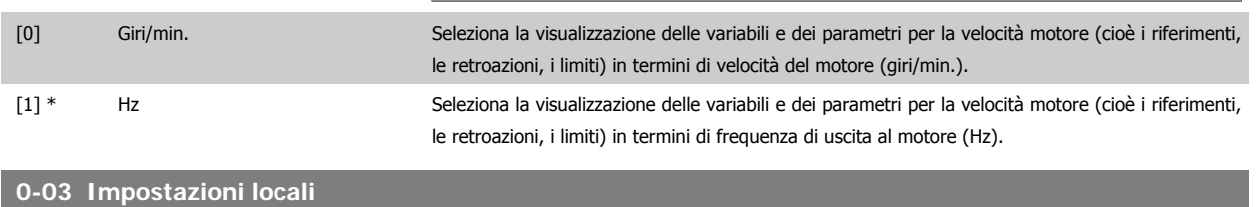

**NOTA!**

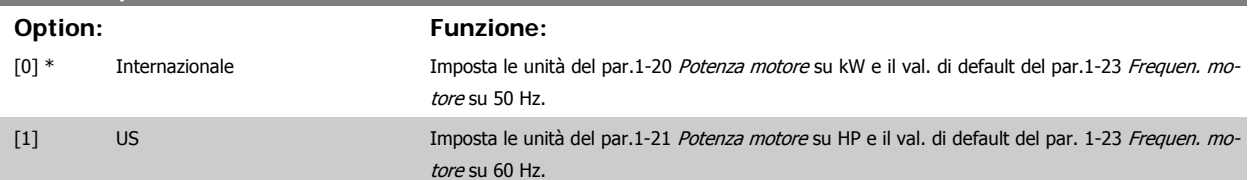

Questo parametro non può essere regolato mentre il motore è in funzione.

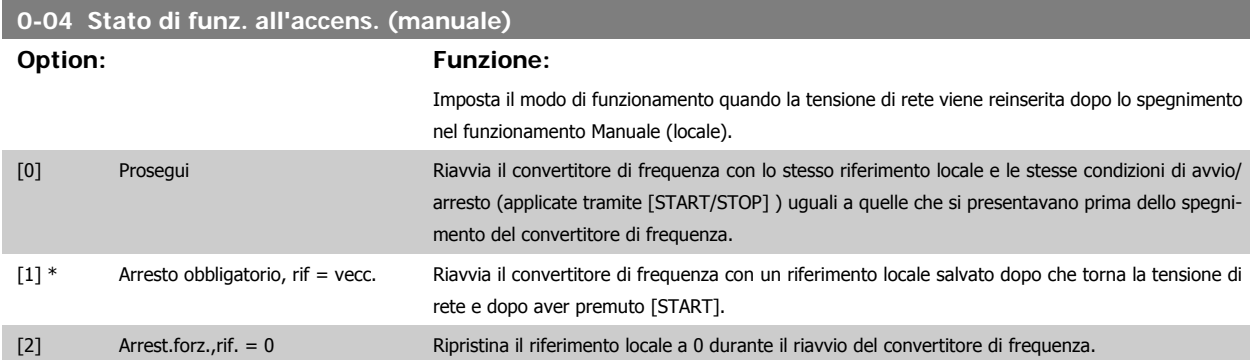

### **3.2.3 0-1\* Operazioni di setup**

### Def. e controllo delle singole impostaz. dei parametri.

Il convertitore di frequenza possiede quattro setup di parametri programmabili indipendentemente l'uno dall'altro. Ciò rende il convertitore di frequenza molto flessibile e in grado di risolvere problemi di funzionalità dei controlli avanzati, risparmiando il costo per apparecchiature di controllo esterne. Ad esempio possono essere utilizzati per programmare il convertitore di frequenza in modo che funzioni secondo uno schema di controllo in una programmazione (ad es., motore 1 per movimento orizzontale) e un altro schema di controllo in un'altra programmazione (ad es., motore 2 per movimento verticale). In alternativa possono essere utilizzati da un fabbricante di macchinari OEM per programmare in modo identico tutti i convertitori di frequenza assemblati in fabbrica per diversi tipi di macchinari in un determinato campo affinché abbiano gli stessi parametri e durante la produzione/messa in funzione sia possibile selezionare semplicemente una programmazione specifica in base a su quale macchinario è installato il convertitore di frequenza. La programmazione attiva (vale a dire la programmazione in cui funziona attualmente il convertitore di frequenza) può essere selezionata nel parametro 0-10 ed è visualizzata nell'LCP. Utilizzando il Multi setup è possibile passare da una programmazione all'altra con il convertitore di frequenza in funzione o arrestato, mediante i comandi di ingresso digitale o comunicazione seriale. Se è necessario modificare le programmazioni durante il funzionamento, assicurarsi che il parametro 0-12 sia programmato come richiesto. Mediante il parametro 0-11 è possibile modificare i parametri in una delle programmazioni senza alterare il funzionamento del convertitore di frequenza nella sua Programmazione attiva, che può essere una programmazione diversa da quella modificata. Mediante il parametro 0-51 è possibile copiare le impostazioni dei parametri tra le programmazioni per consentire una messa in funzione più rapida se sono necessarie impostazioni di parametri simili in programmazioni differenti.

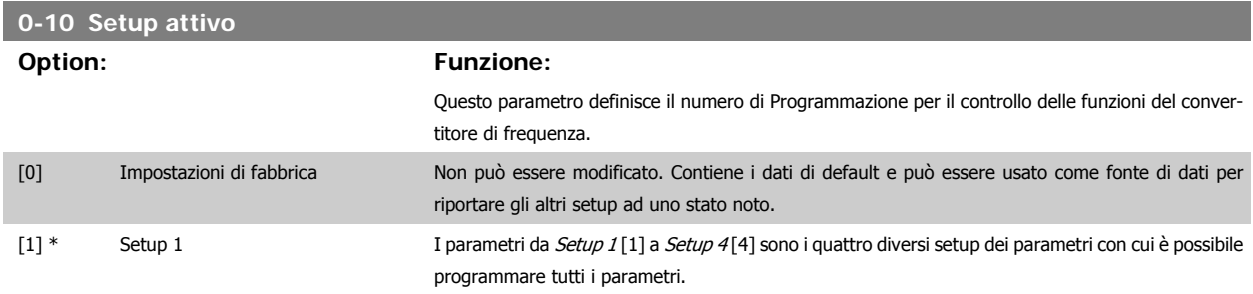

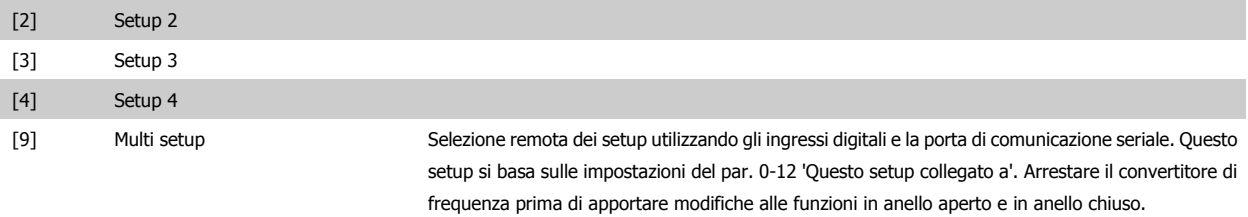

Il par. 0-51 Copia setup consente la copiatura da un setup ad un altro o a tutti gli altri setup. Applicare un segnale di arresto quando si commuta tra i setup, nei quali i parametri segnati come "non modificabili durante il funz." hanno valori diversi. Per evitare conflitti di setup dello stesso parametro in due setup diversi, collegare tra di loro i setup utilizzando il par. 0-12 Questo setup collegato a. I parametri che sono 'non modificabile durante il funz.' sono contrassegnati FALSE negli elenchi dei parametri nella sezione Elenchi dei parametri.

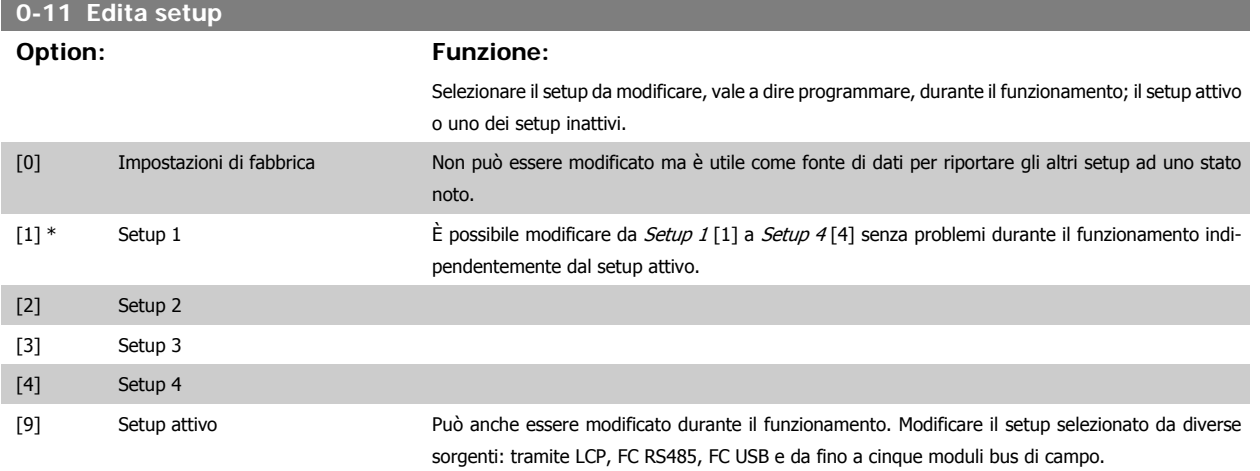

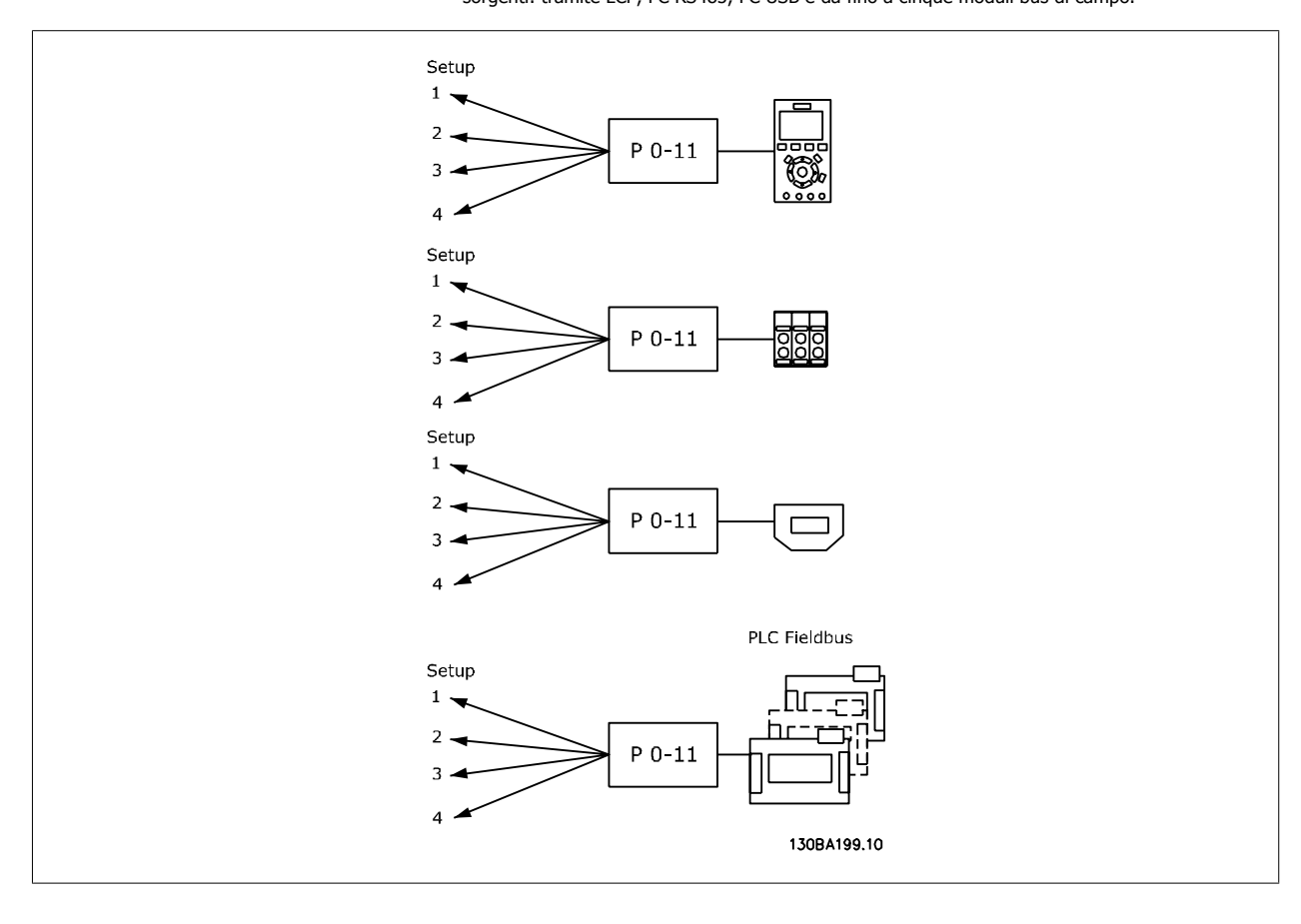

### **0-12 Questo setup collegato a**

### **Option: Funzione:**

Per evitare conflitti nel passaggio da un setup a un altro durante il funzionamento, collegare i setup che comprendono parametri non modificabili durante il funzionamento. Il collegamento assicurerà la sincronizzazione dei valori dei parametri 'non modificabili durante il funzionamento' passando da un setup a un altro durante il funzionamento. I parametri che sono "non modificabile durante il funz." sono contrassegnati FALSE nelle liste di parametri nella sezione Elenchi dei parametri.

La caratteristica di collegamento di setup (par. 0-12) viene utilizzata dal multi setup nel par. 0-10 Setup attivo. Il multi setup viene utilizzato per passare da un setup all'altro durante il funzionamento (cioè quando il motore è in funzione).

### Esempio:

Utilizzare il multi setup per passare da Setup 1 a Setup 2 durante il funzionamento del motore. Programmare prima nel setup 1, quindi assicurare che il setup 1 e il setup 2 siano sincronizzati (o 'collegati'). Il convertitore di frequenza può essere inizializzato all'impostazione di fabbrica in due modi.

1. Passare a Setup 2 [2] nel par. 0-11 Edita setup e impostare il par. 0-12 Questo setup collegato a su Setup 1 [1]. Ciò avvierà il processo di collegamento (sincronizzazione).

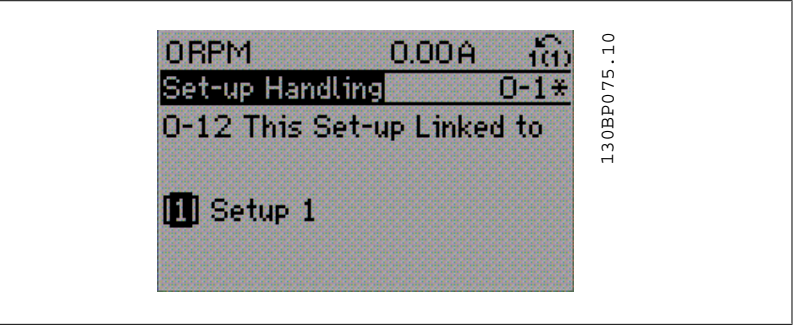

### OR

2. Sempre in Setup 1, copiare Setup 1 in Setup 2. Quindi impostare il par. 0-12 su Setup 2 [2]. Ciò avvierà il processo di collegamento.

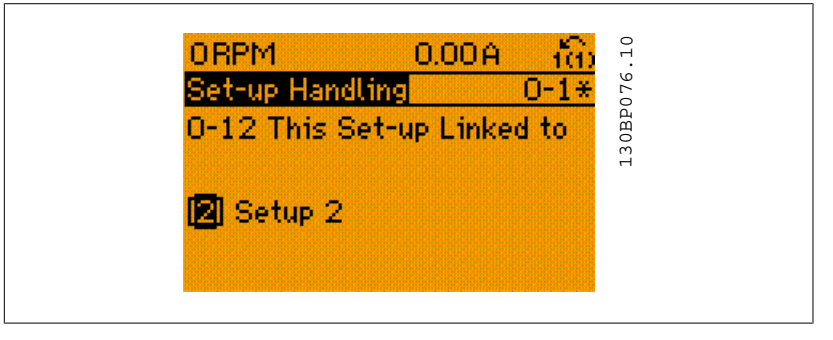

In seguito al processo di collegamento, verrà visualizzato il par. 0-13 Visualizz.: Setup collegati {1,2} per indicare che tutti i parametri 'non modificabili durante il funzionamento' sono ora identici nel Setup 1 e nel Setup 2. In caso di cambiamento di un parametro 'non modificabile durante il funzionamento', ad es. par. 1-30 Resist. statore (Rs) nel Setup 2, sarà anche cambiato automaticamente nel Setup 1. Ora è possibile commutare tra il Setup 1 e il Setup 2 durante il funzionamento.

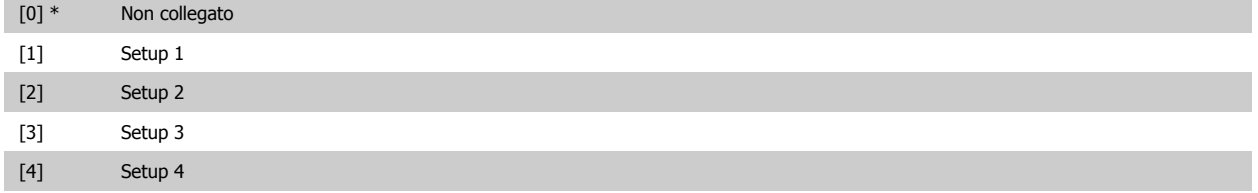

### **0-13 Visualizzazione: Setup collegati**

### Array [5]

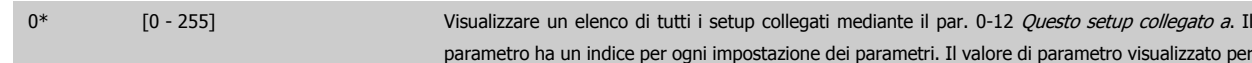

ogni indice rappresenta quali impostazioni sono collegate a tale impostazione dei parametri.

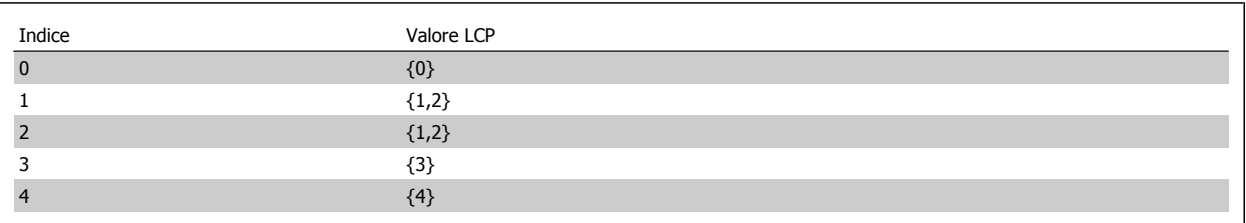

Tabella 3.1: Esempio: il setup 1 e il setup 2 sono collegati

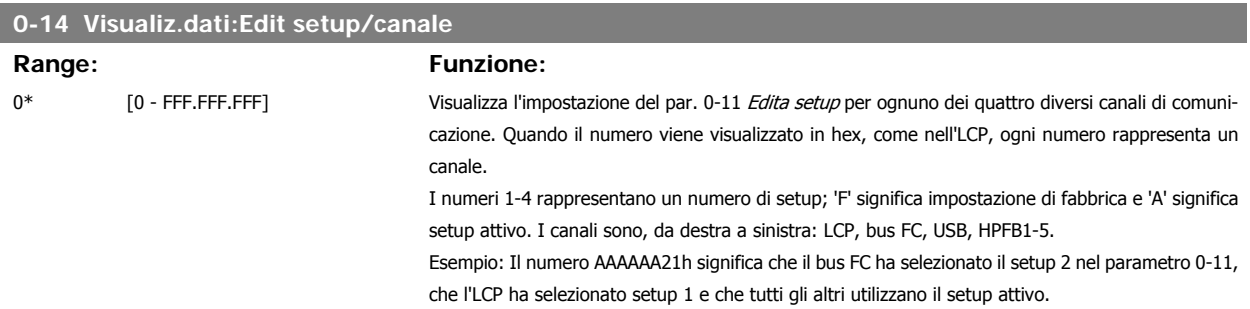

### **3.2.4 0-2\* Display LCP**

Definire le variabili visual. nel Pannello di Controllo Locale Grafico.

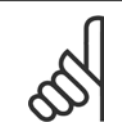

**NOTA!**

Fare riferimento ai parametri 0-37, 0-38 e 0-39 per informazioni su come scrivere i testi del display

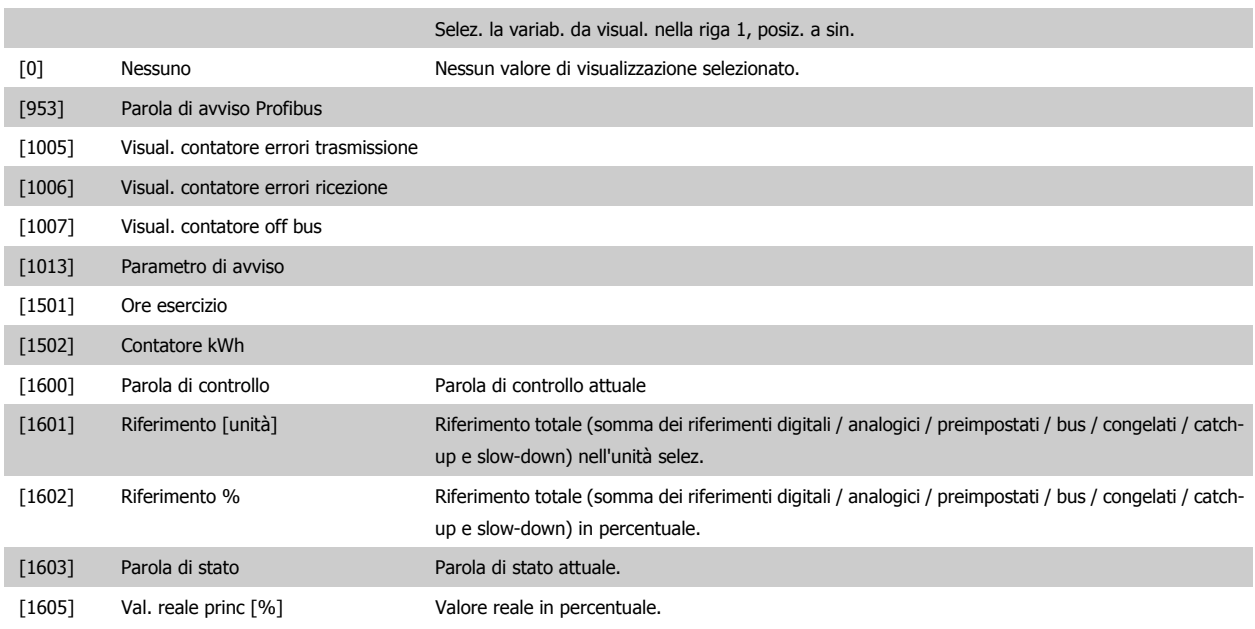

 $\overline{a}$ 

 **3**

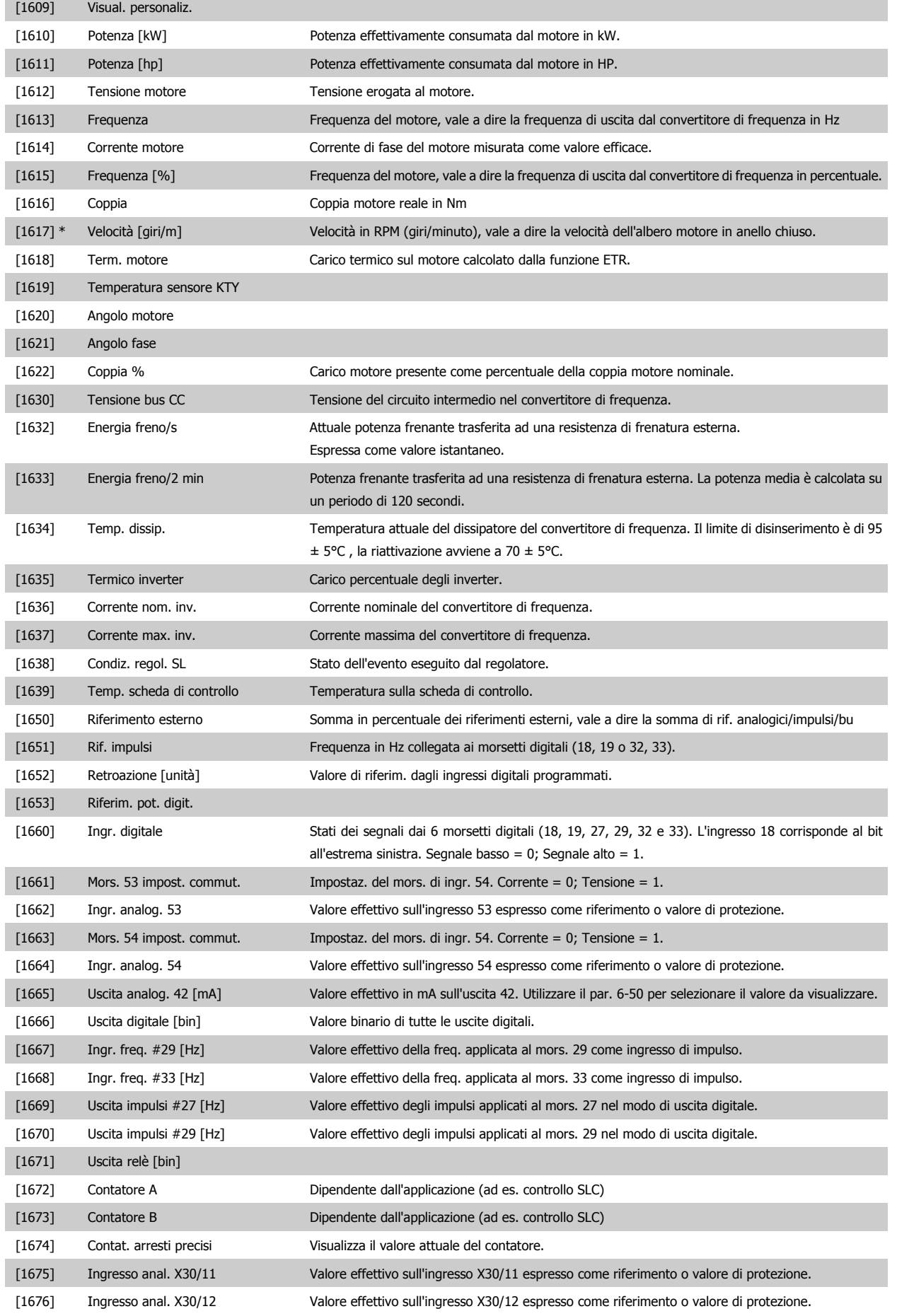

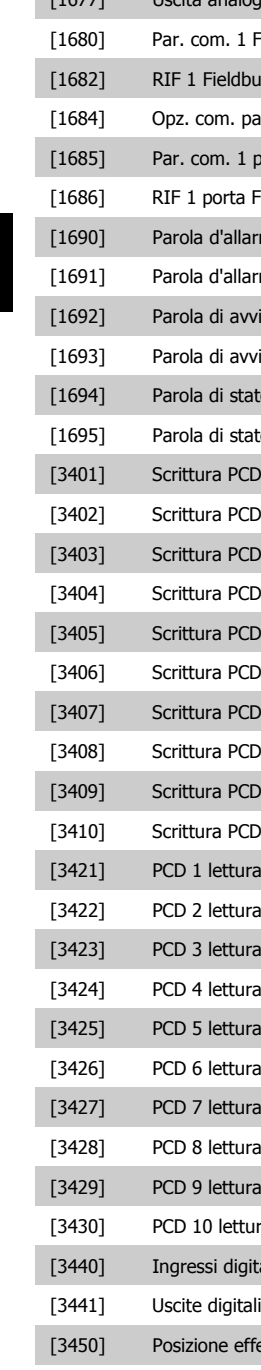

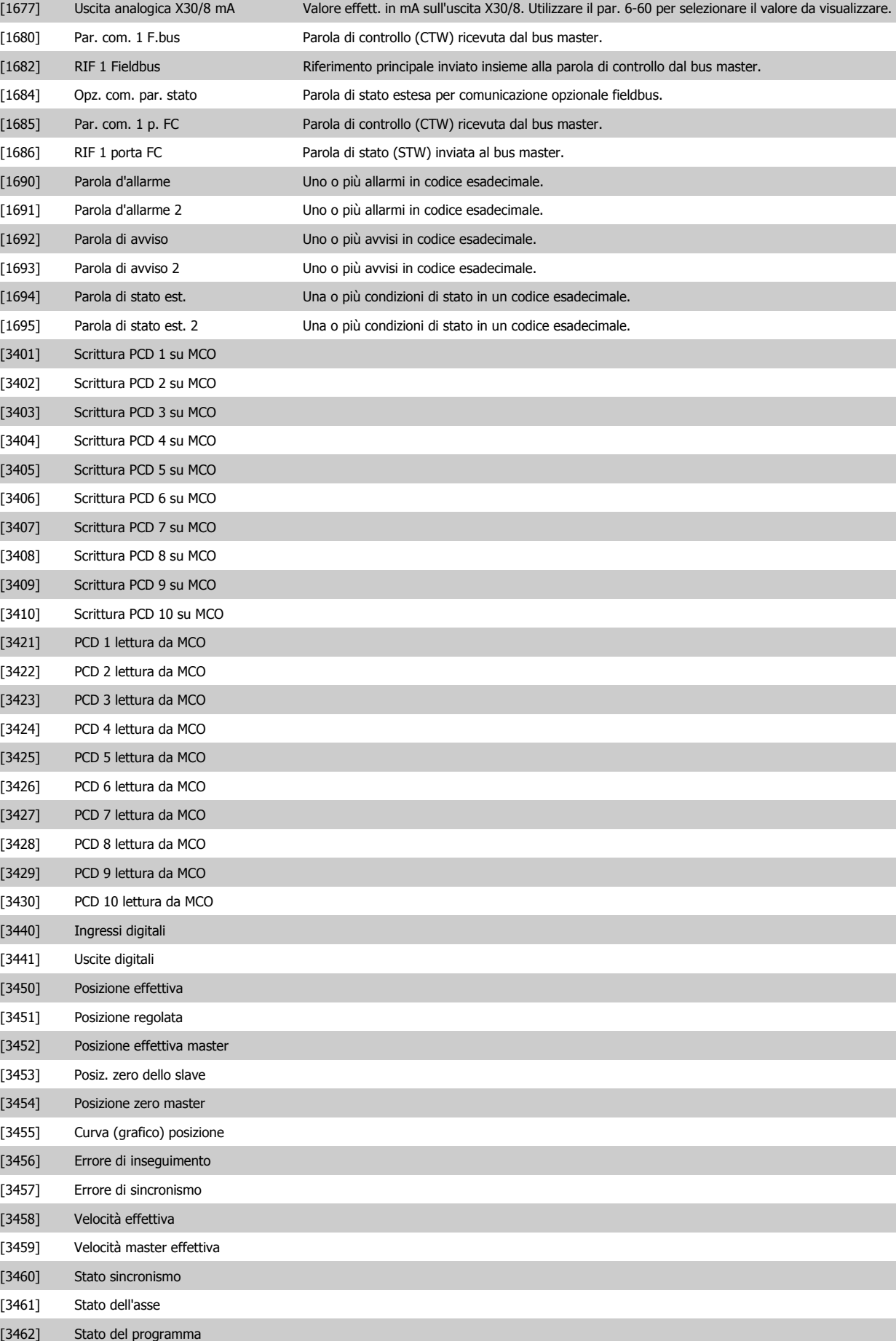

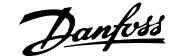

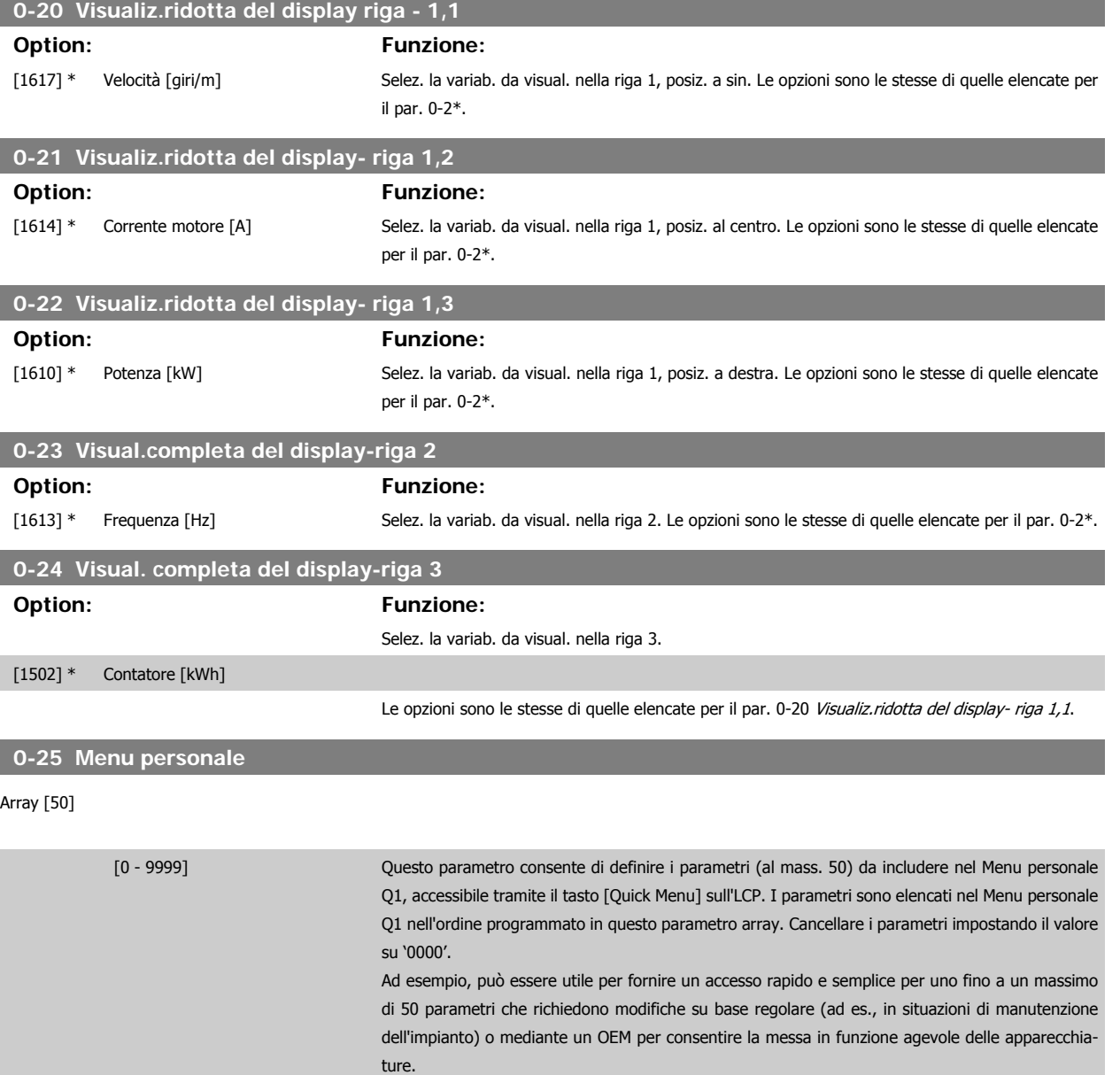

### **3.2.5 Visualizzazione personalizzata LCP, Par. 0-3\***

È possibile personalizzare gli elementi del display per vari scopi: \*Visual. personaliz. Valore proporzionale alla velocità (Lineare, quadrato o cubico a seconda dell'unità selezionata nel par. 0-30 Unità visual. person.) \*Testo del display. Stringa di testo memorizzata in un parametro.

### Visual. personaliz.

Il valore calcolato per la visualizzazione si basa sulle impostazioni visualizzate nel par. 0-30, Unità visual. person., par. 0-31, Valore min. visual. person. (solo lineare), par. 0-32, Valore max. visual. person., par. 4-13/4-14, Lim. alto vel. motore e la velocità reale.

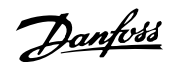

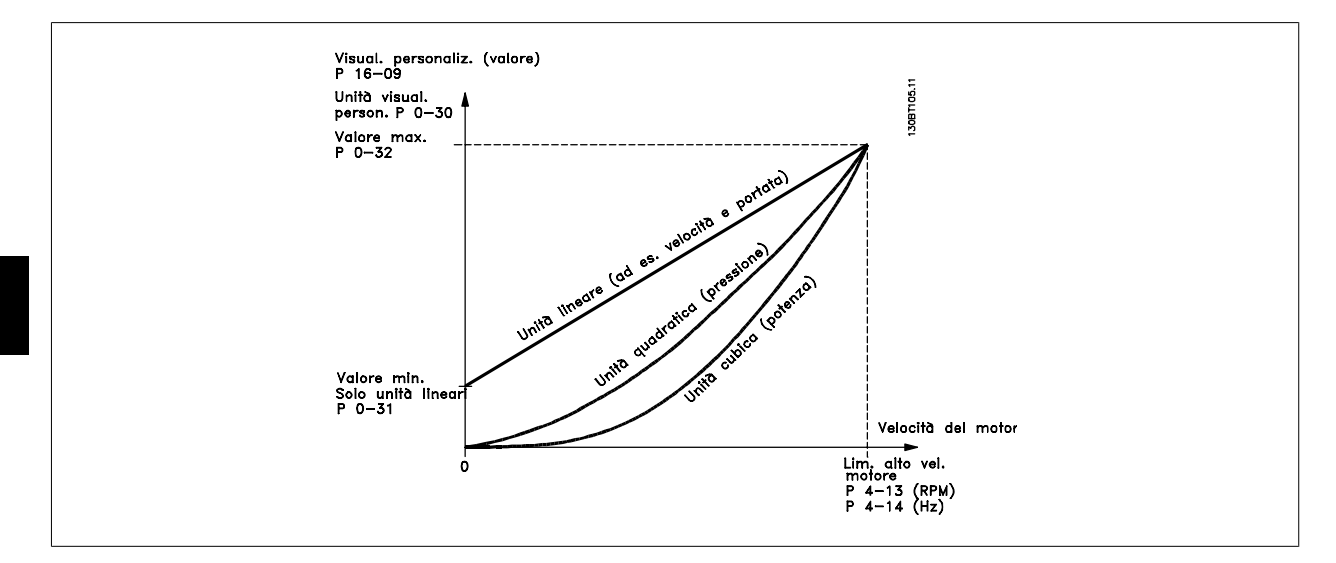

La relazione dipenderà dal tipo di unità selezionata nel par. 0-30, Unità visual. person.:

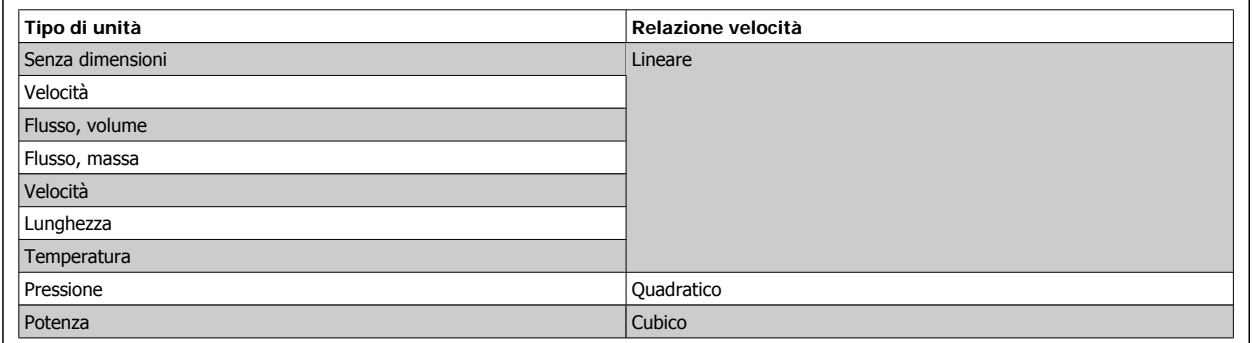

### **0-30 Unità per la visualizzaz. def. dall'utente**

### **Option: Funzione:**

È possibile programmare un valore da mostrare nel display dell'LCP. Il valore avrà una relazione lineare, quadratica o cubica risp. alla velocità. Questa relazione dipenderà dall'unità selezionata (vedere tabella sopra). Il valore reale calcolato può essere letto in Visual. personaliz., par. 16-09, e/o mostrato nel display selezionando Visual. personaliz. [16-09] nel par. 0-20 – 0-24, Visualiz.ridotta (grande) del display- riga X.X.

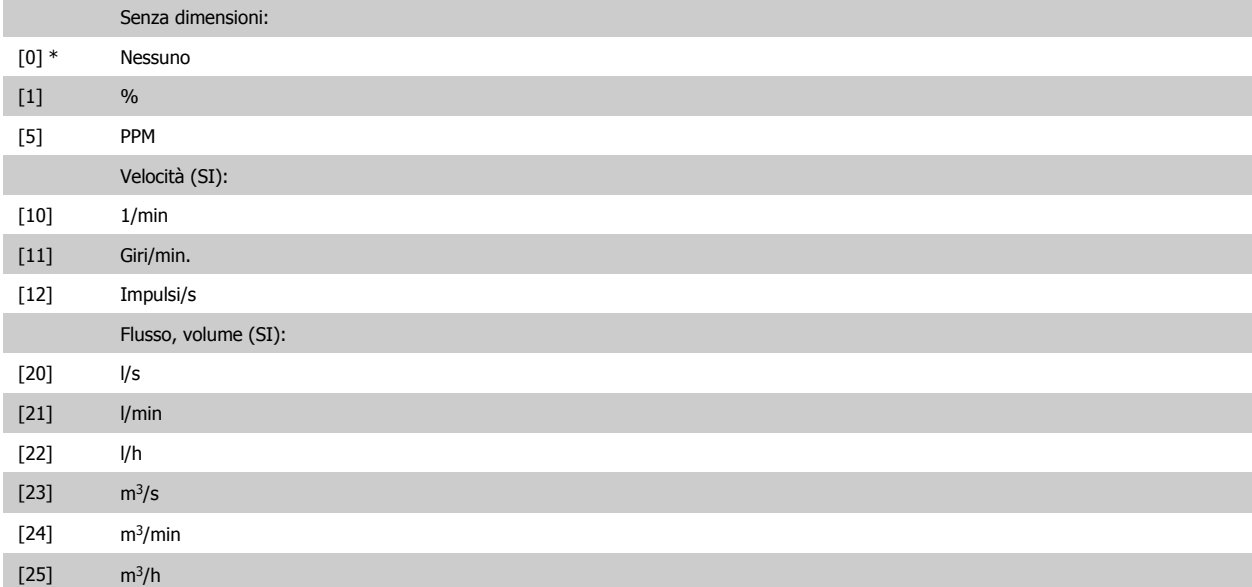
# Guida alla Programmazione FC 300 30 Descrizione dei parametri

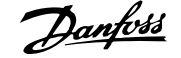

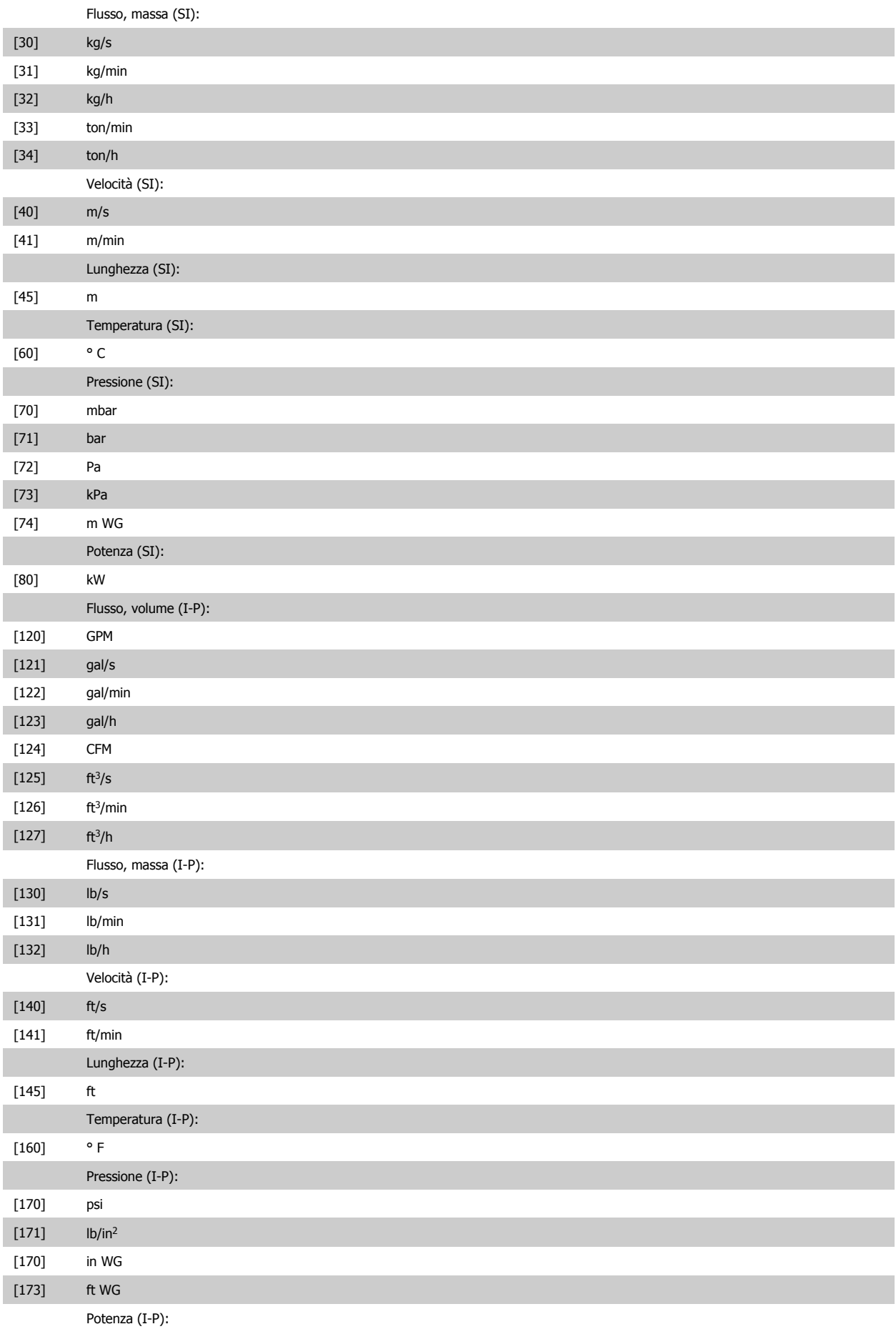

 **3**

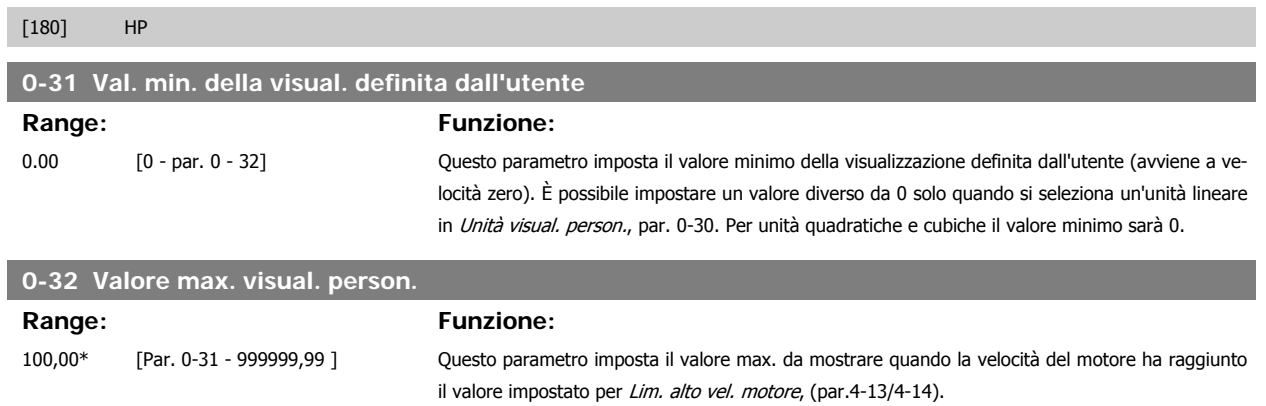

## **3.2.6 Tastierino LCP, 0-4\***

Attiva, disattiva e protegge tramite password singoli tasti sul tastierino LCP.

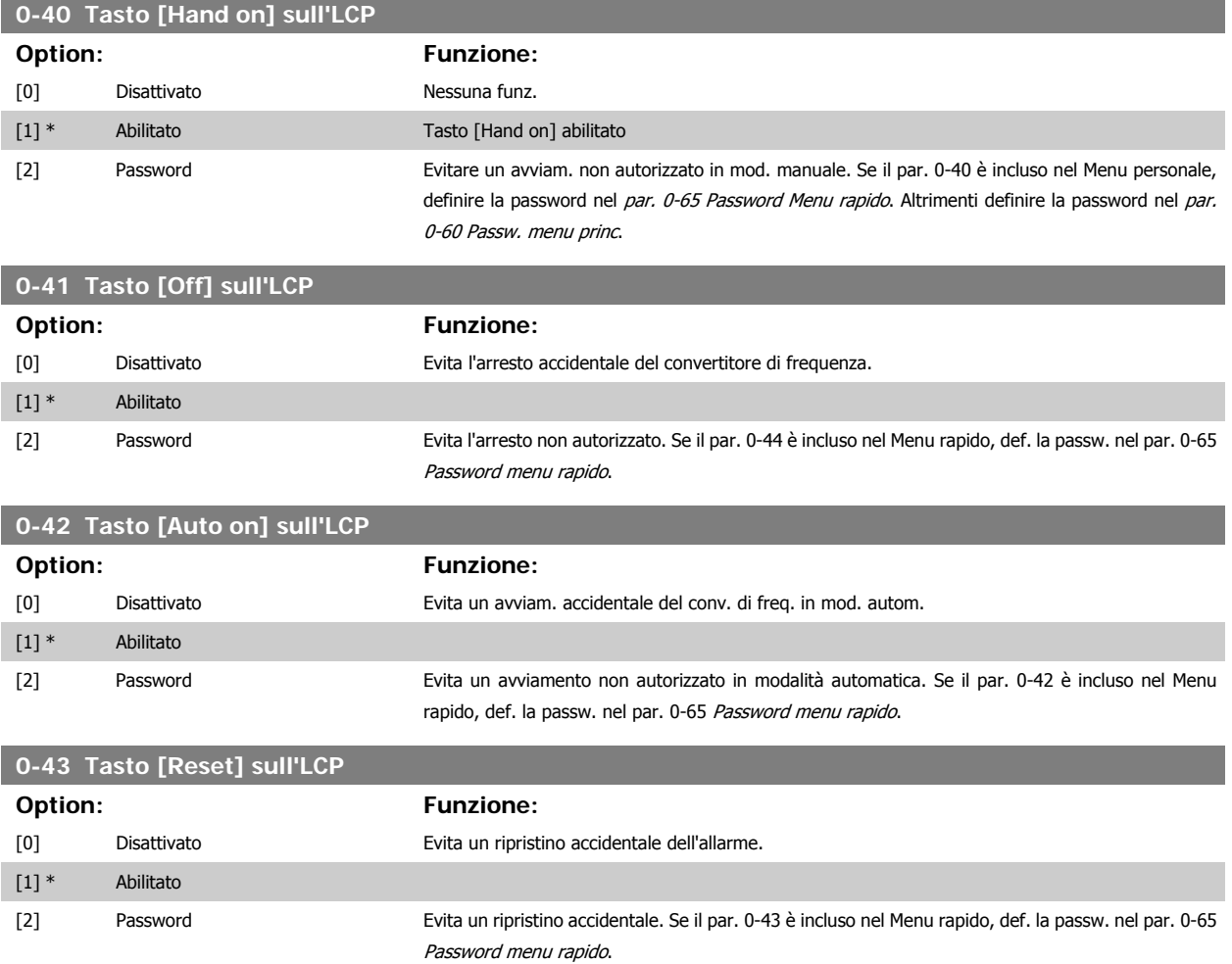

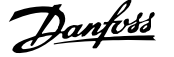

## **3.2.7 0-5\* Copia/Salva**

Parametri per copiare le impostazioni dei parametri fra i setup e a/da LCP.

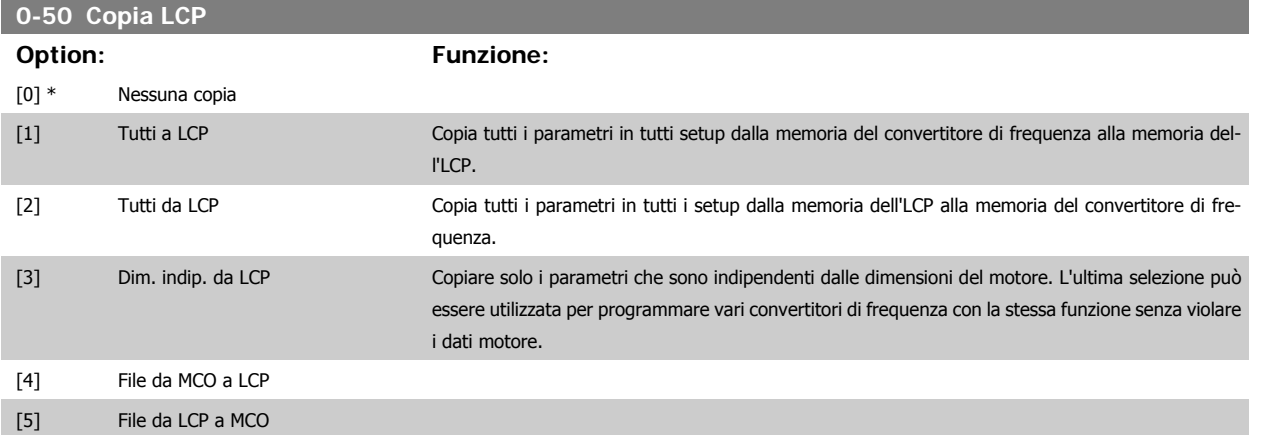

Questo parametro non può essere regolato mentre il motore è in funzione.

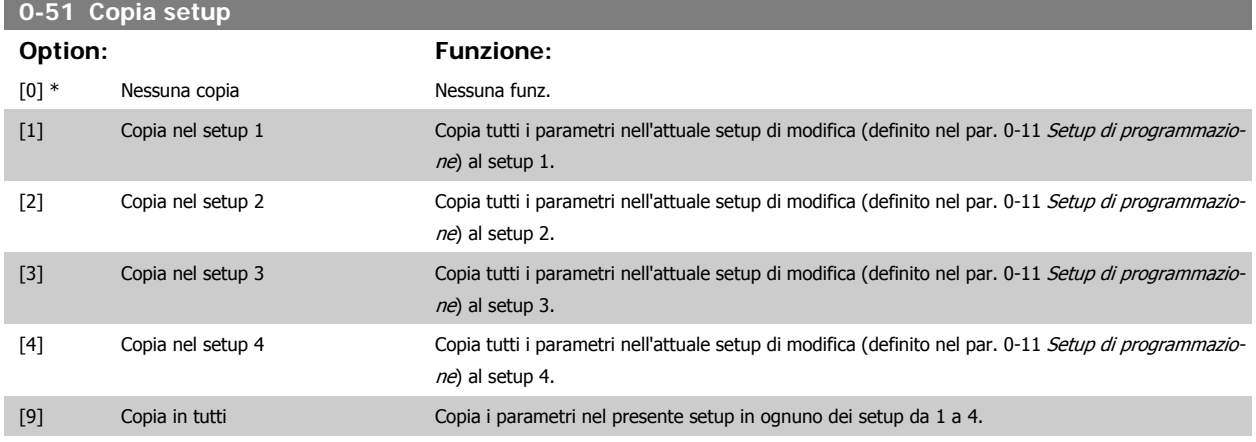

### **3.2.8 0-6\* Password**

Def. password di accesso ai menu.

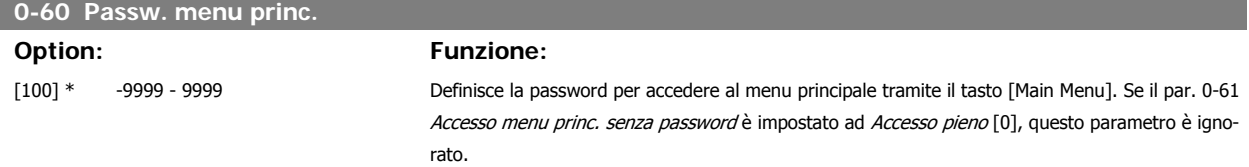

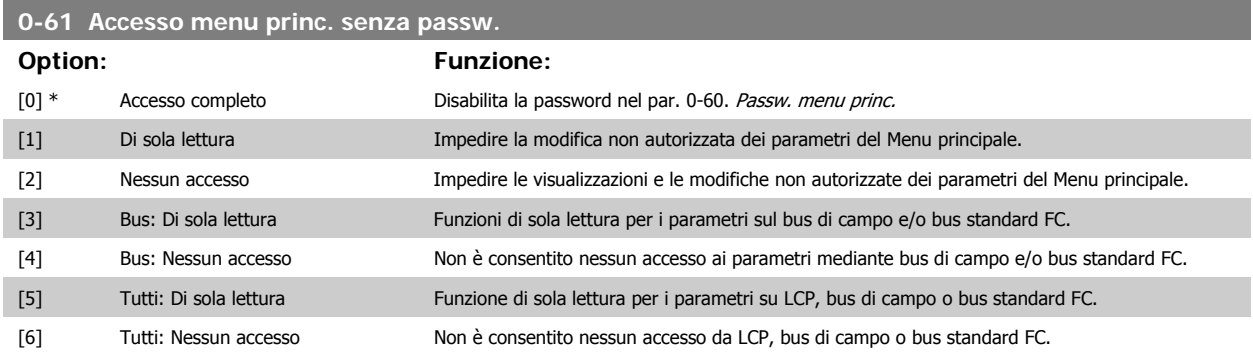

Se è selezionato Accesso pieno [0], i parametri 0-60, 0-65 e 0-66 vengono ignorati.

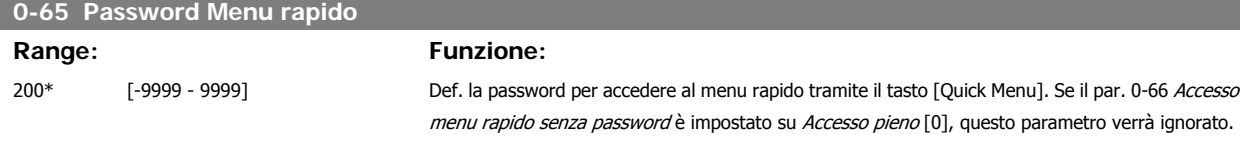

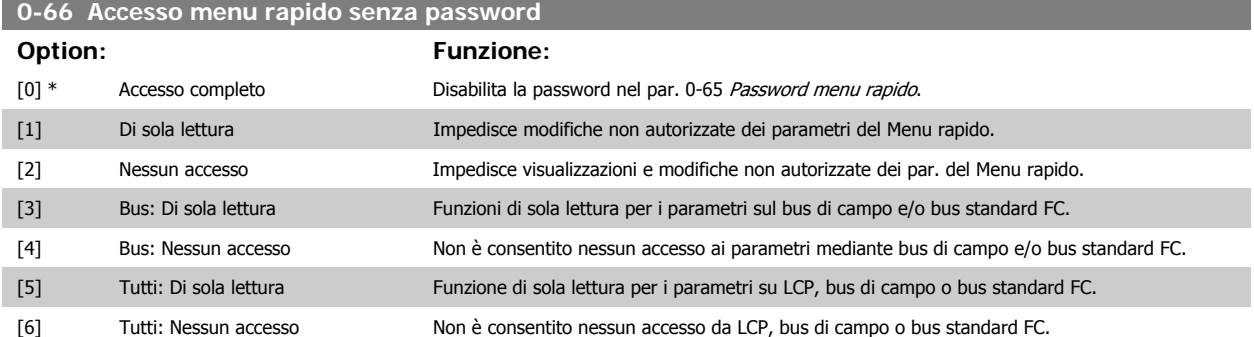

Se il par. 0-61 Accesso menu princ. senza password è impostato su Accesso pieno [0], questo par. verrà ignorato.

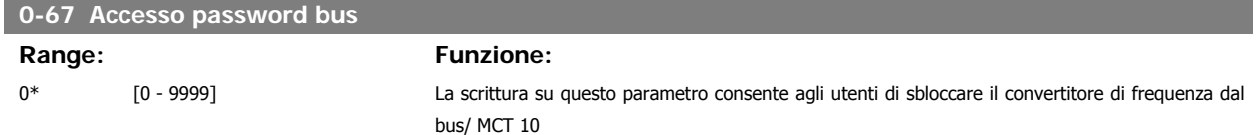

## **3.3 Parametri: Carico e Motore**

## **3.3.1 1-0\* Impost. generali**

Determina se il convertitore di frequenza deve trovarsi nel modo velocità o nel modo coppia. e se il regolatore PID interno deve essere attivo o no.

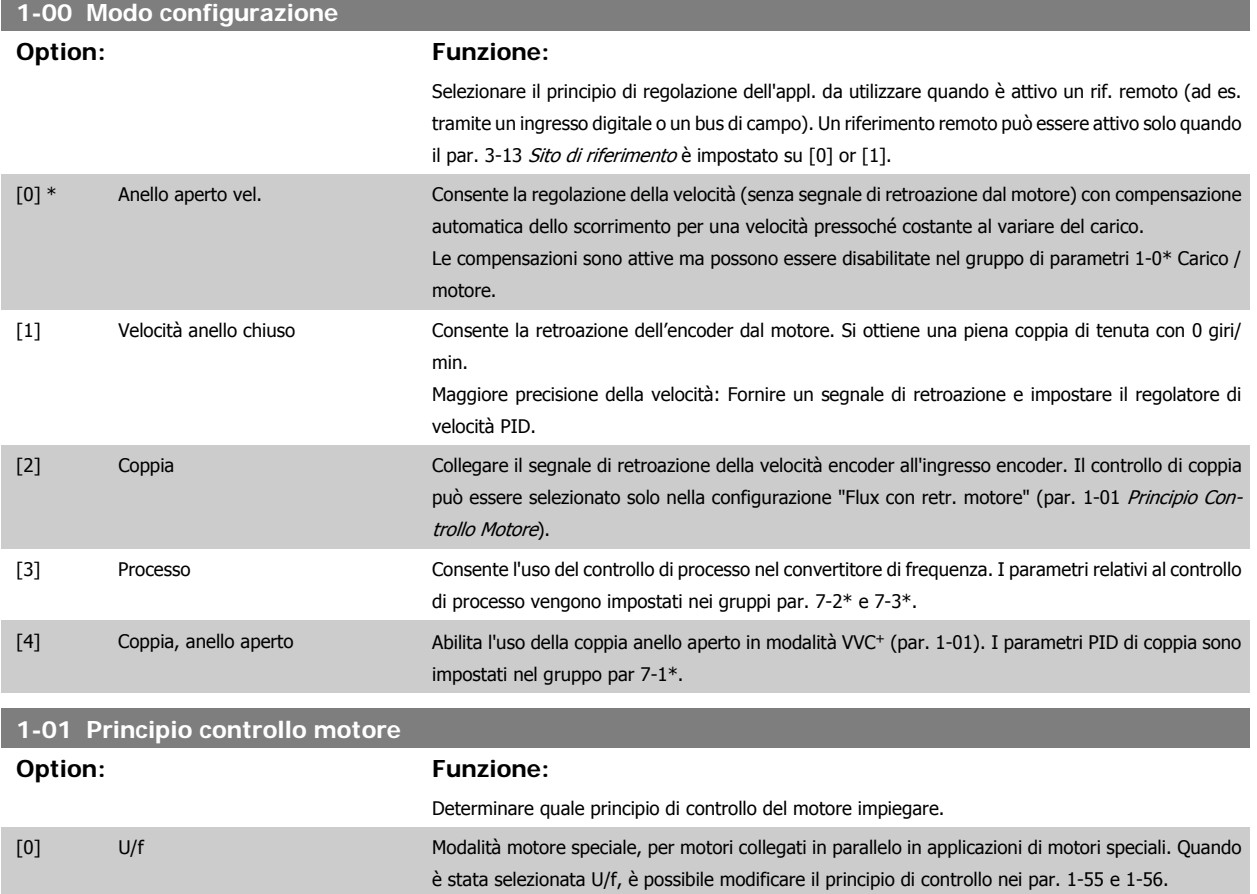

# Guida alla Programmazione FC 300 30 Descrizione dei parametri

 **3**

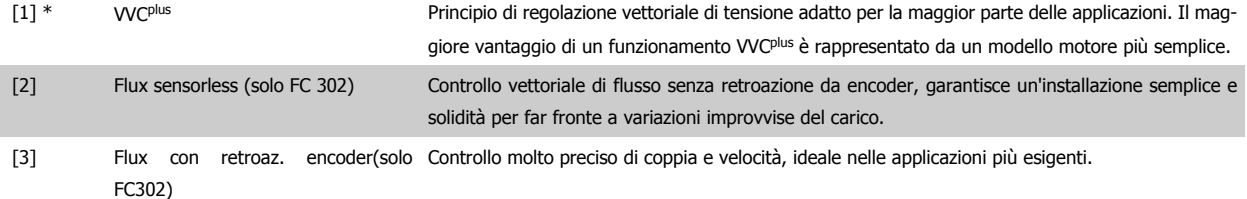

La migliore prestazione dell'albero viene normalmente ottenuto con una delle due modalità di controllo vettoriale di flusso Flux sensorless [2] e Flux con retroaz. encod. [3].

Questo parametro non può essere regolato mentre il motore è in funzio-

ne.

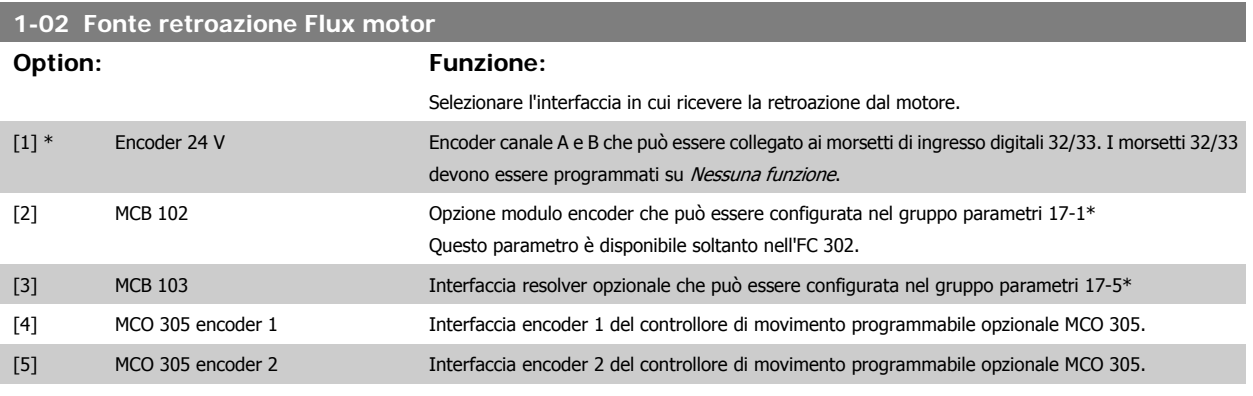

Questo parametro non può essere regolato mentre il motore è in funzione.

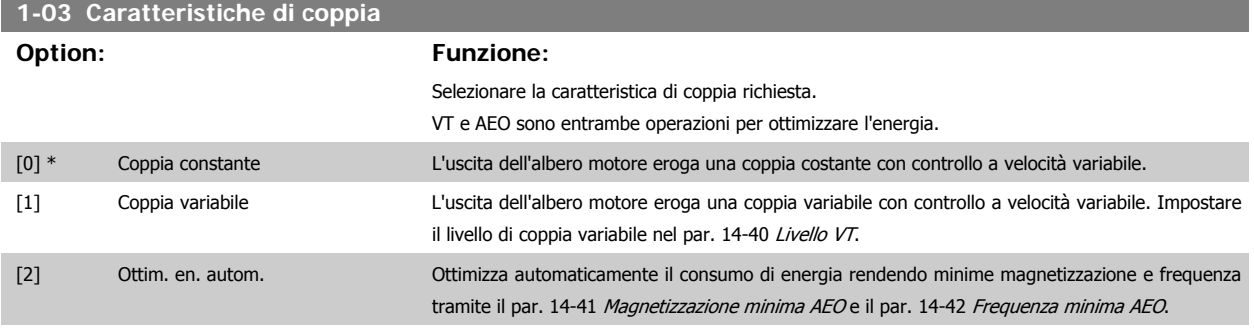

Questo parametro non può essere regolato mentre il motore è in funzione.

**1-04 Modo sovraccarico**

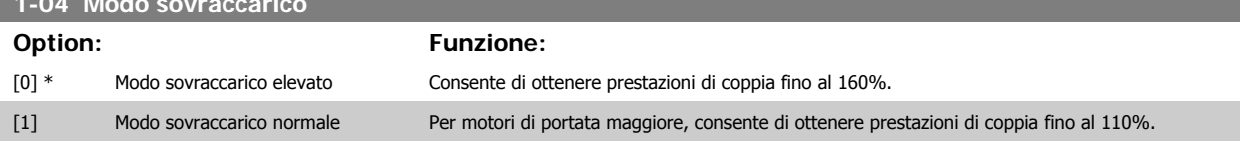

Questo parametro non può essere regolato mentre il motore è in funzione.

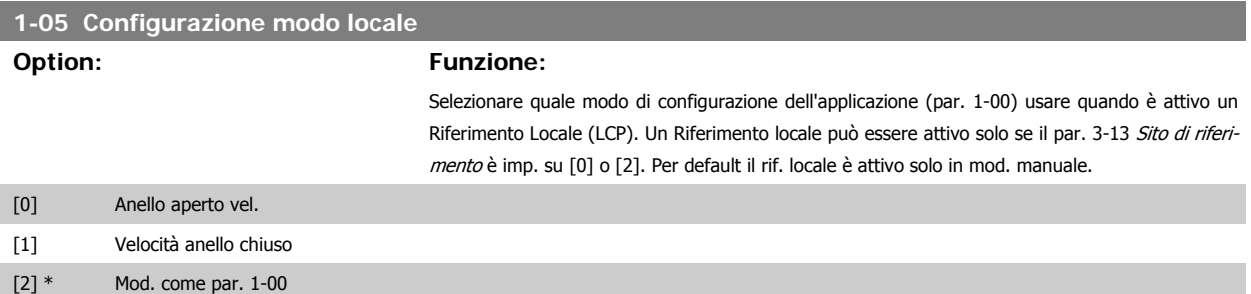

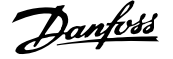

## **3.3.2 1-1\* Selezione motore**

Gruppo di par. per l'impostaz. dei dati generali motore. Questo gruppo di par. non può essere regolato a motore in funzione.

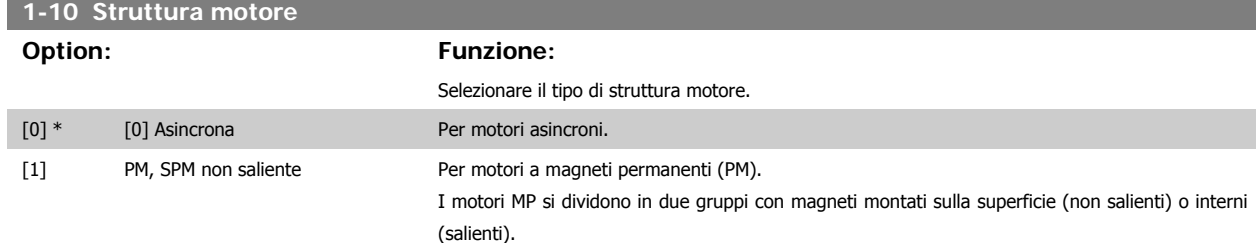

Il motore può essere asincrono o a magneti permanenti (MP).

## **3.3.3 1-2\* Dati motore**

Il gruppo parametri 1-2\* contiene i dati che servono per impostare i dati di targa del motore collegato. I parametri nel gruppo parametri 1-2\* non possono essere modificati mentre il motore è in funzione.

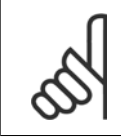

**NOTA!** Il cambiamento del valore di questi par. avrà effetto sull'impostaz. di altri parametri.

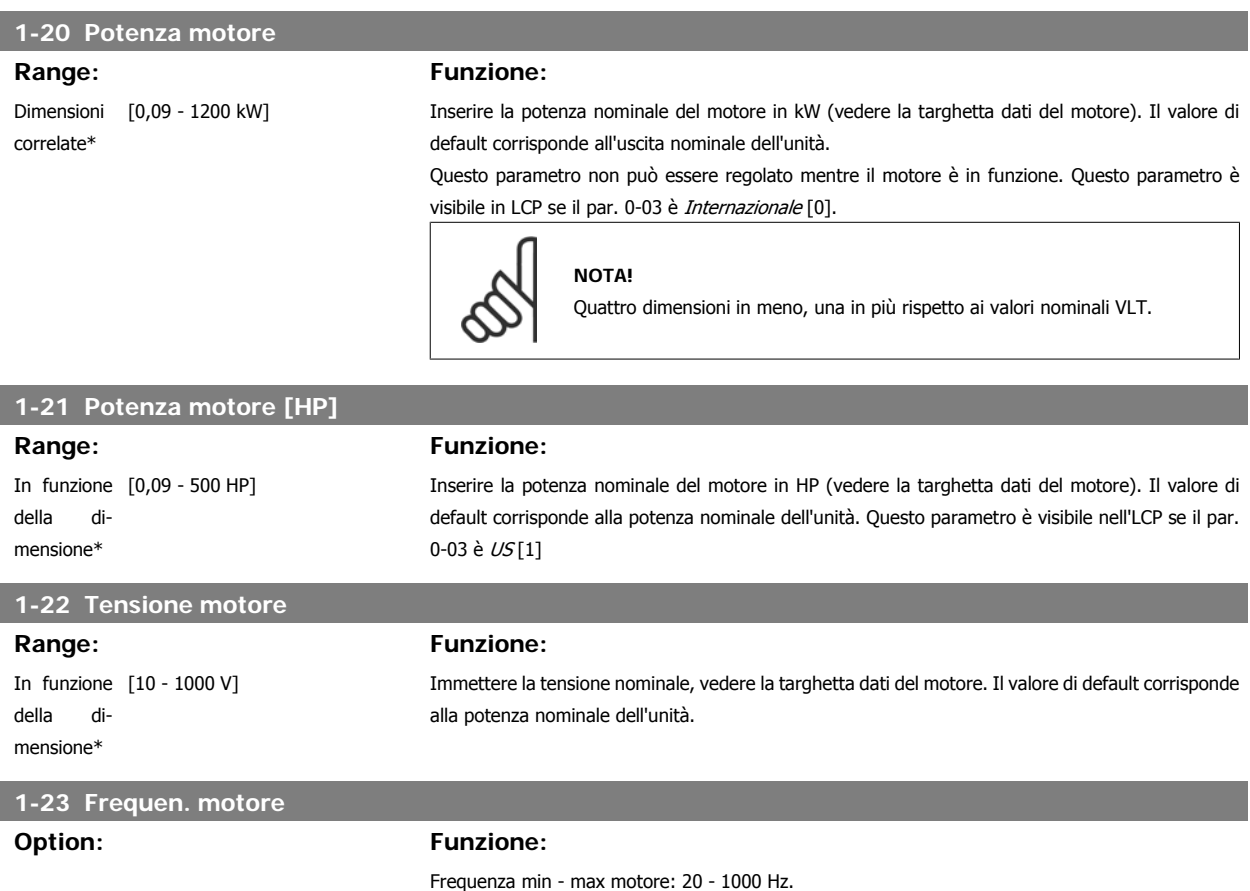

Impostare il val. della freq. del motore secondo la targhetta dati del motore. Se viene selezionato un valore diverso da 50 Hz o 60 Hz, è necessario adattare le impostazioni indipendenti dal carico nei par. da 1-50 a 1-53. Per il funzionamento a 87 Hz con motori da 230/400 V, impostare i dati di targa relativi a 230 V/50 Hz. Adattare il param. 4-13 Lim. alto vel. motore [giri/min.] e il param. 3-03 Riferimento max. all'applicazione da 87 Hz.

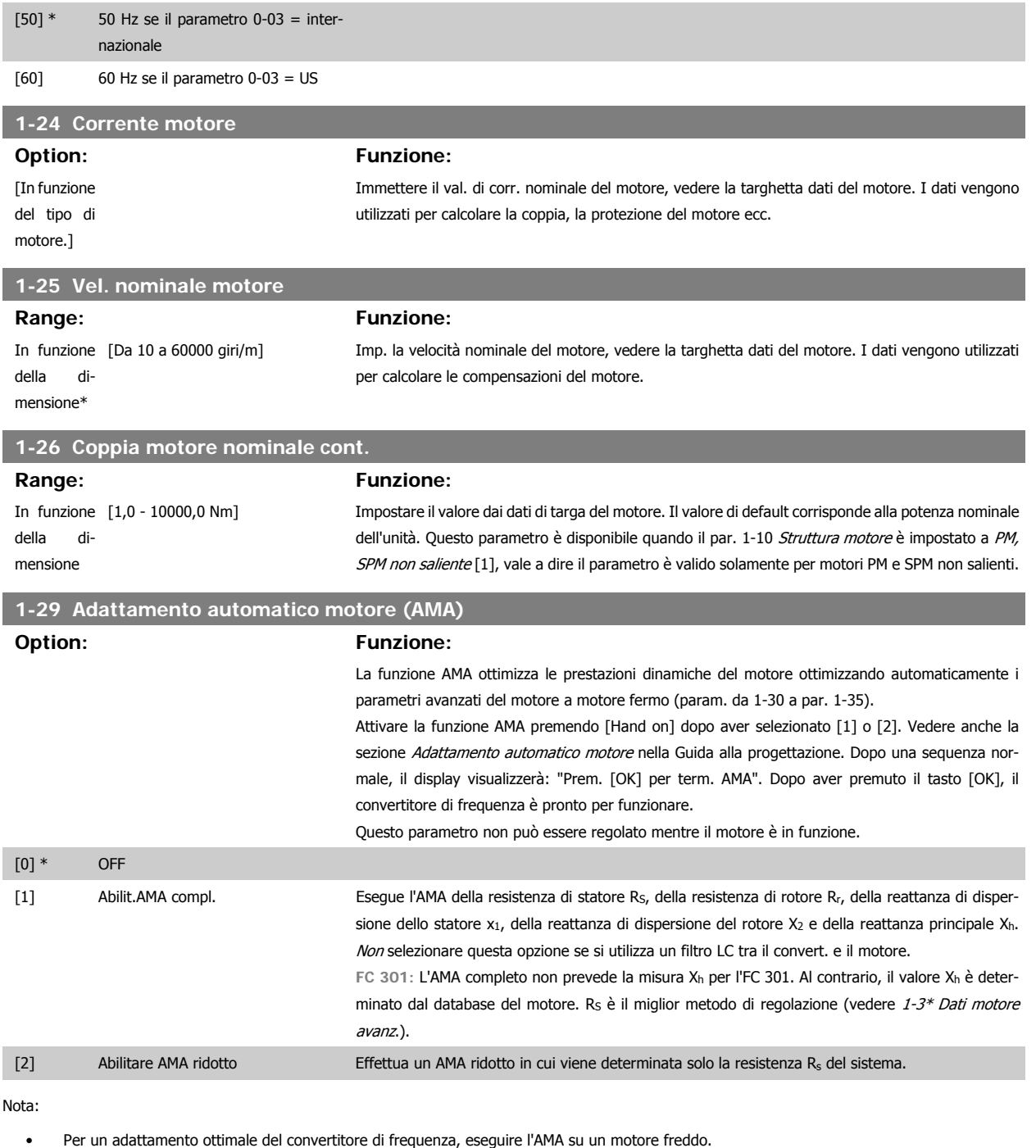

- L'AMA non può essere effettuato quando il motore è in funzione.
- L'AMA non può essere effettuato su motori a magneti permanenti.

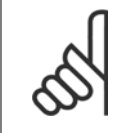

**NOTA!**

È importante impostare correttamente i par. 1-2\* Dati motore, in quanto questi fanno parte dell'algoritmo AMA. Per ottenere prestazioni dinamiche del motore ideali è necessario eseguire l'AMA. Questo può richiedere fino a 10 minuti, in base alla potenza nominale del motore.

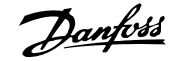

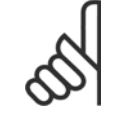

#### **NOTA!**

Evitare una coppia rigenerativa esterna durante l'AMA.

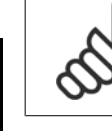

**3** 

## **NOTA!**

Se viene modificata una delle impostazioni nel par. 1-2\* Dati motore, i param. avanzati del motore da 1-30 a 1-39 ritorneranno alle impostazioni predefinite.

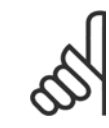

### **NOTA!**

L'AMA funzionerà senza problemi su motori inferiori di 1 taglia, funzionerà tipicamente su motori inferiori di 2 taglie, raramente su motori inferiori di 3 taglie e mai su motori inferiori di 4 taglie. È necessario tenere presente che la precisione dei dati motore misurati sarà minore quando si lavora con motori inferiori alla taglia VLT nominale.

### **3.3.4 1-3\* Dati motore avanz.**

Parametri per immettere i dati nominali del motore. I dati motore nei par. 1-30 e 1-39 devono essere corrispondenti al motore specifico, in modo da consentirne il corretto funzionamento. Le impostazioni di default sono valori basati sui valori di parametro comuni dei motori standard. Se i parametri del motore non vengono impostati correttamente, può verificarsi un guasto del sistema del convertitore di frequenza. Se i dati motore non sono noti, si consiglia di eseguire un adattamento automatico del motore (AMA). Vedere la sezione Adattamento automatico del motore nella Guida alla progettazione. La sequenza AMA regolerà tutti i parametri motore, ad eccezione del momento di inerzia del rotore e delle resistenze nelle perdite del ferro (par. 1-36). I parametri 1-3\* e 1-4\* non possono essere modificati mentre il motore è in funzione.

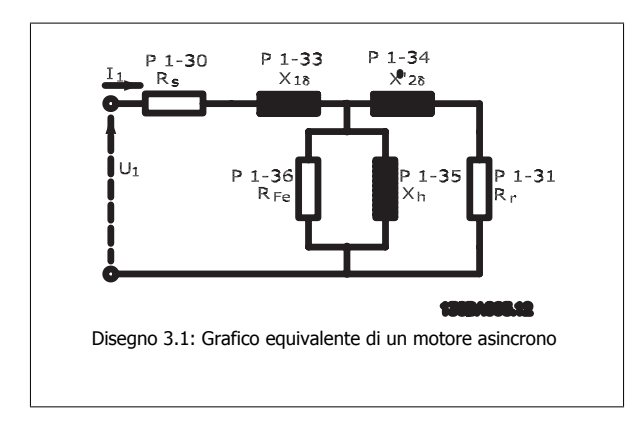

## **1-30 Resist. statore (Rs)**

In funzione [Ohm] della dimensione

#### **Range: Funzione:**

Imp. il val. della resistenza di statore. Fare riferimento al valore nella scheda tecnica del motore o effettuare un AMA a motore freddo.

#### **1-31 Resistenza rotore (Rr) Range: Funzione:** In funzione [Ohm] della dimensione Migliorare le prestazioni dell'albero tramite la regolazione di precisione di Rr. Impostare il valore di resistenza rotore utilizzare uno tra i metodi seguenti:

- 1. Eseguire l'AMA su un motore freddo. Il convertitore di frequenza misurerà il valore sul motore. Tutte le compensazioni sono ripristinate al 100%.
- 2. Impostare manualmente il valore Rr. I valori sono indicati dal fornitore del motore.
- 3. Utilizzare le impostazioni predefinite per Rr. Il convertitore di frequenza seleziona l'impostazione sulla base dei dati di targa del motore.

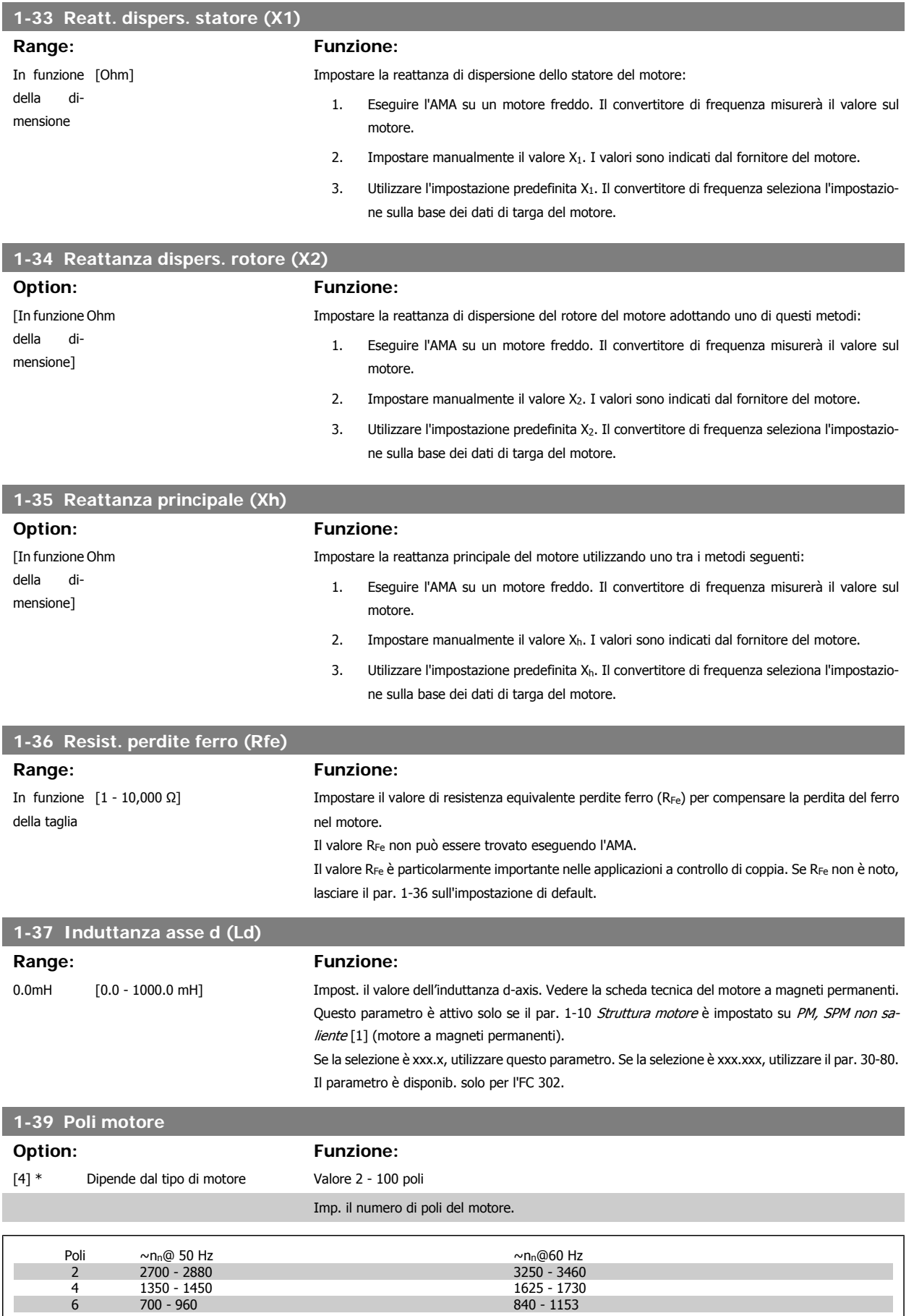

La tabella indica gli intervalli di velocità normali per i diversi tipi di motore. Definire separatamente i motori progettati per altre frequenze. Il valore indicato deve essere un numero pari perché fa rif. al numero tot. di poli del motore (non alla coppia di poli). Il convertitore di frequenza esegue l'impostazione iniziale del par. 1-39 sulla base del par. 1-23 Frequen. motore e del par. 1-25 Vel. nominale motore.

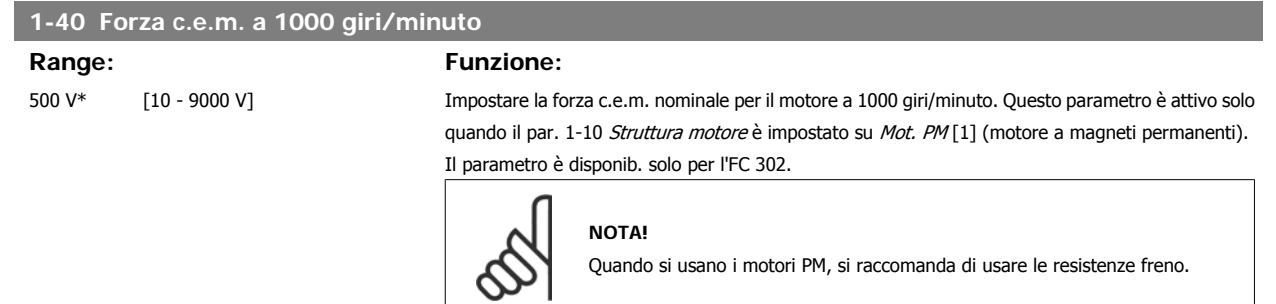

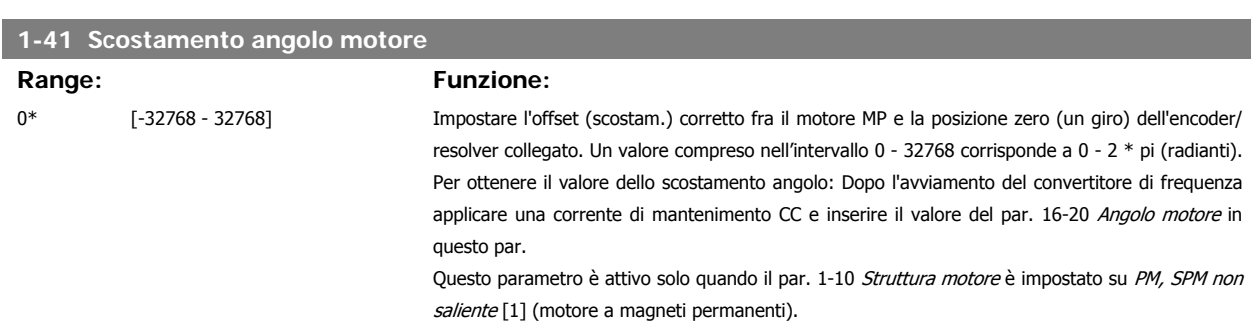

## **3.3.5 1-5\* Impos.indip. dal carico**

Parametri per imp. i par. indipendenti dal carico del motore.

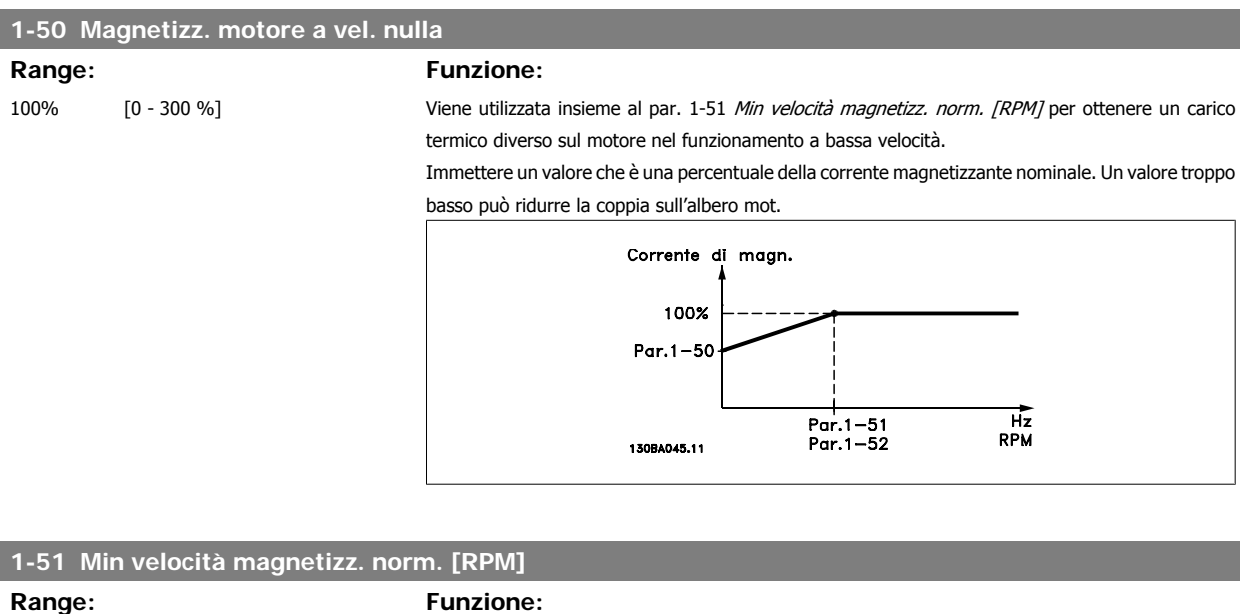

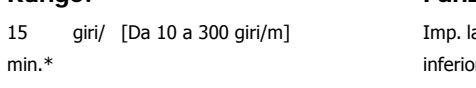

la velocità desiderata per la corr. di magnetizz. normale. Se la velocità è impostata a un valore ire alla velocità di scorrimento del motore, i par. 1-50 *Magnetizz. motore a vel. nulla* e 1-51 non hanno alcun significato.

Utilizzare questo par. insieme al par. 1-50. Vedere il disegno per il par. 1-50.

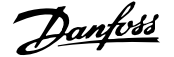

#### **1-52 Min. velocità magnetizz. normale [Hz]**

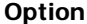

#### **Option: Funzione:**

[In funzione 0 - 250 Hz della dimensione]

Imp. la freq. desiderata per la corrente magn. normale. Se la frequenza viene impostata a un valore inferiore alla frequenza di scorrimento del motore, il par. 1-50 Magnetizz. motore a vel. nulla è inattivo.

Utilizzare questo par. insieme al par. 1-50. Vedere il disegno per il par. 1-50.

## **1-53 Frequenza di shift del modello**

#### **Range: Funzione:**

In funzione  $[4,0 - 50,0$  Hz] della taglia

#### Spostamento modello Flux

Impostare il valore di frequenza per il valore dello spostamento tra i due modelli per determinare la velocità del motore. Scegliere un valore in base alle impostazione nel par. 1-00 Modo configurazione e nel par. 1-01 Principio Controllo Motore. Sono disponibili due opzioni: passaggio tra Modello Flux 1 e Modello Flux 2; o passaggio fra modalità Corrente variabile e Modello Flux 2. Il parametro è disponib. solo per l'FC 302.

Questo parametro non può essere regolato mentre il motore è in funzione.

**Modello flux 1 - Modello flux 2**

Si utilizza questo modello quando il par. 1-00 è impostato su Anello chiuso vel. [1] o Coppia [2] e il par. 1-01 è impostato su Flux con retr. motore [3]. Con questo parametro è possibile fare una regolazione del punto di spostamento nel quale l'FC 302 cambia tra modello Flux 1 e modello Flux 2, utile in applicazioni di regolazione di coppia e velocità sensibili.

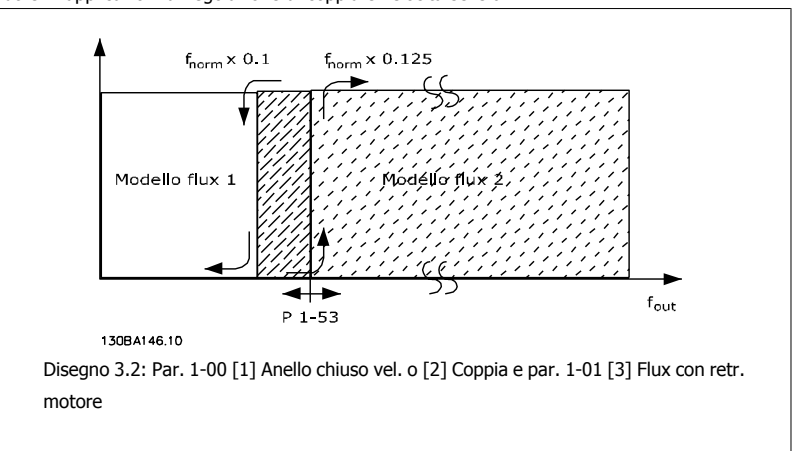

**Funzione corrente variabile - modo Flux - Sensorless**

Si utilizza questo modello quando il par. 1-00 è impostato su Anello aperto vel. [0] e il par. 1-01 è impostato su Flux sensorless [2].

Nel caso di regolazione della velocità ad anello aperto mediante controllo vettoriale a orientamento di campo (Flux), la velocità deve essere determinata in base alla misura di corrente.

Al di sotto di f<sub>norm</sub> x 0,1, il convertitore funziona da un modello di corrente costante. Sopra f<sub>norm</sub> x 0,125, il convertitore funziona secondo il modello Flux.

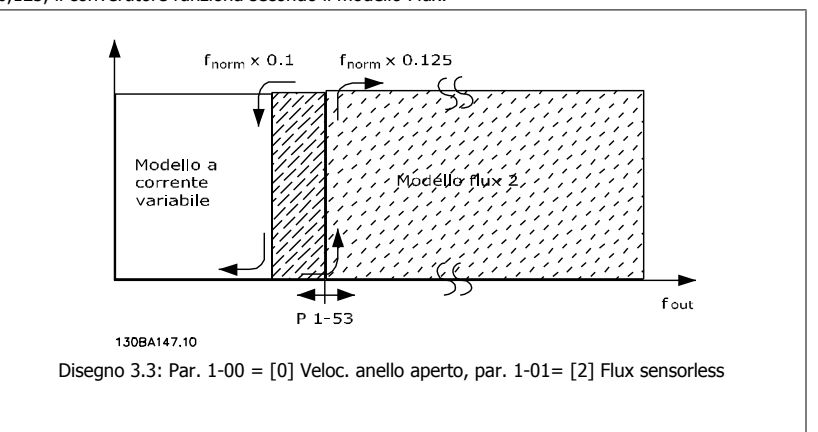

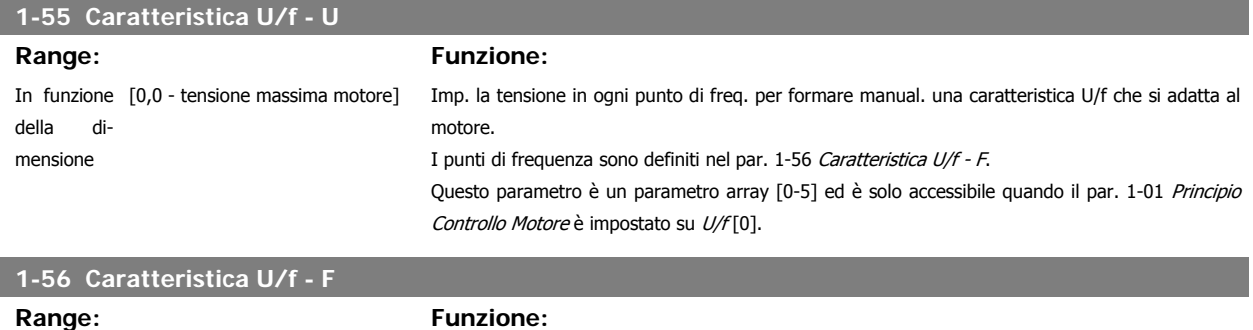

della dimensione\*

In funzione [0,0 - frequenza massima motore] Imp. i punti di frequenza per formare manual. una caratteristica U/f che si adatta al motore. La tensione in corrispondenza di ogni punto è definita nel 1-55 Caratteristica U/f - U. Questo parametro è un parametro array [0-5] ed è solo accessibile quando il par. 1-01 Principio Controllo Motore è impostato su U/f [0].

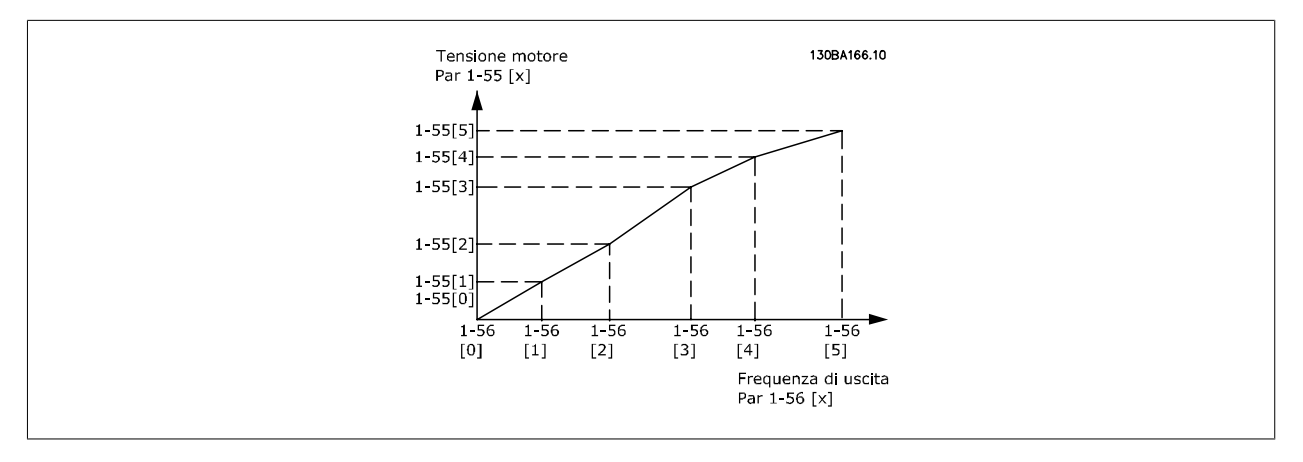

### **3.3.6 1-6\* Impostazione dipend. dal carico**

Par. per regolare le impostaz del motore dip. dal carico.

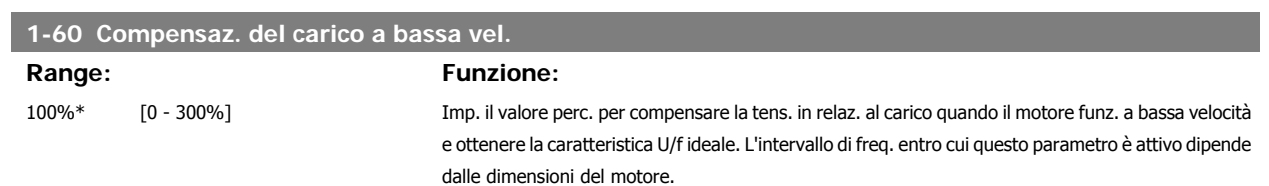

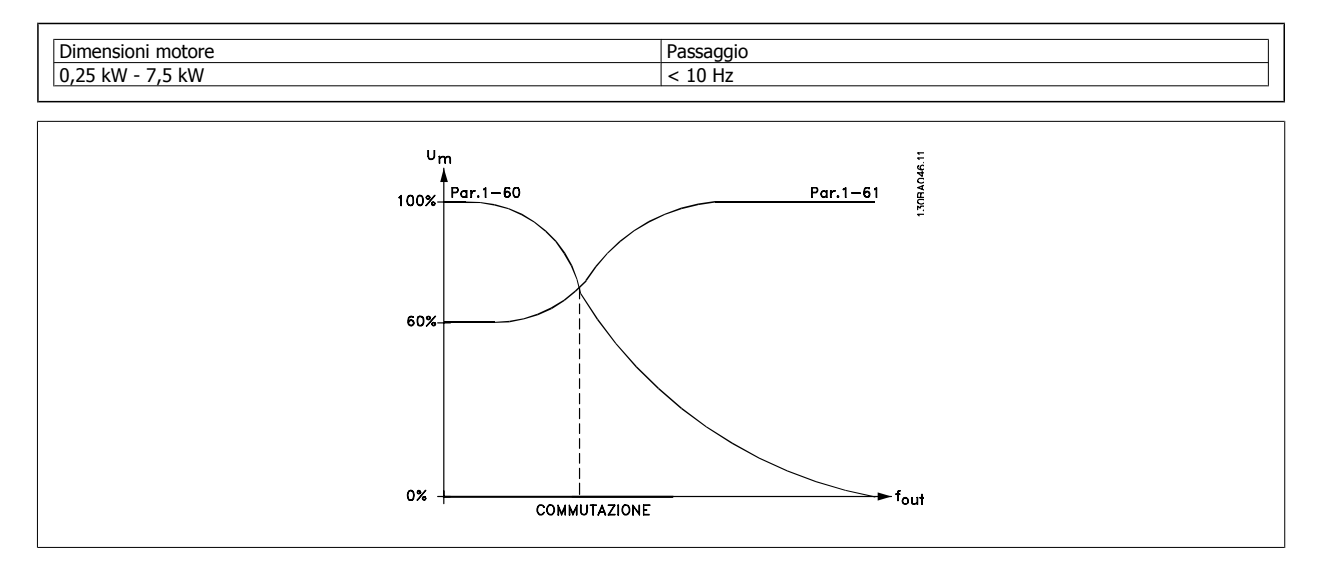

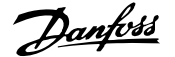

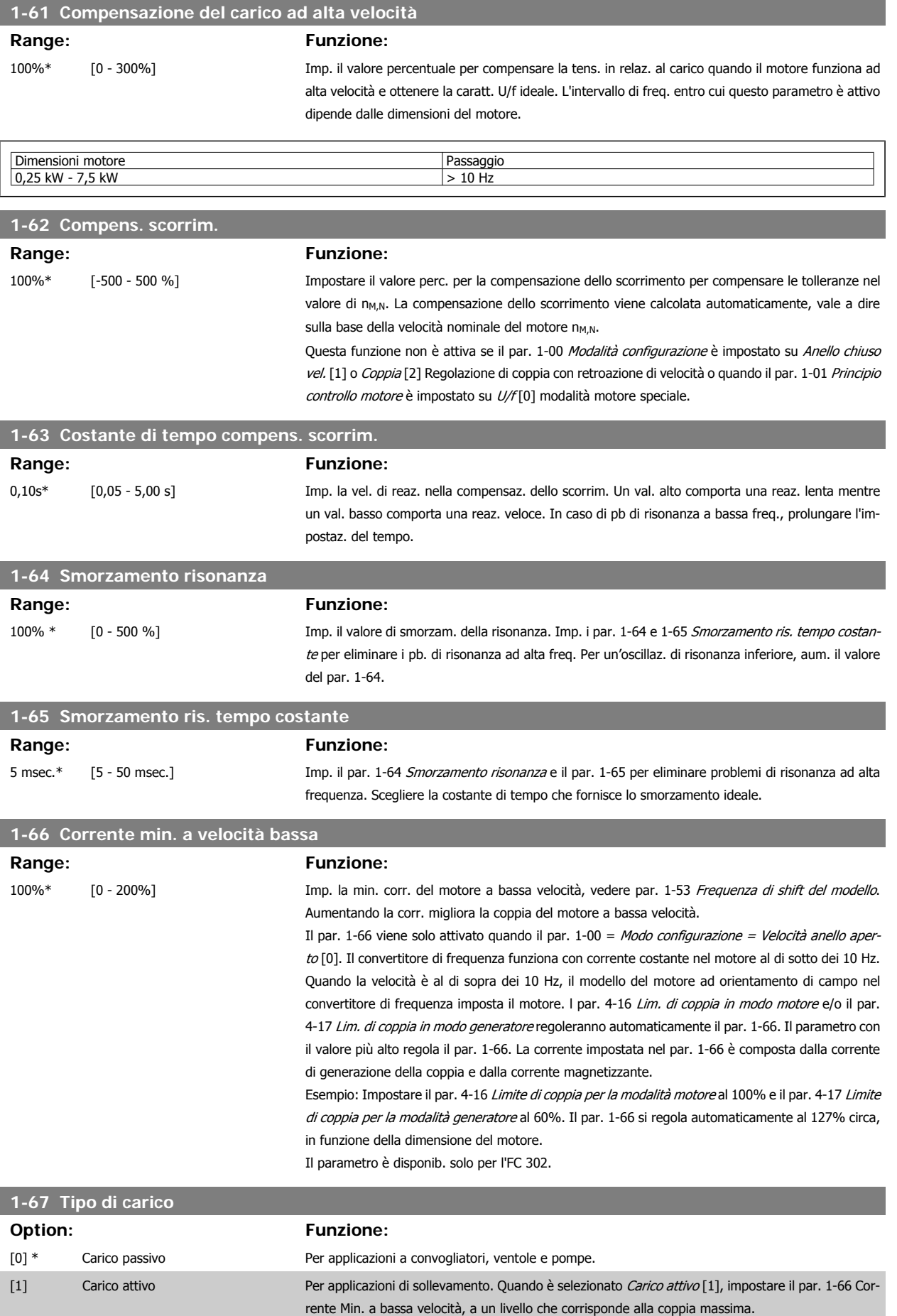

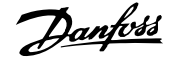

Il parametro è disponib. solo per l'FC 302.

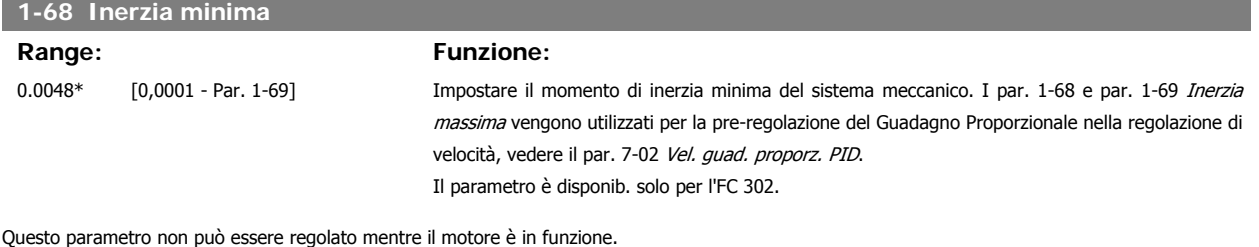

Questo parametro non può essere regolato mentre il motore è in funzione.

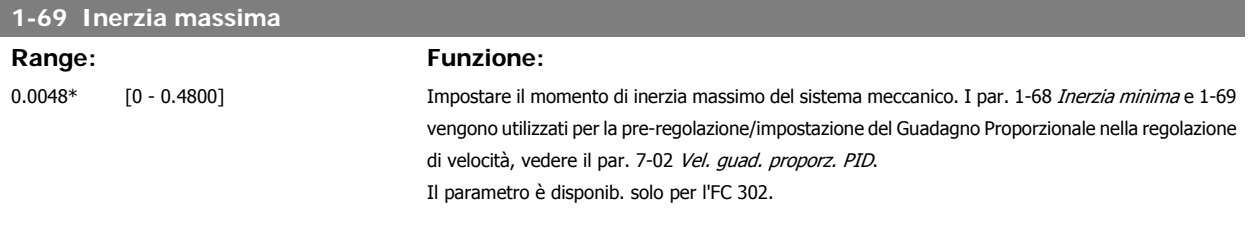

Questo parametro non può essere regolato mentre il motore è in funzio-

ne.

## **3.3.7 1-7\* Regolaz. per avvio**

Par. per impost. caratt. di avviam. speciali per il motore.

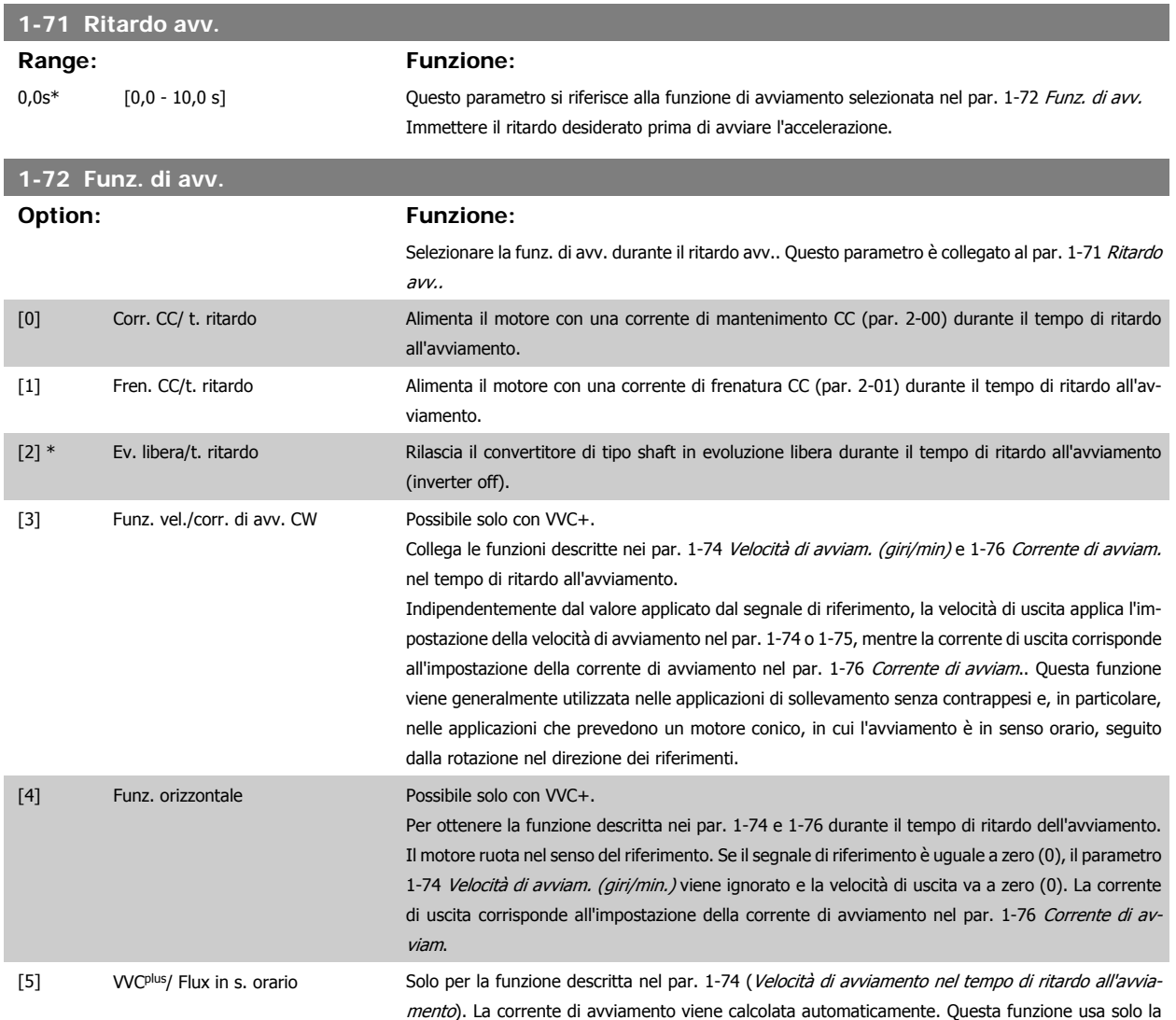

velocità di avviamento nel tempo di ritardo all'avviamento. Indipendentemente dal valore applicato dal segnale di riferimento, la velocità di uscita eguaglia la velocità di avviamento impostata nel par. 1-74. Velocità di avviam./corrente in senso orario [3] e VVCplus/Flux in s. ora. [5] sono di norma utilizzati nelle applicazioni di sollevamento. Velocità/corrente di avviamento in modo funzionamento orizzontale [4] viene utilizzato in particolar modo nelle applicazioni con contrappesi e movimento orizzontale.

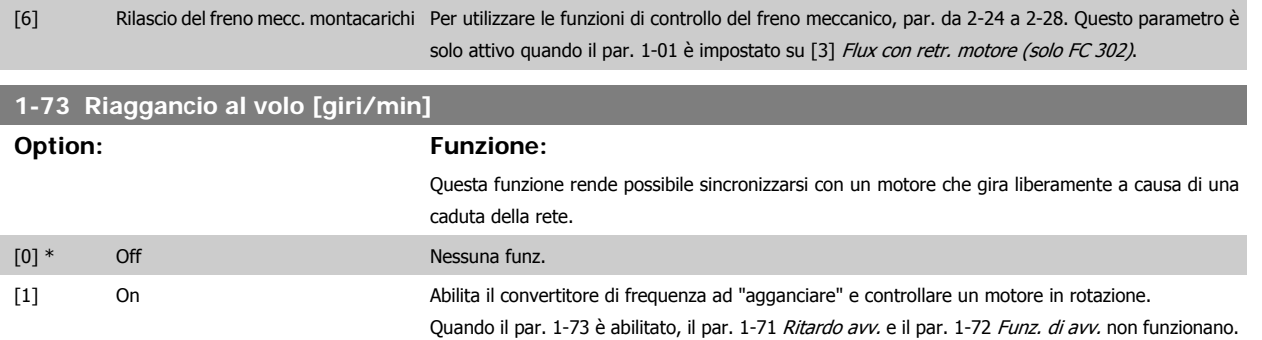

Questo parametro non può essere regolato mentre il motore è in funzione.

**NOTA!**

Questa funzione non è consigliata per applicazioni di sollevamento.

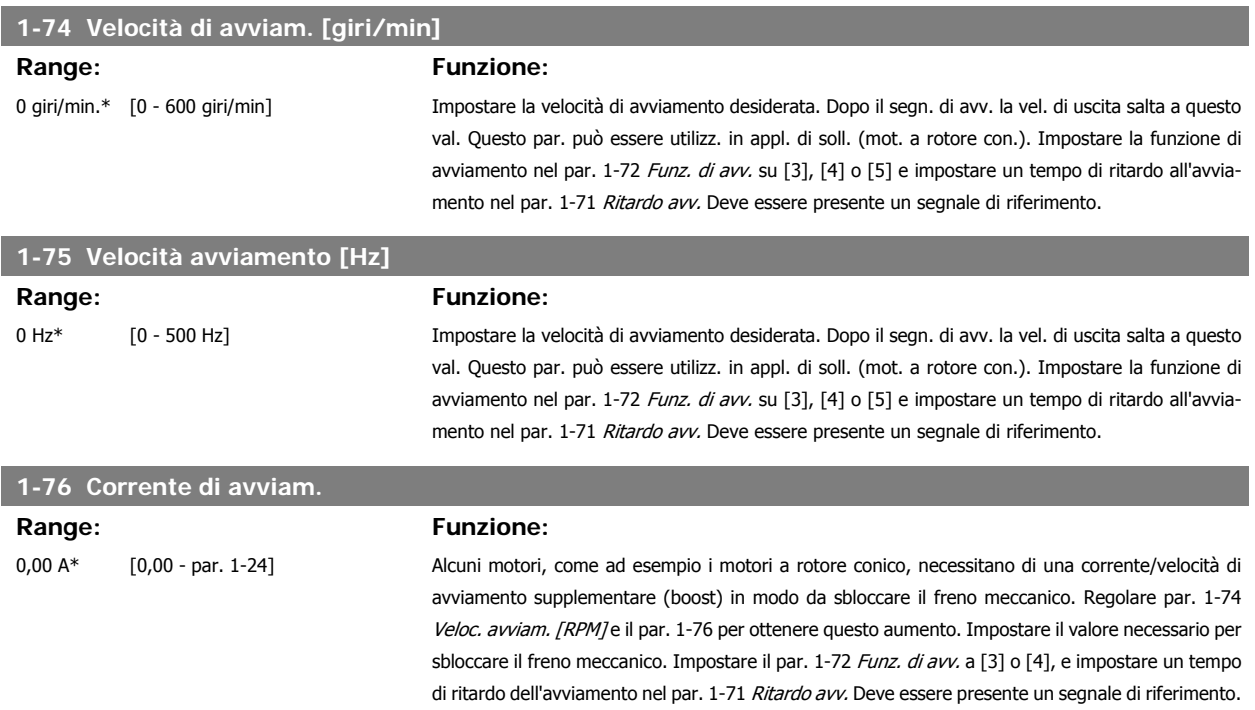

### **3.3.8 1-8\* Adattam. arresto**

Parametri per impostare particolari caratteristiche di arresto del motore.

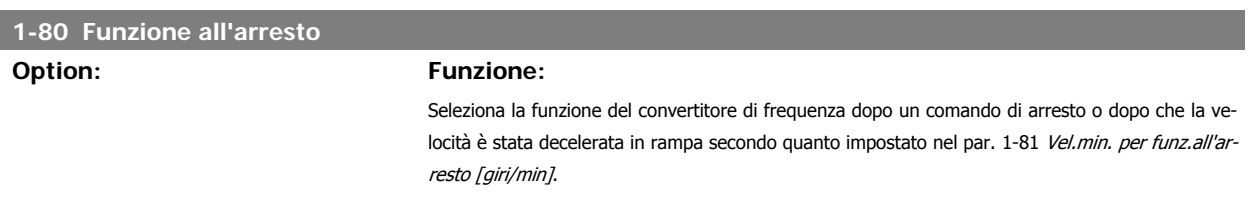

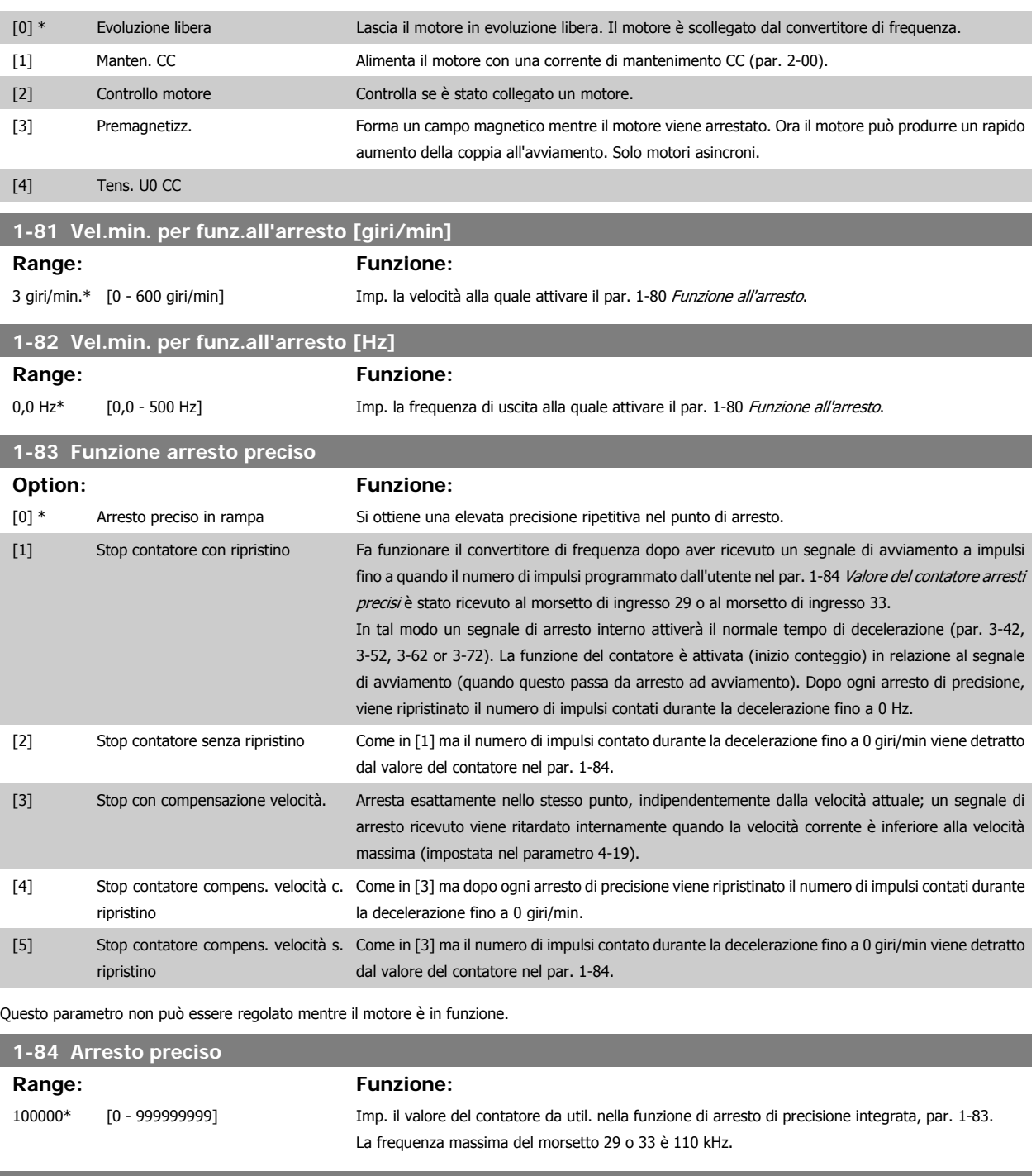

**1-85 Rit. arr. prec. tr. comp. vel. Range: Funzione:** 10 ms\* [1-100 ms] Imp. il ritardo per sensori, PLC da util. nel par. 1-83 Funzione arresto preciso. Nella mod. di arresto con compensaz. della vel. il ritardo a freq. diverse ha una maggiore influenza sulla mod. di arresto.

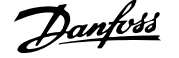

## **3.3.9 1-9\* Temp. motore**

I parametri per impostare le caratteristiche di protezione in temperatura del motore.

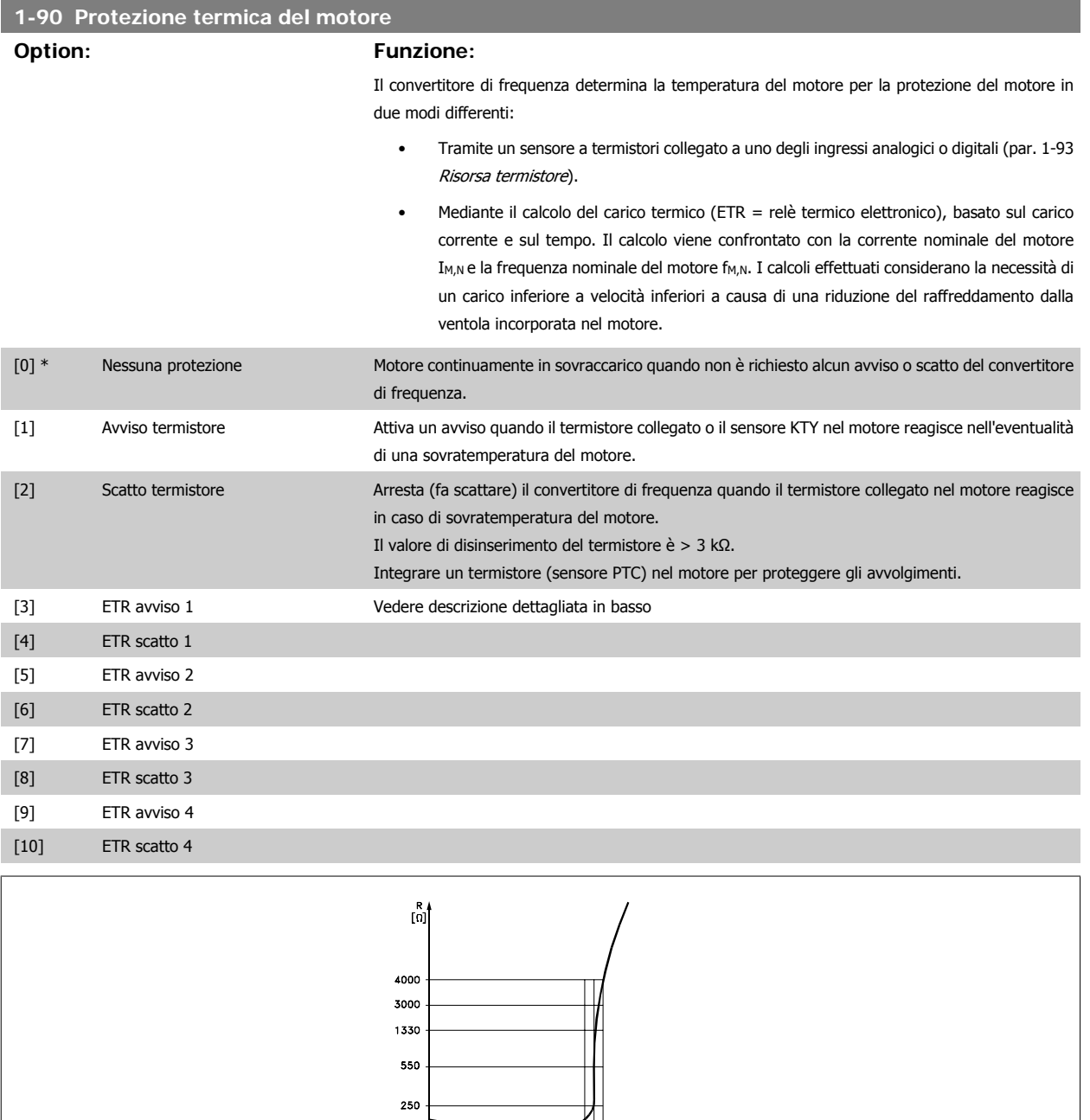

La protezione del motore può essere realizzata con varie tecniche: Sensore PTC o KTY negli avvolgimenti del motore (vedere anche Collegamento sensore KTY); interruttore magnetotermico (tipo Klixon); o Relè Termico Elettronico (ETR).

 $-20^{\circ}$ C .<br>...

 $\partial$  [\*C]

Utilizzando un ingresso digitale e 24 V come alimentazione elettrica:

Esempio: il convertitore di frequenza scatta quando la temperatura del motore è eccessiva.

Impostazione parametri:

Impostare il par. 1-90 Protezione termica motore su Termistore, scatto [2]

Impostare il par. 1-93 Risorsa termistore su Ingresso digitale [6]

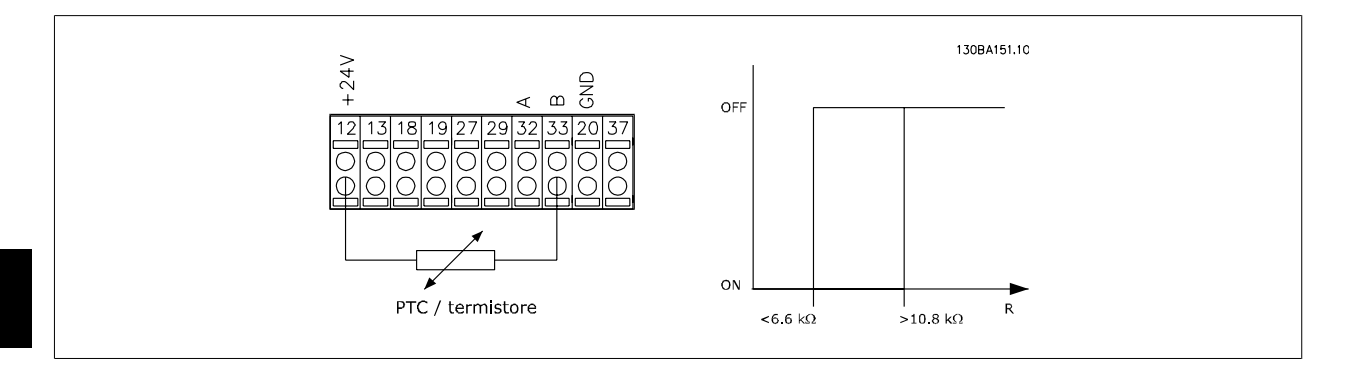

Utilizzando un ingresso digitale e 10 V come alimentazione elettrica:

Esempio: il convertitore di frequenza scatta quando la temperatura del motore è eccessiva. Impostazione parametri:

Impostare il par. 1-90 Protezione termica motore su Termistore, scatto [2]

Impostare il par. 1-93 Risorsa termistore su Ingresso digitale [6]

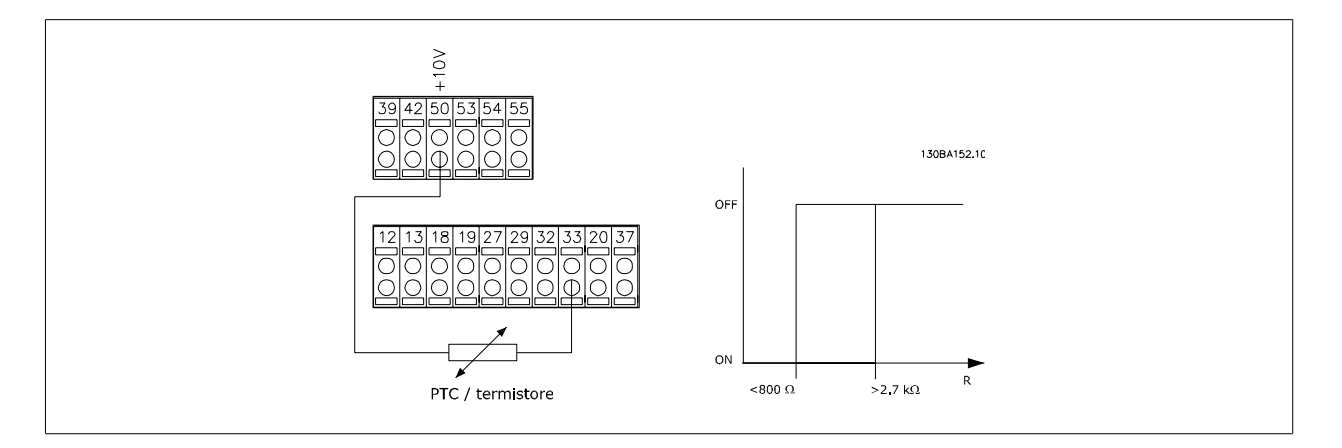

Utilizzando un ingresso analogico e 10 V come alimentazione elettrica:

Esempio: il convertitore di frequenza scatta quando la temperatura del motore è eccessiva.

Impostazione parametri:

Impostare il par. 1-90 Protezione termica motore su Termistore, scatto [2]

Impostare il par 1-93 Risorsa termistore su Ingresso analogico 54 [2].

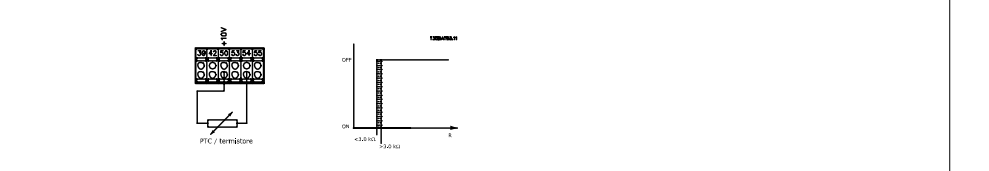

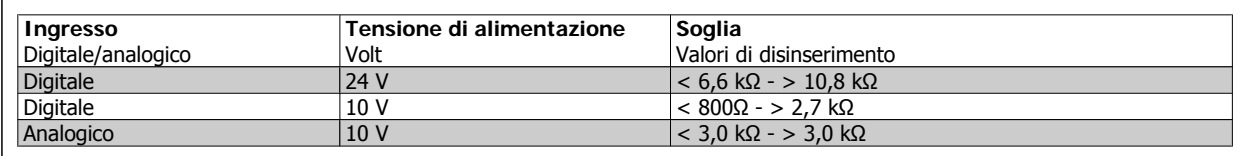

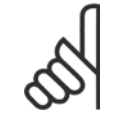

#### **NOTA!**

Verificare che la tensione di alimentazione selezionata sia compatibile con le specifiche del termistore utilizzato.

Selezionare ETR avviso 1-4 se si desidera ricevere un avviso sul display quando il motore è in sovraccarico.

Selezionare *ETR avviso 1-4* se si desidera ricevere un avviso sul display quando il motore è in sovraccarico.

È possibile programmare un segnale di avviso tramite una delle uscite digitali. Il segnale appare in caso di un avviso e se il convertitore di frequenza scatta (avviso termico).

Le funzioni ETR (Relè termico elettronico) 1-4 calcolano il carico fino a che non si passa al setup in cui sono state selezionate. Ad esempio l'ETR inizia il calcolo quando è selezionato il setup 3. Per il mercato nordamericano: Le funzioni ETR forniscono una protezione da sovraccarico ai motori classe 20, conformemente alle norme NEC.

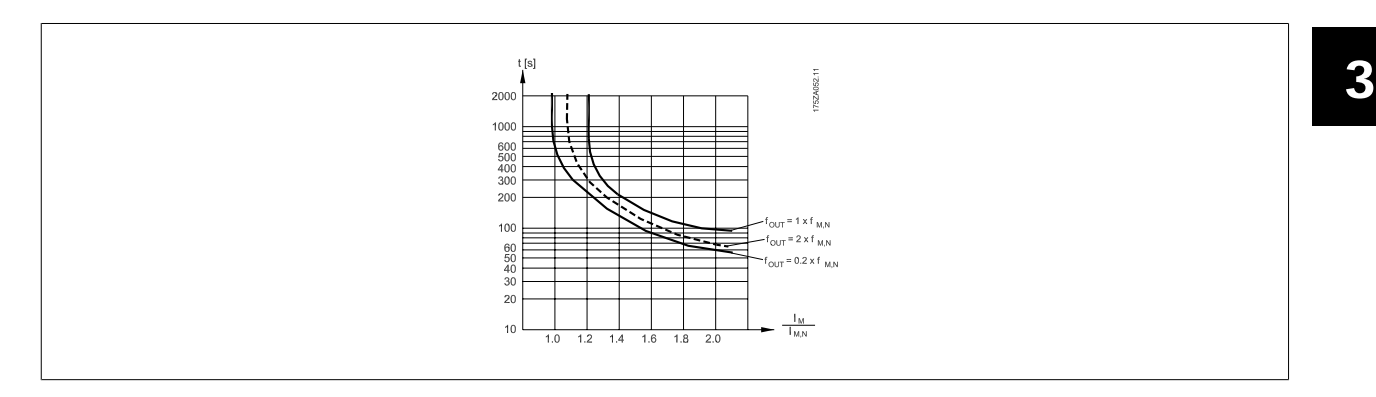

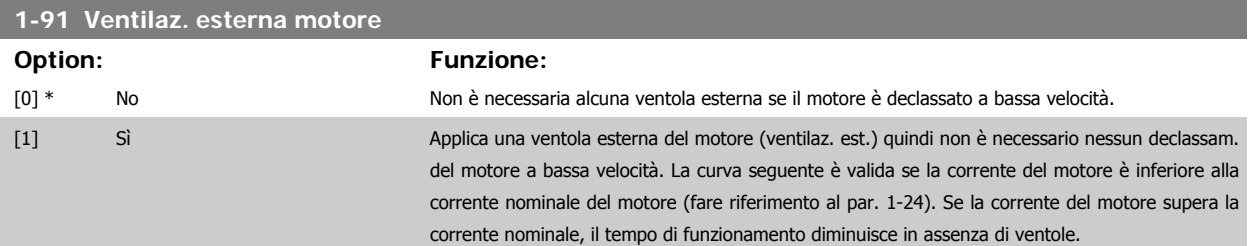

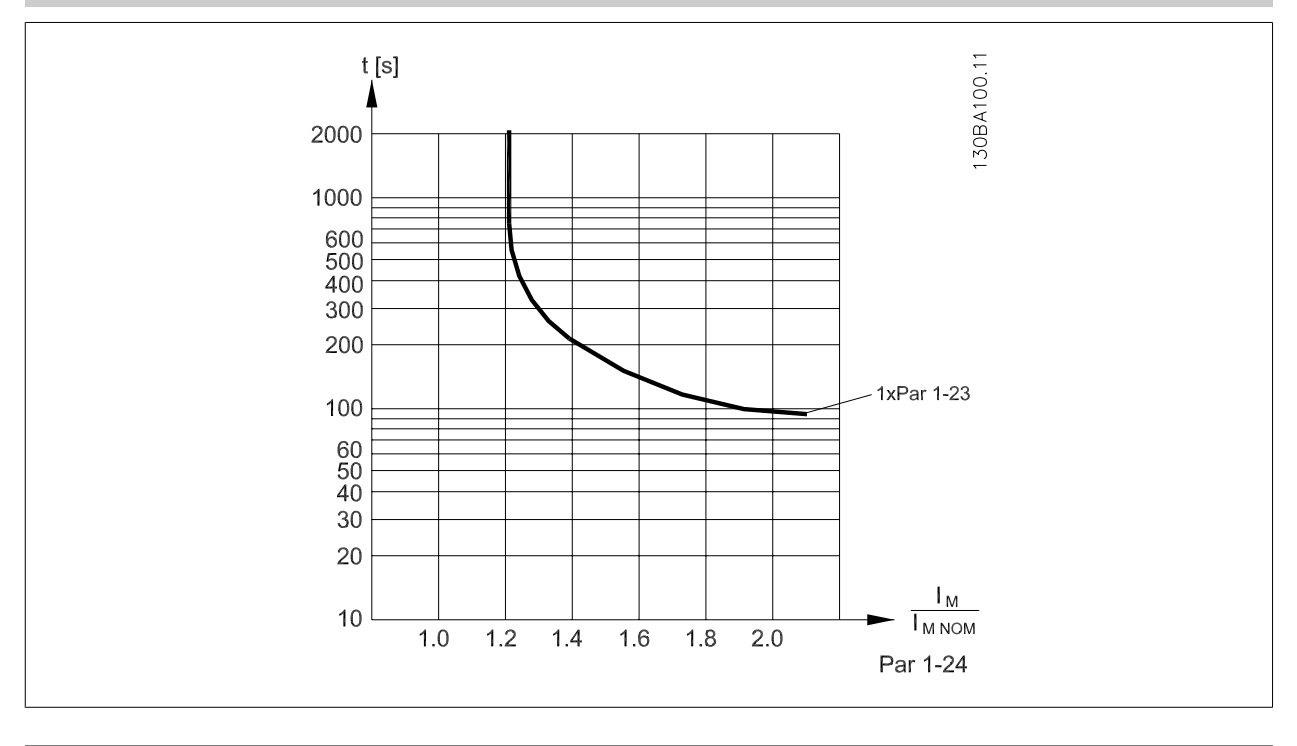

#### **1-93 Fonte termistore**

#### **Option: Funzione:**

Selezionare l'ingresso al quale collegare il termistore (sensore PTC). Un'opzione ingresso analogico [1] o [2] non può essere selezionata se l'ingresso analogico è già utilizzato come risorsa di riferimento (selezionato nel par. 3-15 Risorsa di riferimento 1, 3-16 Risorsa di riferimento 2 o 3-17 Risorsa di riferimento 3).

Se si utilizza MCB112, selezionare sempre [0] Nessuno.

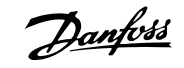

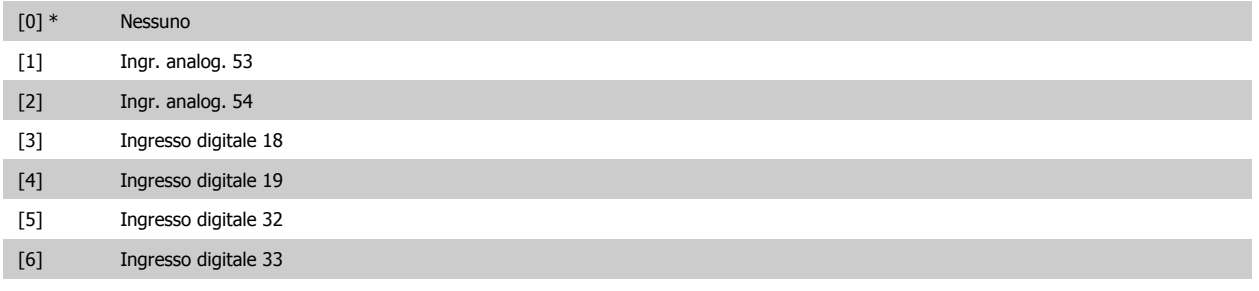

Questo parametro non può essere regolato mentre il motore è in funzio-

ne.

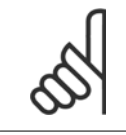

## **NOTA!**

Gli ingressi digitali dovrebbero essere impostati su "Nessuna funzione" - vedere i par. 5-1\* Ingressi digitali.

## **3.3.10 Collegamento sensore KTY**

(Solo FC 302)

I sensori KTY vengono impiegati in modo particolare nei Servomotori a magneti permanenti (Motori PM) per la regolazione dinamica dei parametri motore, come resistenza di statore (par. 1-30) per i motori PM e anche la resistenza rotore (par. 1-31) per i motori asincroni, in base alla temperatura di avvolgimento. Il calcolo è:

 $Rs = Rs_{20^{\circ}} C \times (1 + \alpha_{\text{CU}} \times \Delta T)$  [Ω] in cui  $\alpha_{\text{CU}} = 0.00393$ 

I sensori KTY possono essere utilizzati per proteggere il motore (par. 1-97). FC 302 può gestire tre tipi di sensori KTY, definiti nel par. 1-95. La temperatura effettiva del sensore può essere desunta dal par. 16-19.

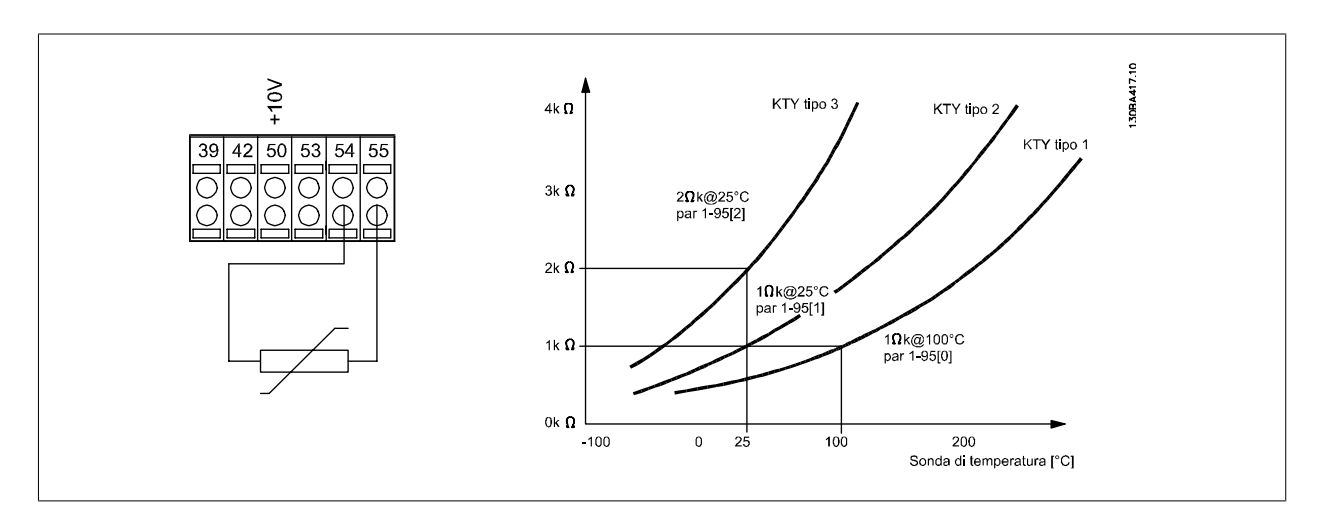

#### **NOTA!**

Se la temperatura del motore è utilizzata per mezzo di un termistore o di un sensore KTY, in caso di corto circuiti tra gli avvolgimenti motore e il sensore, non è garantita la conformità PELV. Per assicurare la conformità allo standard PELV, il sensore deve essere dotato di un isolamento supplementare.

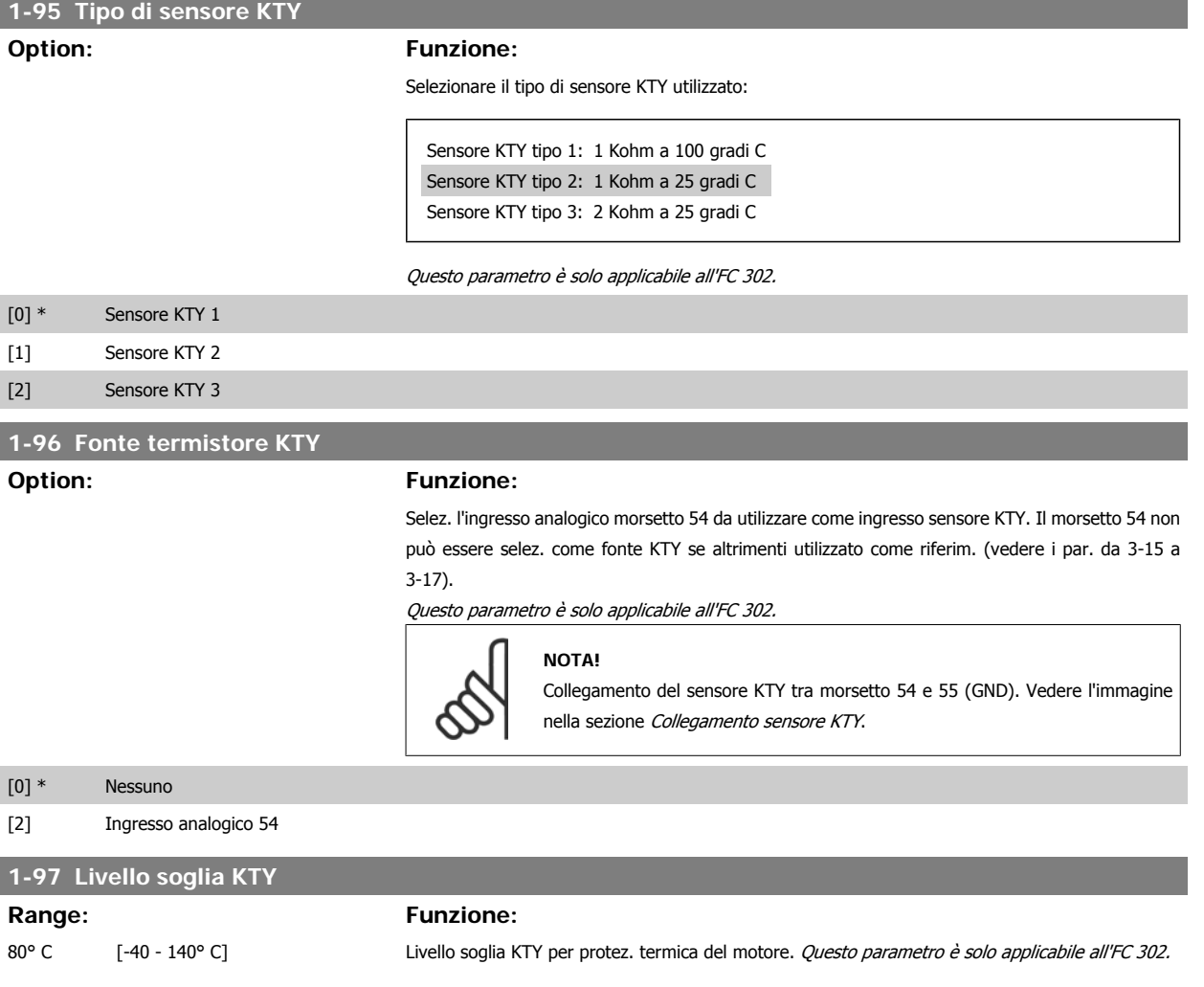

## **3.4 Parametri: freni**

## **3.4.1 2-\*\* Freni**

Gruppo di parametri per impostare le caratteristiche del freno nel convertitore di frequenza.

### **3.4.2 2-0\* Freno CC**

Gruppo di par. per configurare il freno CC e le funz. di mantenimento CC.

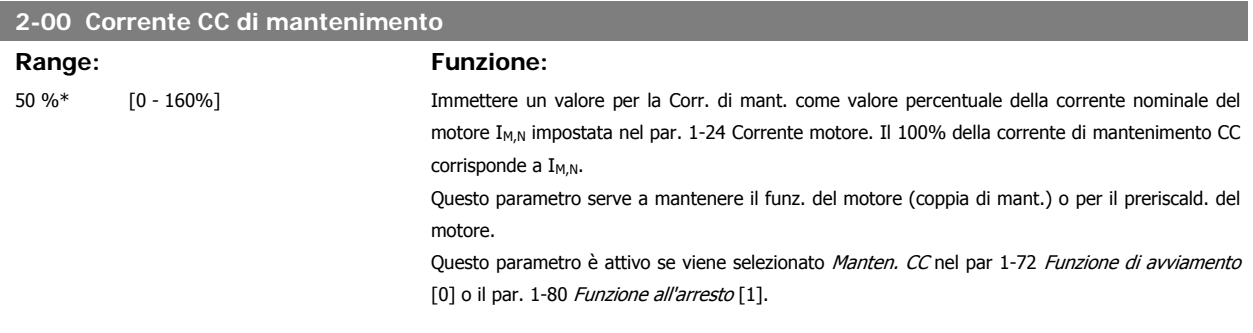

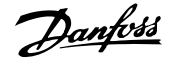

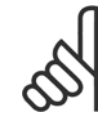

## **NOTA!**

Il valore massimo dipende dalla corrente nominale del motore.

**NOTA!** Evitare di applicare il 100 % della corrente per troppo tempo. Potrebbe danneggiare il motore.

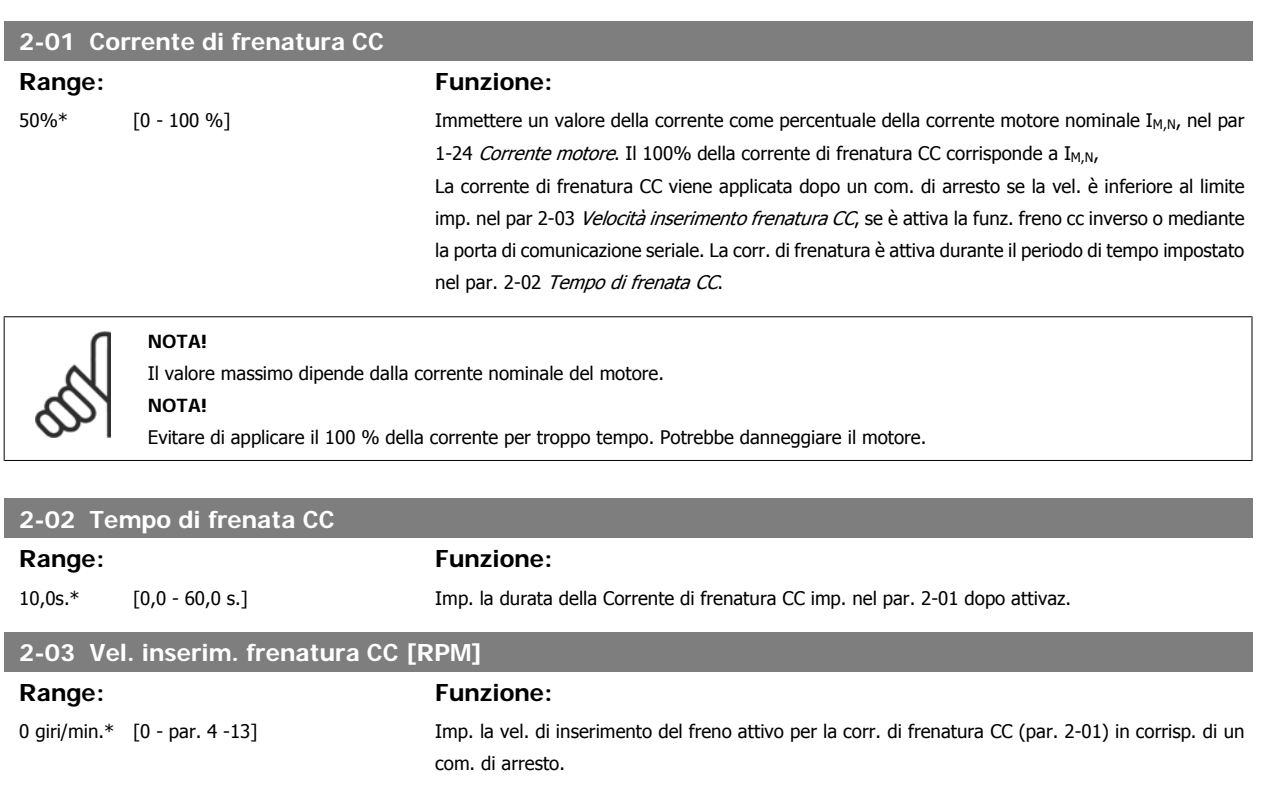

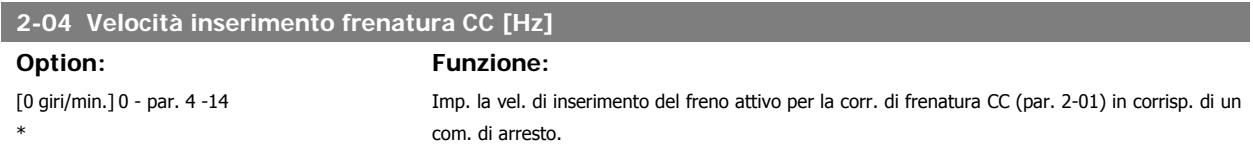

## **3.4.3 2-1\* Funz. energia freno**

Gruppo di par. per la selez. dei par. di frenatura dinamica.

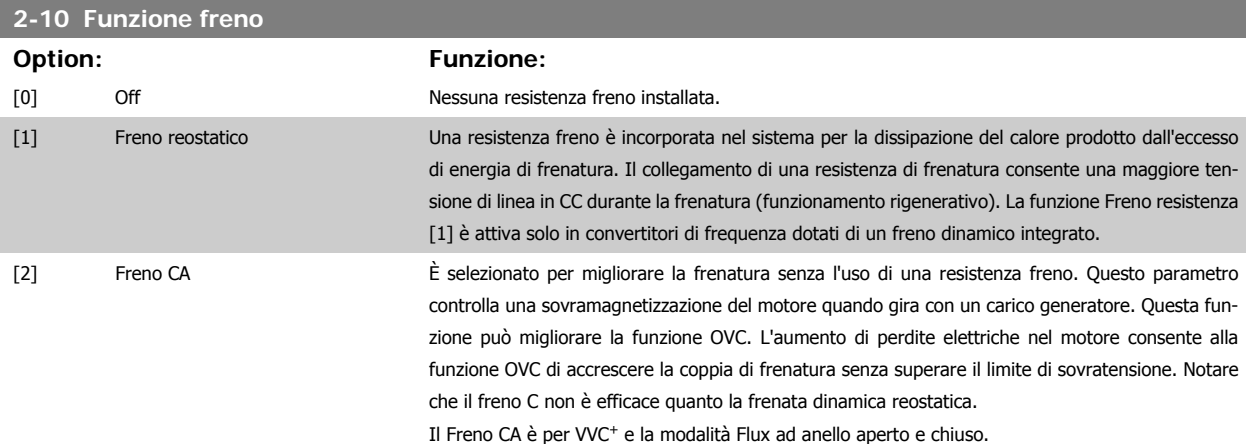

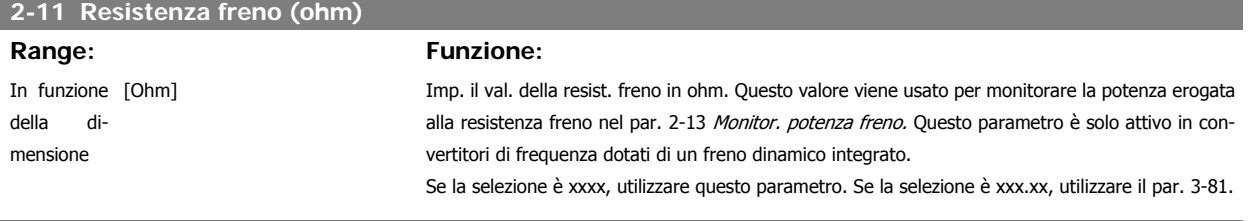

#### **2-12 Potenza freno**

**Range: Funzione:**

kW\* [0,001 - In funzione della taglia] Imp. il lim. di monit. della potenza di frenatura trasmessa alla resistenza. Il limite di monitoraggio è un prodotto del massimo duty cycle (120 s) e della massima potenza della resistenza di frenatura a quel duty cycle. Vedere la formula seguente.

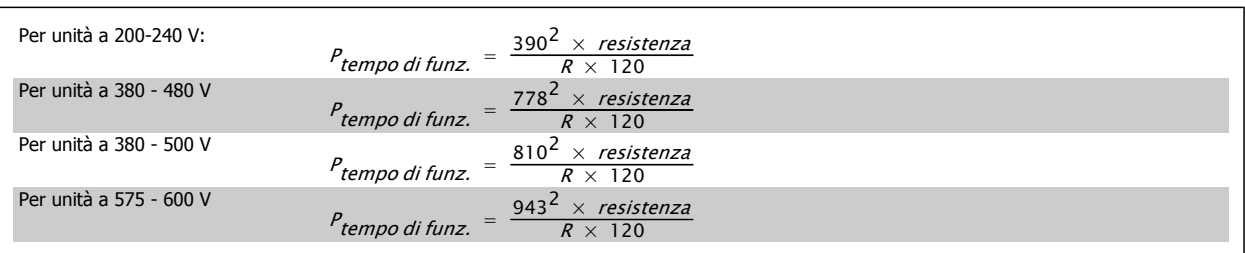

Questo parametro è solo attivo in convertitori di frequenza dotati di un freno dinamico integrato.

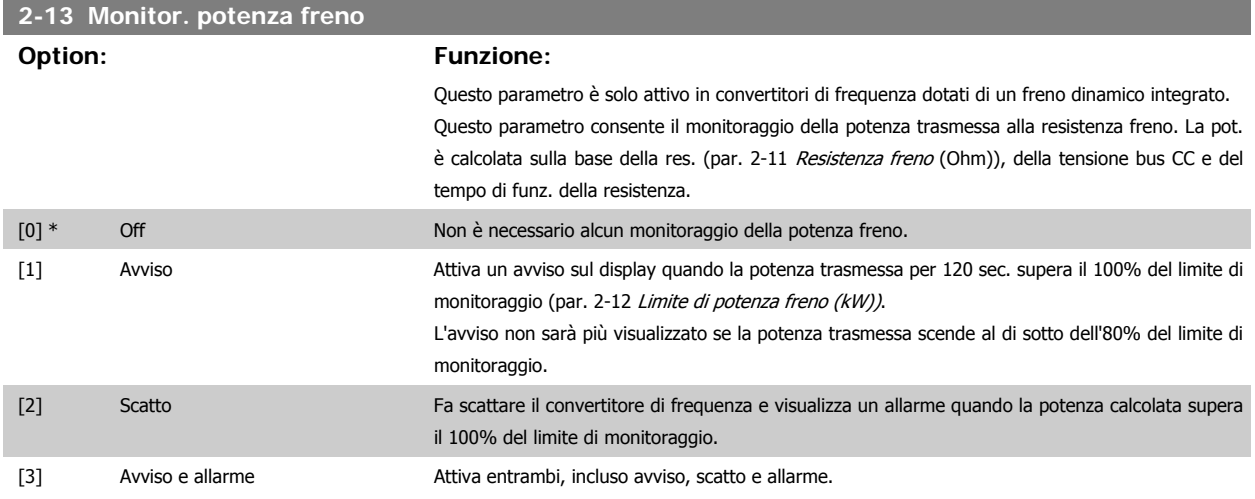

Se il monitoraggio della potenza è impostato su Off [0] o Avviso [1], la funzione di frenatura rimane attivata, anche se il limite di monitoraggio è stato superato. Ciò può causare un sovraccarico termico del convertitore. Inoltre è possibile ricevere un avviso mediante il relè o le uscite digitali. La precisione di misurazione del monitoraggio della potenza dipende dalla precisione della resistenza (minore di  $\pm$  20%).

**2-15 Controllo freno**

#### **Option: Funzione:**

Selezionare il tipo di test e la funzione di monitoraggio per controllare il collegamento alla resistenza freno o la presenza di una resistenza freno e quindi visualizzare un avviso o un allarme in caso di guasto.

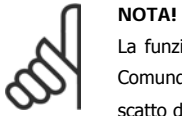

La funzione di disconnessione resistenza freno è testata durante l'accensione. Comunque il test dell'IGBT freno è eseguito in assenza di frenatura. Un avviso o scatto disinserisce la funzione di frenatura.

La sequenza di prova è la seguente:

1. L'ampiezza dell'ondulazione della tensione nel bus CC viene misurata per 300 ms senza frenare.

2. L' ampiezza dell'ondulazione della tensione nel bus CC viene misurata per 300 ms con il

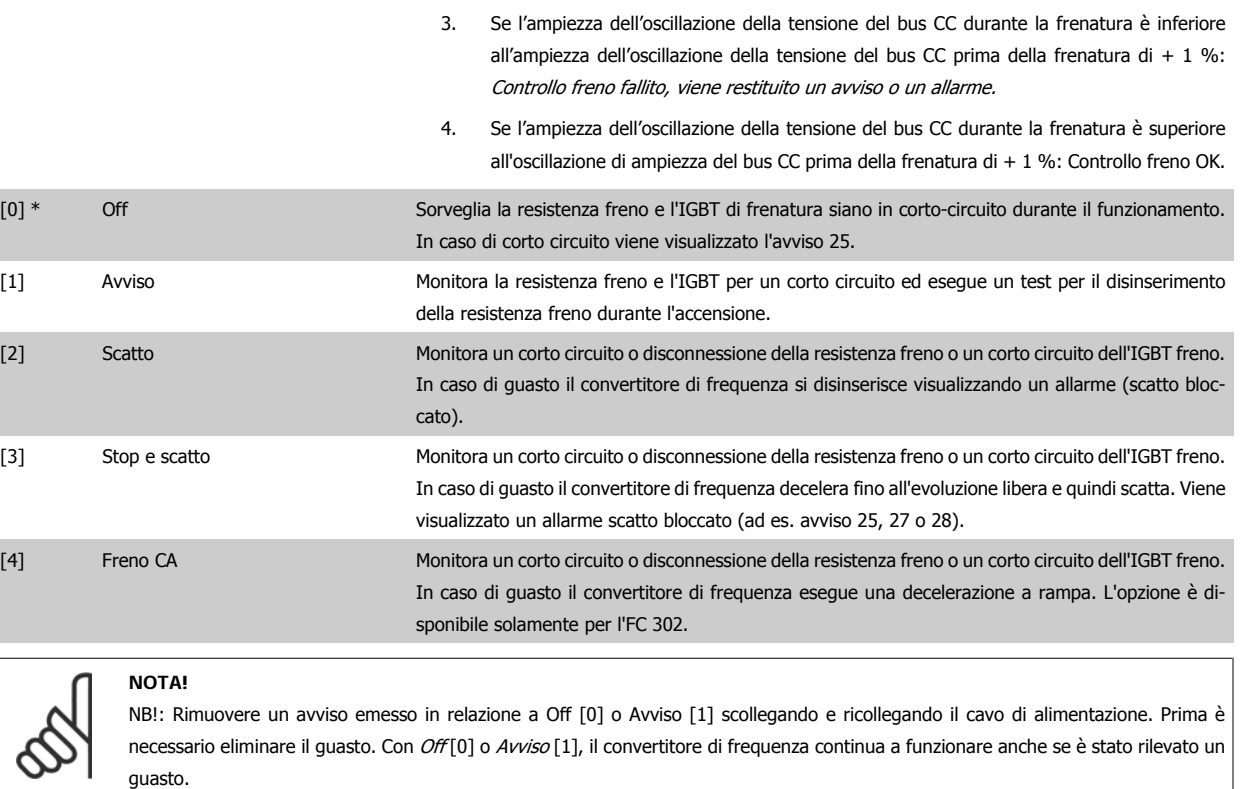

freno inserito.

Questo parametro è solo attivo in convertitori di frequenza dotati di un freno dinamico integrato.

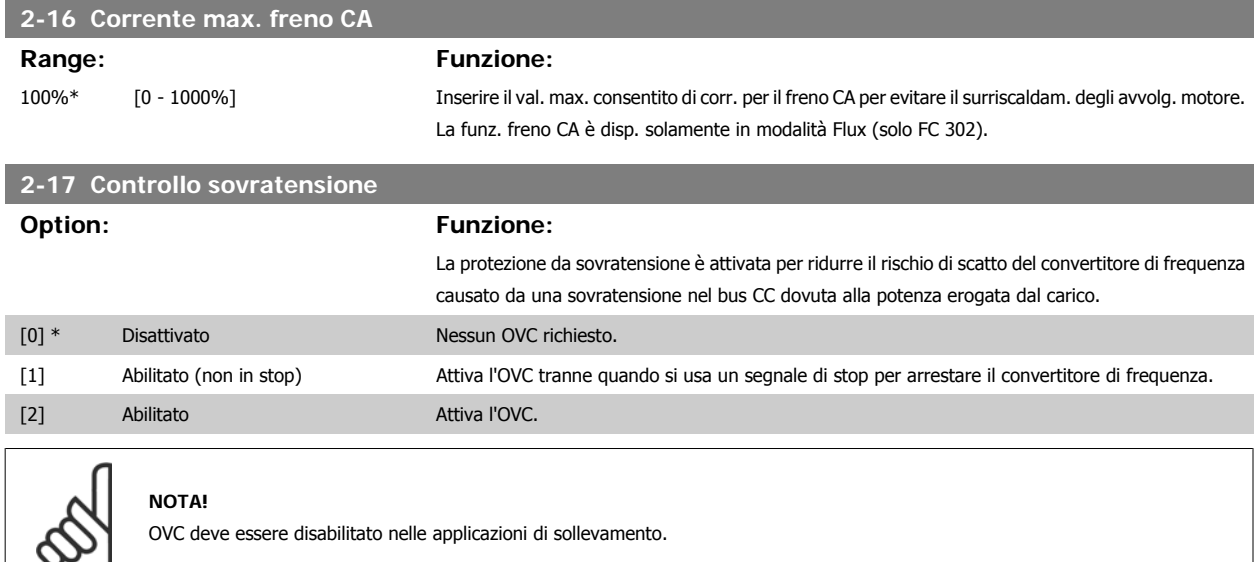

### **3.4.4 2-2\* Freno meccanico**

I parametri per controllare il funzionamento di un freno elettromagnetico (meccanico), di norma necessario in applicazioni di sollevamento.

Per controllare il freno, è necessaria un'uscita relè (relè 01 o relè 02) o un'uscita digitale programmata (morsetto 27 o 29). Di norma, questa uscita va tenuta chiusa per il tempo in cui il convertitore di frequenza non è in grado di 'tenere' il motore, ad es. per via di un carico troppo elevato. Selezionare Com. freno mecc. [32] per le applicazioni con un freno elettromagnetico nel par. 5-40 Relè funzione, nel par. 5-30 o nel par. Uscita digitale morsetto 27 o il par. 5-31 Uscita digitale morsetto 29. Quando viene selezionato Com. freno mecc. [32], il freno meccanico è chiuso durante l'avviamento finché

# Guida alla Programmazione FC 300 30  $\overline{Q}$ antossa del parametri 3 Descrizione dei parametri

la corrente di uscita supera il livello selezionato nel par. 2-20 Corrente rilascio freno. Durante l'arresto, il freno meccanico viene attivato quando la velocità è inferiore al livello selezionato nel par. 2-21 Vel. attivazione freno [giri/min]. Se il convertitore di frequenza entra in una condizione di allarme, o in una situazione di sovracorrente o sovratensione, il freno meccanico si inserisce immediatamente. Ciò avviene anche durante un arresto di sicurezza.

#### **NOTA!**

La modalità di protezione e le caratteristiche di ritardo scatto (par. 14-25 e 14-26) possono ritardare l'attivazione del freno meccanico in una condizione di allarme. Queste caratteristiche devono essere disattivate nelle applicazioni di sollevamento.

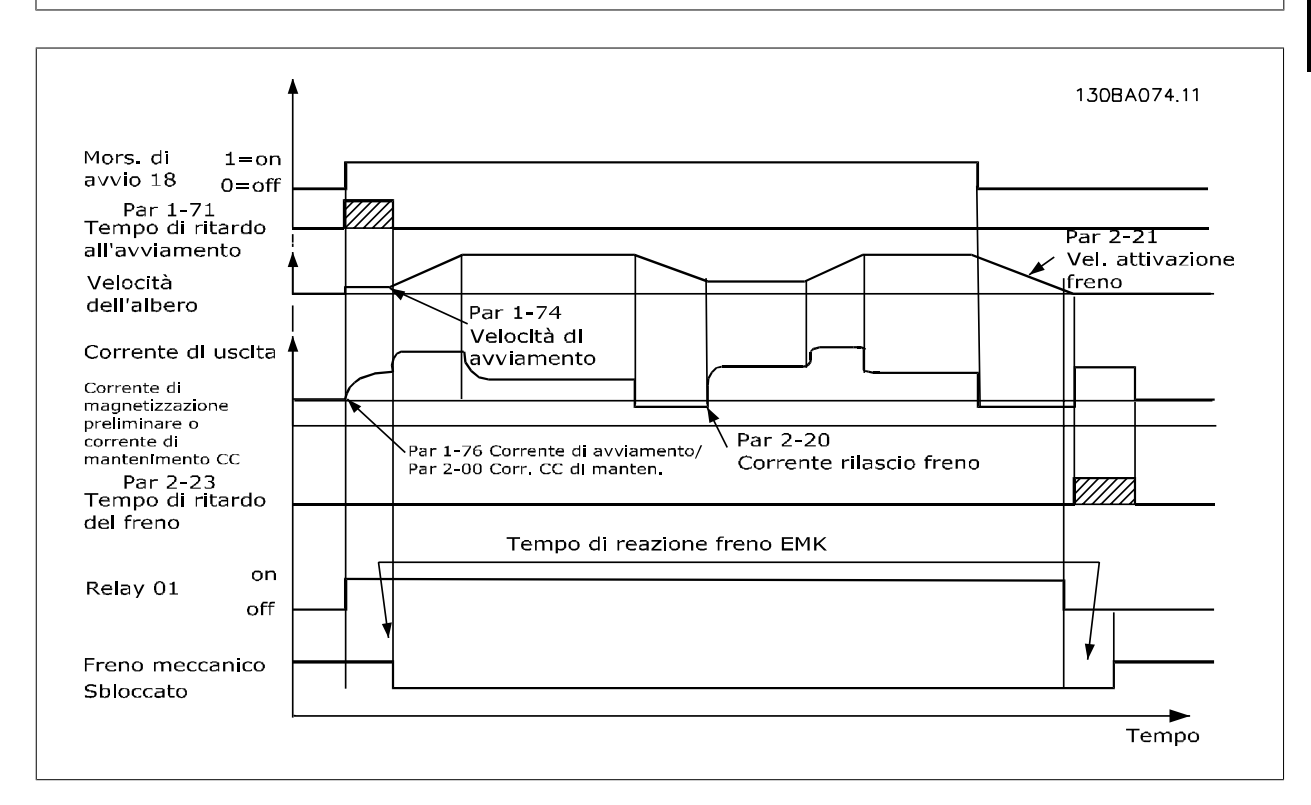

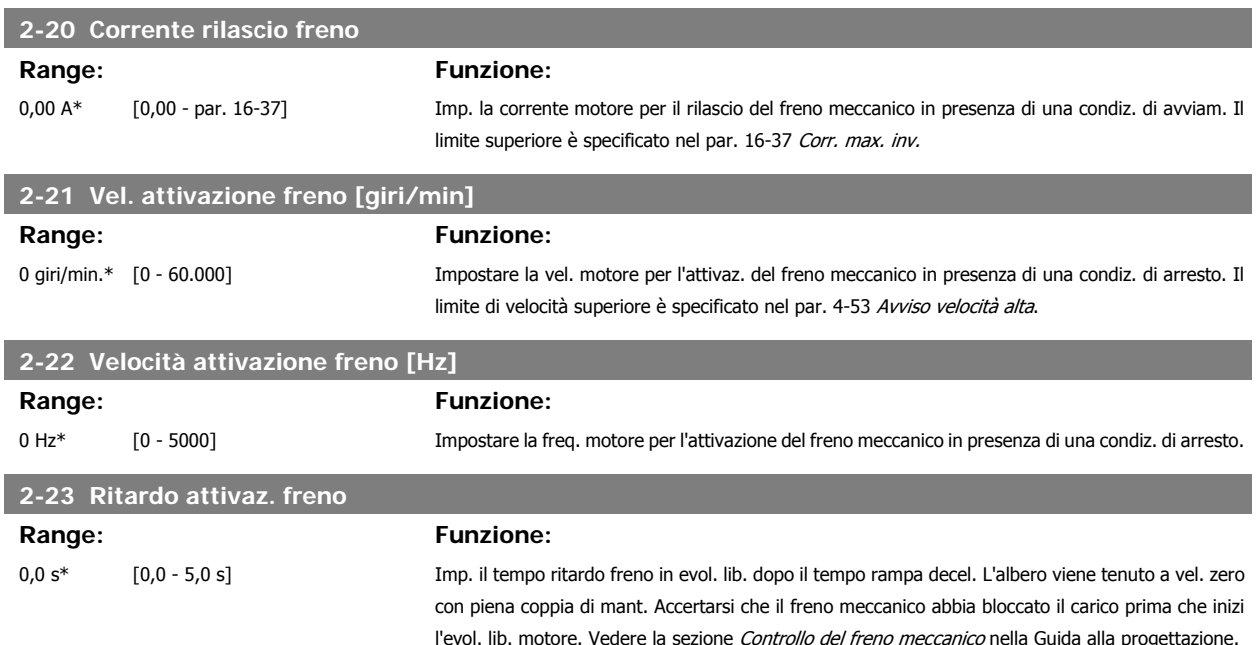

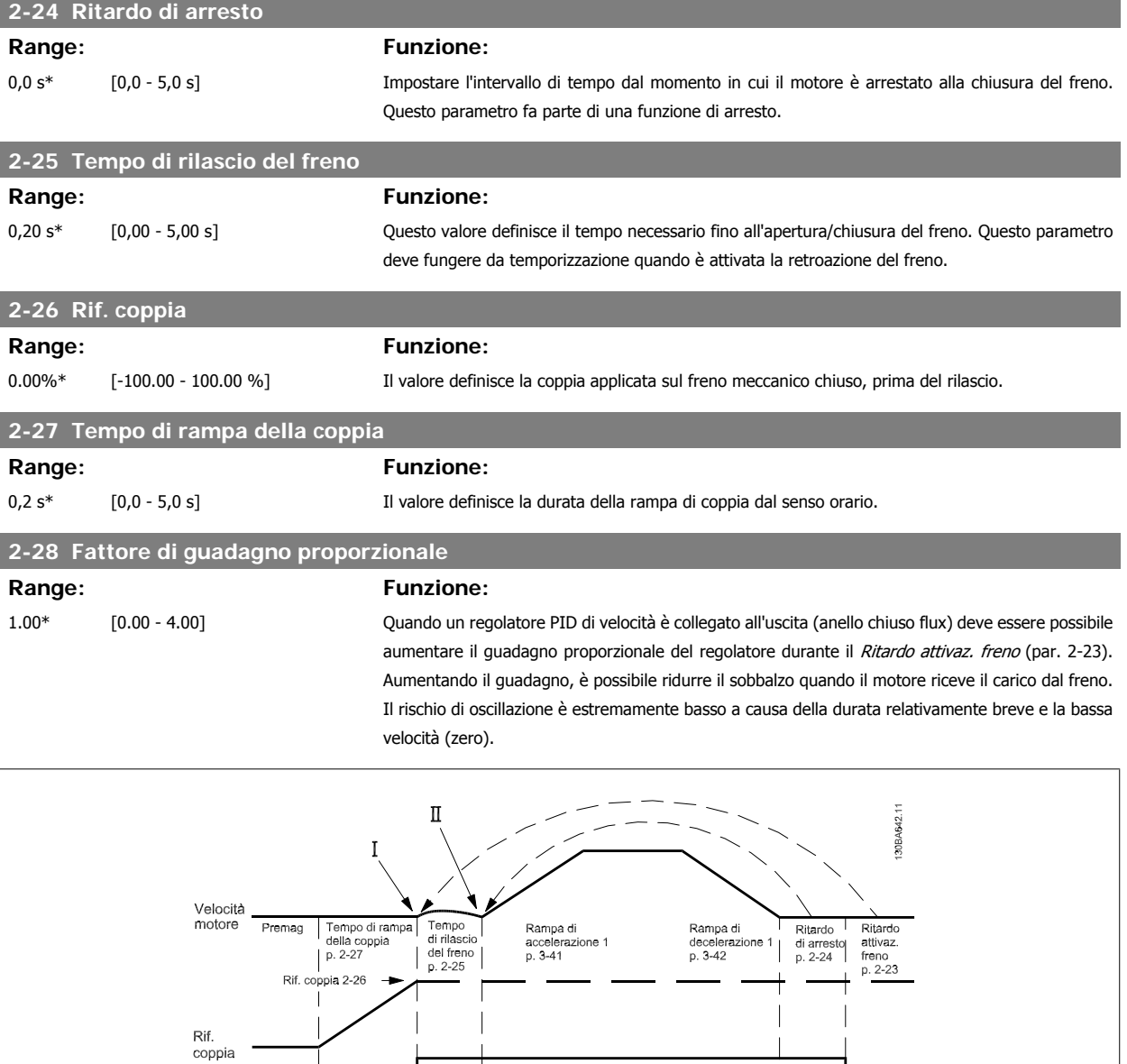

Disegno 3.4: Sequenza di rilascio del freno per il controllo del freno meccanico di sollevamento

i<br>lagno proporzionale —

 $\overline{2}$  $\overline{\phantom{a}}$  $\overline{3}$  $\overline{\phantom{a}}$ 

di frequenza si avvia senza applicare il freno meccanico (cioè inversione).

 $\overline{\phantom{a}}$ 

Relè<br>Fattore di guada<br>Guadagno P. 2-28<br>Proporzionale

 $\mathbf{1}$ 

proporzionale Freno<br>mecc.

I) Ritardo attivaz. freno: Il convertitore di frequenza ricomincia dalla posizione di freno meccanico innestato.

II) Ritardo di arresto: Quando il tempo fra gli avviamenti successivi è inferiore all'impostazione nel par. 2-24 Ritardo di arresto, il convertitore

 $\overline{\phantom{a}}$ 

 $\overline{\phantom{a}}$ 

## **3.5 Parametri: Riferimento/rampe**

## **3.5.1 3-\*\* Rif./rampe Limiti/Rampe**

Parametri per gestire, definire o limitare i riferimenti e per configurare la risposta del convertitore di frequenza alle variazioni.

## **3.5.2 3-0\* Limiti riferimento**

Parametri per impostare l'unità di riferimento, limiti e intervalli.

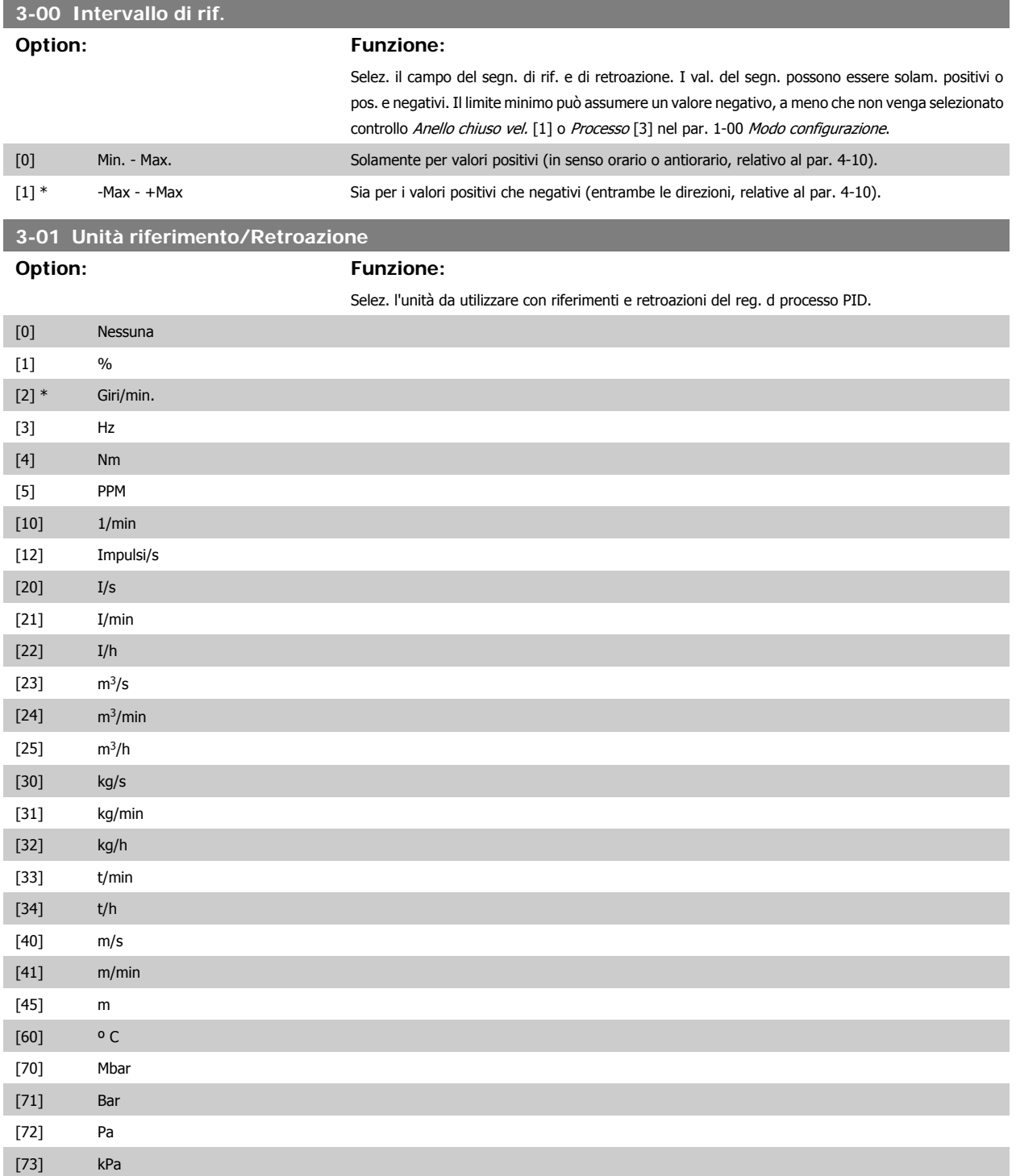

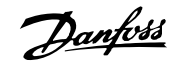

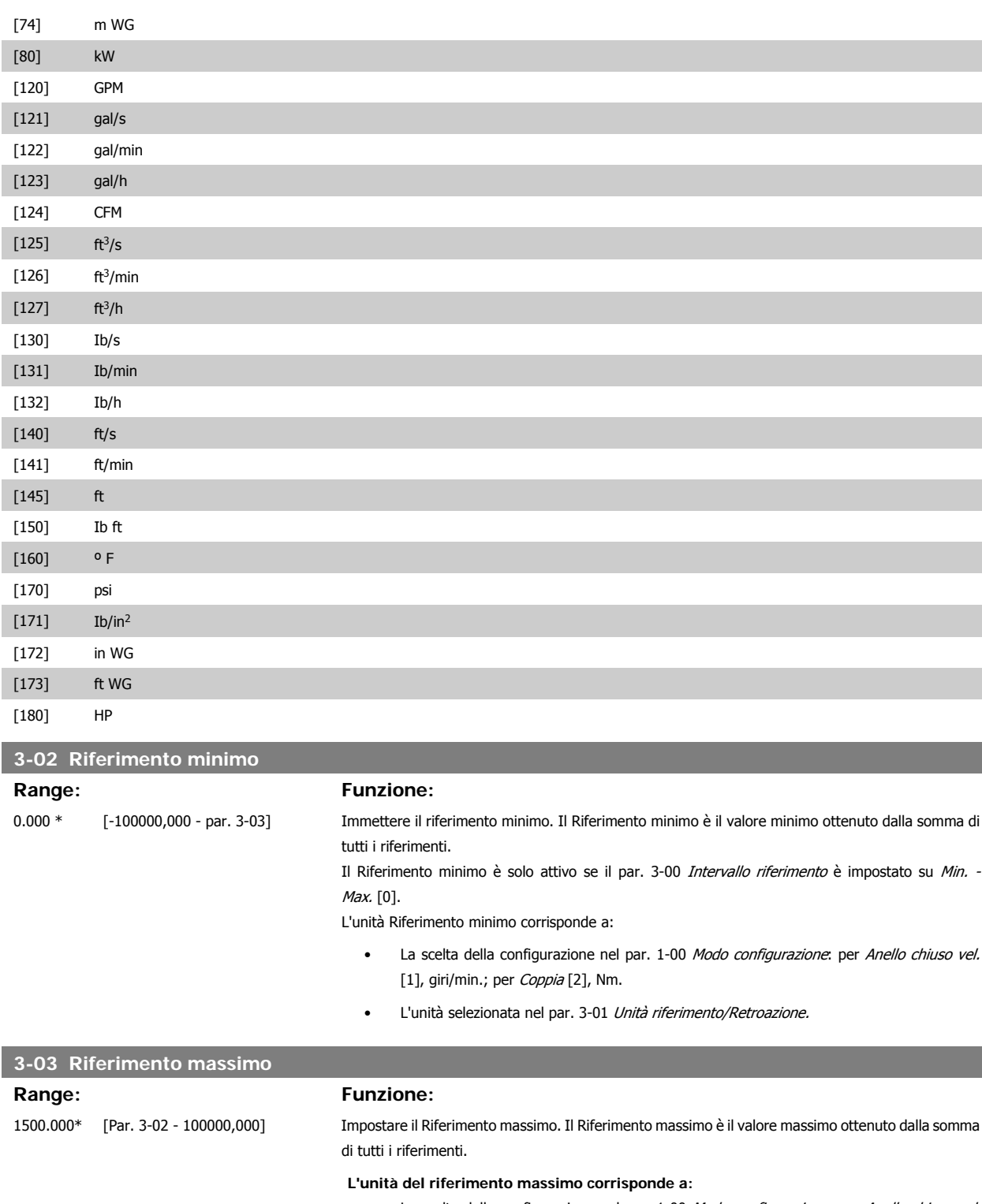

- La scelta della configurazione nel par. 1-00 Modo configurazione: per Anello chiuso vel. [1], giri/min.; per Coppia [2], Nm.
- L'unità selezionata nel par. 3-01 Unità riferimento/Retroazione.

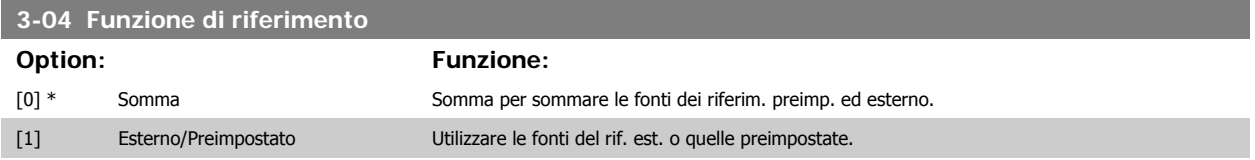

Passaggio da esterno a preimpostato mediante un comando su un ingresso digitale.

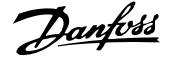

## **3.5.3 3-1\* Riferimenti**

Parametri per impostare le fonti di riferimento.

Selezionare i riferimenti preimpostati. Selez. rif. preimp. bit 0 / 1 / 2 [16], [17] o [18] per gli ingressi digitali corrispondenti nel gruppo di par. 5.1\* Ingr. digitali.

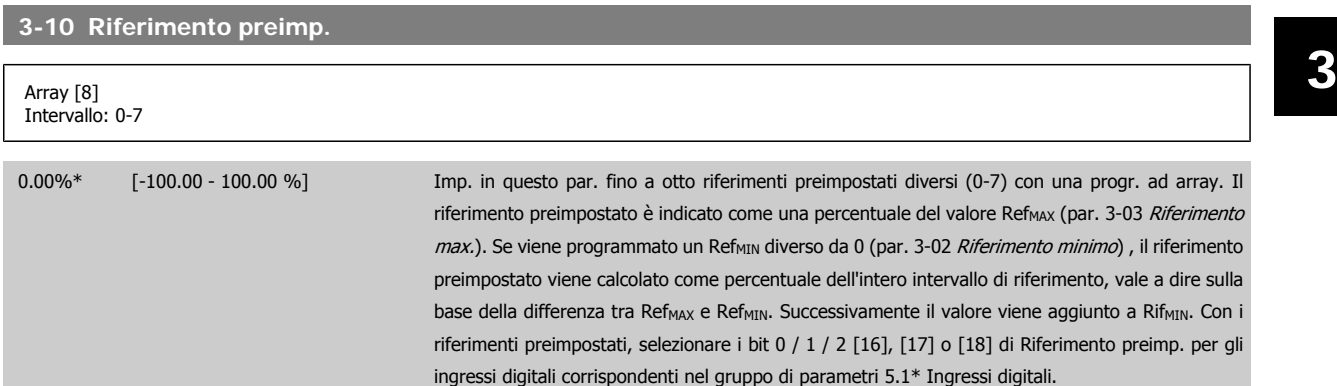

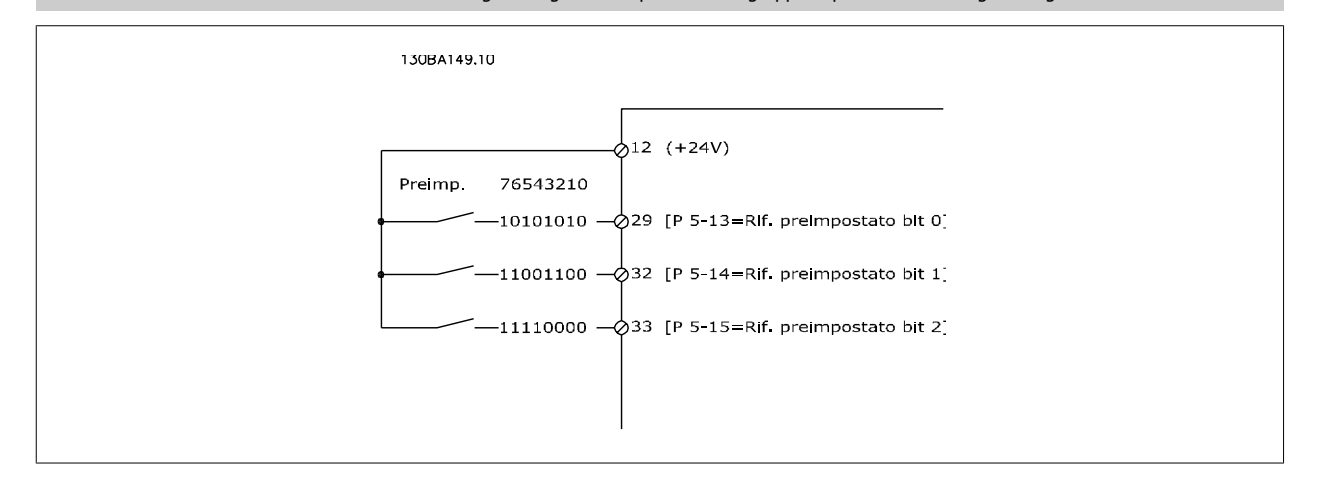

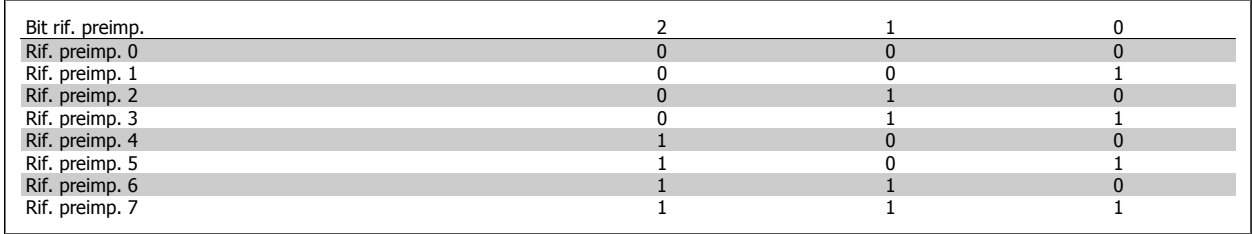

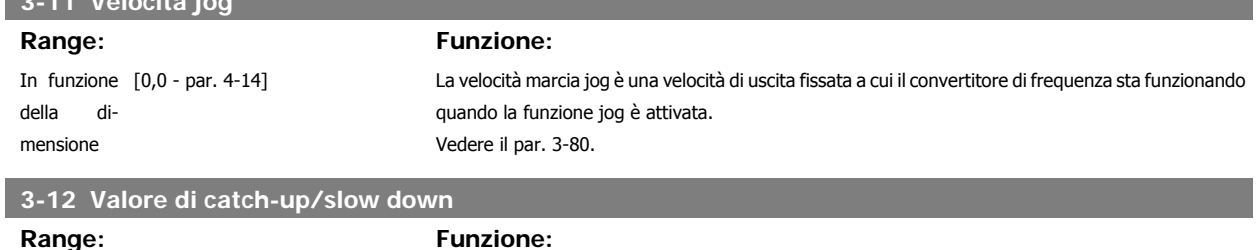

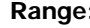

**3-11 Velocità jog**

0.00% [0.00 - 100.00%] Inserire un valore in percentuale (relativo) che viene aggiunto o sottratto dal riferimento effettivo per Catch up o Slow down. Se Catch up viene selezionato tramite uno degli ingressi digitali (dal par. 5-10 al par. 5-15), il valore percentuale (relativo) viene sommato al riferimento totale. Se Slow down viene selezionato tramite uno degli ingressi digitali (dal par. 5-10 al par. 5-15), il valore percentuale (relativo) viene detratto dal riferimento totale. Funzionalità estese possono essere ottenute con la funzione DigiPot. Fare riferimento al gruppo di parametri 3-9\* Potenziometro Digitale.

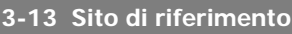

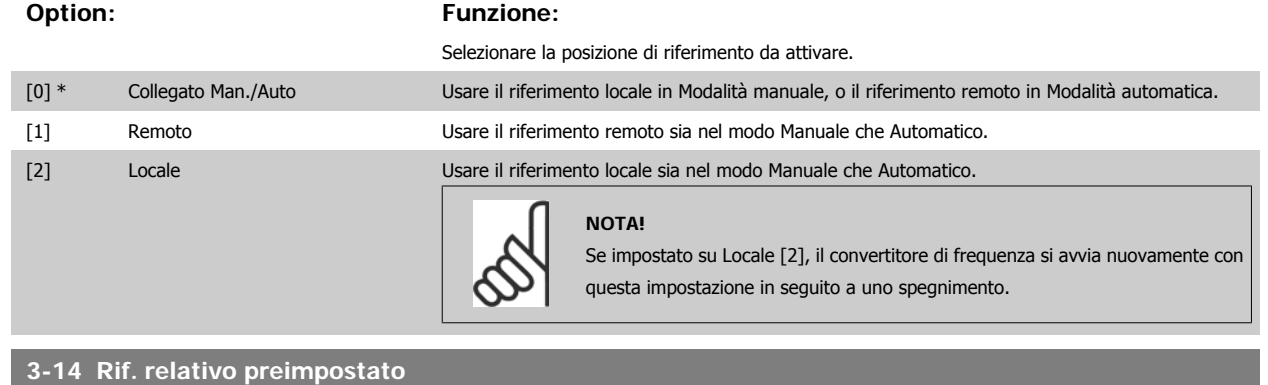

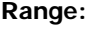

#### **Funzione:**

0%\* [da -200 a +200 %] Il riferimento corrente, X, viene aumentato o diminuito con la percentuale Y impostata nel par. 3-14. Questo risulta nel riferimento attuale Z. Il riferimento corrente (X) è la somma degli ingressi selezionati nel par. 3-15, Fonte di riferimento 1, par. 3-16 Fonte di riferimento 2, par. 3-17 Fonte di riferimento 3 e par. 8-02 Fonte parola di controllo.

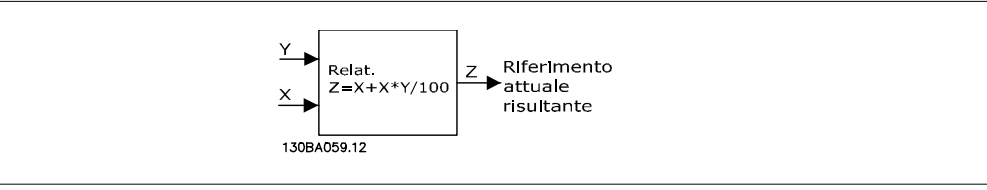

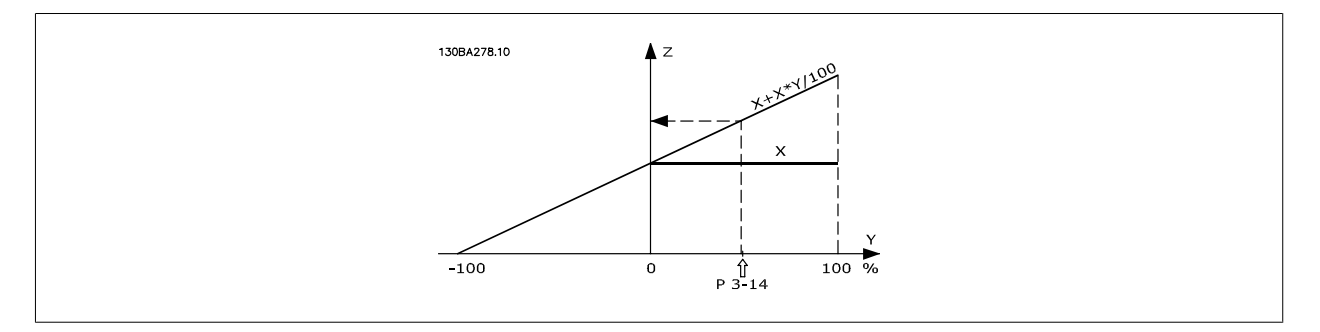

#### **3-15 Origine del riferimento 1**

#### **Option: Funzione:**

Definisce quale ingresso di riferimento debba essere trattato come sorgente del primo segnale di riferimento. I par. 3-15, 3-16 e 3-17 definiscono fino a 3 diversi segnali di riferim. La somma di questi segnali di rif. definisce il riferim. effettivo.

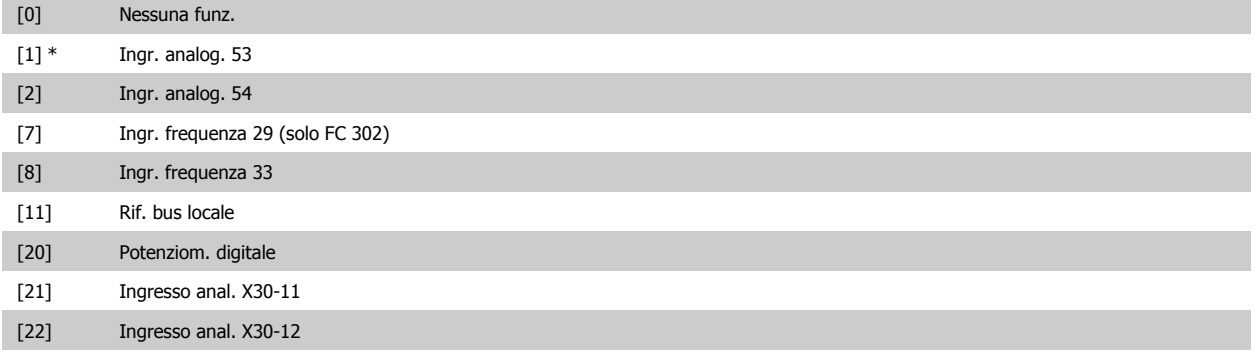

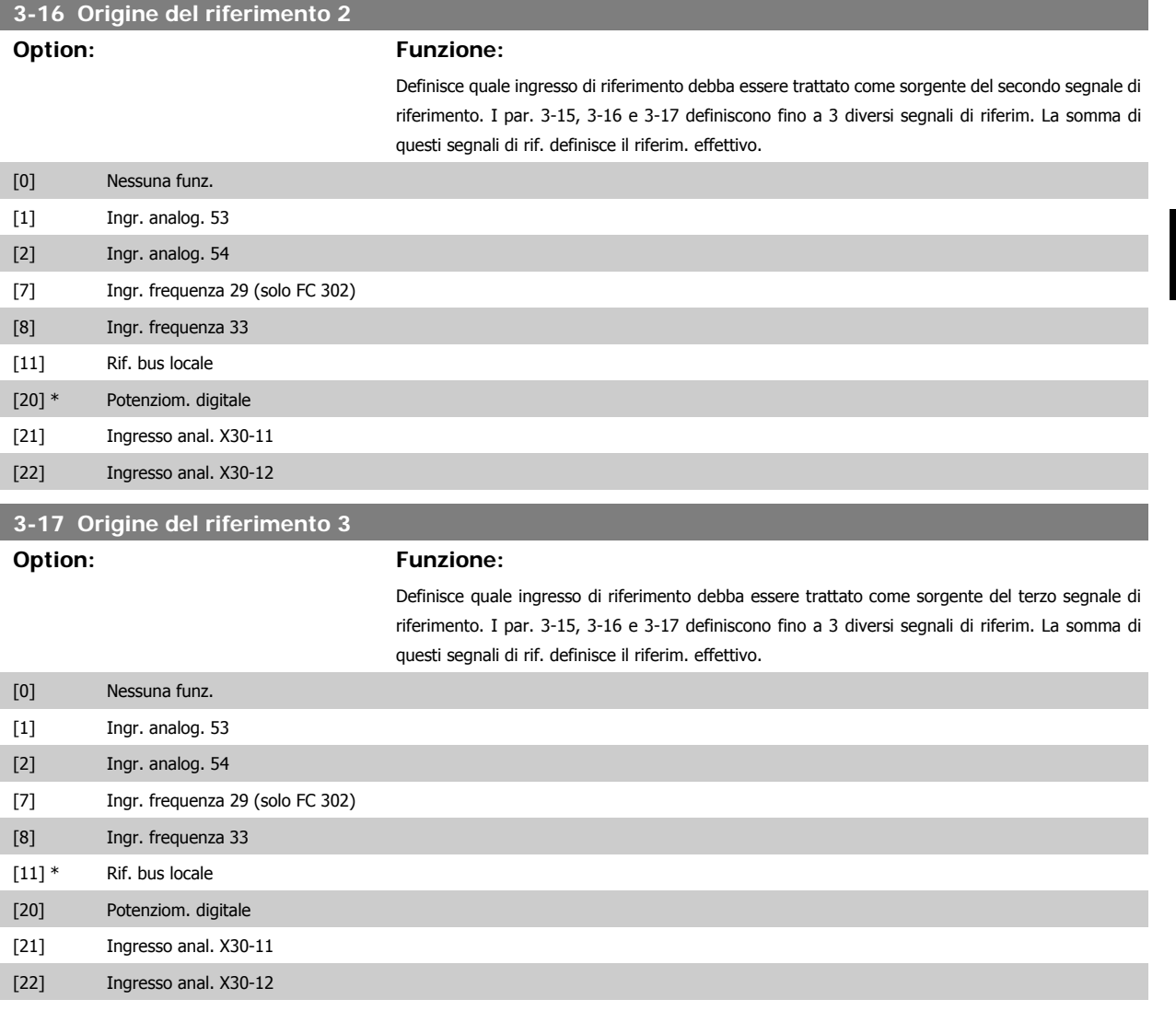

## **3-18 Origine rif. in scala relativa**

### **Option: Funzione:**

Selezionare un valore variabile da sommare al valore fisso (definito nel par. 3-14 Rif. relativo preimpostato). La somma dei valori fissi e variabili (denominata Y nella figura in basso) viene moltiplicata per il riferimento effettivo (denominato X nella figura in basso) e il risultato viene quindi sommato al riferimento effettivo (X+X\*Y/100) per fornire il riferimento effettivo risultante.

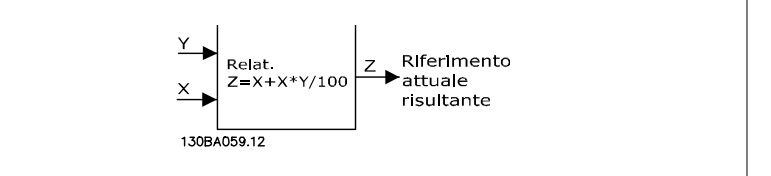

Questo parametro non può essere regolato mentre il motore è in funzione.

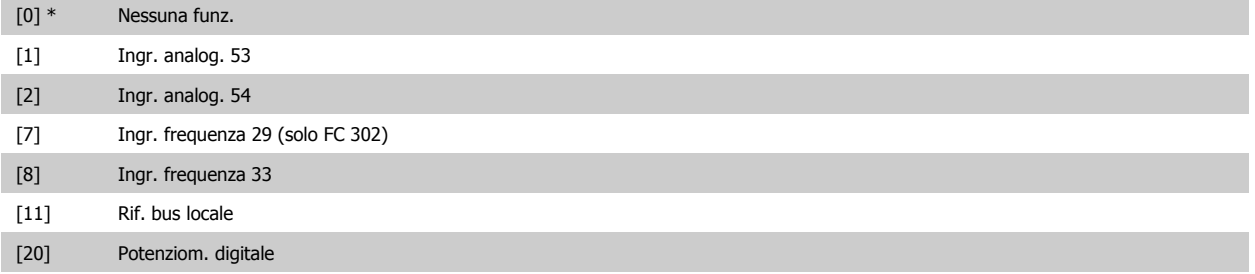

[21] Ingresso anal. X30-11

[22] Ingresso anal. X30-12

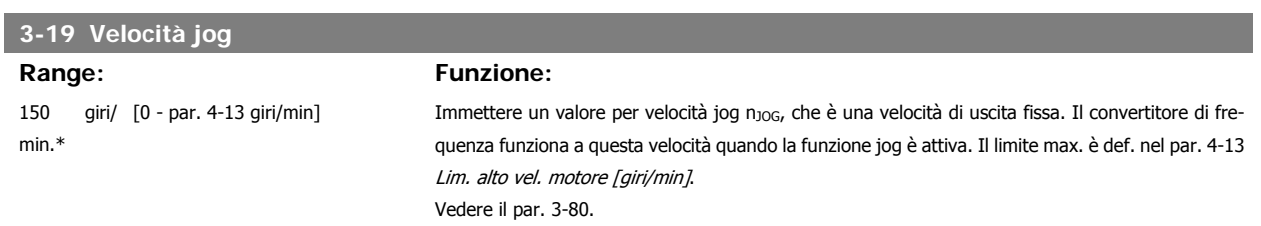

### **3.5.4 Rampe 3-4\* Rampa 1**

Per ciascuna delle quattro rampe (par. 3-4\*, 3-5\*, 3-6\* e 3-7\*) configurare i parametri delle rampe: Selezione del tipo di rampa, dei tempi di rampa (tempi di accelerazione e decelerazione) e impostazione della percentuale del jerk (derivata dell'accelerazione) nelle rampe S.

Iniziare impostando i tempi di rampa lineare corrispondenti ai dati.

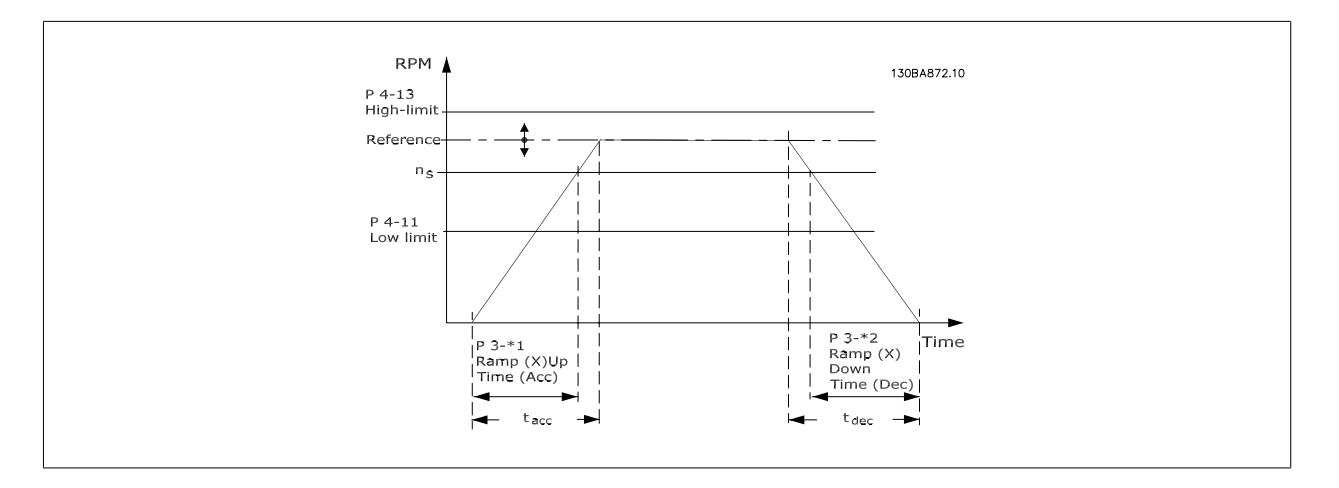

Se si selezionano rampe S impostare il livello di compensazione jerk non lineare. Impostare la compensazione jerk definendo gli intervalli dei tempi di rampa di accelerazione e decelerazione in cui accelerazione e decelerazione variano, vale a dire aumentano o diminuiscono). Le impostazioni vengono effettuate immettendo una percentuale del tempo rampa effettivo.

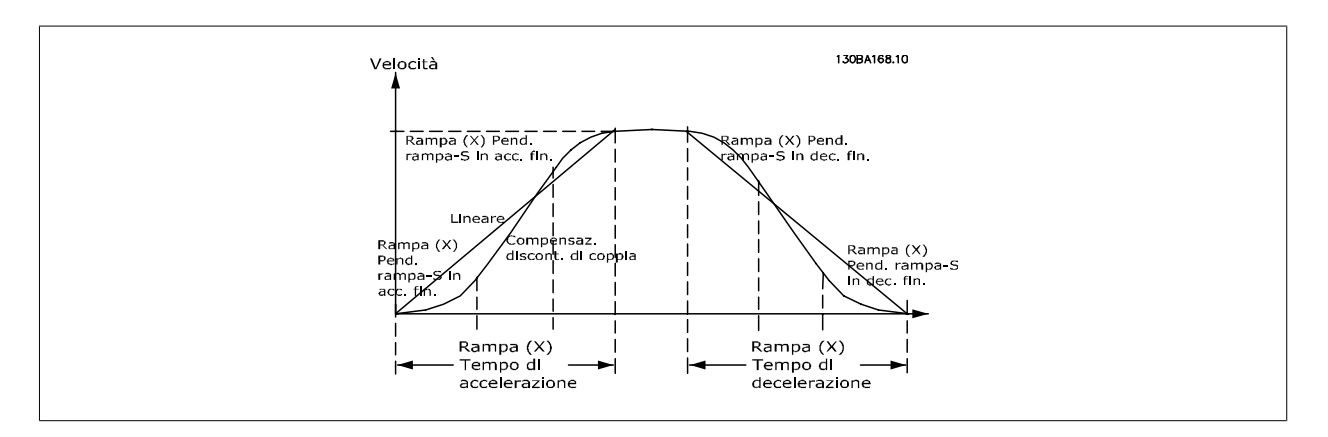

## **3-40 Rampa tipo 1**

**Option: Funzione:**

Selezionare il tipo di rampa desiderato in base ai requisiti per accelerazione/decelerazione.

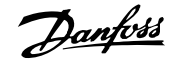

Una rampa lin. darà un'acceleraz. costante durante la rampa. Una rampa S darà un'acceleraz. non lineare compensando il jerk nell'applicaz.

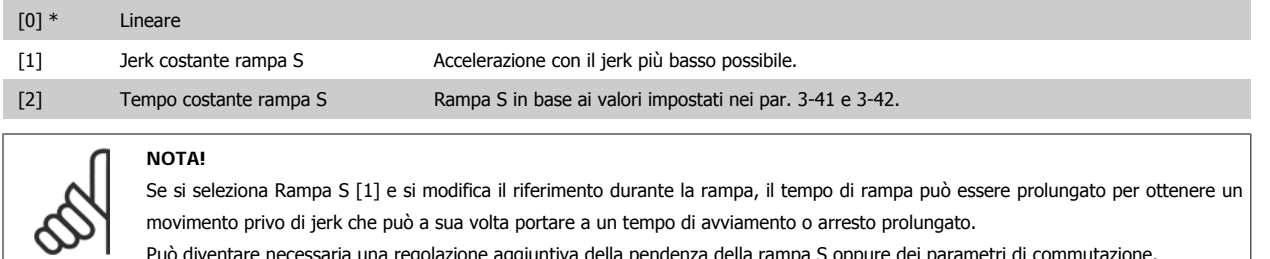

Può diventare necessaria una regolazione aggiuntiva della pendenza della rampa S oppure dei parametri di commutazione.

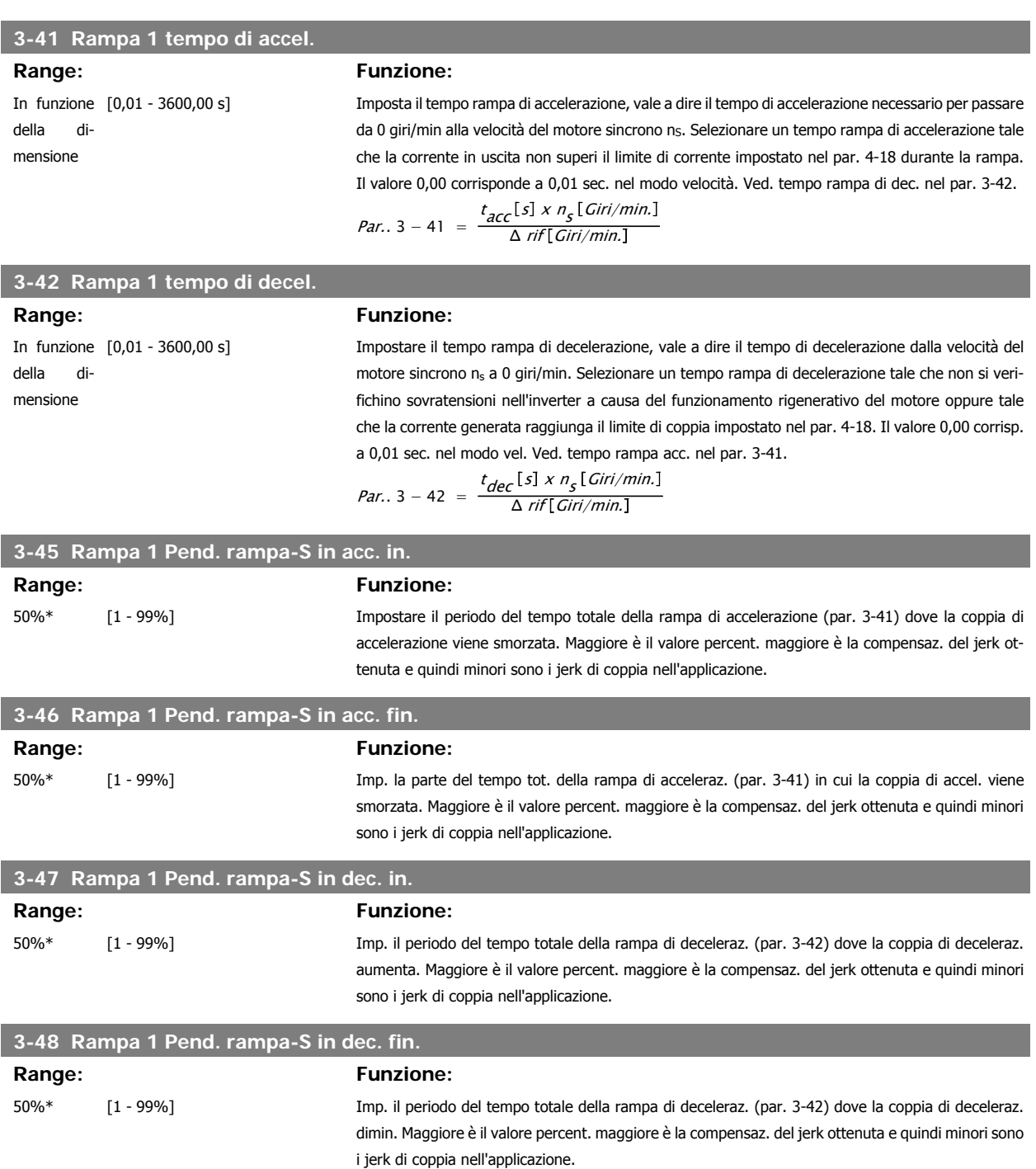

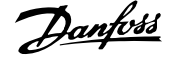

## **3.5.5 3-5\* Rampa 2**

Per la scelta dei parametri di rampa, vedi 3-4\*.

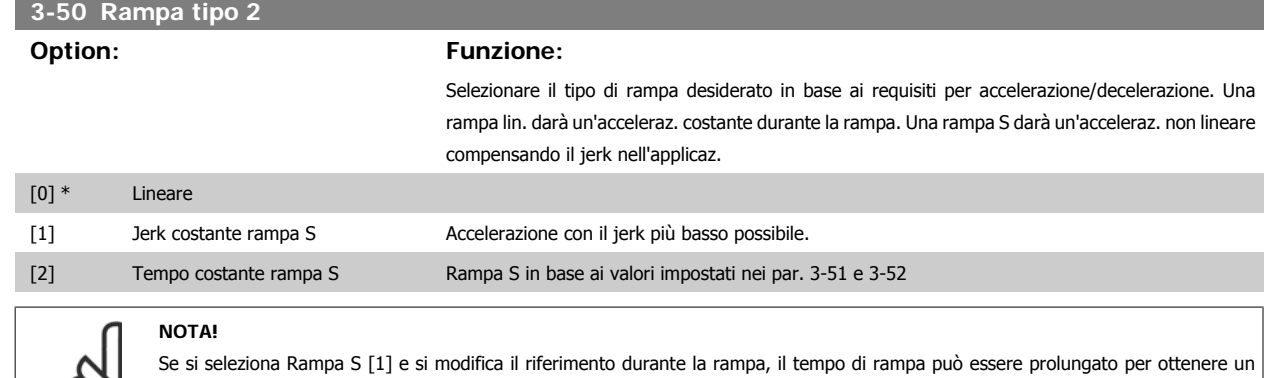

movimento privo di jerk che può a sua volta portare a un tempo di avviamento o arresto prolungato.

Può diventare necessaria una regolazione aggiuntiva della pendenza della rampa S oppure dei parametri di commutazione.

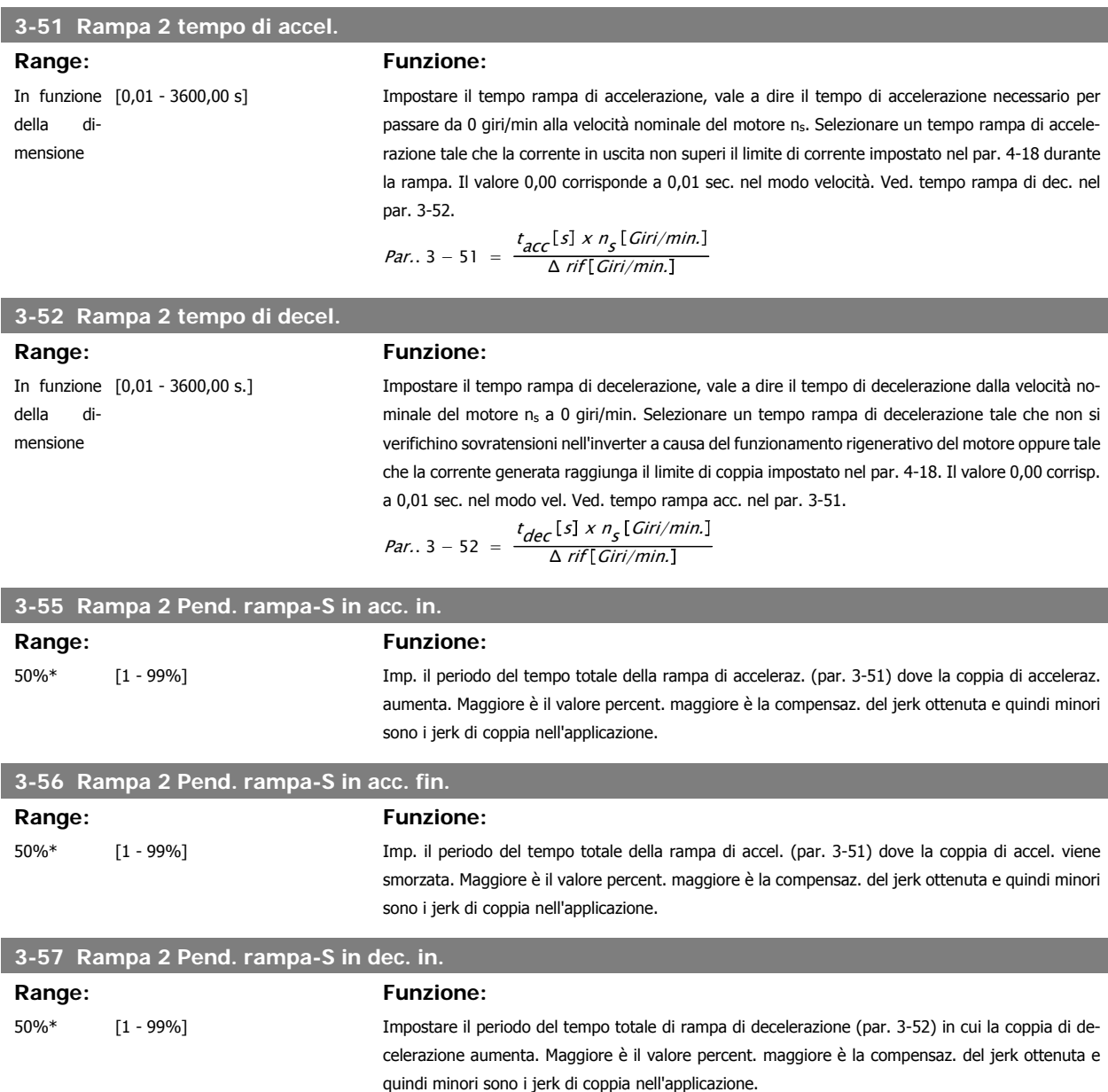

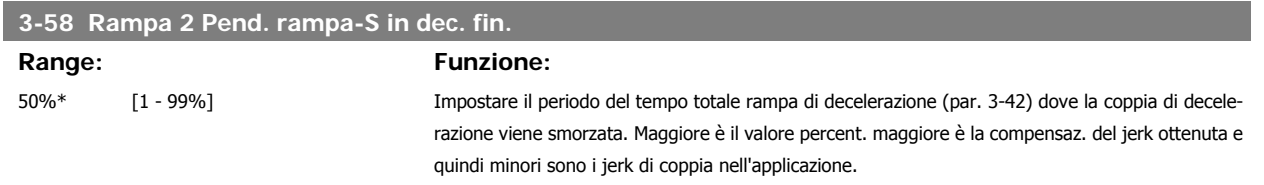

## **3.5.6 3-6\* Rampa 3**

Per la scelta dei parametri di rampa, vedi 3-4\*.

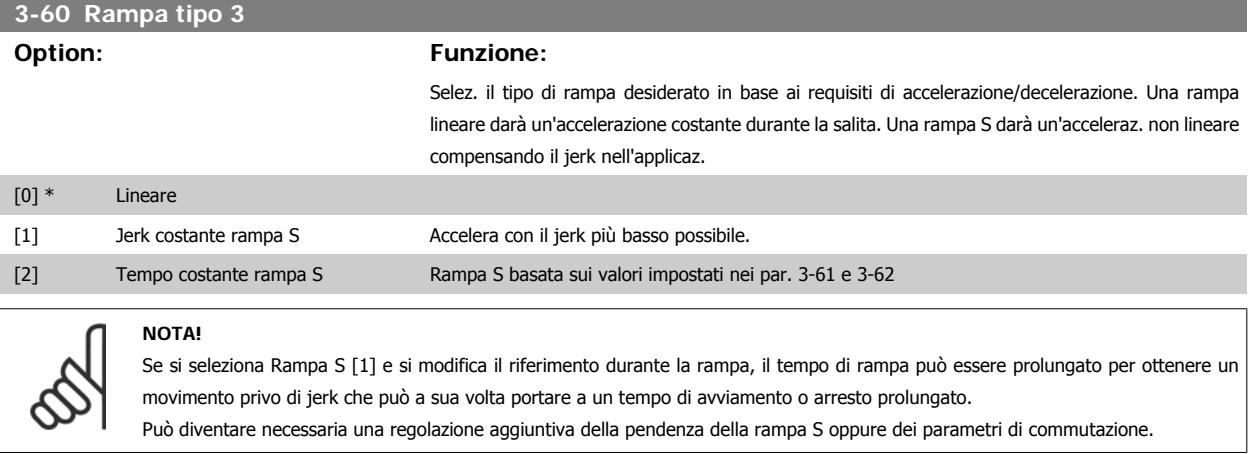

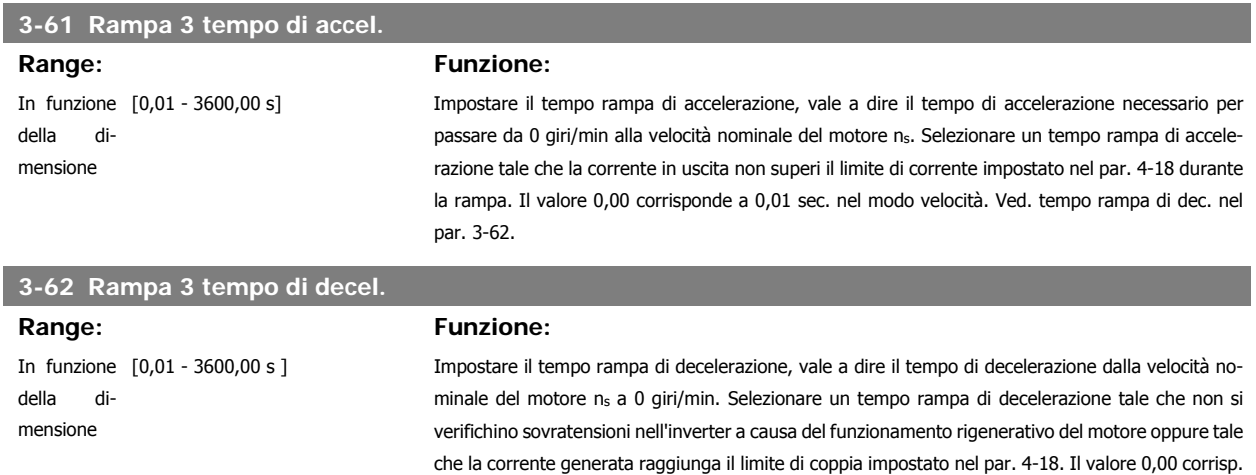

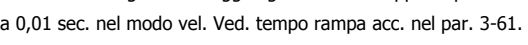

$$
Par. . 3 - 62 = \frac{t_{dec} [s] \times n_s [Giri/min.]}{\Delta rif [Giri/min.]}
$$

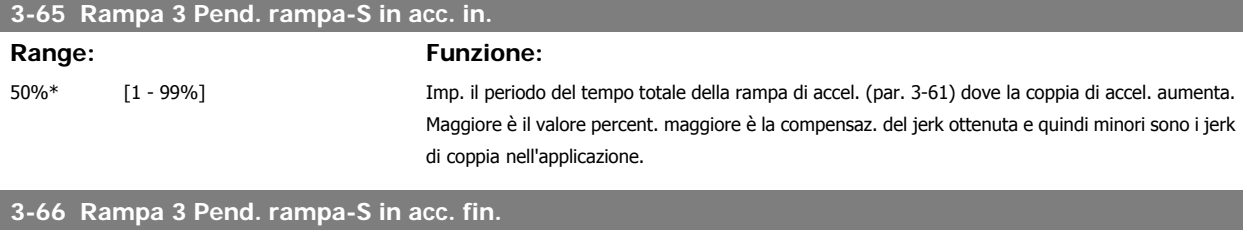

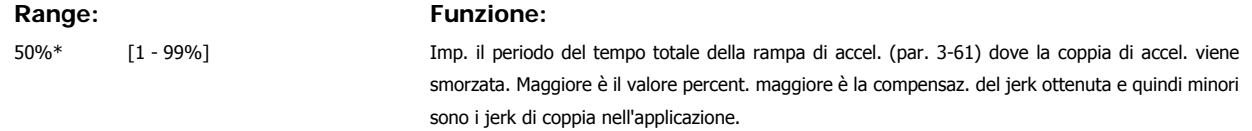

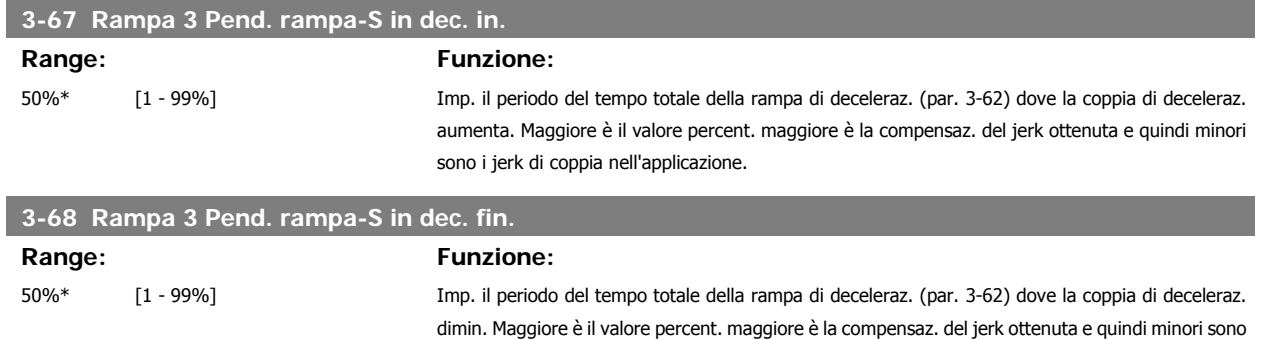

i jerk di coppia nell'applicazione.

## **3.5.7 3-7\* Rampa 4**

Per la scelta dei parametri di rampa, vedi 3-4\*.

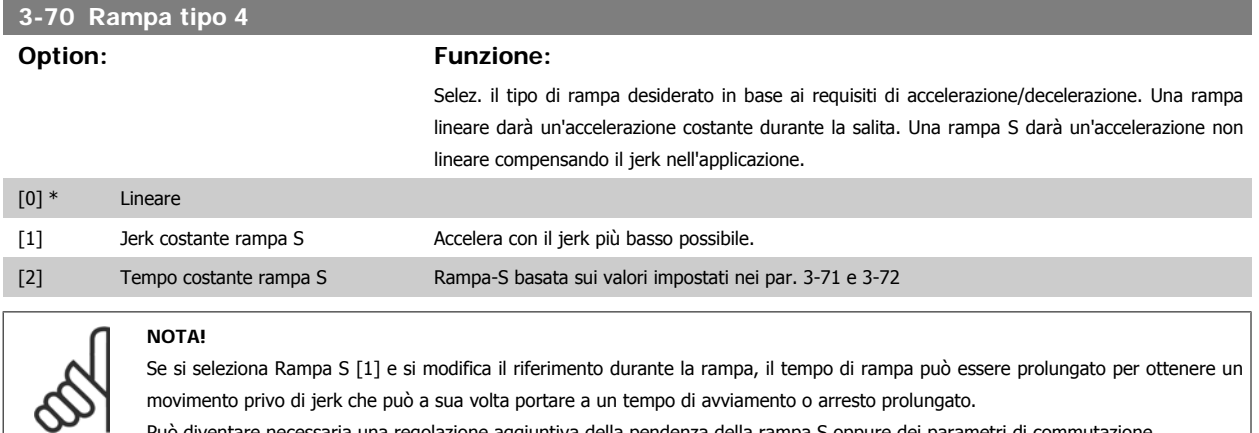

Può diventare necessaria una regolazione aggiuntiva della pendenza della rampa S oppure dei parametri di commutazione.

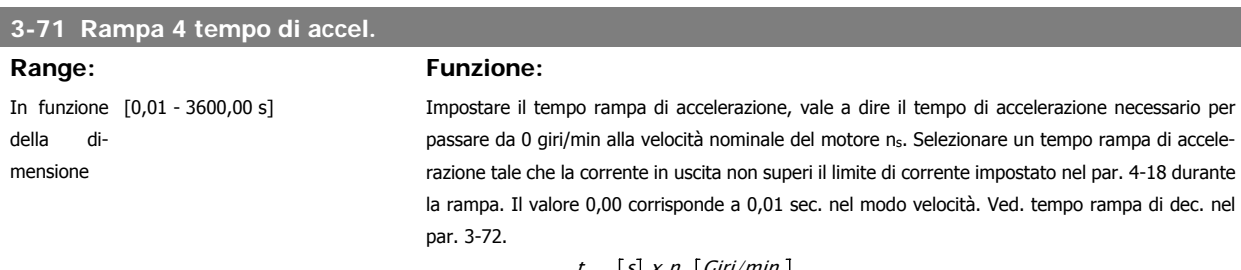

$$
Par. . 3 - 71 = \frac{t_{acc}[s] \times n_s[Giri/min.]}{\Delta \, rif[Giri/min.]}
$$

**3-72 Rampa 4 tempo di decel.**

In funzione  $[0,01 - 3600,00 s]$ della dimensione

#### **Range: Funzione:**

Impostare il tempo rampa di decelerazione, vale a dire il tempo di decelerazione dalla velocità nominale del motore n<sub>s</sub> a 0 giri/min. Selezionare un tempo rampa di decelerazione tale che non si verifichino sovratensioni nell'inverter a causa del funzionamento rigenerativo del motore oppure tale che la corrente generata raggiunga il limite di coppia impostato nel par. 4-18. Il valore 0,00 corrisp. a 0,01 sec. nel modo vel. Ved. tempo rampa acc. nel par. 3-71.

 $Par.$  3 – 72 =  $\frac{t_{dec}[s] \times n_{s}[Giri/min]}{\Delta_{ref}[Giri/min]}$ Δ rif Giri/min.
Guida alla Programmazione FC 300 30 Descrizione dei parametri

 **3**

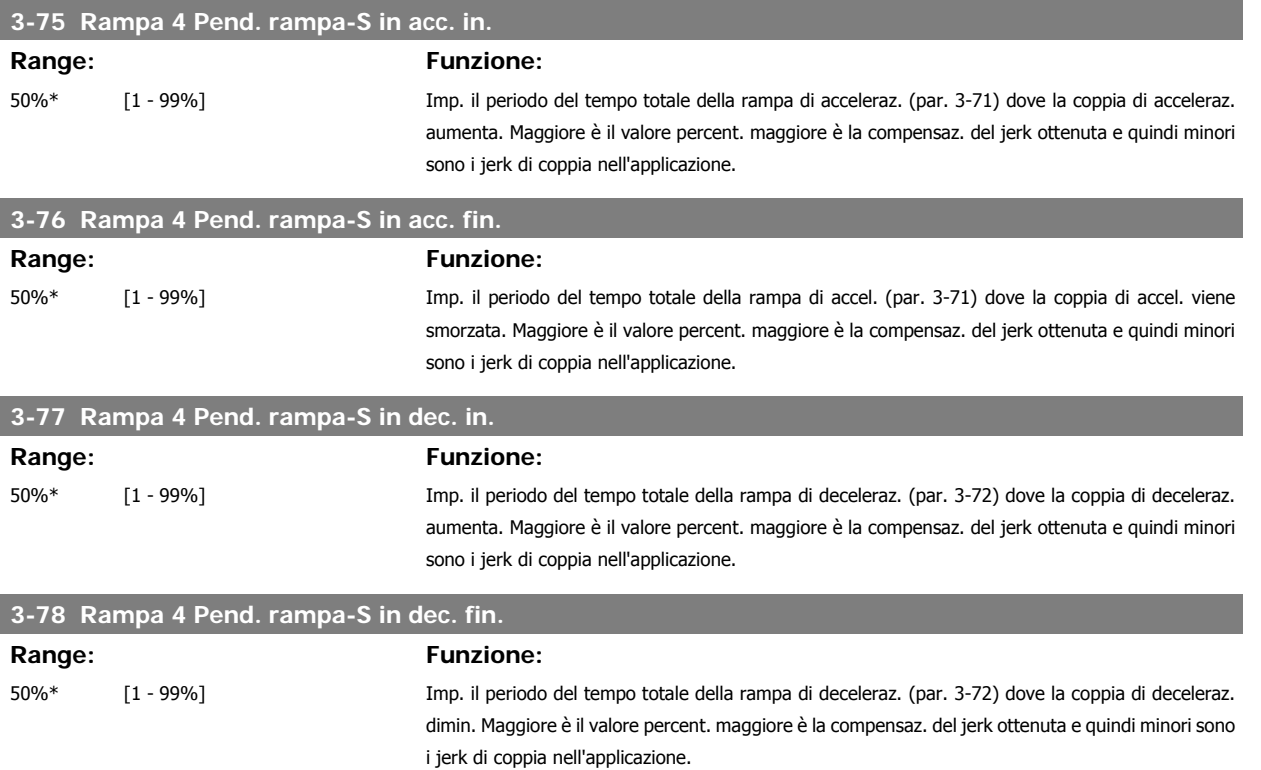

## **3.5.8 3-8\* Altre rampe**

Configurare i par. per rampe speciali, ad es. Jog o Arresto rapido.

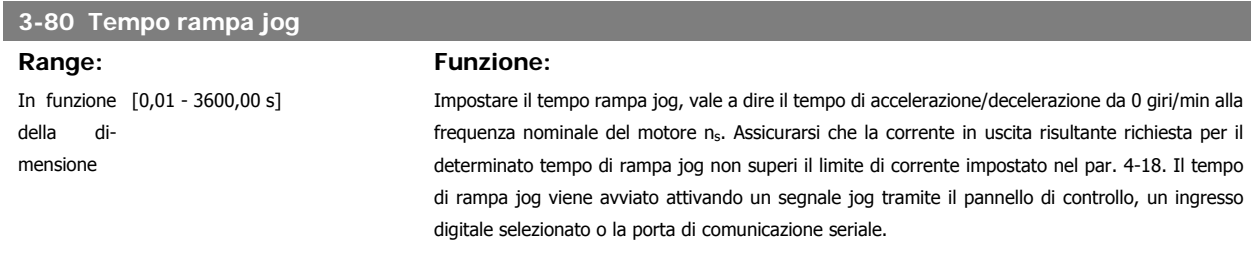

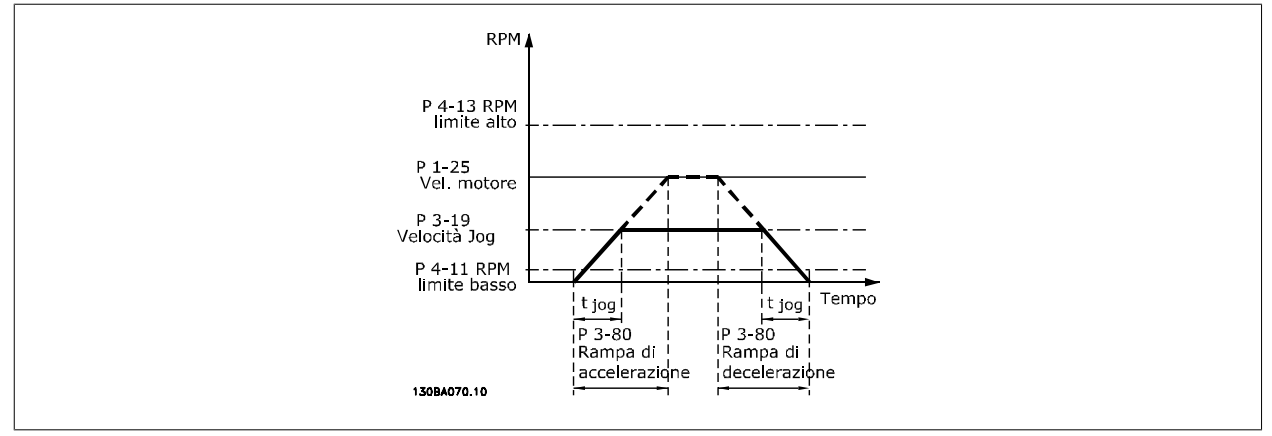

 $Par.$  3 – 80 =  $\frac{t_{jog}[s] \times n_s[\textit{Giri/min}]}{A \textit{log} \textit{velocity}(\textit{max} \cdot 3 - 10) \textit{G}}$ Δ log velocità (par.. 3 − 19) Giri/min.

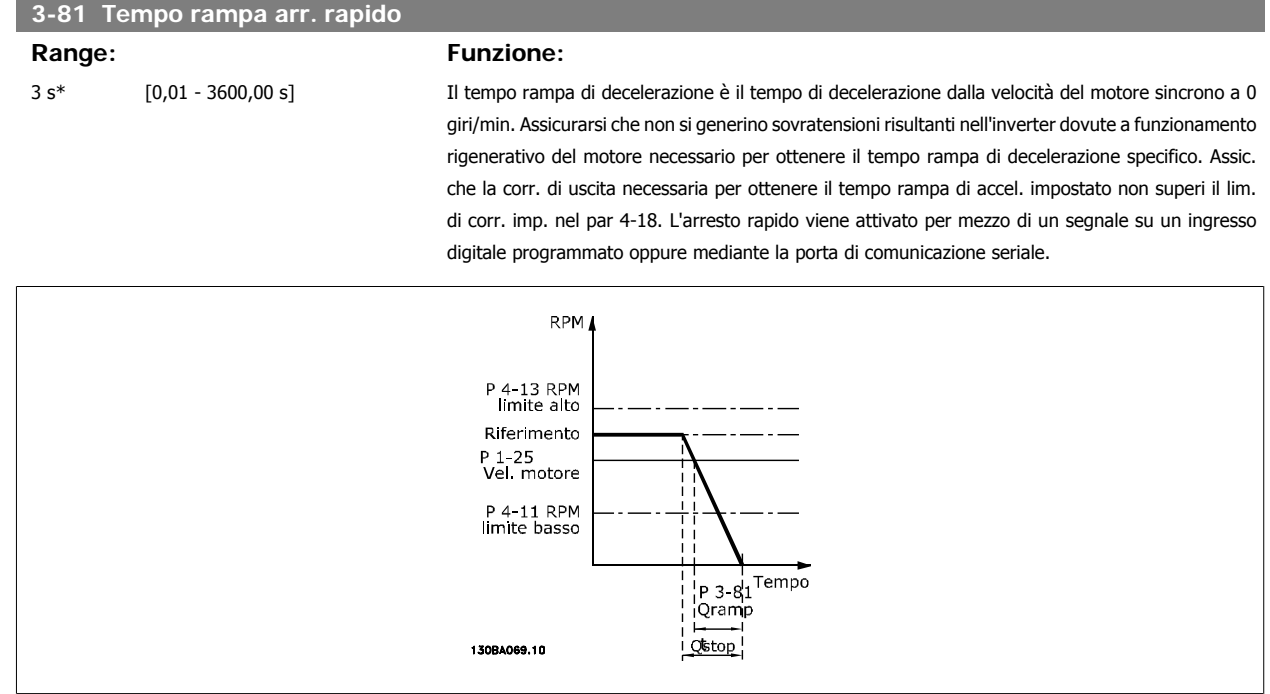

*Par.* 3 – 81 = 
$$
\frac{t_{Arr. rapido}[s] \times n_s[Giri/min.]}{\Delta jog\ rif(par.. 3 – 19)[Giri/min.]}
$$

# **3.5.9 3-9\* Pot.metro dig.**

La funzione potenziometro digitale consente all'utente di aumentare o diminuire il riferimento corrente regolando le impostazioni degli ingressi digitali tramite le funzioni Aumenta, Diminuisci o Cancella. Per attivare la funzione, almeno un ingresso digitale deve essere impostato su Aumenta o Diminuisci.

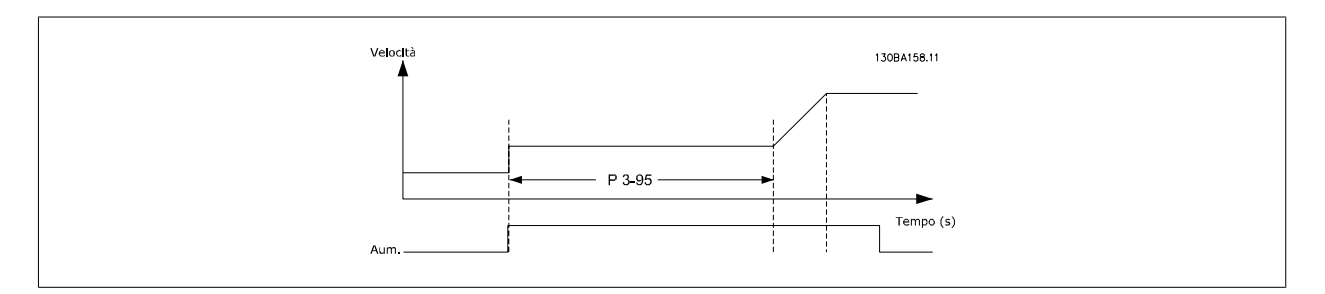

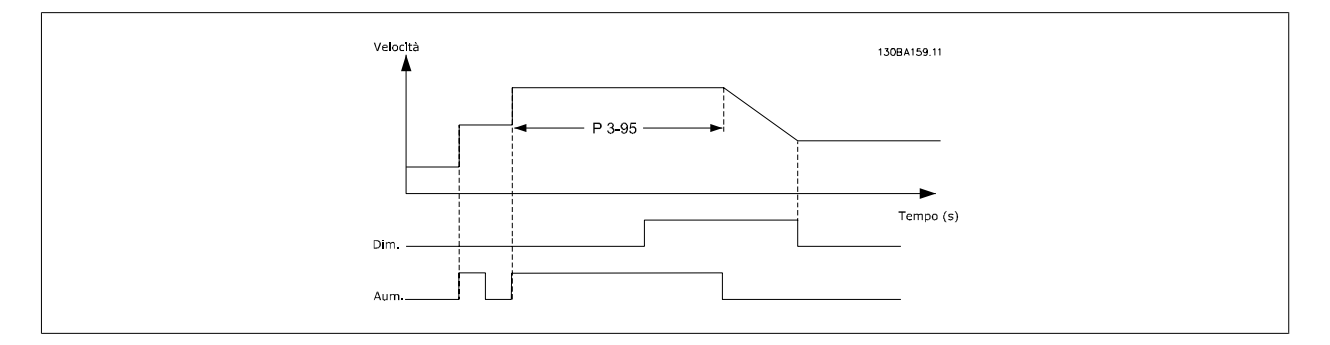

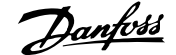

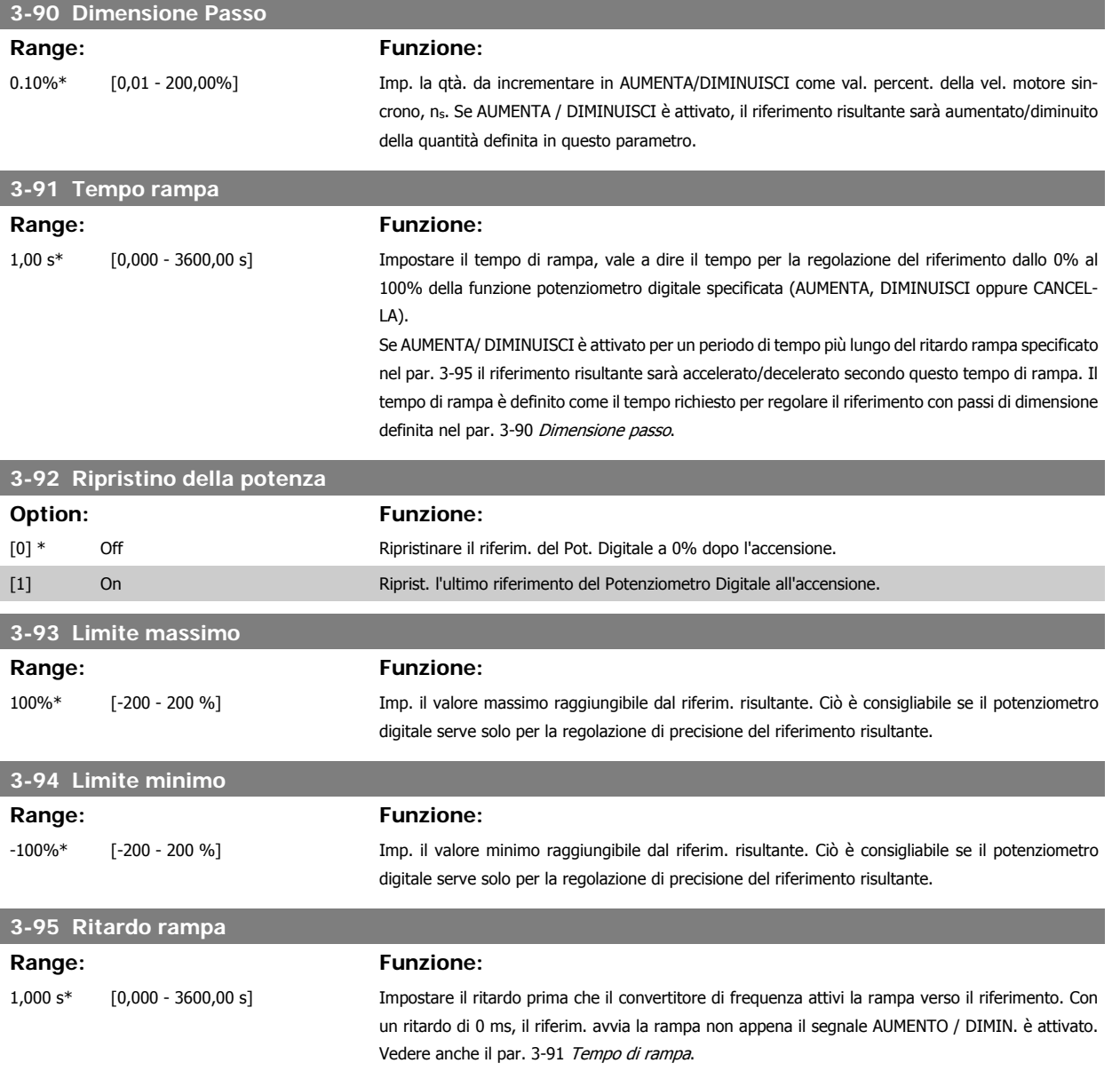

# **3.6 Parametri: Limiti/avvisi**

## **3.6.1 4-\*\* Limiti e avvisi**

Gruppo di parametri per configurare i limiti e gli avvisi.

## **3.6.2 4-1\* Limiti motore**

Definisce i limiti di coppia, di corrente e di velocità per il motore e la risposta del convertitore di frequenza al superamento dei limiti. Un limite può generare un messaggio sul display. Un avviso genererà sempre un messaggio sul display o nel bus di campo. Una funzione di monitoraggio può essere attivata da un avviso o da uno scatto. Il convertitore di frequenza si arresterà e genererà un messaggio di allarme.

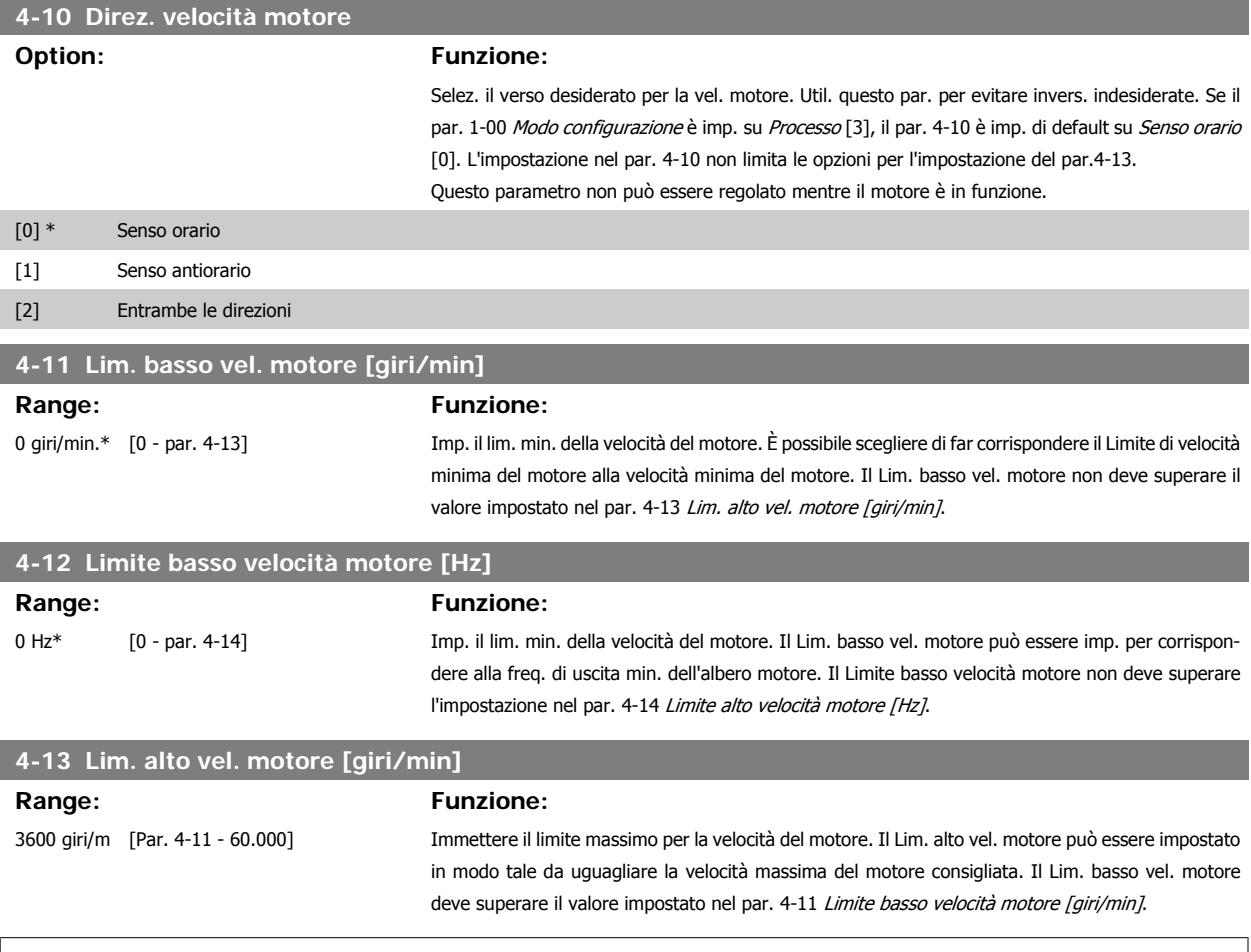

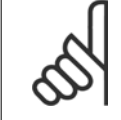

La frequenza di uscita max. non può superare il 10% della frequenza di commutazione dell'inverter (par. 14-01).

### **4-14 Limite alto velocità motore [Hz]**

#### **Range: Funzione:**

In funzione  $[0 - 1000 Hz]$ della dimensione\*

**NOTA!**

Immettere il limite massimo per la velocità del motore. È possibile impostare il Limite alto velocità motore in modo tale che corrisponda alla frequenza massima consigliata dal produttore per l'albero motore. Il Limite alto velocità motore deve essere maggiore del valore impostato nel par. 4-12 Limite basso velocità motore [Hz]. Verrà visualizzato solo il par. 4-11 o 4-12 in base agli altri parametri impostati nel Menu principale e in funzione delle impostazioni di fabbrica a seconda della posizione geografica globale.

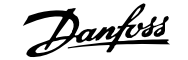

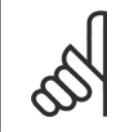

▅

### **NOTA!**

La frequenza di uscita max. non può superare il 10% della frequenza di commutazione dell'inverter (par. 14-01).

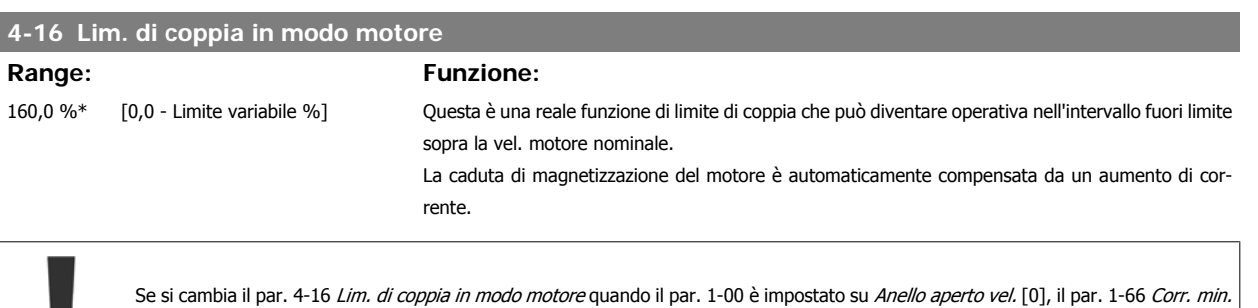

a velocità bassa viene regolato automaticamente.

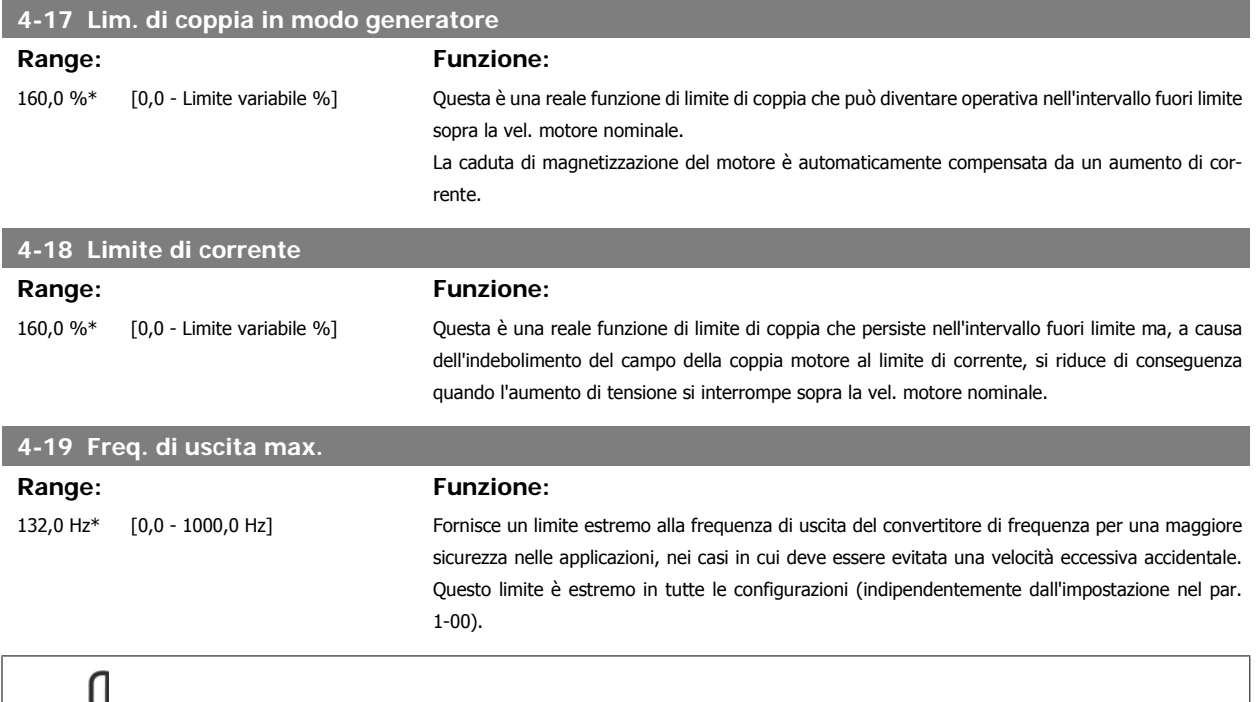

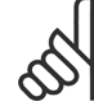

**NOTA!**

La frequenza di uscita max. non può superare il 10% della frequenza di commutazione dell'inverter (par. 14-01).

Il par. 4-19 non può essere regolato mentre il motore è in funzione.

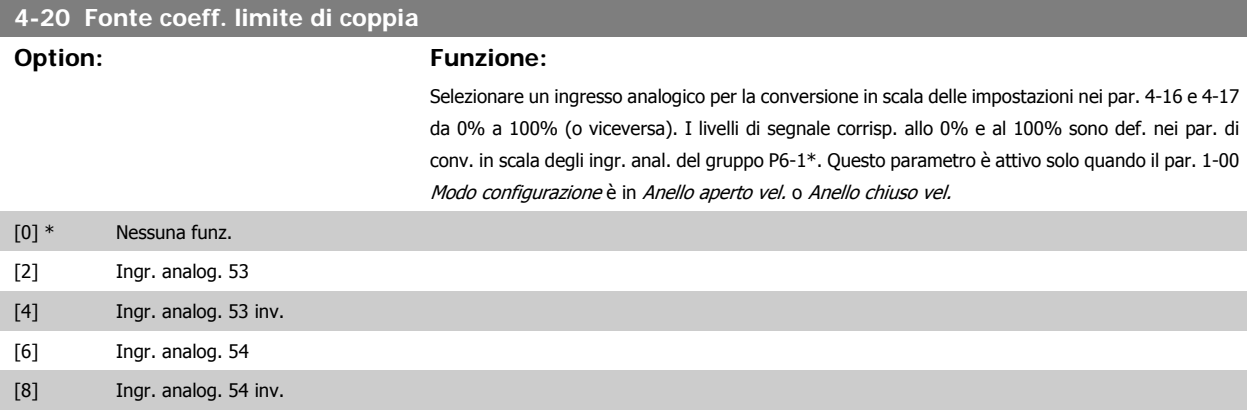

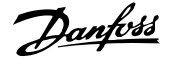

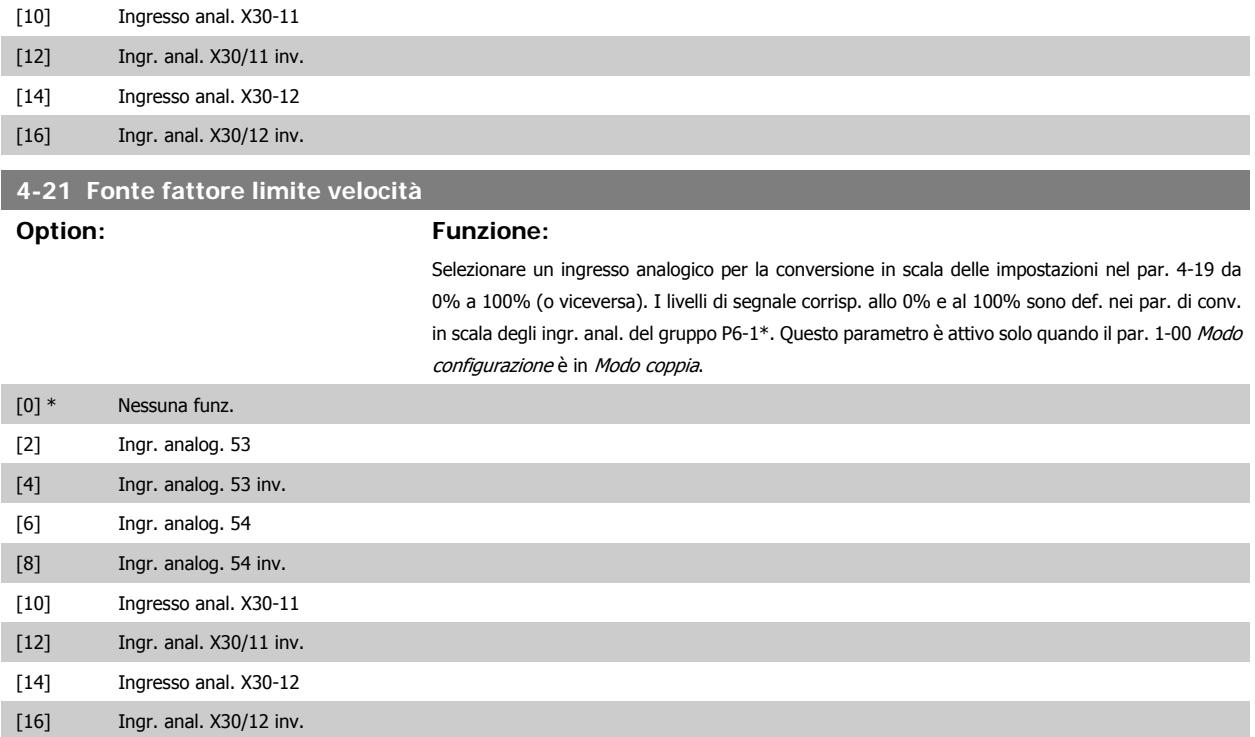

## **3.6.3 4-3\* Motor Feedback Monitoring**

Il gruppo di par. include il monitoraggio e la gestione dei disp. di retroaz. motore quali encoder, resolver ecc.

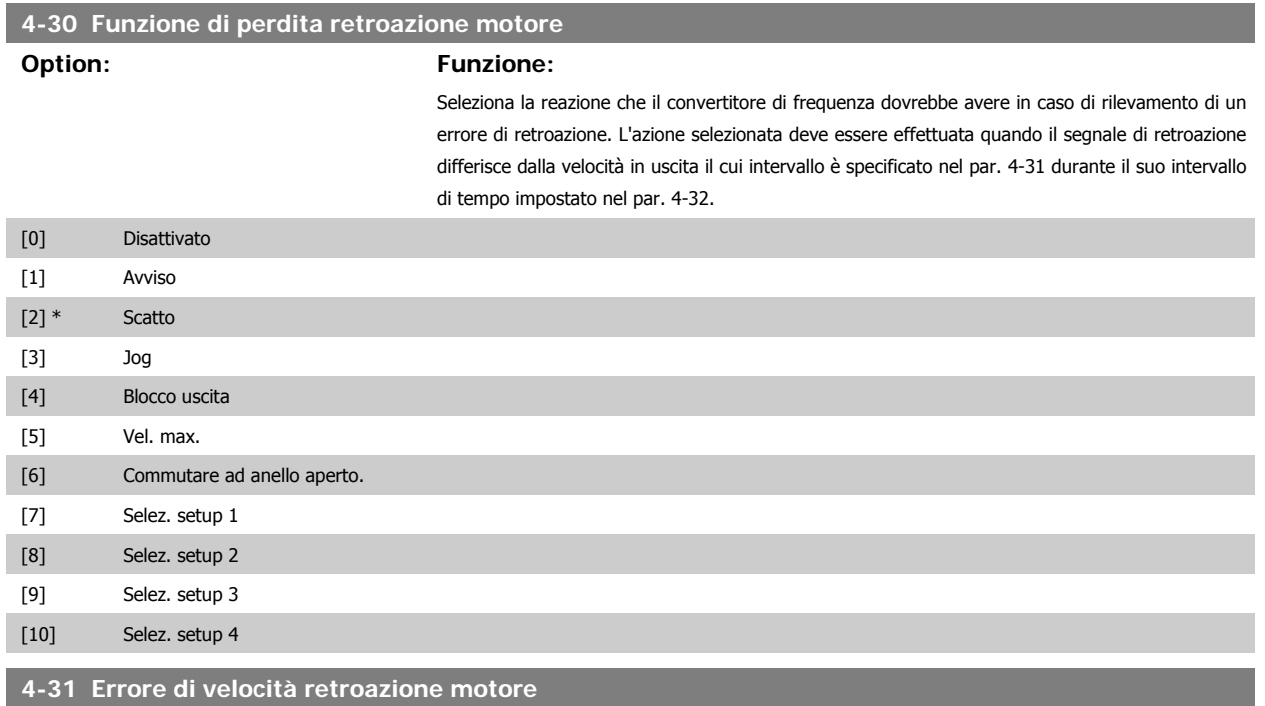

**Range: Funzione:**

300 giri/m\* [1-600 giri/min] Selezionare l'errore di inseguimento mass. consentito tra la velocità in uscita albero mecc. effettiva e quella calcolata.

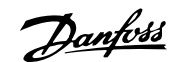

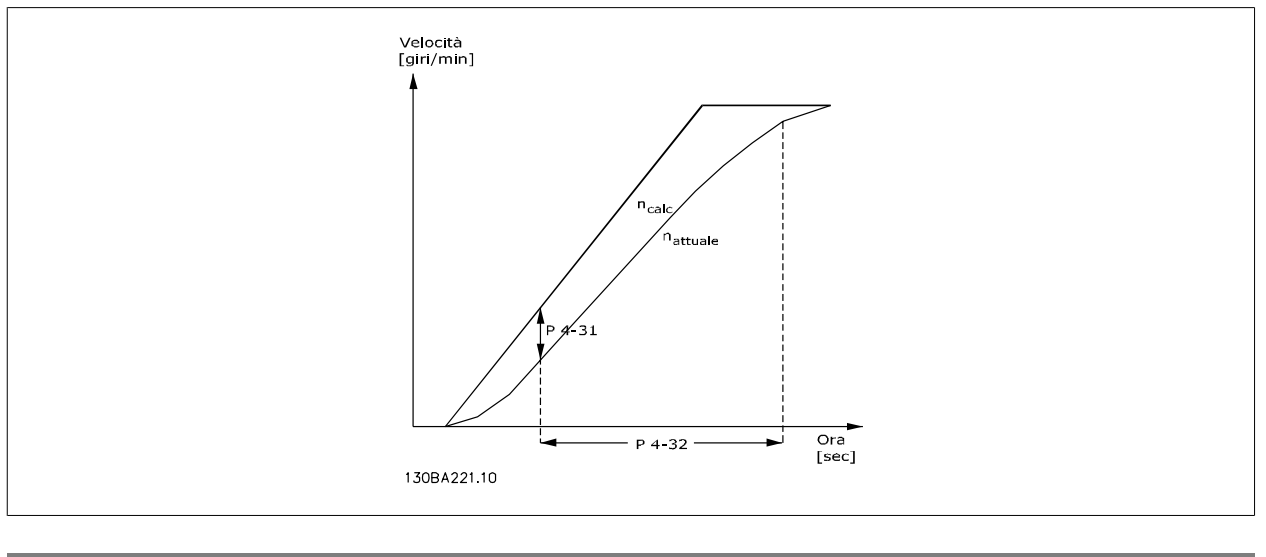

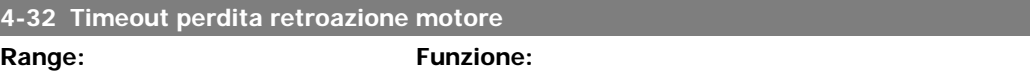

0,05 s\* [0,00 - 60,00 sec] Selezionare il valore di timeout che consente di superare l'errore di velocità impostato nel par. 4-31.

## **3.6.4 4-5\* Adattam. avvisi**

Qui è possibile definire gli avvisi di limite impostabili per corrente, velocità, riferimento e retroazione. Gli avvisi che sono visuali. sul display possono essere programmati come un'uscita o inviati mediante bus seriale.

Gli avvisi vengono visualizzati sul display, sull'uscita programmata o sul bus seriale.

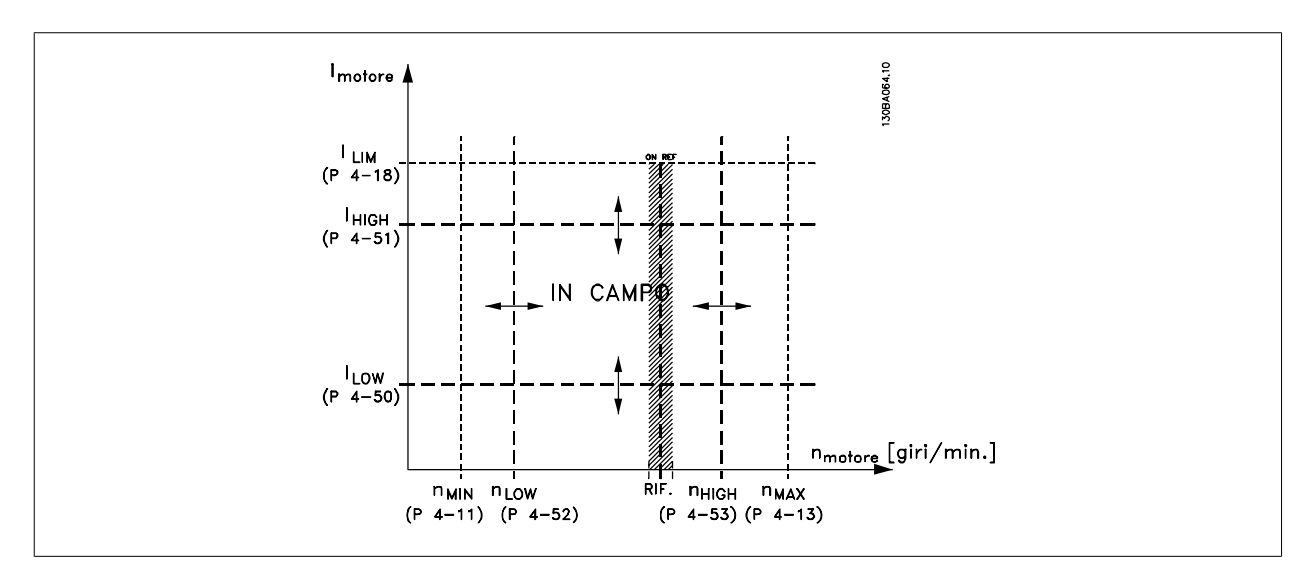

#### **4-50 Avviso corrente bassa**

#### **Range: Funzione:**

0,00 A\*  $[0,00 - par. 4-51]$  Immettere il valore  $I_{LOW}$ . Se la corrente motore è al di sotto di questo limite, il display indica Corr. bassa. Le uscite possono essere progr. per produrre un segn. di stato mediante il mors. 27 o 29 (solo FC 302) e l'uscita relè 01 o 02 (solo FC 302). Fare riferimento al disegno in questo paragrafo.

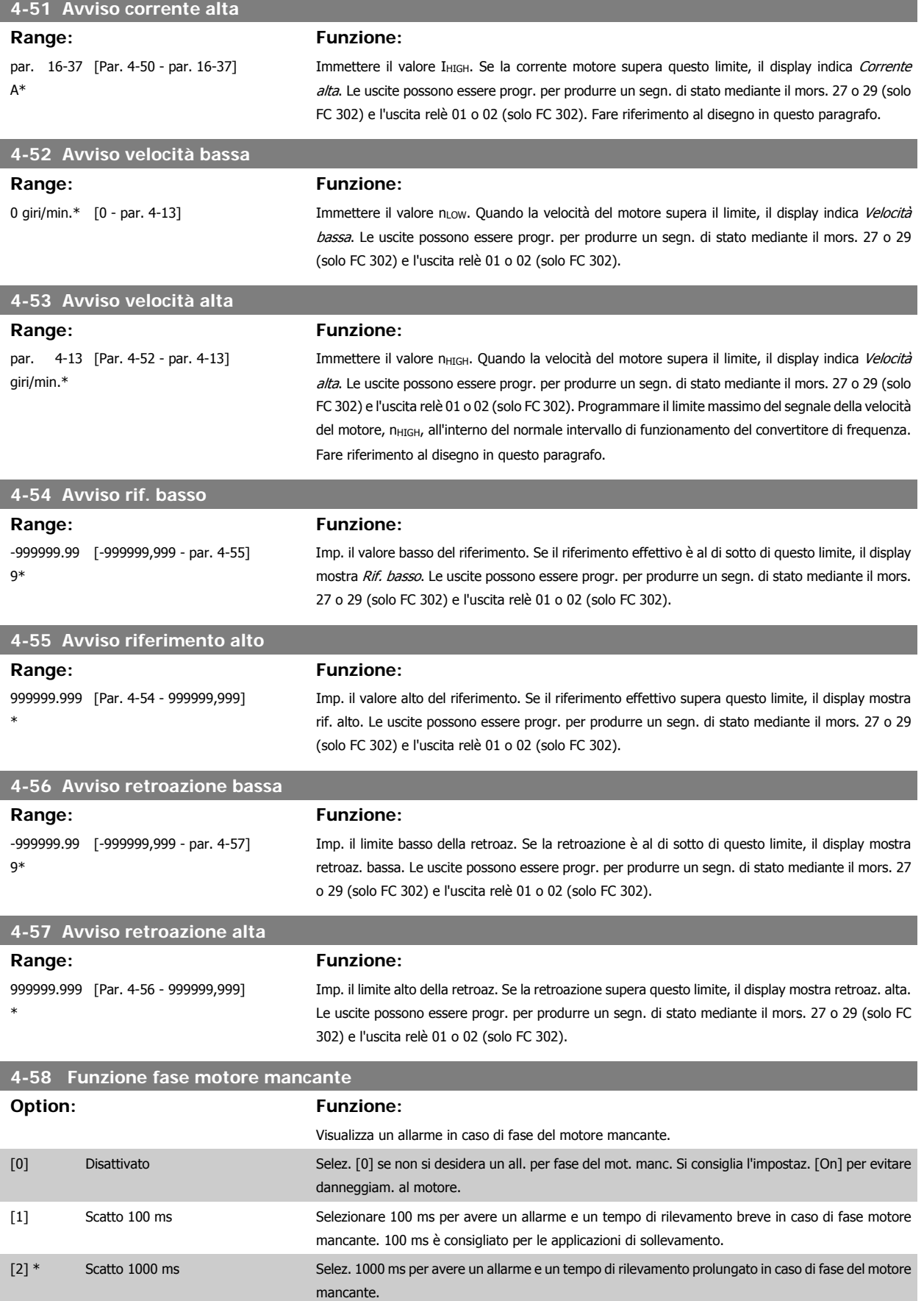

Questo parametro non può essere regolato mentre il motore è in funzione.

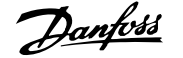

## **3.6.5 4-6\* Bypass di velocità**

Def. le aree di bypass della velocità per le rampe.

**4-60 Bypass velocità da [giri/min]**

Alcuni sistemi richiedono di evitare determinate frequenze / velocità di uscita per problemi di risonanza nel sistema. È possibile evitare fino a 4 intervalli di frequenza o velocità.

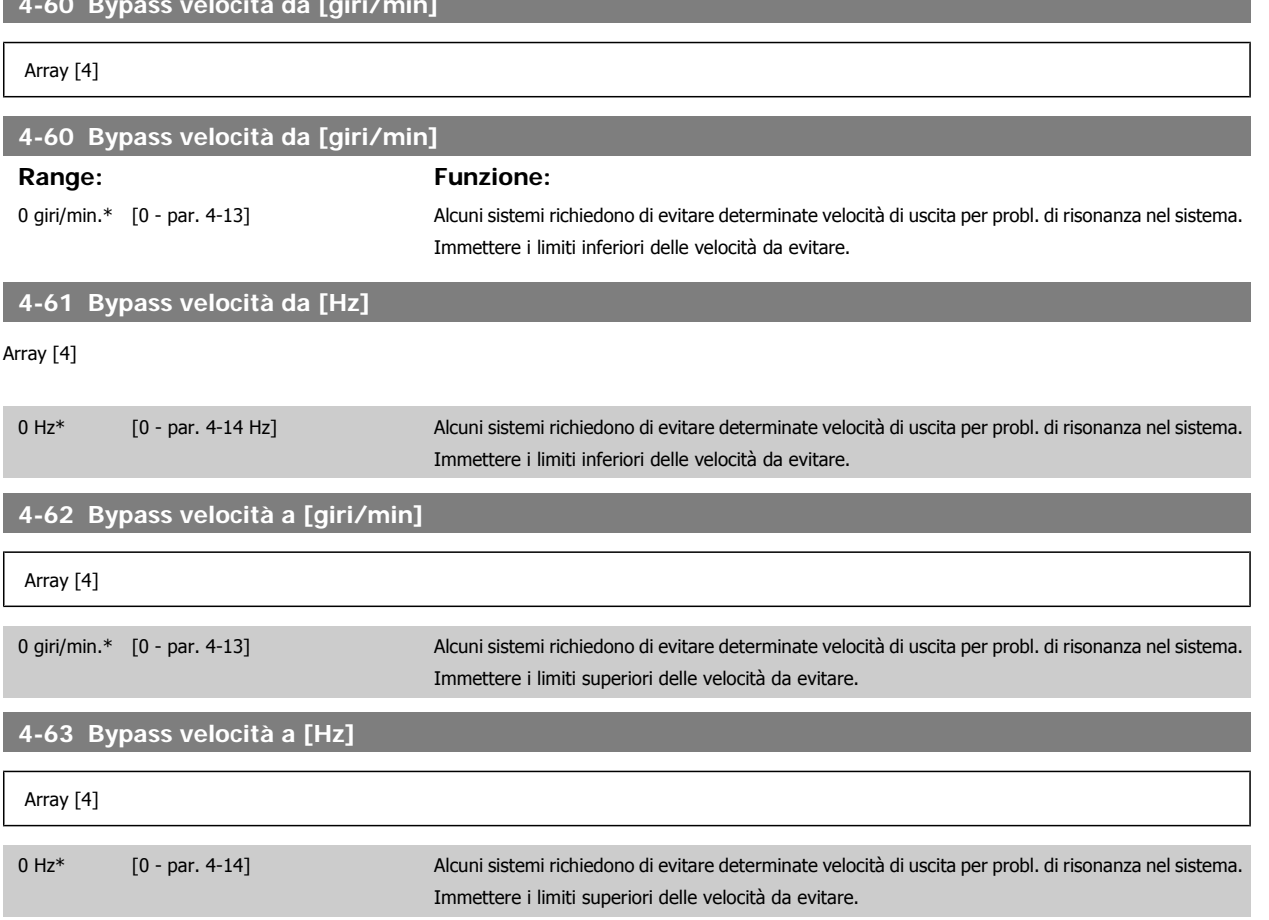

and the

# **3.7 Parametri: I/O digitali**

## **3.7.1 5-\*\* I/O digitali**

Gruppo di par. per configurare ingressi e uscite digitali.

## **3.7.2 5-0\* Modo I/O digitale**

Parametri per configurare l'ingresso e l'uscita mediante NPN e PNP.

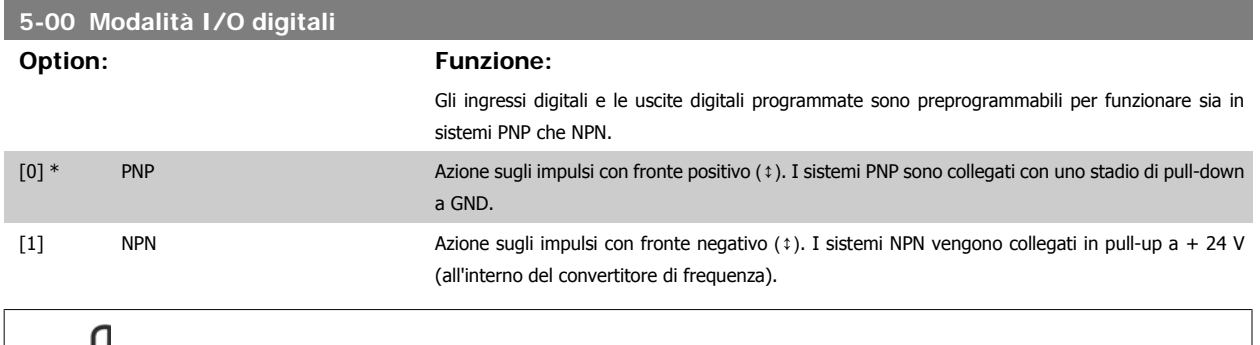

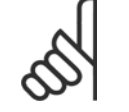

**3** 

**NOTA!**

Dopo che questo parametro è stato modificato, deve essere attivato eseguendo un ciclo di accensione.

Questo parametro non può essere regolato mentre il motore è in funzione.

Questo parametro non può essere regolato mentre il motore è in funzio-

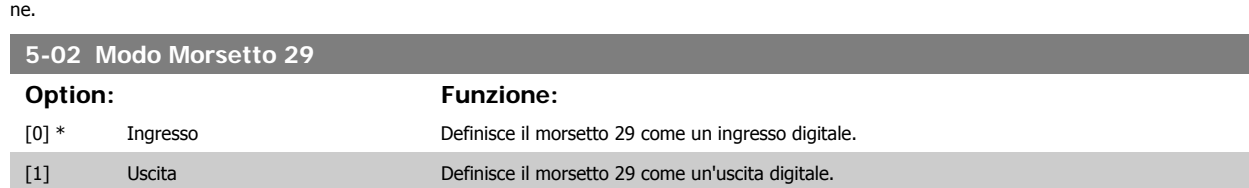

Il parametro è disponib. solo per l'FC 302.

Questo parametro non può essere regolato mentre il motore è in funzione.

## **3.7.3 5-1\* Ingr. digitali**

Parametri per configurare le funzioni di ingr. per i morsetti di ingresso.

Gli ingressi digitali vengono utilizzati per selezionare varie funzioni nel convertitore di frequenza. Tutti gli ingressi digitali possono essere impostati sulle seguenti funzioni:

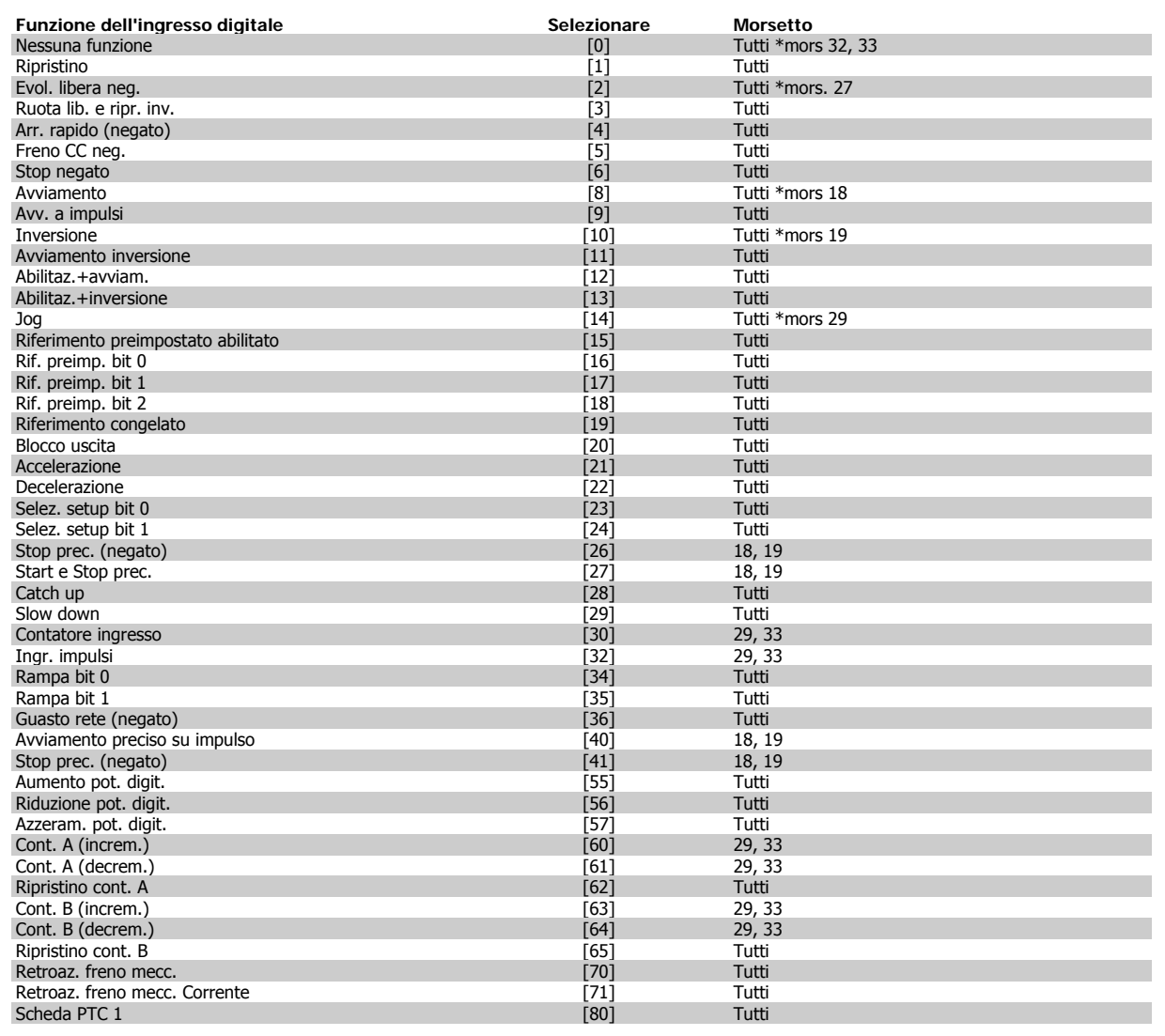

I morsetti standard di FC 300 sono 18, 19, 27, 29, 32 e 33. I morsetti di MCB 101sono X30/2, X30/3 e X30/4. Il morsetto 29 funziona come un'uscita solo in FC 302.

Le funzioni dedicate a un singolo ingresso digitale sono indicate nel parametro relativo.

Tutti gli ingressi digitali possono essere impostati sulle seguenti funzioni:

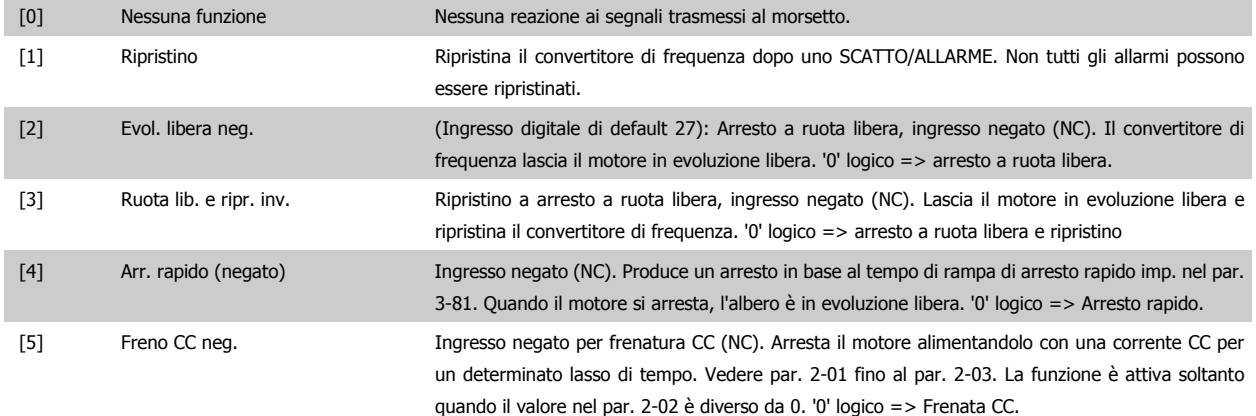

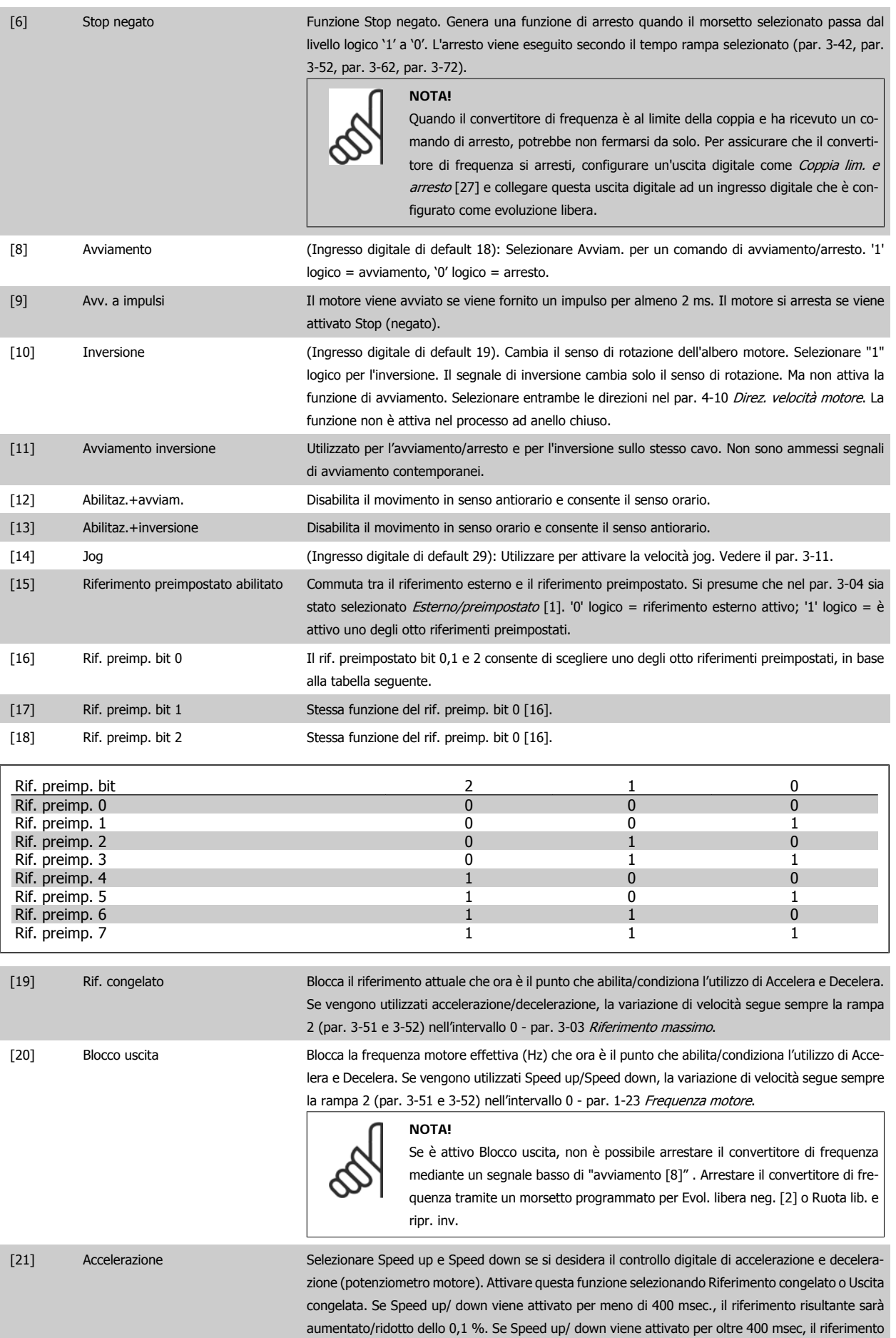

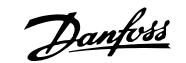

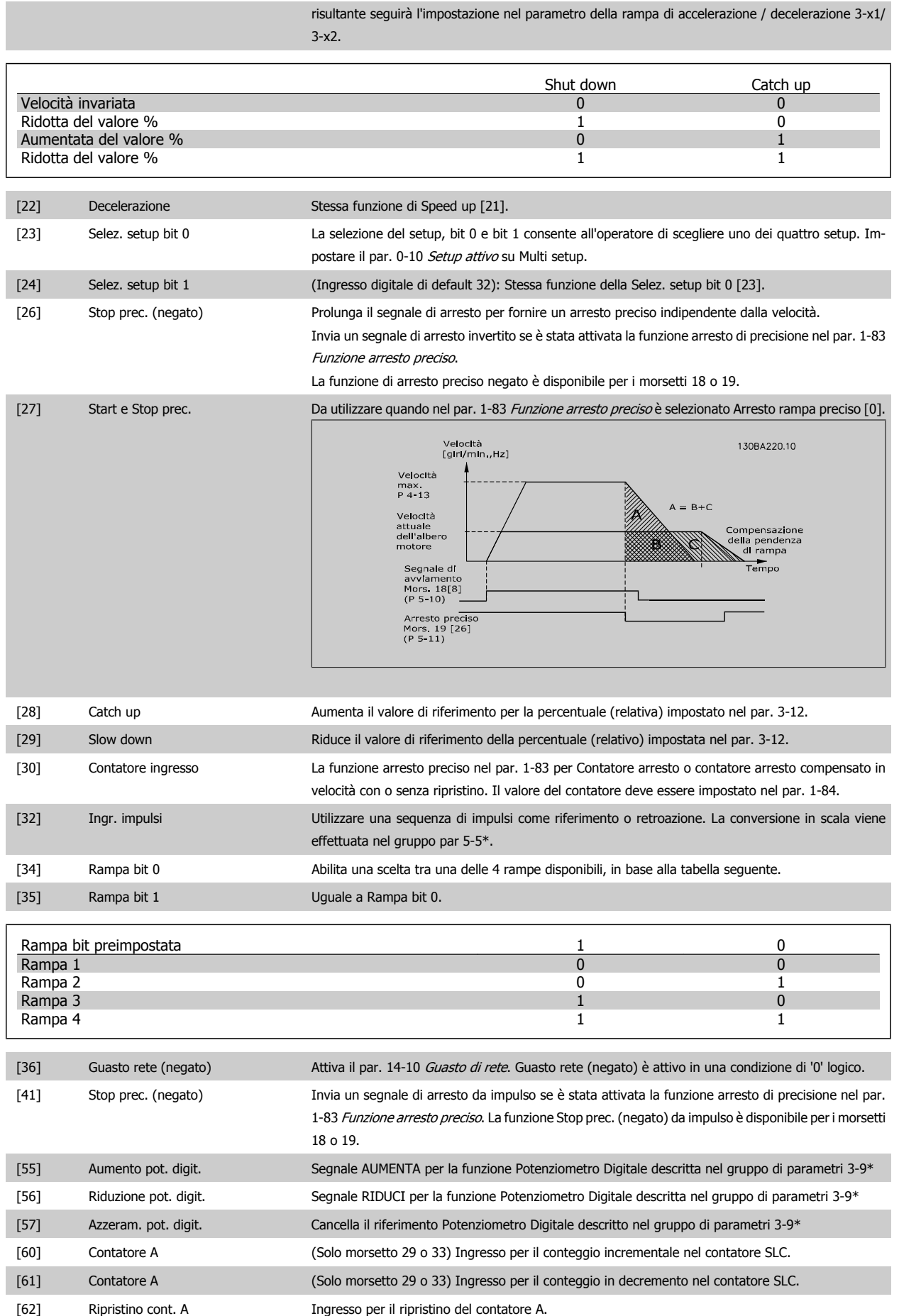

I

I

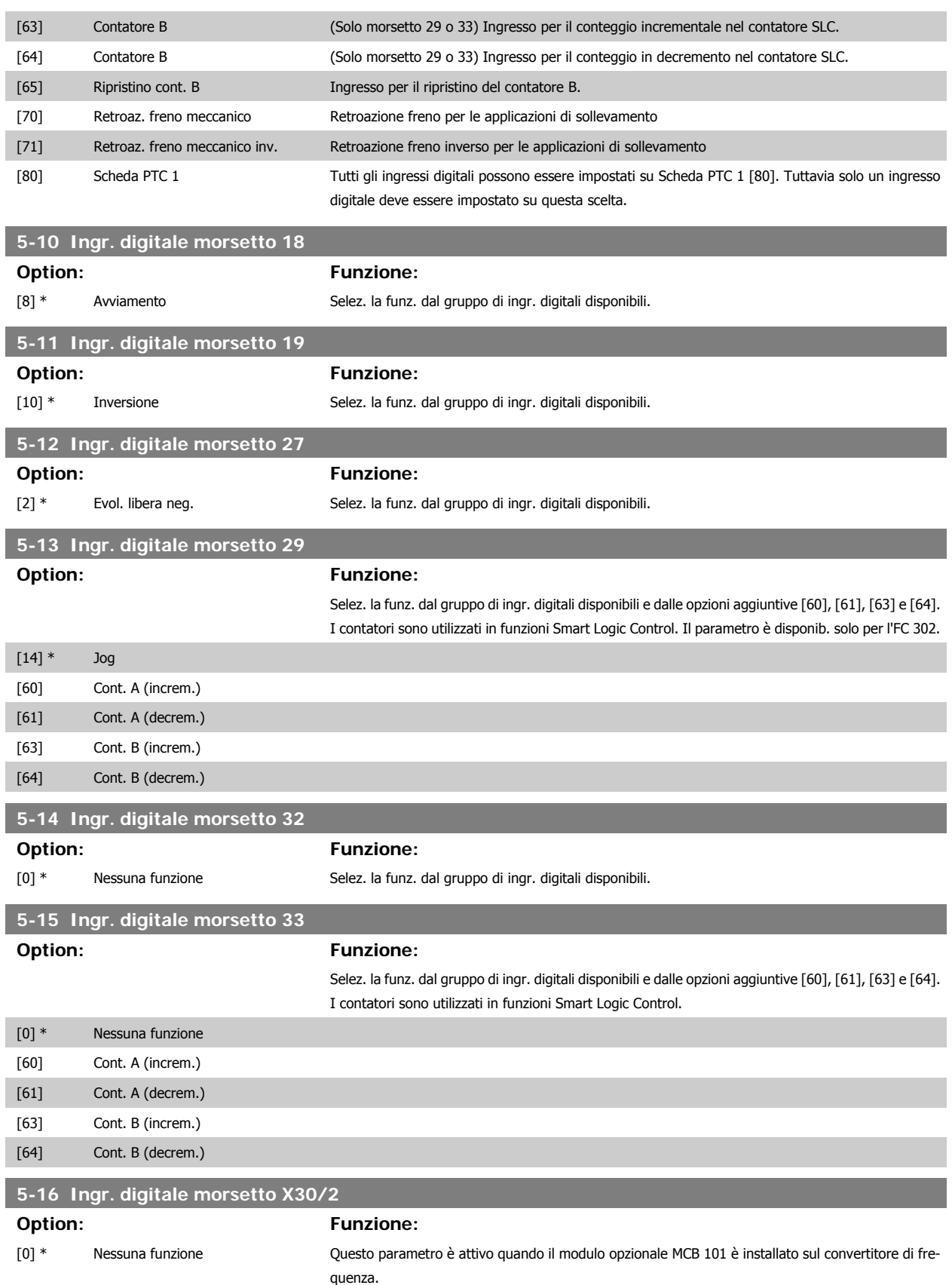

Seguire la funzione indicata in 5-1\*

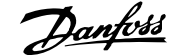

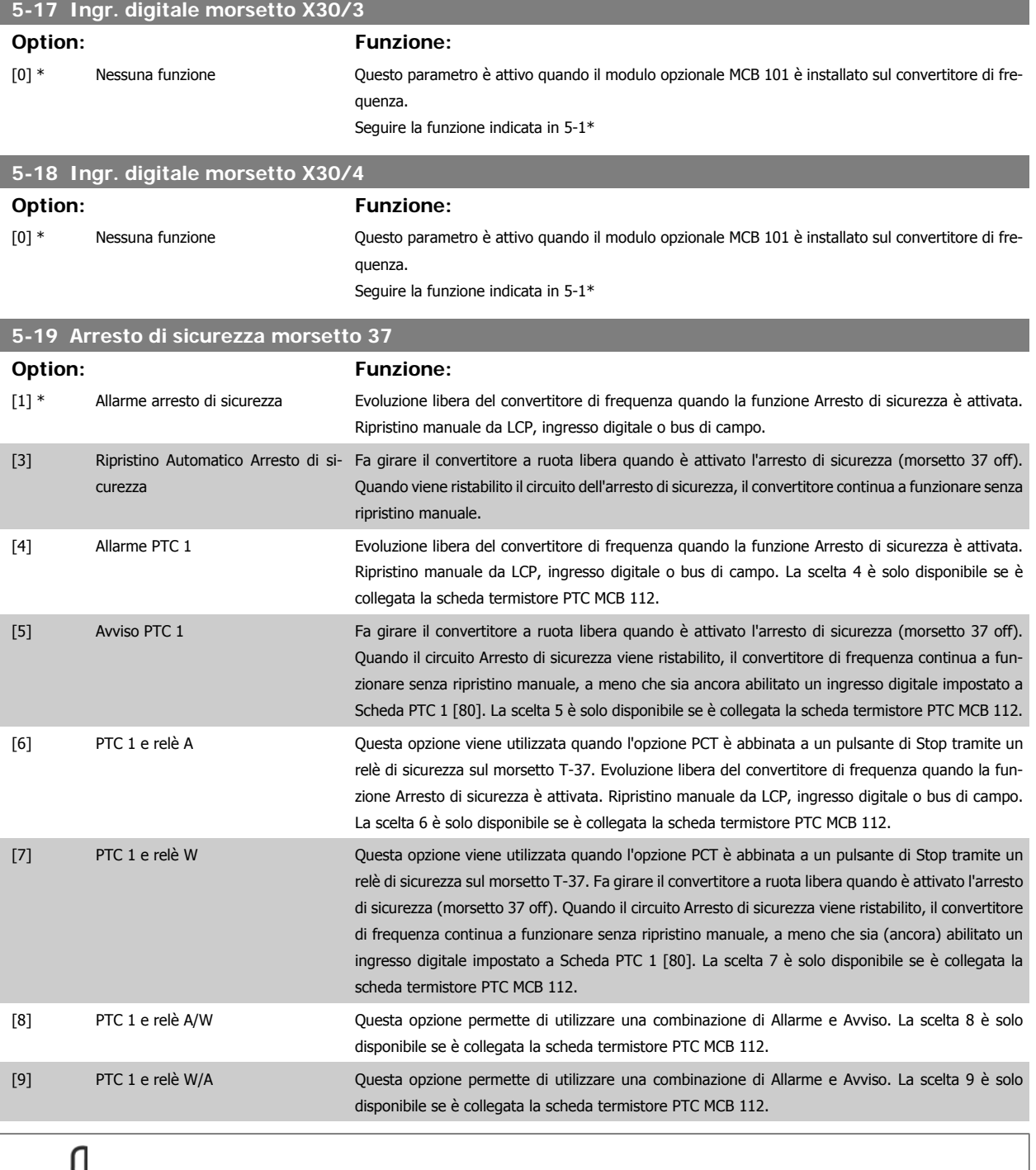

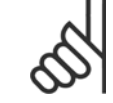

**NOTA!**

Quando si seleziona Autoripristino/Avviso, il convertitore di frequenza si predispone per un riavviamento automatico.

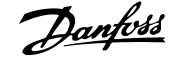

#### **Descrizione delle funzioni, allarmi e avvisi**

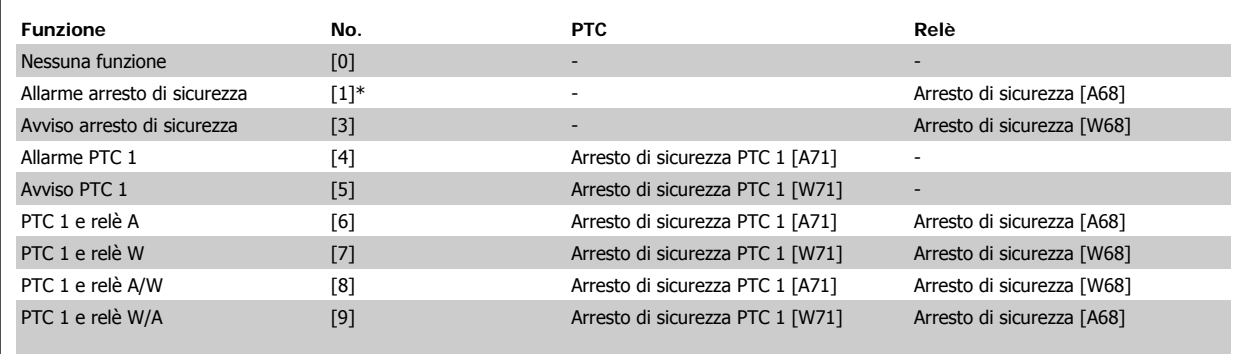

La lettera W significa Avviso e la lettera A significa Allarme. Per ulteriori informazioni, vedere Allarmi e Avvisi nella sezione della Guida alla progettazione o nel Manuale di funzionamento

Un guasto pericoloso relativo all'Arresto di sicurezza farà scattare un allarme: Guasto pericoloso [A72].

## **3.7.4 5-3\* Uscite digitali**

Parametri per configurare le funzioni di uscita digitale per i morsetti di uscita. Le 2 uscite digitali a stato solido sono comuni per i morsetti 27 e 29. Impostare la funzione I/O per il morsetto 27 nel par. 5-01 Modo Morsetto 27, e impostare la funzione I/O per il morsetto 29 nel par. 5-02 Modo Morsetto 29. Questi parametri non possono essere regolati mentre il motore è in funzione.

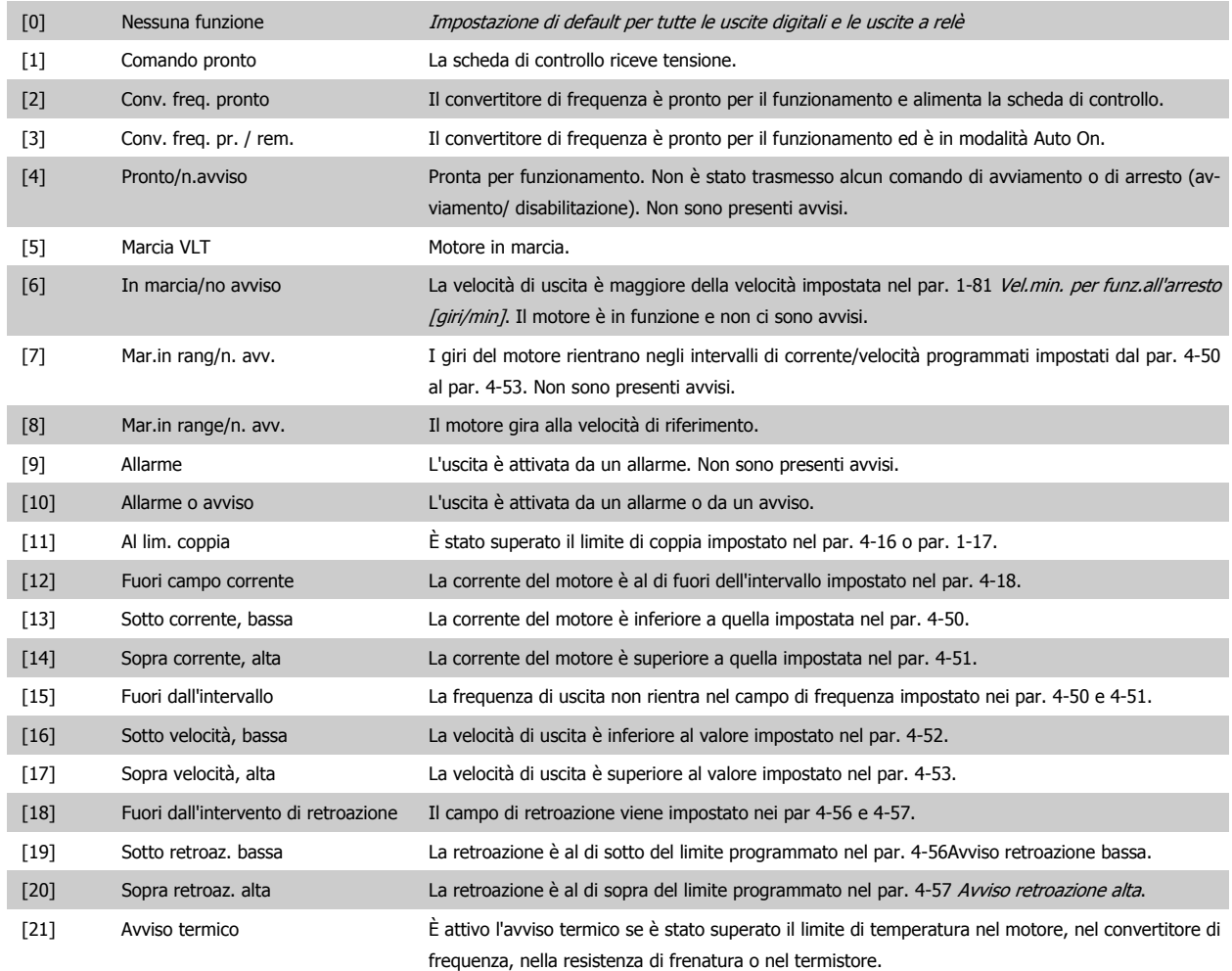

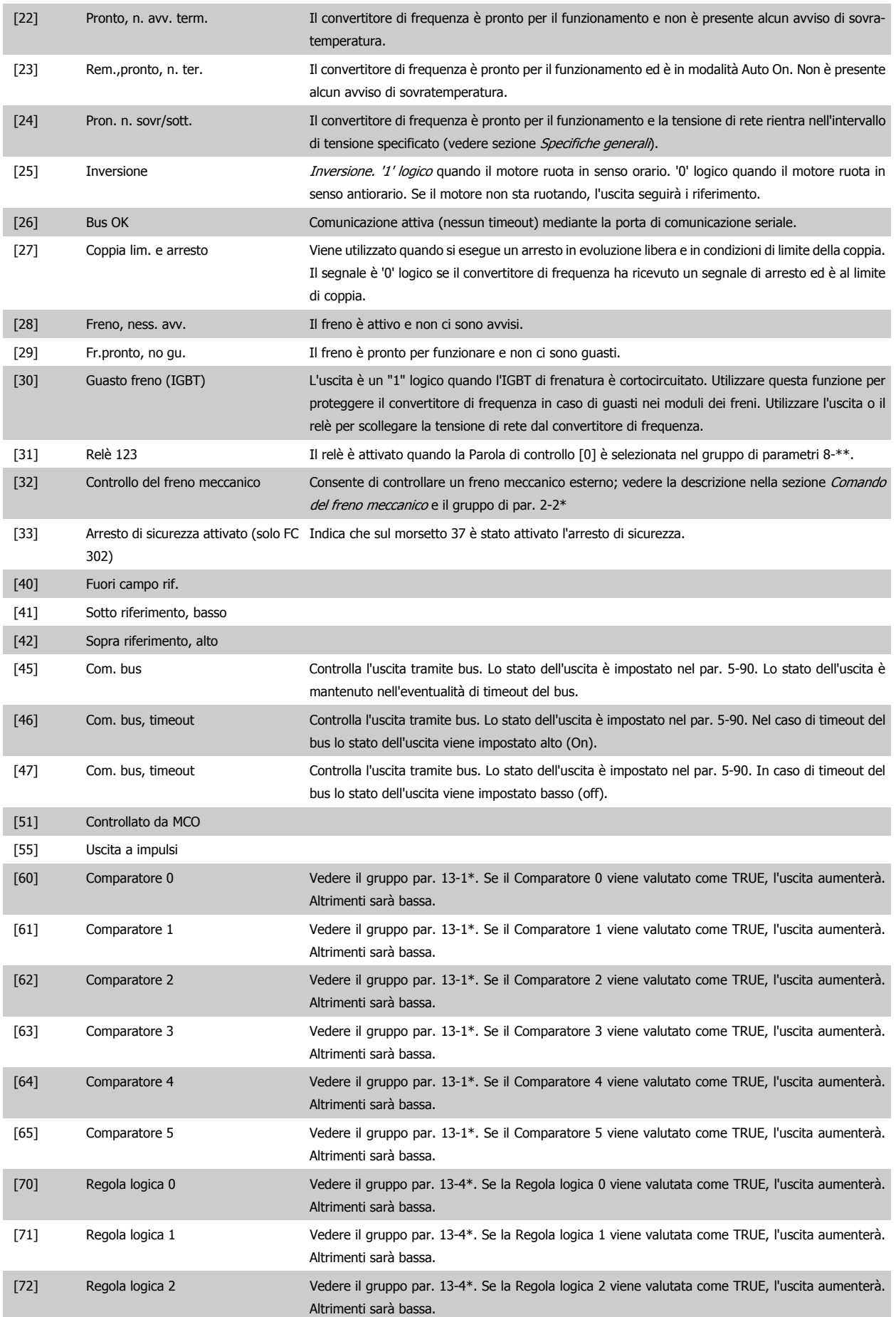

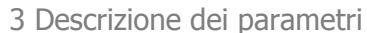

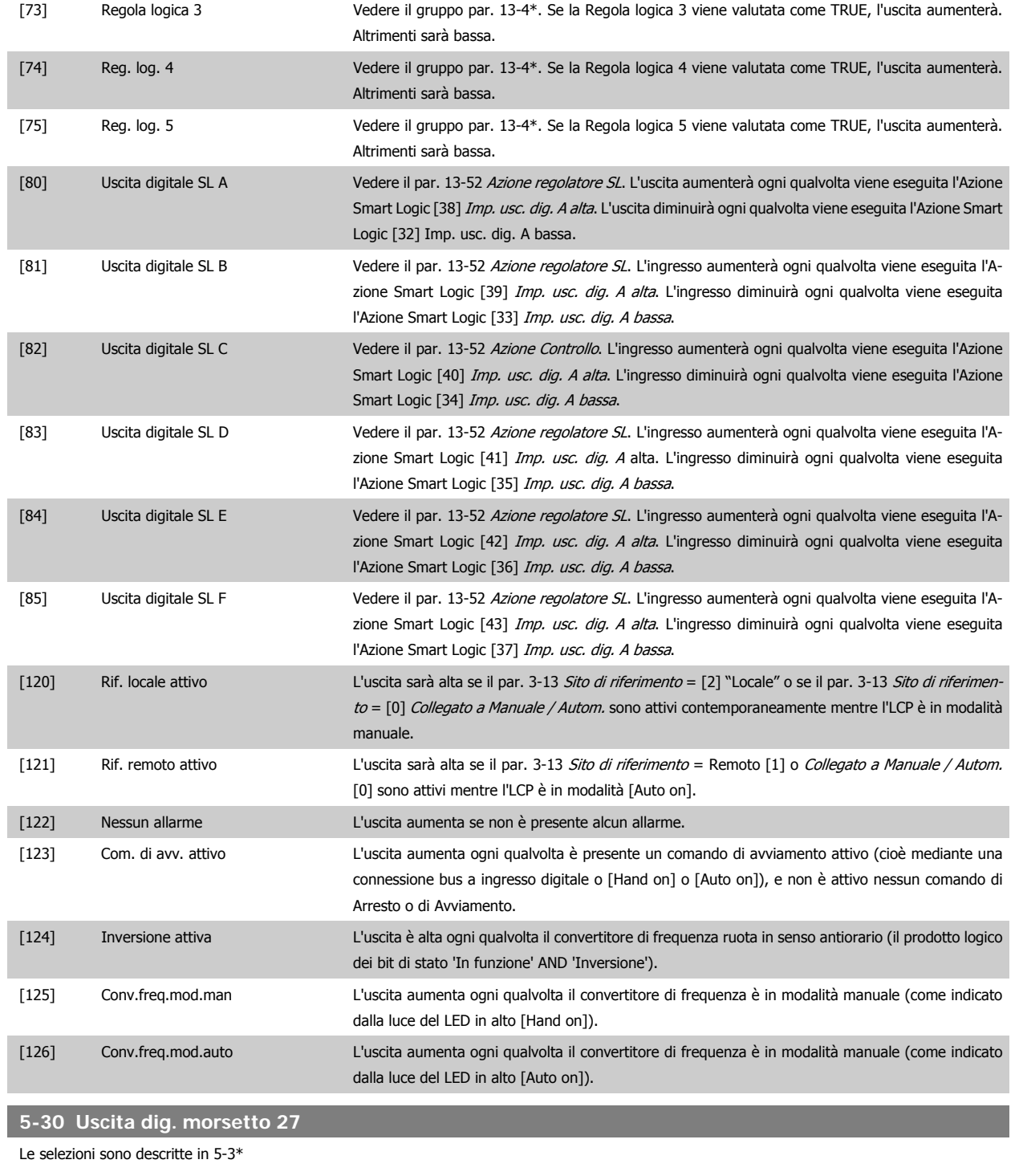

**5-31 Uscita dig. morsetto 29**

Le selezioni sono descritte in 5-3\*

Questo parametro è solo applicabile all'FC 302.

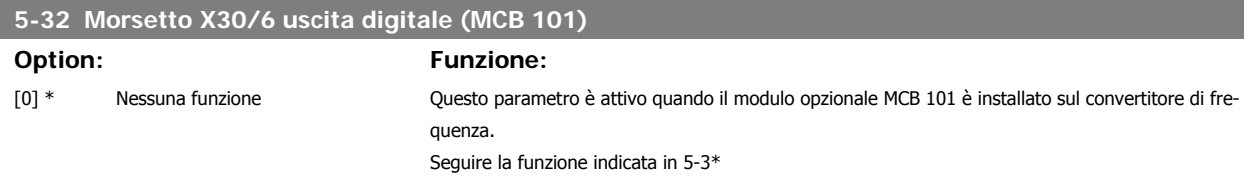

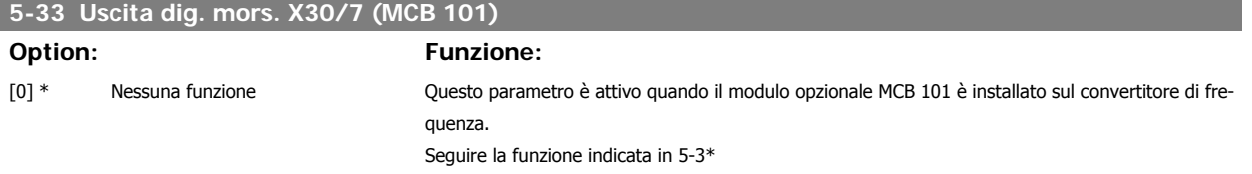

### **3.7.5 5-4\* Relè**

Parametri per configurare la temporizzazione e le funzioni di uscita per i relè.

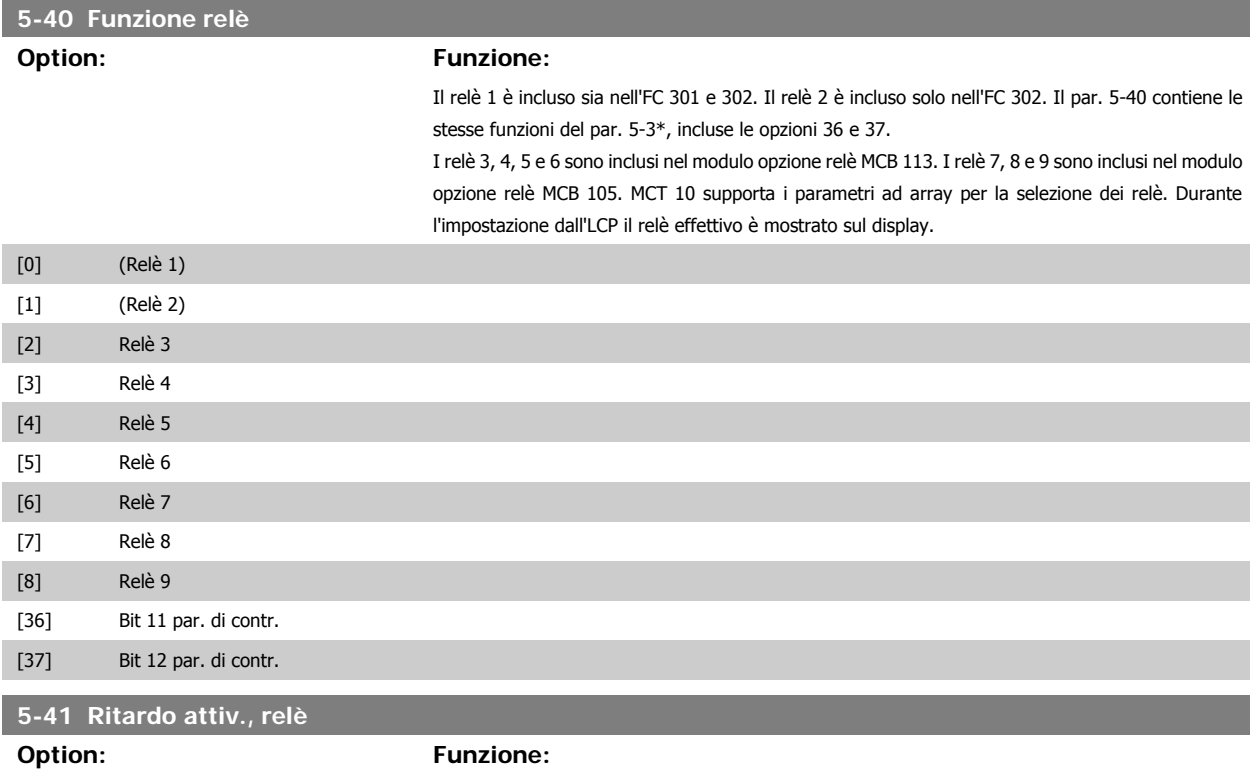

Imp. il ritardo per il tempo di attivazione dei relè. Scegliere fra 2 relè meccanici interni e MCO 105 in una funzione array. Ved. il par. 5-40. I relè 3-6 sono inclusi in MCB 112 (ATEX).

Array [8] (relè 1 [0], relè 2 [1], relè 3 [2],relè 4 [3], relè 5 [4], relè 6 [5], relè 7 [6], relè 8 [7], relè 9 [8])

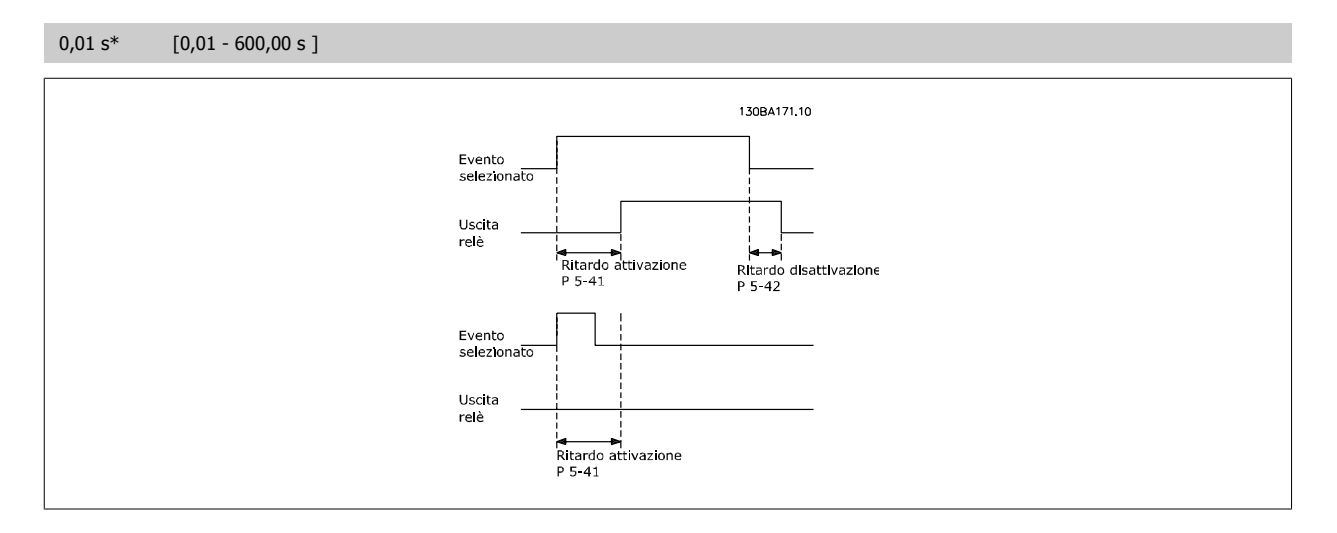

#### **5-42 Ritardo disatt., relè**

### **Option: Funzione:**

Imp. il ritardo del tempo di disatt. dei relè. Scegliere fra 2 relè meccanici interni e MCO 105 in una funzione array. Ved. il par. 5-40.

Array [8] (relè 1 [0], relè 2 [1], relè 3 [2],relè 4 [3], relè 5 [4], relè 6 [5], relè 7 [6], relè 8 [7], relè 9 [8])

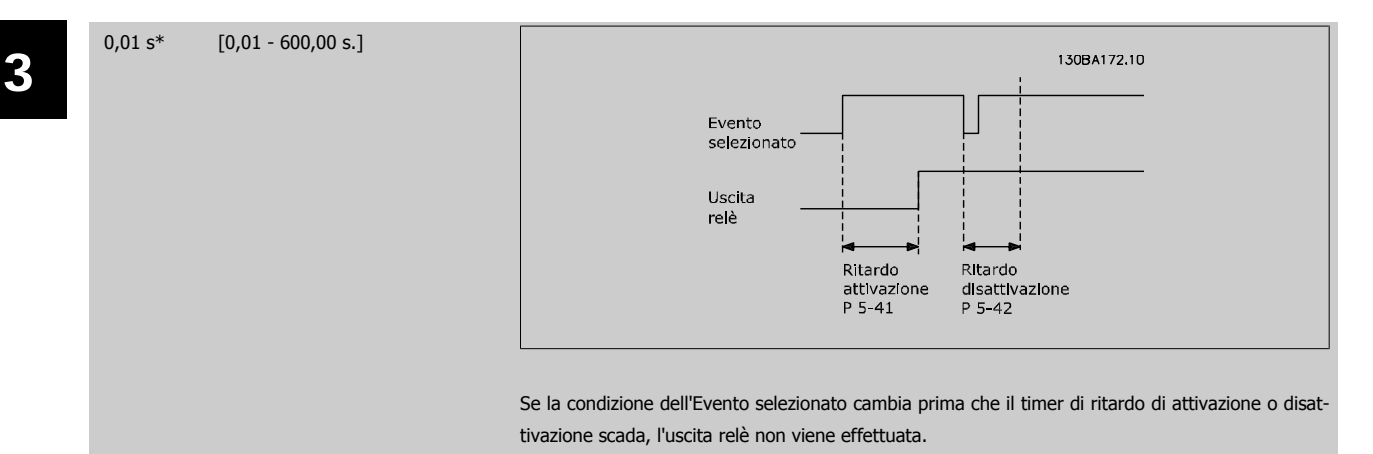

## **3.7.6 5-5\* Ingr. impulsi**

I par. degli ingr. ad impulsi sono utilizz. per selez. una finestra adeguata per l'area del rif. digitale config. la conv. in scala e le impost. del filtro per gli ingr. digitali. I mors.di ingr. 29 o 33 agiscono come ingr. di rif. di freq. Impostare il morsetto 29 (par. 5-13) o il morsetto 33 (par. 5-15) su *Ingr. impulsi* [32]. Se il morsetto 29 viene utilizzato come ingresso, impostare il par. 5-01 su *Ingresso* [0].

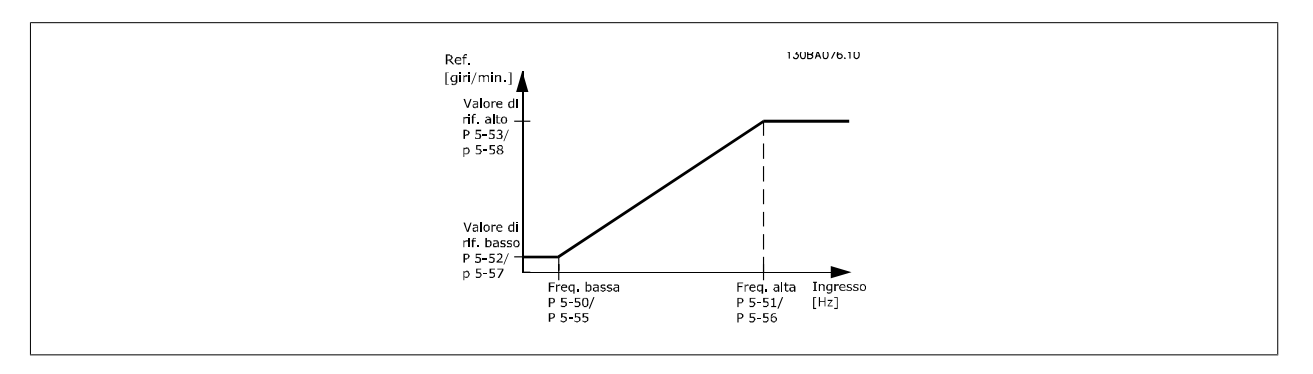

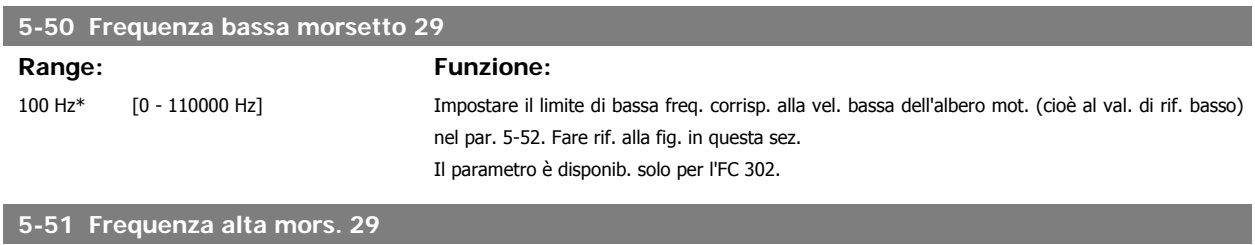

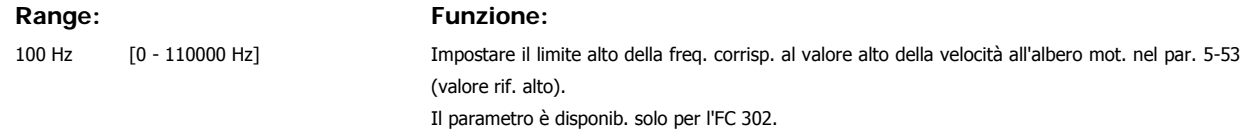

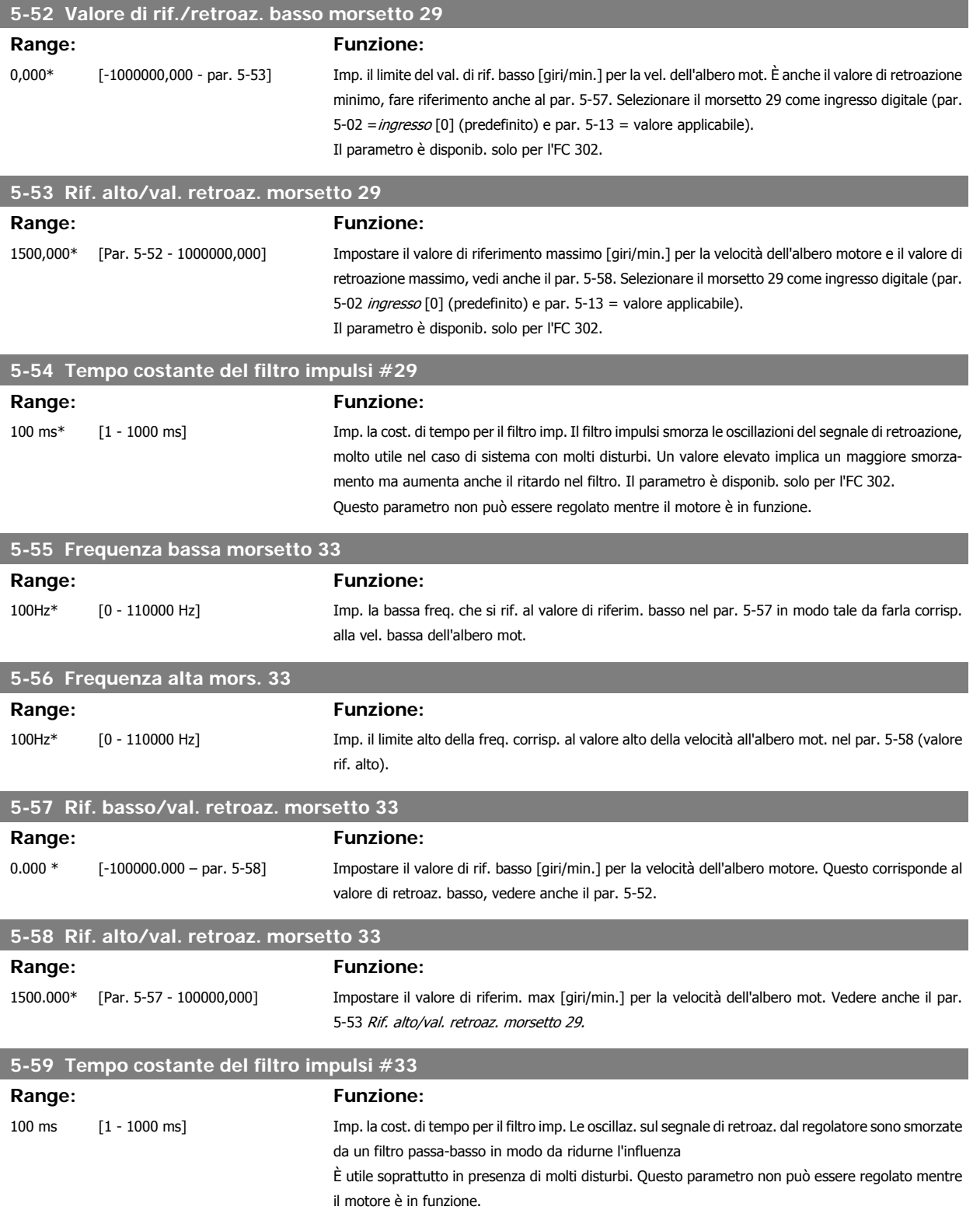

## **3.7.7 5-6\* Uscite digitali**

Questi parametri servono per configurare le uscite a impulsi con le rispettive funzioni e la scala. I morsetti 27 e 29 sono assegnati all'uscita a impulsi mediante i par. 5-01 e 5-02, rispettivamente.

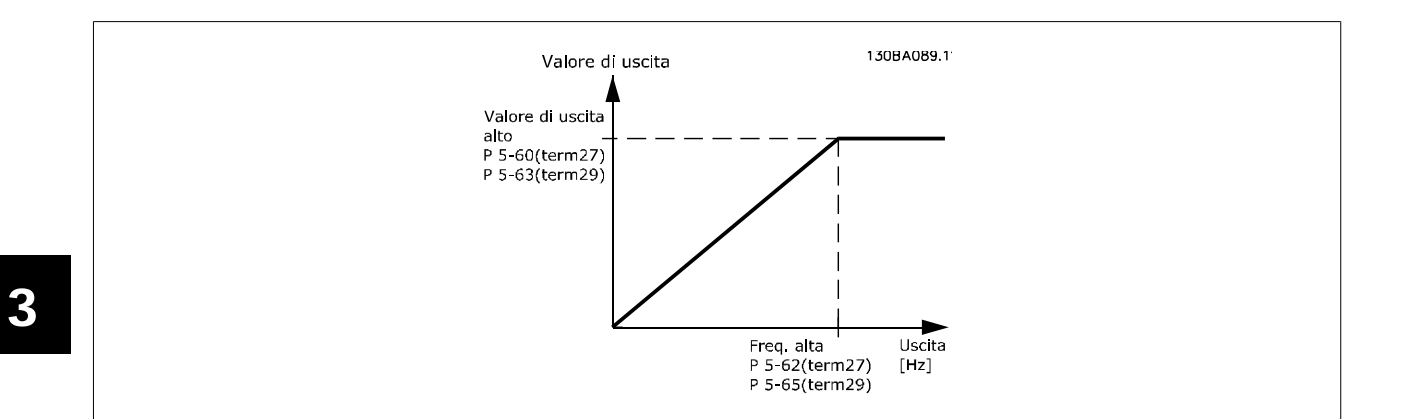

Opzioni per la lettura delle variabili di uscita:

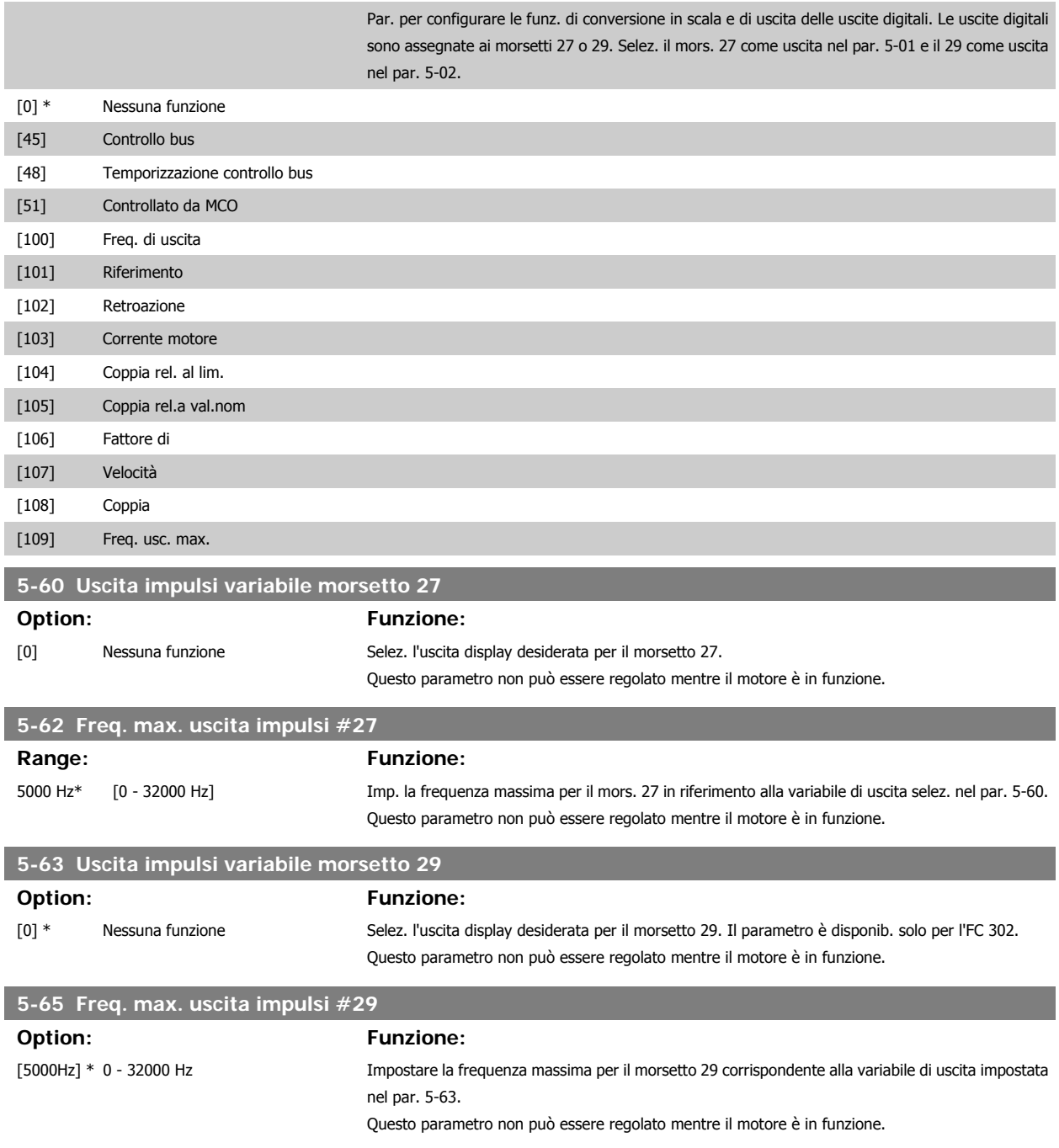

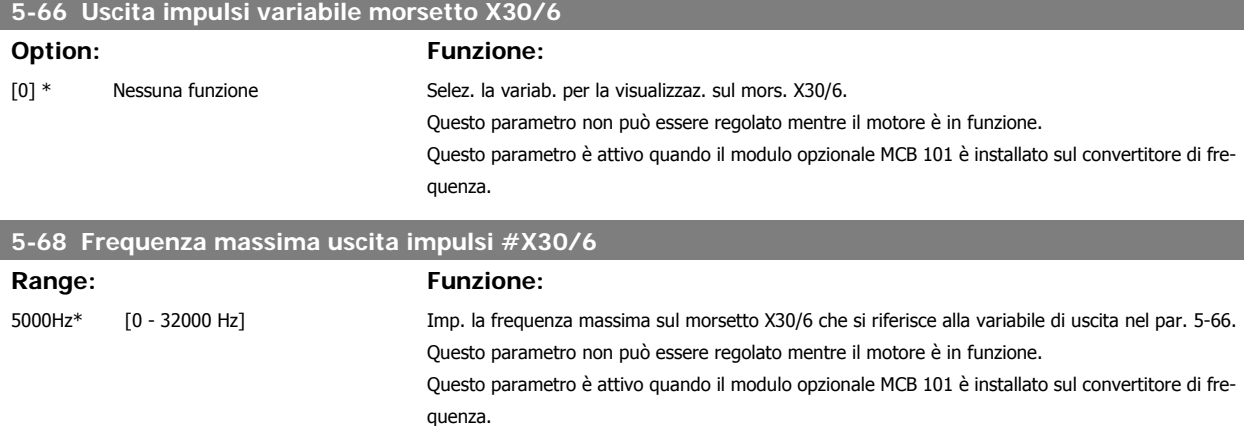

#### **3.7.8 5-7\* 24 Ingr. encoder 24 V**

Parametri per configurare l'encoder a 24 V.

Collegare un encoder a 24 V al morsetto 12 (alimentazione a 24 V CC), al morsetto 32 (canale A), al morsetto 33 (canale B) e al morsetto 20 (GND). Gli ingressi digitali 32/33 sono attivi per ingressi encoder selezionando l'encoder a 24 V nei par. 1-02 e i par. 7-00. L'encoder utilizzato è del tipo a due canali (A e B) a 24 V. Frequenza di ingresso max: 110 kHz.

**Collegamento encoder al convertitore di frequenza**

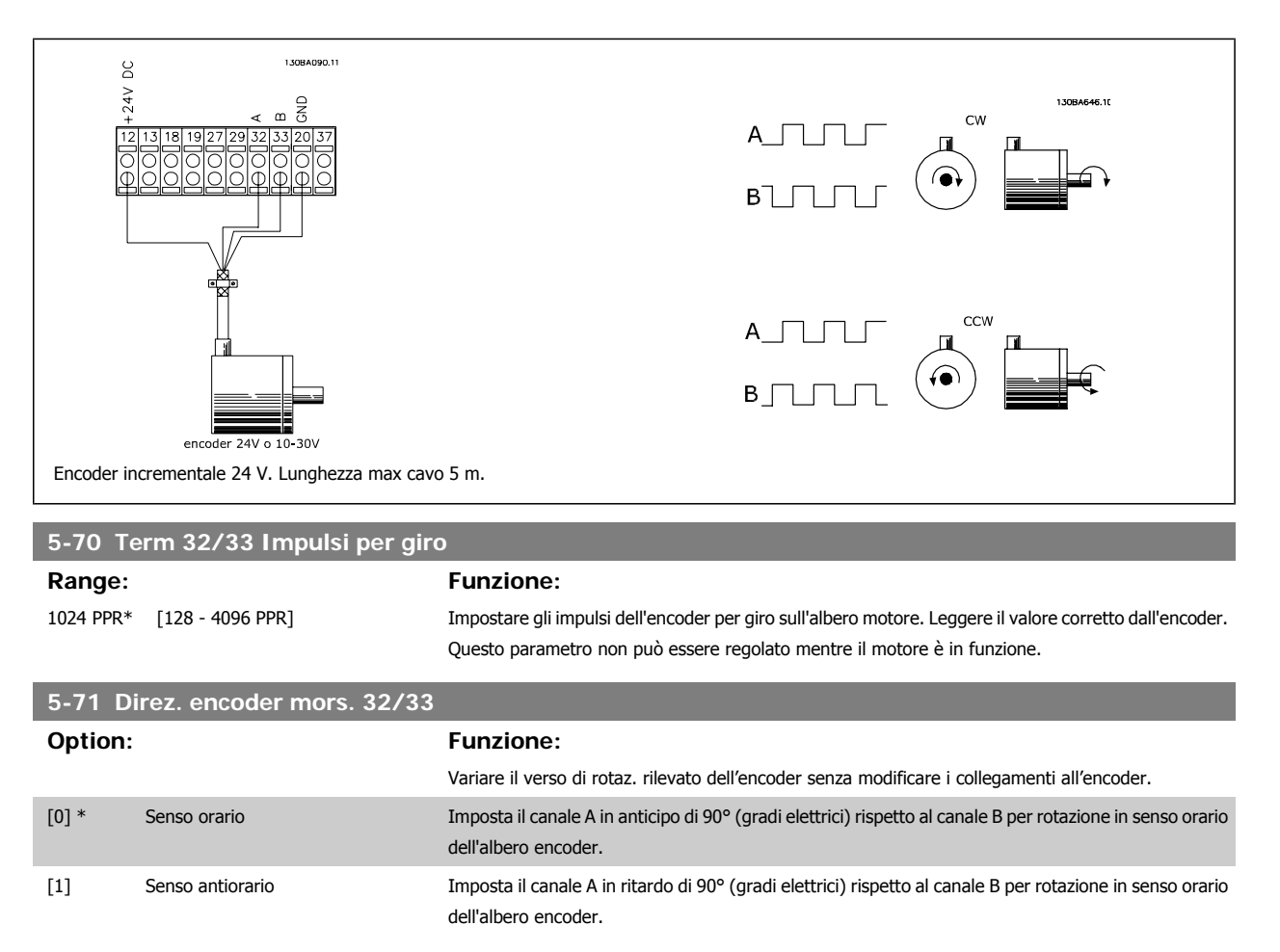

Questo parametro non può essere regolato mentre il motore è in funzione.

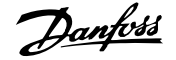

## **3.7.9 5-9\*Controllato da bus**

Questo gruppo di parametri consente di selezionare le uscite digitali e relè tramite l'impostazione del bus di campo.

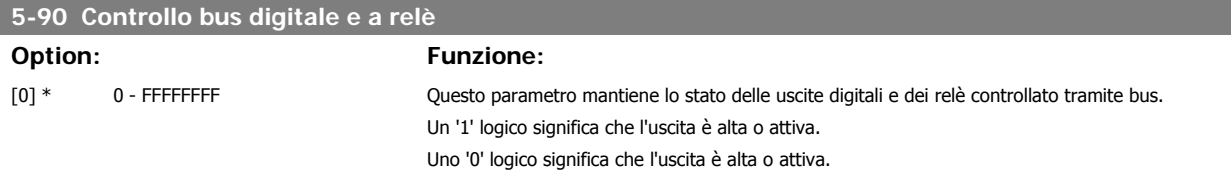

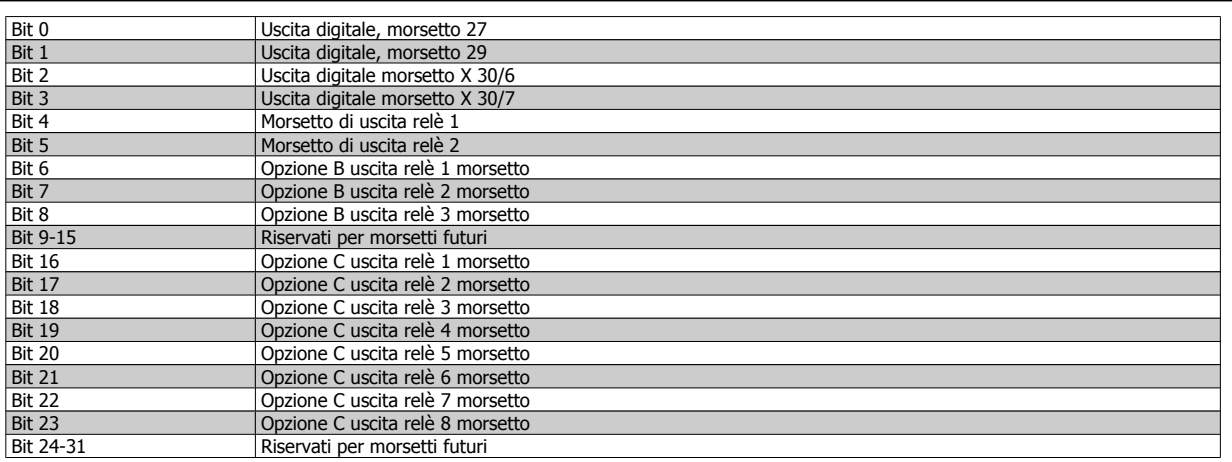

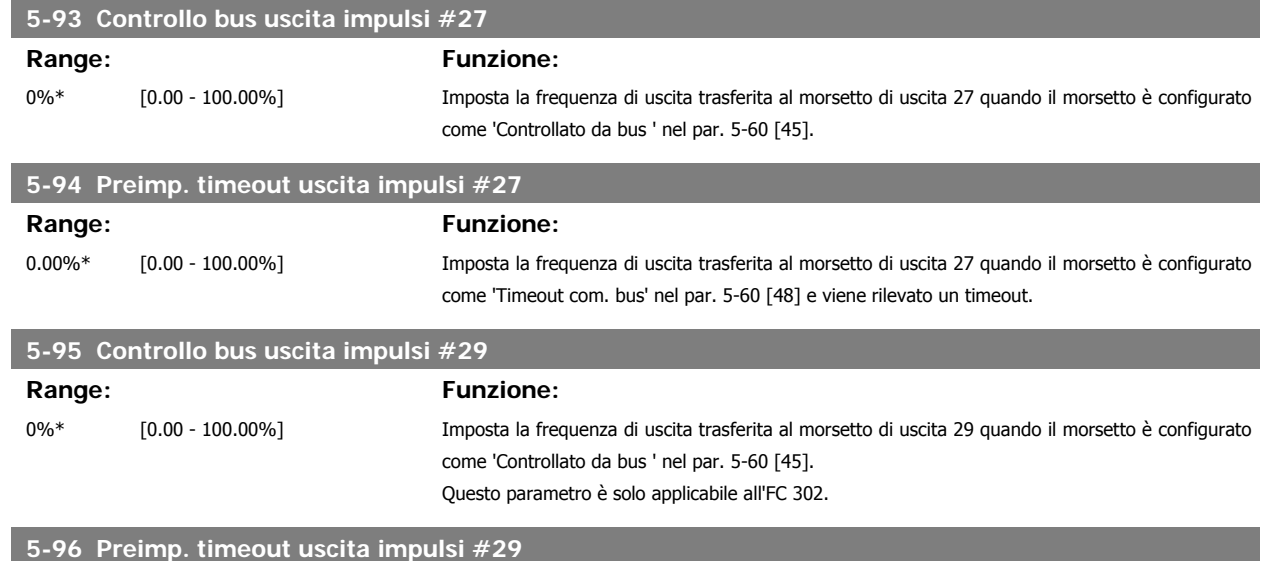

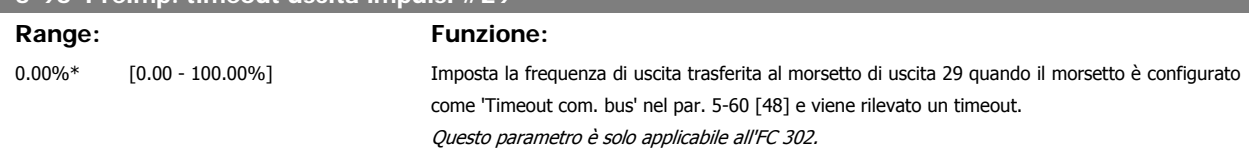

# **3.8 Parametri: I/O analogici**

## **3.8.1 6-\*\* I/O analogici**

Gruppo di parametri per impostare la configurazione di I/O analogici.

## **3.8.2 6-0\* Mod. I/O analogici**

Questi ingr. anal. possono essere assegnati liberam. a un ingr. in tensione (FC 301: 0..10 V, FC 302: 0..+/- 10V) o in corrente (FC 301/302: 0/4..20 mA).

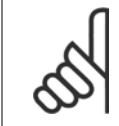

**NOTA!** I termistori sono collegati a un ingresso analogico o digitale.

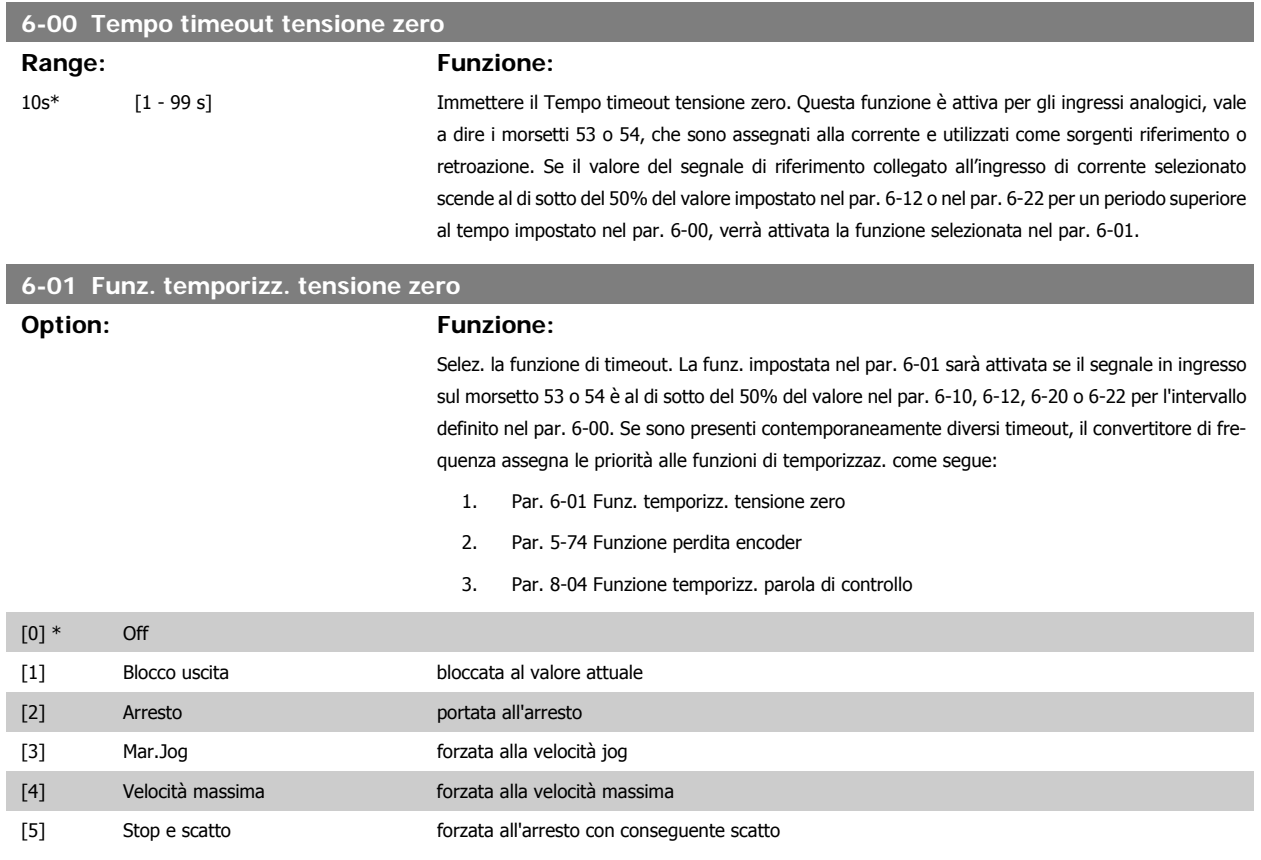

## **3.8.3 6-1\* Ingr. analog. 1**

I parametri per configurare la scala e i limiti per l'ingresso analogico 1 (morsetto 53).

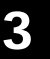

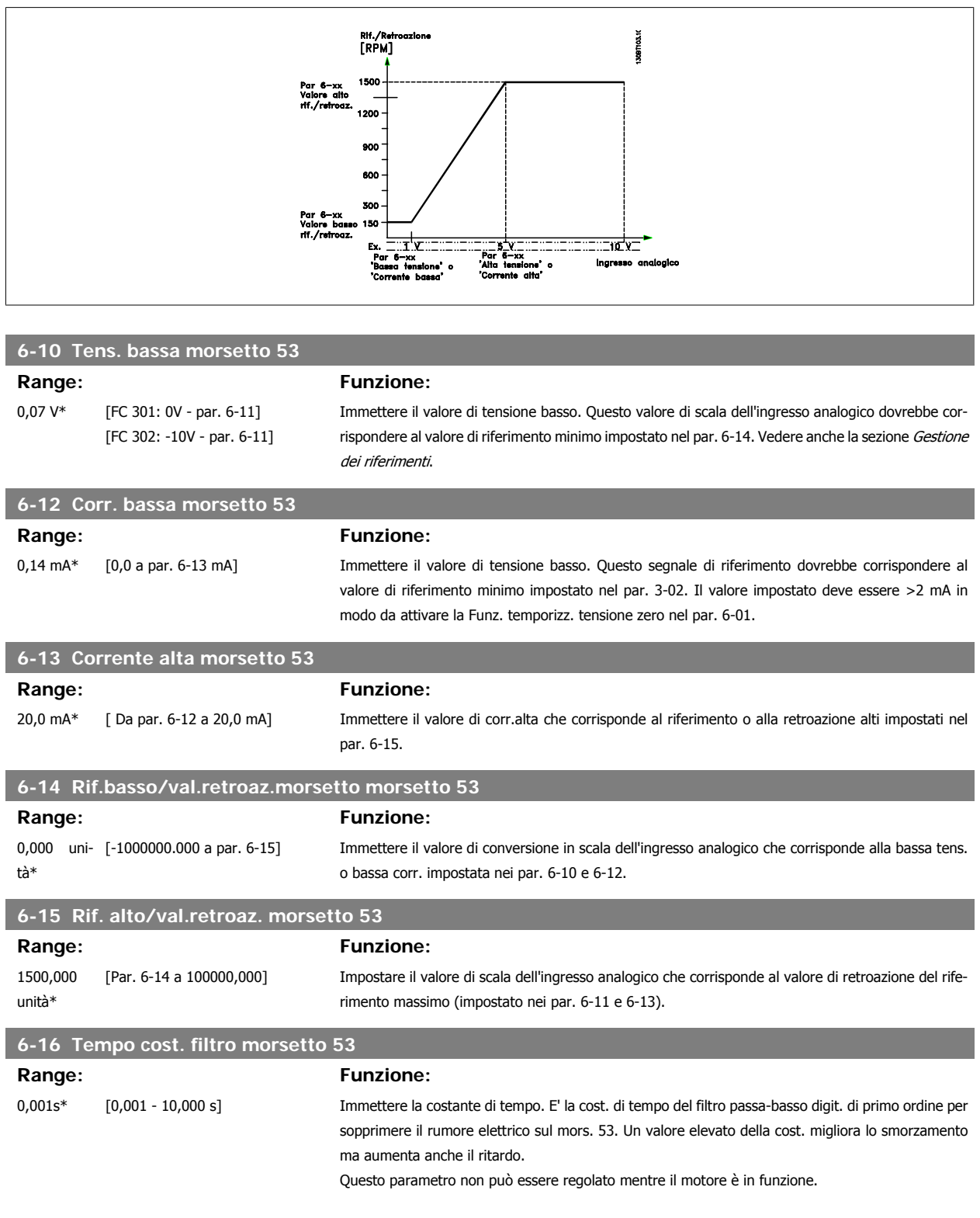

Parametri per configurare la conversione in scala e i limiti per l'ingresso analogico 2 (morsetto 54).

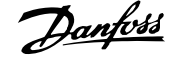

## **3.8.4 6-2\* Ingr. analog. 2**

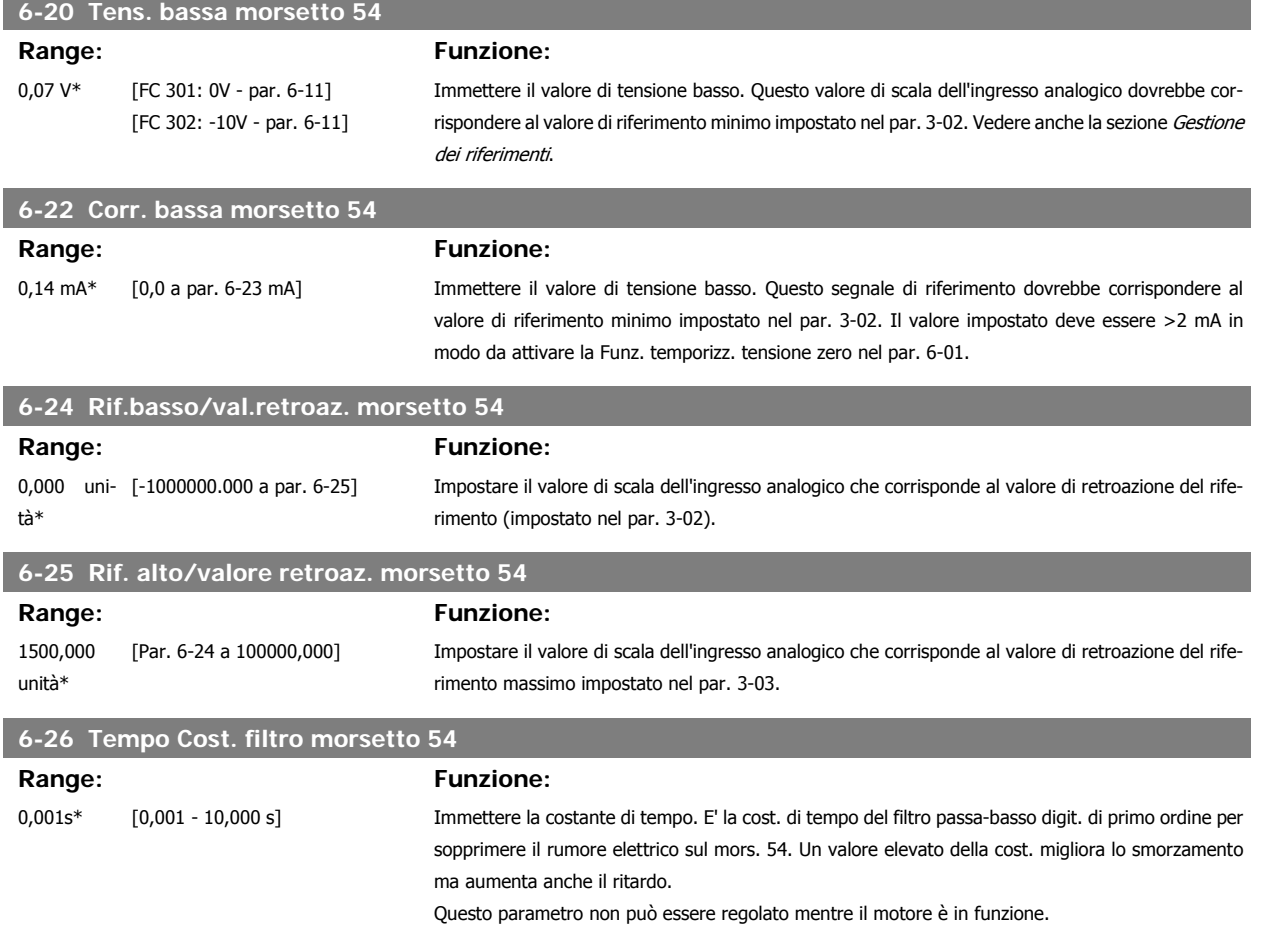

## **3.8.5 6-3\* Ingr. analog. 3 (MCB 101)**

I parametri per configurare la scala e i limiti per l'ingresso analogico 3 (morsetto X30/11)

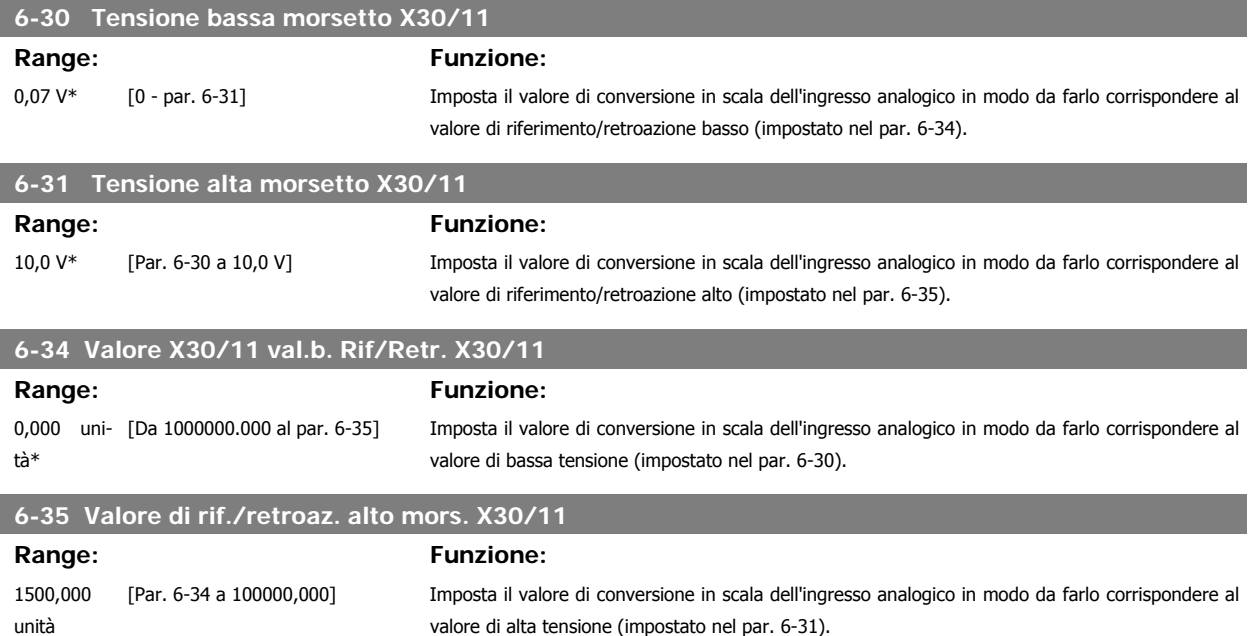

## **6-36 Costante di tempo del filtro mors. X30/11 Range: Funzione:** 0,001s\* [0,001 - 10,000 s] Una costante di tempo del filtro passa-basso digitale di primo ordine per sopprimere il rumore elettrico sul morsetto X30/11.

Il param. 6-36 non può essere cambiato quando il motore è in funzione.

## **3.8.6 6-4\* Ingr. analog. 4 (MCB 101)**

Gruppo di parametri per configurare la scala e i limiti per l'ingresso analogico 4 (X30/12) presente sul modulo opzione MCB 101.

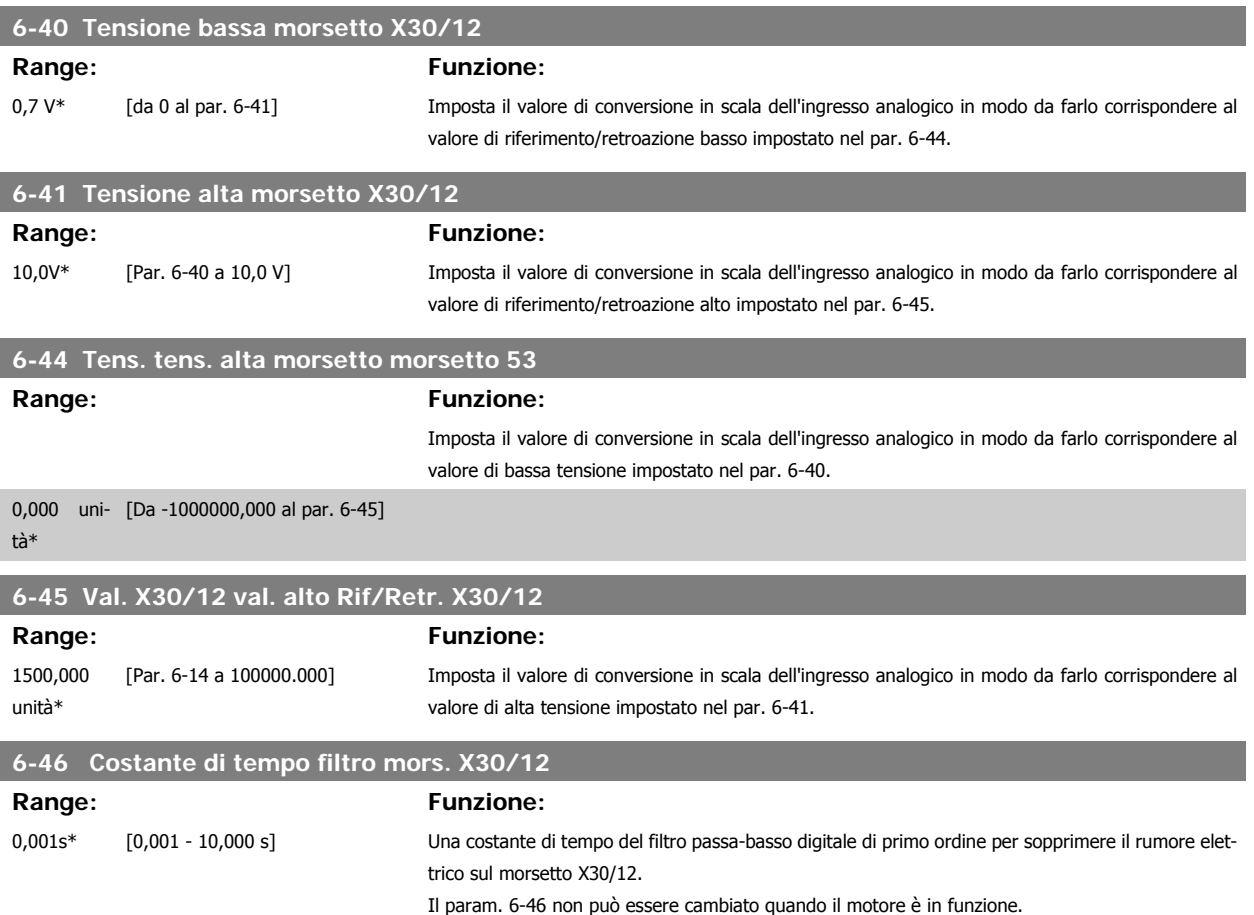

## **3.8.7 6-5\* Uscita analog.1**

Par. per configurare le funz. di conversione in scala e i limiti per l'uscita anal. 1 (mors. 42). Le uscite anal. sono le uscite in corr.: 0/4 – 20 mA. Il morsetto comune (morsetto 39) è lo stesso morsetto e potenziale elettrico sia nella connessione analogica comune che in quella digitale. La risoluzione sull'uscita analogica è 12 bit.

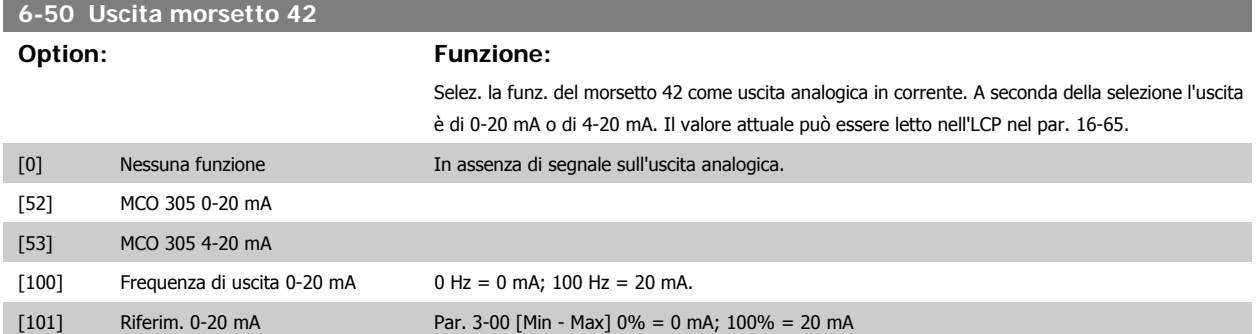

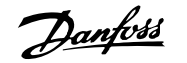

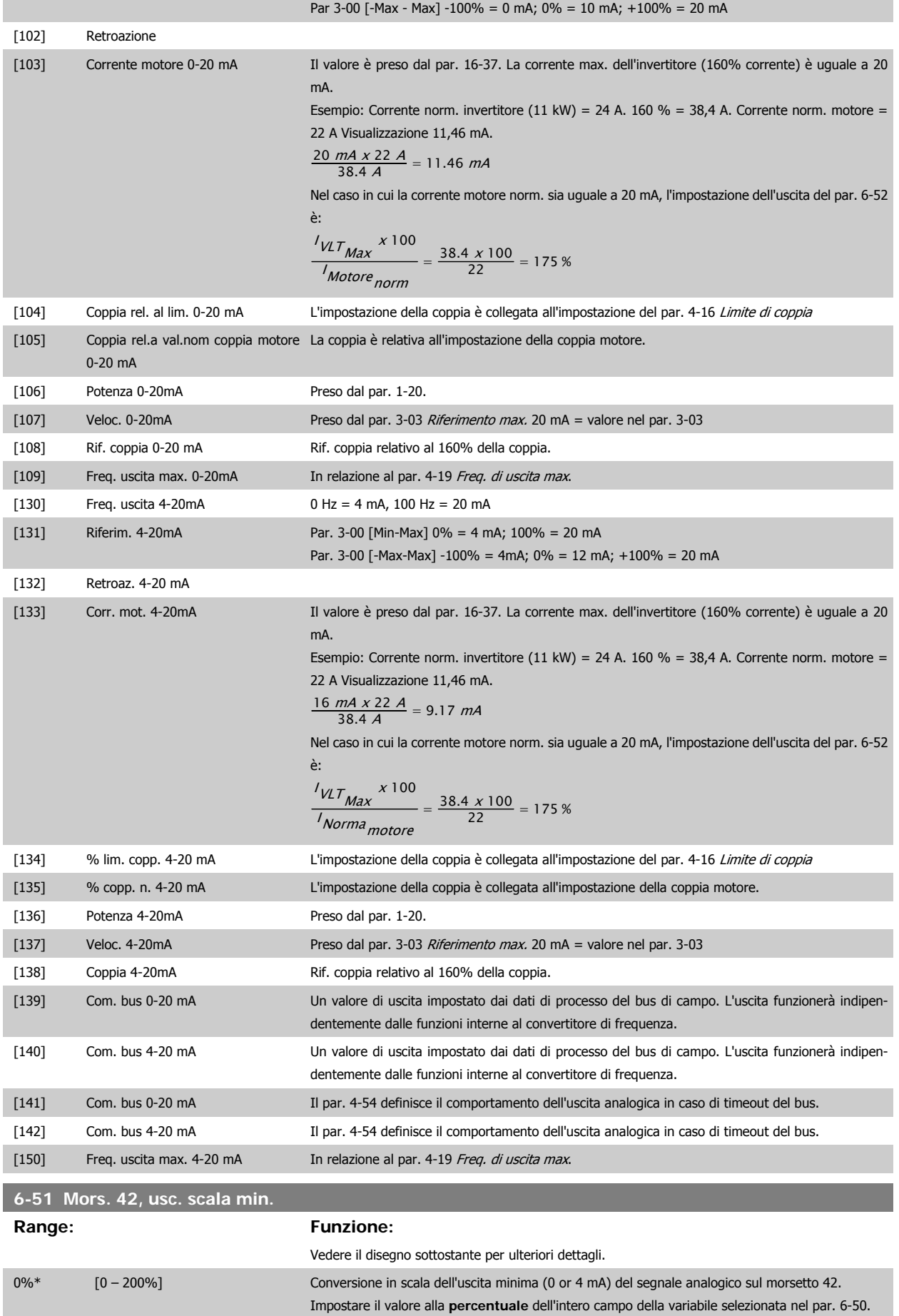

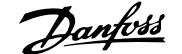

#### **6-52 Mors. 42, usc. scala max.**

## **Range: Funzione:**

100 %\* [000 – 200%] Conversione in scala dell'uscita max segnale analogico selez. sul mors. 42. Impostare il valore massimo dell'uscita del segnale di corrente desiderato. Demoltiplicare l'uscita per fornire una corrente inferiore a 20 mA a scala intera; o 20 mA al di sotto del 100% del valore del segnale massimo. Se la corrente di uscita desiderata è di 20 mA ad un valore compreso tra lo 0 e il 100% dell'uscita a scala intera, programmare il valore percentuale nel parametro, ad esempio 50% = 20 mA. Se si desidera una corrente compresa tra 4 e 20 mA all'uscita massima (100%), calcolare il valore percentuale da programmare sul convertitore di frequenza come segue:

#### 20 mA / corrente massima desiderata  $x$  100 %

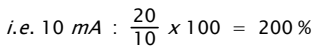

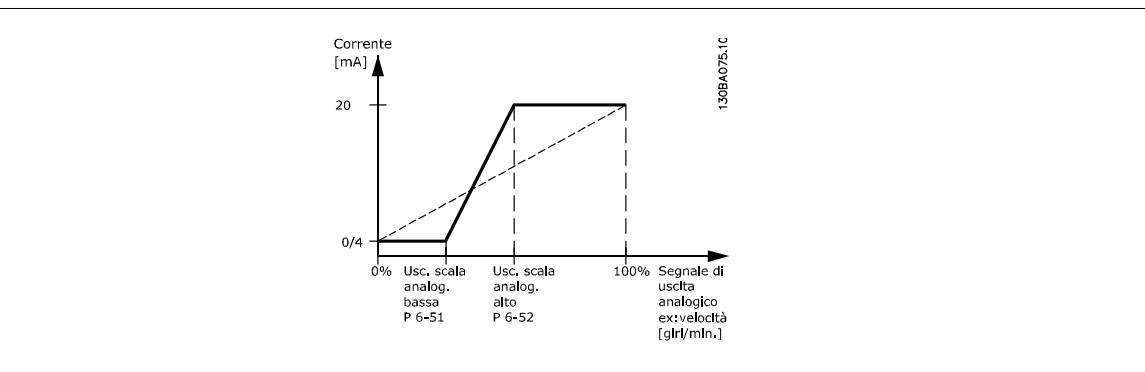

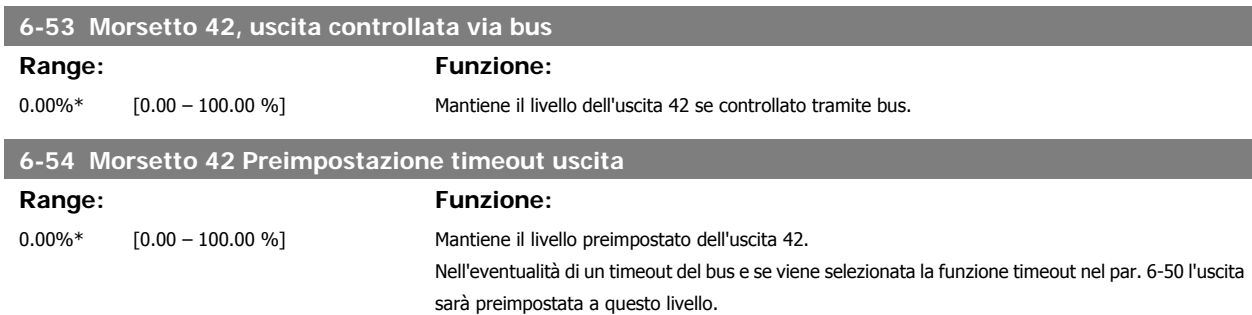

## **3.8.8 6-6\* Uscita anal. 2 (MCB 101)**

Le uscite anal. sono le uscite in corr.: 0/4 - 20 mA. Il morsetto comune (morsetto X30/8) è lo stesso morsetto e potenziale elettrico sia nella connessione analogica comune che in quella digitale. La risoluzione sull'uscita analogica è 12 bit.

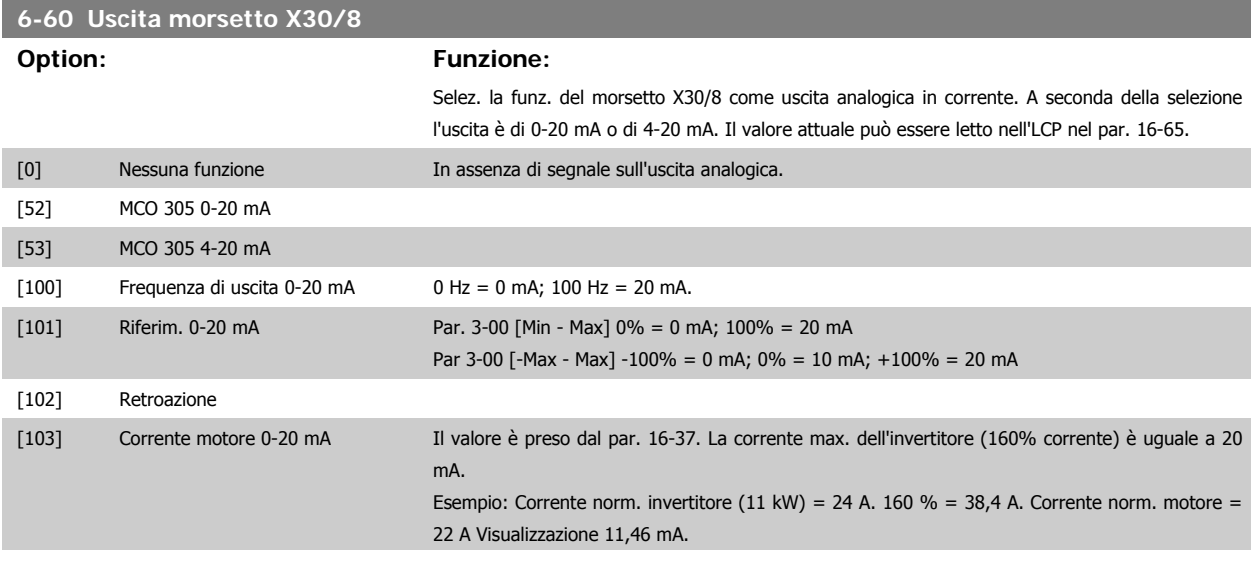

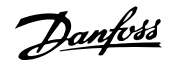

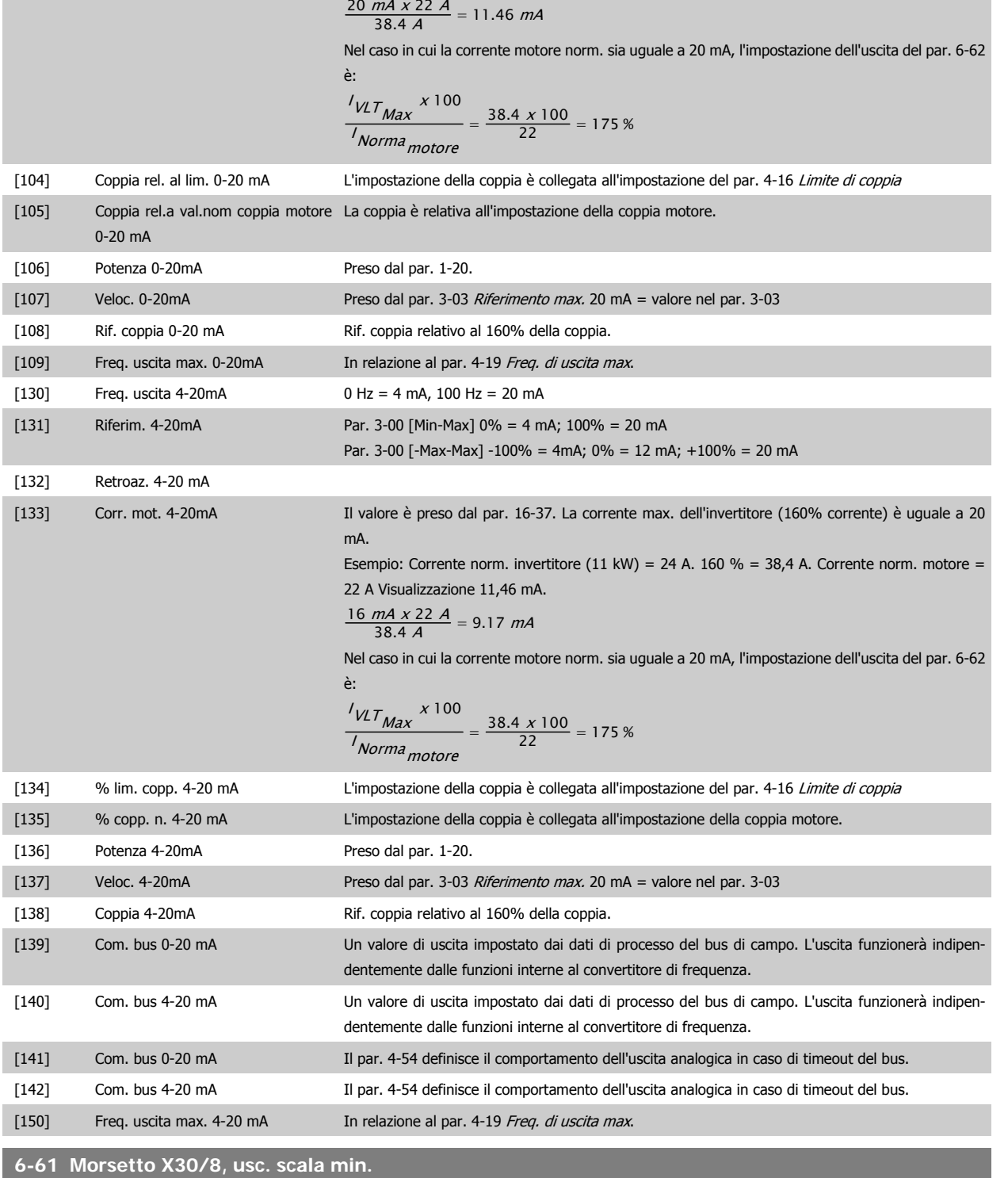

#### **Range: Funzione:**

0%\* [0.00 - 200 %] Demoltiplica l'uscita minima del segnale analogico selezionato sul morsetto X30/8. Demoltiplicare il valore minimo come percentuale del valore massimo del segnale, cioè per 0mA (o 0 Hz) al 25% del valore di uscita massimo, viene programmato il 25%. Il valore non può mai essere superiore all'impostazione corrispondente nel par. 6-62 se il valore è inferiore a 100%.

> Questo parametro è attivo quando il modulo opzionale MCB 101 è installato sul convertitore di frequenza.

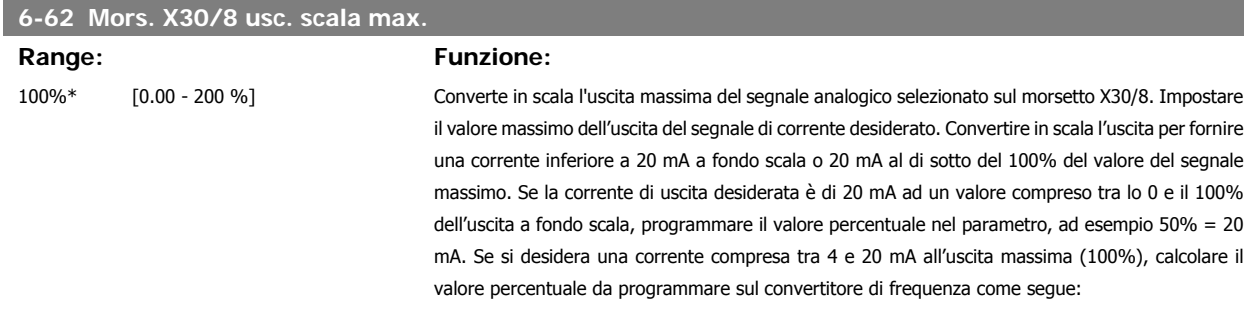

20 mA  $/$  corrente massima desiderata  $x$  100 %

*i.e.* 10 *mA* : 
$$
\frac{20-4}{10} \times 100 = 160\%
$$

# **3.9 Parametri: Regolatori**

## **3.9.1 7-\*\* Regolatori**

Gruppo di par. per configurare i controlli dell'applicaz.

### **3.9.2 7-0\* Contr. vel. PID**

Parametri per config. il regolatore di velocità PID.

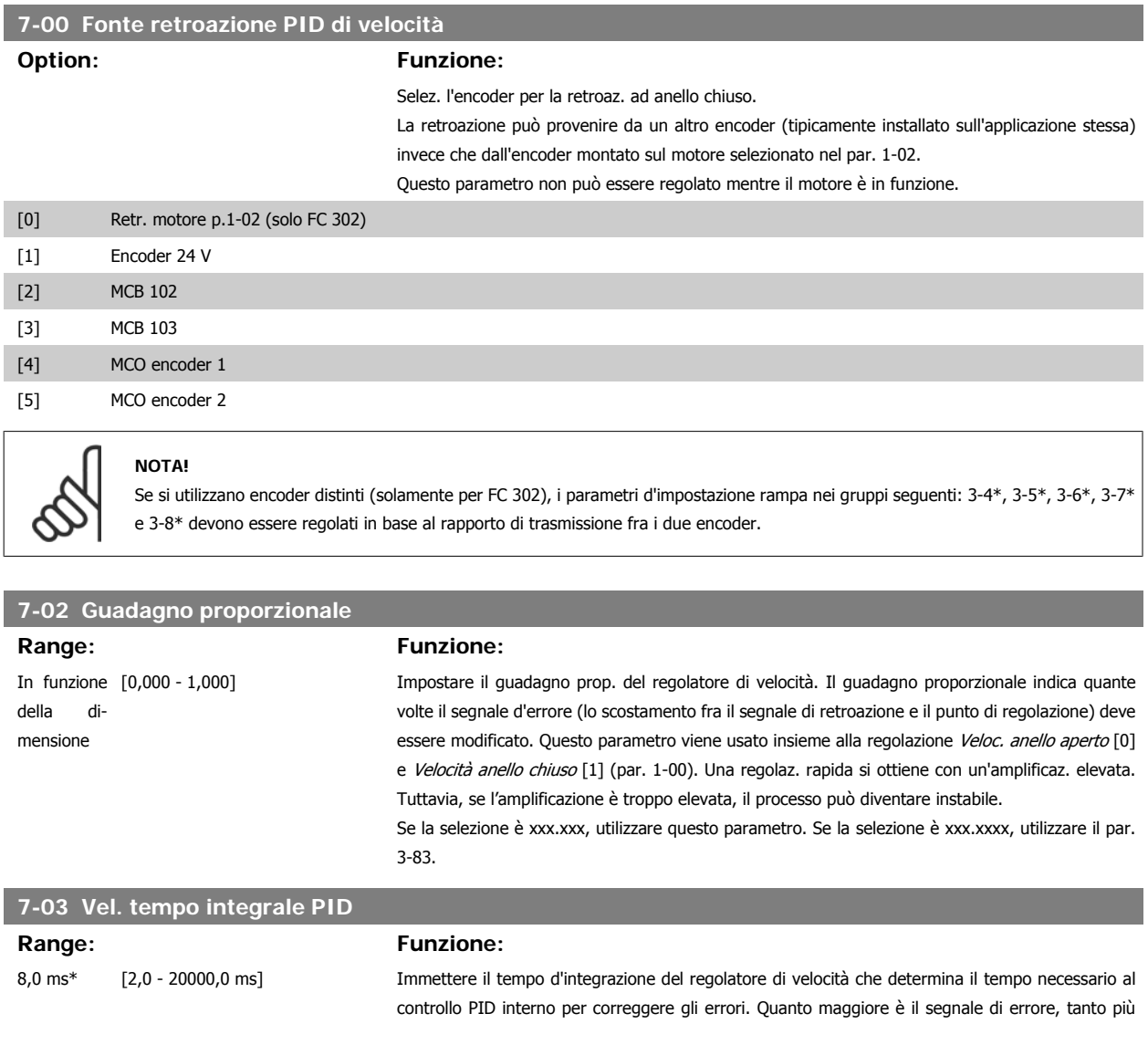

rapidamente aumenta il guadagno. Il tempo di integrazione determina un ritardo del segnale e pertanto ha un effetto di smorzamento e può essere utilizzato per eliminare l'errore di velocità a regime. Una regolaz. rapida si ottiene con un tempo di integraz. breve, ma se questo è troppo breve il processo diventa instabile. Un tempo di integrazione troppo lungo disattiva l'azione di integrazione, provocando scostamenti rilevanti dal riferimento richiesto, in quanto il regolatore di processo richiede troppo tempo per la regolazione degli errori. Questo parametro viene utilizzato con Anello aperto vel. [0] e Anello chiuso vel. [1], impostati nel par. 1-00 Modo configurazione.

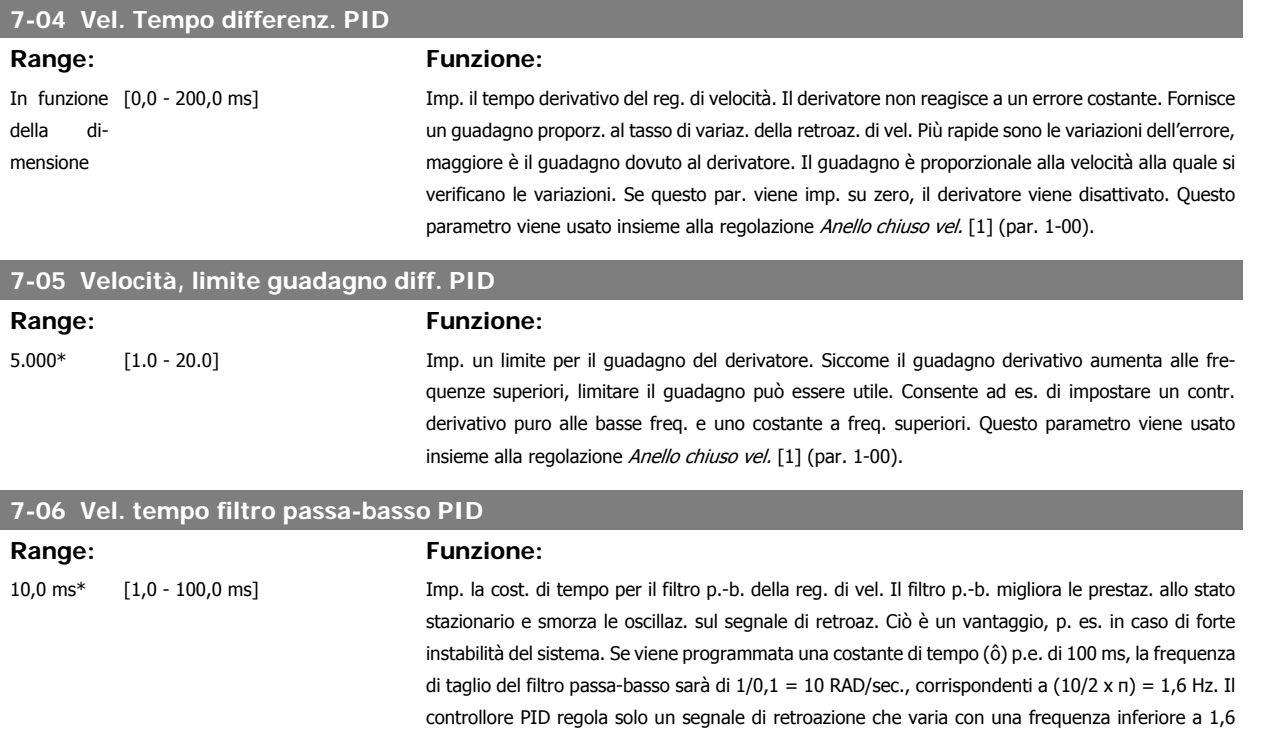

Hz. Se il segnale di retroazione varia con una frequenza superiore a 1,6 Hz, il regolatore PID non reagirà.

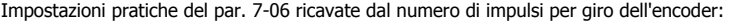

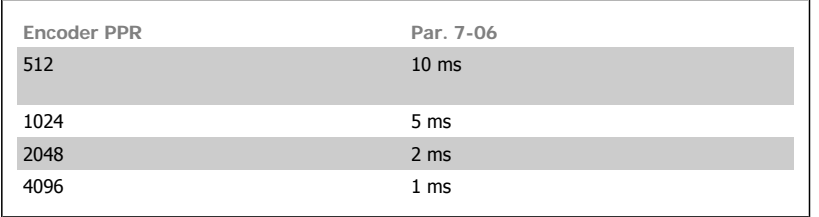

Un filtraggio eccessivo può peggiorare le prestazioni dinamiche.

Viene usato insieme alla regolazione Anello chiuso vel. [1] e Coppia [2] (par. 1-00).

Il tempo filtro nel controllo vettoriale a orientamento di campo deve essere regolato a 3-5 ms.

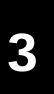

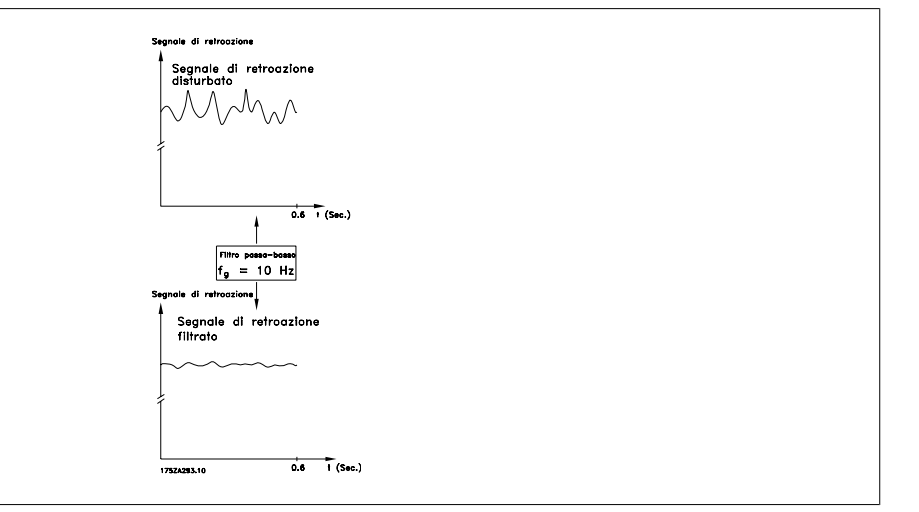

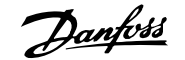

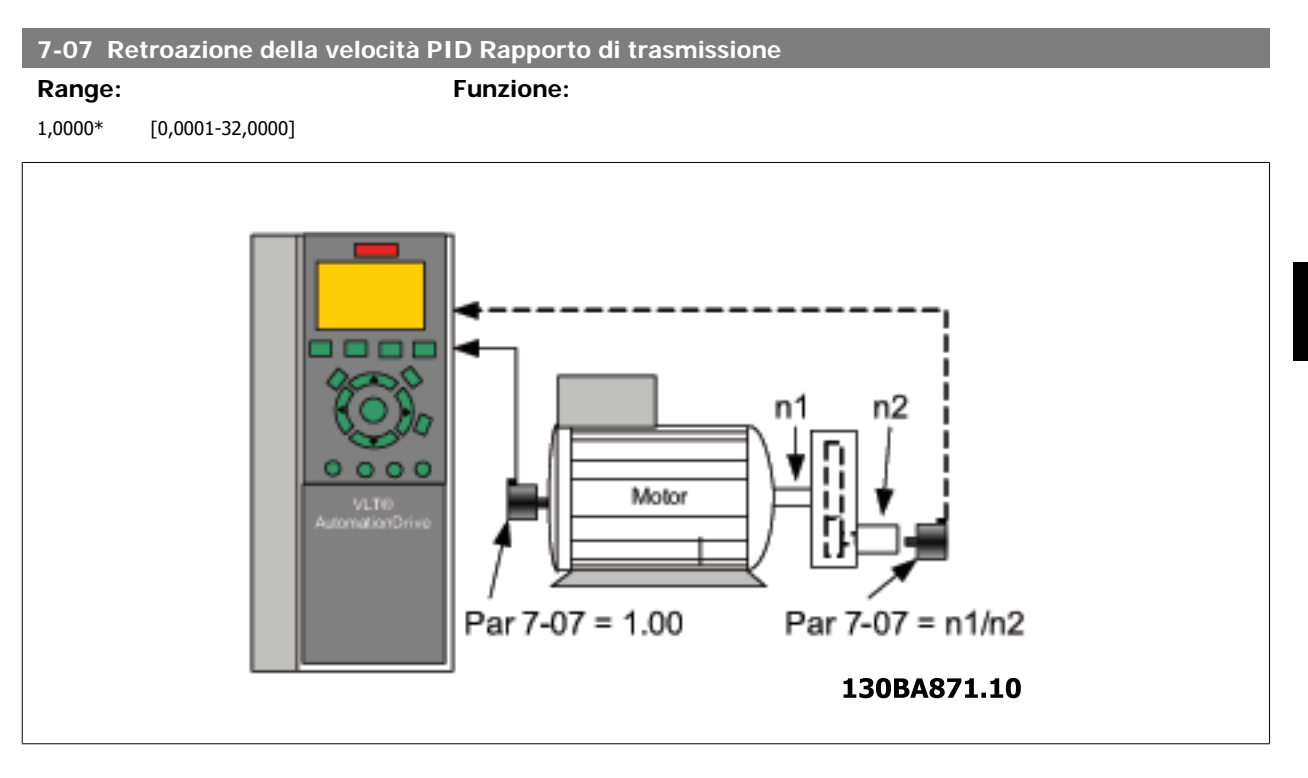

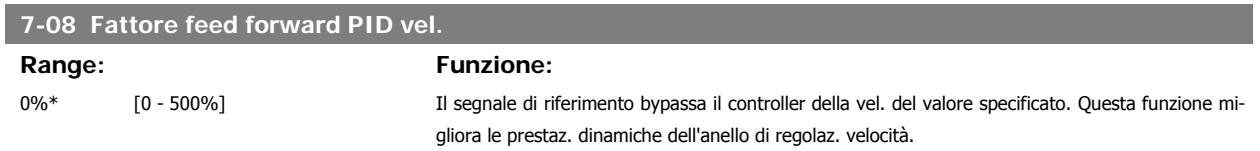

## **3.9.3 7.1\* Reg. PI coppia**

Parametri per configurare la reg. PI coppia nella coppia anello aperto (par. 1-00).

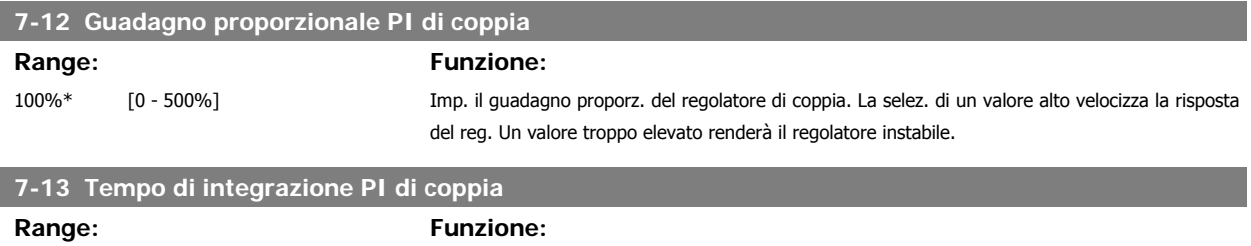

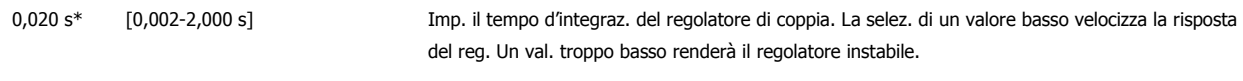

## **3.9.4 7-2\* Retroaz. reg. proc.**

Selez. quali fonti utilizzare per la retroazione al reg.di processo PID e la gestione di questa retroazione.

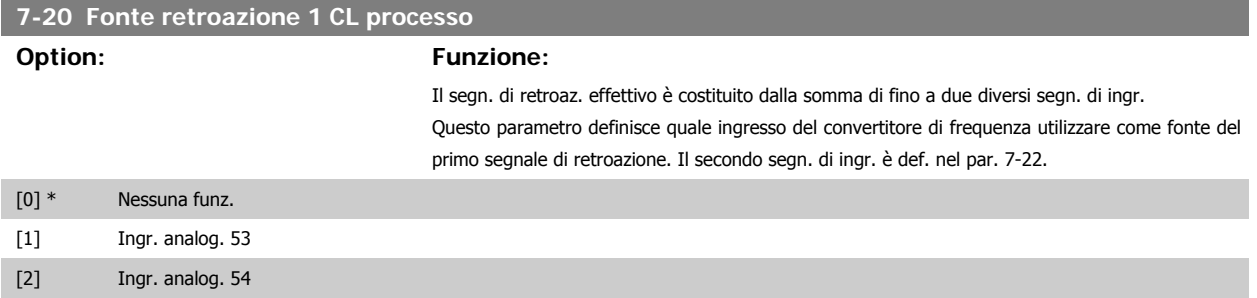

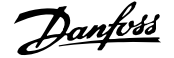

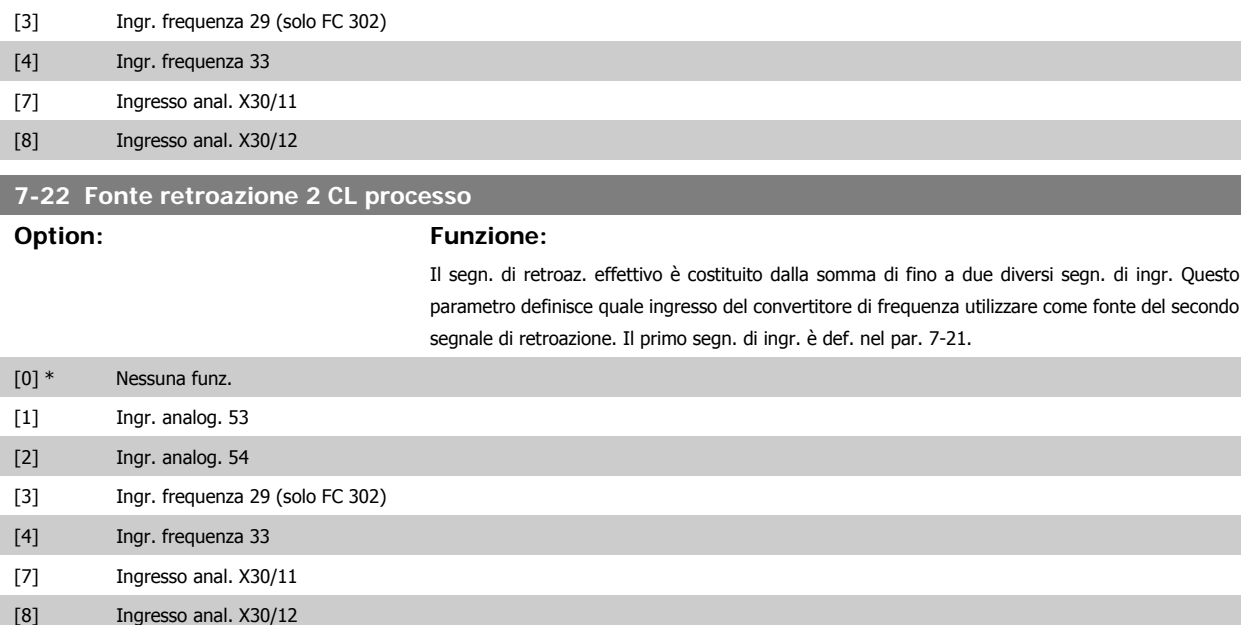

# **3.9.5 7-3\* Reg. PID di proc.**

Parametri per configurare il reg. di processo PID.

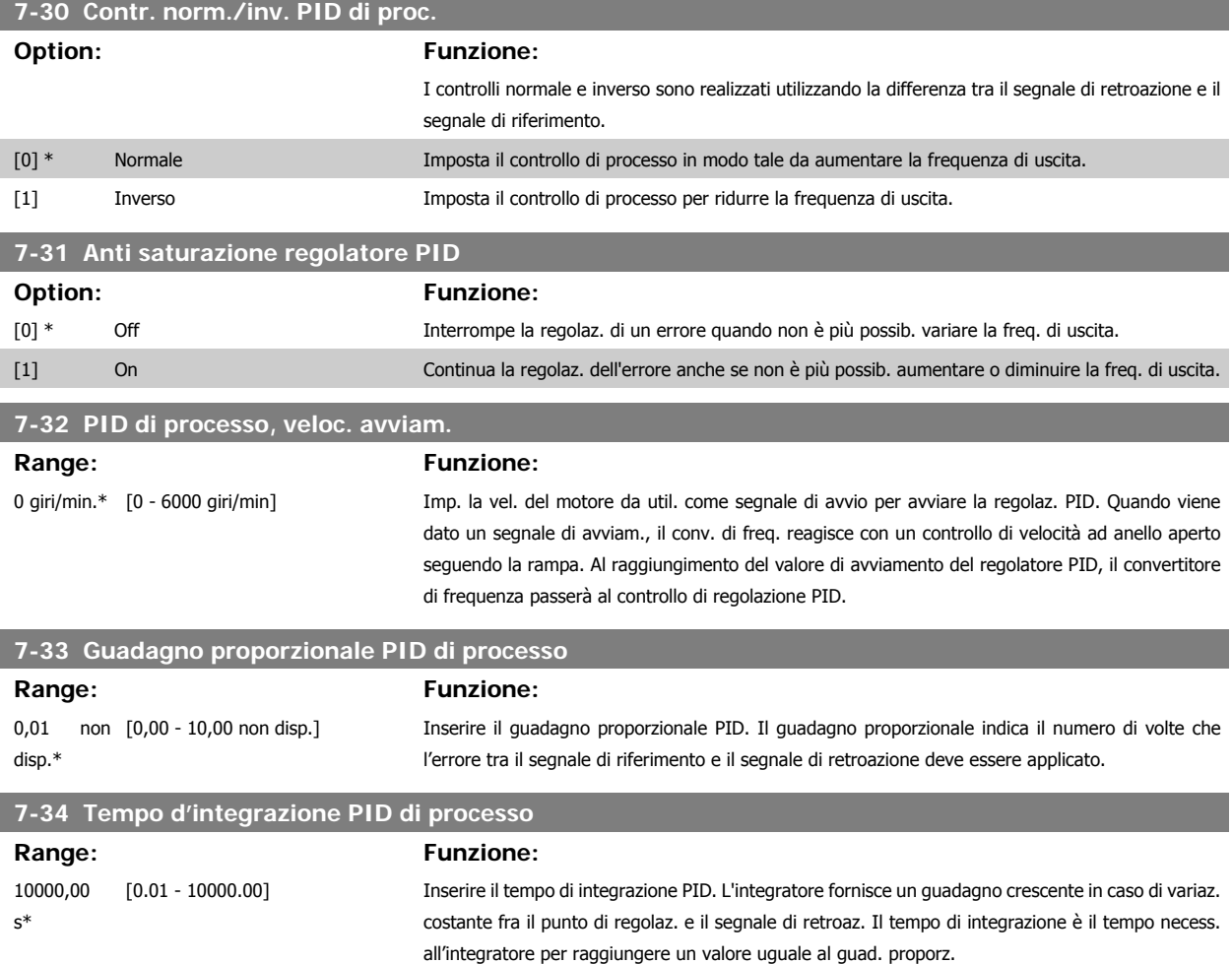
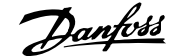

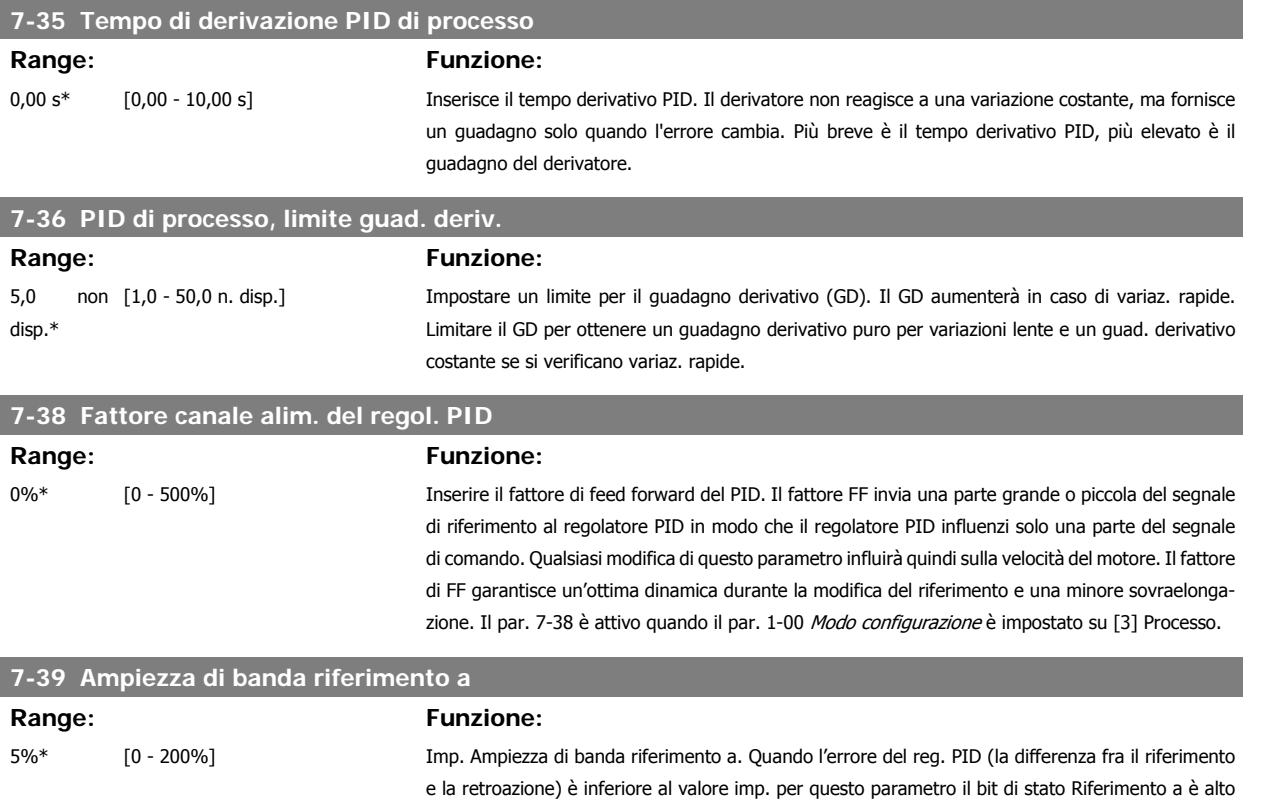

# **3.10 Parametri: Comunicazioni e opzioni**

(1).

### **3.10.1 8-\*\* Com. e opzioni**

Gruppo di parametri per configurare comunicazioni e opzioni.

## **3.10.2 8-0\* Impost.gener.**

Impost. generali per comunicazioni e opzioni.

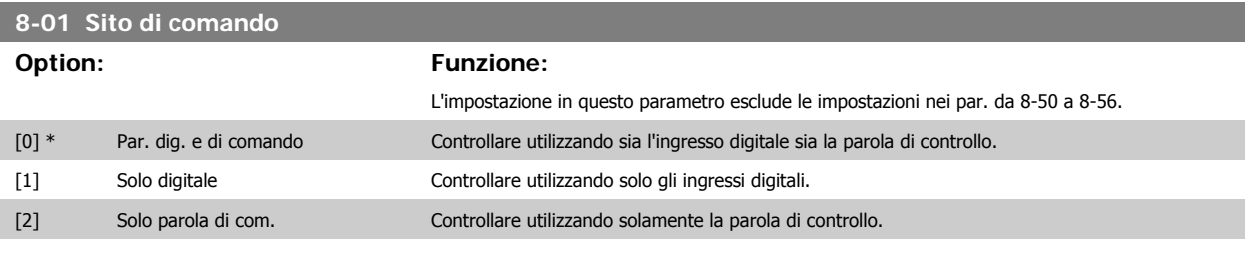

#### **8-02 Fonte parola di controllo**

Selez. la fonte della parola di controllo: una tra le 2 interfacce seriali o le 4 opzioni installate. Durante l'accensione iniziale, il convertitore di frequenza imposta automaticamente questo parametro su Opz. A [3] se rileva una valida opzione bus installata in questo slot. Se l'opzione è stata tolta, il convertitore di frequenza rileva un cambiamento nella configurazione e ripristina il par. 8-02 alle impostazioni predefinite FC RS485, e il convertitore di frequenza scatta. Se un'opzione viene installata dopo l'accensione iniziale, l'impostazione del par. 8-02 non cambia, ma il convertitore di frequenza scatterà e visualizzerà: Allarme 67 Opzione cambiata.

Questo parametro non può essere regolato mentre il motore è in funzione.

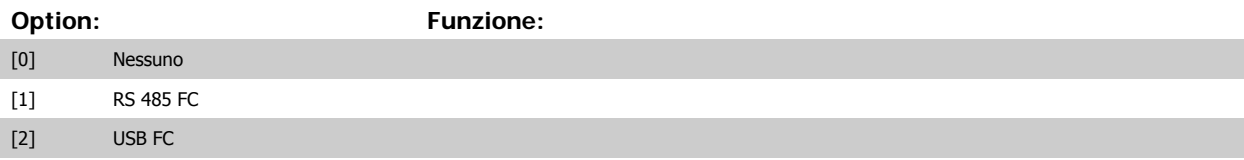

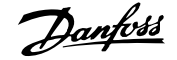

selezionata nel par. 8-04 Temporizzazione parola di controllo sarà quindi eseguita. Il contatore ti-

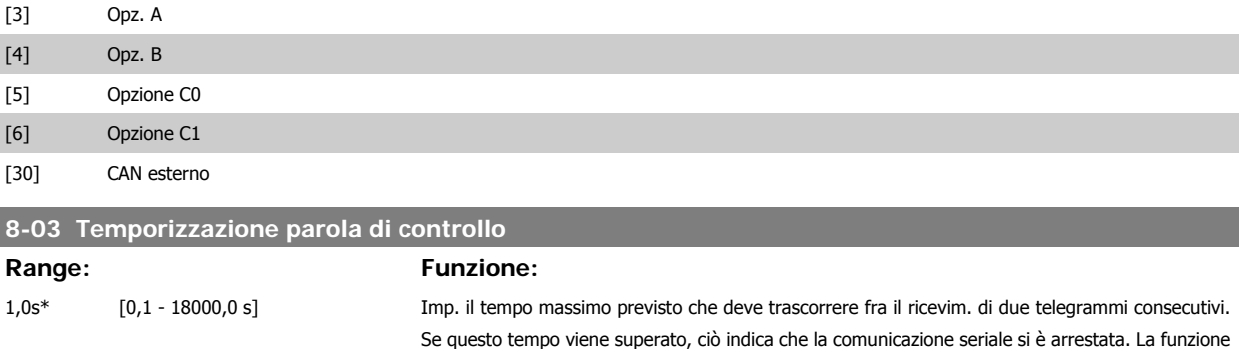

#### **8-04 Funzione temporizz. parola di controllo**

Selez. la funzione di timeout. La funzione di timeout viene attivata se la parola di controllo non viene aggiornata entro il tempo specificato nel par. 8-03 Temporizzazione parola di controllo.

meout sarà attivato da una parola di controllo valida.

- **-** Off [0]: Riprende il controllo mediante il bus seriale (Fieldbus o standard) e utilizza la parola di controllo più recente.
- **-** Blocco uscita [1]: Frequenza di blocco uscita fino alla ripresa della comunicazione.
- **-** Arresto [2]: Arresto con riavviamento automatico quando la comunicazione riprende.
- Mar. Jog [3]: Il motore funziona alla frequenza di JOG fino a che la comunicazione riprende.
- **-** Freq. max. [4]: Il motore funziona a frequenza massima fino a che la comunicazione riprende.
- **-** Stop e scatto [5]: Arresta il motore e quindi ripristina il convertitore di frequenza per riavviarlo: mediante bus di campo, pulsante di ripristino sull'LCP o un ingresso digitale.
- **-** Selez. set-up 1-4 [7] [10]: Questa opzione modifica l'impostazione una volta ripresa la comunicazione in seguito a timeout della parola di controllo. Se la comunicazione riprende, causando la fine della situazione di timeout, il par. 8-05 Funz. fine temporizzazione definisce se deve essere ripreso il setup usato prima del timeout o se tenere il setup confermato dalla funzione di timeout . Notare che i seguenti parametri devono essere configurati per far sì che il cambiamento del setup possa avvenire durante un timeout: Impostare il par. 0-10 Setup attivo su Multi setup [9] e selezionare il collegamento pertinente nel par. 0-12 Questo setup collegato a.

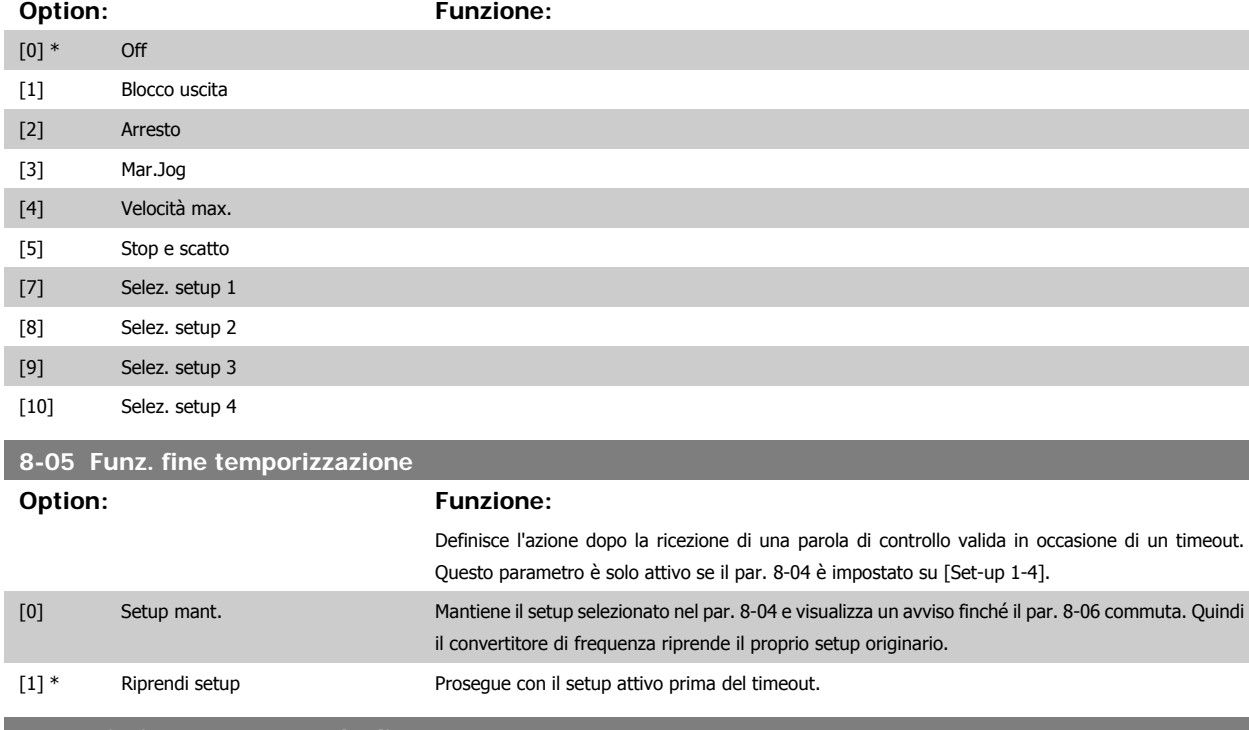

**8-06 Riprist. tempor. parola di contr.**

Selezionare Riprist. [1] per riportare il convertitore di frequenza al setup originario dopo tempor. parola di contr. Quando il valore è impostato a Riprist. [1], il convertitore di frequenza esegue il ripristino e quindi passa immediatamente all'impostazione Nessun ripr. [0].

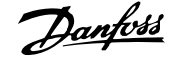

Selezionare Nessun ripr. [0] per mantenere il setup specificato nel par. 8-04, Selez. setup 1-4 dopo tempor. parola di contr. Questo parametro è attivo solo se è stato selezionato Setup mant. [0] nel par. 8-05 Funz. fine temporizzazione.

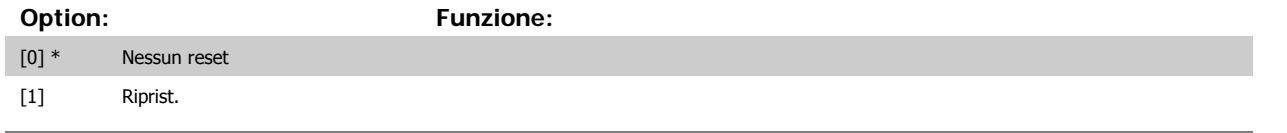

**8-07 Diagnosi trigger**

#### **Option: Funzione:**

Questo parametro attiva e controlla la funzione di diagnosi del convertitore di frequenza e consente l'espansione dei dati di diagnosi a 24 byte.

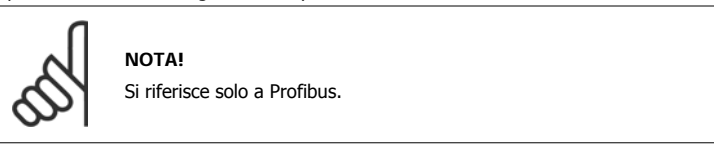

- **-** Disabilitato [0]: I dati diagnostici estesi non vengono inviati nemmeno se sono presenti nel convertitore di frequenza.
- **-** Attivazione allarmi [1]: Invia i dati diagnostici estesi se uno o più allarmi sono presenti nei par. degli allarmi 16-04 o 9-53.
- **-** All./avviso a scatto [2]: Invia i dati diagnostici estesi se uno o più allarmi o avvisi sono presenti nei par. degli allarmi 16-90, 9-53 o nel par. di avviso 16-92.

Il contenuto del messaggio di diagnosi estesa è il seguente:

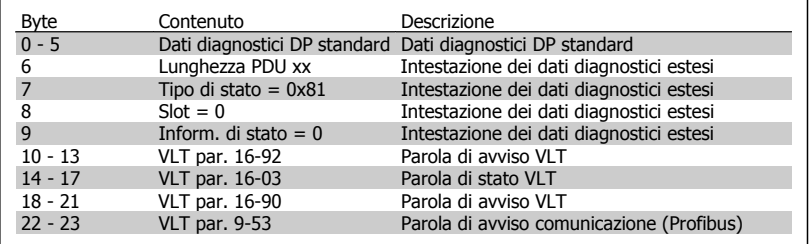

L'abilitazione della diagnosi può causare l'aumento di traffico sul bus. Le funz. di diagnosi non vengono supportate da tutti i tipi di bus di campo.

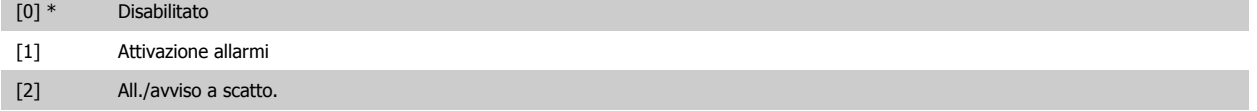

#### **3.10.3 8-1\* Imp. par. di com.**

Parametri per configurare il profilo della parola di controllo opzionale.

#### **8-10 Profilo parola di com.**

Selez. l'interpretazione della parola di controllo e di stato corrisp. al bus di campo installato. Solo le selezioni valide per il bus di campo installato nello slot A saranno visibili nel display LCP.

Per indicazioni sulla selezione di Profilo FC [0] e Profilo PROFIdrive [1] vedere la sezione Comunicazione seriale tramite interfaccia RS 485. Per linee guida aggiuntive per la selezione Profilo PROFIdrive [1], ODVA [5] e CANopen DSP 402 [7], vedere il Manuale di Funzionamento per il bus di campo installato.

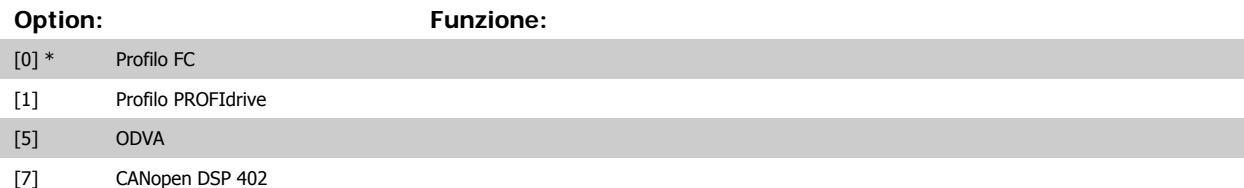

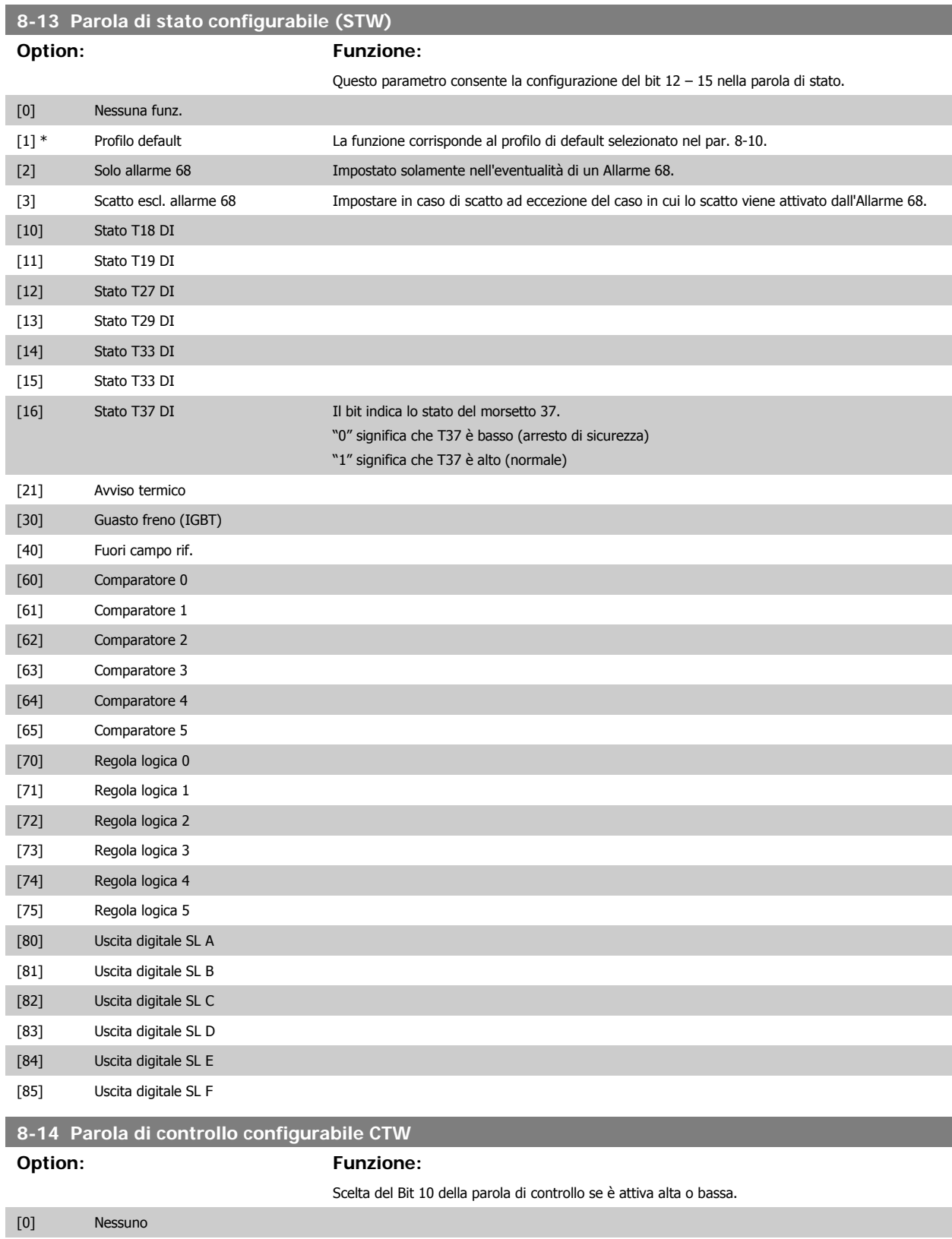

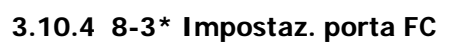

Parametri per configurare la porta FC.

[2] CTW Valido, attivo basso

[1] \* Profilo default

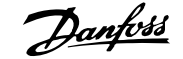

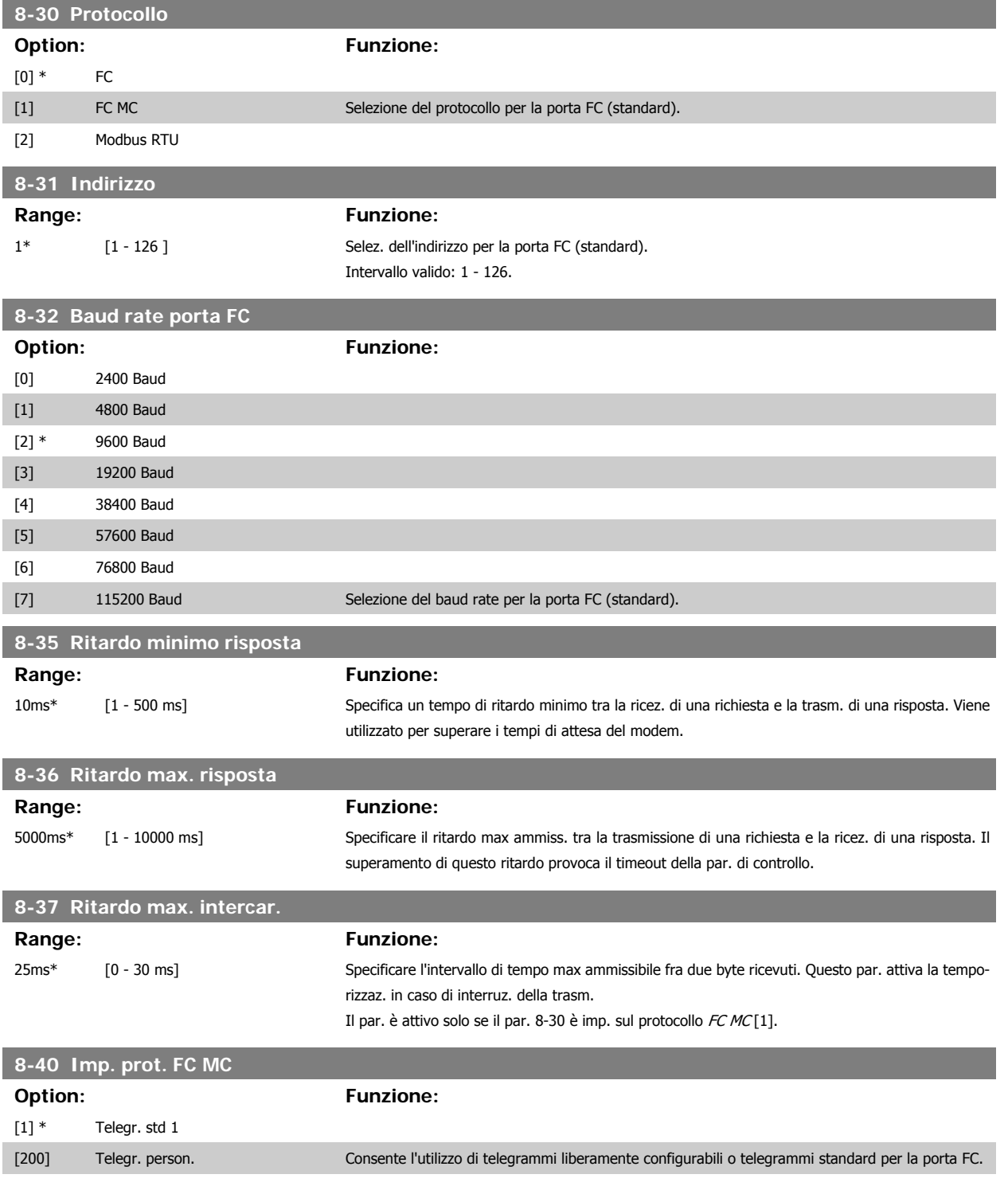

# **3.10.5 8-5\* Digitale/Bus**

Par. per configurare la combinaz. di parola di controllo digitale/bus.

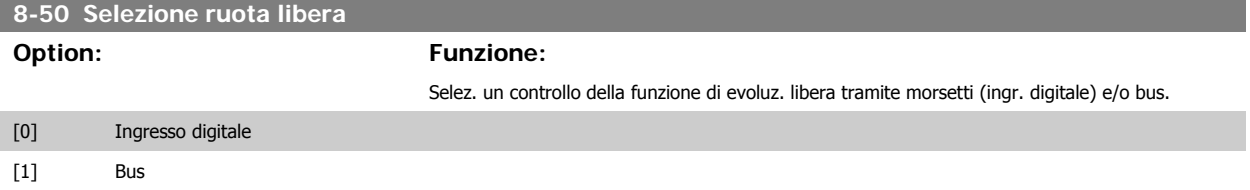

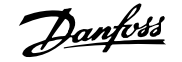

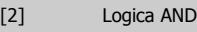

[3] \* Logica OR

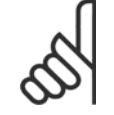

**NOTA!**

Questo par. è solo attivo se il par. 8-01 Sito di comando è impostato su [0] Digitale e parola di controllo.

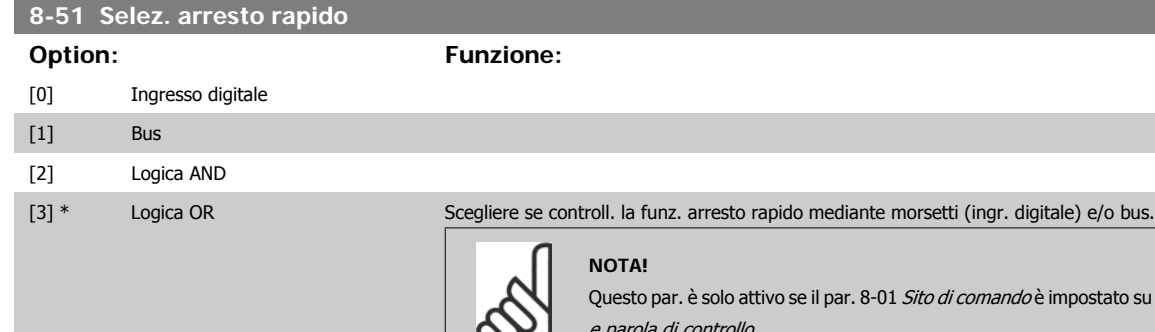

vo se il par. 8-01 *Sito di comando* è impostato su [0] *Digitale* e parola di controllo.

# **8-52 Selez. freno CC**

**Option: Funzione:**

Selez. se controllare la frenatura CC tramite mors. (ingr. digitale) e/o mediante bus.

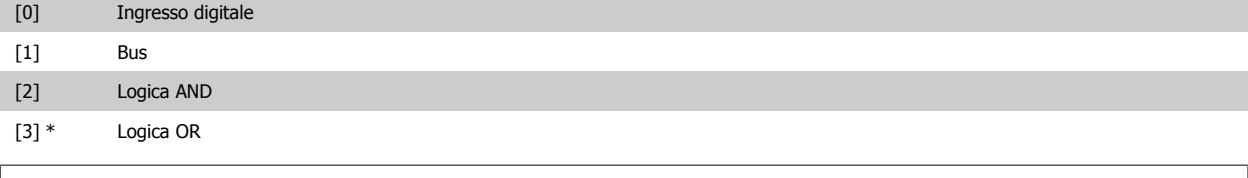

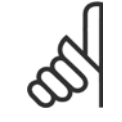

**NOTA!**

Questo par. è solo attivo se il par. 8-01 Sito di comando è impostato su [0] Digitale e parola di controllo.

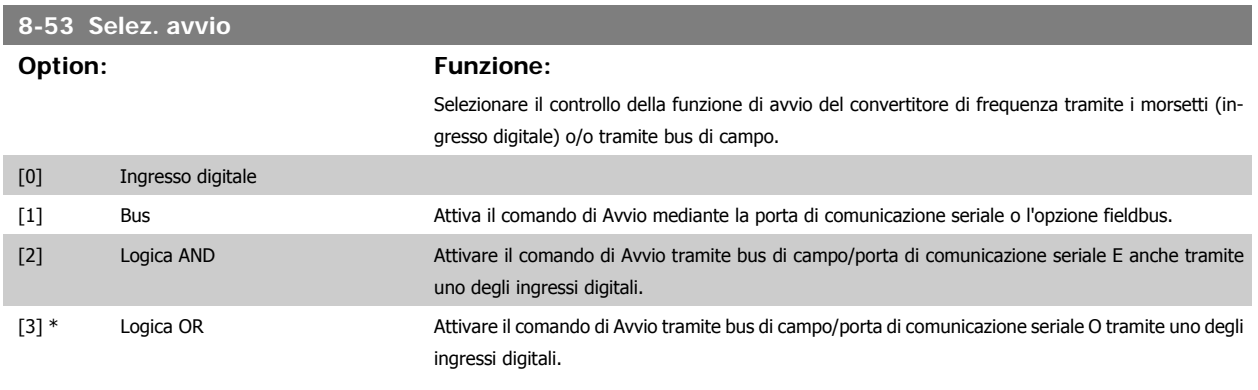

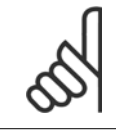

## **NOTA!**

Questo par. è solo attivo se il par. 8-01 Sito di comando è impostato su [0] Digitale e parola di controllo.

#### **8-54 Selez. inversione**

Selezionare il controllo della funzione di inversione del convertitore di frequenza tramite i morsetti (ingresso digitale) e/o tramite bus di campo. Selezionare Bus [1] per attivare il comando di Inversione mediante la porta di comunicazione seriale o l'opzione fieldbus.

Selezionare Logica E [2] per attivare il comando Inversione tramite bus di campo/porta di comunicazione seriale E tramite uno degli ingressi digitali. Selezionare Logica O [3] per attivare il comando Inversione tramite bus di campo/porta di comunicazione seriale O tramite uno degli ingressi digitali.

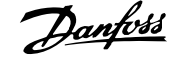

 **3**

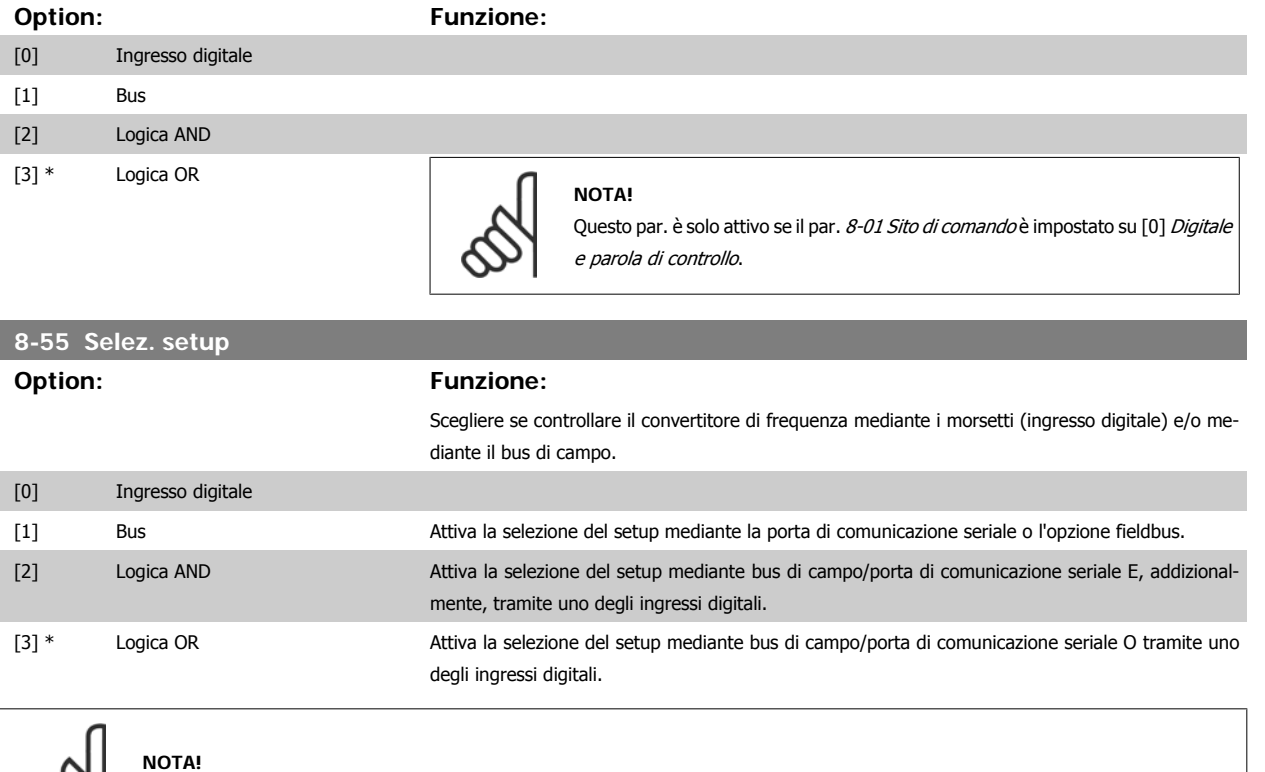

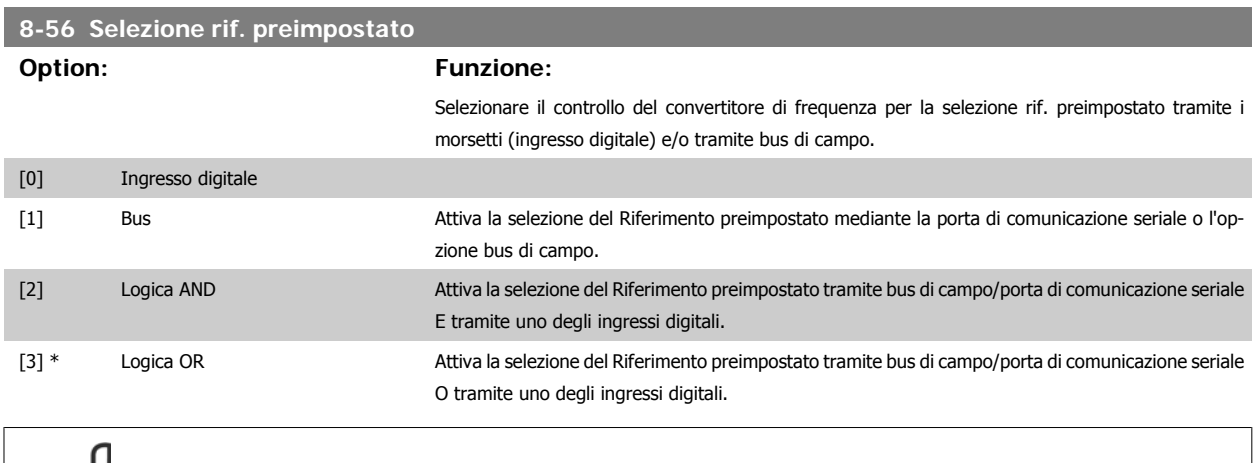

Questo par. è solo attivo se il par. 8-01 Sito di comando è impostato su [0] Digitale e parola di controllo.

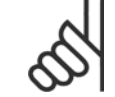

℅

Questo par. è solo attivo se il par. 8-01 Sito di comando è impostato su [0] Digitale e parola di controllo.

## **3.10.6 8-9\* Bus Jog**

Parametri per configurare il bus jog.

**NOTA!**

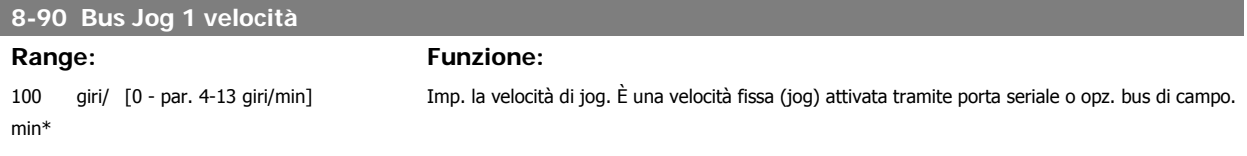

### **8-91 Bus Jog 2 velocità**

200 giri/ [0 - par. 4-13 giri/min]

min\*

#### **Range: Funzione:**

**3** 

Imp. la velocità di jog. È una velocità fissa (jog) attivata tramite porta seriale o opz. bus di campo.

# **3.11 Parametri: Profibus**

# **3.11.1 9-\*\* Profibus**

Gruppo di par. per tutti i parametri specifici Profibus.

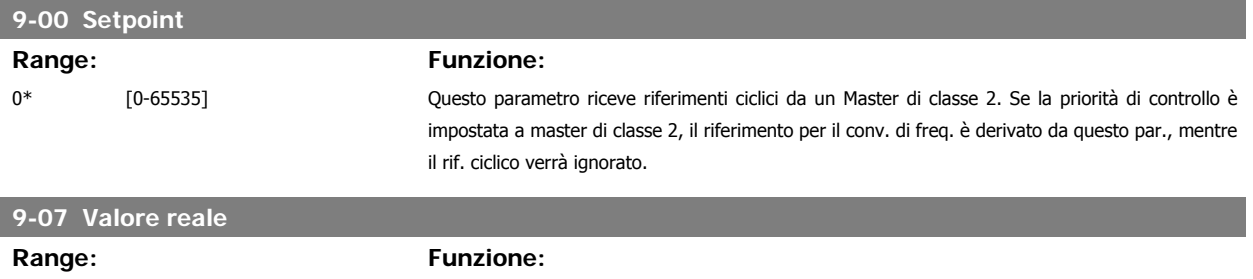

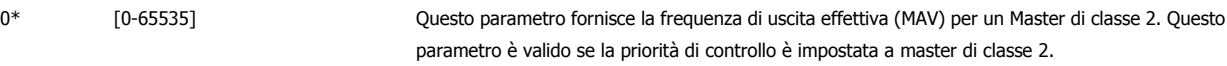

## **9-15 Config. scrittura PCD**

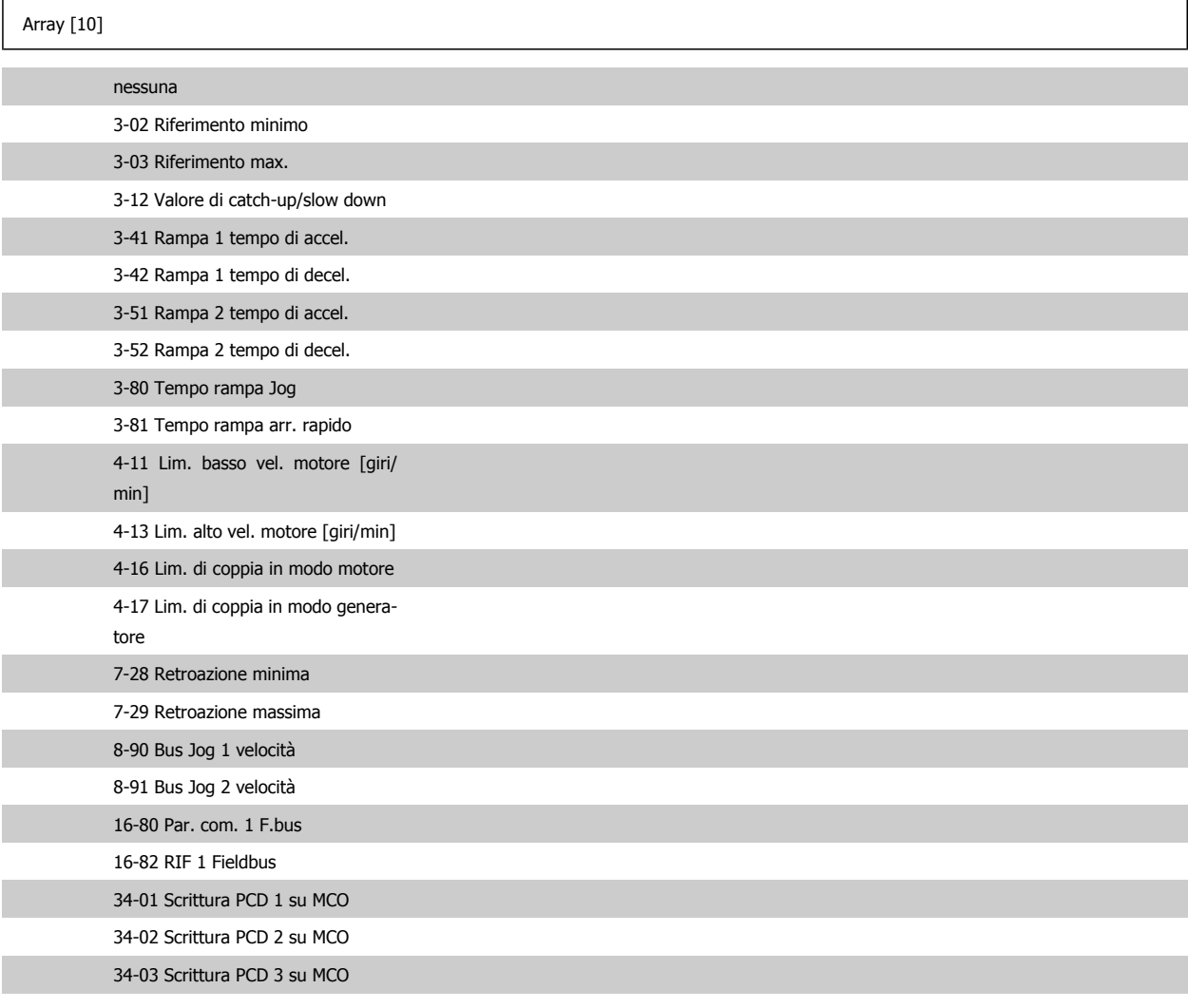

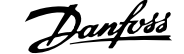

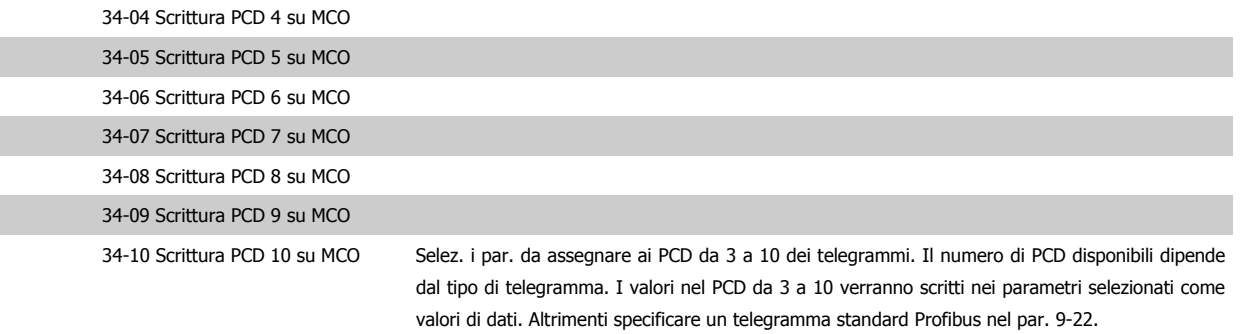

### **9-16 Config. lettura PCD**

Selez. i par. da assegnare ai PCD da 3 a 10 dei telegrammi. Il numero di PCD disponibili dipende dal tipo di telegramma. I PCD da 3 a 10 mantengono i valori dati effettivi dei parametri selezionati. Per telegrammi standard Profibus vedere il par. 9-22.

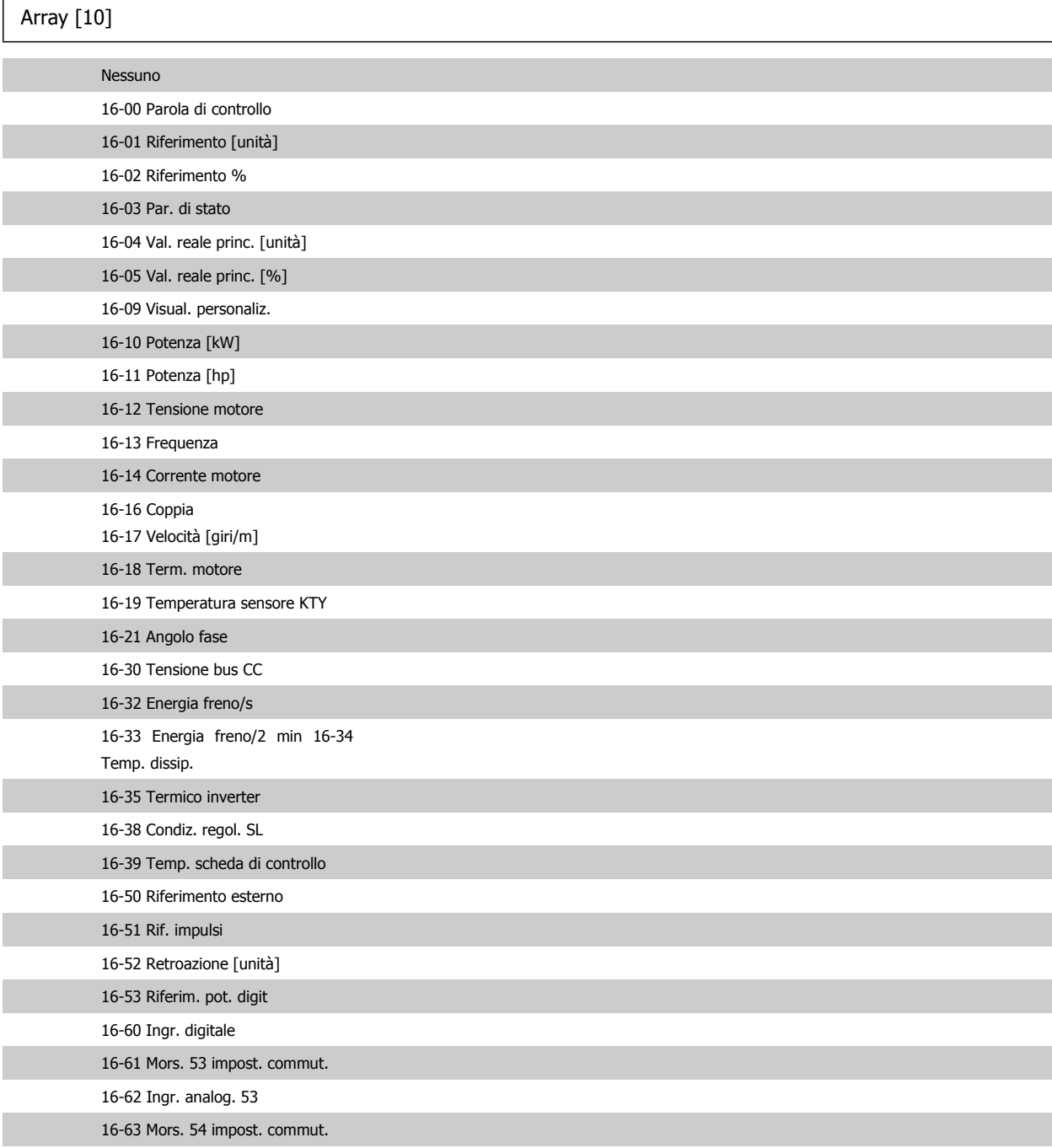

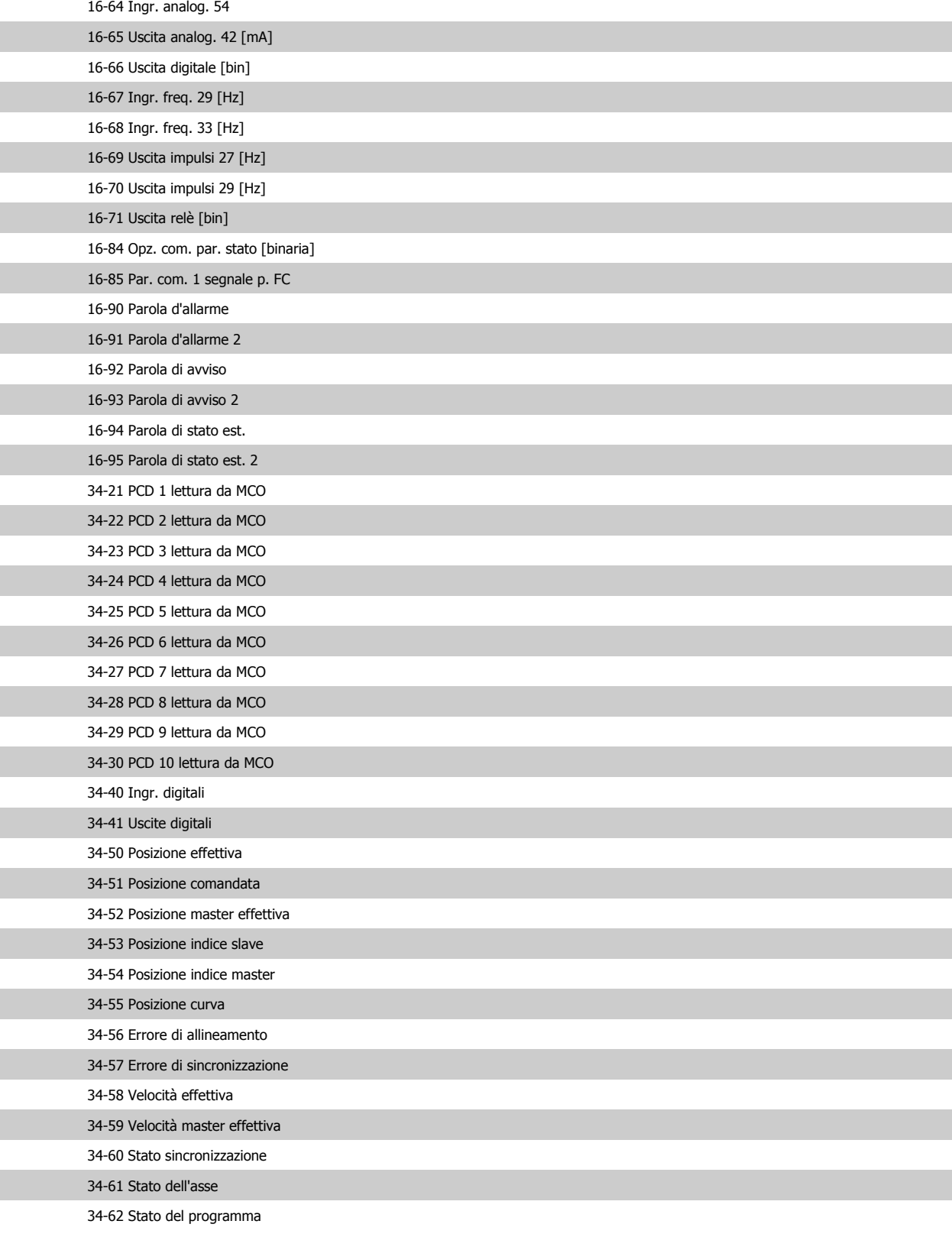

## **9-18 Indirizzo nodo**

#### **Range: Funzione:**

126\* [0 - 126] L'indir. della stazione può essere impostato in questo par. o sull'interr. hardware. L'indirizzo può essere impostato nel par. 9-18 solamente se lo switch hardware (commutatore) è impostato su 126 o 127. Altrimenti il par. visual. l'imp. effett. del commutat.

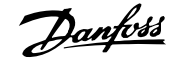

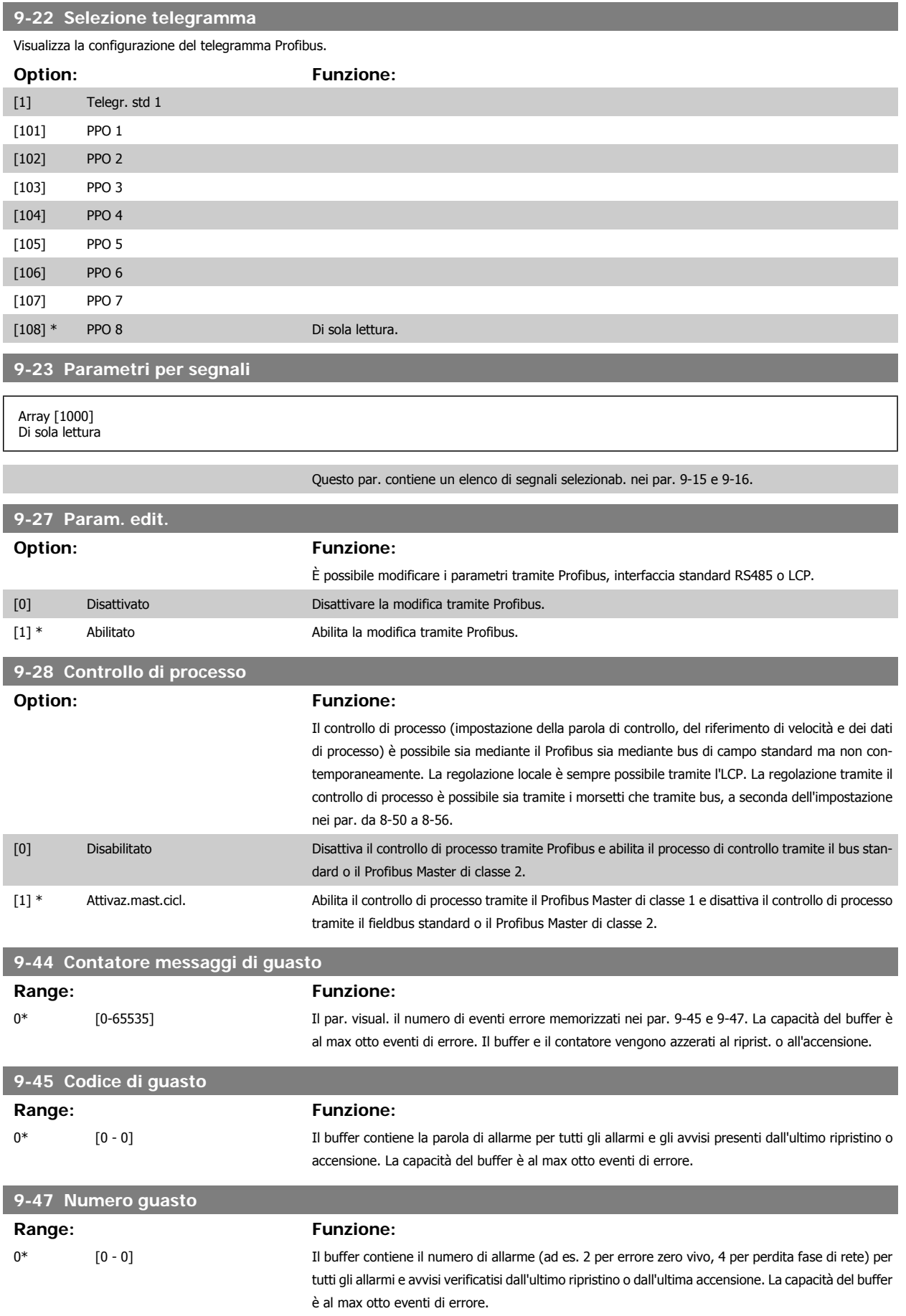

**Option: Funzione:**

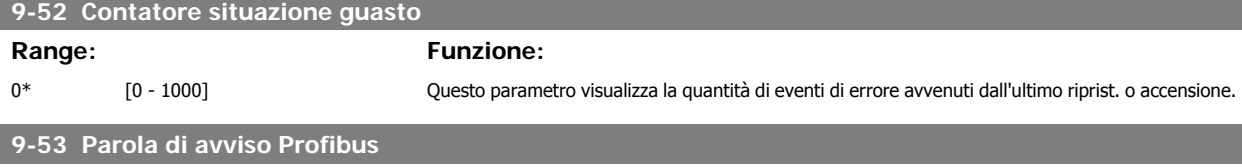

Profibus per ulteriori dettagli.

# **3**

#### Bit: Significato:<br>0 Connession 0 Connessione con DP-master non attiva<br>
1 Non utilizzato<br>
2 FDL (strato del collegamento dei dati de<br>
3 Comando Cancella dati ricevuto 1 Non utilizzato 2 FDL (strato del collegamento dei dati del bus di campo) non funziona 3 Comando Cancella dati ricevuto 4 Valore attuale non aggiornato<br>
14 Valore attuale non aggiornato<br>
5 Ricerca Baud rate<br>
16 PROFIBUS ASIC non trasmette<br>
7 Inizializzazione del PROFIBUS r 5 Ricerca Baud rate 6 PROFIBUS ASIC non trasmette 7 Inizializzazione del PROFIBUS non funziona 8 Il convertitore dei risoli bossioni di frequenza<br>
Il convertitore di frequenza è scattato<br>
9 Il convertitore CAN interno 9 Errore CAN interno<br>10 Dati di configurazione 10 Dati di configurazione errati dal PLC 11 ID errato inviato dal PLC 12 Si è verificato un errore interno 13 Non configurato 14 Timeout attivo 15 Avviso 34 attivo

# **9-63 Baud rate attuale**

Di sola lettura

#### **Option: Funzione:**

Il par. visualizza il baud rate effettivo del PROFIBUS. Il Profibus Master imposta automaticamente il baud rate.

Il par. visualizza gli avvisi di comunicazione Profibus. Fare riferimento al Manuale di Funzionamento

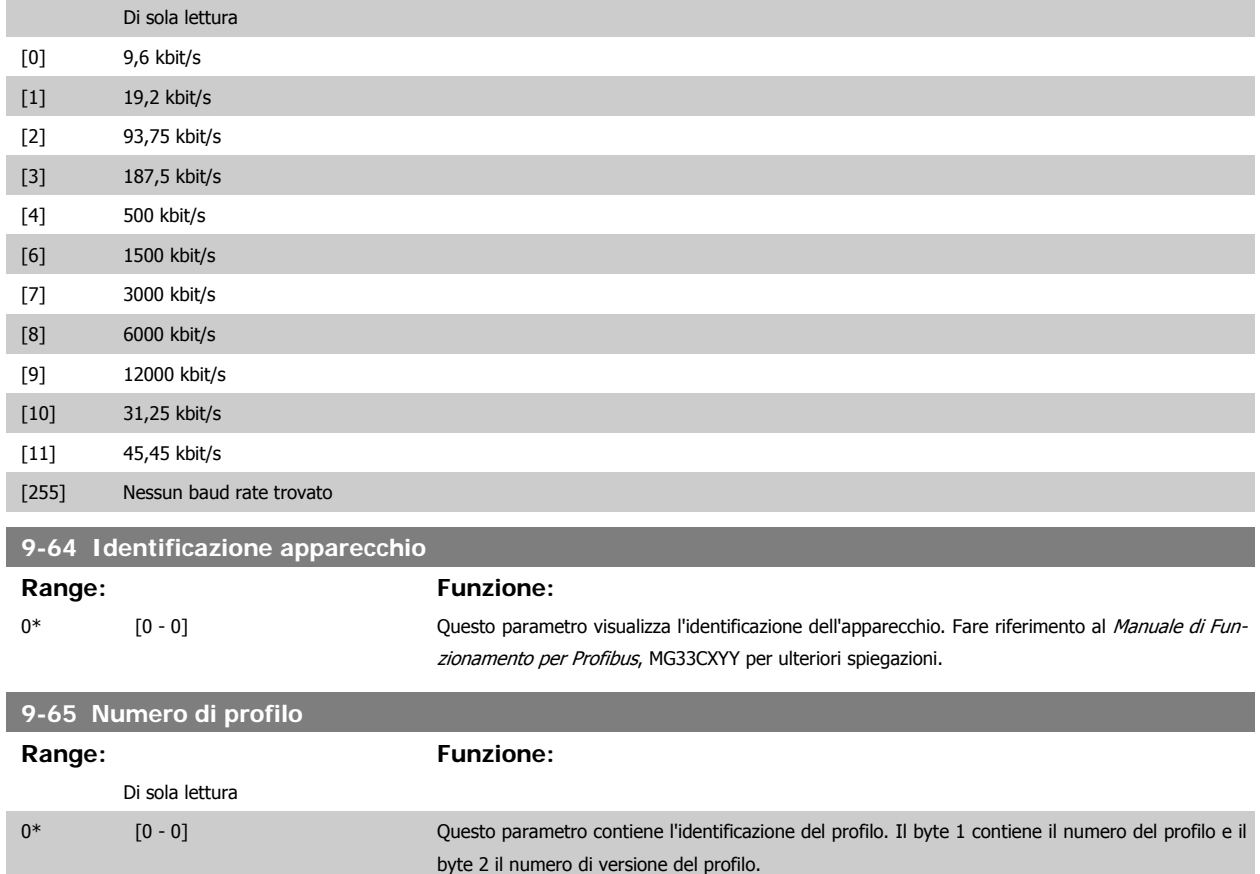

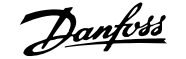

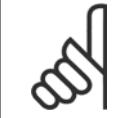

#### **NOTA!**

Questo parametro non è visibile tramite l'LCP.

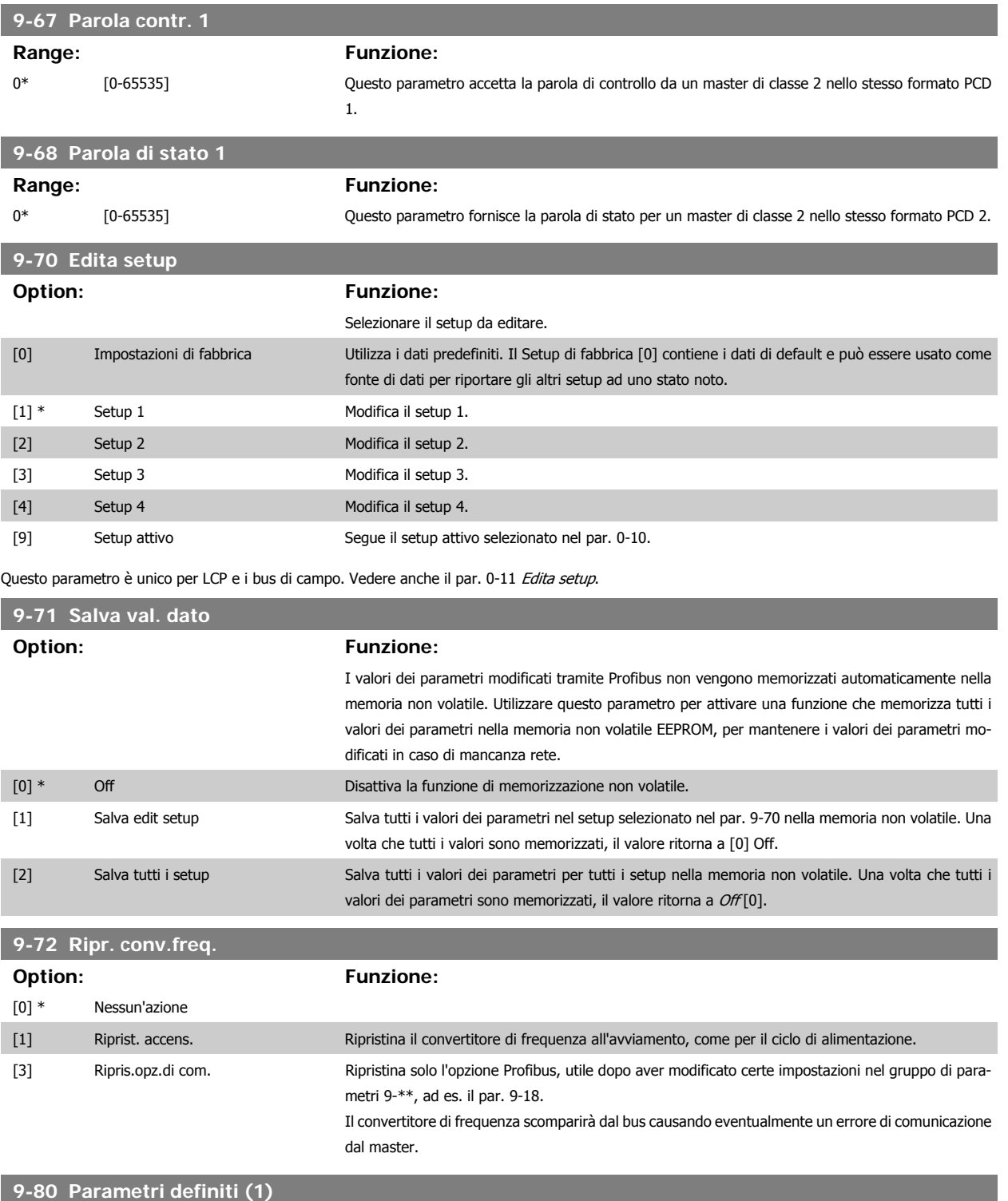

#### Array [116]

Nessun accesso LCP

Di sola lettura

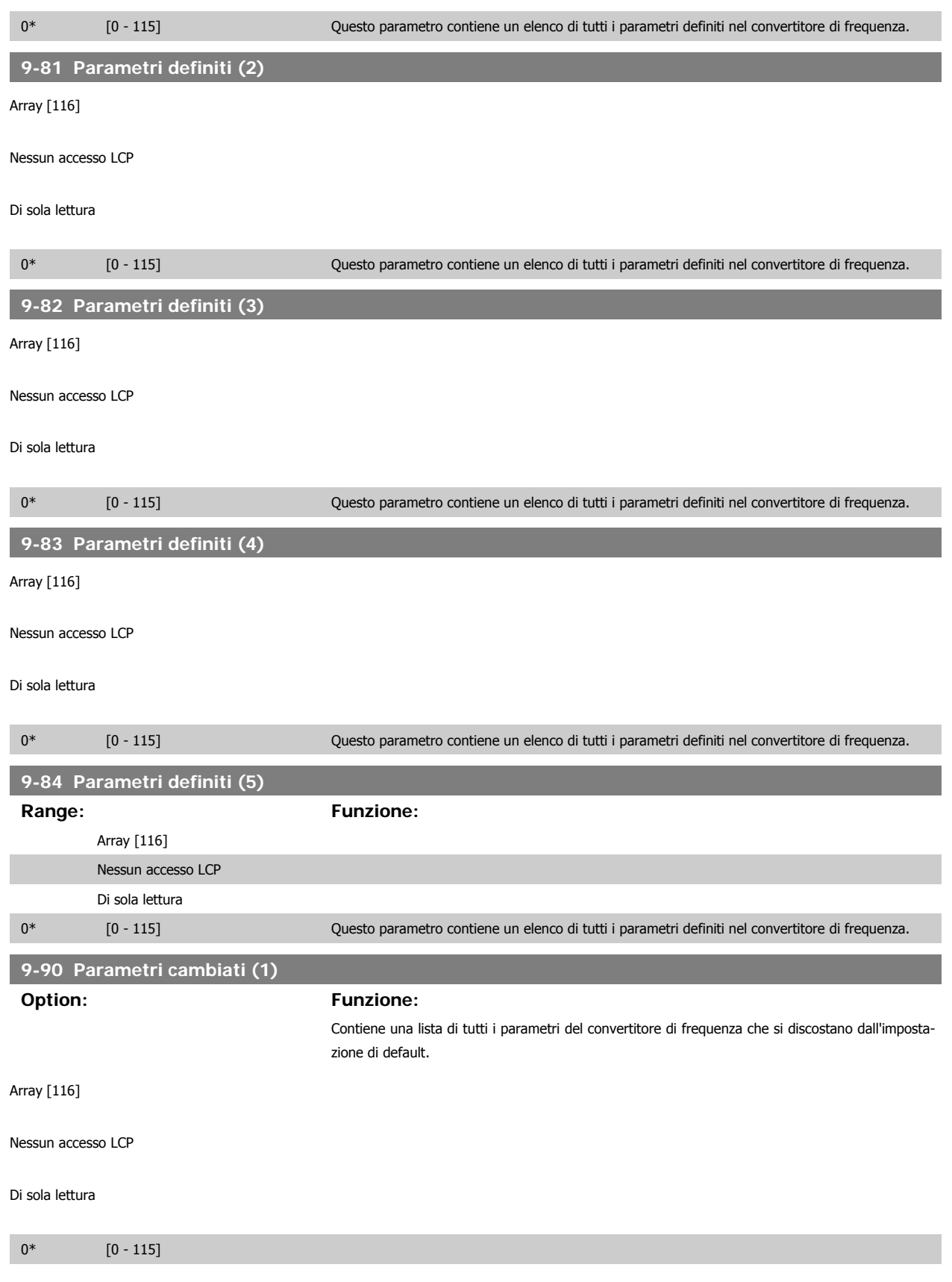

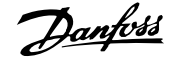

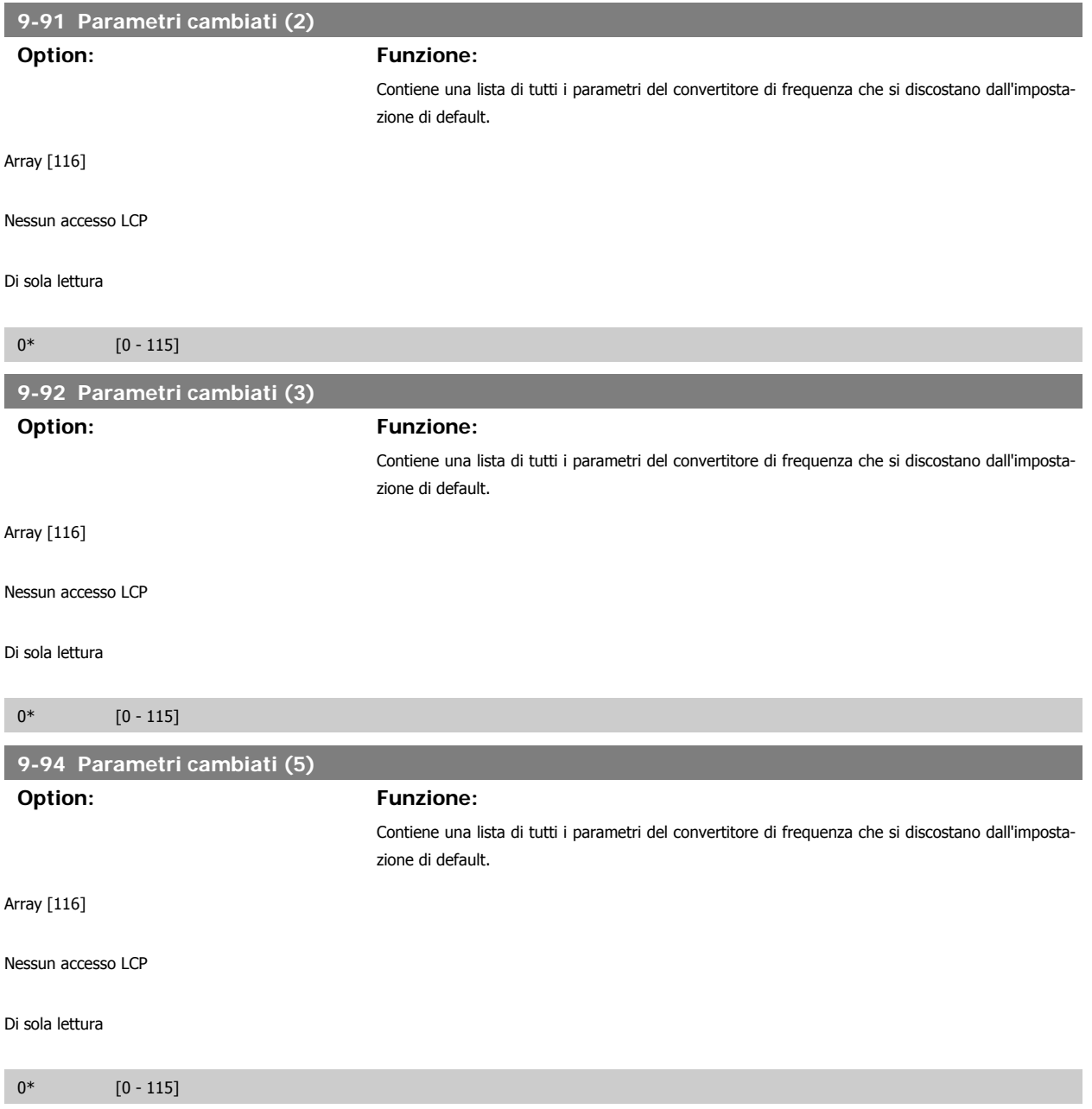

# **3.12 Parametri: bus di campo CAN DeviceNet**

# **3.12.1 10-\*\* Bus di campo DeviceNet e CAN**

Gruppo di par. per par. specif. bus di campo CAN DeviceNet.

# **3.12.2 10-0\* Impostaz. di base**

Gruppo di parametri per le impostazioni comuni delle opzioni fieldbus CAN.

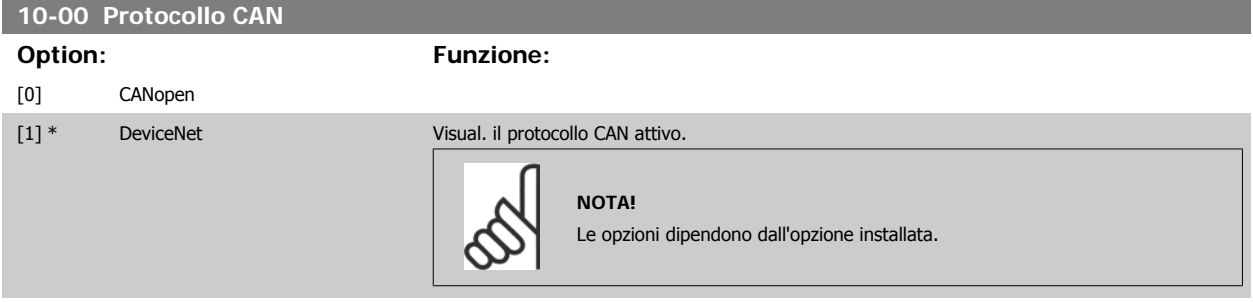

### **10-01 Selez. baud rate**

Selez. vel. di trasmissione bus di campo. Questa selez. deve corrispondere alla velocità di trasm. del master e degli altri nodi del bus di campo.

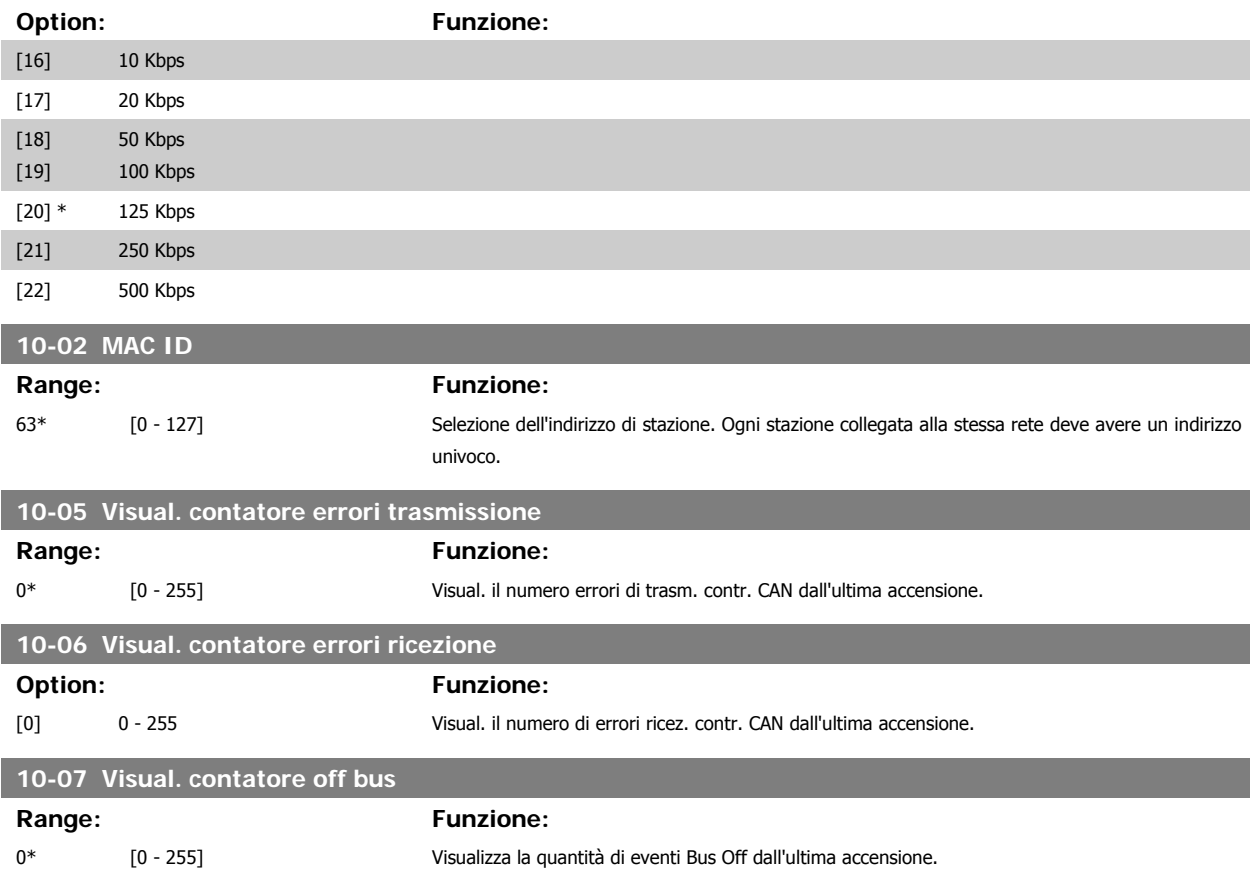

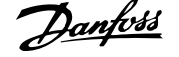

# **3.12.3 10-1\* DeviceNet**

Parametri specifici per bus di campo DeviceNet.

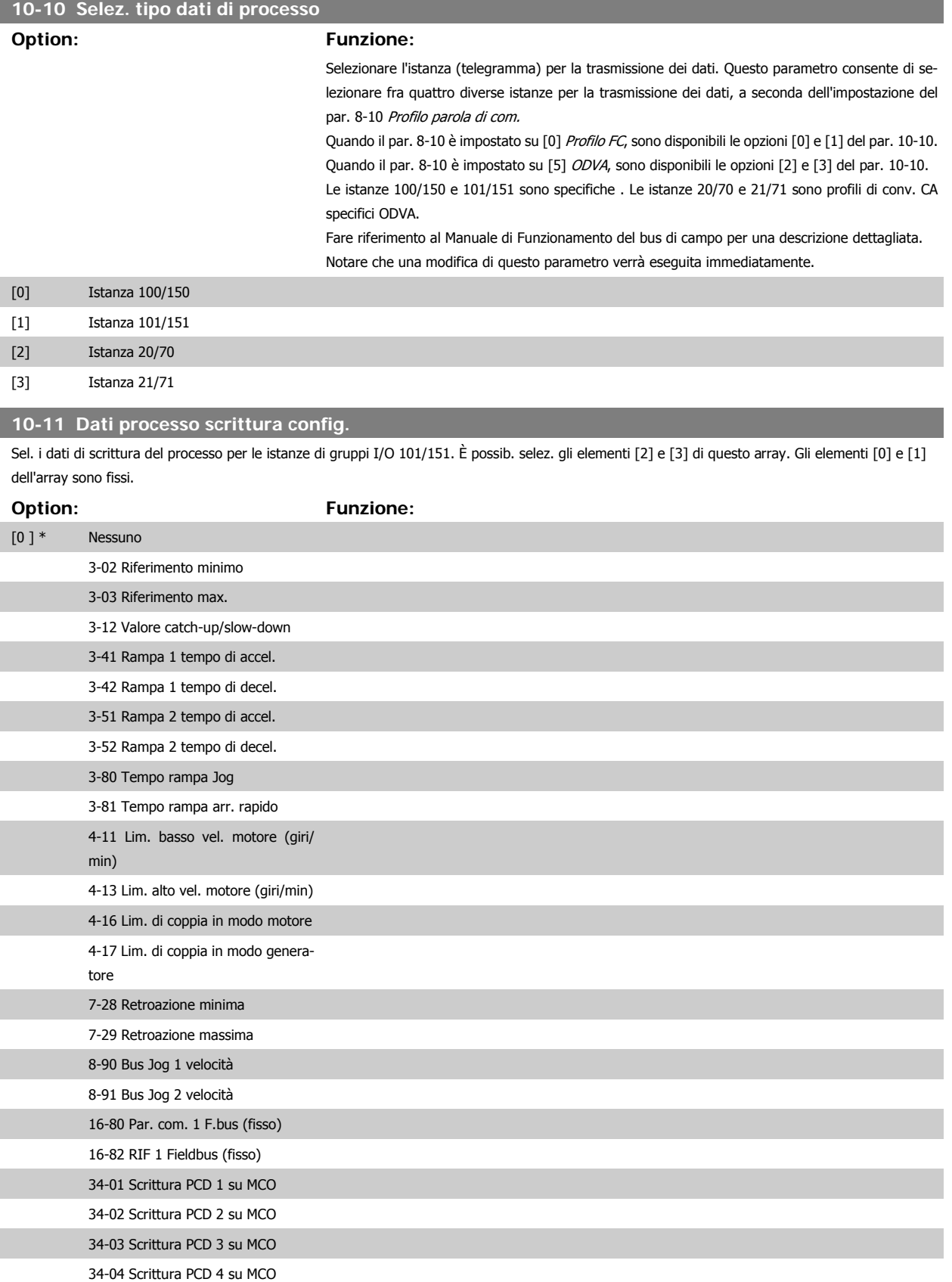

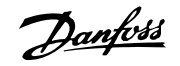

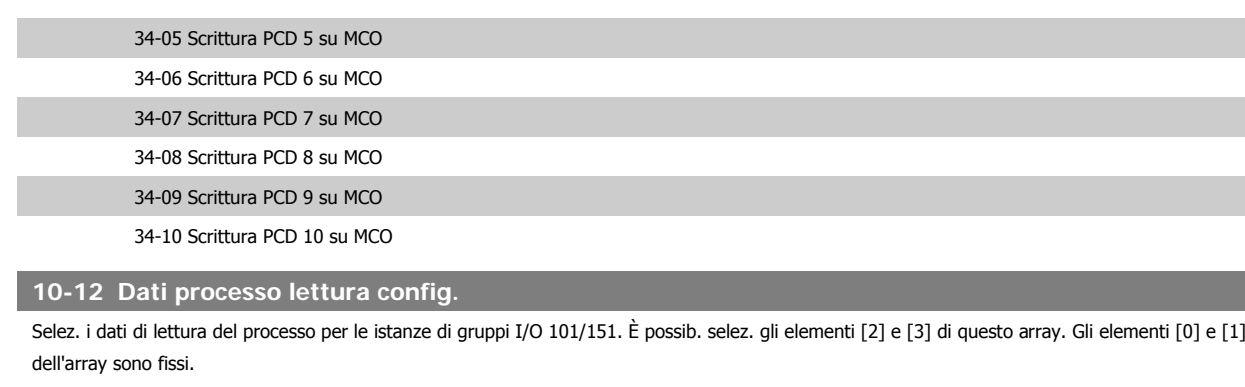

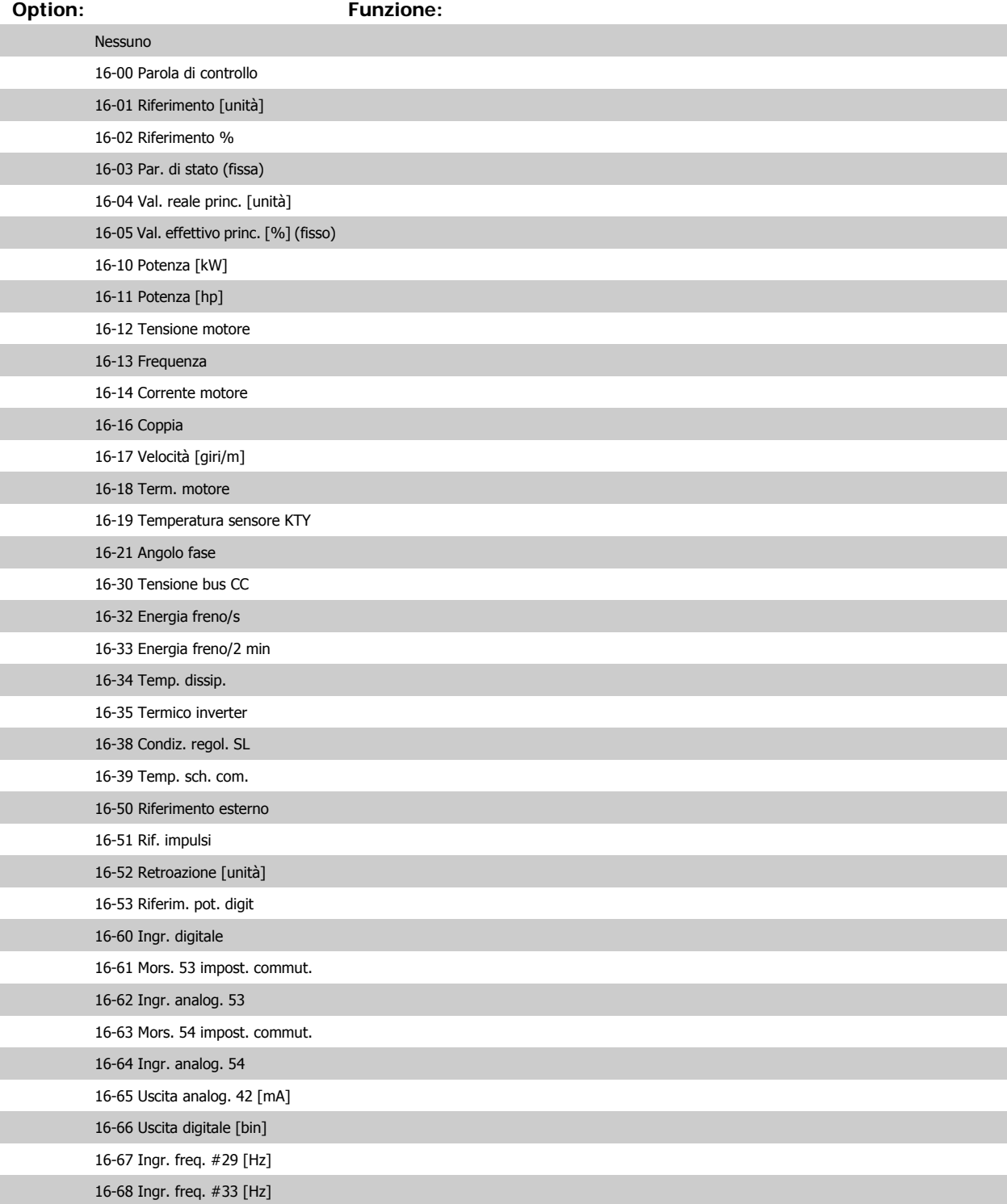

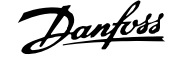

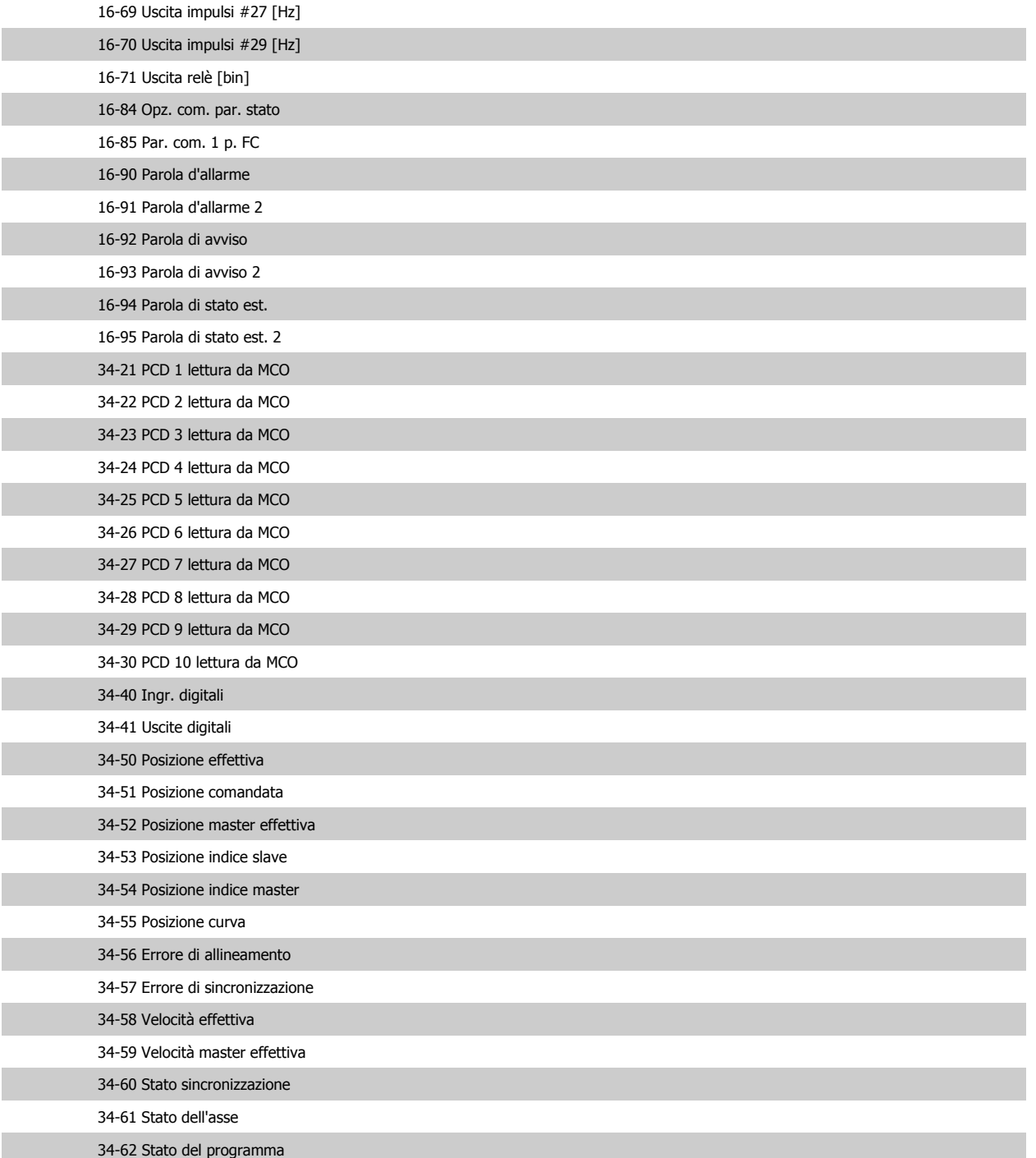

### **10-13 Parametro di avviso**

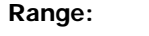

**Range: Funzione:**

0\* [0 - FFFF] Visualizza una parola di avviso specifica DeviceNet. Ad ogni avviso è assegnato un bit. Consultare il Manuale di funzionamento DeviceNet (MG.33.DX.YY) per informazioni più dettagliate.

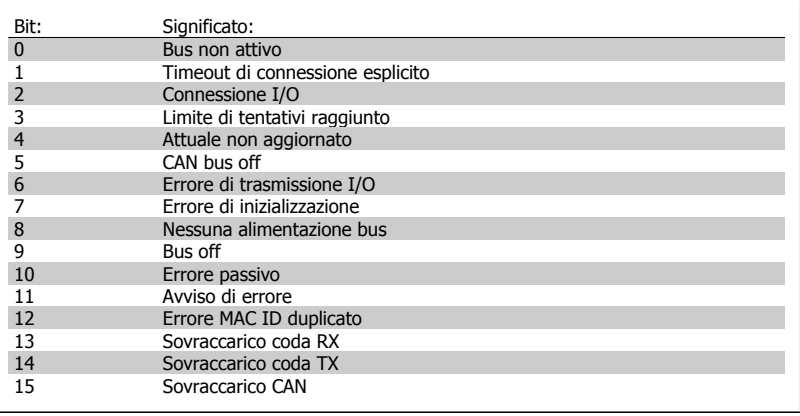

## **10-14 Riferimento rete**

Leggere solo dall'LCP.

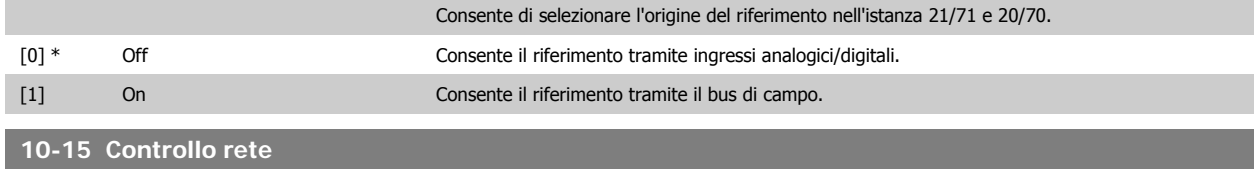

Leggere solo dall'LCP.

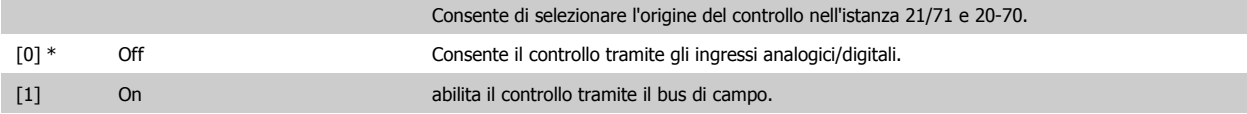

## **3.12.4 10-2\* Filtri COS**

Par. per configurare le impostaz. del filtro COS.

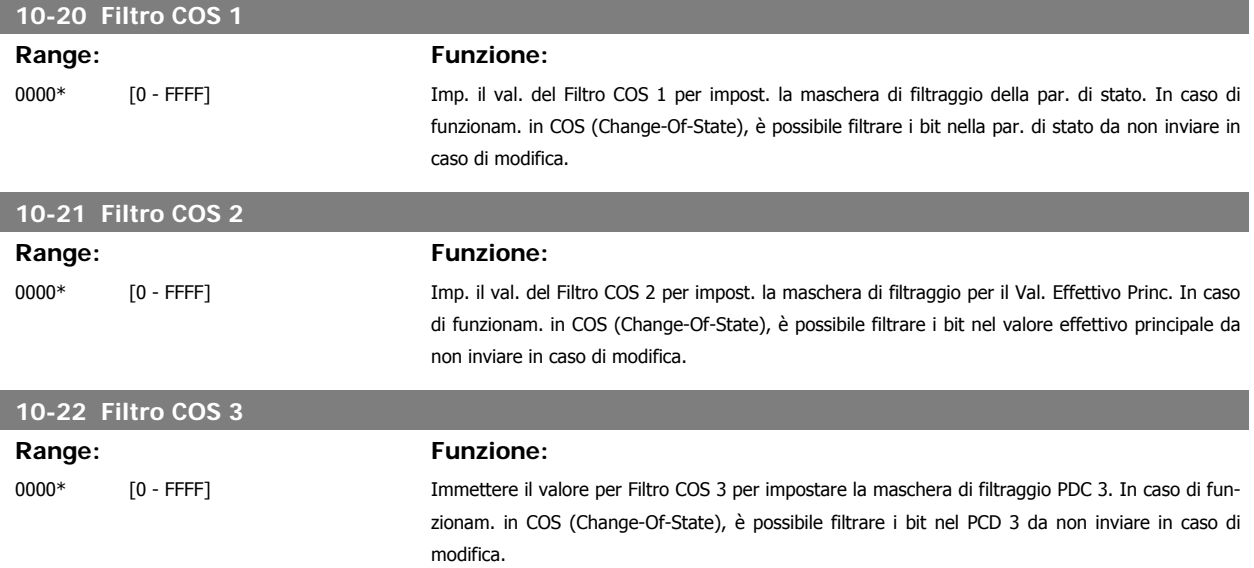

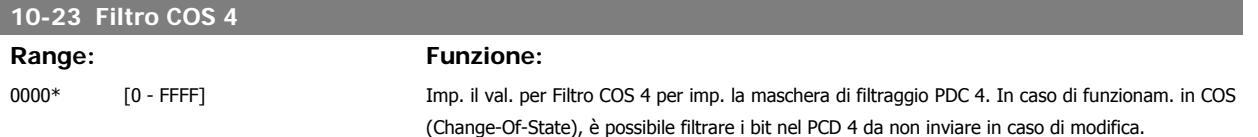

# **3.12.5 10-3\* Accesso ai parametri**

Gruppo di par. per accedere ai parametri indicizzati e definisce il setup di programmaz.

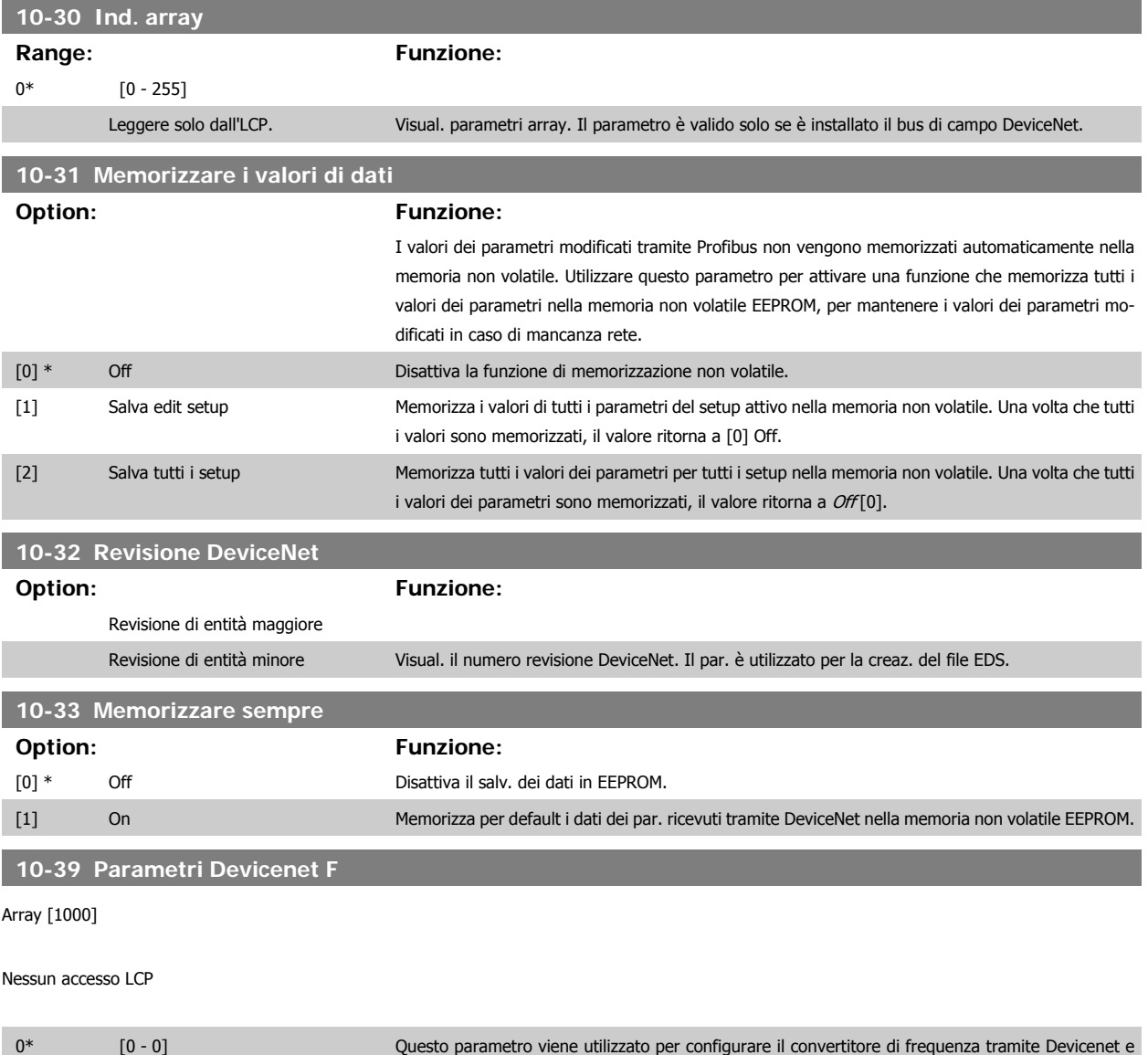

 **3**

creare il file EDS.

# **3.13 Parametri: Smart logic**

# **3.13.1 13-\*\* Funz. prog.**

Lo Smart Logic Control (SLC) è essenzialmente una sequenza di azioni definite dall'utente (vedere par. 13-52 [x]), le quali vengono eseguite dall'SLC quando l'evento associato definito dall'utente (vedere il par. 13-51 [x]) è valutato come TRUE dall'SLC. Tutti gli eventi e le azioni sono numerati e collegati fra loro formando delle coppie (stati). Questo significa che quando l'evento [0] è soddisfatto (raggiunge il valore TRUE), viene eseguita l'azione [0] . In seguito le condizioni dell'evento [1] verranno valutate. Se verranno valutate come TRUE, verrà eseguita l'azione [1] e cosi via. Verrà valutato un solo evento alla volta. Se un evento viene valutato come FALSE, durante l'intervallo di scansione corrente non succede nulla (nell'SLC) e non verranno valutati altri eventi. Questo significa che quando l'SLC inizia, valuta ogni intervallo di scansione come evento [0]) (e solo evento [0]). Solo se l'evento [0] viene valutato come TRUE, l'SLC esegue l'azione [0] ed inizia a valutare l'evento [1] . È possibile programmare da 1 a 20 eventi e azioni. Una volta eseguito l'ultimo evento / azione, la sequenza inizia da capo con evento [0] / azione [0]. Il disegno mostra un esempio con tre eventi / azioni:

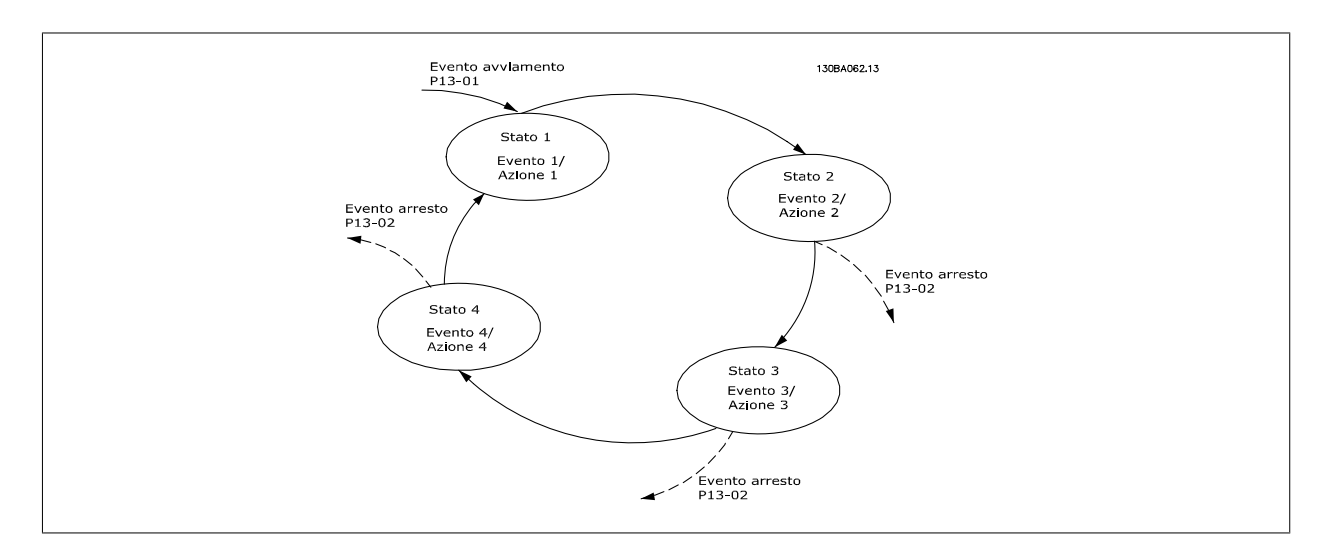

#### **Avvio e arresto dell'SLC:**

L'avvio e l'arresto dell'SLC può essere effettuato selezionando "On [1]" o "Off [0]" nel par. 13-00. L'SLC si avvia sempre nello stato 0 (dove valuta l'evento [0]) . L'SLC si avvia quando l'Evento di avviamento (definito nel par. 13-01 Evento avviamento) viene valutato come TRUE (a condizione che nel par. 13-00 sia selezionato On [1]). L'SLC si arresta quando l'Evento arresto (par. 13-02) è TRUE. Il par. 13-03 ripristina tutti i parametri SLC e inizia la programmazione da zero.

# **3.13.2 13-0\* Impostazioni SLC**

Le imp. SLC sono utilizzate per attivare, disatt. e ripristinare lo Smart Logic Control.

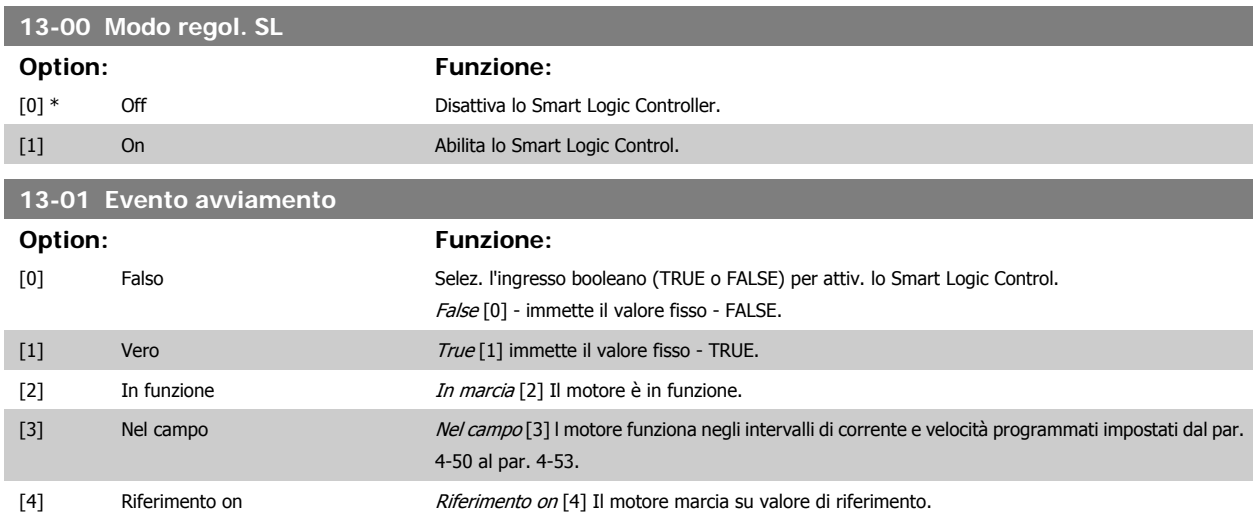

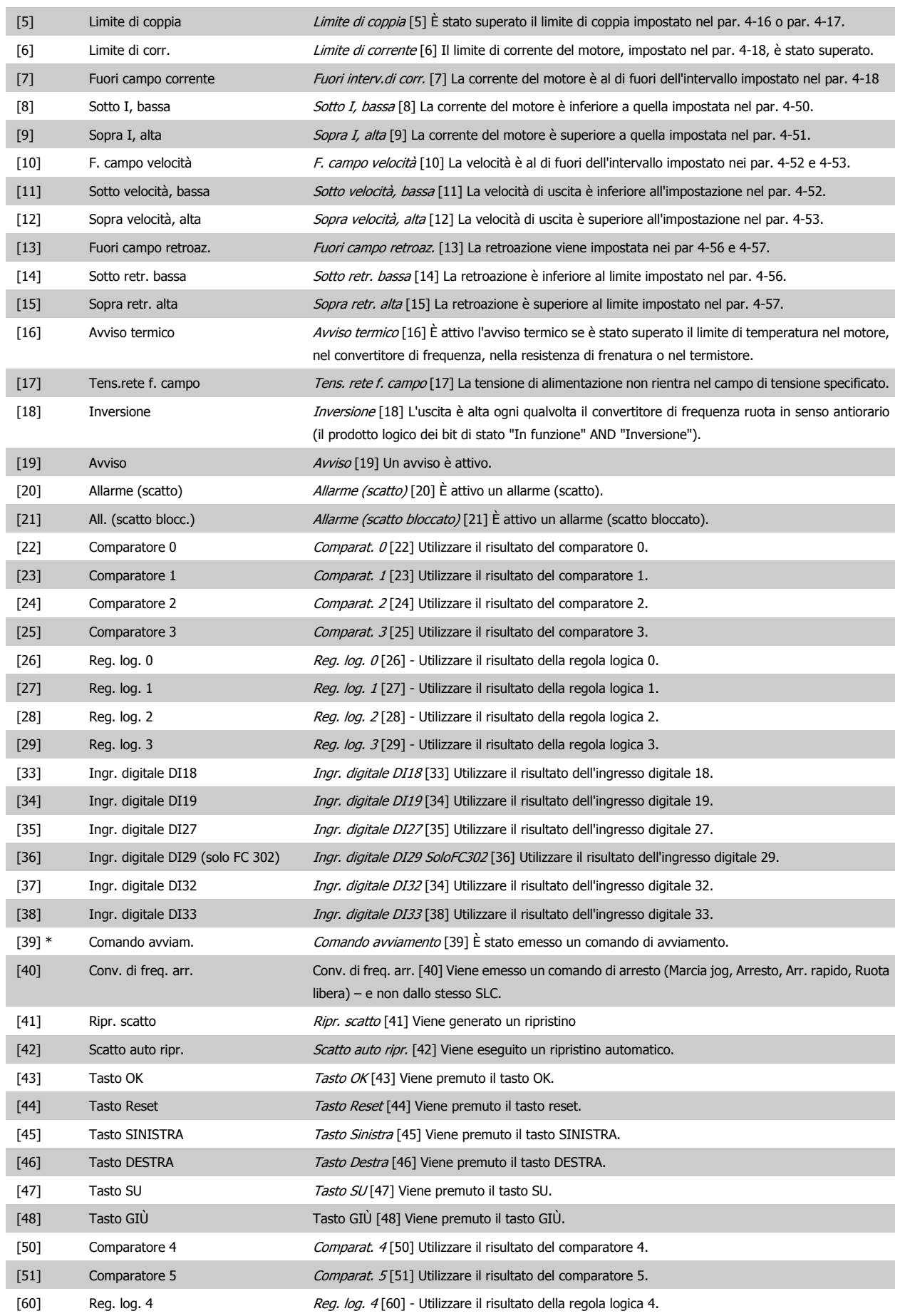

Selez. l'ingresso booleano (TRUE o FALSE) per attiv. lo Smart Logic Control.

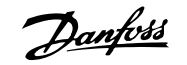

**13-02 Evento arresto**

[61] Reg. log. 5 Reg. in Reg. log. 5 Reg. log. 5 [61] - Utilizzare il risultato della regola logica 5.

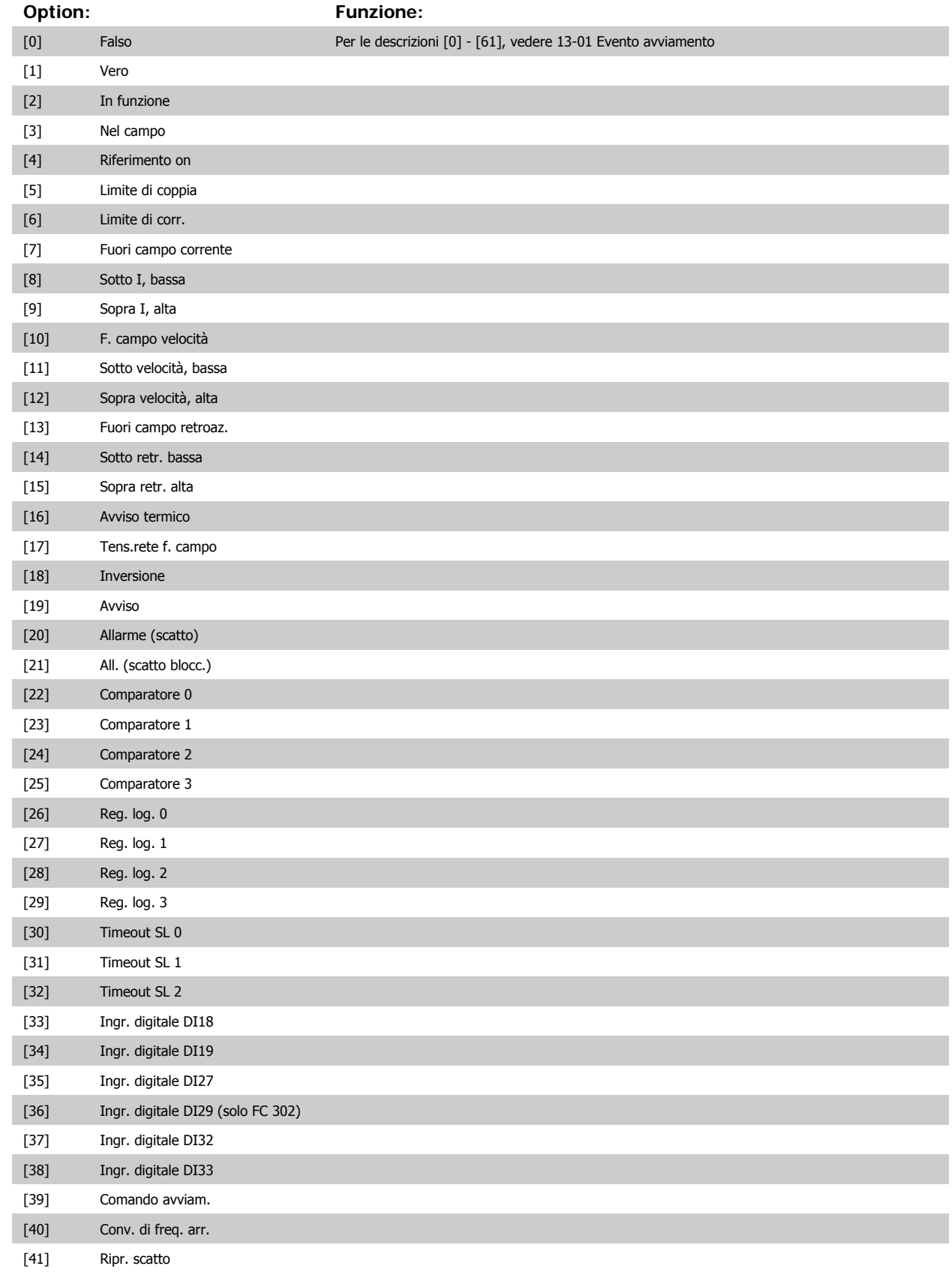

[42] Scatto auto ripr.

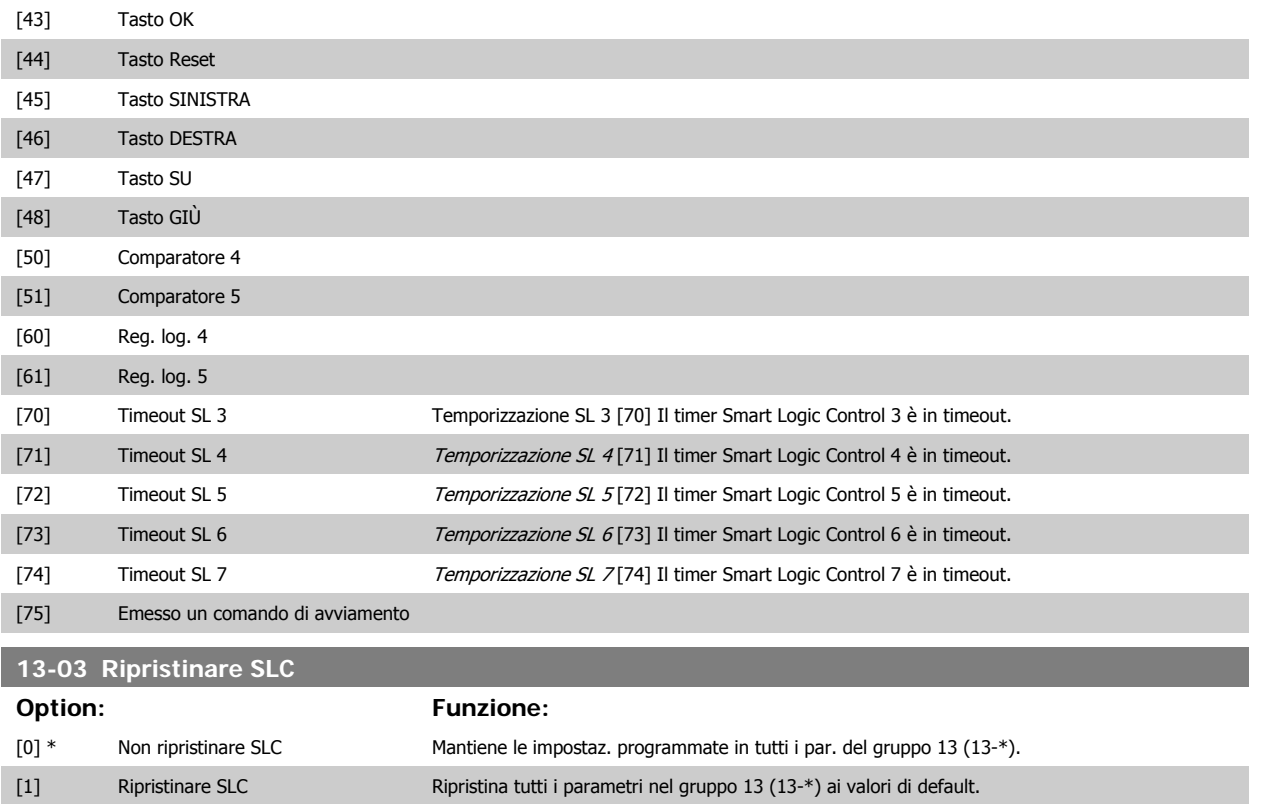

## **3.13.3 13-1\* Comparatori**

I comparatori vengono utilizzati per confrontare variabili continue (ad es. frequenza di uscita, corrente di uscita, ingresso analogico ecc.) con valori fissi preimpostati. Inoltre vi sono dei valori digitali che saranno confrontati con valori tempo fissi. Vedere la spiegazione nel par. 13-10. I comparatori vengono valutati ad ogni intervallo di scansione. Utilizzare direttamente il risultato (TRUE o FALSE). Tutti i parametri in questo gruppo di parametri sono parametri array con l'indice da 0 a 5. Selez. l'indice 0 per programmare il Comparatore 0, l'indice 1 per il Comparatore 1 e così via.

**13-10 Comparatore di operandi**

Array [6]

Le selezioni da [1] a [31] sono variabili che verranno confrontate in base ai rispettivi valori. Le selezioni da [50] a [186] sono valori digitali (TRUE/FALSE) il cui confronto si basa sulla quantità di tempo per il quale sono impostati su TRUE o FALSE, rispettivamente. Vedere il par. 13-11. Selez. la variabile da monitorare con il comparatore.

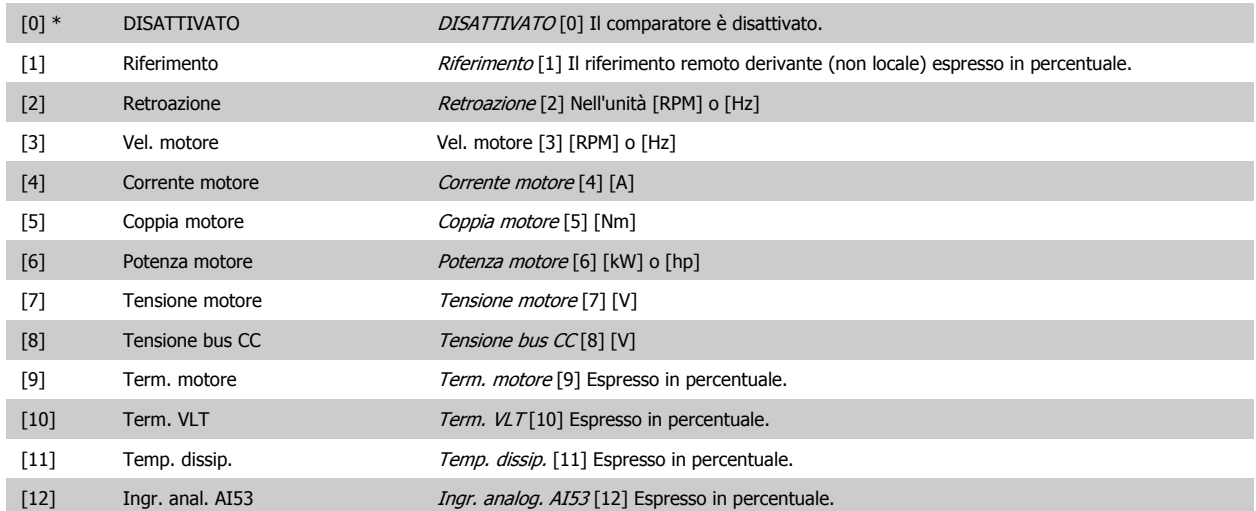

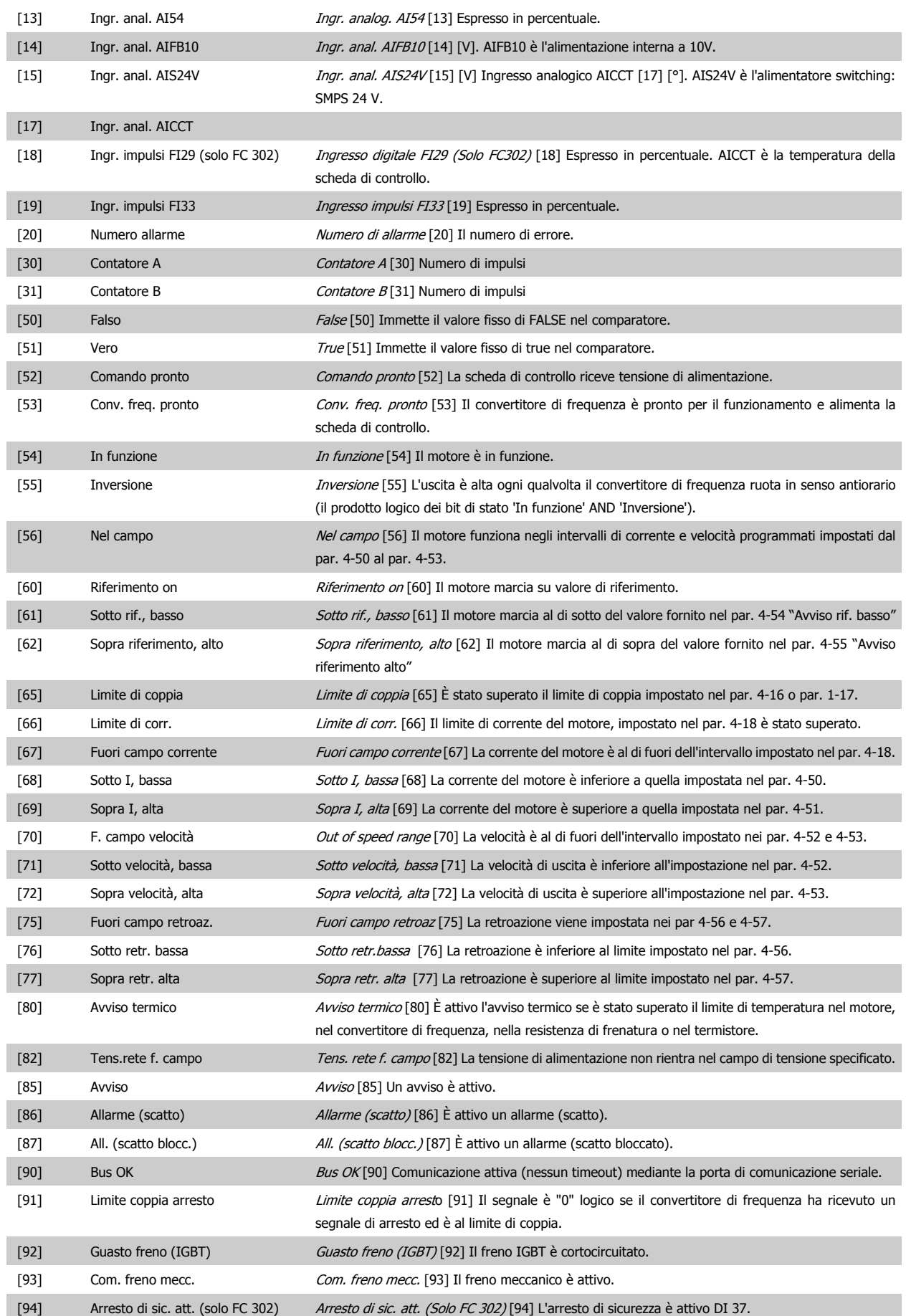

 **3**

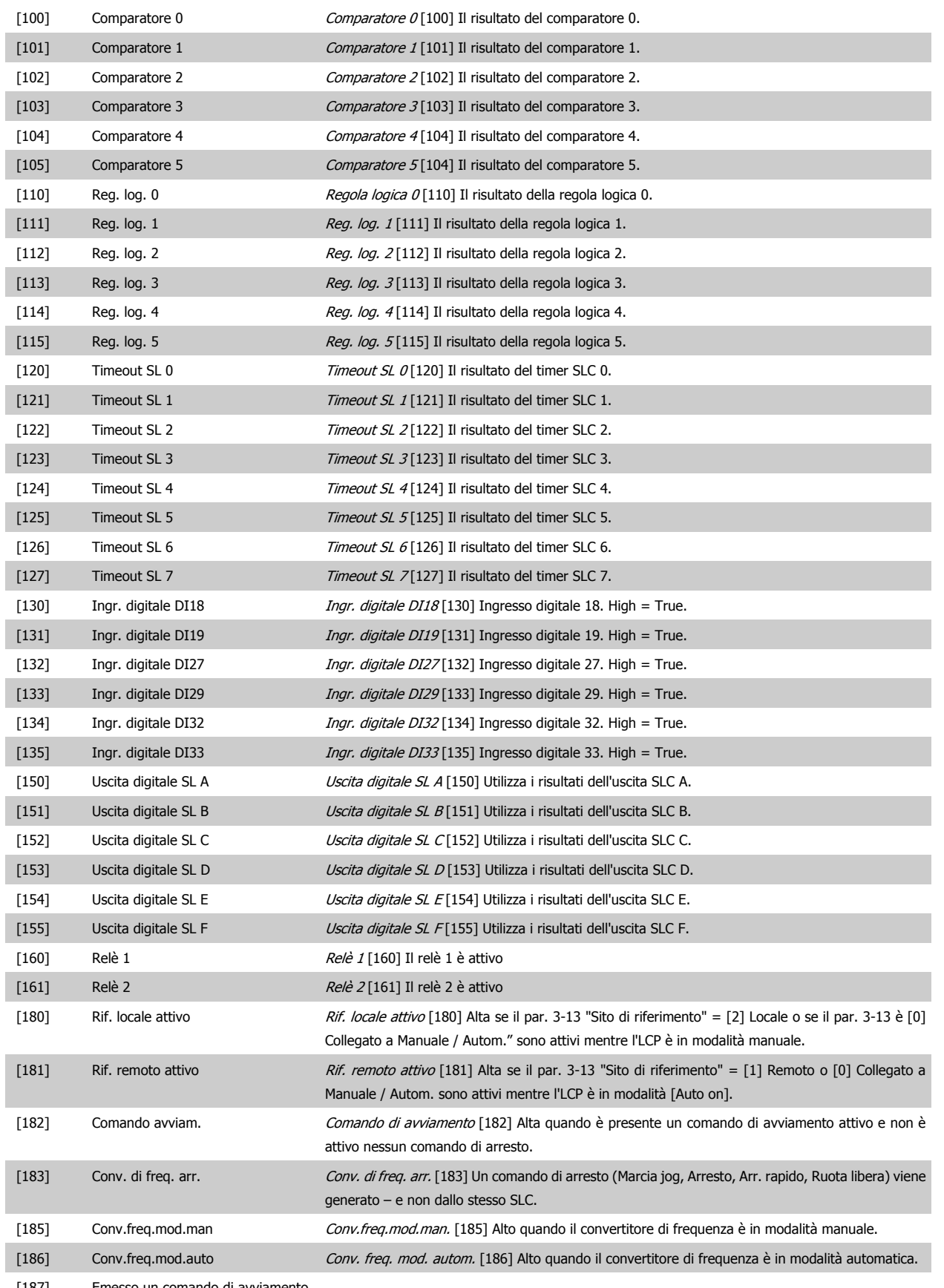

[187] Emesso un comando di avviamento

## **13-11 Operatore comparatore**

#### Array [6]

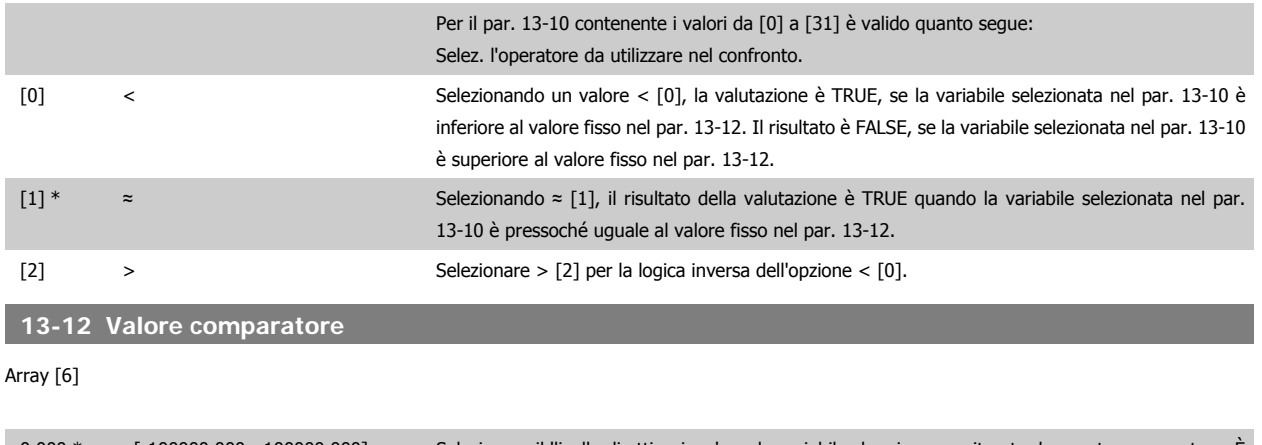

# 0.000 \* [-100000.000 - 100000.000] Selezionare il 'livello di attivazione' per la variabile che viene monitorata da questo comparatore. È un parametro array contenente i comparatori da 0 a 5.

## **3.13.4 13-2\* Timer**

#### Gruppo parametri 700, tutti i parametri

È possibile utilizzare il risultato (TRUE o FALSE) dai timer direttamente per definire un evento (vedere il par. 13-51) oppure come ingresso booleano in una regola logica (vedere il par. 13-40, 13-42 o 13-44). Un timer è solo FALSE se avviato da un'azione (ad es. Avvio timer 1 [29]) finché non è scaduto il valore del timer immesso in questo parametro. In seguito diventa nuovamente TRUE.

Tutti i parametri in questo gruppo di parametri sono parametri array con l'indice da 0 a 2. Selezionare indice 0 per programmare il Timer 0, selezionare l'indice 1 per programmare il Timer 1 e così via.

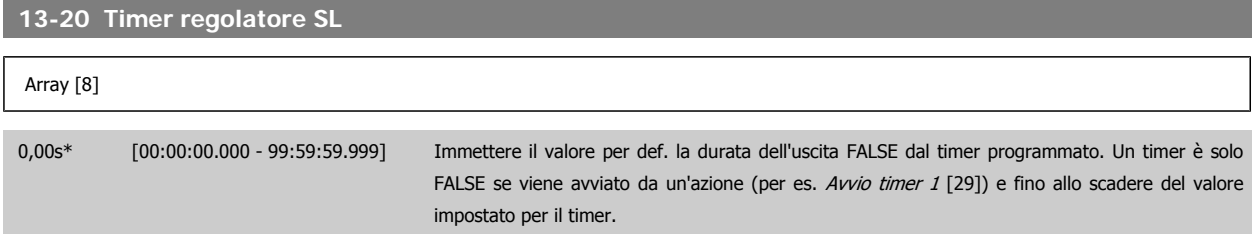

## **3.13.5 13-4\* Regole logiche**

Si possono combinare fino a tre ingr. booleani (TRUE / FALSE) di timer, comparatori, ingr. digitali, bit di stato ed eventi utilizzando gli operatori logici AND, OR e NOT. Selezionare ingressi booleani per il calcolo nel par. 13-40, 13-42 e 13-44. Definire gli operatori per combinare logicamente gli ingressi selezionati nel par. 13-41 e 13-43.

**Priorità di calcolo**

I risultati del par. 13-40, 13-41 e 13-42 vengono calcolati per primi. Il risultato (TRUE / FALSE) di questo calcolo viene combinato con le impostazioni dei par. 13-43 e 13-44, portando al risultato finale (TRUE / FALSE) dell'operazione logica.

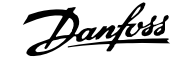

# **13-40 Regola logica Booleana 1** Array [6] [0] \* Falso Selez. il primo ingr. booleano (TRUE o FALSE) per la regola logica selezionata. Vedere il par. 13-01 Evento avviamento ([0] - [61]) e il par. 13-02 Evento arresto ([70] - [75]) per una descrizione più approfondita. [1] Vero [2] In funzione [3] Nel campo [4] Riferimento on [5] Limite di coppia [6] Limite di corr. [7] Fuori campo corrente [8] Sotto I, bassa [9] Sopra I, alta [10] F. campo velocità [11] Sotto velocità, bassa [12] Sopra velocità, alta [13] Fuori campo retroaz. [14] Sotto retr. bassa [15] [16] Sopra retr. alta Avviso termico [17] Tens.rete f.campo [18] Inversione [19] Avviso [20] Allarme (scatto) [21] All. (scatto blocc.) [22] Comparatore 0 [23] Comparatore 1 [24] Comparatore 2 [25] Comparatore 3 [26] Reg. log. 0 [27] Reg. log. 1 [28] Reg. log. 2 [29] Reg. log. 3 [30] Timeout SL 0 [31] Timeout SL 1 [32] Timeout SL 2 [33] Ingr. digitale DI18 [34] Ingr. digitale DI19 [35] Ingr. digitale DI27 [36] Ingr. digitale DI29 (solo FC 302) [37] Ingr. digitale DI32 [38] Ingr. digitale DI33 [39] Comando avviam. [40] Conv. di freq. arr. [41] Ripr. scatto

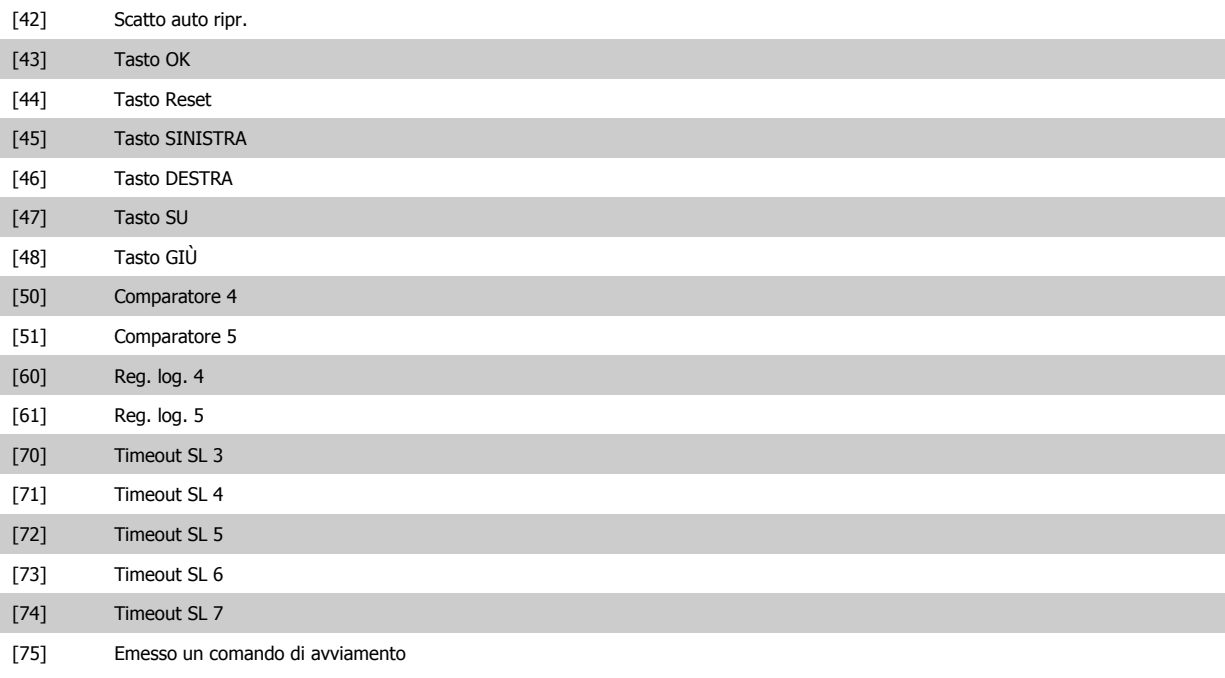

# **13-41 Operatore regola logica 1**

Array [6]

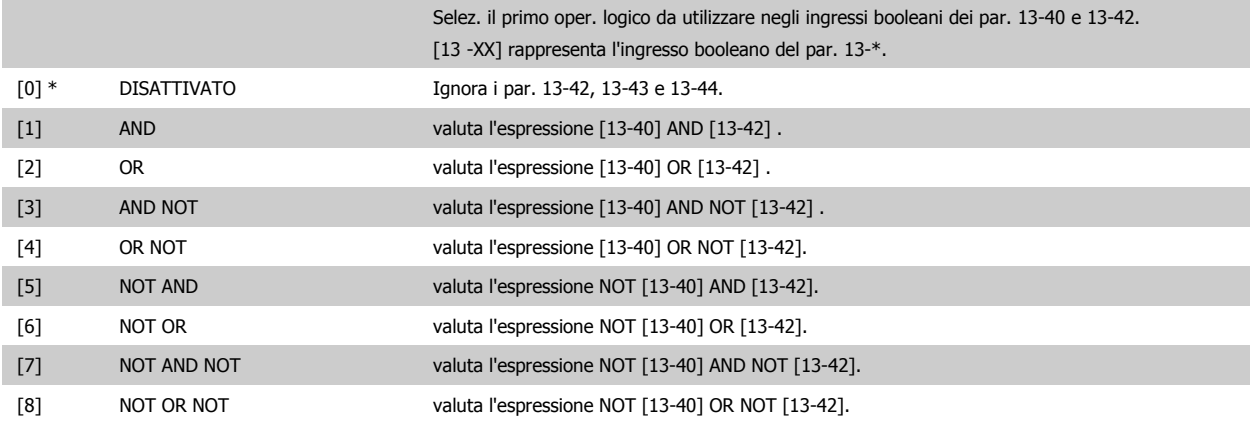

## **13-42 Regola logica Booleana 2**

Array [6]

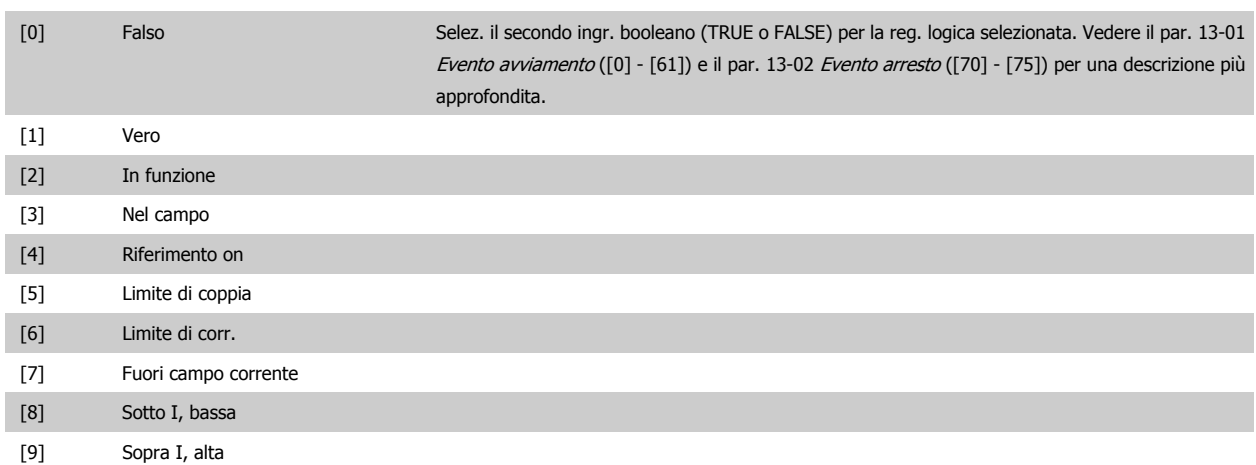

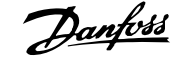

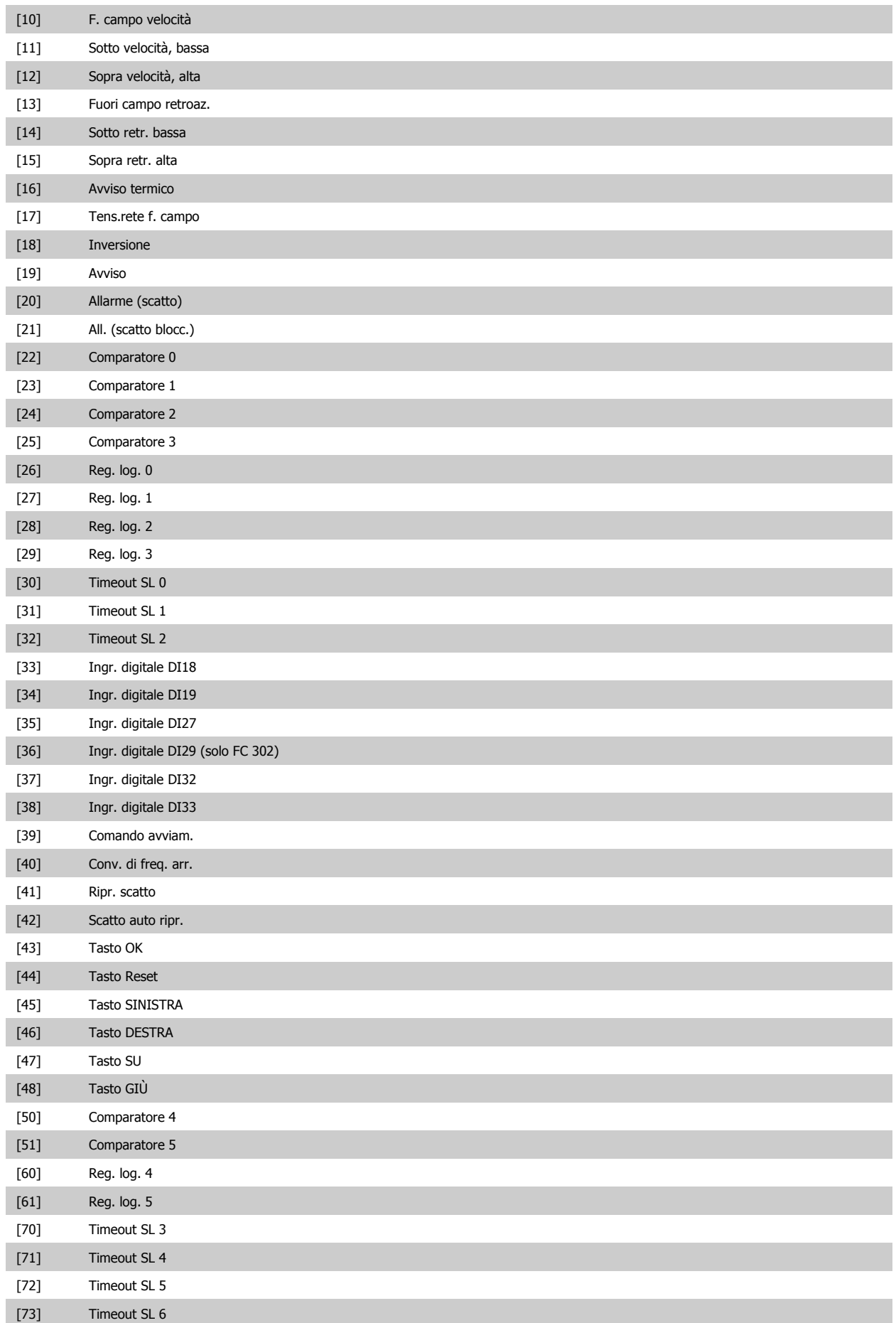

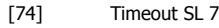

[75] Emesso un comando di avviamento

**13-43 Operatore regola logica 2**

Array [6]

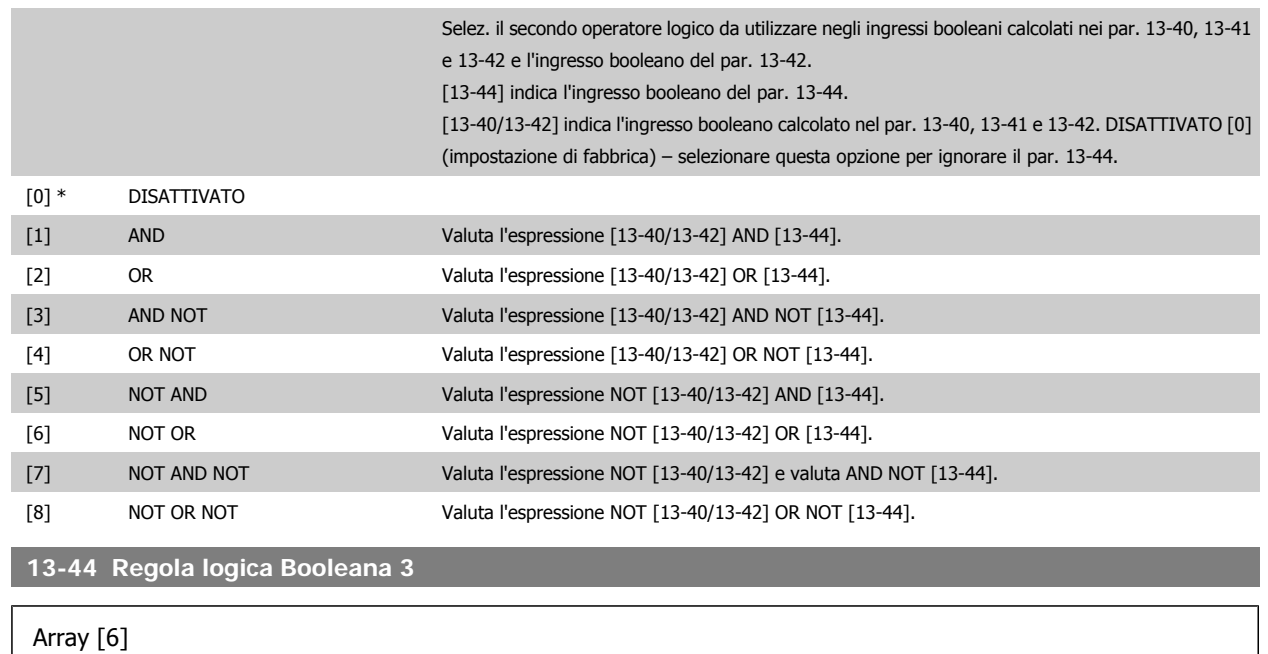

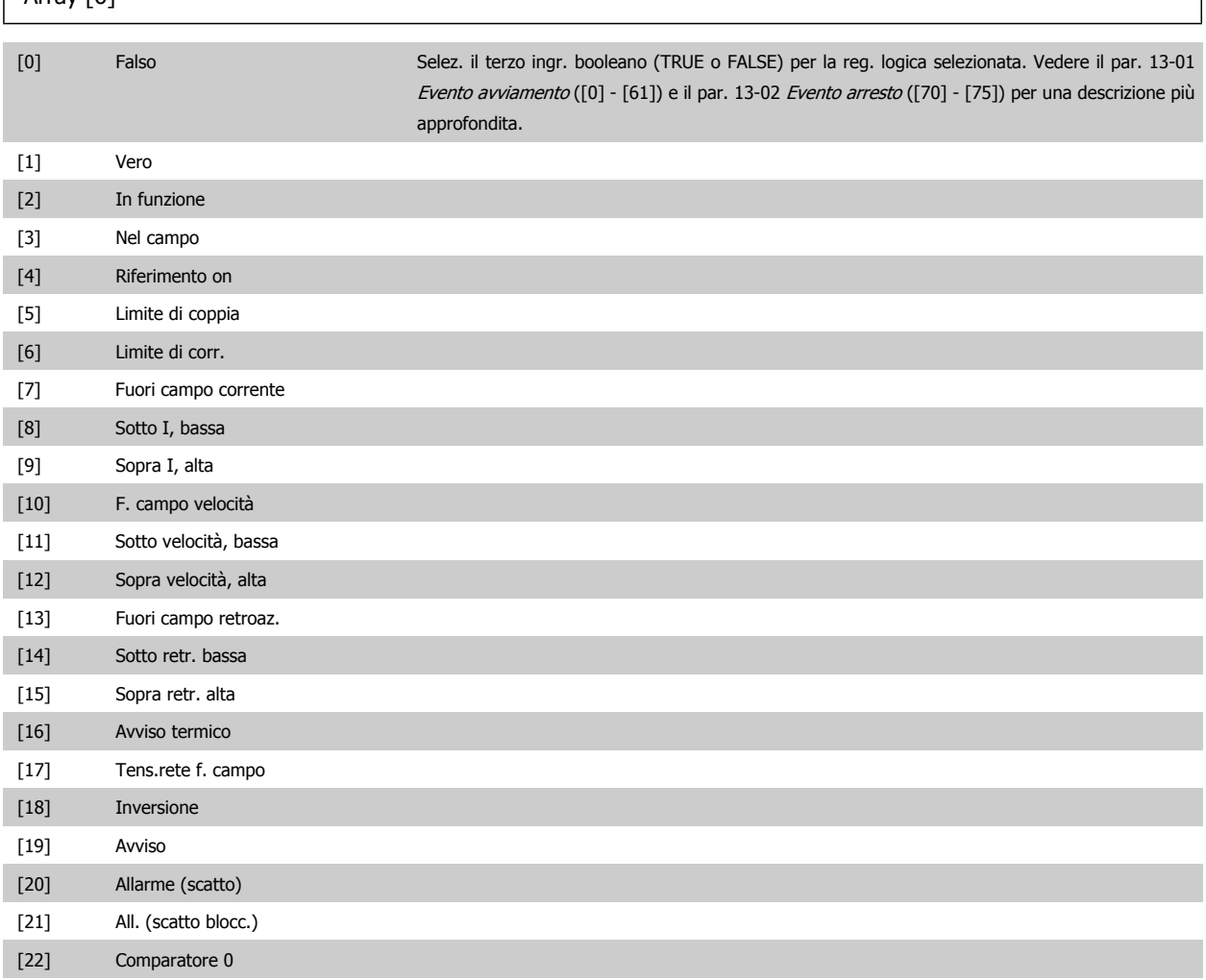

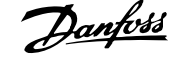

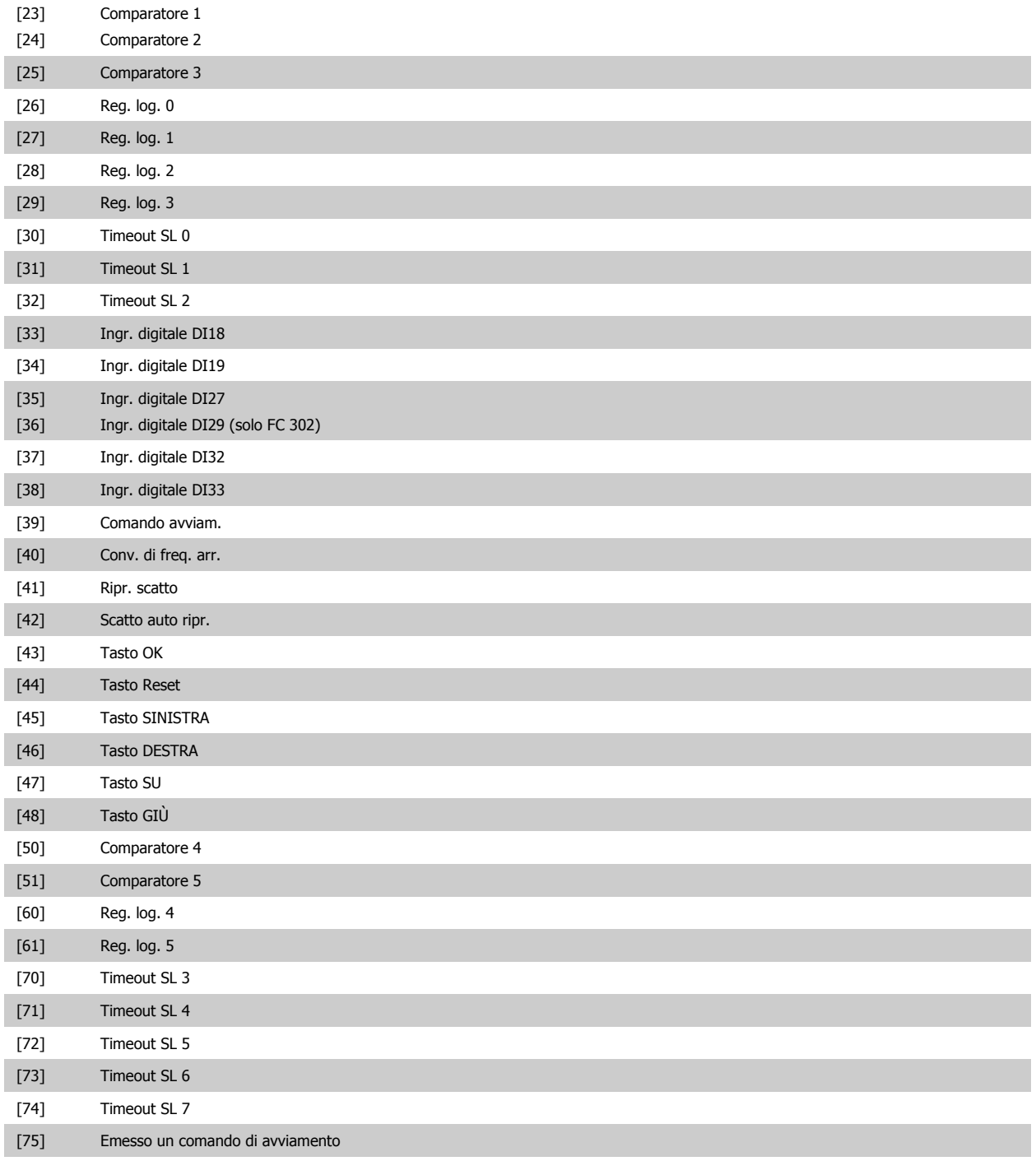

## **3.13.6 13-5\* Stati**

Parametri per la programmazione dello Smart Logic Control.

### **13-51 Evento regol. SL**

Selez. l'ingresso booleano (TRUE o FALSE) per definire l'evento Smart Logic Control. Vedere il par. 13-01 Evento avviamento ([0] - [61]) e il par. 13-02 Evento arresto ([70] - [74]) per una descrizione più dettagliata.

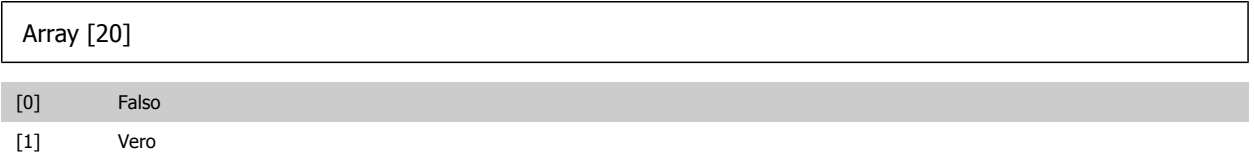

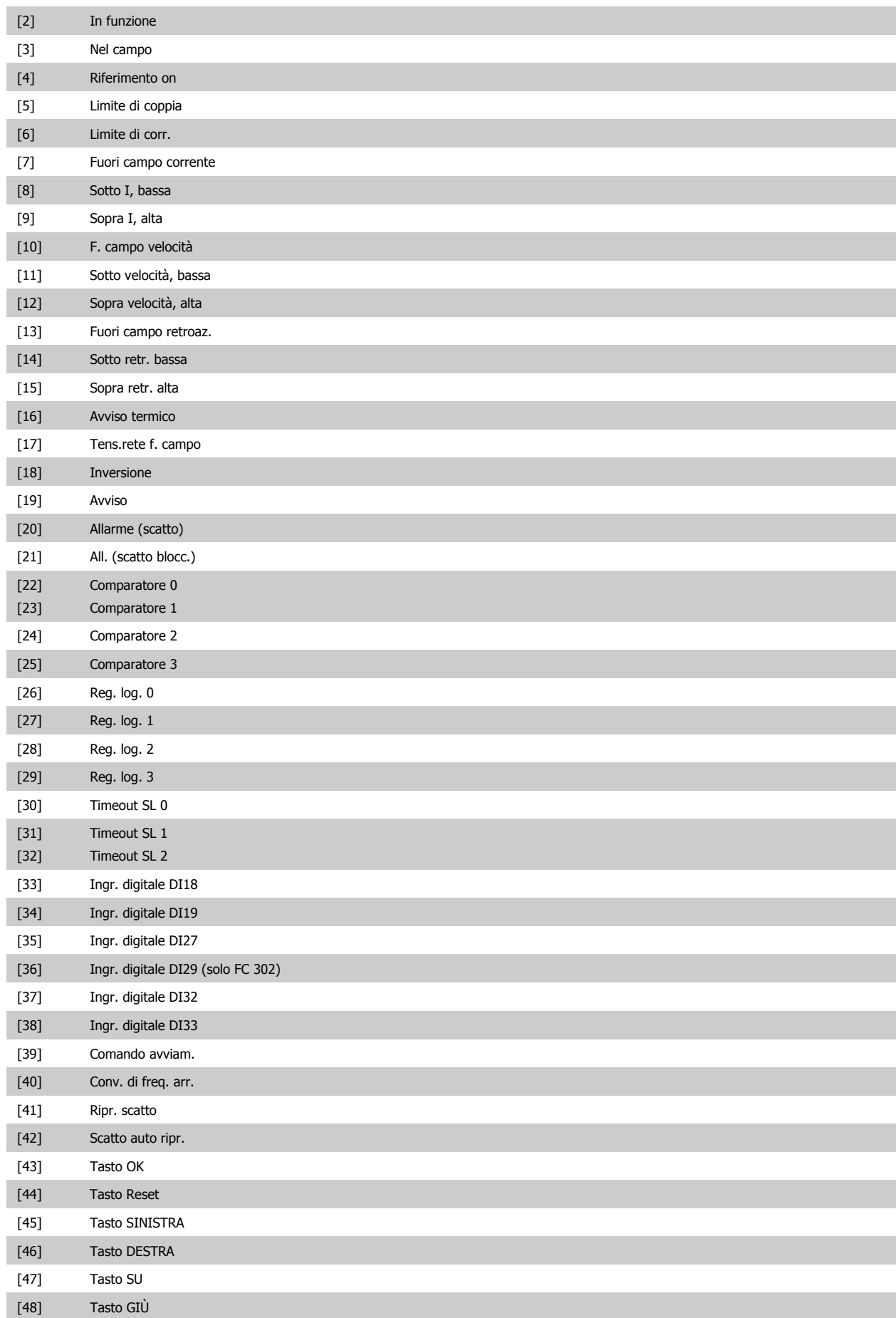

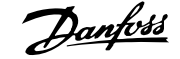

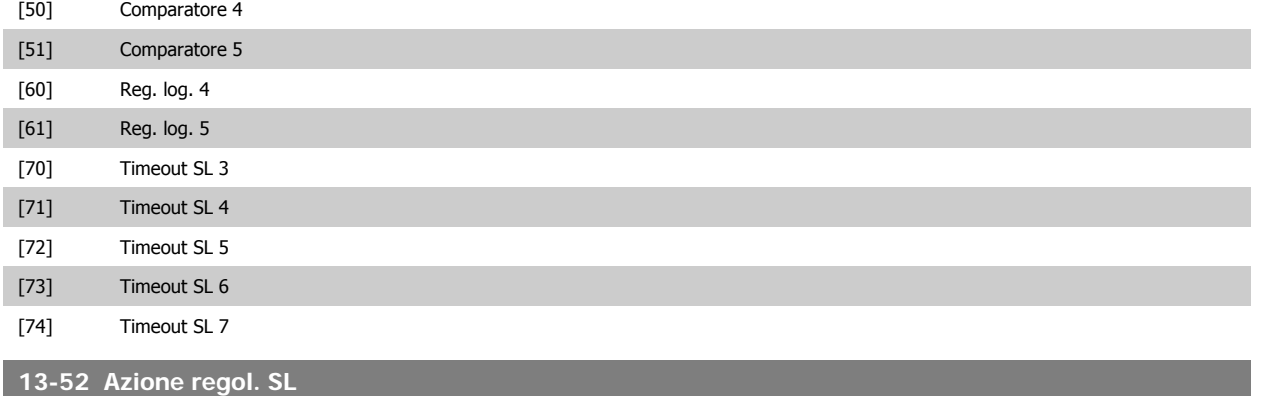

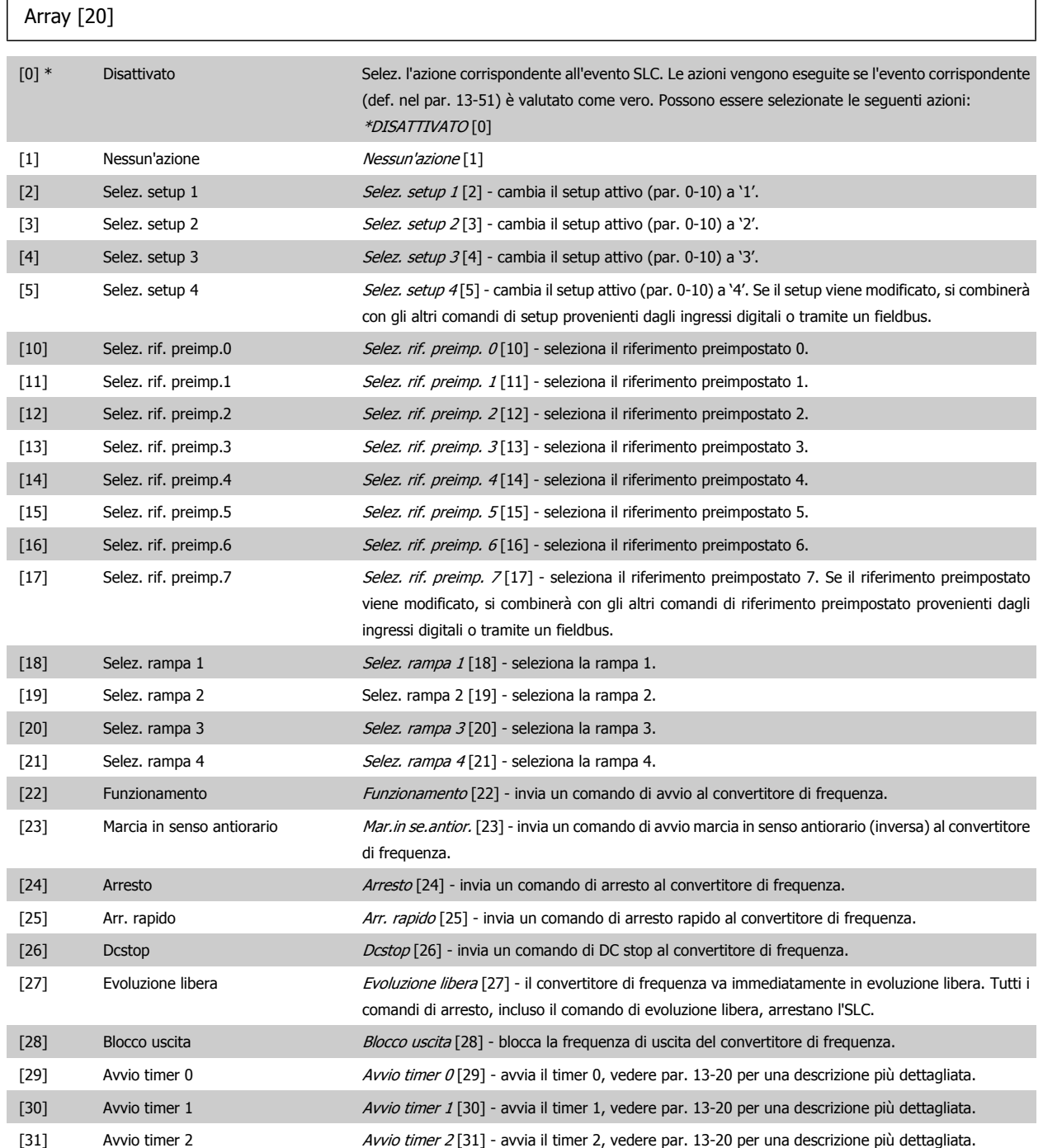

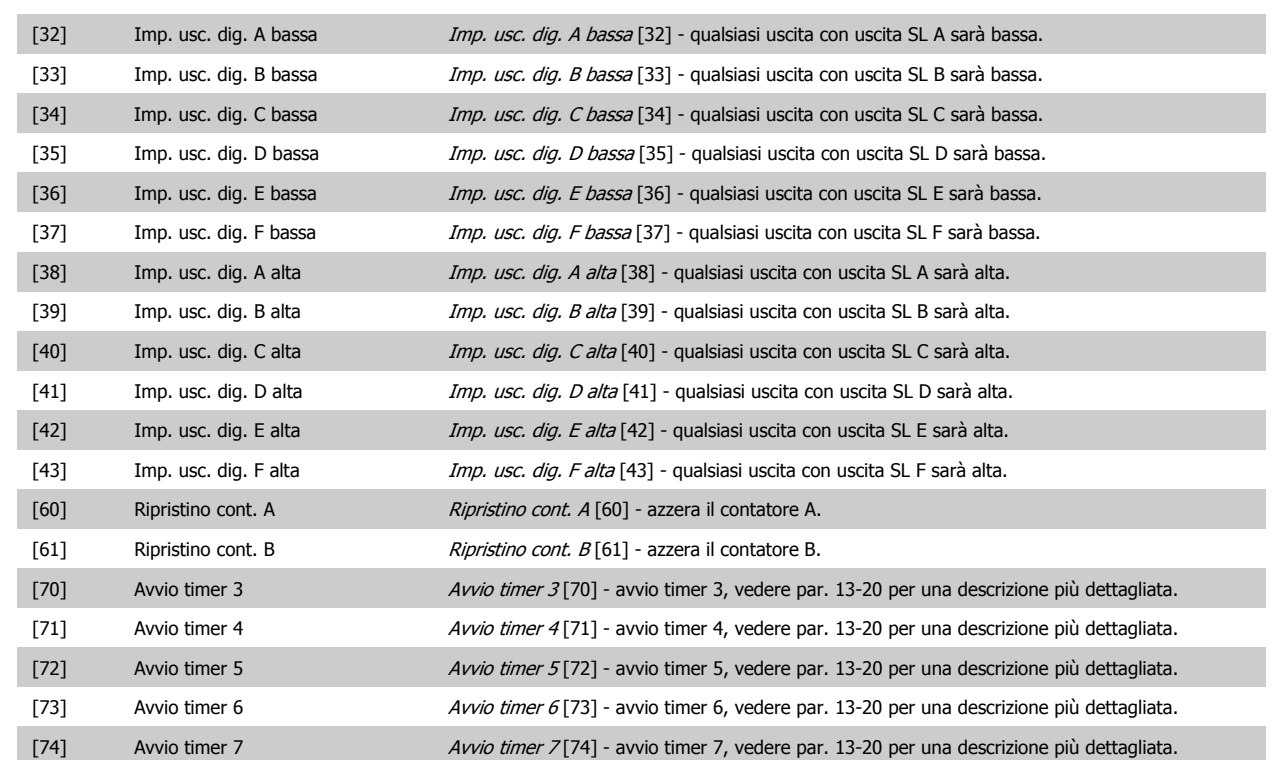
# **3.14 Parametri: Funzioni speciali**

## **3.14.1 14-\*\* Funzioni speciali**

Gruppo di parametri per configurare funzioni speciali del convertitore di frequenza.

#### **3.14.2 Commutazione dell'inverter 14-0\***

Parametri per configurare la commutaz. dell'inverter..

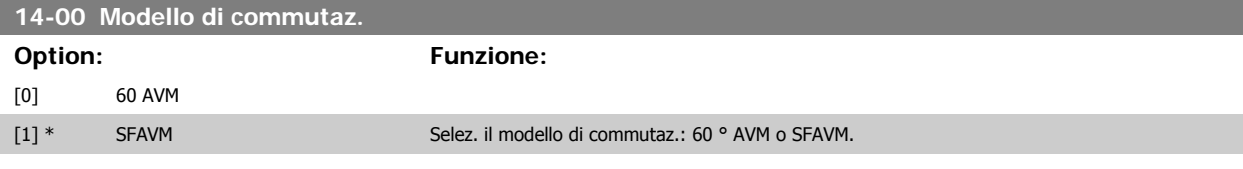

#### **14-01 Frequenza di commutazione**

Imp. la freq. di comm. dell'inverter. Modif. la freq. di comm. può contribuire a ridurre la rumorosità acustica del motore. Le impostazioni predefinite dipendono dalla potenza.

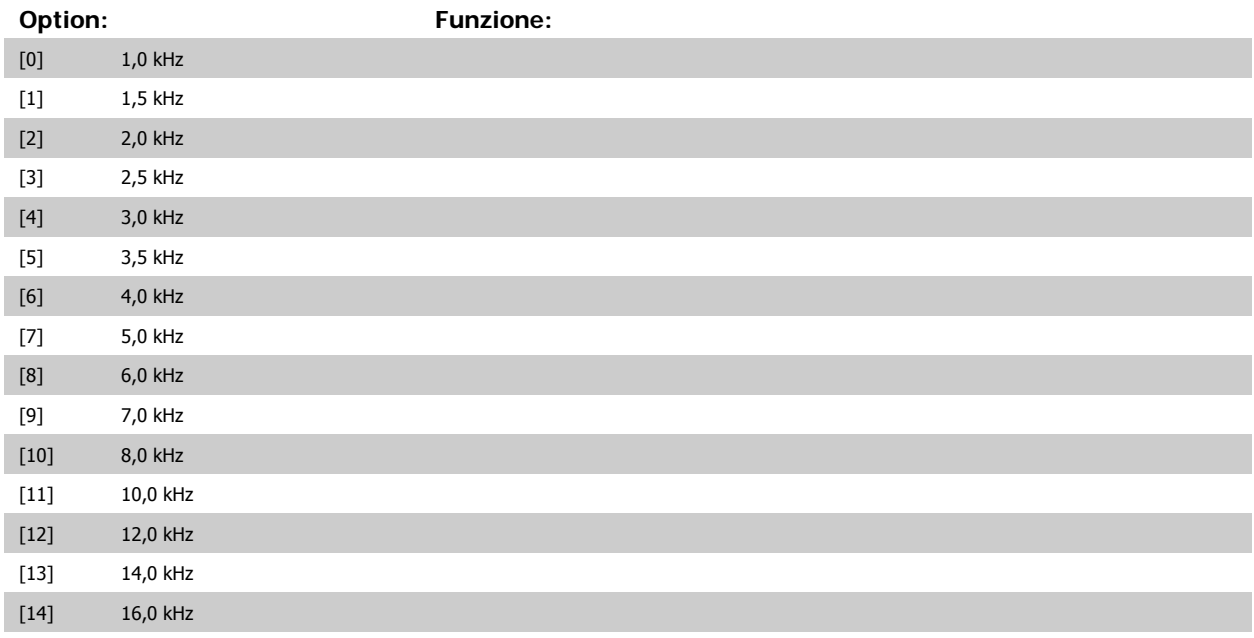

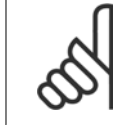

Il valore della frequenza di uscita del convertitore di frequenza non può mai essere un valore superiore a 1/10 della frequenza di commutazione. Quando il motore è in funz., regolare la frequenza di commutazione nel par. 4-11 fino ad ottenere il rumore minimo. Vedere anche il par. 14-00 e la sezione Condizioni speciali nella Guida alla progettazione FC 300.

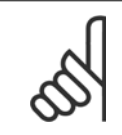

#### **NOTA!**

**NOTA!**

Frequenze di commutazione superiori a 5,0 kHz determinano un declassamento automatico della potenza di uscita massima del convertitore di frequenza.

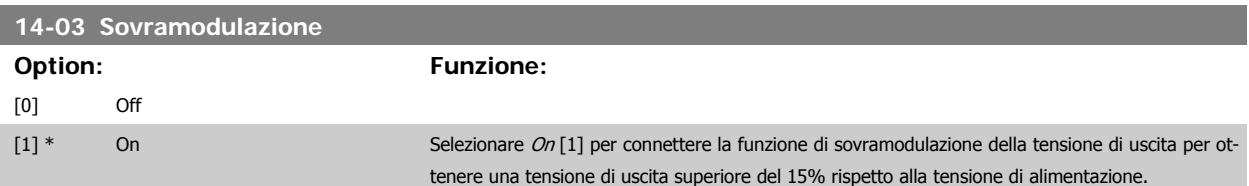

Off [0] significa nessuna sovramodulazione della frequenza di uscita, vale a dire che si evita una possibile ondulazione della coppia sull'albero motore. Questa funzione può essere utile ad es. su macchine rettificatrici.

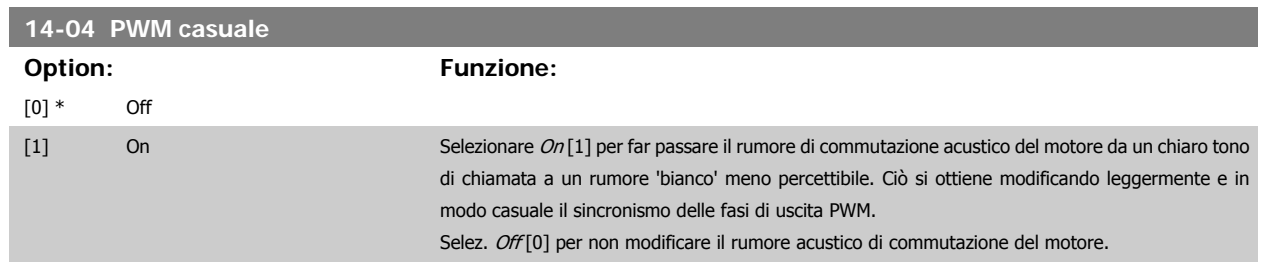

#### **3.14.3 14-1\* Rete On/Off**

Par. per configurare il monitoraggio/la gestione del guasto di rete. Se si verifica un guasto di rete, il convertitore di frequenza tenterà di continuare in modo controllato finché la potenza nel bus CC si esaurisce.

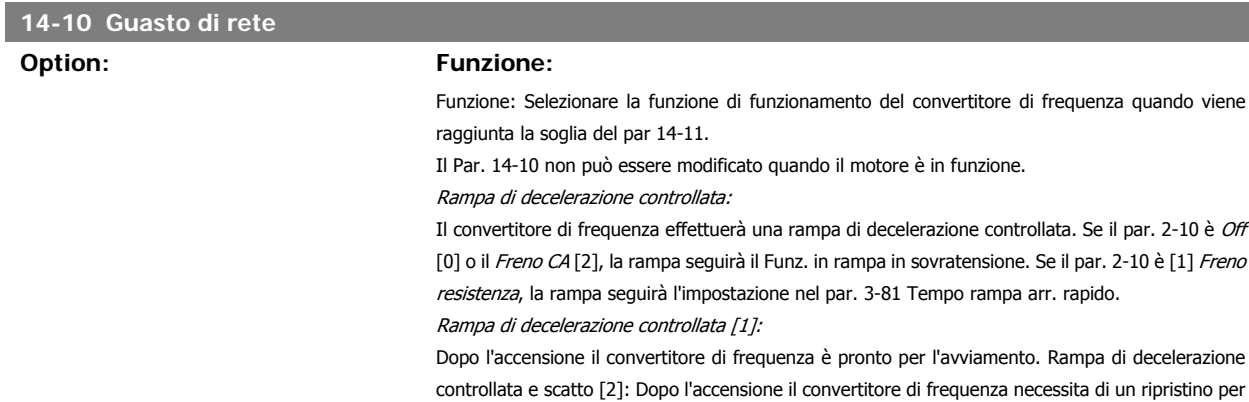

l'avviamento.

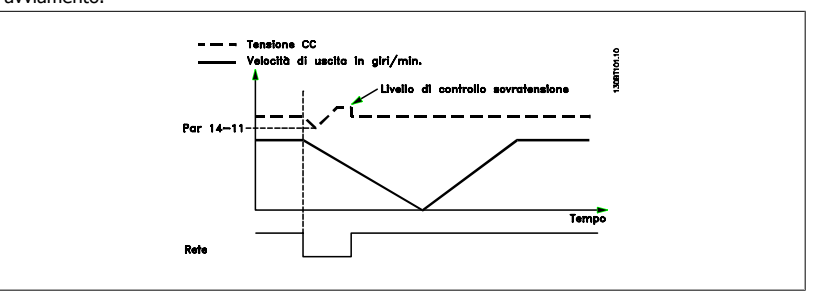

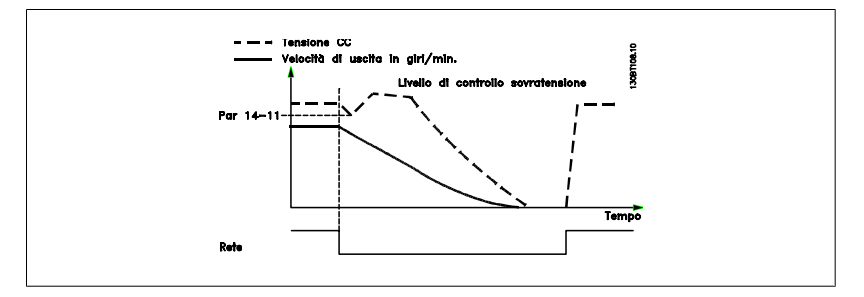

- 1. La potenza viene ripristinata prima che l'energia da CC/momento di inerzia dal carico sia troppo bassa. Il convertitore di frequenza eseguirà una rampa di decelerazione controllata quando viene raggiunto il livello del par 14-11.
- 2. Il convertitore di frequenza eseguirà una rampa di decelerazione controllata finché è presente l'energia nel bus CC. Successivamente, il motore marcerà in ruota libera.

**Back up cinetico:**

Il convertitore di frequenza eseguirà un back up cinetico. Se il par. 2-10 è Off [0] o il Freno CA [2]. la rampa seguirà il Funz. in rampa in sovratensione. Se il par. 2-10 è [1] Freno resistenza, la rampa seguirà l'impostazione nel par. 3-81 Tempo rampa arr. rapido.

Funz. rigenerativo [4]: Il convertitore di frequenza continuerà a funzionare finché nel sistema è presente energia, a causa del momento di inerzia prodotto dal carico.

Funz. rigenerativo [5]: Il convertitore di frequenza marcerà in velocità finché l'energia è presente dal momento di inerzia dal carico. Se la tensione CC scende al di sotto del par. 14-11, il convertitore di frequenza eseguirà uno scatto.

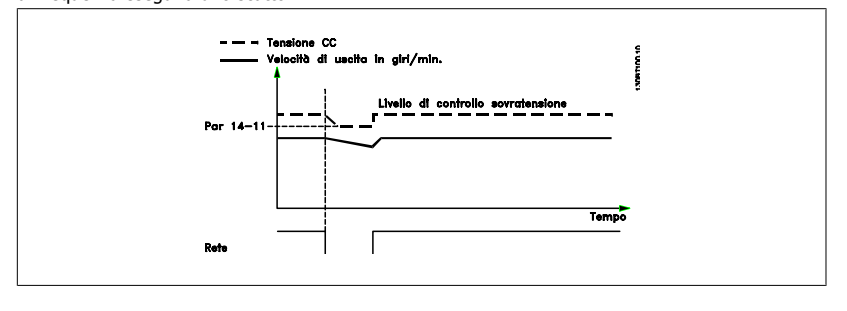

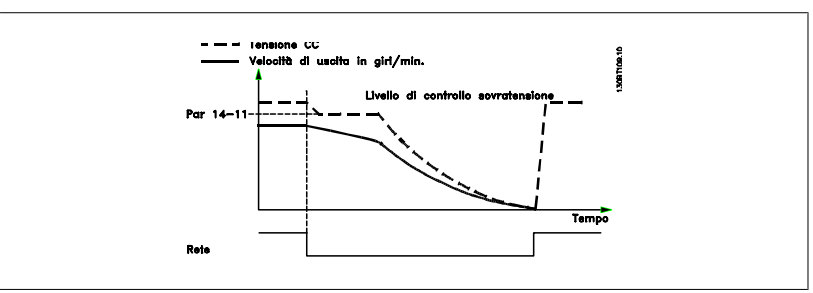

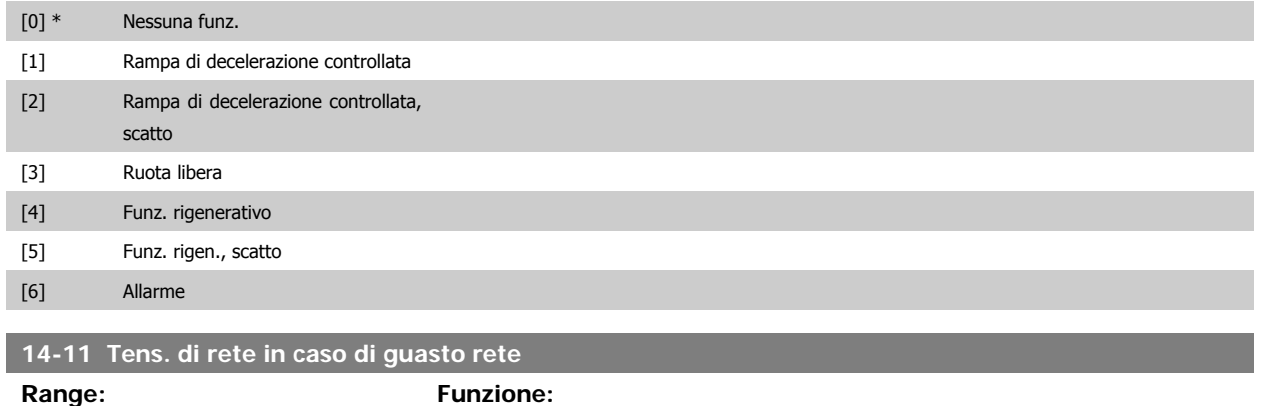

342 V\* [150 - 600 V] Questo parametro definisce la tensione soglia alla quale deve essere attivata la funz. selez. nel par.

# 14-10. **14-12 Funz. durante sbilanciamento di rete**

Quando viene rilevato uno sbilanciamento di rete:

Selezionare Scatto [0] per far scattare il convertitore di frequenza;

Selezionare Avviso [1] per dare un avviso; o

Selezionare Disabilitato [2] per nessuna azione.

Il funzion. in cond. di grave squil. delle fasi riduce la durata del mot. È grave se il convertitore di frequenza viene fatto funzionare continuamente a valori vicini al carico nominale (cioè una pompa o una ventola viene fatta funzionare quasi a velocità massima).

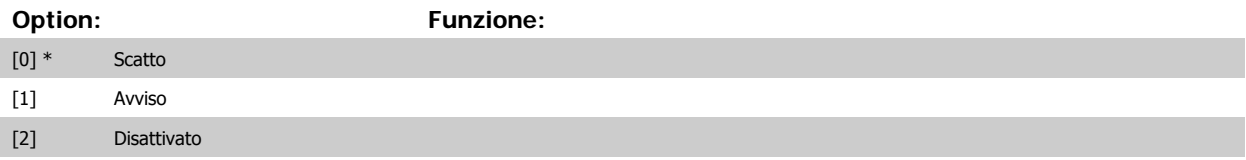

## **3.14.4 Scatto Riprist., 14-2\***

Parametri per configurare la gestione del ripristino automatico, la gestione speciale degli scatti e la verifica automatica / inizializzazione della scheda di controllo

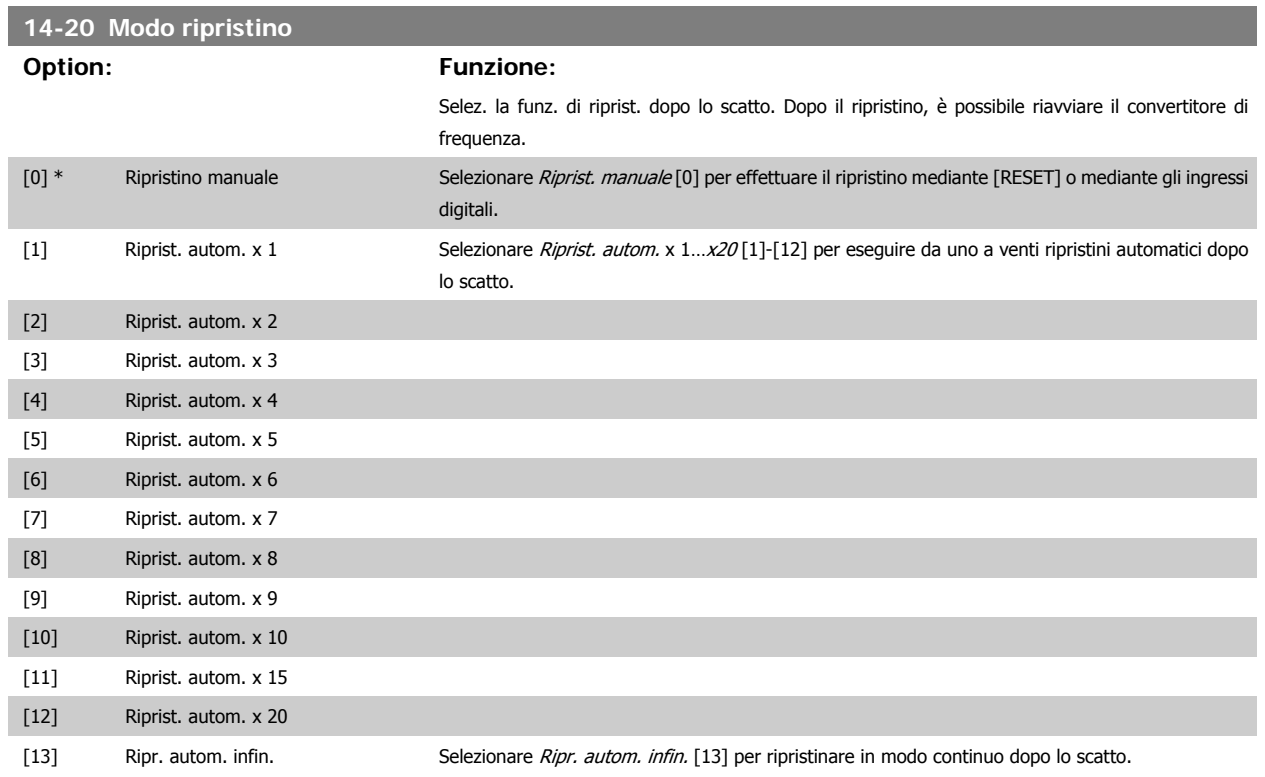

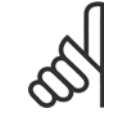

**3** 

**NOTA!** Il motore può avviarsi senza avviso. Se il numero di RIPRISTINI AUTOMATICI viene raggiunto entro 10 minuti, il convertitore di frequenza entra in modalità Ripristino manuale [0]. Dopo aver eseguito il Ripristino manuale, l'impostazione del par. 14-20 torna alla selezione di partenza. Se il numero di RIPRISTINI AUTOMATICI non viene raggiunto entro 10 minuti, il contatore interno di RIPRISTINI AUTOMATICI viene azzerato.

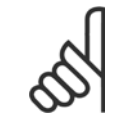

#### **NOTA!**

Il ripristino automatico sarà attivo anche per ripristinare la funzione di arresto di sicurezza nella versione del firmware < 4.3x.

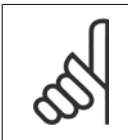

**NOTA!**

L'impostazione nel par. 14-20 viene ignorata se è attiva la modalità incendio (Fire Mode) (vedi il par. 24-0\*, Fire Mode).

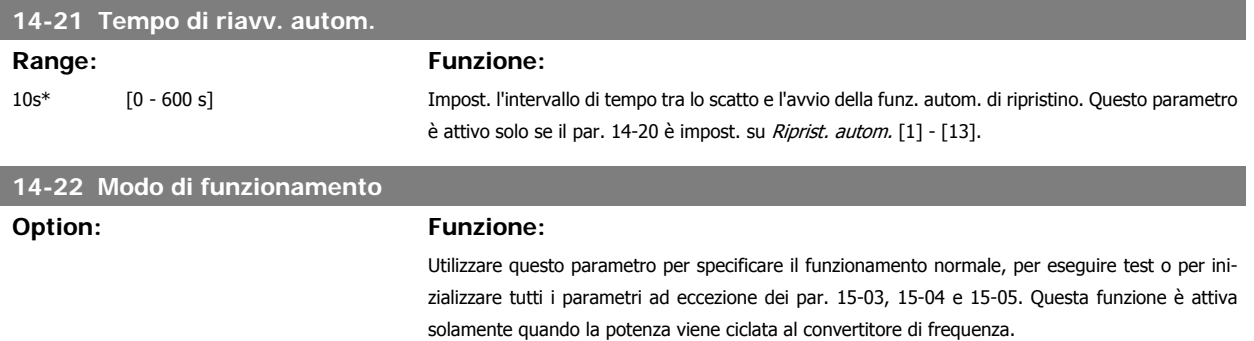

Selezionare *Funzion.norm.* [0] per il funzionamento normale con il motore nell'applicazione selezionata.

Selezionare Test scheda com. [1] per testare gli ingressi e le uscite analogici e digitali e la tensione di controllo +10 V. Il test richiede un connettore di prova con collegamenti interni. Per il test della scheda di comando usare la seguente procedura:

- 1. Selezionare il Test scheda di comando [1].
- 2. Disinserire l'alimentazione di rete e attendere che si spenga la luce nel display.
- 3. Impostare gli interruttori S201 (A53) e S202 (A54) = "ON" / I.
- 4. Inserire il connettore di prova (vedere sotto).
- 5. Collegare alla rete di alimentazione
- 6. Effettuare i vari test.
- 7. Il risultato viene scritto sull'LCP e il convertitore di frequenza entra in un ciclo infinito.
- 8. Il par. 14-22 viene impostato automaticamente su Funzion.norm. Eseguire un ciclo di accensione per avviare il convertitore di frequenza in Funzion.norm. dopo un test della scheda di controllo.

**Se il test è OK:**

Visualizzazione sull'LCP: Scheda di controllo OK.

Disinserire la rete di alimentazione e togliere il connettore di prova. Il LED verde sulla scheda di controllo si accende.

**Se il test fallisce:**

Visualizzazione sull'LCP: Guasto I/O scheda di controllo.

Sostituire il convertitore di frequenza o la scheda di controllo. Il LED rosso sulla scheda di controllo si accende. Connettori di prova (collegare i seguenti morsetti fra loro): 18 - 27 - 32; 19 - 29 - 33; 42 - 53 - 54

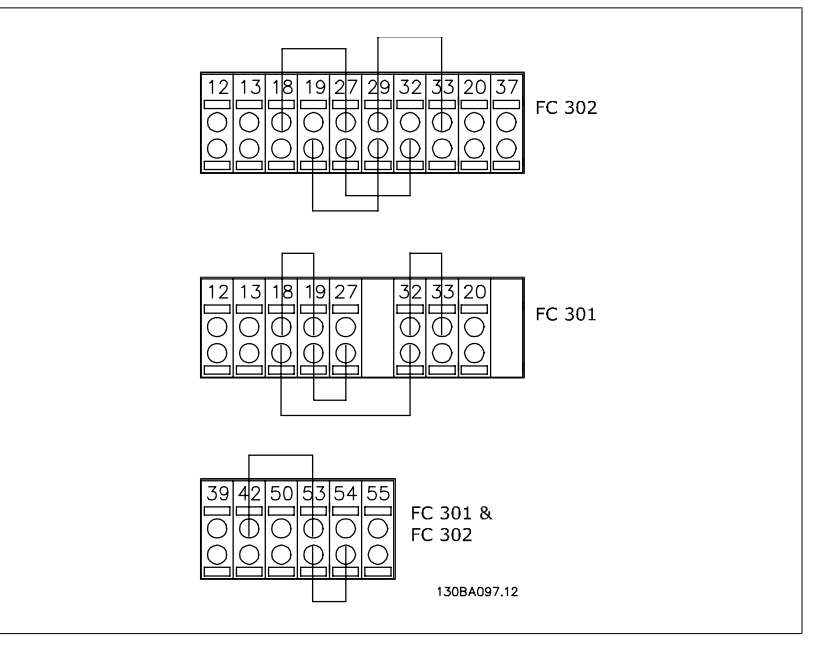

Selezionare *Inizializzazione* [2] per riportare tutti i valori dei parametri all'impostazione di default, (ad eccezione dei par. 15-03, 15-04 e 15-05). Il convertitore di frequenza effettua un reset durante la successiva accensione.

Anche il par. 14-22 tornerà all'impostazione predefinita Funzion.norm. [0]

- $[0]$  \* Funzionamento normale
- [1] Test scheda di comando
- [2] Inizializzazione

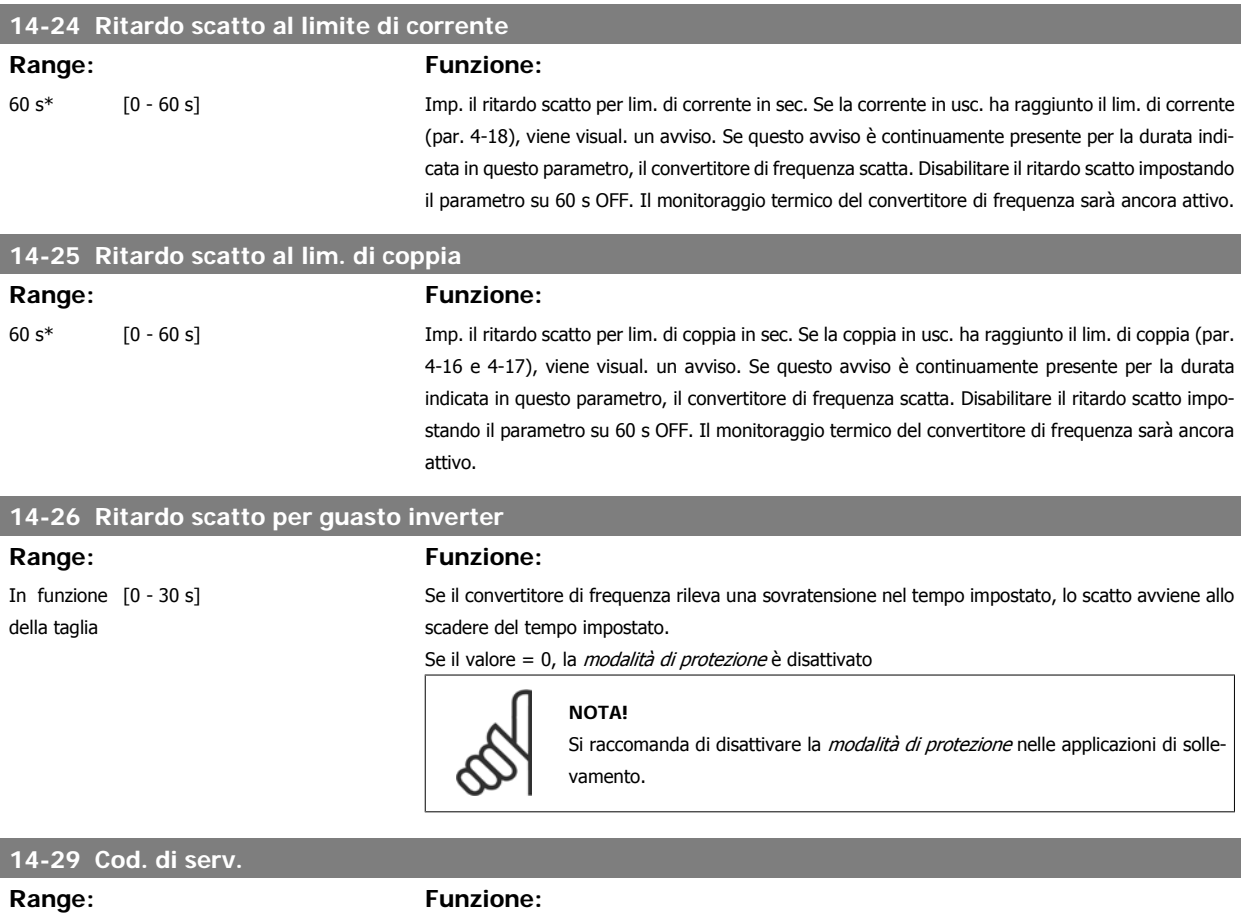

**3.14.5 14-3\* Reg. lim. di corr.**

000000 [000000 Hex - FFFFF] Solo per il servizio interno.

Il convertitore di frequenza dispone di un regolatore integrativo per la limitazione di corrente che si attiva quando la corrente del motore, e quindi i valori di coppia, superano i limiti impostati nei par. 4-16 e 4-17.

Se il convertitore di frequenza si trova al limite di corrente a motore in funzione o durante la fase di recupero, il convertitore di frequenza tenterà di scendere il più rapidamente possibile sotto i limiti di coppia correnti senza perdere il controllo del motore.

Mentre il regolatore di corrente è attivo, il convertitore di frequenza può essere arrestato solo utilizzando un qualsiasi ingresso digitale impostato su Evol. libera neg. [2] o Ruota lib. e ripr. inv. [3]. Sui morsetti da 18 a 33 non devono essere attivi segnali finché il convertitore di frequenza non si sarà scostato dal limite di corrente.

Utilizzando un ingresso digitale impostato su Evol. libera neg. [2] o Ruota lib. e ripr. inv. [3], il motore non utilizza il tempo della rampa di decelerazione, poiché il convertitore di frequenza è in evoluzione libera. Se è necessario un arresto rapido, utilizzare la funzione di freno meccanico insieme a un freno elettromeccanico collegato all'applicazione.

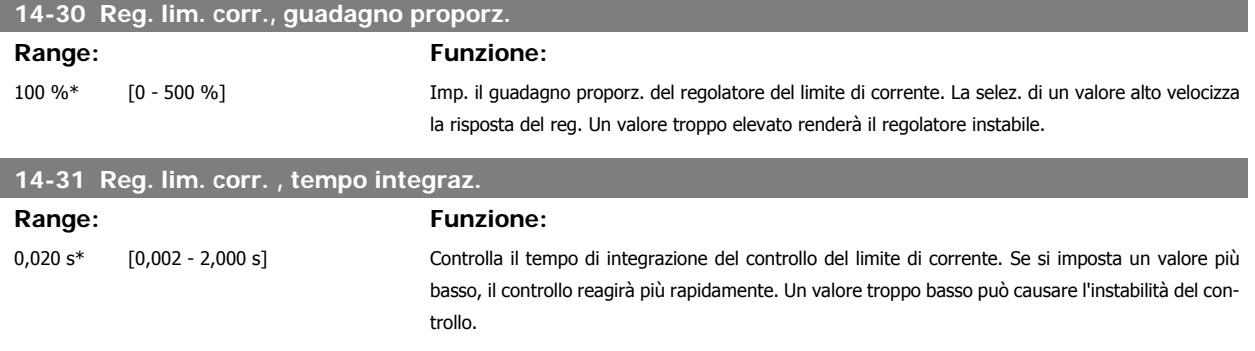

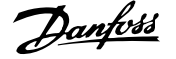

## **3.14.6 14-4\* Ottimizz. energia**

I parametri per la regolazione del livello di ottimizzazione di energia in modalità a Coppia variabile (VT) e a Ottimizzazione automatica di energia (AEO).

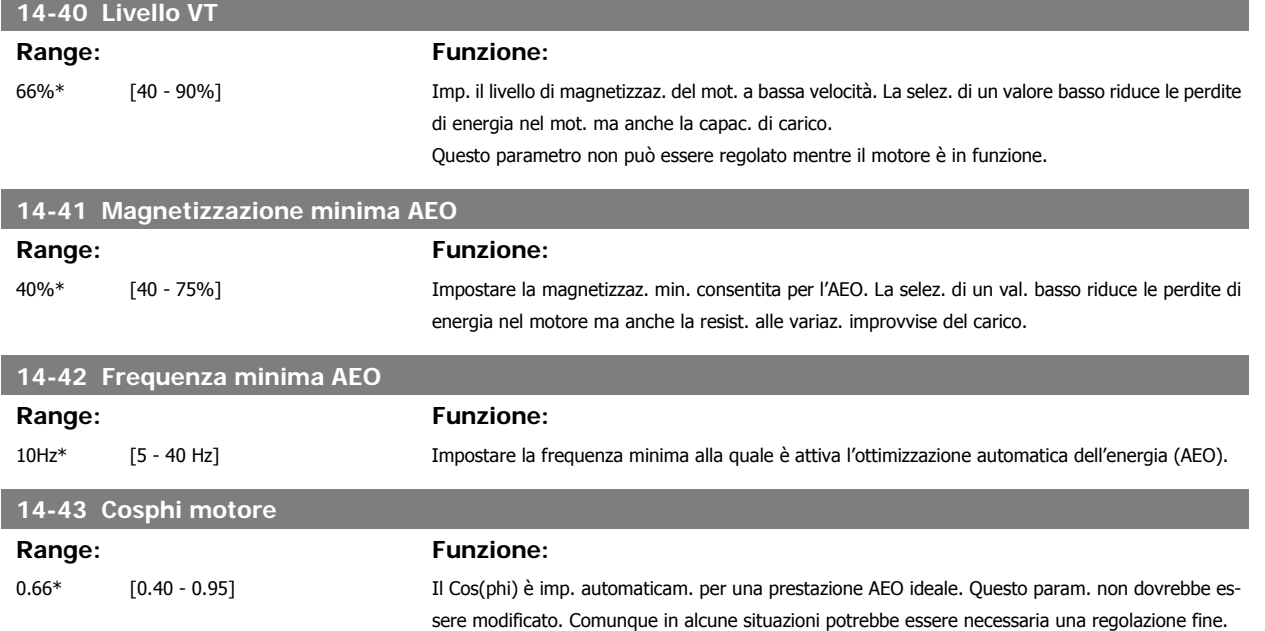

### **3.14.7 Ambiente, 14-5\***

Questi parametri favoriscono il funzionamento del convertitore di frequenza in particolari condizioni ambientali.

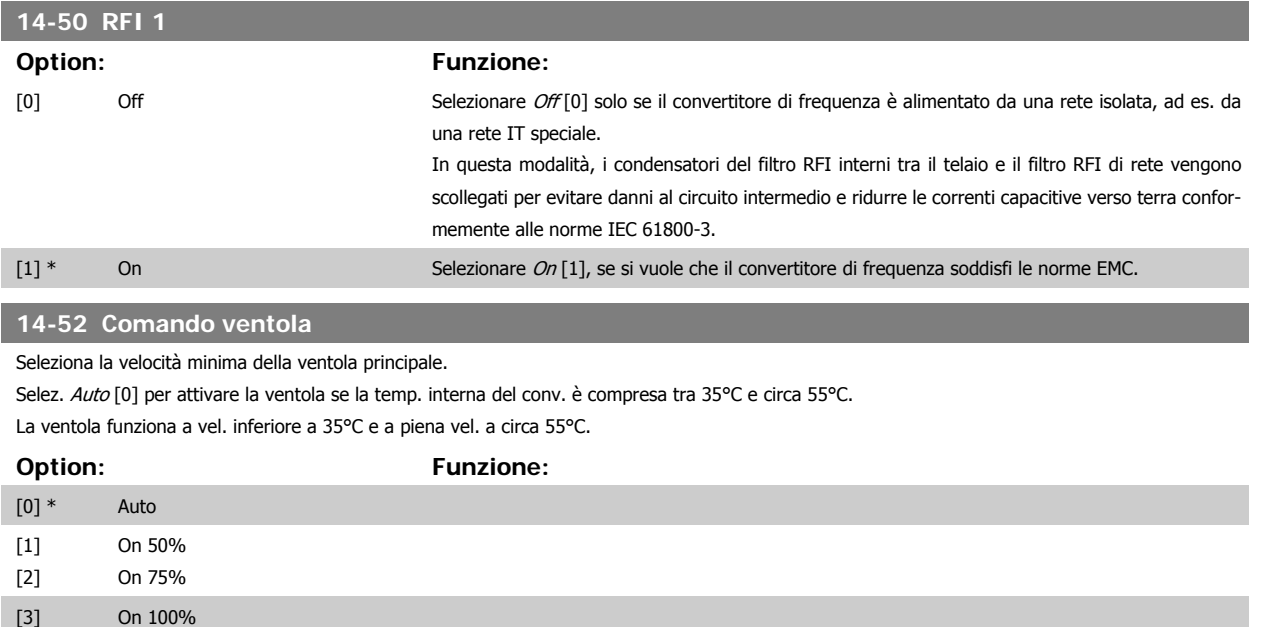

#### **14-53 Monitor. ventola**

#### **Option: Funzione:**

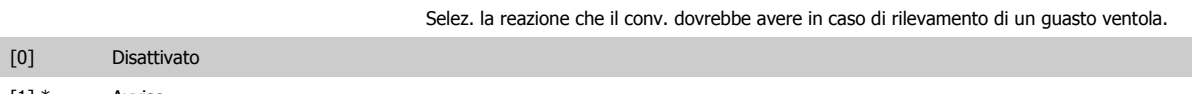

[1] \* Avviso

#### [2] Scatto

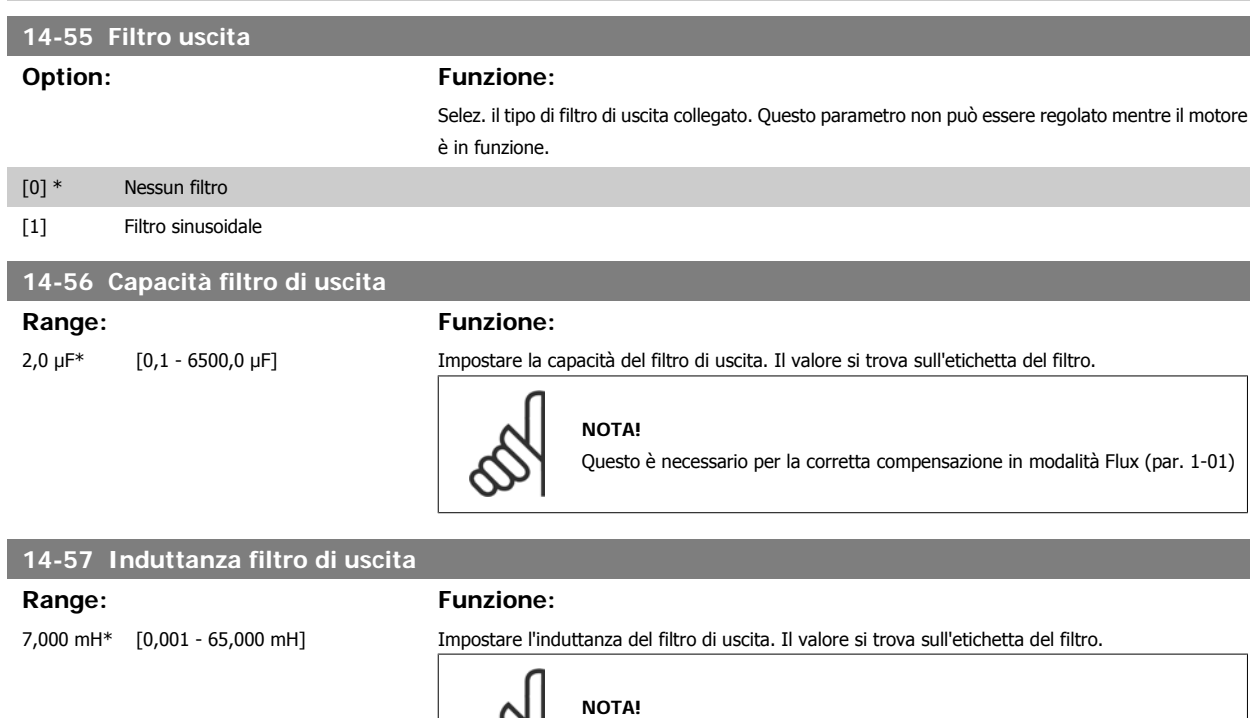

## **3.14.8 14-7\* Compatibilità**

Questo parametro serve per impostare la compatibilità di VLT 3000, VLT 5000 a FC 300

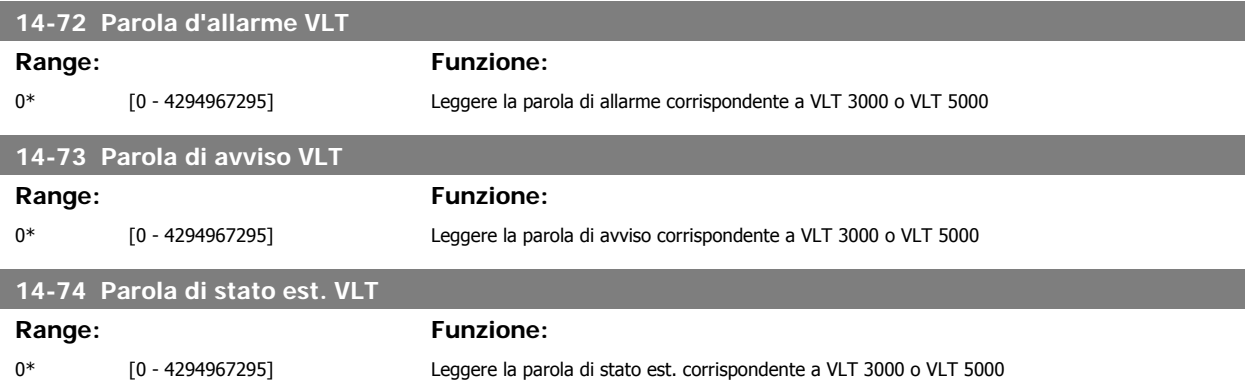

Questo è necessario per la corretta compensazione in modalità Flux (par. 1-01)

# **3.15 Parametri: Inform. conv. freq.**

## **3.15.1 15-\*\* Inform. conv. freq.**

Gruppo di par. che contiene informaz. sul conv. di freq. come dati di funzionamento, configurazione hardware e vers. software.

#### **3.15.2 15-0\* Dati di funzion.**

 **3**

Gruppo di par. contenenti i dati di funzionam., ad es. ore di esercizio, contatori kWh, accensioni ecc.

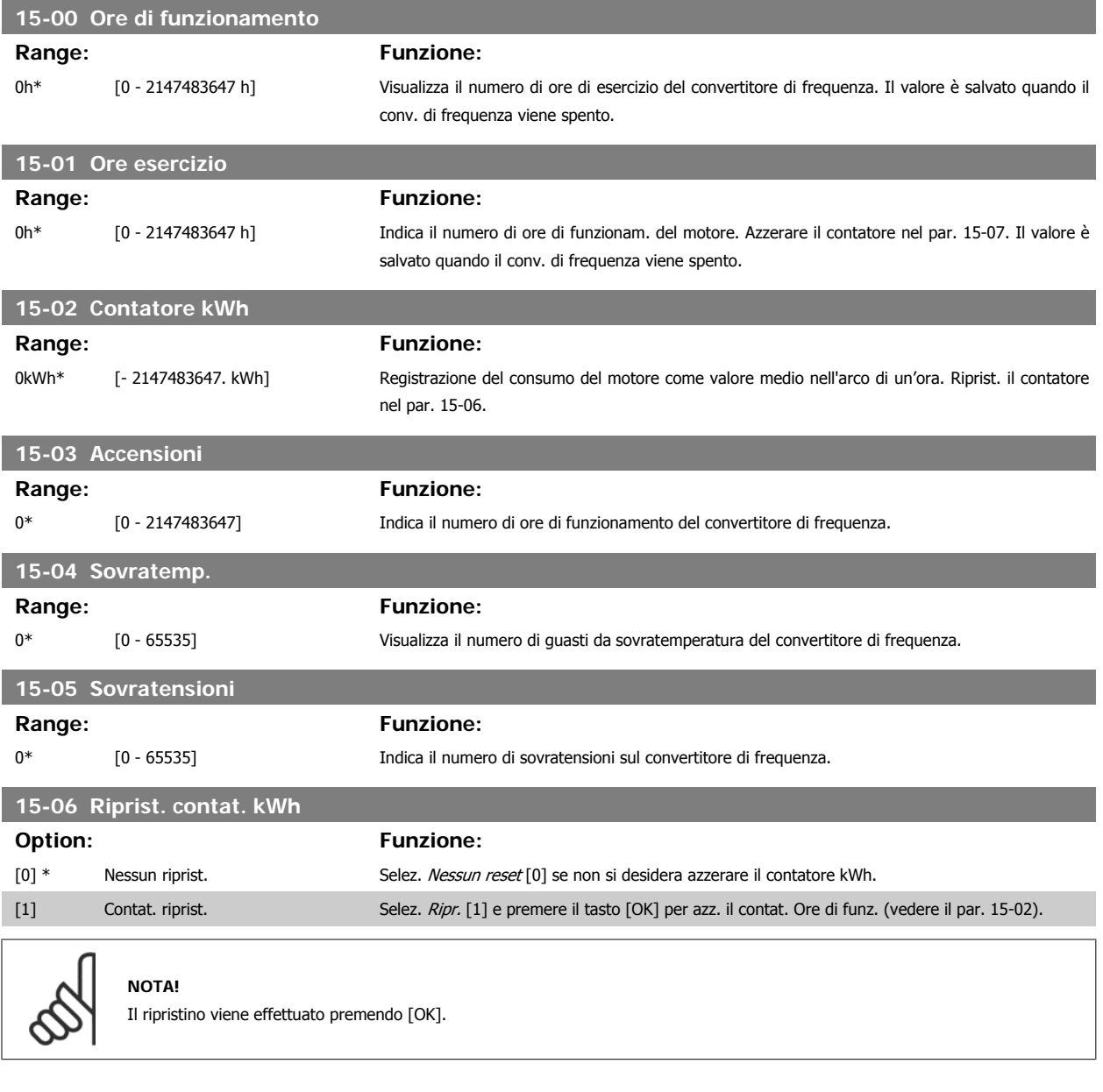

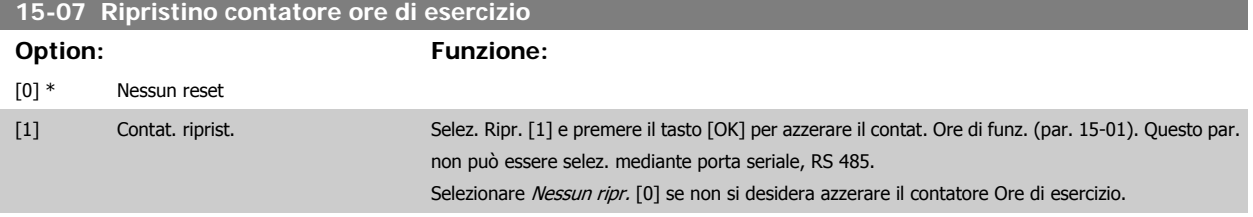

#### **3.15.3 Impostaz. log dati, 15-1\***

Il log dati consente la registr. continua fino a 4 fonti di dati (par. 15-10) a freq. indiv. (par. 15-11). Un evento d'innesco (par. 15-12) e finestra (par. 15-14) vengono utilizzati per avviare e arrestare la registr. in alcune condizioni.

**15-10 Fonte registrazione**

Selez. le variabili da registrare.

## Array [4]

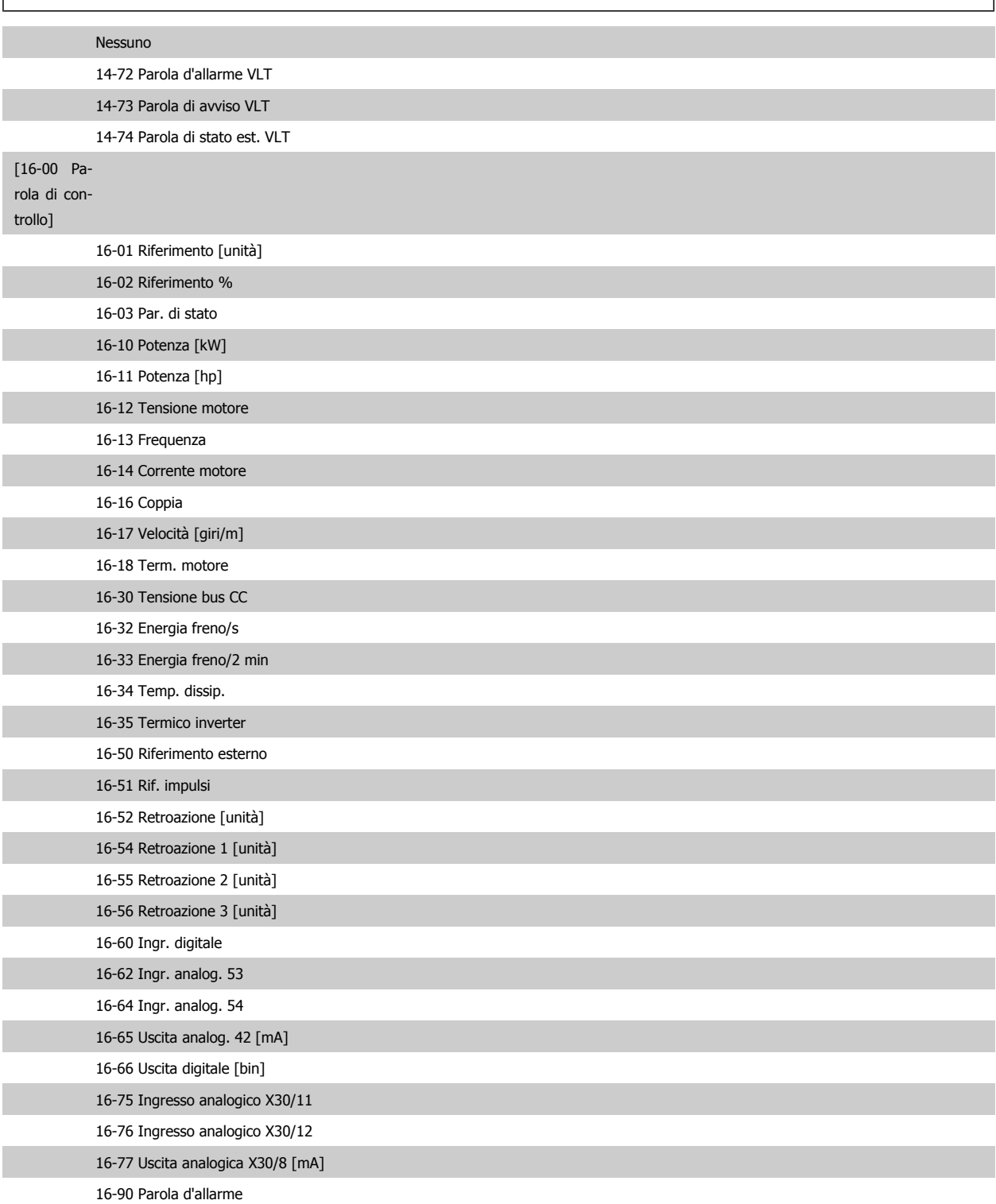

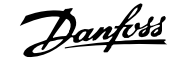

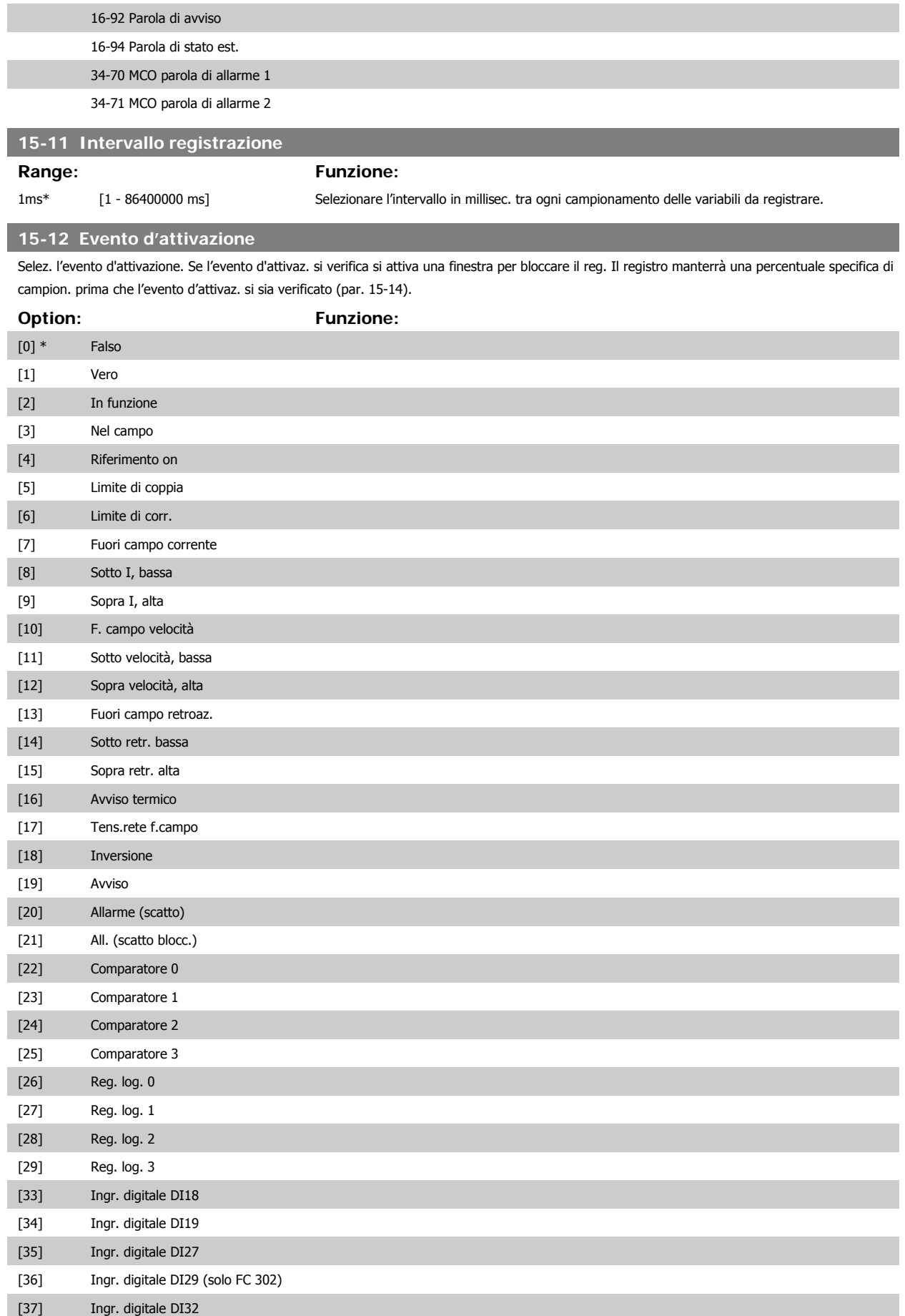

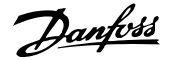

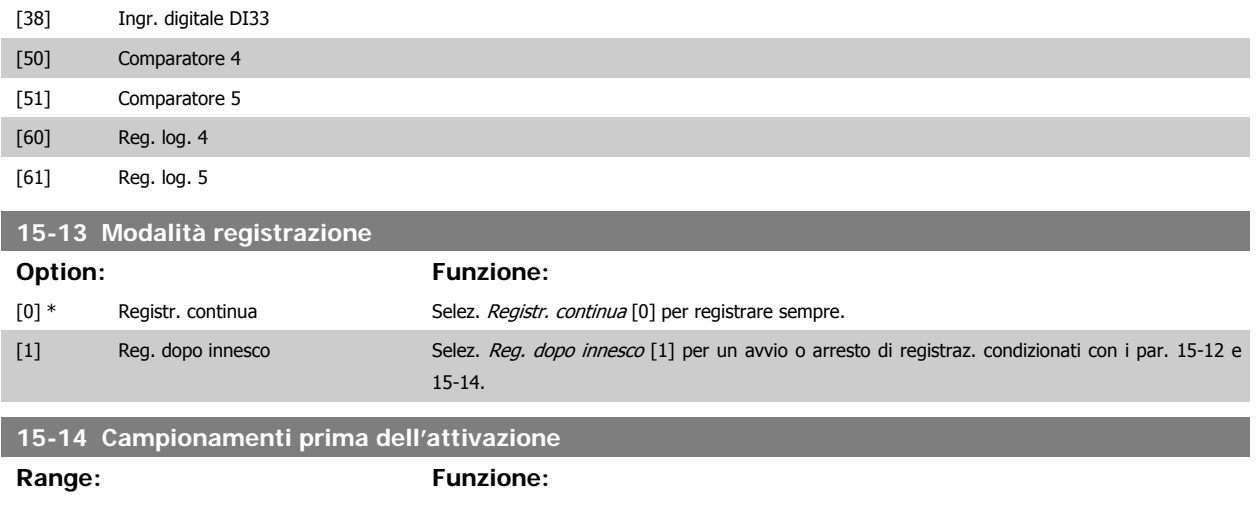

50\* [0 - 100] Inserire la percentuale di tutti i campionamenti precedenti a un evento d'innesco da mantenere nel log. Vedere anche i par. 15-12 e 15-13.

#### **3.15.4 Log storico,15-2\***

Mediante questi parametri array è possibile visualizzare fino a 50 datalog in questo gruppo di parametri. Per tutti i parametri del gruppo, [0] è il dato più recente e [49] quello meno recente. Un datalog viene creato ogni volta che si verifica un evento (che non deve essere scambiato con eventi SLC). In questo contesto gli *eventi* sono definiti come una modifica in una delle seguenti aree:

- 1. Ingresso digitale
- 2. Uscite digitali (non monitorate in questa release software)
- 3. Parola di avviso
- 4. Parola di allarme
- 5. Parola di stato
- 6. Parola di controllo
- 7. Parola di stato estesa

Gli eventi vengono registrati con valore e timestamp in msec. L'intervallo di tempo tra due eventi dipende dalla frequenza con cui gli eventi si verificano (al massimo una volta ad ogni scansione). La registrazione dei dati è continua ma, se si verifica un allarme, la registrazione viene salvata e il valori sono disponibili sul display. Ciò risulta utile per eseguire ad esempio un intervento di manutenzione dopo uno scatto. Questo parametro può essere visualizzato mediante la porta di comunicazione seriale o il display.

**15-20 Log storico: Evento**

Array [50]

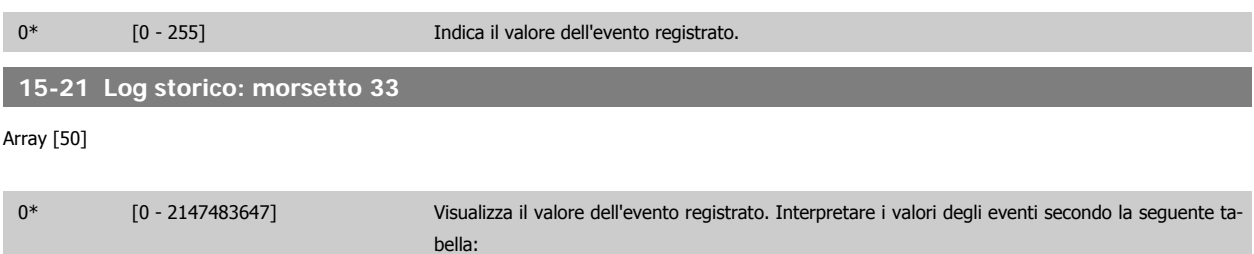

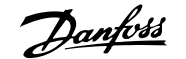

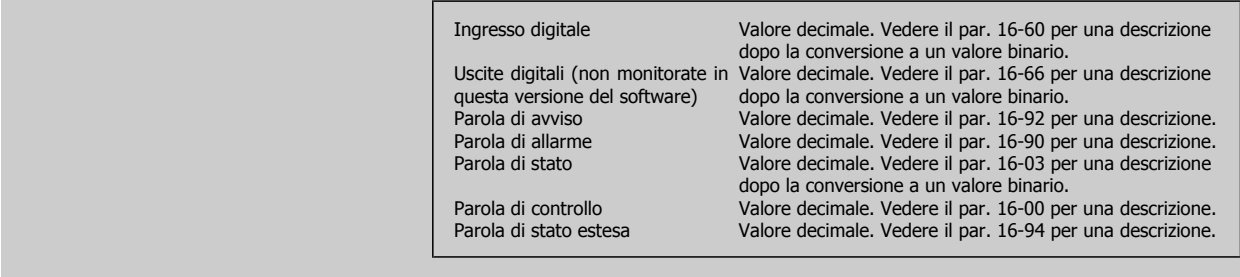

# **15-22 Log storico: Tempo**

Array [50]

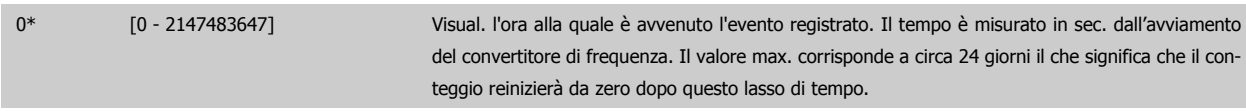

#### **3.15.5 Log allarmi, 15-3\***

I par. in questo gruppo sono parametri array che consento di visual. fino a 10 log guasti. [0] è il dato registrato più recente e [9] il meno recente. I codici errore, i valori e il timestamp sono disponib. per tutti i dati registrati.

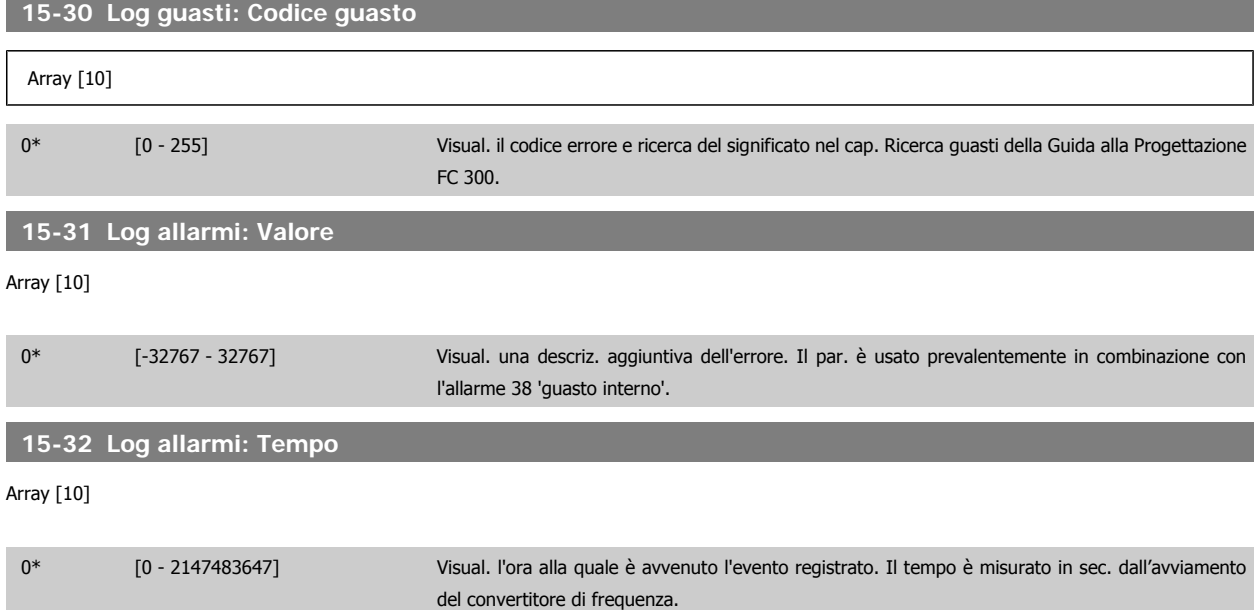

#### **3.15.6 Identif. conv. freq., 15-4\***

Parametri che contengono informazioni di sola lettura sulla configurazione hardware e software del convertitore di frequenza.

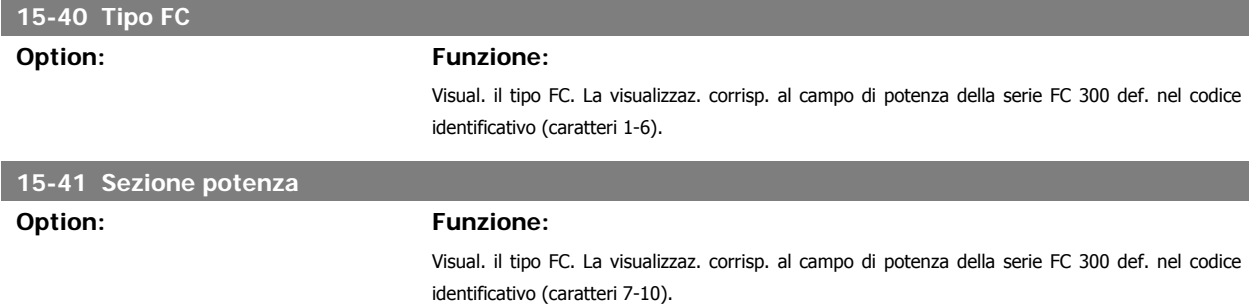

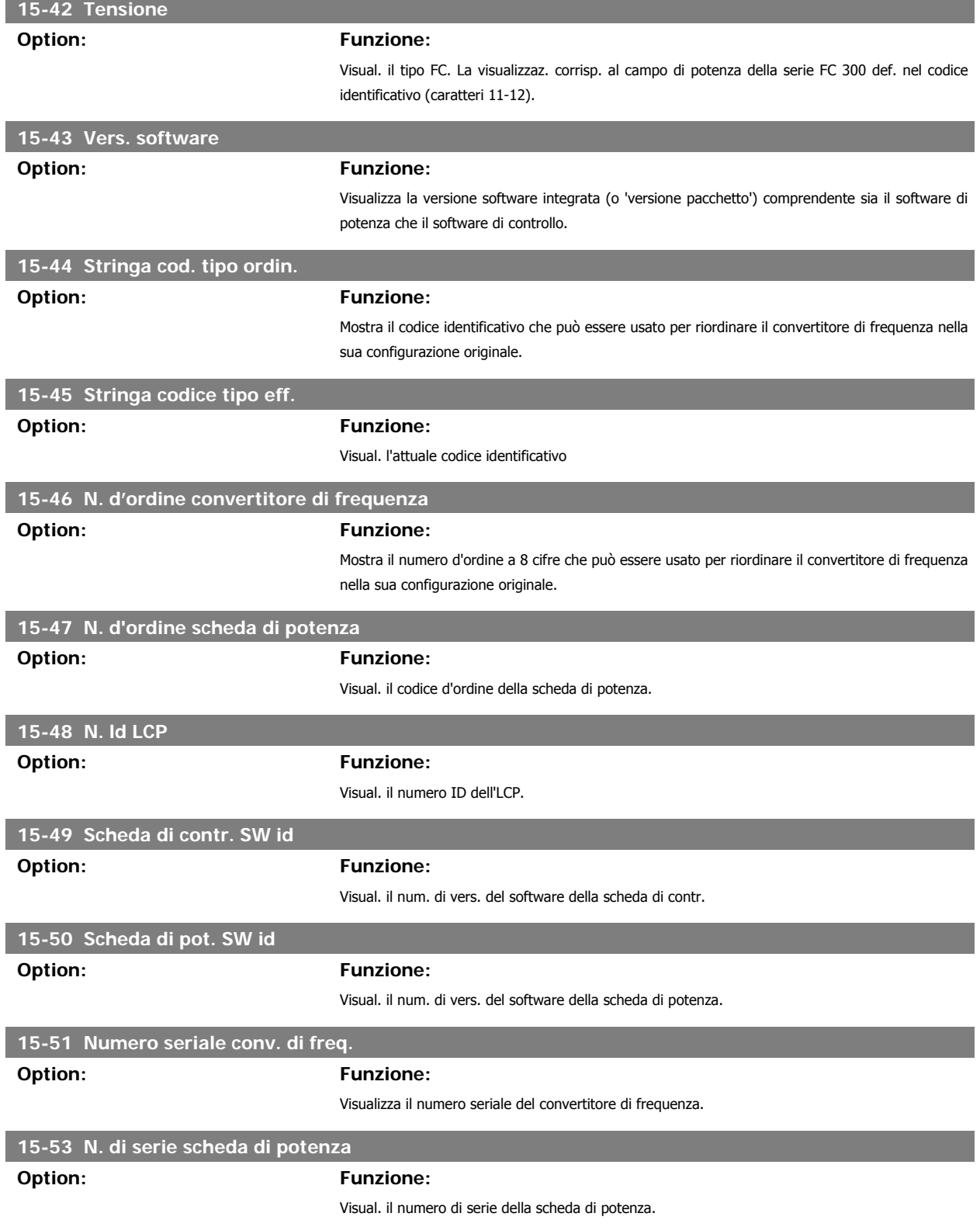

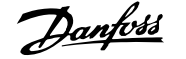

## **3.15.7 Ident. opz. 15-6\***

Questo gruppo di par. di sola lettura contiene informazioni relative alla configuraz. hardware e software delle opzioni installate negli slot A, B C0 e C1.

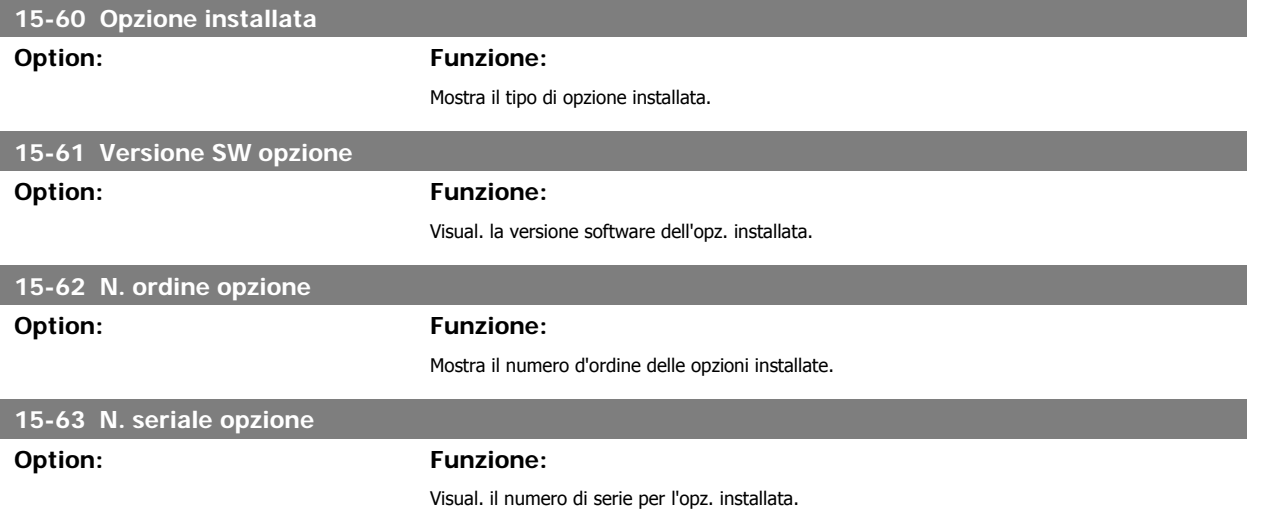

#### **3.15.8 Inform. parametri, 15-9\***

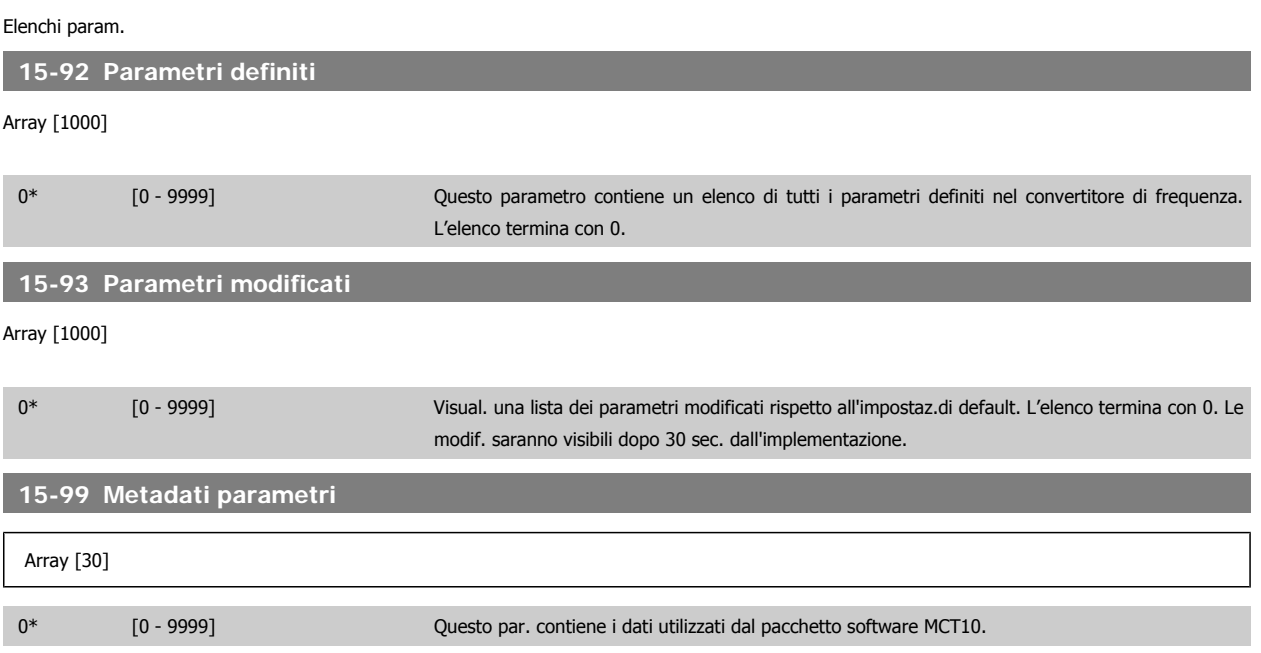

# **3.16 Parametri: Visualizz. dati**

#### **3.16.1 16-\*\* Visualizz. dati**

Gruppo di parametri per visual. dati quali riferimenti effettivi, tensioni, parole di controllo, allarme, avviso e stato.

### **3.16.2 16-0\* Stato generale**

I parametri per leggere lo stato generale cioè il riferim. calcolato, la parola di controllo attiva, lo stato ecc.

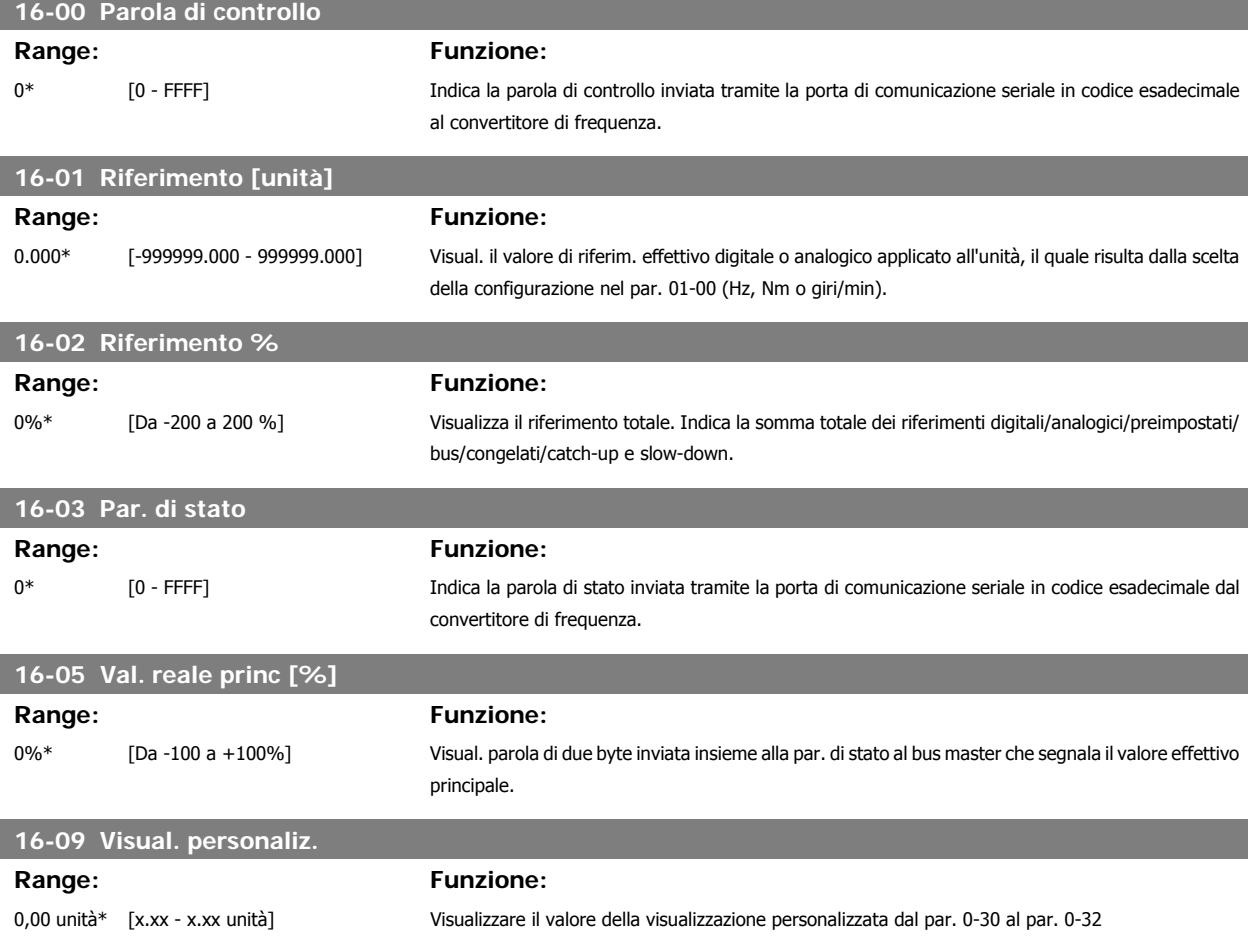

#### **3.16.3 16-1\* Stato motore**

Par. per la lettura dei valori dello stato del motore.

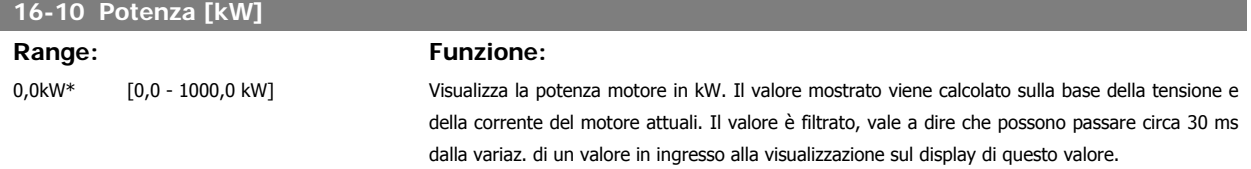

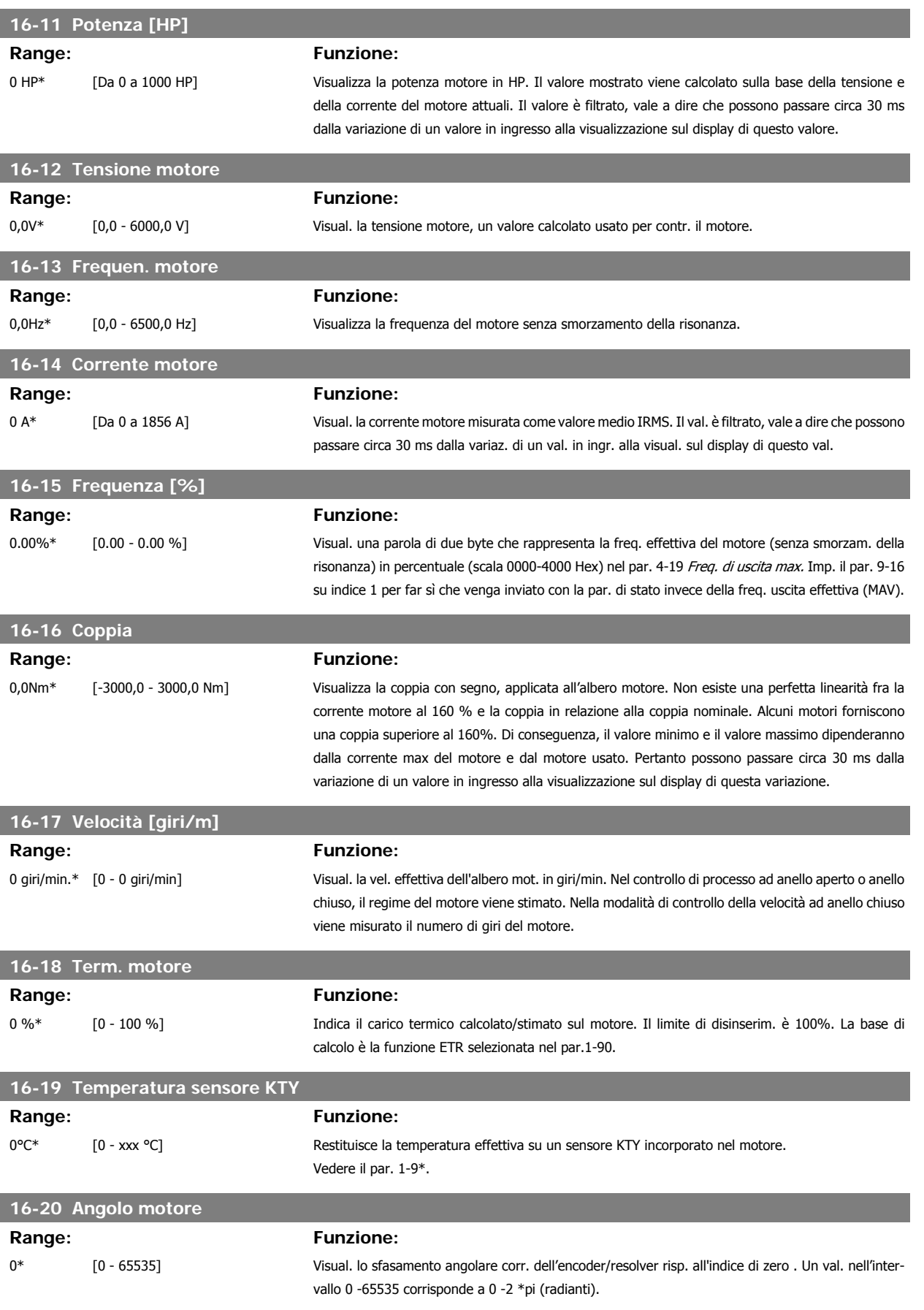

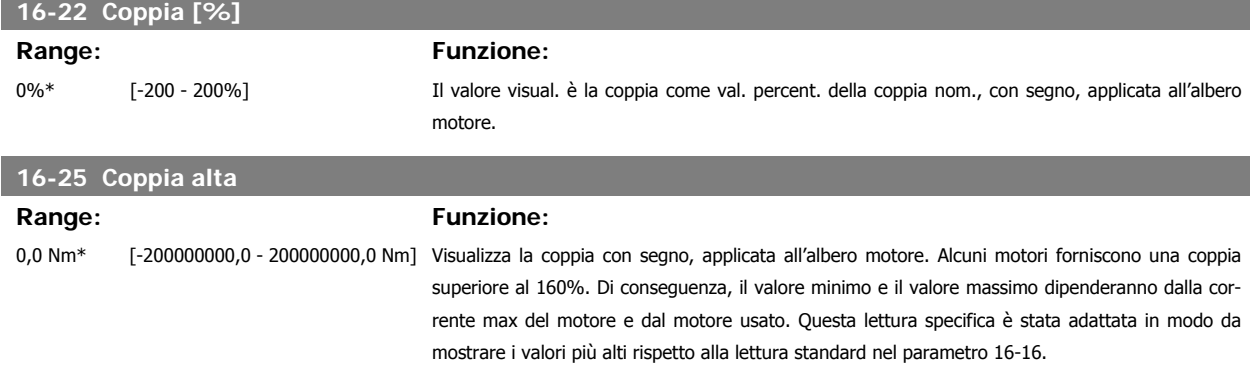

# **3.16.4 16-3\* Stato conv. freq.**

Parametri per registrare lo stato del convertitore di frequenza.

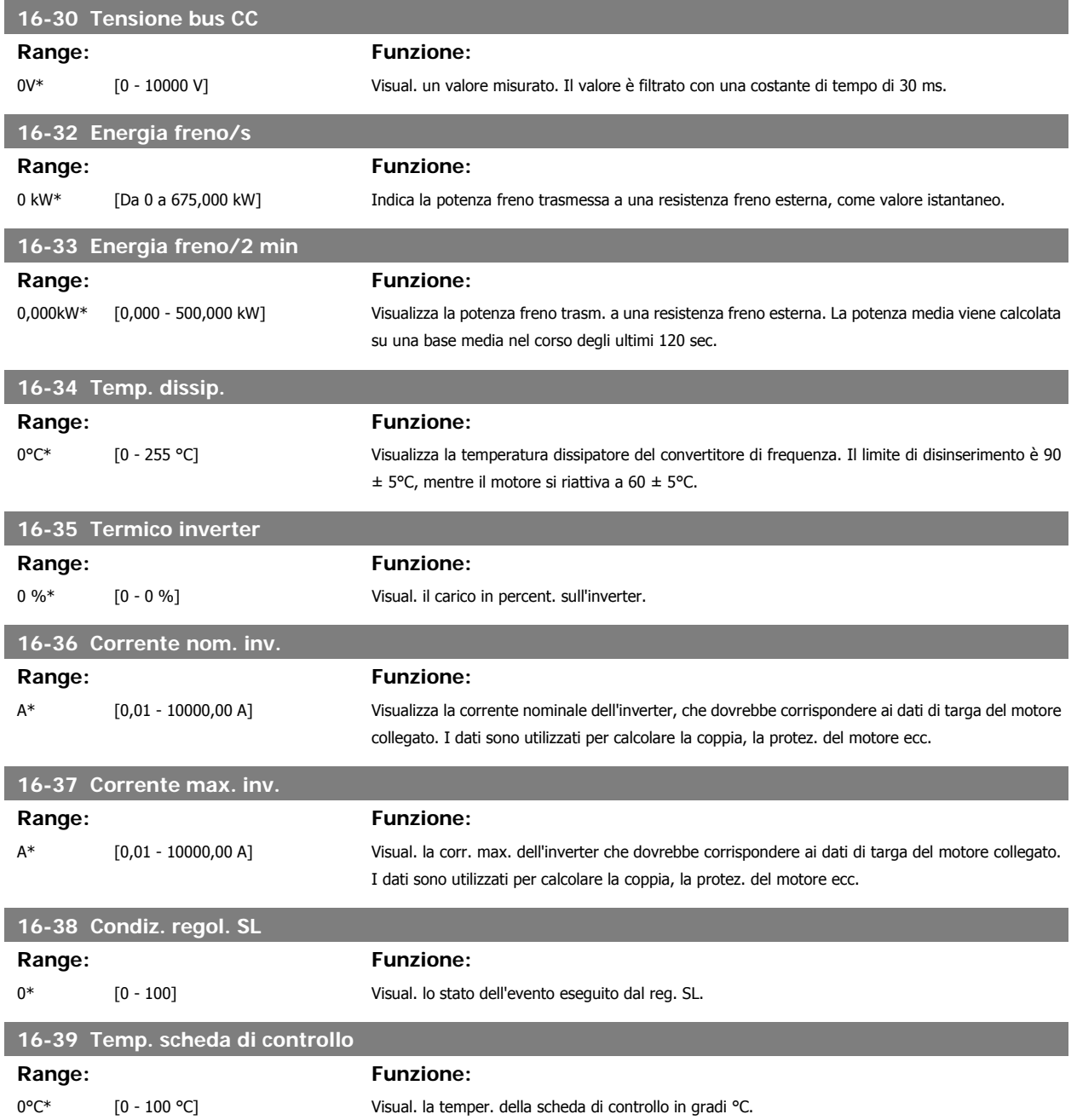

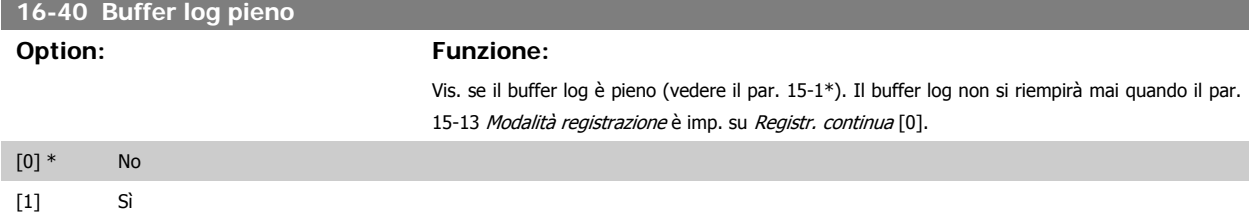

### **3.16.5 16-5\* Rif. e retroaz.**

Parametri per la registrazione del riferimento e ingresso retroazione.

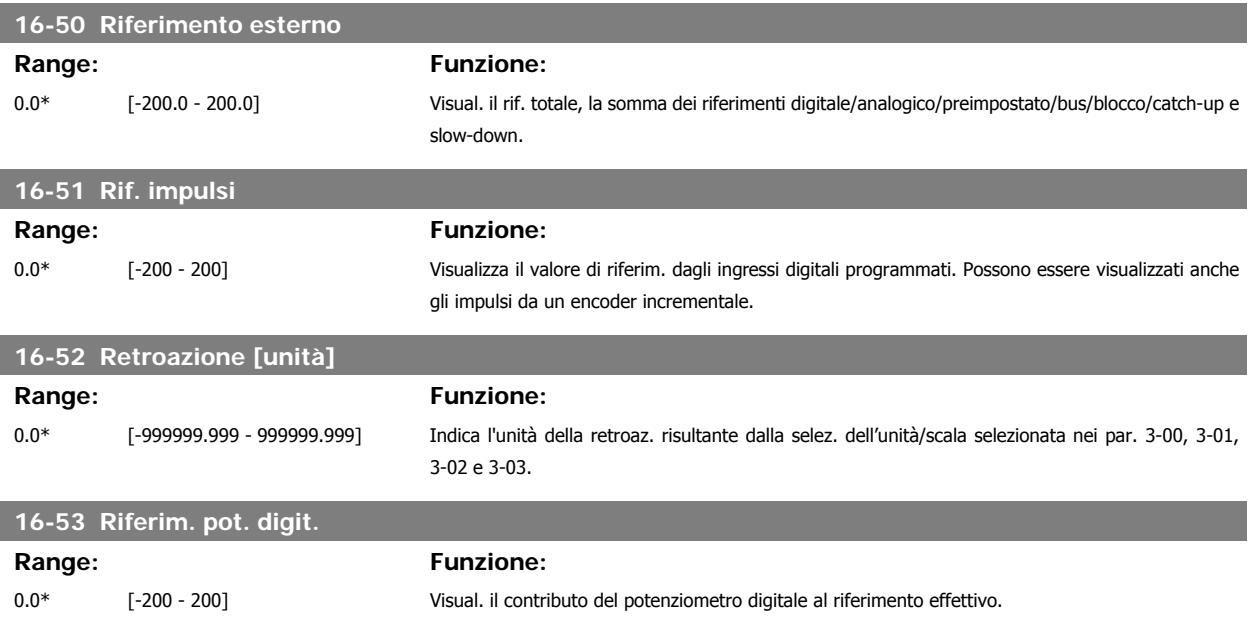

#### **3.16.6 16-6\* Ingressi e uscite**

Parametri per segnalare le porte I/O digitali e analogiche.

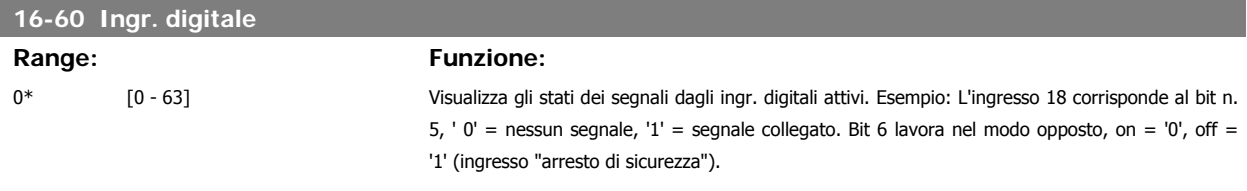

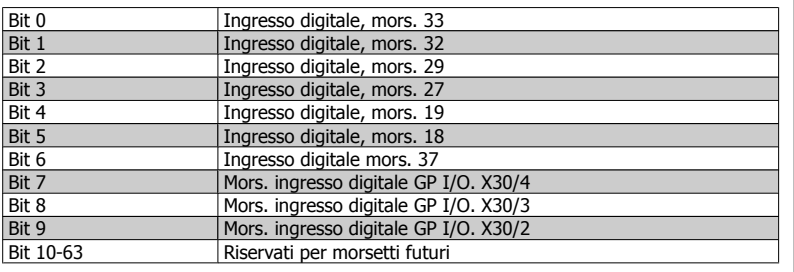

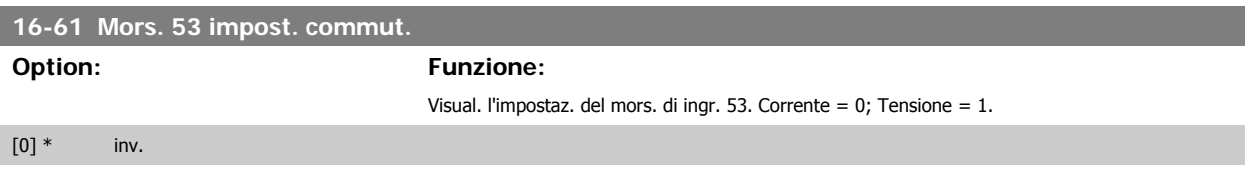

[1] Tensione

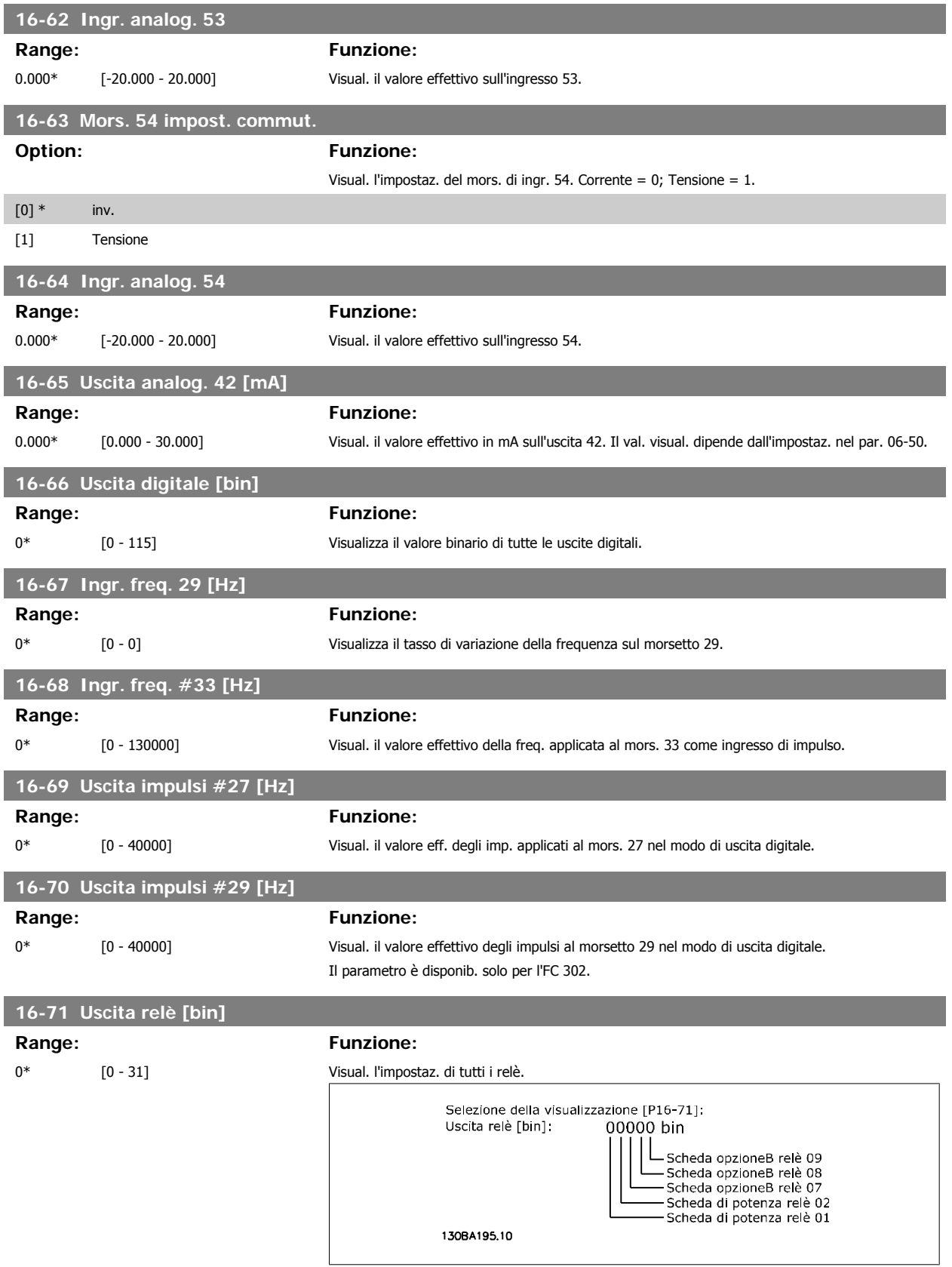

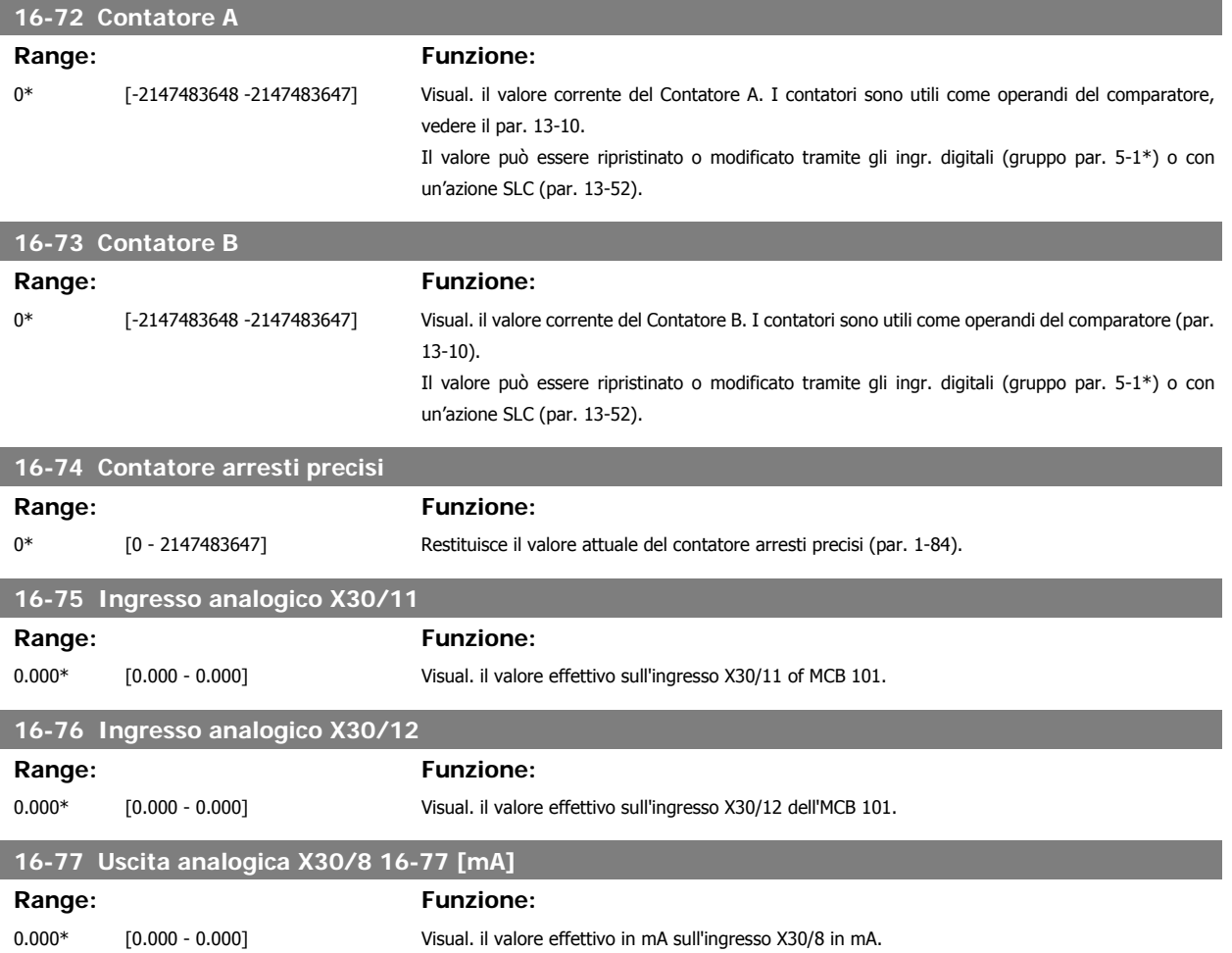

### **3.16.7 16-8\* Fieldbus & porta FC**

Parametri per segnalare i riferimenti BUS e le parole di controllo.

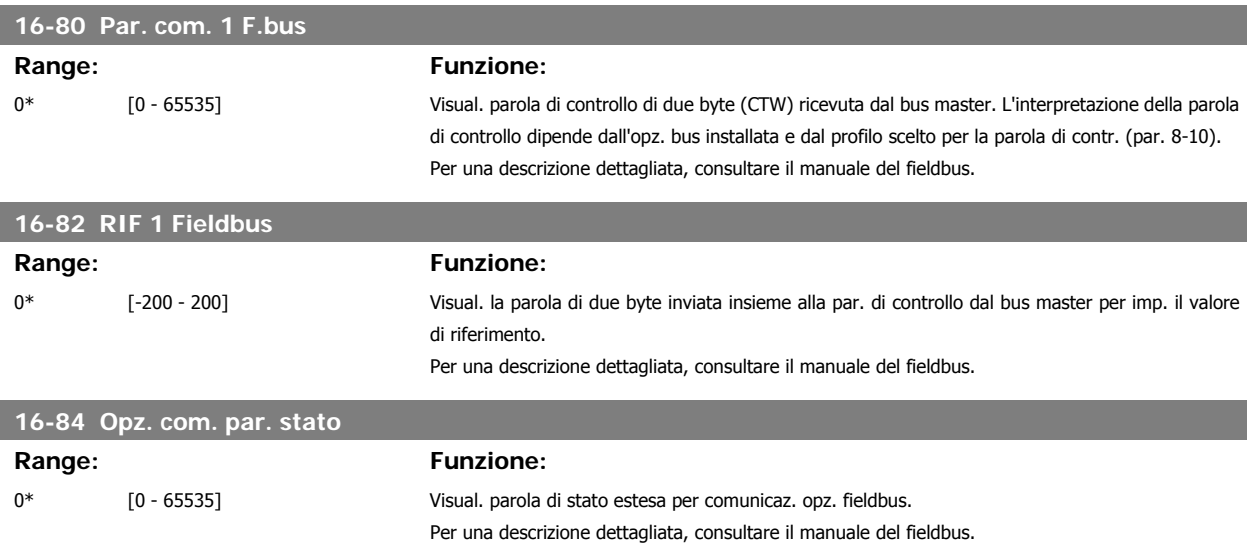

stato dipende dall'opz. bus installata e dal profilo scelto per la parola di contr. (par. 8-10).

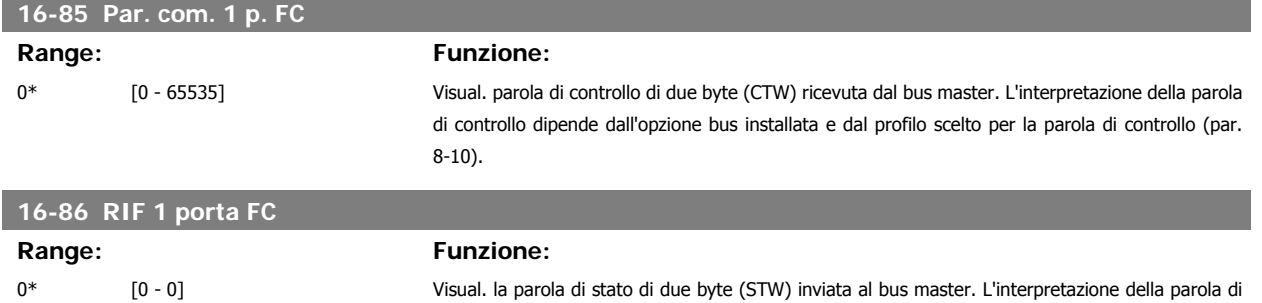

**3.16.8 16-9\* Visualizz. diagn.**

Par. di visual. parole di allarme, di avviso e di stato estese.

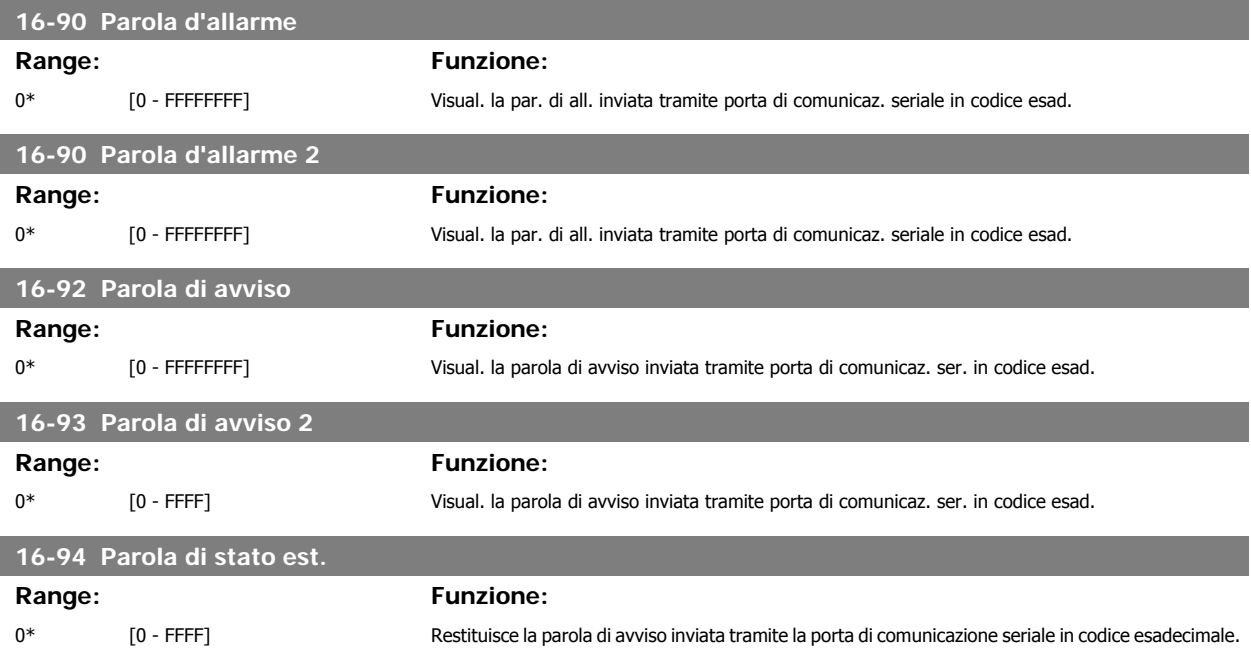

# **3.17 Parametri: Ingresso encoder**

### **3.17.1 17-\*\* Opz. retroaz. mot.**

Parametri aggiuntivi per configurare l'opzione retroazione dell'encoder (MCB102) o del resolver (MCB103).

#### **3.17.2 17-1\* Interf. enc. incr.**

Configura l'interfaccia incrementale dell'opzione MCB102. Notare che le interfacce incrementale e assoluta sono attive contemporaneamente.

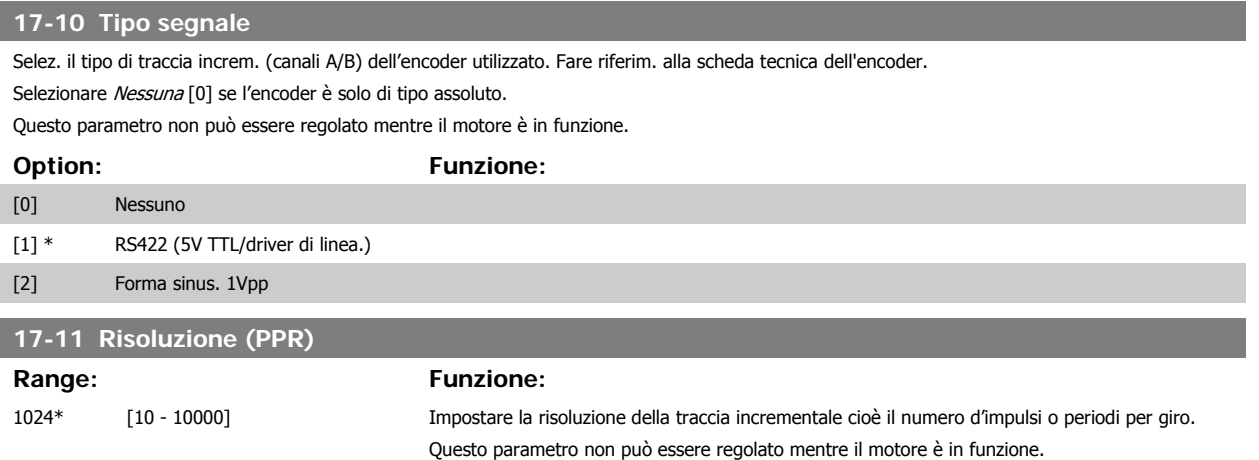

#### **3.17.3 17-2\* Interf. enc. incr.**

I par. di questo gruppo configurano l'interfaccia assoluta dell'opzione MCB102. Notare che le interfacce incrementale e assoluta sono attive contemporaneamente.

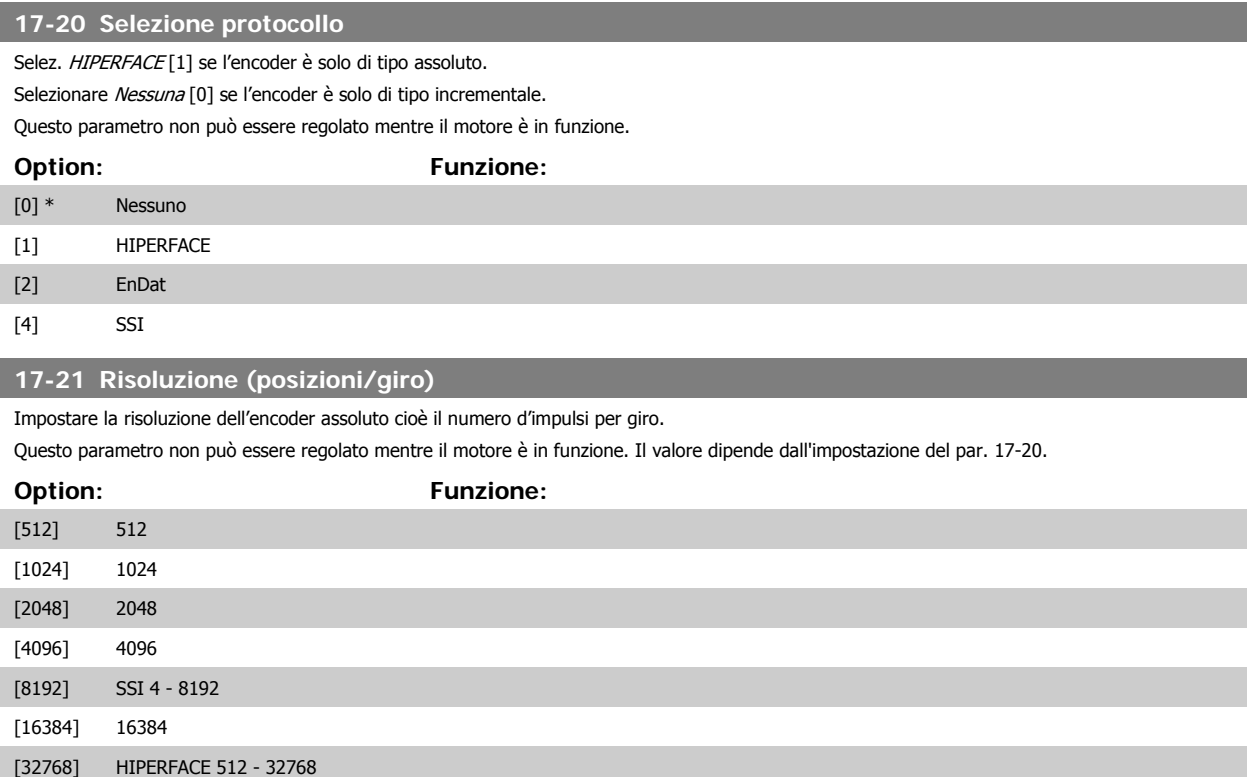

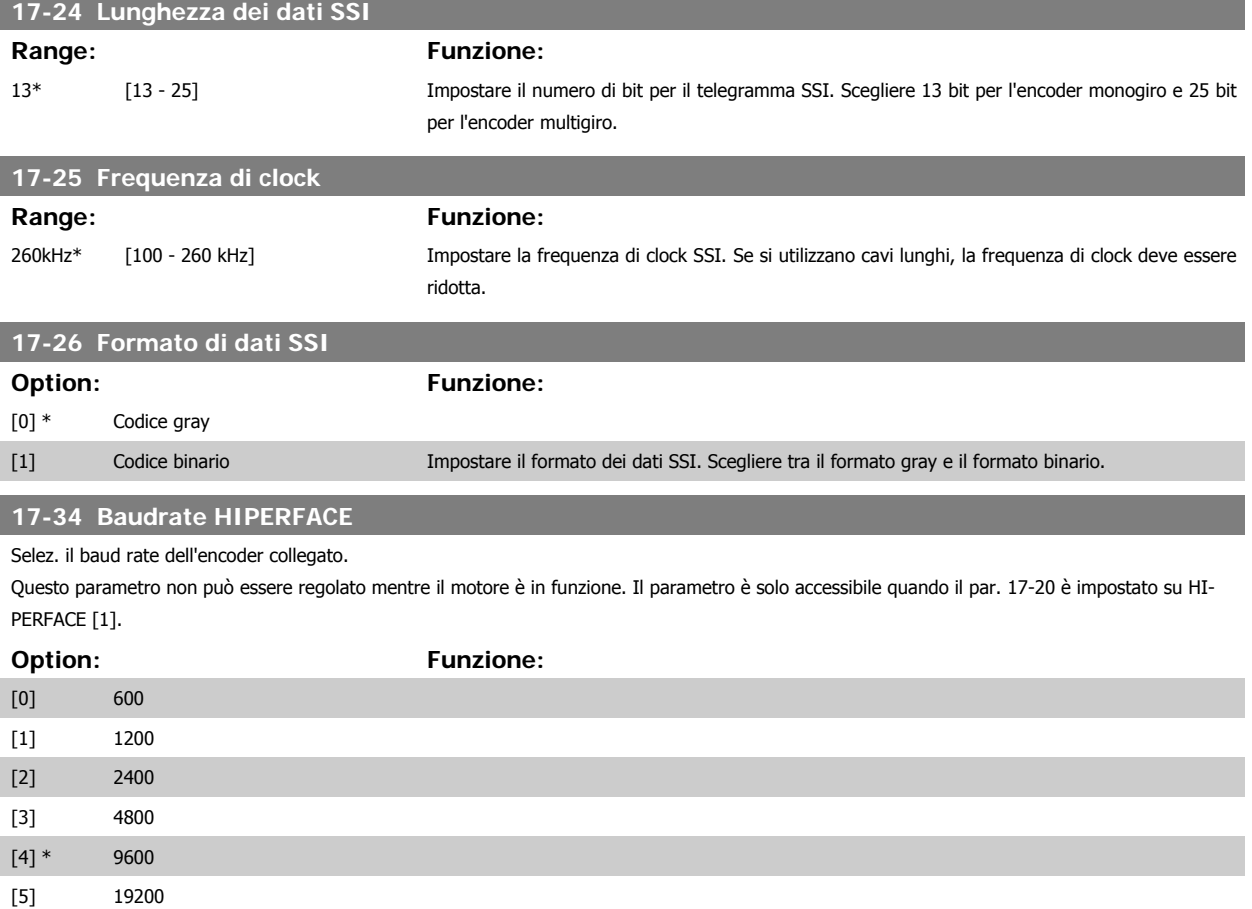

### **3.17.4 17-5\* Interfaccia resolver**

[6] 38400

Il gruppo parametri 17-5\* è utilizzato per l'impostazione dei parametri per l'opzione resolver MCB 103. Di norma la retroazione resolver è utilizzata come retroazione motore nei motori a magneti permanenti con il par. 1-01 impostato su Flux con retr. motore. Questo parametro non può essere regolato mentre il motore è in funzione.

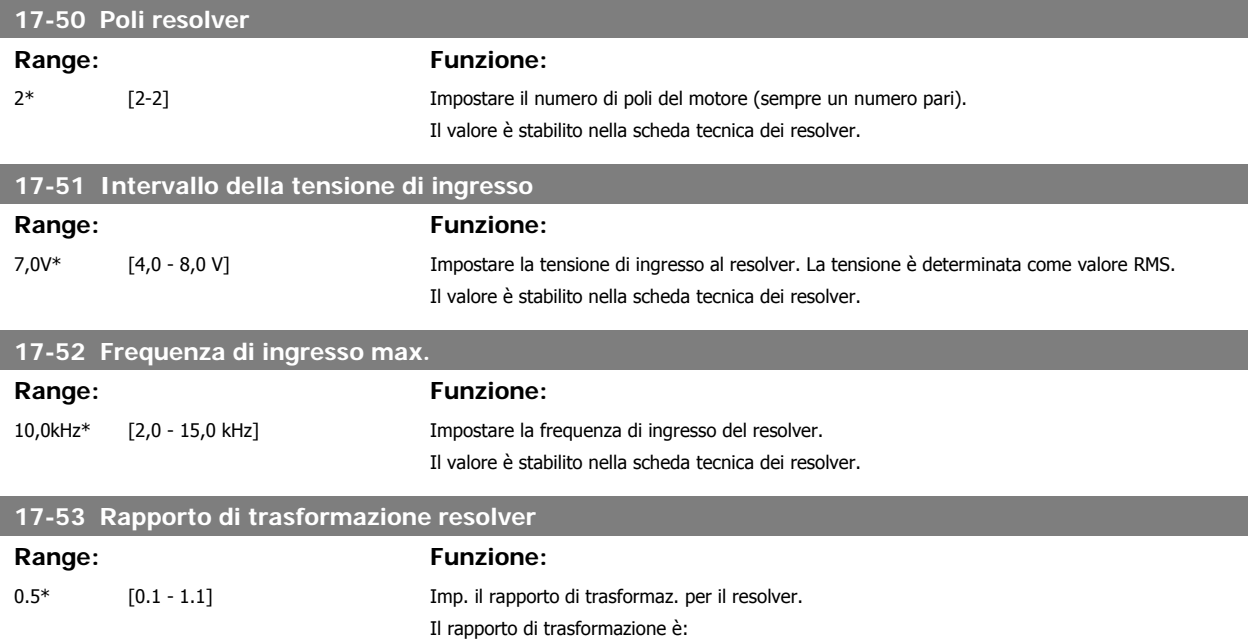

 $T_{ratio} = \frac{V_{Out}}{V_{in}}$  $V_{In}$ 

Il valore è stabilito nella scheda tecnica dei resolver.

#### **17-59 Interf. resolver**

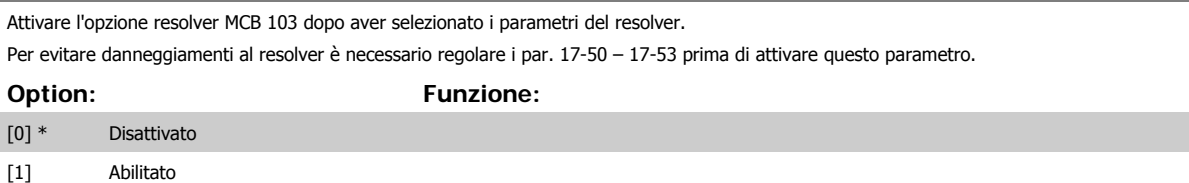

#### **3.17.5 17-6\* Monitor. e appl.**

Questo gruppo di parametri consente di selezionare funzioni aggiuntive se l'opzione encoder MCB 102 o l'opzione resolver MCB 103 è installata nello slot B come retroazione di velocità.

Questo parametro non può essere regolato mentre il motore è in funzione.

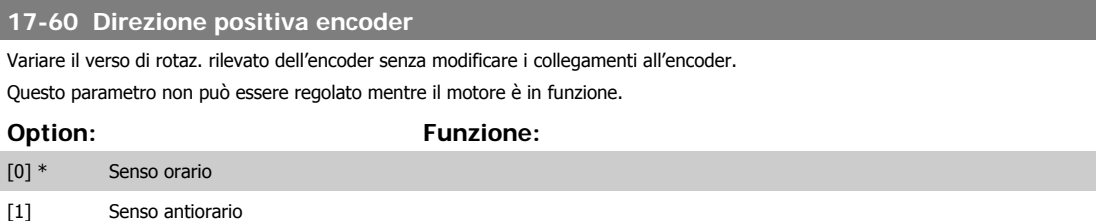

#### **17-61 Monitoraggio del segnale encoder**

Selezionare la reazione del convertitore di frequenza in caso di rilevamento di un guasto al segnale encoder.

La funzione encoder nel par. 17-61 è una verifica elettrica del circuito hardware nel sistema dell'encoder.

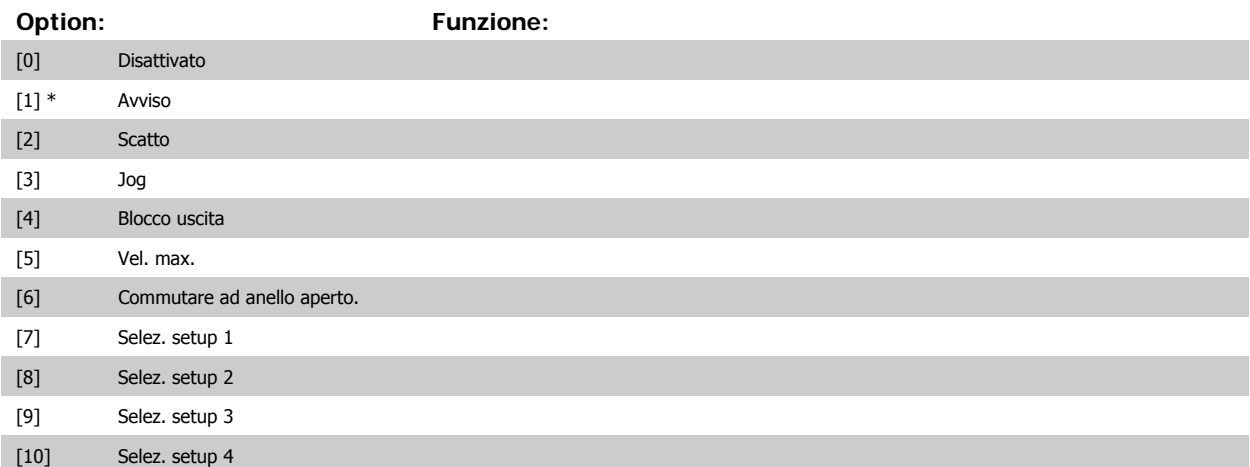

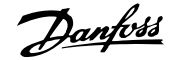

# **3.18 30-\*\* Caratteristiche speciali**

## **3.18.1 30-8\* Compatibilità**

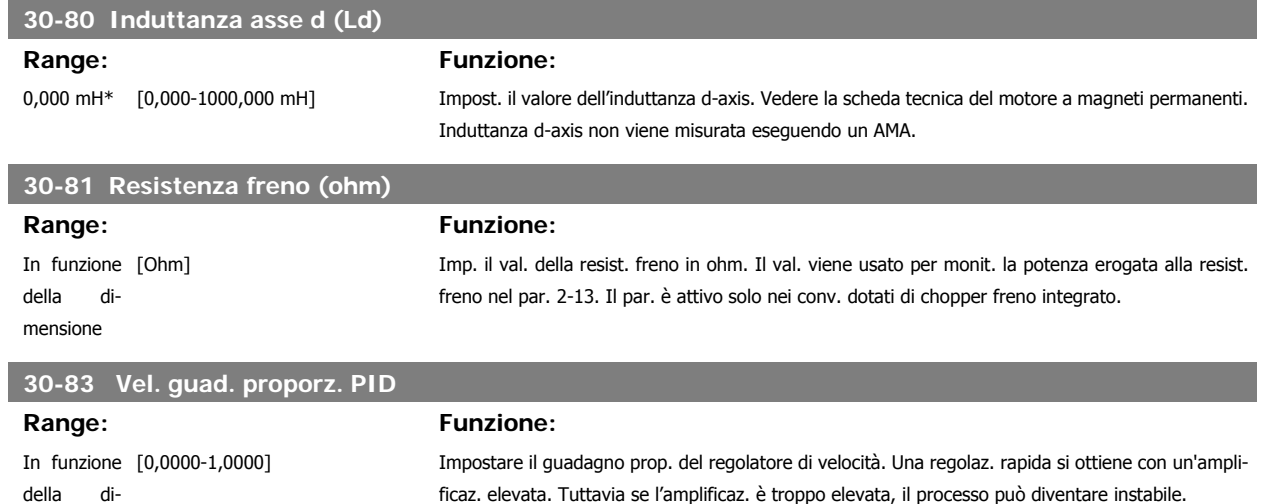

mensione

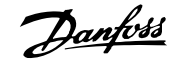

# **4 Elenchi param.**

# **4.1 Elenco dei parametri**

#### Serie FC

Tutti = valido per la serie FC 301 e FC 302 01 = valido solo per l'FC 301

02 = valido solo per l'FC 302

#### Modifiche durante il funzionamento

"TRUE" (VERO) significa che il parametro può essere modificato mentre il convertitore di frequenza è in funzione, mentre "FALSE" (FALSO) significa che il convertitore di frequenza deve essere arrestato prima che possa essere effettuata una modifica.

#### 4-Set-up

'All set-ups' (tutti i setup): è possibile impostare i parametri individualmente in ciascuno dei quattro setup, vale a dire che un singolo parametro può avere quattro diversi valori dei dati.

'1 set-up' (1 programmazione): il valore dei dati sarà uguale in tutti i setup.

#### Indice di conversione

Questo numero fa riferimento a una cifra di conversione da usare in caso di scrittura o lettura mediante un convertitore di frequenza.

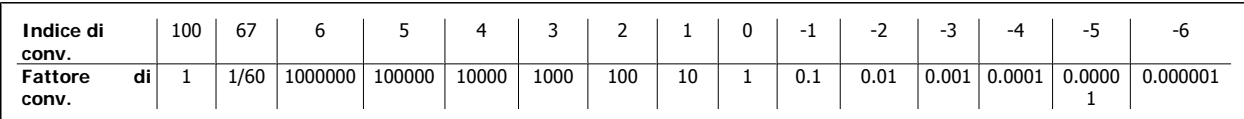

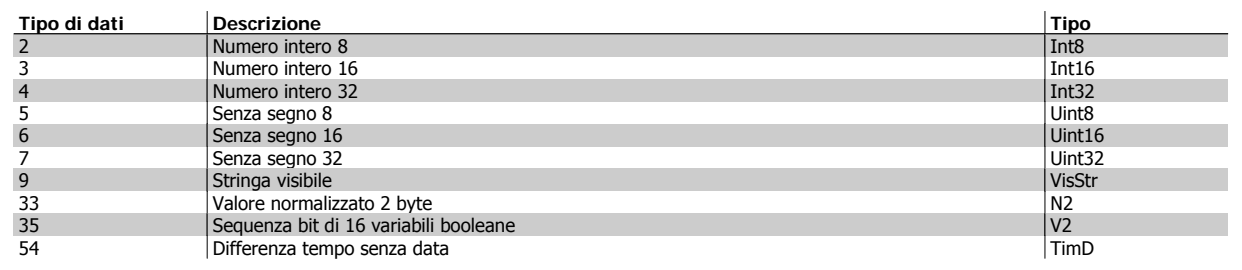

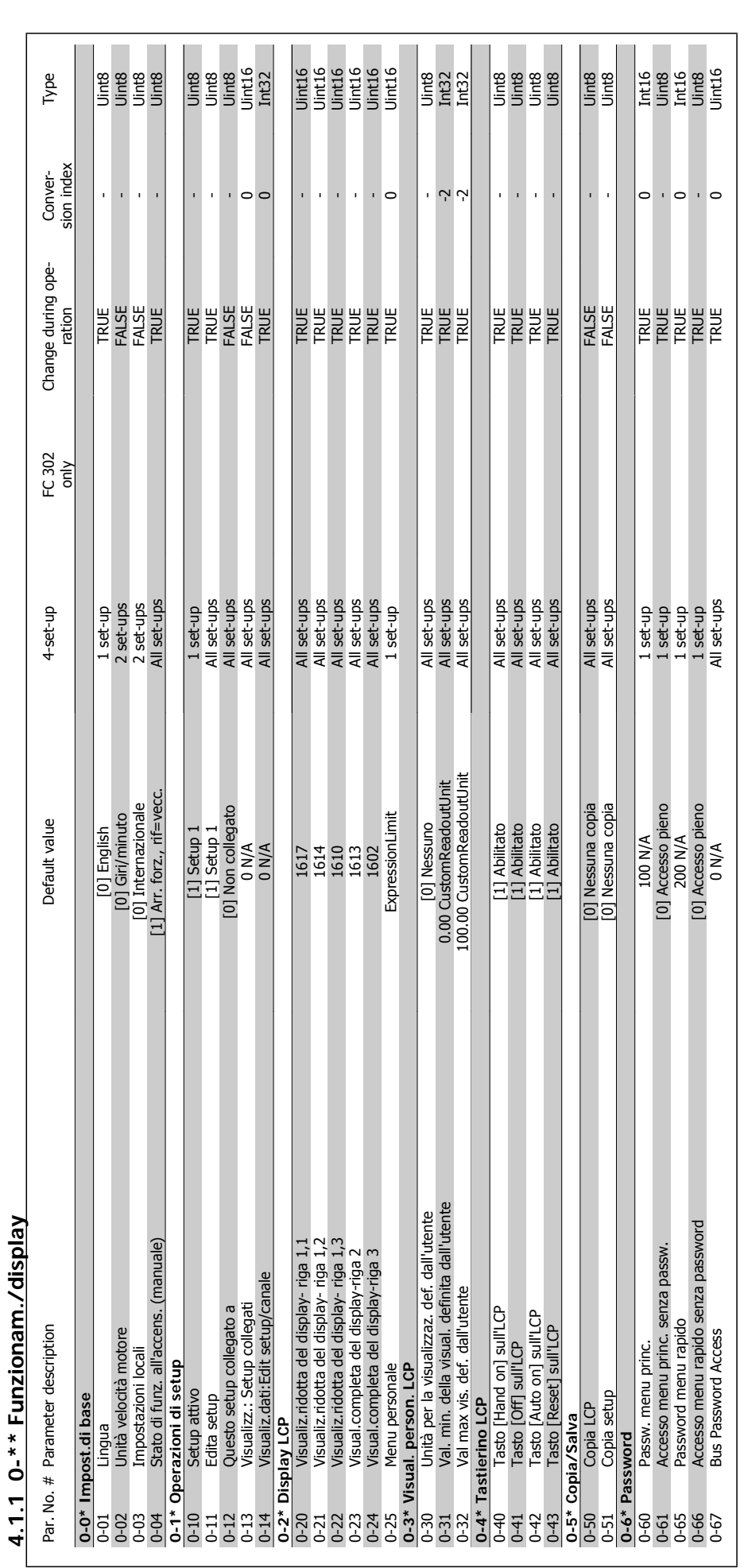

4 Elenchi param.<br>
A Elenchi param.<br>
Guida alla Programmazione FC 300

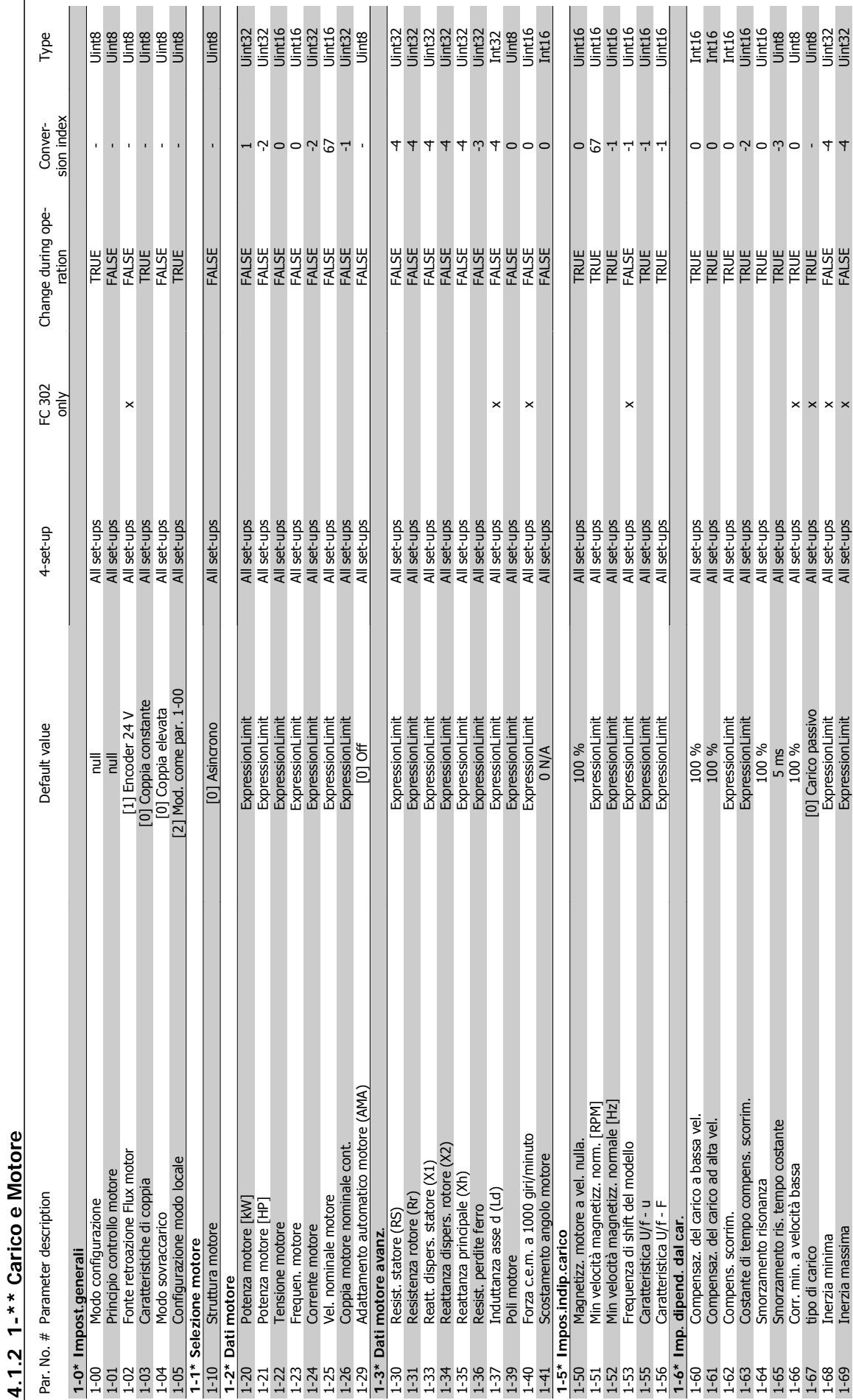

**4.1.2 1-\*\* Carico e Motore**

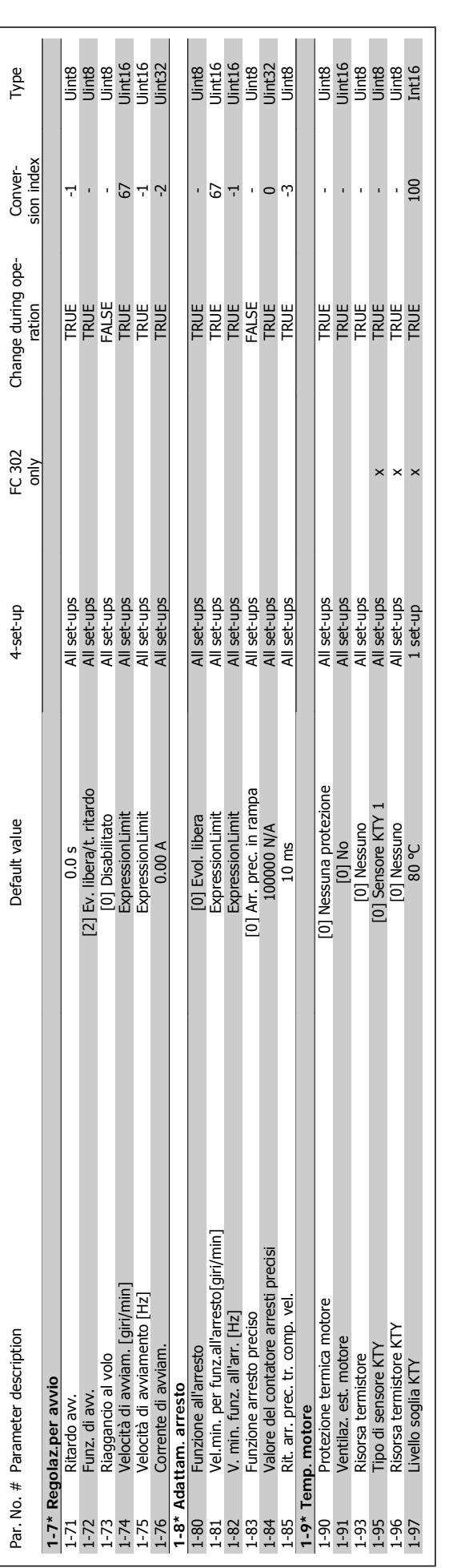

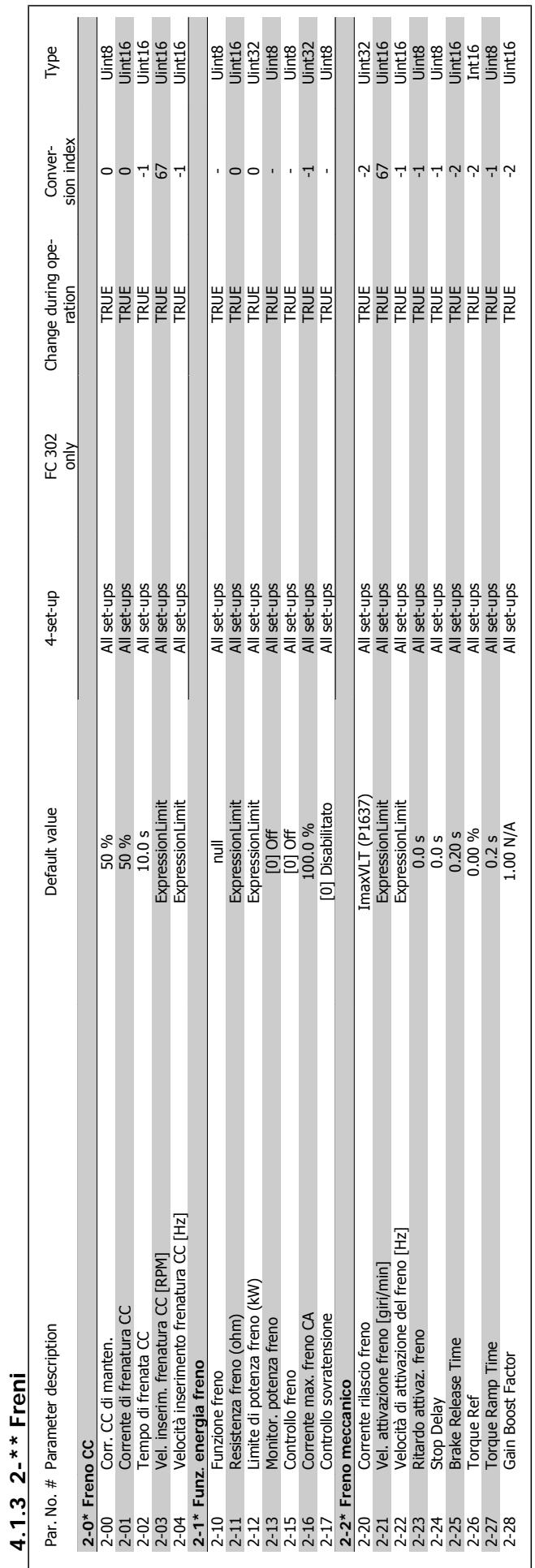

Guida alla Programmazione FC 300  $\overline{D$ anfosside alla Programmazione FC 300 4 Elenchi param.

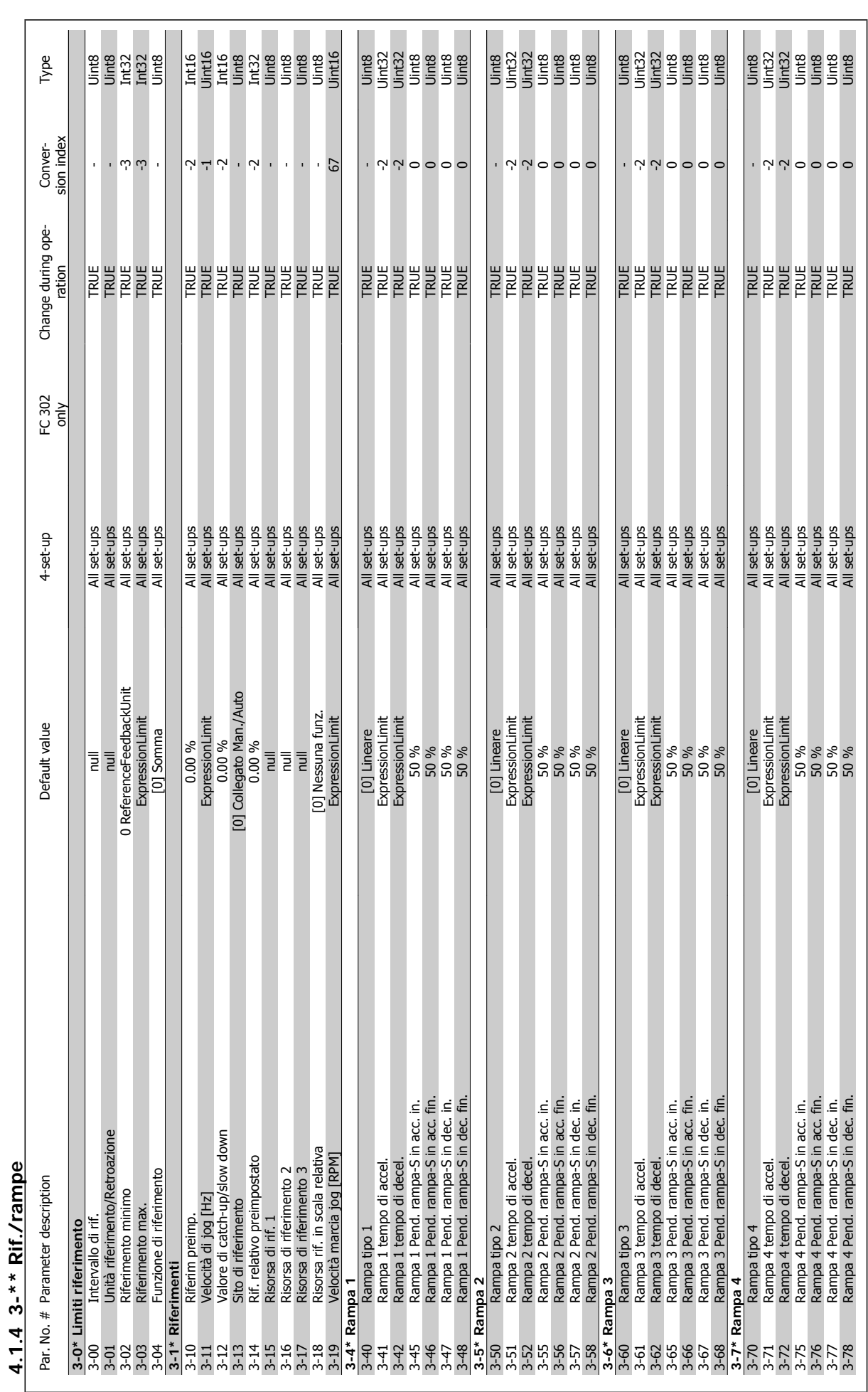

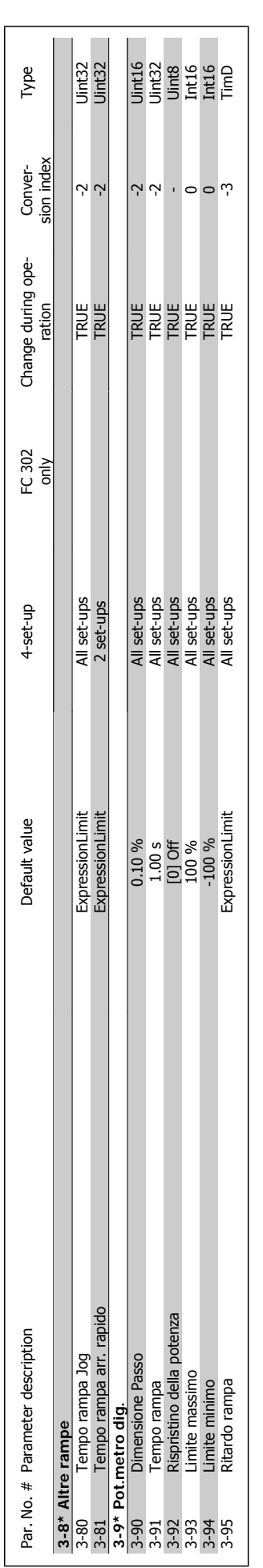

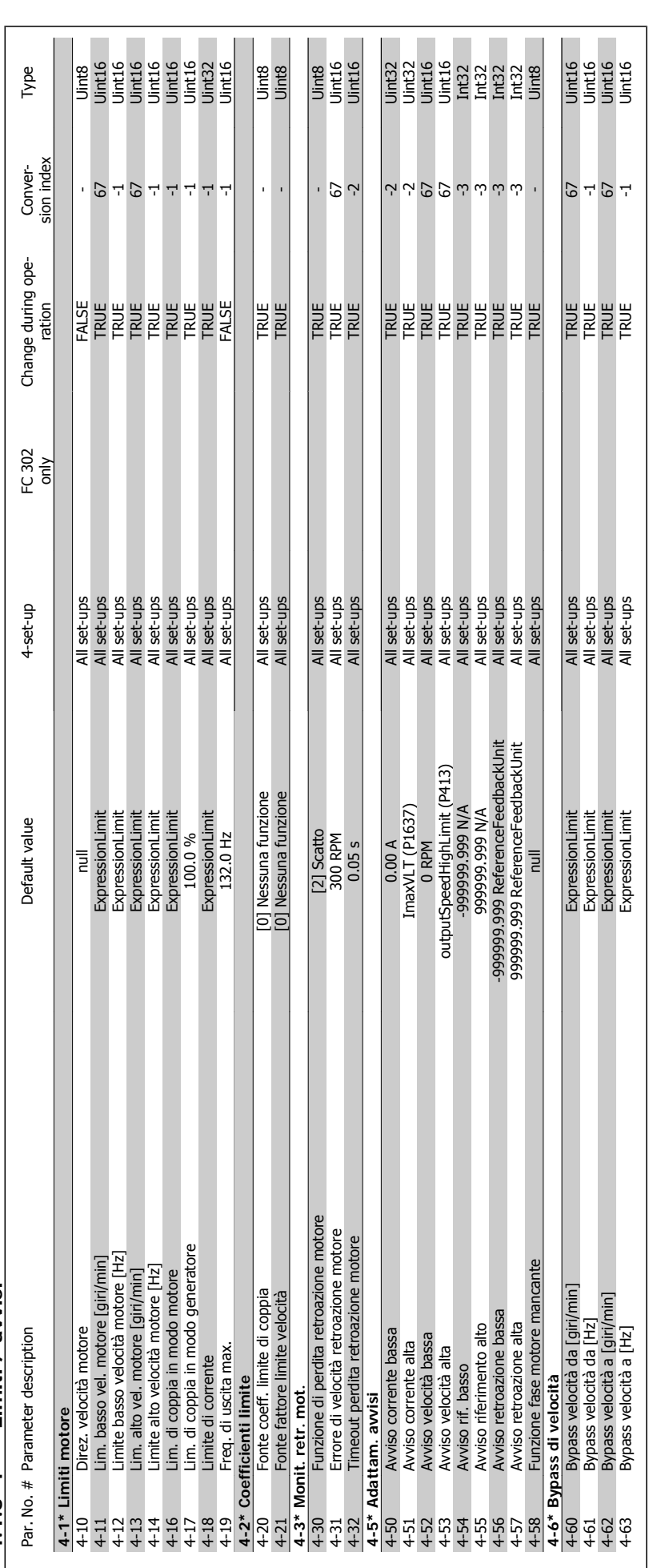

4.1.5  $4$ -\*\* Limiti / avvisi **4.1.5 4-\*\* Limiti / avvisi**

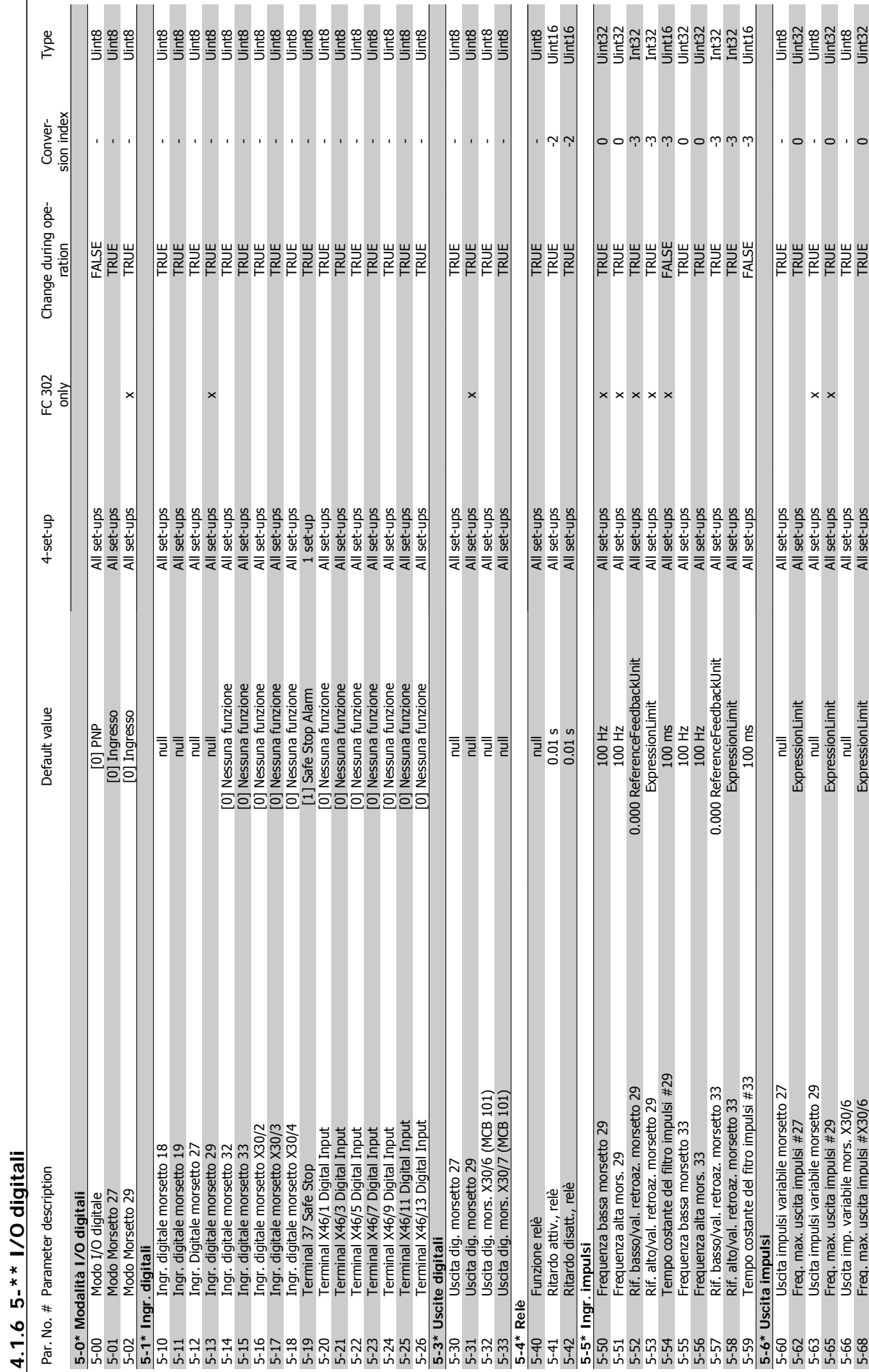

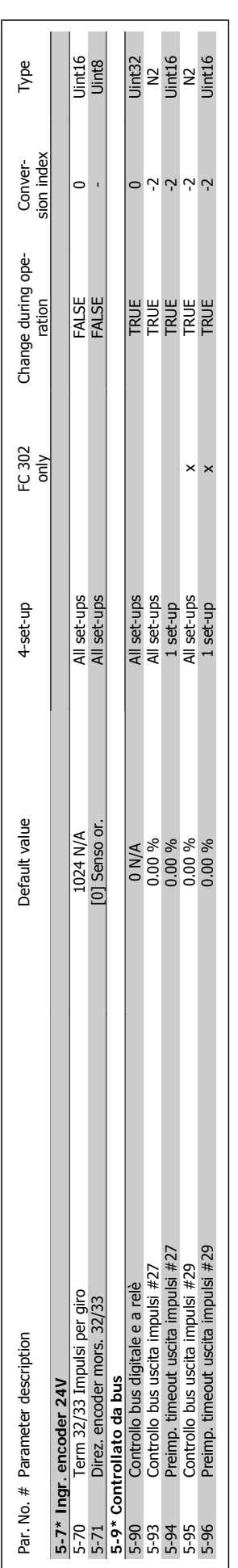
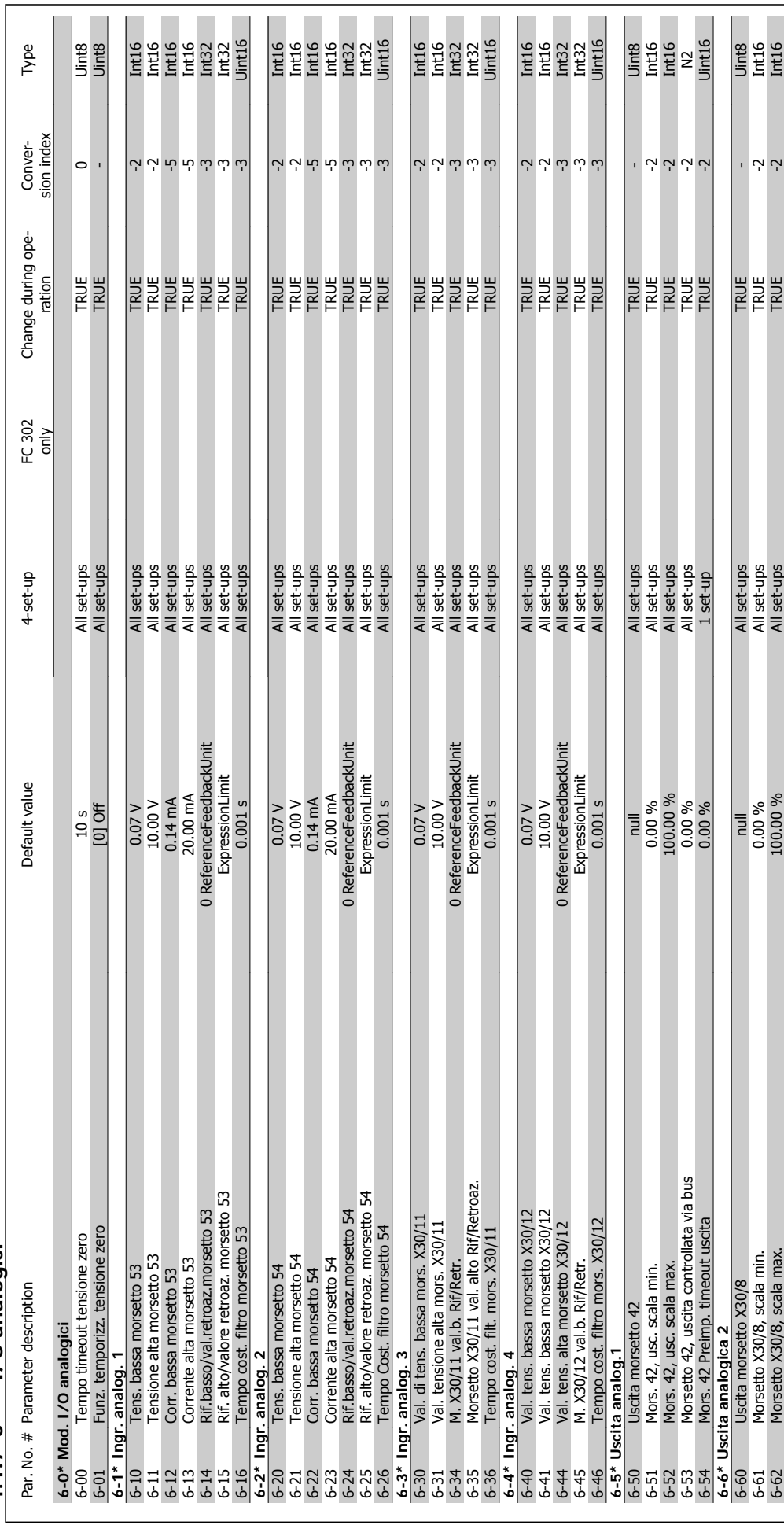

4.1.7 6-\*\* I/O analogici **4.1.7 6-\*\* I/O analogici**

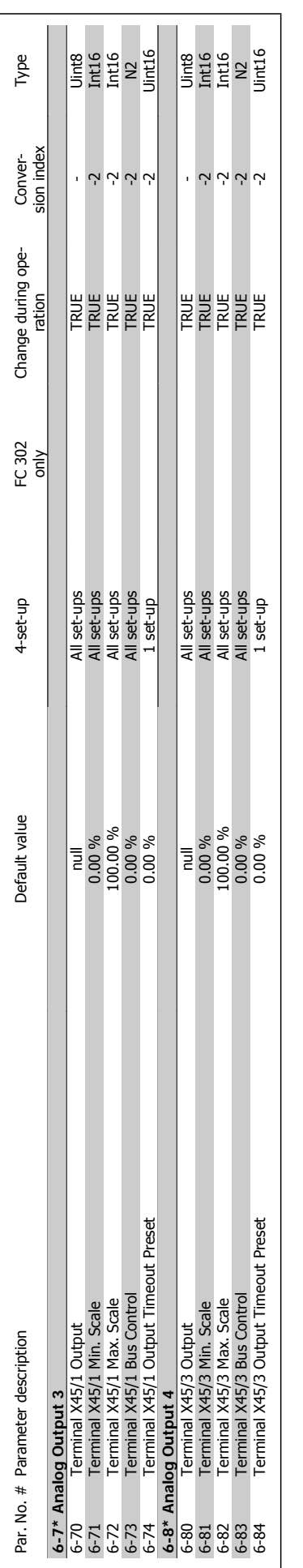

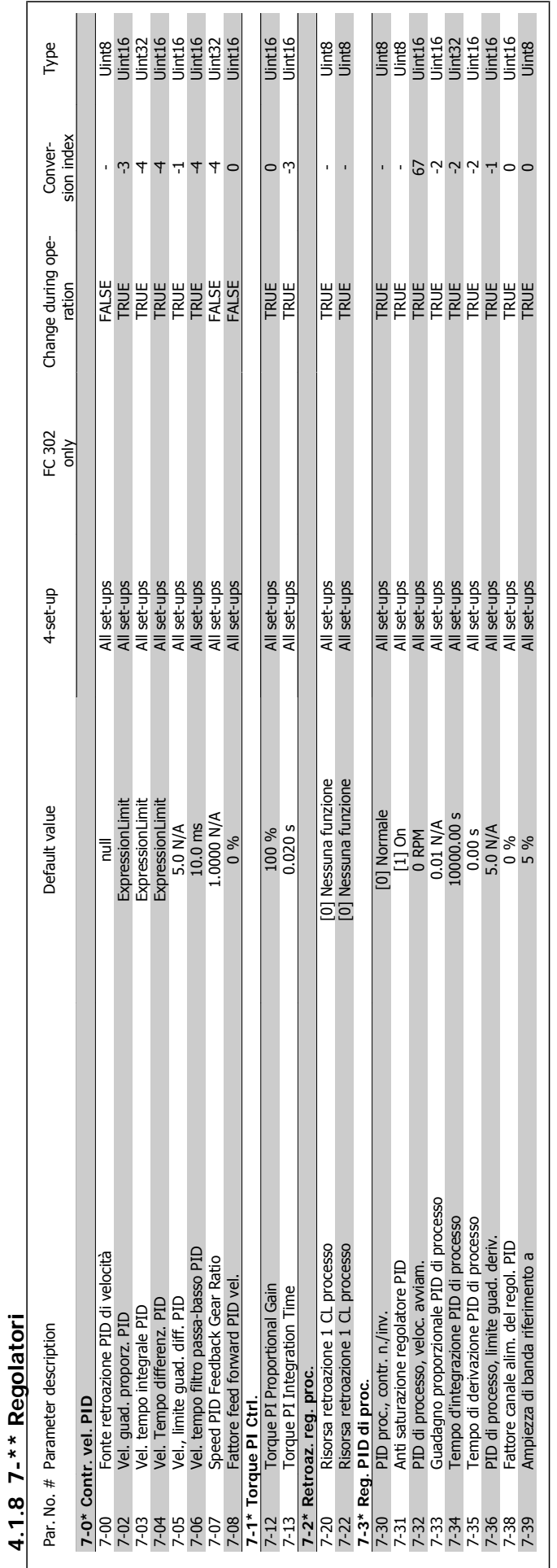

Guida alla Programmazione FC 300  $\overline{\mathcal{D}}$ anfosside alla Programmazione FC 300 4 Elenchi param.

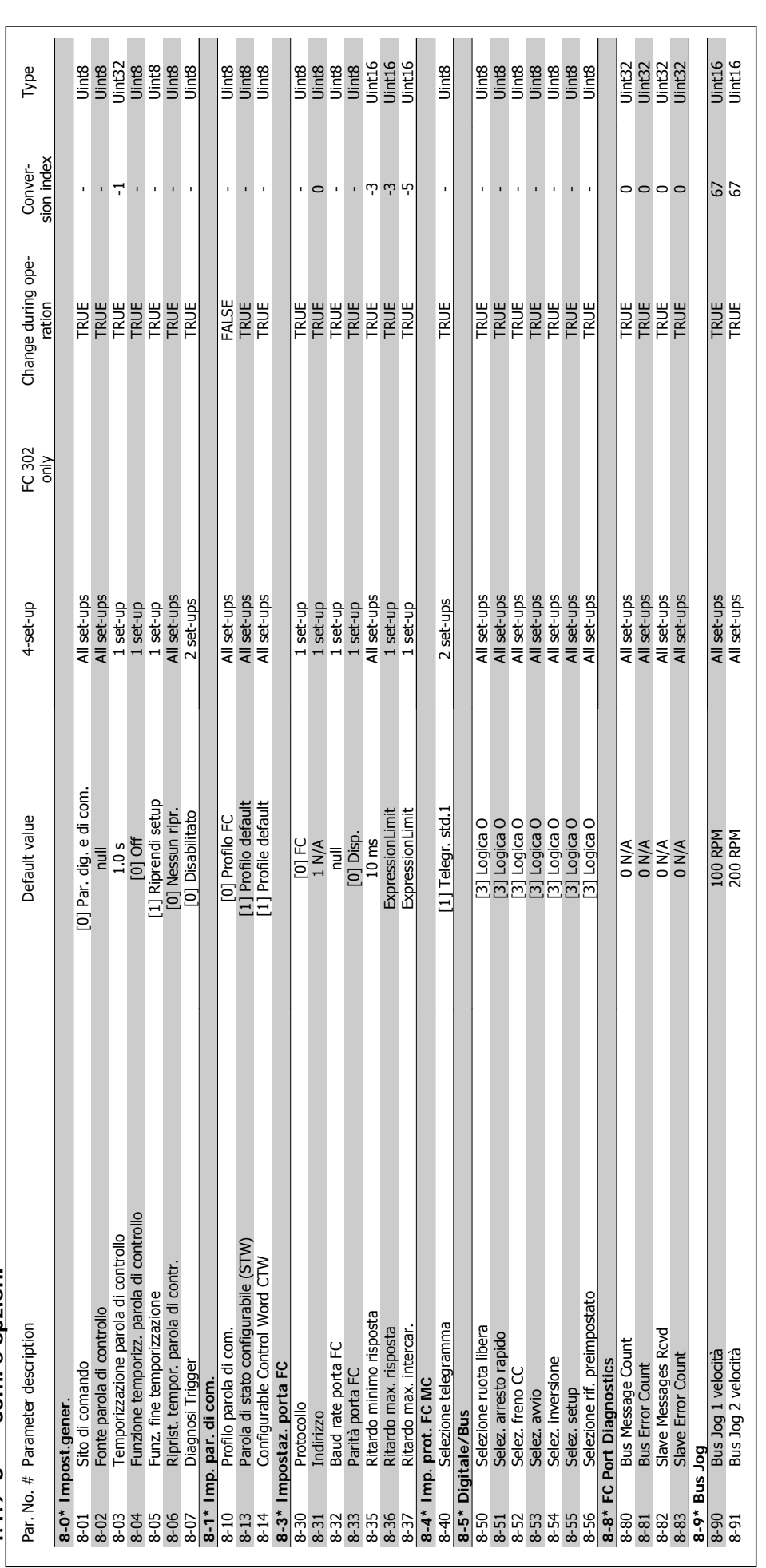

4.1.9 8-\*\* Com. e opzioni **4.1.9 8-\*\* Com. e opzioni**

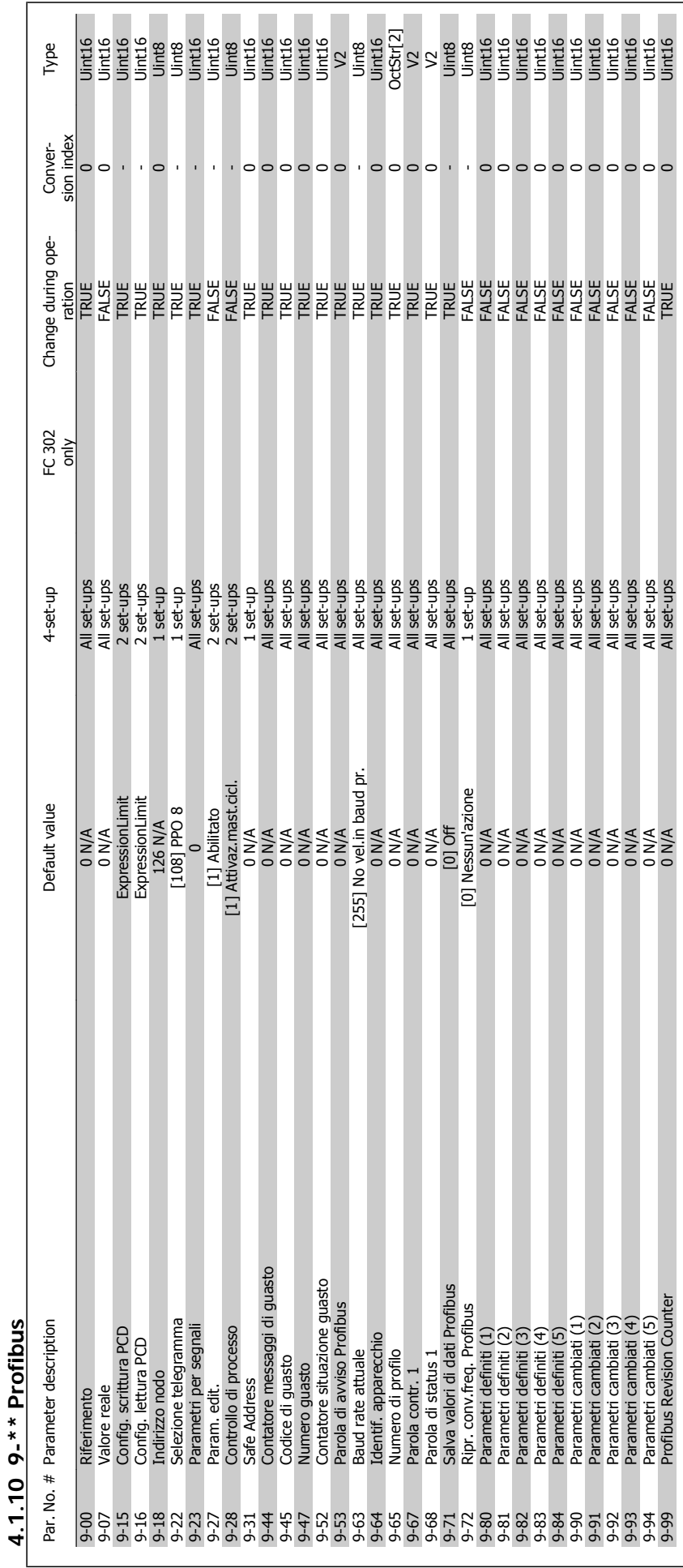

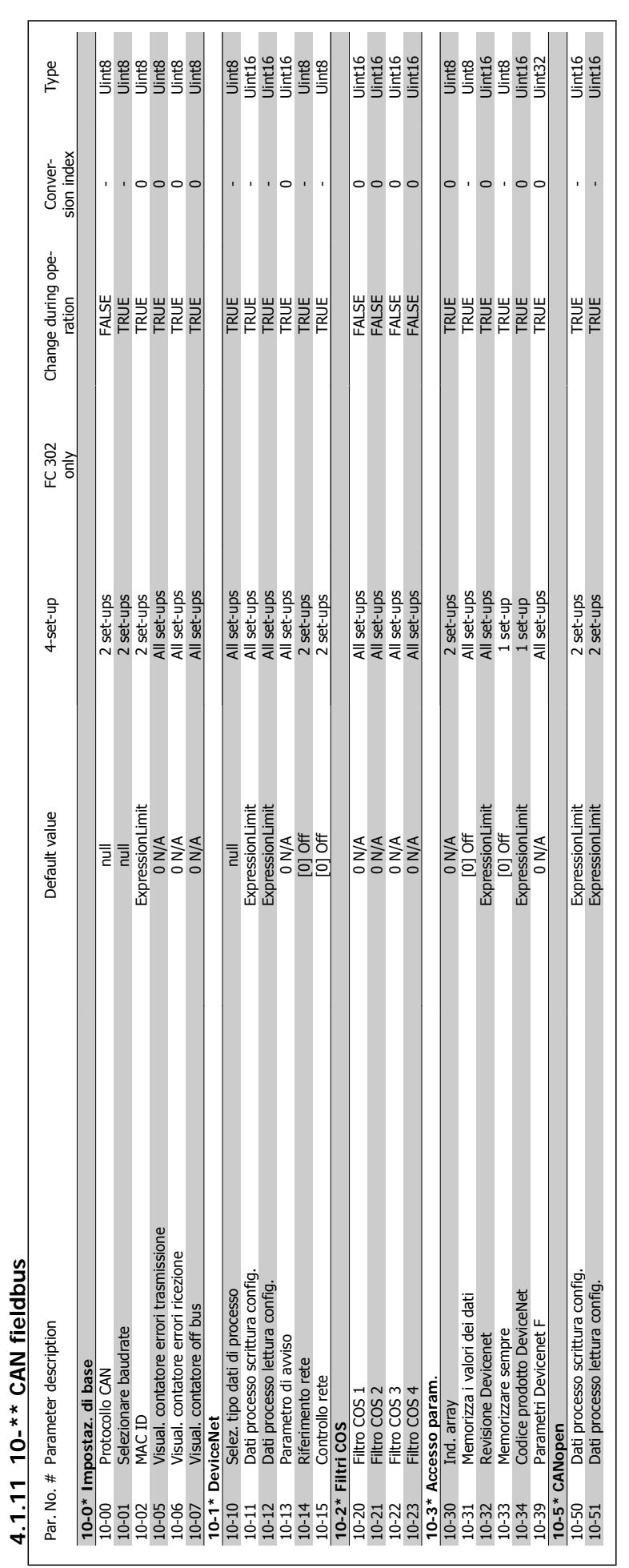

**4.1.11 10-\*\* CAN fieldbus**

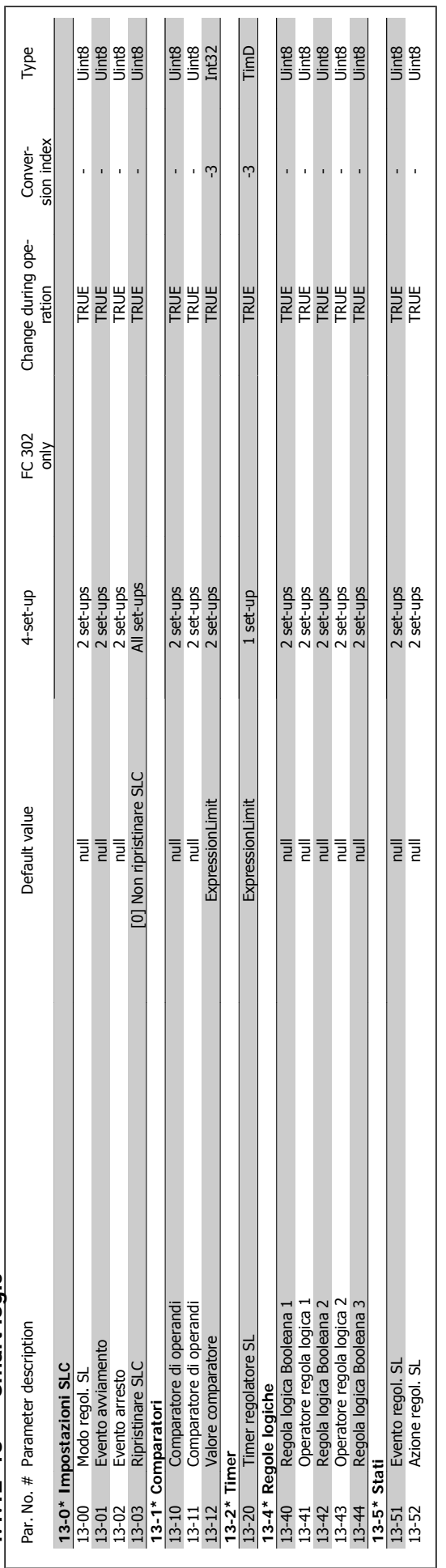

# 4.1.12 13-\*\* Smart logic **4.1.12 13-\*\* Smart logic**

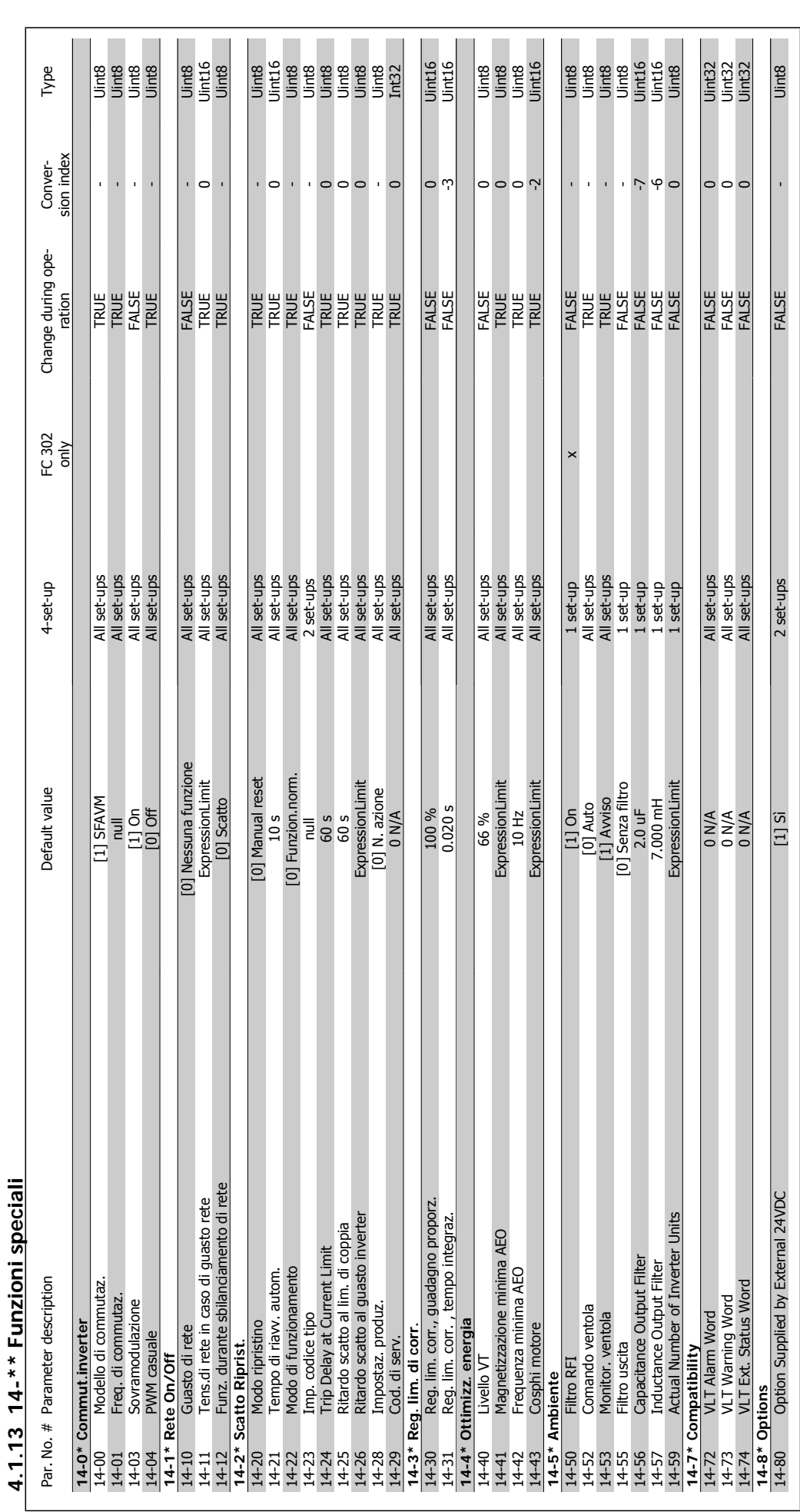

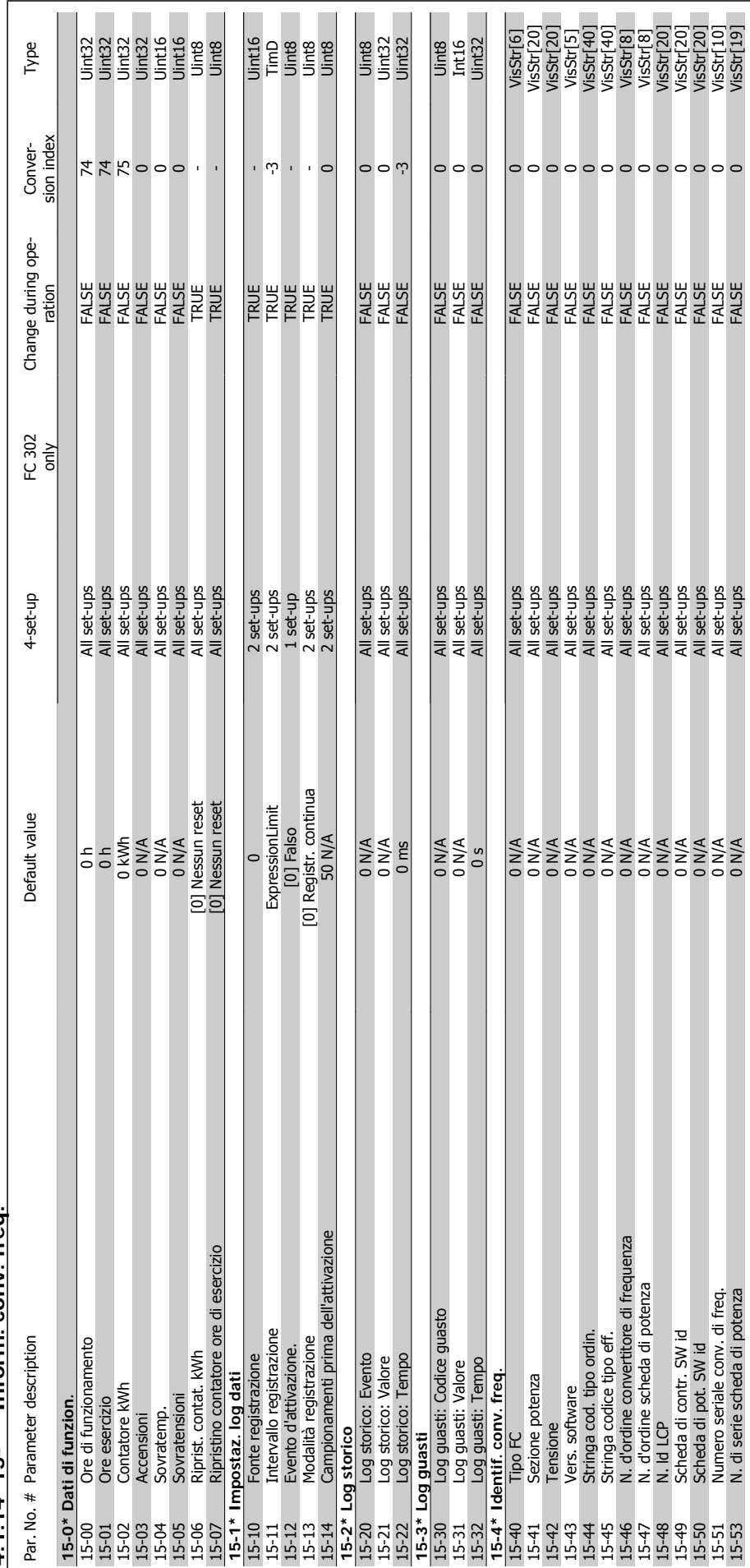

 $4.1.14$   $15-*$  Inform. conv. freq. **4.1.14 15-\*\* Inform. conv. freq.**

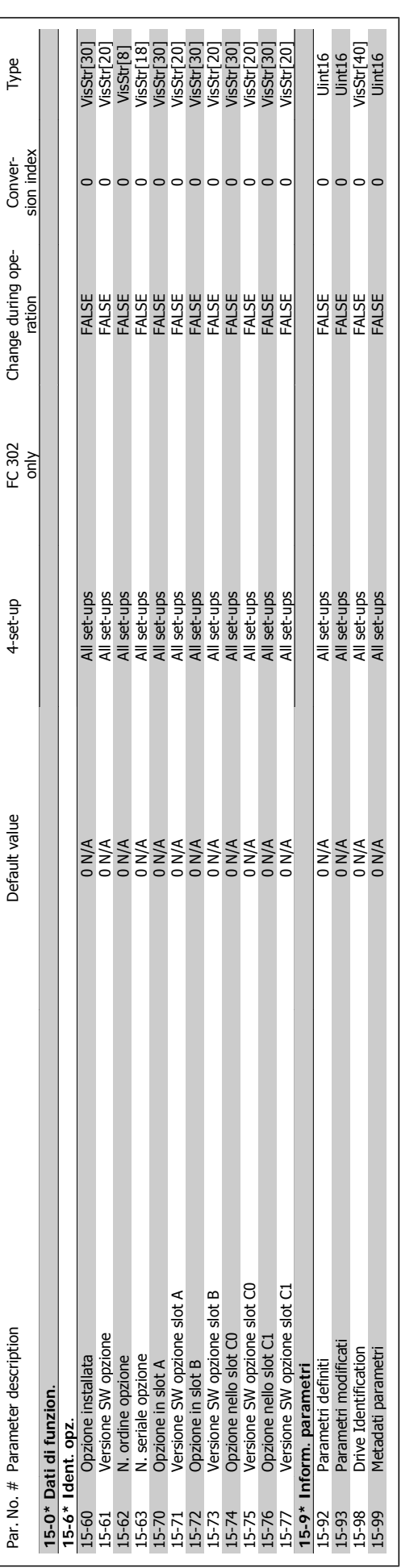

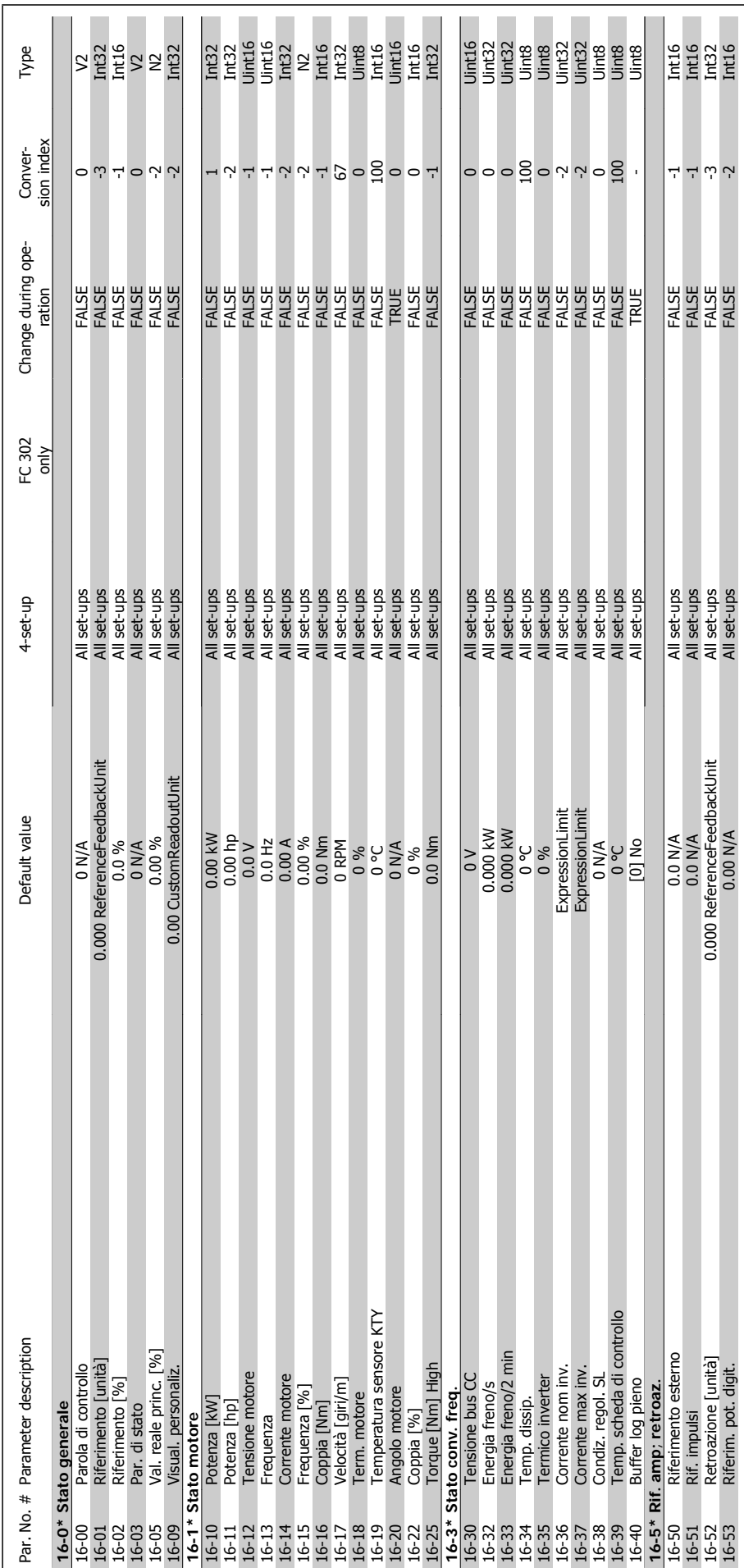

4.1.15 16-\*\* Visualizz. dati **4.1.15 16-\*\* Visualizz. dati**

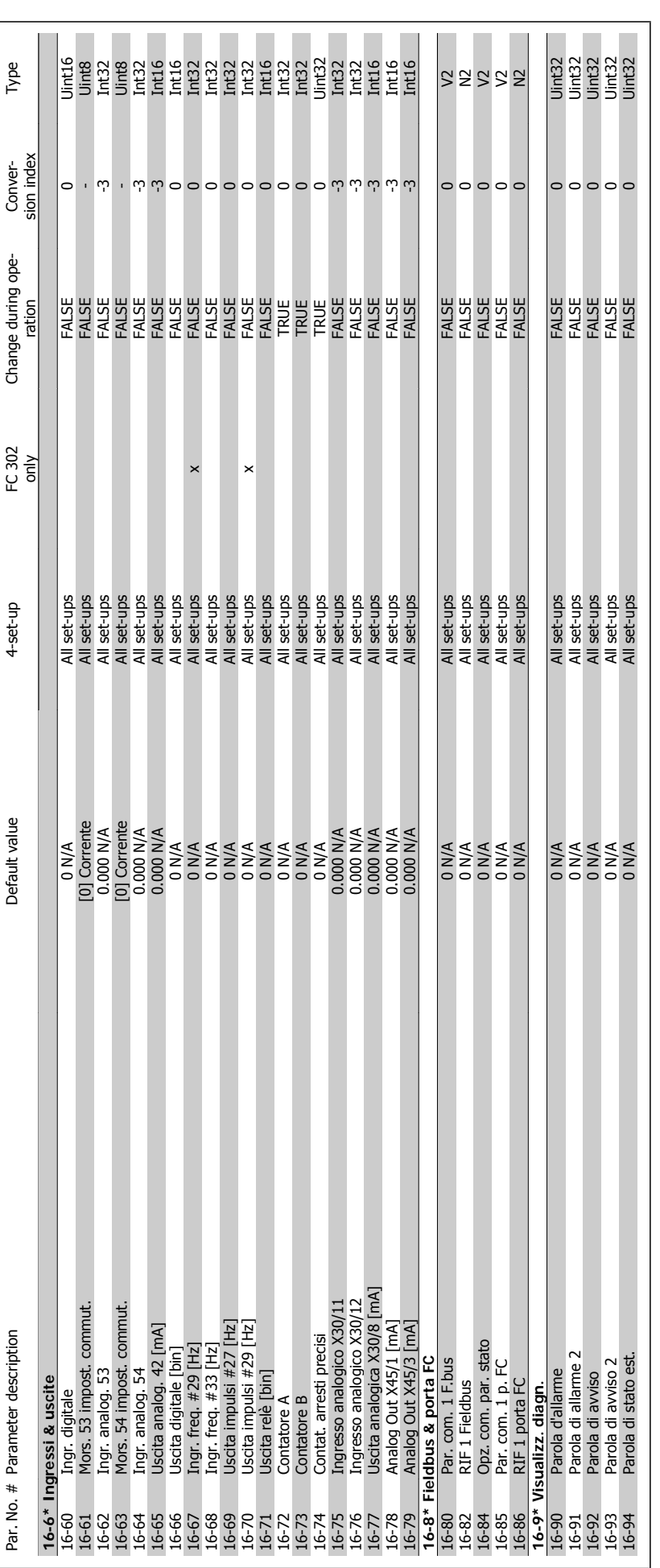

4 Elenchi param.<br> **Alla Programmazione FC 300** 

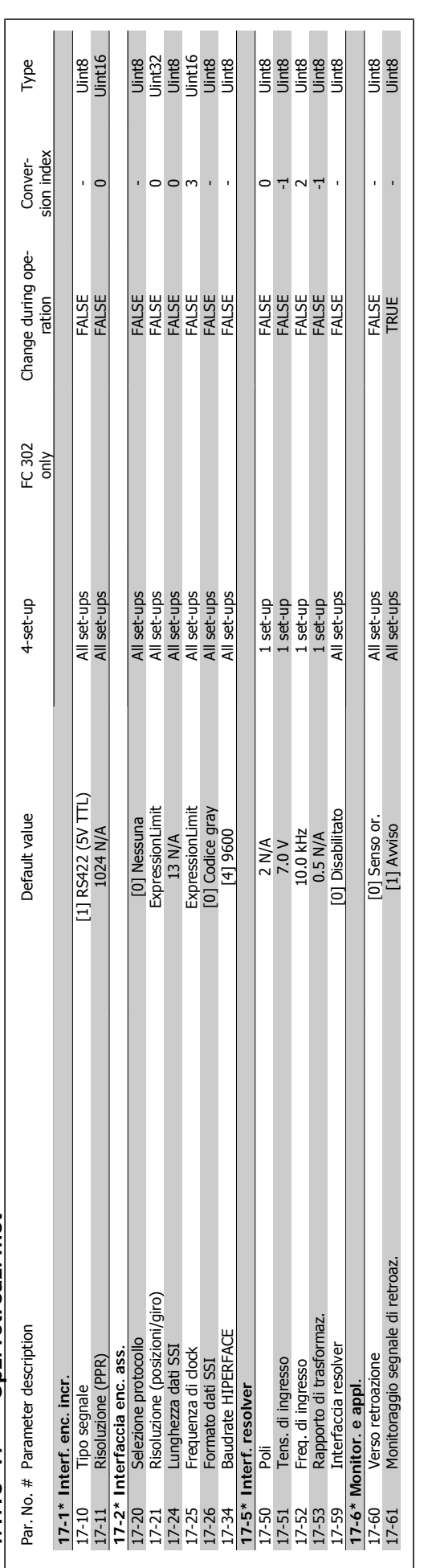

4.1.16 17-\*\* Opz. retroaz. mot **4.1.16 17-\*\* Opz. retroaz. mot**

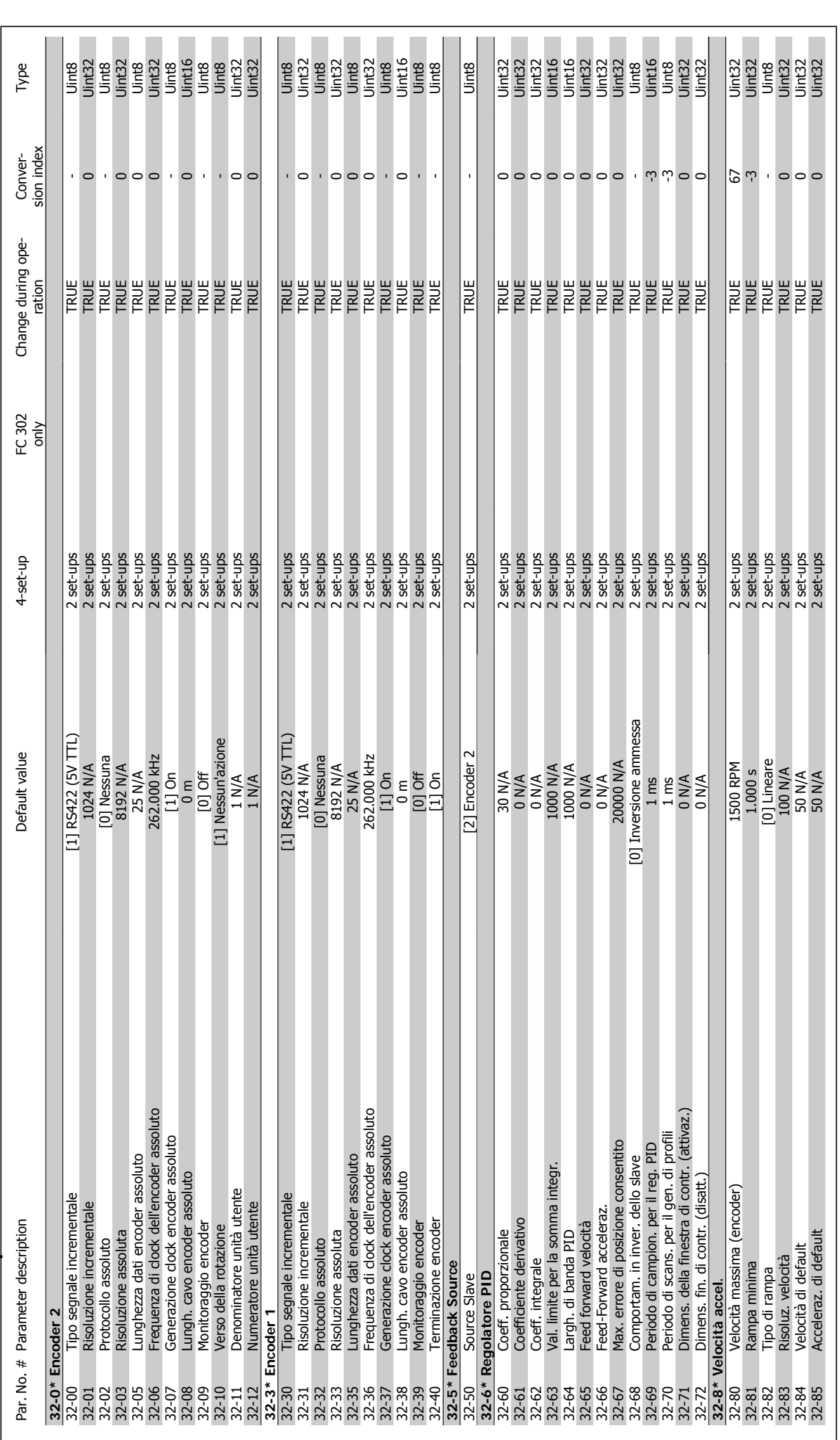

4.1.17 32-\*\* Impost. di base MCO **4.1.17 32-\*\* Impost. di base MCO**

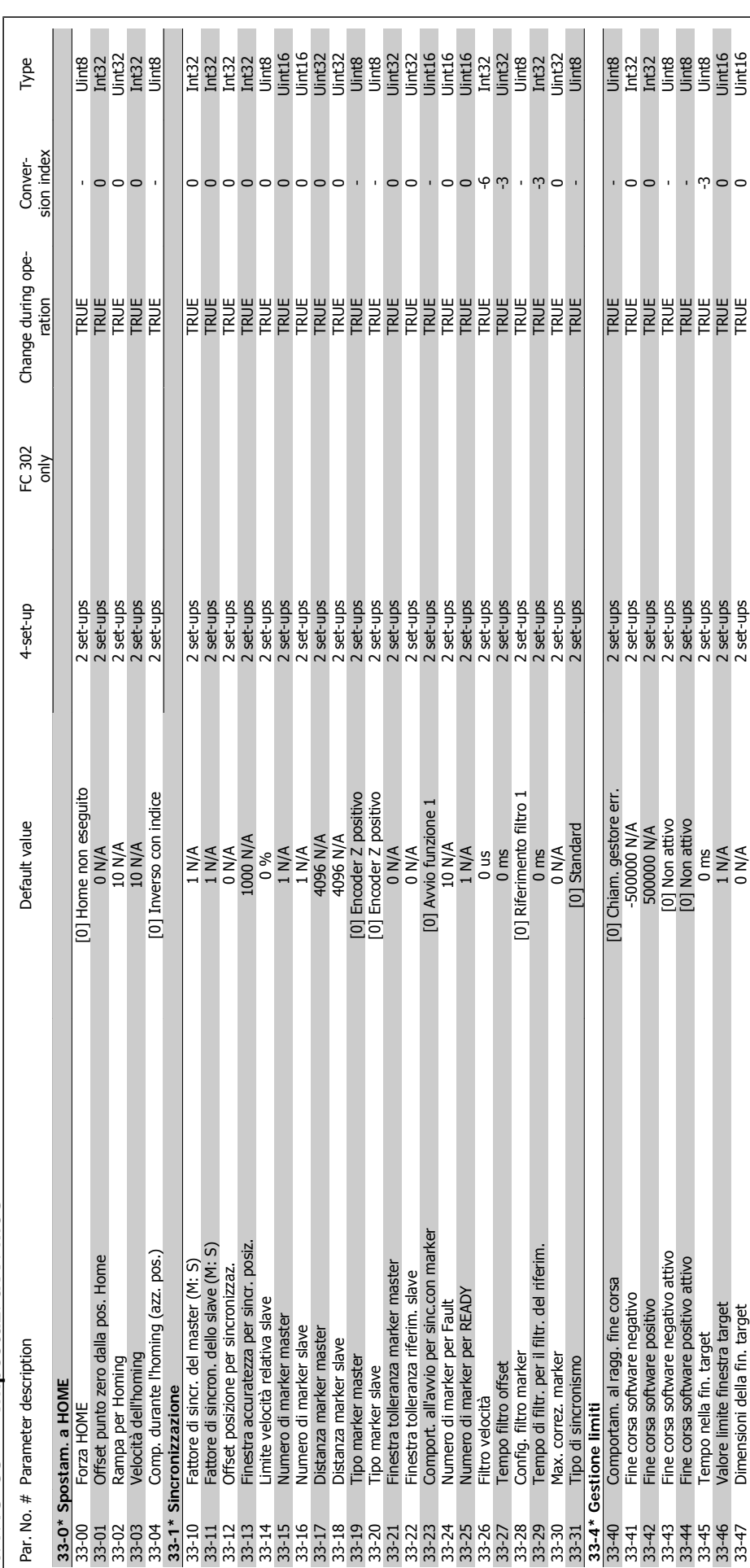

4.1.18 33-\*\* Impostaz. avv. MCO **4.1.18 33-\*\* Impostaz. avv. MCO**

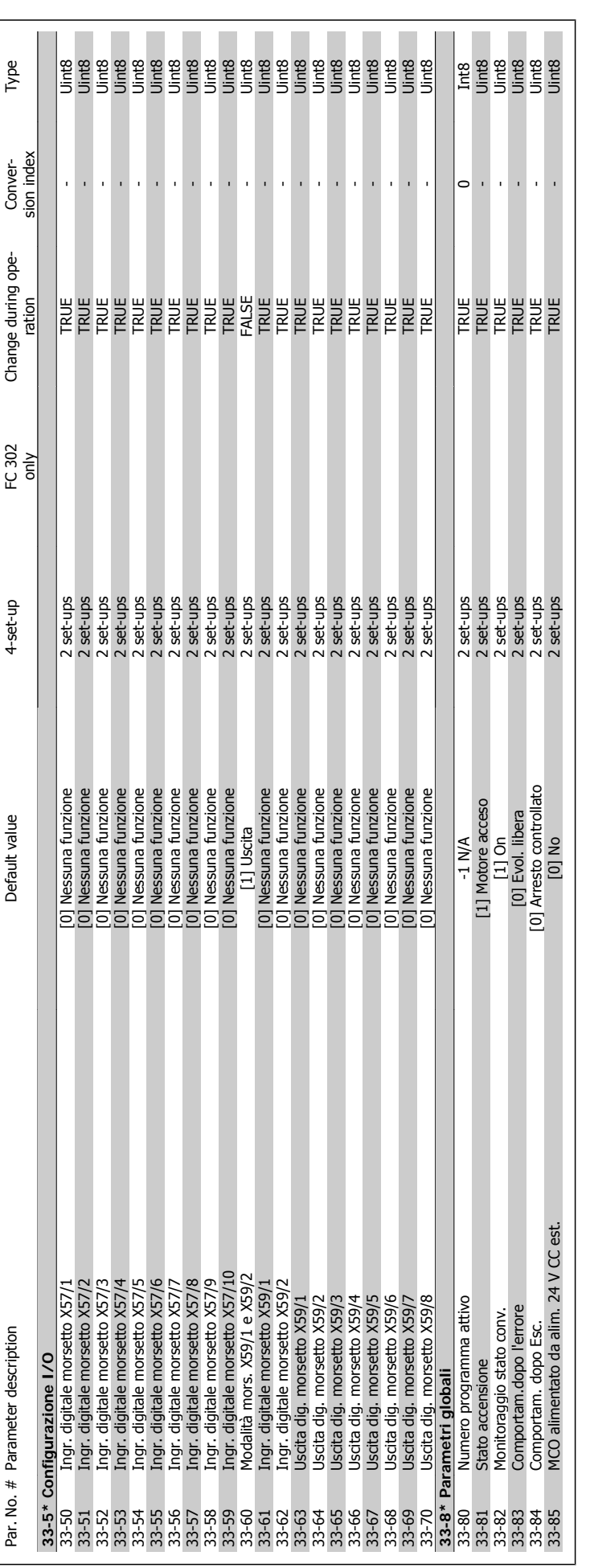

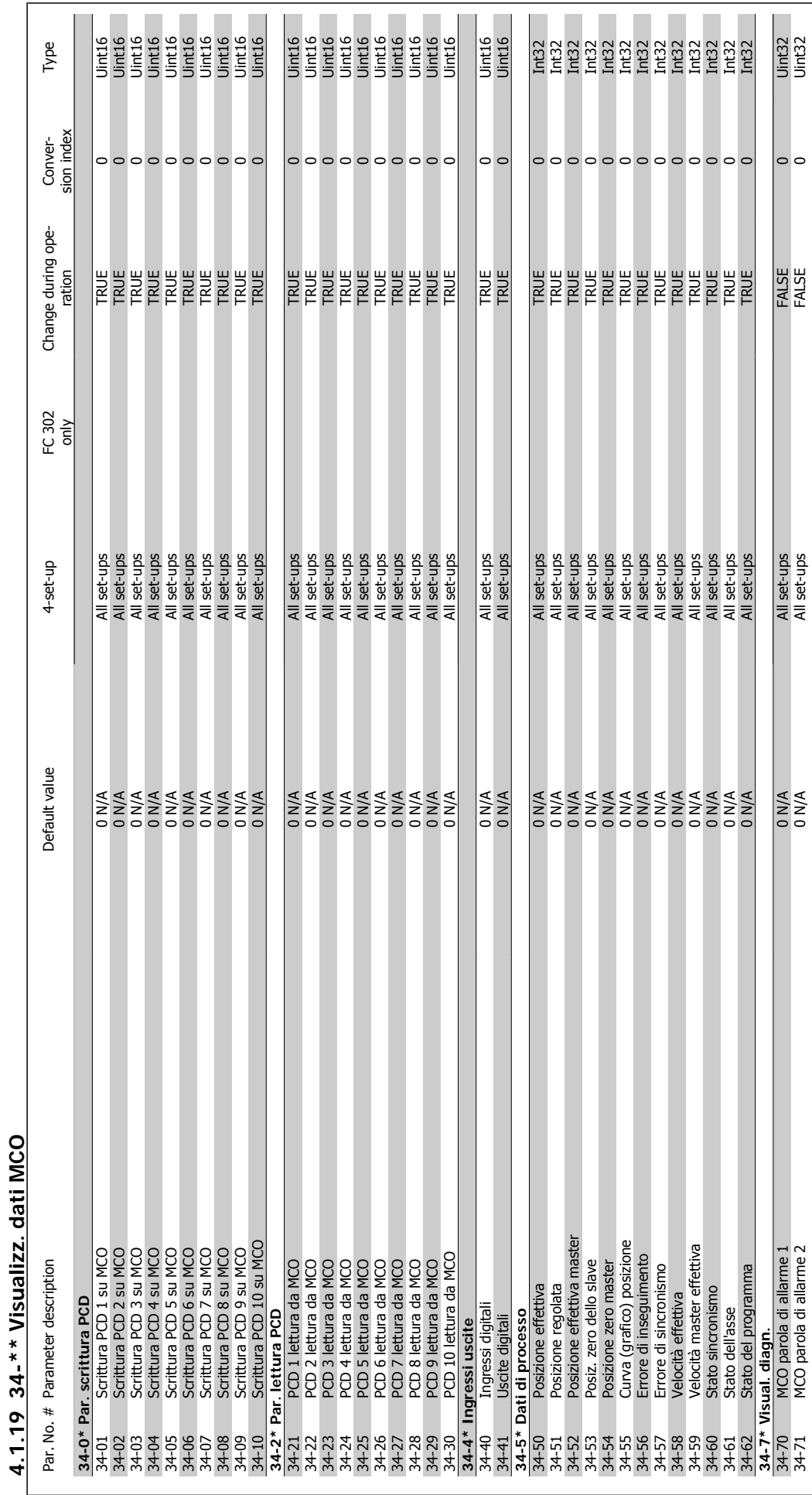

198 MG.33.M4.06 - VLT® è un marchio commerciale registrato Danfoss

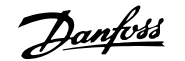

## **5 Ricerca guasti**

#### **5.1.1 Avvisi/Messaggi di allarme**

Un avviso o un allarme vengono segnalati dal LED corrispondente nella parte anteriore del convertitore di frequenza e quindi da un codice a display.

Un avviso rimane attivo fino all'eliminazione della causa. In alcuni casi è possibile continuare a far funzionare il motore. I messaggi di avviso possono essere critici ma non sempre lo sono.

In caso di allarme, il convertitore di frequenza scatterà. È necessario ripristinare gli allarmi durante un'operazione di riavvio dopo averne eliminato la causa.

#### **Ciò può essere fatto in tre modi:**

**NOTA!**

- 1. Utilizzando il pulsante [RESET] sul pannello di controllo LCP.
- 2. Tramite un ingresso digitale con la funzione "Reset".
- 3. Mediante la comunicazione seriale/un bus di campo opzionale.

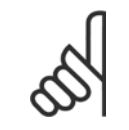

Dopo un ripristino manuale tramite il tasto [RESET] sull'LCP, è necessario premere il tasto [AUTO ON] per riavviare il motore!

Se l'allarme non è ripristinabile, è possibile che la causa non sia stata eliminata oppure l'allarme è bloccato (fare riferimento anche alla tabella della pagina seguente).

Gli allarmi bloccati offrono un'ulteriore protezione perché l'alimentazione di rete deve essere disinserita prima di poter ripristinare l'allarme. Dopo la riaccensione, il convertitore di frequenza non è più bloccato e può essere ripristinato come descritto in alto una volta che è stata eliminata la causa.

È inoltre possibile ripristinare gli allarmi che non sono bloccati utilizzando la funzione di ripristino automatico nel parametro 14-20 (Avviso: è possibile la fine pausa automatica!)

Se è contrassegnato un avviso e un allarme per un codice nella tabella della pagina seguente, ciò significa che un avviso precederà l'allarme o che è possibile programmare se un dato guasto deve generare un avviso o un allarme.

Ciò è possibile ad esempio nel parametro 1-90 Protezione termica motore. Dopo un allarme/scatto, il motore girerà a ruota libera e lampeggeranno l'allarme e l'avviso. Dopo aver eliminato il problema, continuerà a lampeggiare solo l'allarme fino al ripristino del convertitore di frequenza.

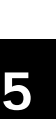

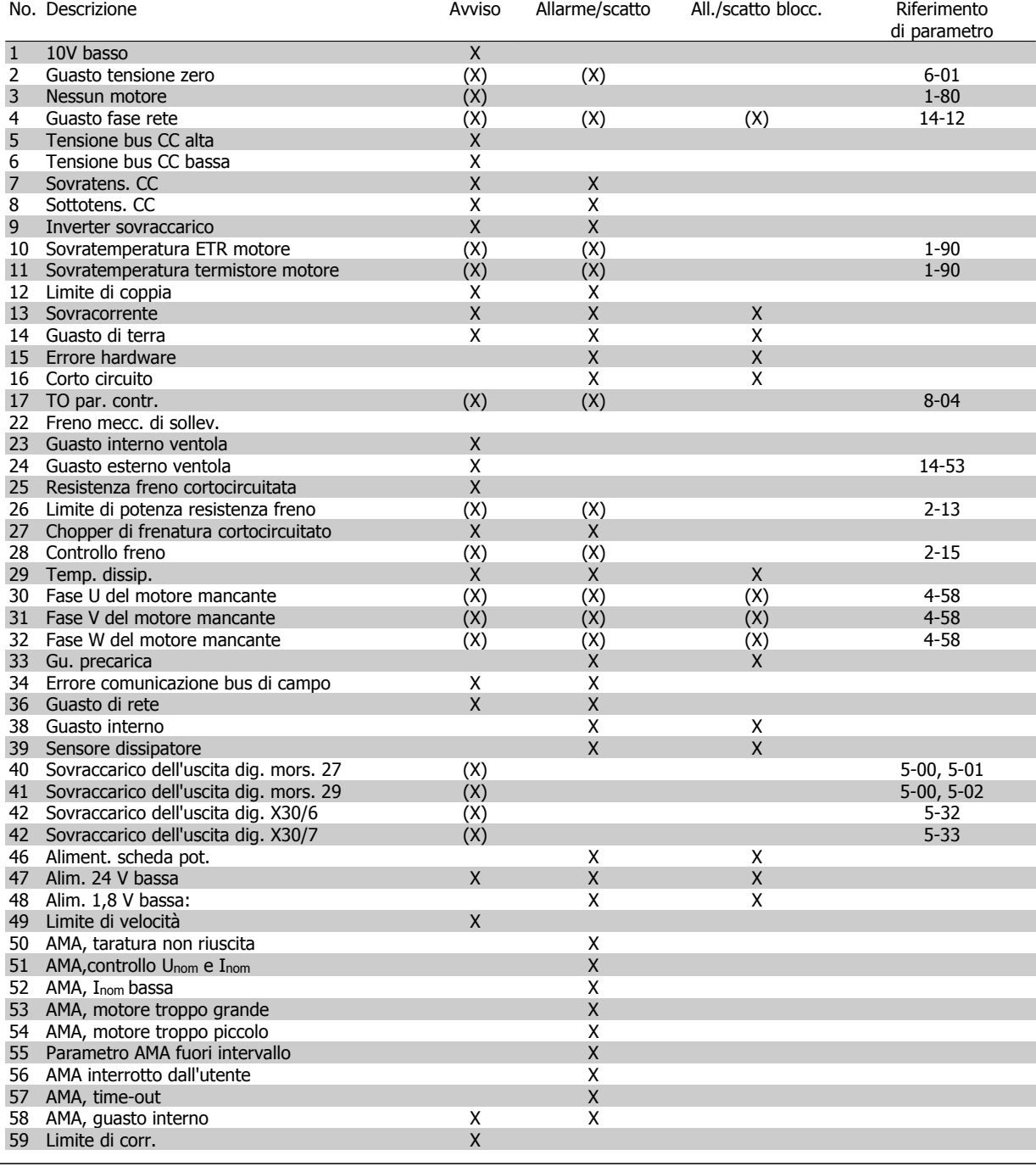

Tabella 5.1: Lista di codici di allarme/avviso

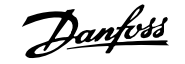

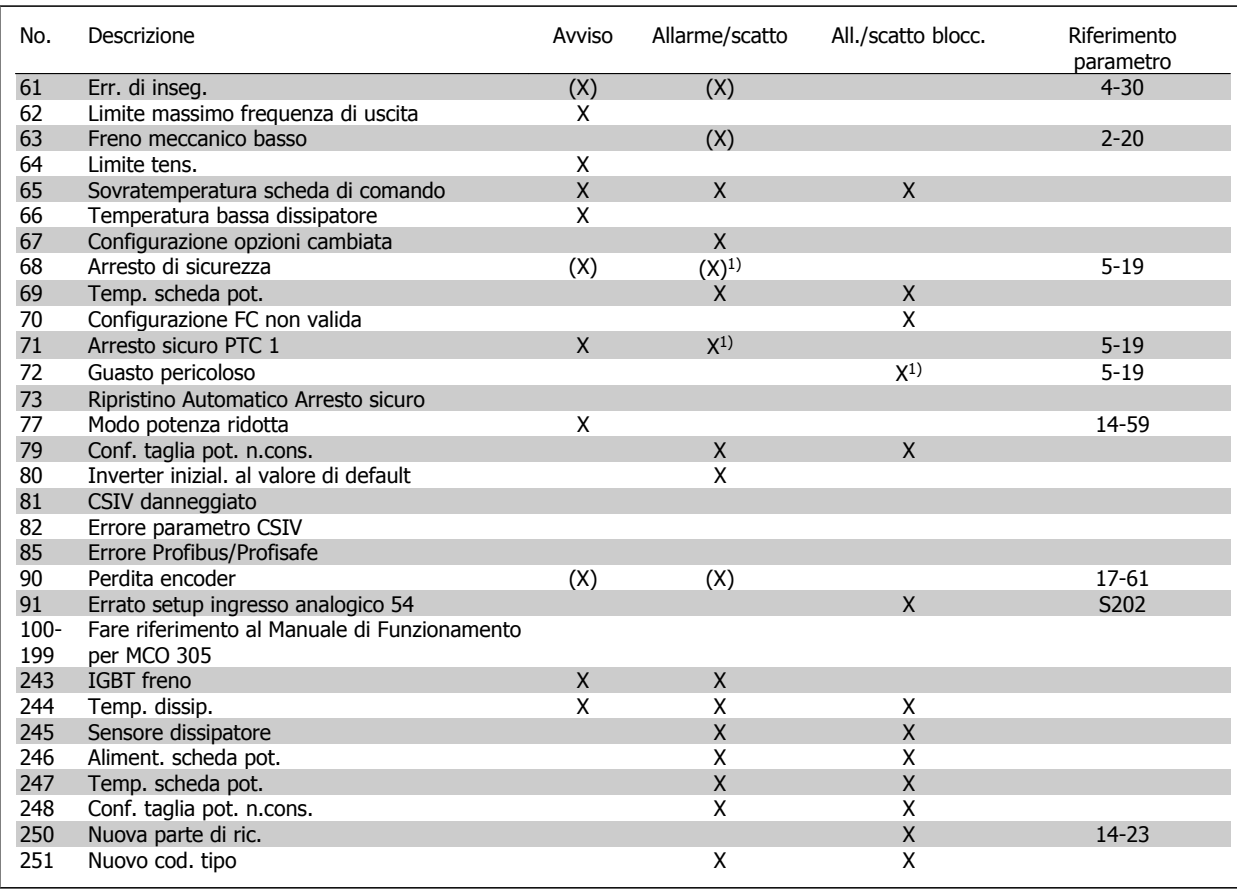

Tabella 5.2: Lista di codici di allarme/avviso

(X) Dipende dal parametro

1) Non è possibile autoripristinare tramite i par 14-20

Uno scatto è l'intervento originato dalla presenza di un allarme. Lo scatto fa marciare il motore a ruota libera e può essere ripristinato premendo il pulsante di ripristino o eseguendo il ripristino mediante un ingresso digitale (Par. 5-1\* [1]). L'evento originale che ha provocato l'allarme non può danneggiare il convertitore di frequenza o causare condizioni pericolose. Uno scatto bloccato è un intervento che ha origine nel caso di un allarme che può provocare danni al convertitore di frequenza o ai componenti collegati. Una situazione di scatto bloccato può essere ripristinata solo con un'operazione di "power-cycling" (spegnimento e riaccensione) .

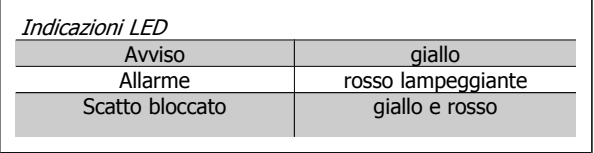

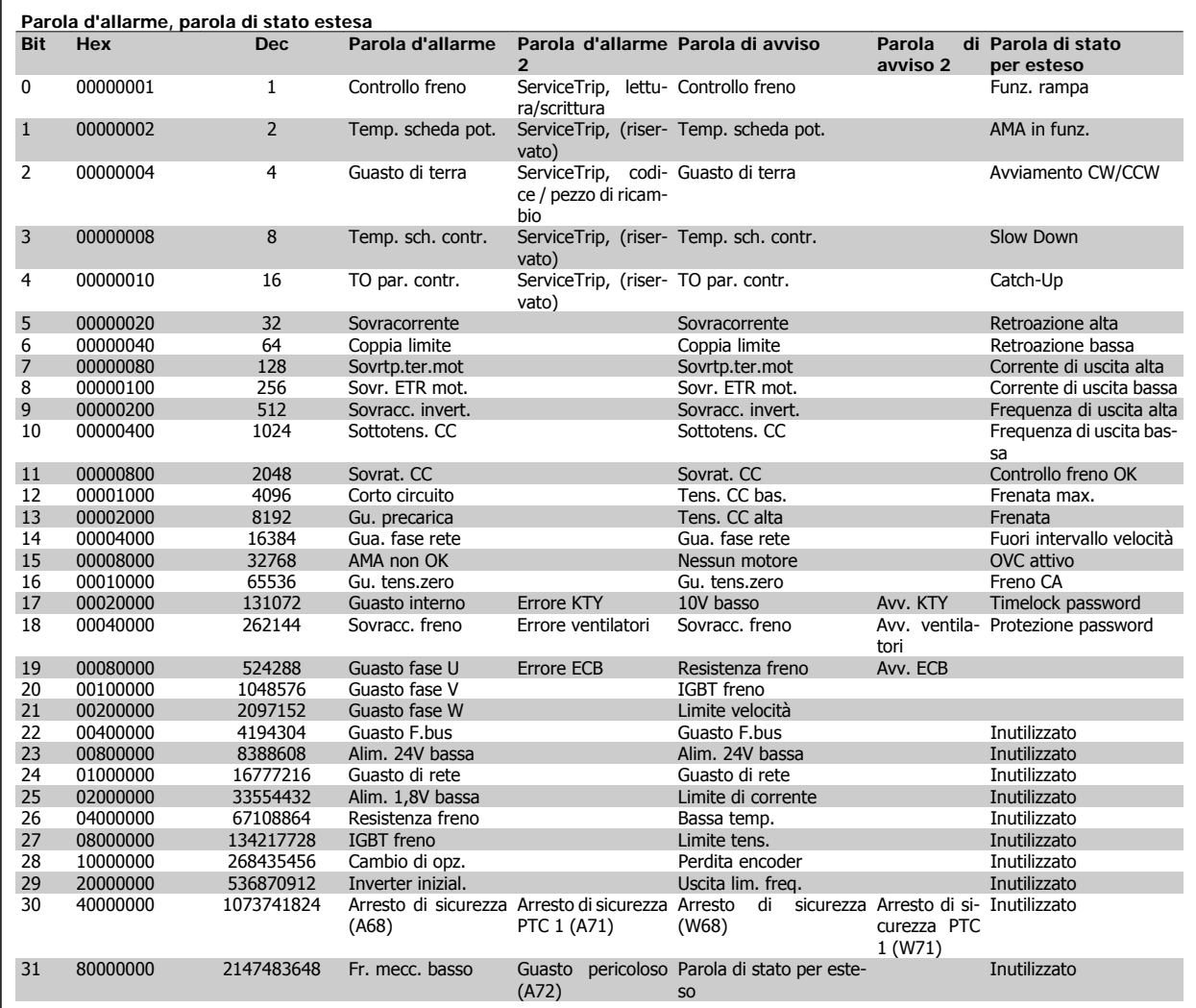

Tabella 5.3: Descrizione di parola di allarme, parola di avviso e parola di stato estesa

Le parole di allarme, le parole di avviso e le parole di stato estese possono essere visualizzate tramite il bus seriale o il bus di campo opzionale per una diagnosi. Vedere anche i par. 16-90 - 16-94.

#### **AVVISO 1, Sotto 10 Volt:**

La tensione di 10 V del morsetto 50 sulla scheda di comando è inferiore a 10 V.

Rimuovere parte del carico dal morsetto 50 a causa del sovraccarico dell'alimentazione 10 V. Massimo 15 mA o minimo 590 Ω.

#### **AVVISO/ALLARME 2, Guasto zero traslato:**

Il segnale sul morsetto 53 o 54 è inferiore al 50% del valore impostato rispettivamente nei par. 6-10, 6-12, 6-20 o 6-22.

#### **AVVISO/ALLARME 3, Nessun motore:**

Non è stato collegato alcun motore all'uscita del conv. di frequenza.

#### **AVVISO/ALLARME 4, Perdita fase di rete:**

Mancanza di una fase sul lato alimentazione o sbilanciamento troppo alto della tensione di rete.

Questo messaggio viene visualizzato anche in caso di guasto del raddrizzatore di ingresso sul convertitore di frequenza.

Controllare la tensione e la corrente di alimentazione del convertitore di frequenza.

#### **AVVISO 5, Tensione collegamento CC alta:**

la tensione del circuito intermedio (CC) è superiore al limite di sovratensione del sistema di controllo. Il conv. di frequenza è ancora attivo.

#### **AVVISO 6, tensione bus CC bassa**

La tensione del circuito intermedio (CC) è inferiore al limite di sottotensione del sistema di comando. Il conv. di frequenza è ancora attivo.

#### **AVVISO/ALLARME 7, Sovratens. CC:**

Se la tensione del circuito intermedio supera il limite, il convertitore di frequenza scatterà dopo un tempo preimpostato.

#### **Possibili correz.:**

Collegare una resist. freno

Aument. il tempo rampa.

Attivare le funzioni nel par. 2-10

Aument. il par. 14-26

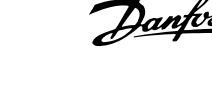

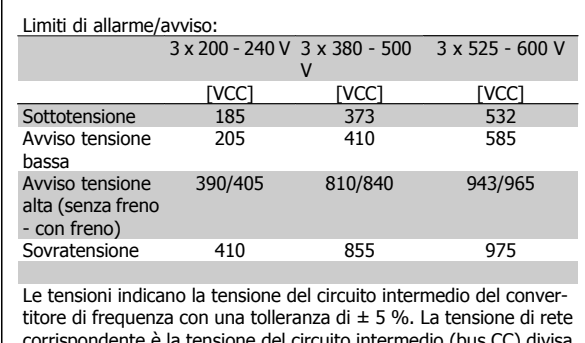

corrispondente è la tensione del circuito intermedio (bus CC) divisa per 1,35

#### **AVVISO/ALLARME 8, Sottotens. CC:**

Se la tensione del circuito intermedio (CC) scende sotto il limite di "Avviso tensione bassa" (vedere la tabella in alto), il convertitore di frequenza verifica l'eventuale collegamento di un'alimentazione a 24 V.

Se non è stata collegata alcuna alimentazione ausiliaria a 24 V, il convertitore di frequenza scatta dopo un dato tempo che dipende dall'apparecchio.

Per controllare se la tensione di rete è adatta per il convertitore di frequenza, vedere Specifiche Generali.

#### **AVVISO/ALLARME 9, Inverter sovracc.:**

Il convertitore di frequenza sta per disinserirsi a causa di un sovraccarico (corrente troppo elevata per un intervallo di tempo troppo lungo). Il contatore della protezione termica elettronica dell'inverter invia un avviso al 98% e scatta al 100%, emettendo un allarme. Non è possibile ripristinare il convertitore di frequenza finché il contatore non mostra un valore inferiore al 90%.

Il guasto è dovuto al fatto che il convertitore di frequenza è stato sovraccaricato oltre il 100% per troppo tempo.

#### **AVVISO/ALLARME 10, Motore ETR surrisc.:**

La protezione termica elettronica (ETR) rileva un surriscaldamento del motore. È possibile scegliere se il convertitore di frequenza debba inviare un avviso o un allarme quando il contatore raggiunge il 100% nel par. 1-90. Il guasto è dovuto al fatto che il motore è stato sovraccaricato oltre il 100% per troppo tempo. Controllare che il par. motore 1-24 sia stato impostato correttamente.

#### **AVVISO/ALLARME 11, Sovratemp. term. motore:**

Il termistore o il relativo collegamento è scollegato. È possibile scegliere se il convertitore di frequenza debba inviare un avviso o un allarme quando il contatore raggiunge il 100% nel par. 1-90. Controllare che il termistore sia collegato correttamente tra il morsetto 53 o 54 (ingresso di tensione analogico) ed il morsetto 50 (alimentazione +10 V), o tra il morsetto 18 o 19 (solo ingresso digitale PNP) ed il morsetto 50. Se viene utilizzato un sensore KTY, controllare la connessione corretta tra il morsetto 54 e 55.

#### **AVVISO/ALLARME 12, Limite di coppia:**

La coppia è superiore al valore nel par. 4-16 (funzionamento motore) oppure a quello nel par. 4-17 (funzionamento rigenerativo).

#### **AVVISO/ALLARME 13, Sovracorrente:**

Il limite corr. di picco dell'inverter (ca. 200% della corrente nom.) è stato superato. L'avviso permarrà per circa 8-12 sec., dopodiché il convertitore di frequenza scatta ed emette un allarme. Spegnere il convertitore di frequenza e controllare se l'albero motore può essere ruotato e se la portata del motore è adatta al convertitore di frequenza.

Se è stato selezionato il controllo del freno meccanico esteso, lo scatto può essere ripristinato esternamente.

#### **ALLARME 14, Guasto di terra:**

È presente una scarica dalle fasi di uscita verso terra, nel cavo fra il convertitore di frequenza e il motore o nel motore stesso.

Spegnere il convertitore di frequenza e rimuovere il guasto di terra.

#### **ALLARME 15, Hardware incompleto:**

Un'opzione installata non è gestita dall'attuale scheda di comando (hardware o software).

#### **ALLARME 16, Cortocircuito:**

È presente un corto circuito nel motore o sui morsetti del motore. Spegnere il convertitore di frequenza ed eliminare il corto circuito.

#### **AVVISO/ALLARME 17, Timeout parola di controllo:**

nessuna comunicazione con il convertitore di frequenza.

L'avviso sarà attivo solo quando il param. 8-04 NON è impostato su OFF. Se il par. 8-04 è impostato su Arresto e Scatto, viene visualizzato un avviso e il convertitore di frequenza decelera fino a scattare, emettendo un allarme.

Il par. 8-03 Temporizzazione parola di controllo può eventualmente essere aumentato.

#### **AVVISO 23, Guasto ventola interna:**

La funzione di avviso ventola è una protezione aggiuntiva che verifica se la ventola funziona o è montata. L'avviso ventola può essere disabilitato in Monitor. ventola, par. 14-53, (impostato su [0] Disabilitato).

#### **AVVISO 24, Guasto ventola esterna:**

La funzione di avviso ventola è una protezione aggiuntiva che verifica se la ventola funziona o è montata. L'avviso ventola può essere disabilitato in Monitor. ventola, par. 14-53, (impostato su [0] Disabilitato).

#### **AVVISO 25, Resistenza freno in corto-circuito:**

Durante il funzionamento la resistenza freno viene controllata. Se entra in corto circuito, la funzione freno è disattivata e compare l'avviso. Il convertitore di frequenza funziona ancora, ma senza la funzione di frenatura. Spegnere il convertitore di frequenza e sostituire la resistenza freno (vedere il par. 2-15 Controllo freno).

#### **ALLARME/AVVISO 26, Limite di potenza resistenza freno:**

La potenza trasmessa alla resistenza freno viene calcolata come percentuale, sotto forma di valore medio degli ultimi 120 sec., sulla base del valore della resistenza freno (par. 2-11) e della tensione del circuito intermedio. L'avviso è attivo quando la potenza di frenatura dissipata è superiore al 90%. Se nel par. 2-13 è stato selezionato Scatto [2], il convertitore di frequenza si disinserisce ed emette questo allarme quando la potenza di frenatura dissipata supera il 100%.

#### **ALLARME/AVVISO 27, Guasto al chopper di fren.:**

Durante il funzionamento il transistor di frenatura viene controllato e, se entra in corto circuito, la funzione di frenatura viene disattivata e viene visualizzato l'avviso. Il convertitore di frequenza è ancora in grado di funzionare ma, poiché il transistor del freno è entrato in corto circuito, una potenza elevata sarà trasmessa alla resistenza freno, anche se non è attiva.

Spegnere il convertitore di frequenza e rimuovere la resistenza freno. Questo allarme/ avviso potrebbe anche essere emesso in caso di surriscaldamento della resistenza freno. I morsetti da 104 a 106 sono disponibili come resistenza freno. Ingressi Klixon, fare riferimento alla sezione Interruttore di temperatura della resistenza freno.

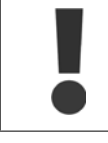

Avviso: Sussiste il rischio che una potenza elevata venga trasmessa alla resistenza freno se il transistor freno è cortocircuitato.

#### **ALLARME/AVVISO 28, Controllo freno fallito:**

Guasto resistenza freno: la resistenza freno non è collegata/in funzione.

#### **ALLARME 29, Sovratemperatura conv. freq.:**

Se la custodia è IP 20 o IP 21/Tipo 1, la temperatura di disinserimento del dissipatore è di 95 °C  $\pm$ 5 °C. Un guasto dovuto alla temperatura non può essere ripristinato finché la temperatura non scende al di sotto dei 70 °C +5 °C.

#### **Il guasto potrebbe essere causato da:**

- **-** Temperatura ambiente troppo elevata
- **-** Cavo motore troppo lungo

#### **ALLARME 30, Fase U del motore mancante:**

Manca la fase U del motore fra il convertitore di frequenza e il motore. Spegnere il conv. di freq. e controllare la fase U del motore.

#### **ALLARME 31, Fase V del motore mancante:**

manca la fase V del motore tra il convertitore di frequenza e il motore. Spegnere il conv. di freq. e controllare la fase V del motore.

#### **ALLARME 32, Fase W del motore mancante:**

manca la fase motore W tra il convertitore di frequenza e il motore. Spegnere il conv. di freq. e controllare la fase W del motore.

#### **ALLARME 33, Guasto di accensione:**

Sono state effettuate troppe accensioni in un intervallo di tempo troppo breve. Vedere il capitolo Specifiche generali per il numero consentito di accensioni entro un minuto.

#### **AVVISO/ALLARME 34, Errore comunicazione fieldbus:**

il bus di campo sulla scheda di comunicazione opzionale non funziona.

#### **AVVISO/ALLARME 36, Guasto di rete:**

Questo avviso/allarme è attivo solo se la tensione di alimentazione del convertitore di frequenza non è più presente e se il parametro 14-10 NON è stato impostato su OFF. Possibile correz.: Controllare i fusibili del convertitore di frequenza.

#### **ALLARME 38, Guasto interno:**

In presenza di questo allarme può essere utile contattare il vostro rivenditore Danfoss. Alcuni tipici messaggi di allarme:

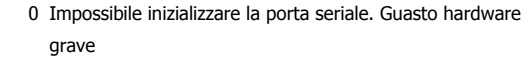

256 I dati nell'EEPROM della scheda di potenza sono corrotti o troppo vecchi

- 512 I dati nell'EEPROM della scheda di comando sono corrotti o troppo vecchi
- 513 Timeout di comunicazione durante la lettura dei dati EEPROM
- 514 Timeout di comunicazione durante la lettura dei dati EEPROM
- 515 Il controllo orientato all'applicazione non è in grado di riconoscere i dati dell'EEPROM
- 516 Impossibile scrivere in EEPROM perché un comando di scrittura è in corso
- 517 Il comando di scrittura è in timeout
- 518 Guasto in EEPROM

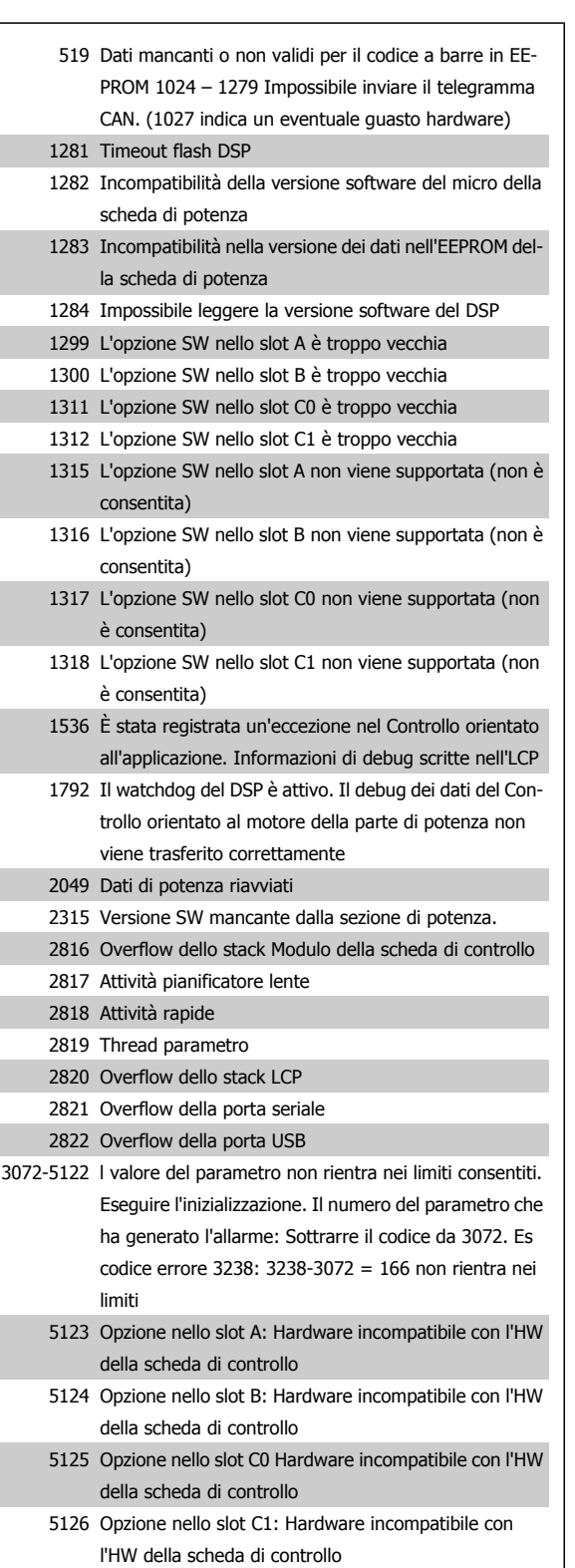

5376-6231 Fuori memoria

#### **AVVISO 40, Sovraccarico dell'uscita dig. mors. 27:**

Verificare il carico collegato al morsetto 27 o rimuovere il collegamento in corto circuito. Verificare i parametri 5-00 e 5-01.

#### **AVVISO 41, Sovraccarico dell'uscita dig. mors. 29:**

Verificare il carico collegato al morsetto 29 o rimuovere il collegamento in corto circuito. Verificare i parametri 5-00 e 5-02.

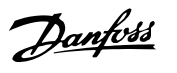

#### **AVVISO 42, Sovraccarico dell'uscita dig. X30/6:**

Verificare il carico collegato al morsetto X30/6 o rimuovere il collegamento in corto circuito. Verificare il parametro 5-32.

#### **AVVISO 42, Sovraccarico dell'uscita dig. X30/7:**

Verificare il carico collegato al morsetto X30/7 o rimuovere il collegamento in corto circuito. Verificare il parametro 5-33.

#### **AVVISO 47, Guasto aliment. 24 V:**

L'alimentazione esterna ausiliaria 24 V CC potrebbe essere sovraccarica; in caso contrario, contattare il proprio rivenditore Danfoss.

#### **AVVISO 48, Guasto aliment. 1,8 V:**

Contattare il proprio rivenditore Danfoss.

#### **AVVISO 49, Limite di velocità:**

la velocità non è compresa nel campo specificato nei par. 4-11 e 4-13.

#### **ALLARME 50, AMA, taratura non riuscita:** Contattare il proprio rivenditore Danfoss.

#### **ALLARME 51, AMA, controllo Unom e Inom:**

probabilmente è errata l'impostazione della tensione motore, della corrente motore e della potenza motore. Controllare le impostazioni.

#### **ALLARME 52, AMA, Inom bassa:**

la corrente motore è troppo bassa. Controllare le impostazioni.

#### **ALLARME 53, AMA, motore troppo grande**

il motore è troppo grande per poter eseguire AMA.

**ALLARME 54, AMA, motore troppo piccolo:** il motore è troppo grande per poter eseguire AMA.

**ALLARME 55, AMA, par. fuori campo:** i valori par. del motore sono al di fuori del campo accettabile.

#### **ALLARME 56, AMA interrotto dall'utente:**

l'AMA è stato interrotto dall'utente.

#### **ALLARME 57, AMA, time-out:**

tentare più volte di avviare l'AMA finché l'esecuzione non riesce. Cicli ripetuti possono riscaldare il motore e determinare l'aumento delle resistenze Rs e Rr. Non si tratta comunque di un problema critico.

#### **ALLARME 58, AMA, guasto interno:**

Contattare il proprio rivenditore Danfoss.

#### **AVVIISO 59, Limite corrente:**

la corrente è superiore al valore nel par. 4-18.

#### **AVVISO 61, Errore di inseguimento:**

Errore dal confronto tra la velocità di riferimento e la velocità misurata dal dispositivo di retroazione. L'impostazione della funzione Avviso/Allarme/Disattivazione è nel par. 4-30. L'impostazione dell'errore tollerato nel par 4-31 e l'impostazione del periodo di tempo accettabile per l'errore nel par. 4-32. Durante una procedura di messa in funzione la funzione può essere attiva.

#### **AVVISO 62, Limite massimo frequenza di uscita:**

la frequenza di uscita è superiore al valore impostato nel par. 4-19

#### **ALLARME 63, Freno meccanico basso:**

La corrente motore effettiva non ha superato la corrente a "freno rilasciato" entro la finestra di tempo "Ritardo avviamento".

#### **AVVISO 64, Limite tens.:**

La combinazione di carico e velocità richiede una tensione motore superiore alla tensione bus CC effettiva.

#### **AVVISO/ALLARME/SCATTO 65, Sovratemperatura scheda di controllo:**

Sovratemperatura scheda di controllo: la temperatura di disinserimento della scheda di controllo è di 80° C.

#### **AVVISO 66, Temp. dissip. bassa:**

La temp. del dissip. viene misurata come 0° C. Ciò potrebbe indicare che il sensore di temp. è guasto e pertanto la vel. della ventola viene aumentata al mass. nel caso che la sezione di potenza o la scheda di controllo siano surriscaldati.

#### **ALLARME 67, Configurazione opzioni cambiata:**

Una o più opzioni sono state aggiunte o rimosse dall'ultimo spegnimento.

#### **ALLARME 68, Arresto di sicurezza:**

È stato attivato l'arresto di sicurezza. Per riprendere il funzionamento normale, applicare 24 V CC al morsetto T-37, quindi inviare un segnale di reset (tramite bus, I/O digitale o premendo [RESET]).

#### **AVVISO 68, Arresto di sicurezza:**

È stato attivato l'arresto di sicurezza. Il funzionamento normale riprenderà quando sarà disattivato l'Arresto di Sicurezza. Avviso: Riavviamento automatico!

#### **ALLARME 70, Configurazione FC non cons.:**

La combinazione attuale della scheda di comando e della scheda di potenza non è consentita.

#### **ALLARME 71, Arresto di sicurezza PTC 1:**

La funzione di sicurezza è stata attivata dalla scheda termistore PTC 1 MCB 112 (motore troppo caldo). Il normale funzionamento riprenderà quando MCB 112 applicherà nuovamente una tensione di 24 V al morsetto T-37 (quando la temperatura del motore avrà raggiunto un valore accettabile) e quando l'ingresso digitale proveniente da MCB 112 sarà disattivato. Inoltre è necessario inviare un segnale di reset (tramite bus, I/O digitale o premendo [RESET]).

#### **AVVISO 71, Arresto di sicurezza PTC 1:**

La funzione di sicurezza è stata attivata dalla scheda termistore PTC 1 MCB 112 (motore troppo caldo). Il normale funzionamento riprenderà quando MCB 112 applicherà nuovamente una tensione di 24 V al morsetto T-37 (quando la temperatura del motore avrà raggiunto un valore accettabile) e quando l'ingresso digitale proveniente da MCB 112 sarà disattivato. Avviso: Riavviamento automatico.

#### **ALLARME 72, Guasto pericoloso:**

Arresto di sicurezza con scatto bloccato. Livelli di segnale non previsti su Arresto di sicurezza e ingresso digitale dalla scheda termistore PTC MCB 112.

#### **ALLARME 80, Inverter inizial. al valore di default:**

Dopo un ripristino manuale (a tre dita), le impostazioni dei parametri vengono riportate all'impostazione predefinite.

#### **ALLARME 90, Perdita encoder:**

Verificare il collegamento all'opzione encoder ed eventualmente sostituire MCB 102 o MCB 103.

#### **ALLARME 91, Errato setup ingresso analogico 54:**

Se è coll. un sensore KTY al morsetto dell'ingresso analogico 54 l'int. S202 deve essere in posizione OFF (ingr. tensione).

#### **ALLARME 250, N. parte ric.:**

È stato sostituito l'alimentatore o l'alimentatore switching. Il codice tipo del convertitore di freq. deve essere salvato in EEPROM. Selez. il codice tipo corretto nel par. 14-23 in base all'etichetta dell'unità. Ricordarsi di selez. 'Salva in EEPROM' per terminare.

**ALLARME 251, Nuovo cod. tipo:**

Il convertitore di frequenza ha un nuovo codice tipo.

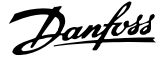

## **Indice**

## **A**

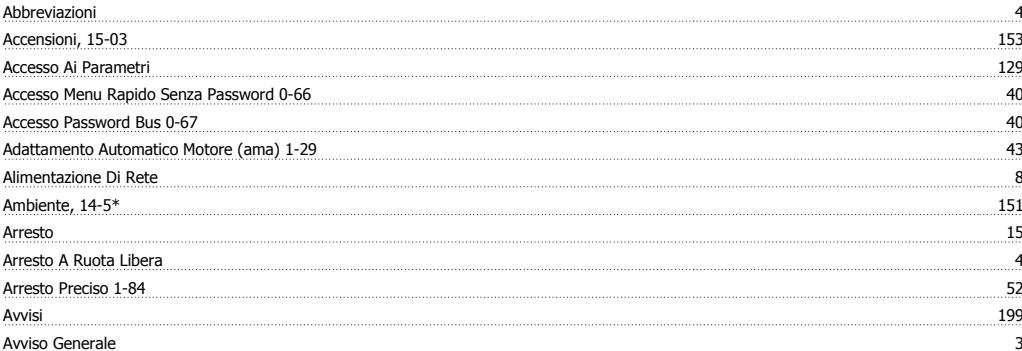

## **B**

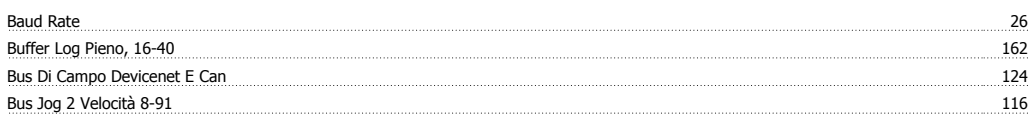

## **C**

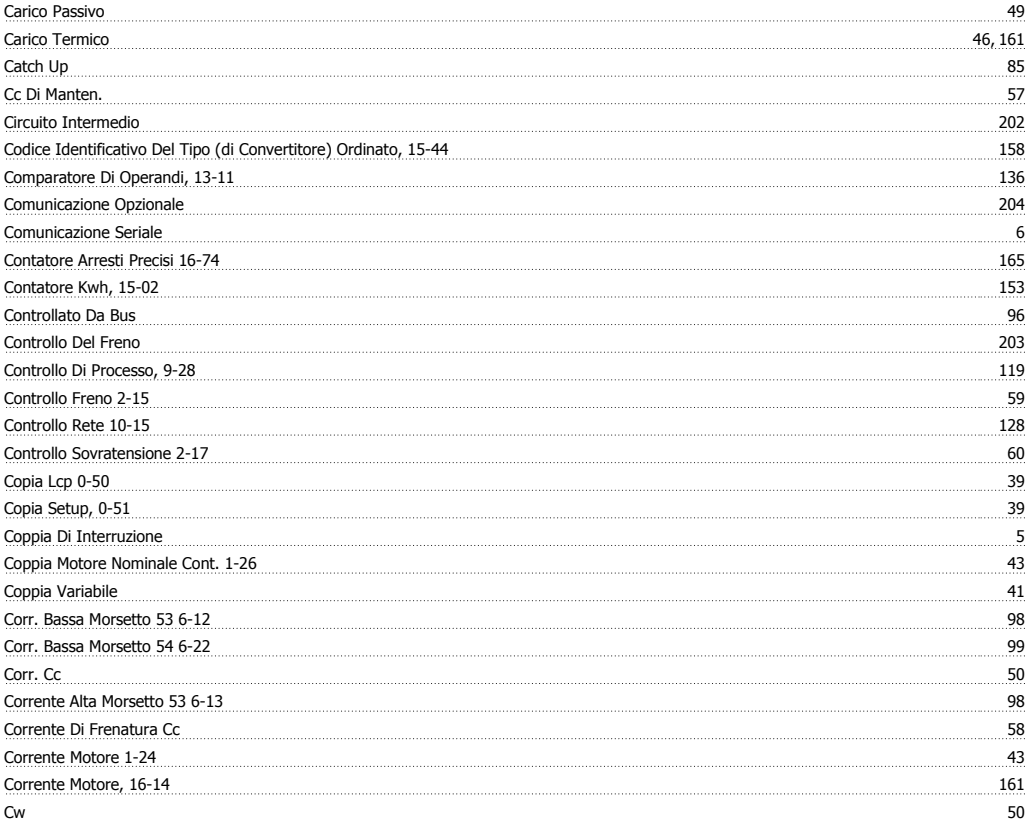

## **D**

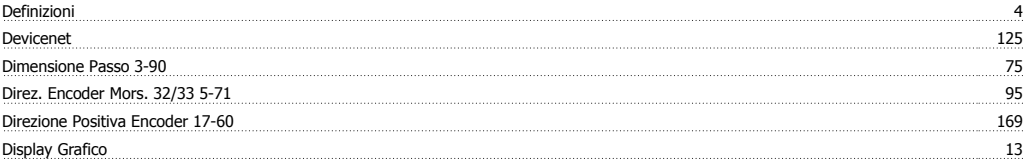

## **E**

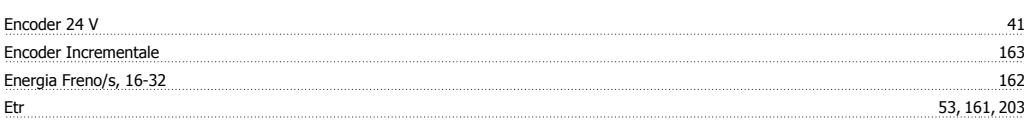

## **F**

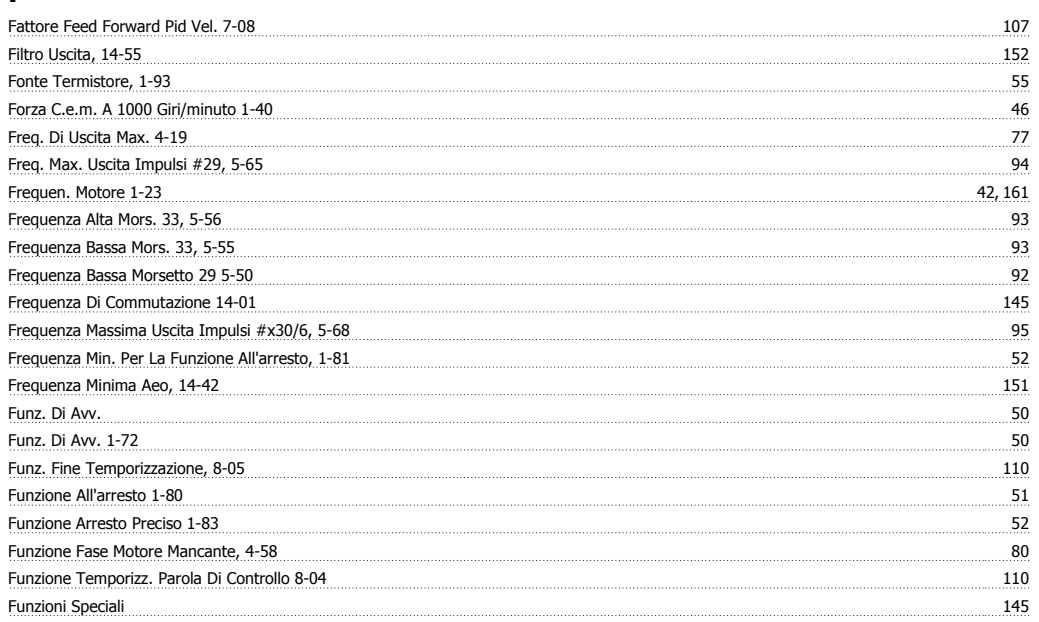

## **G**

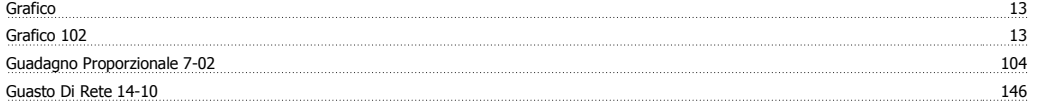

## **I**

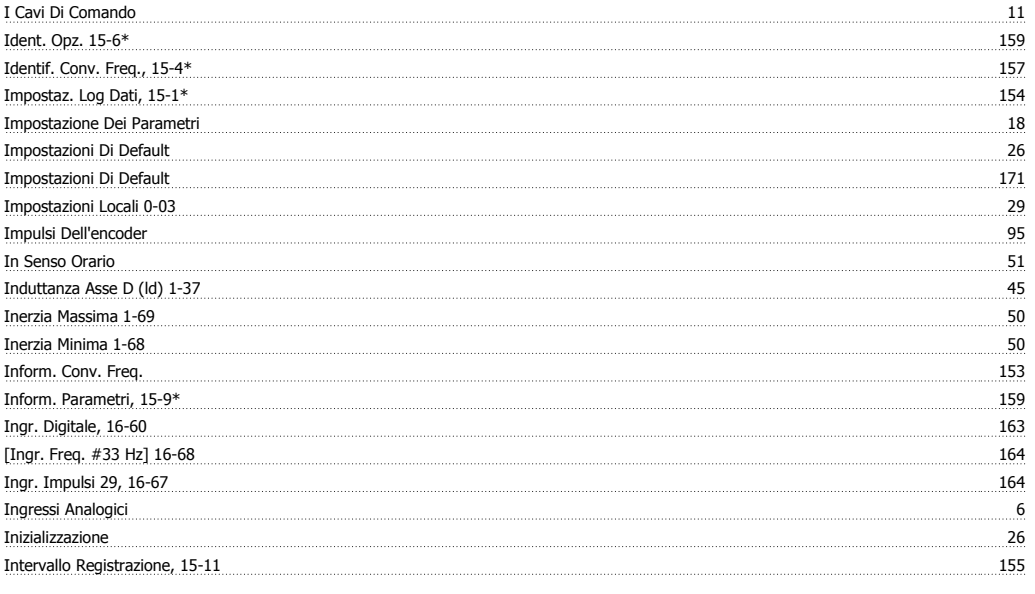

## **J**

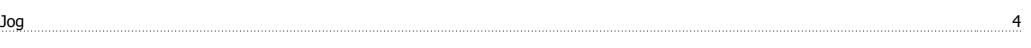

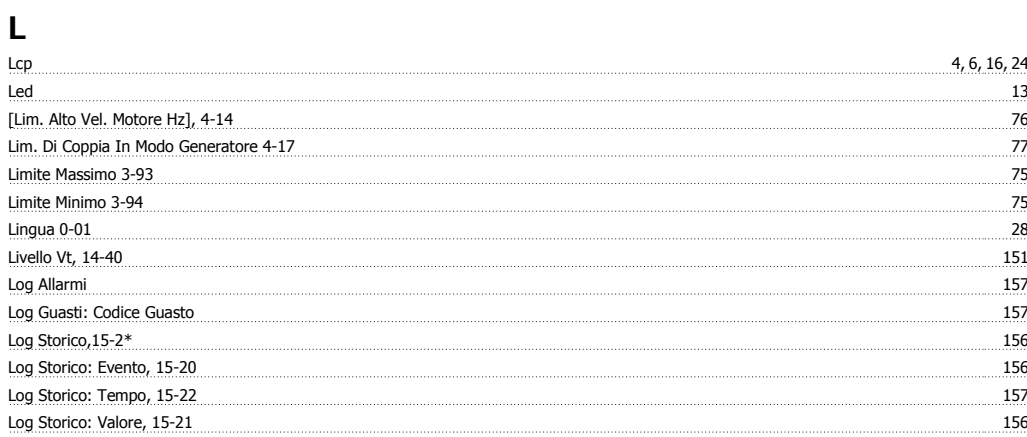

## **M**

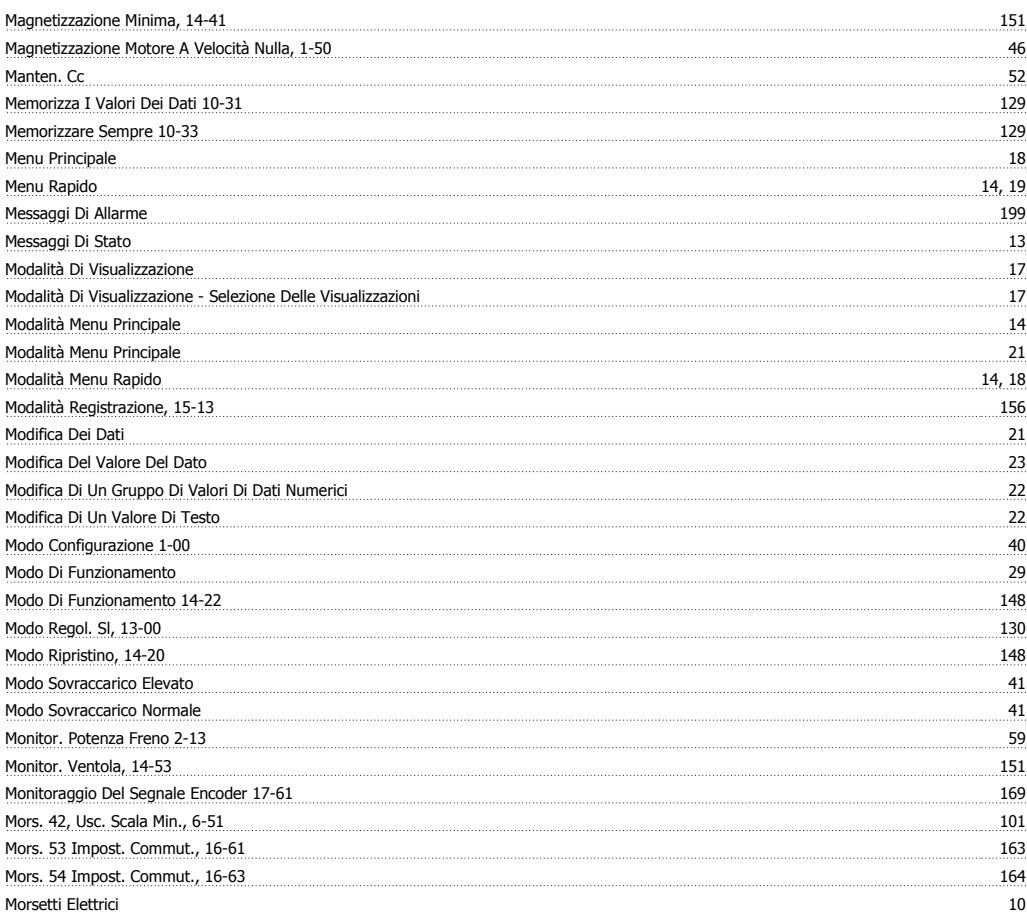

## **N**

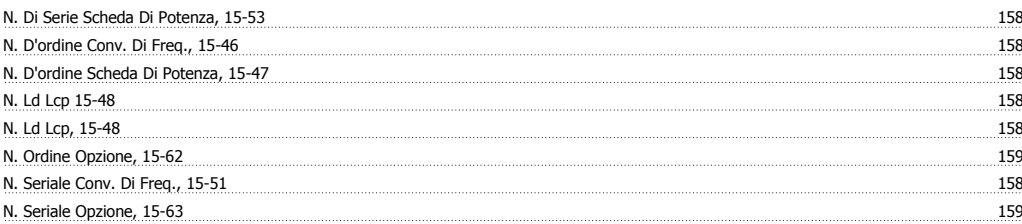

## **O**

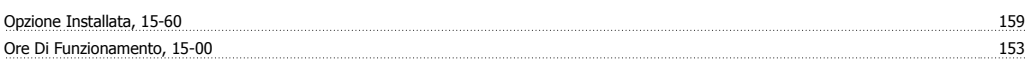

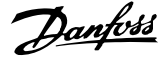

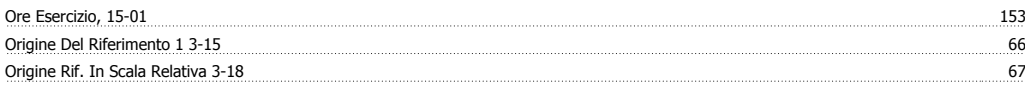

## **P**

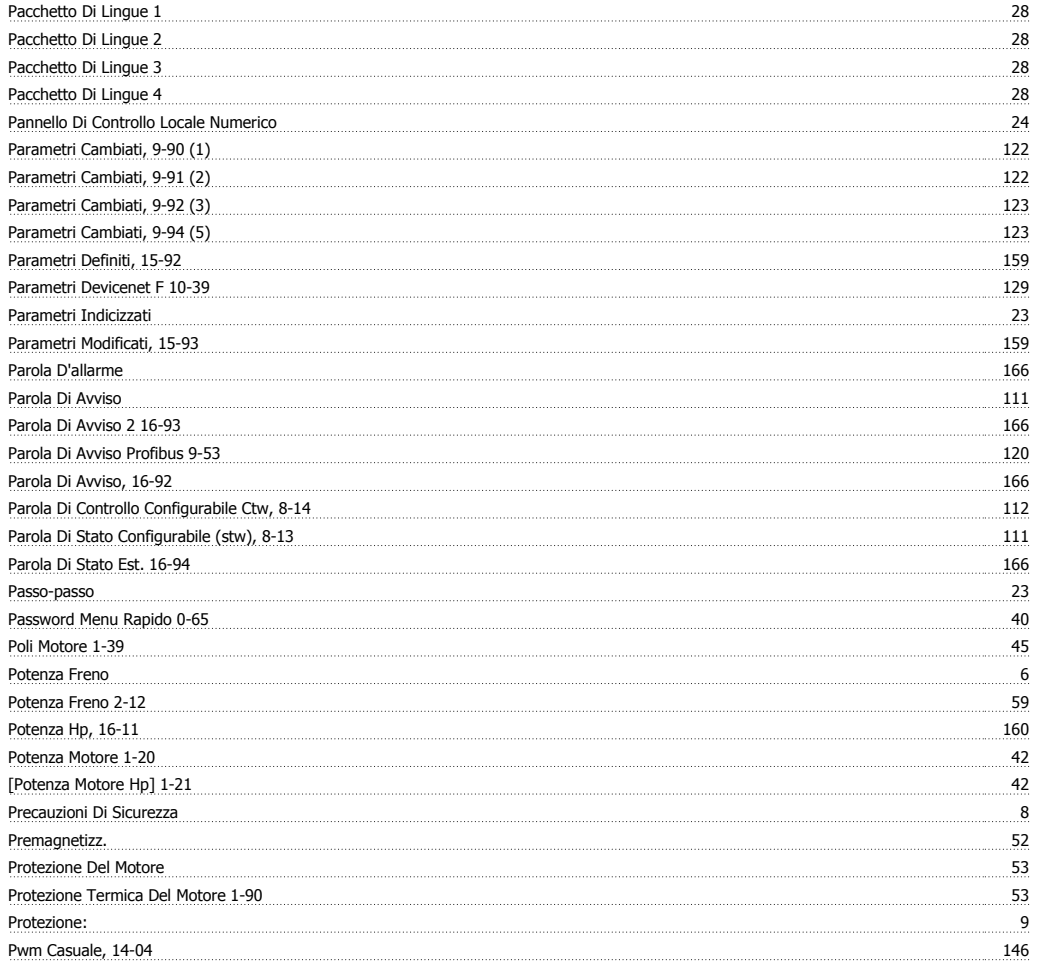

## **Q**

Quick Menu 14

## **R**

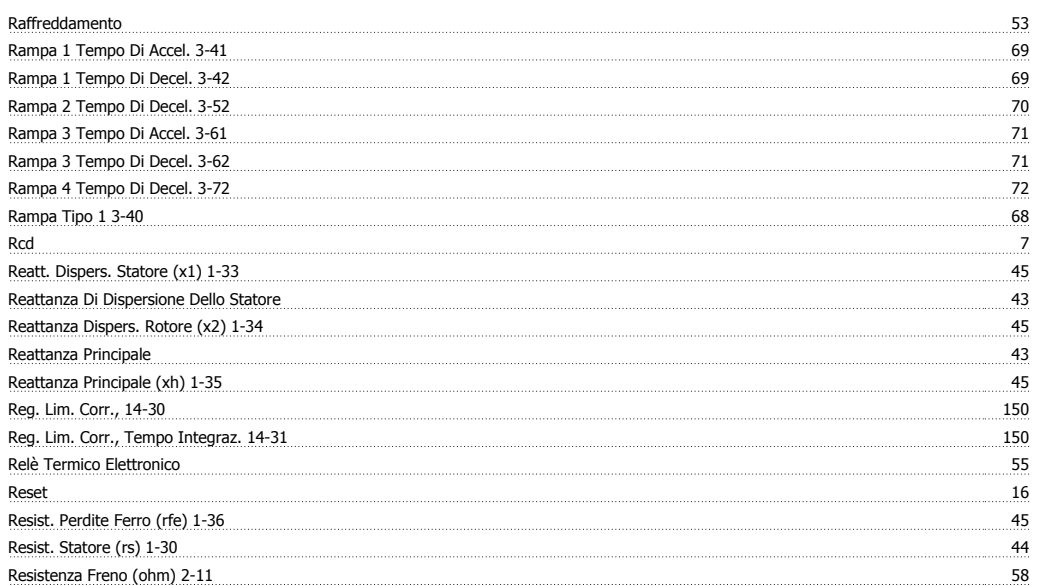

## Guida alla Programmazione FC 300 **Indice**

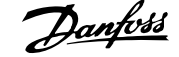

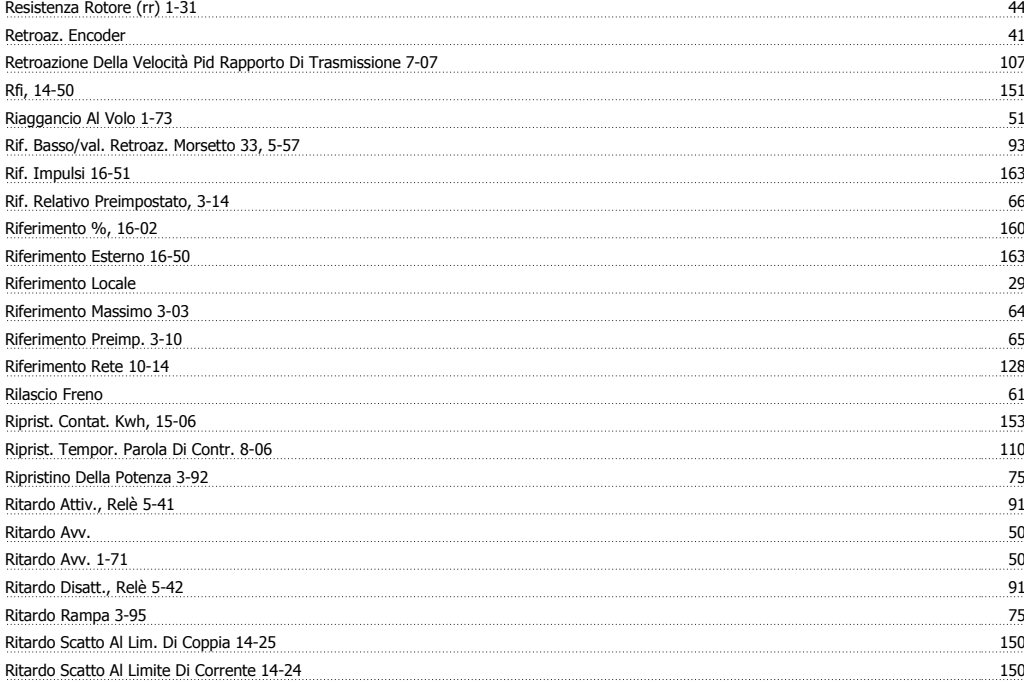

## **S**

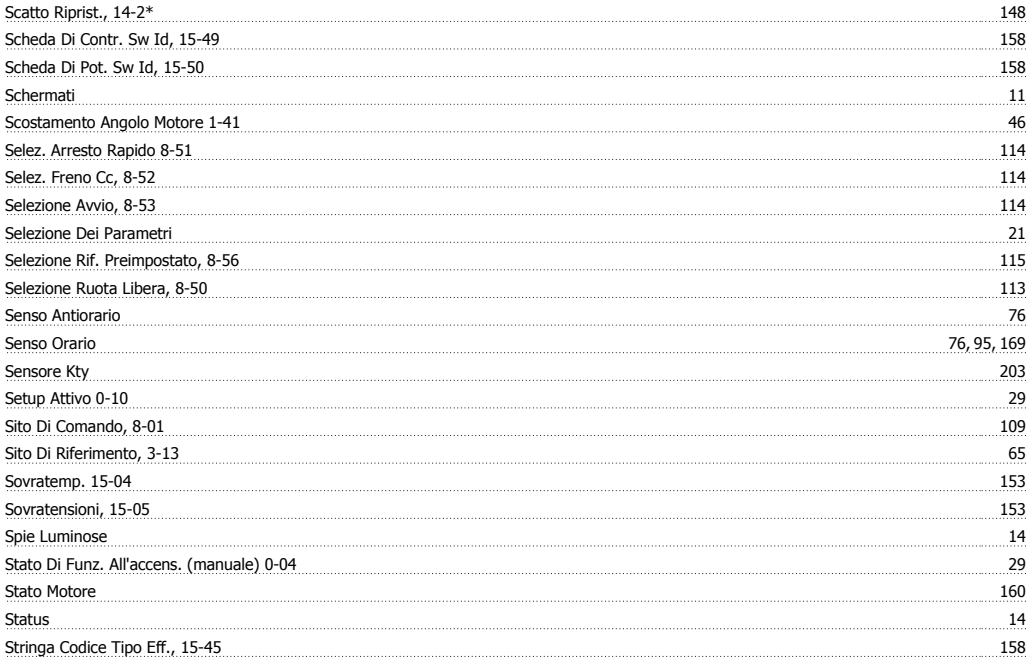

## **T**

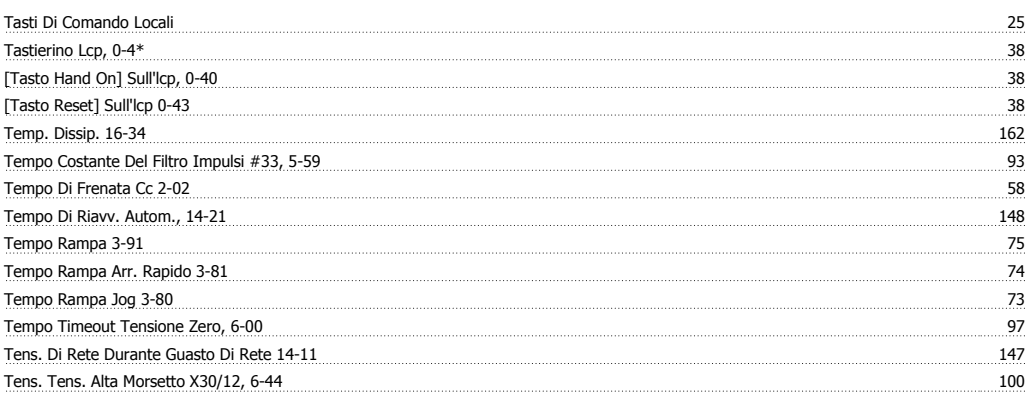

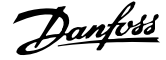

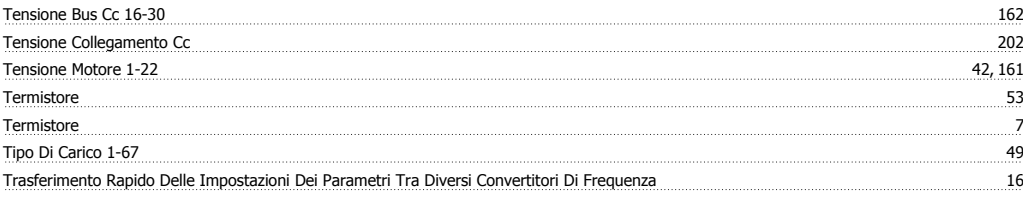

## **U**

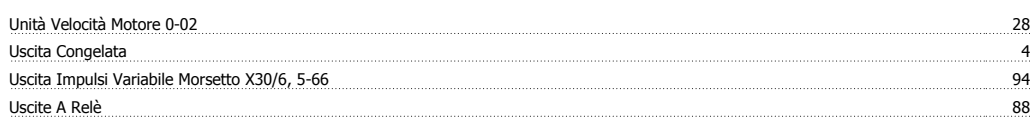

## **V**

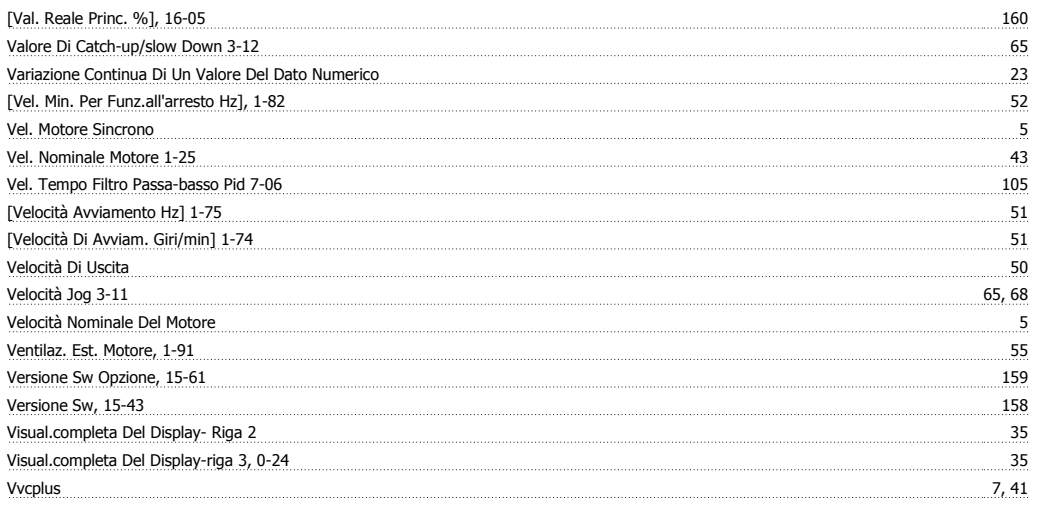